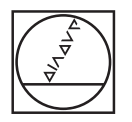

 $^{\circ}$ 

 $\Box$ 

 $\Box$ 

 $\Box$ 

 $\Box$ 

 $\Box$ 

 $\Box$ 

 $\Box$ 

**HEIDENHAIN** 

Program run, full sequence

prog\DEMO\CAD\wheelgirder.H

BLK FORM 0.1 Z X-100 Y-100 Z+5<br>BLK FORM 0.2 X+130 Y+100 Z+50

5 2 S1860<br>7.0 DATUM SHIFT<br>7.1 2+0<br>7.3 X+0<br>8.0 MIRRORING<br>8.0

**8.1**<br>10.0 ROTATION<br>10.1 ROT+0<br>11.0 SCALING FACTOR

0 SCALING FACTOR<br>
1 SCL 1<br>
Y-19.164 2+150 FMAX M3<br>
Y-19.164 2+34.608 FMAX M3<br>
Y-19.164 2+44.608 F2000<br>
Y-18.56 2+44.608<br>
Y-18.143 2+44.608<br>
Y-15.163 2+44.608<br>
Y-17.608 2+44.608

0% X[Nm] P5 - T21 0% Y[Nm] 16:20

:  $\frac{1}{2}$  (100 CALL 5 2 S1860<br>
TOO CALL 5 2 S1860<br>
CVCL DEF 7.0 DATUM<br>
CVCL DEF 7.2 Y+0<br>
CVCL DEF 7.2 Y+0<br>
CVCL DEF 7.3 X+0<br>
CVCL DEF 8.0 MITRORI<br>
2 CVCL DEF 10.0 ROTATI<br>
2 CVCL DEF 10.0 ROTATI<br>
3 CVCL DEF 10.0 ROTATI<br>

X-30.759<br>X-30.759<br>X-30.759<br>X-31.099

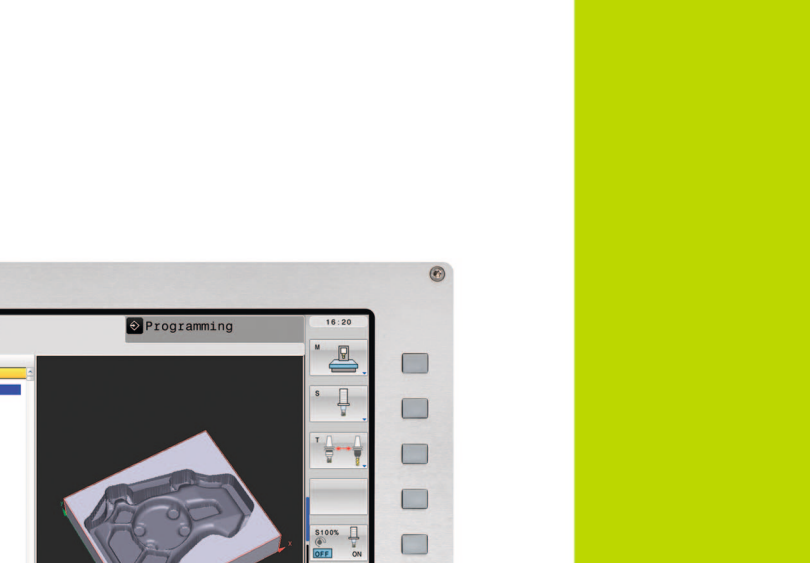

 $\Box$ 

 $\Box$ 

 $\Box$ 

DEE ON

# **HEIDENHAIN**

Manuel d'utilisation Programmation des cycles

**TNC 640**

**Logiciel CN 340590-01 340591-01 340594-01**

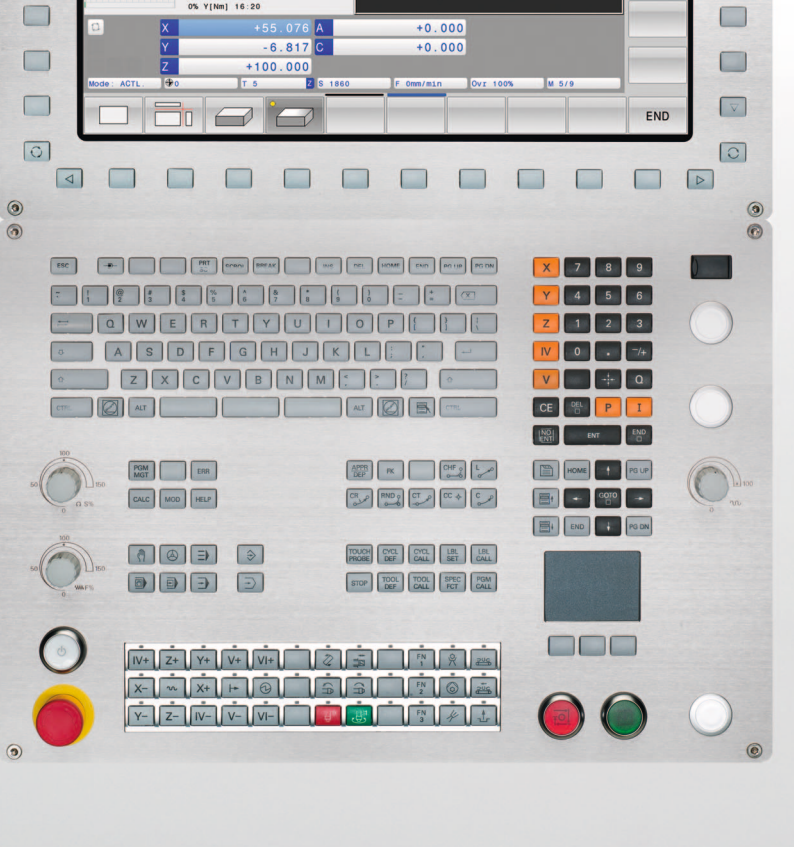

**Français (fr) 5/2012**

# **Remarques concernant ce manuel**

Vous trouverez ci-après une liste des symboles utilisés dans ce manuel

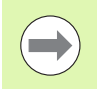

Ce symbole signale que vous devez tenir compte des remarques particulières relatives à la fonction concernée.

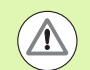

Ce symbole signale qu'il existe un ou plusieurs dangers en relation avec l'utilisation de la fonction décrite:

- Dangers pour la pièce
- Dangers pour l'élément de serrage
- Dangers pour l'outil
- Dangers pour la machine
- Dangers pour l'opérateur

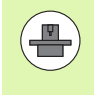

Ce symbole indique que la fonction décrite doit être adaptée par le constructeur de votre machine. L'action d'une fonction peut être différente d'une machine à l'autre.

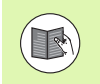

Ce symbole indique que des informations détaillées d'une fonction figurent dans un autre manuel d'utilisation.

# **Modifications souhaitées ou découverte d'une "coquille"?**

Nous nous efforçons en permanence d'améliorer notre documentation. Merci de votre aide, faites-nous part de vos souhaits de modification à l'adresse E-mail: **tnc-userdoc@heidenhain.de**.

# **Type de TNC, logiciel et fonctions**

Ce manuel décrit les fonctions dont disposent les TNCs à partir des numéros de logiciel CN suivants:

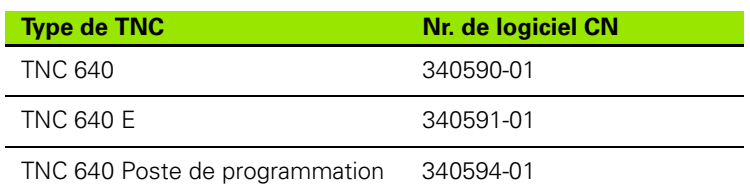

La lettre E désigne la version Export de la TNC. La version Export de la TNC est soumise à la restriction suivante:

■ Interpolation linéaire sur 4 axes maximum

A l'aide des paramètres-machine, le constructeur adapte les fonctions de la commande qui conviennent le mieux à chacune des ses machines. Dans ce manuel figurent ainsi des fonctions qui n'existent pas dans toutes les TNC.

Exemple de fonctions TNC non disponibles sur toutes les machines:

Etalonnage d'outils à l'aide du TT

Nous vous conseillons de prendre contact avec le constructeur de votre machine pour connaître les fonctions présentes sur votre machine.

De nombreux constructeurs de machines ainsi qu'HEIDENHAIN proposent des cours de programmation TNC. Il est conseillé de participer à de telles formations afin de se familiariser rapidement avec le fonctionnement de la TNC.

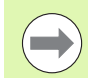

## **Manuel d'utilisation:**

Toutes les fonctions TNC sans aucun rapport avec les cycles sont décrites dans le Manuel d'utilisation de la TNC 640. En cas de besoin, adressez-vous à HEIDENHAIN pour recevoir ce manuel d'utilisation.

ID Manuel Utilisateur Dialogue texte clair: 892903-xx.

ID Manuel Utilisateur DIN/ISO: 892909-xx.

# **Options de logiciel**

La TNC 640 dispose de diverses options de logiciel qui peuvent être activées par le constructeur de votre machine. Chaque option doit être activée séparément et comporte individuellement les fonctions suivantes:

**Option de logiciel 1** (numéro d'option #08)

Interpolation sur corps d'un cylindre (cycles 27, 28 et 29)

Avance en mm/min. pour axes rotatifs: **M116**

Inclinaison du plan d'usinage (fonctions Plane, cycle 19 et softkey 3D-ROT en mode de fonctionnement Manuel)

Cercle sur 3 axes avec inclinaison du plan d'usinage

## **Option de logiciel 2** (numéro d'option #09)

Interpolation sur 5 axes

Usinage 3D:

- **M128**: conserver la position de la pointe de l'outil lors du positionnement des axes inclinés (TCPM)
- **FUNTION TCPM**: conserver la position de la pointe de l'outil lors du positionnement des axes inclinés (TCPM) avec possibilité de réglage du mode d'action
- **M144**: prise en compte de la cinématique de la machine pour les positions EFF/NOM en fin de séquence
- Séquences **LN** (correction 3D)

## **HEIDENHAIN DNC** (numéro d'option #18)

Communication avec applications PC externes au moyen de composants COM

**Langue de dialogue supplémentaire** (Numéro d'option #41)

Fonction destinée à activer les langues de dialogue slovène, slovaque, norvégien, letton, estonien, coréen, turc, roumain, lituanien.

## **Résolution d'affichage**(option numéro #23)

Finesse d'introduction et résolution d'affichage:

- Axes linéaires jusqu'à 0,01µm
- Axes angulaires jusqu'à 0,00001°

## **Double speed** (numéro d'option #49)

**Les boucles d'asservissement Double speed** sont utilisées de préférence avec les broches à grande vitesse, les moteurs linéaires et les moteurs-couple

#### **Option de logiciel KinematicsOpt** (numéro d'option #48)

Cycles palpeurs pour contrôler et optimiser la précision de la machine.

#### **Option de logiciel Fraisage-Tournage** (numéro d'option #50)

Fonctions pour le mode Fraisage/Tournage:

- Commutation mode Fraisage/Tournage
- Vitesse de coupe constante
- Compensation du rayon de la dent
- Cycles de tournage

#### **Option logiciel gestion d'outils étendue** (numéro d'option #93)

Gestion d'outils adaptée par le constructeur de la machine au moyen de scripts Python.

## **Niveau de développement (fonctions "upgrade")**

Parallèlement aux options de logiciel, d'importants nouveaux développements du logiciel TNC sont gérés par ce qu'on appelle les **F**eature **C**ontent **L**evel (expression anglaise exprimant les niveaux de développement). Vous ne disposez pas des fonctions FCL lorsque votre TNC reçoit une mise à jour de logiciel.

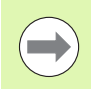

Lorsque vous réceptionnez une nouvelle machine, toutes les fonctions de mise à jour sont disponibles sans surcoût.

Dans ce Manuel, ces fonctions sont signalées par l'expression **FCL n**; **n** précisant le numéro d'indice du niveau de développement.

L'acquisition payante des codes correspondants vous permet d'activer les fonctions FCL. Pour cela, prenez contact avec le constructeur de votre machine ou avec HEIDENHAIN.

# **Lieu d'implantation prévu**

La TNC correspond à la classe A selon EN 55022. Elle est prévue essentiellement pour fonctionner en milieux industriels.

# **Mentions légales**

Ce produit utilise l'Open Source Software. Vous trouverez d'autres informations sur la commande à

- ▶ Mode Mémorisation/Edition
- ▶ Fonction MOD
- ▶ Softkey REMARQUES SUR LA LICENCE

Type de TNC, logiciel et fonctions  **Type de TNC, logiciel et fonctions**

# **1 2 3 4 5 6 7 8 9**

# **Sommaire [Principes de base / vues d'ensemble](#page-36-0)**

- **[Utiliser les cycles d'usinage](#page-40-0)**
- **[Cycles d'usinage: perçage](#page-58-0)**
- **[Cycles d'usinage: taraudage / fraisage de](#page-92-0)  [filets](#page-92-0)**
- **[Cycles d'usinage: fraisage de poches/](#page-126-0)  [tenons / rainures](#page-126-0)**
- **[Cycles d'usinage: définitions de motifs](#page-158-0)**
- **[Cycles d'usinage: poche avec contour](#page-168-0)**
- **[Cycles d'usinage: corps d'un cylindre](#page-196-0)**
- **[Cycles d'usinage: poche de contour avec](#page-212-0)  [formule de contour](#page-212-0)**
- **[Cycles d'usinage: usinage ligne à ligne](#page-226-0) 10**
- **[Cycles: conversions de coordonnées](#page-242-0) 11**
- **[Cycles: fonctions spéciales](#page-268-0) 12**
- **[Cycles: tournage](#page-278-0) 13**
- **[Travail avec les cycles palpeurs](#page-366-0) 14**
- **[Cycles palpeurs: déterminer automati-](#page-376-0)[quement le désalignement de la pièce](#page-376-0) 15**
- **[Cycles palpeurs: initialisation](#page-398-0)  [automatique des points d'origine](#page-398-0) 16**
- **[Cycles palpeurs: contrôle automatique](#page-452-0)  [des pièces](#page-452-0) 17**
- 
- [Cycles palpeurs: fonctions spéciales](#page-502-0)<br> **Cycles palpeurs: mesure automatique de**<br> **19 [Cycles palpeurs: mesure automatique de](#page-506-0)  [la cinématique](#page-506-0) 19**
- **[Cycles palpeurs: étalonnage](#page-526-0)  [automatique des outils](#page-526-0) 20**

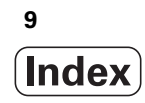

# **[1 Principes de base / vues d'ensemble ..... 37](#page-36-1)**

[1.1 Introduction ..... 38](#page-37-0)

[1.2 Groupes de cycles disponibles ..... 39](#page-38-0)

[Résumé des cycles d'usinage ..... 39](#page-38-1) [Résumé des cycles de palpage ..... 40](#page-39-0)

# **[2 Utiliser les cycles d'usinage ..... 41](#page-40-1)**

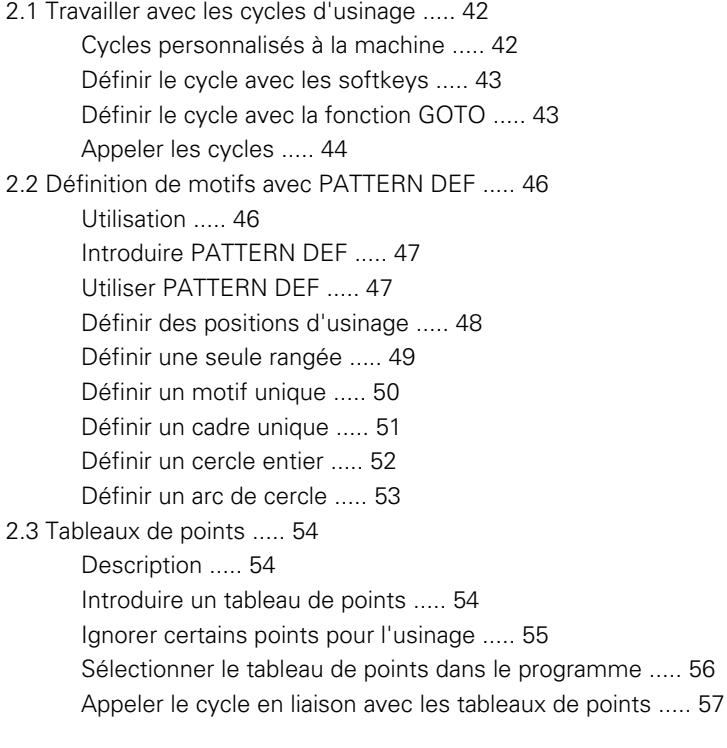

# **[3 Cycles d'usinage: perçage ..... 59](#page-58-1)**

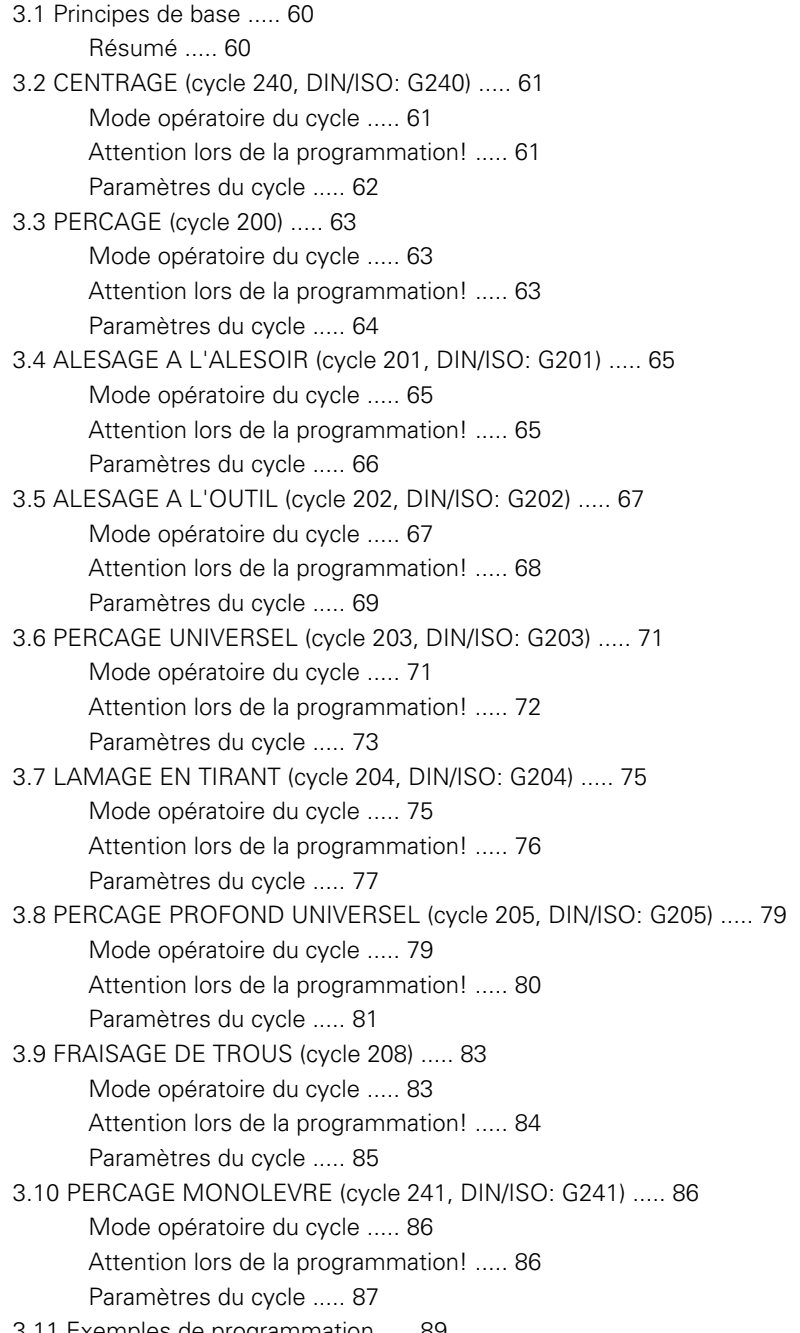

# **[4 Cycles d'usinage: taraudage / fraisage de filets ..... 93](#page-92-1)**

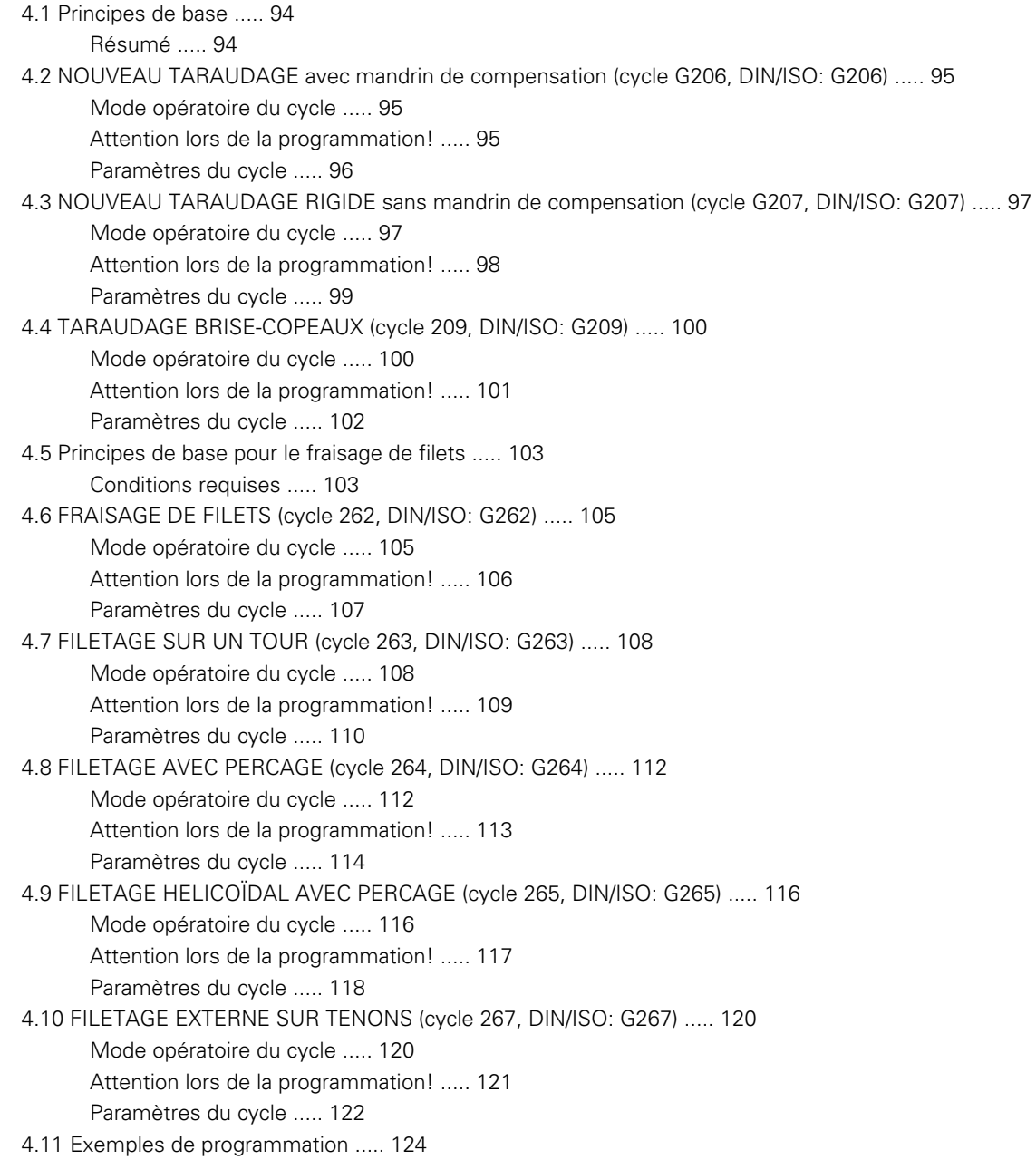

# **[5 Cycles d'usinage: fraisage de poches/ tenons / rainures ..... 127](#page-126-1)**

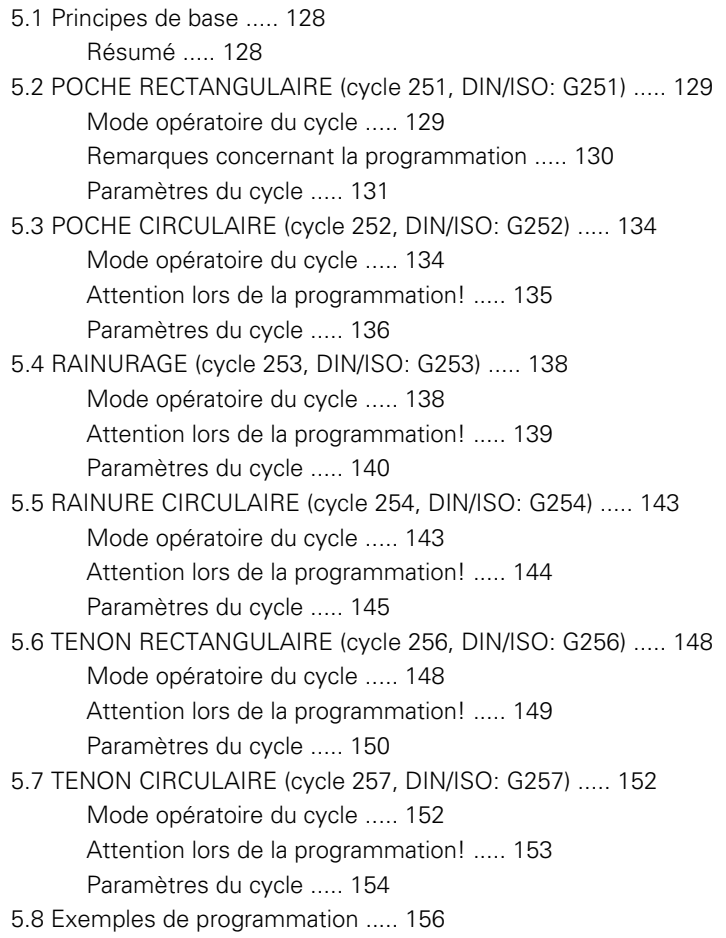

# **[6 Cycles d'usinage: définitions de motifs ..... 159](#page-158-1)**

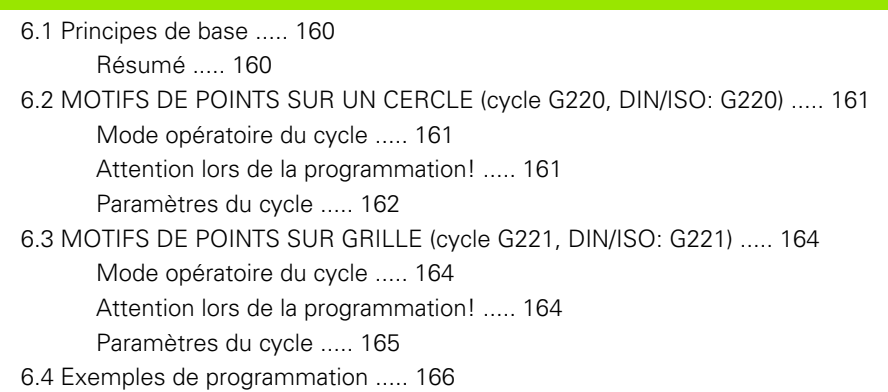

# **[7 Cycles d'usinage: poche avec contour ..... 169](#page-168-1)**

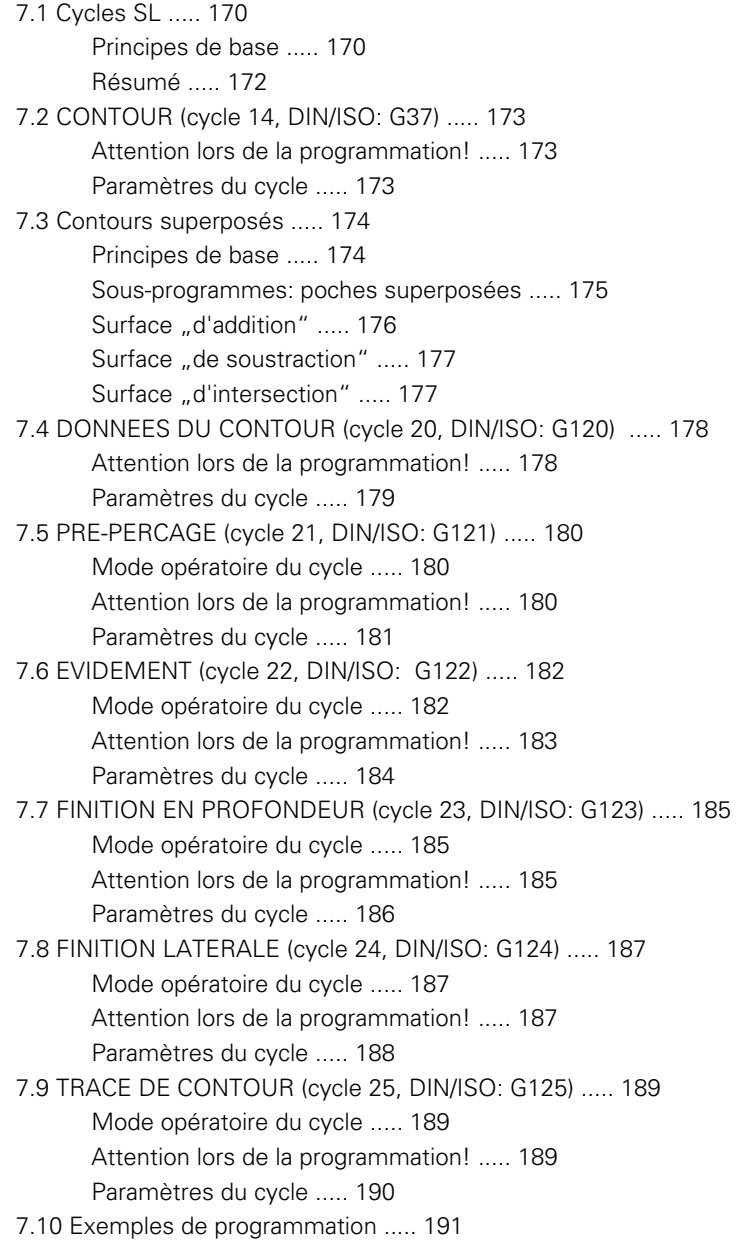

# **[8 Cycles d'usinage: corps d'un cylindre ..... 197](#page-196-1)**

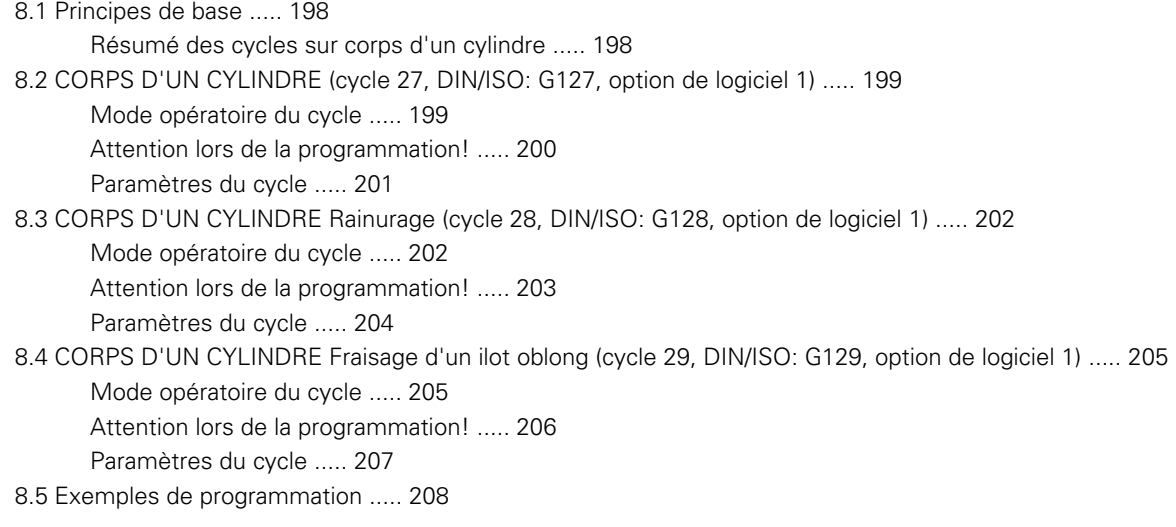

## **[9 Cycles d'usinage: poche de contour avec formule de contour ..... 213](#page-212-1)**

[9.1 Cycles SL avec formule complexe de contour ..... 214](#page-213-0) [Principes de base ..... 214](#page-213-1) [Sélectionner le programme avec les définitions de contour ..... 216](#page-215-0) [Définir les descriptions de contour ..... 216](#page-215-1) [Introduire une formule complexe de contour ..... 217](#page-216-0) [Contours superposés ..... 218](#page-217-0) [Usinage du contour avec les cycles SL ..... 220](#page-219-0) [9.2 Cycles SL avec formule simple de contour ..... 224](#page-223-0) [Principes de base ..... 224](#page-223-1) [Introduire une formule simple de contour ..... 225](#page-224-0) [Usinage du contour avec les cycles SL ..... 225](#page-224-1)

# **[10 Cycles d'usinage: usinage ligne à ligne ..... 227](#page-226-1)**

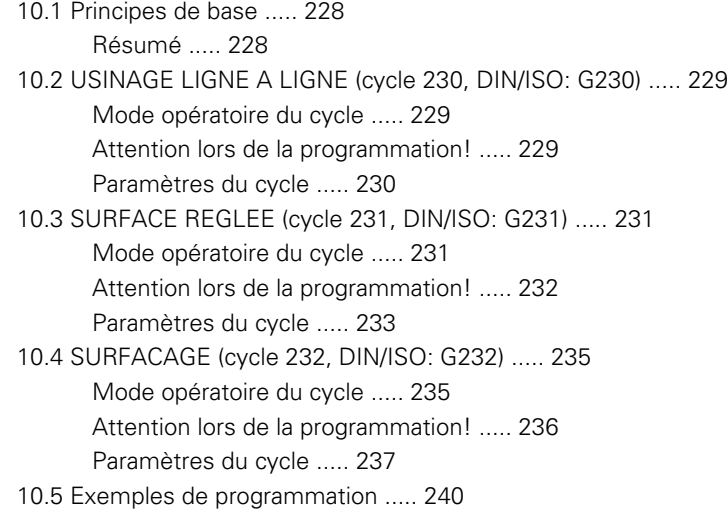

# **[11 Cycles: conversions de coordonnées ..... 243](#page-242-1)**

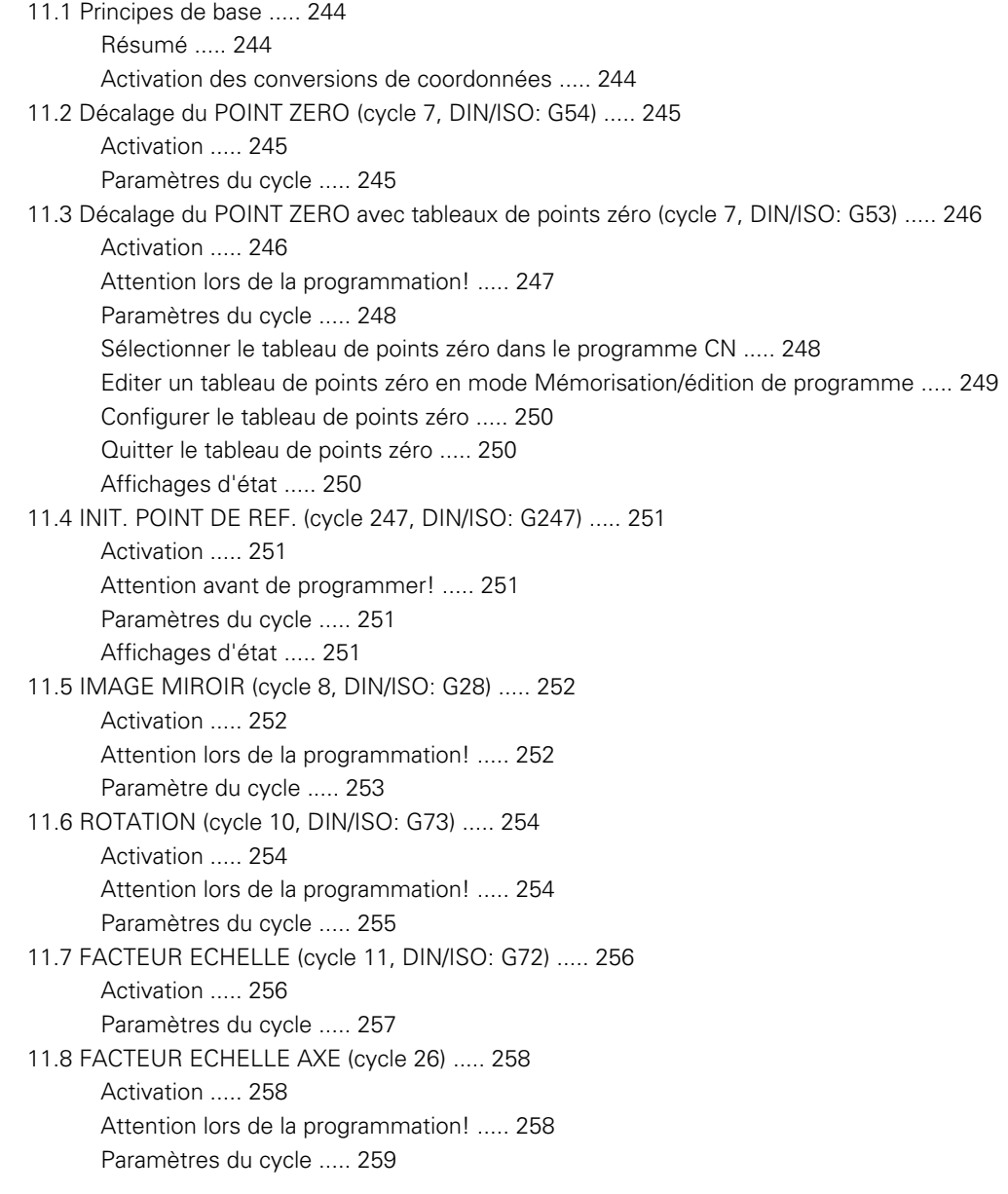

[11.9 PLAN D'USINAGE \(cycle 19, DIN/ISO: G80, option de logiciel 1\) ..... 260](#page-259-0)

[Activation ..... 260](#page-259-1)

[Attention lors de la programmation! ..... 261](#page-260-0)

[Paramètres du cycle ..... 261](#page-260-1)

[Annulation ..... 262](#page-261-0)

[Positionner les axes rotatifs ..... 262](#page-261-1)

[Affichage de positions dans le système incliné ..... 264](#page-263-0)

[Surveillance de la zone d'usinage ..... 264](#page-263-1)

[Positionnement dans le système incliné ..... 264](#page-263-2)

[Combinaison avec d'autres cycles de conversion de coordonnées ..... 264](#page-263-3)

[Marche à suivre pour l'usinage avec le cycle 19 PLAN D'USINAGE ..... 265](#page-264-0)

[11.10 Exemples de programmation ..... 266](#page-265-0)

# **[12 Cycles: fonctions spéciales ..... 269](#page-268-1)**

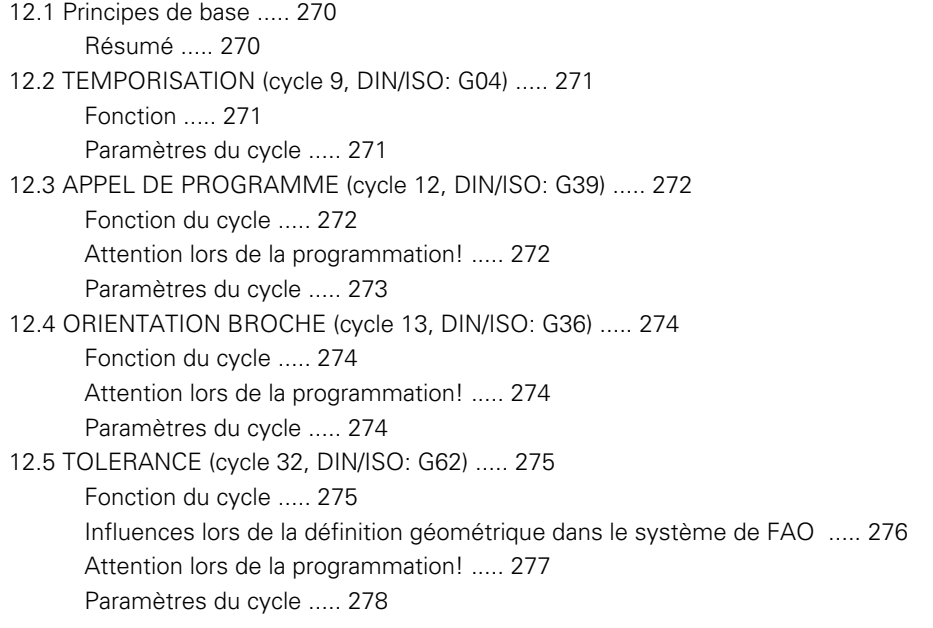

## **[13 Cycles: tournage ..... 279](#page-278-1)**

[13.1 Cycles de tournage \(option de logiciel 50\) ..... 280](#page-279-0) [Résumé ..... 280](#page-279-1) [Travailler avec les cycles ..... 282](#page-281-0) [13.2 CONFIGURATION TOURNAGE \(cycle 800\) ..... 283](#page-282-0) [Description ..... 283](#page-282-1) [Effet ..... 284](#page-283-0) [Paramètres du cycle ..... 284](#page-283-1) [13.3 ANNULER CONFIG. TOURNAGE \(cycle 801\) ..... 285](#page-284-0) [Description ..... 285](#page-284-1) [Effet ..... 285](#page-284-2) [Paramètres du cycle ..... 285](#page-284-3) [13.4 Principes de base des cycles multipasses ..... 286](#page-285-0) [13.5 TOURNAGE EPAULEMENT LONGITUDINAL. \(cycle 811\) ..... 287](#page-286-0) [Description ..... 287](#page-286-1) [Mode opératoire du cycle d'ébauche ..... 287](#page-286-2) [Mode opératoire du cycle de finition ..... 288](#page-287-0) [Attention lors de la programmation! ..... 288](#page-287-1) [Paramètres du cycle ..... 289](#page-288-0) [13.6 EPAULEMENT LONG. ETENDU \(cycle 812\) ..... 290](#page-289-0) [Description ..... 290](#page-289-1) [Mode opératoire du cycle d'ébauche ..... 290](#page-289-2) [Mode opératoire du cycle de finition ..... 291](#page-290-0) [Attention lors de la programmation! ..... 291](#page-290-1) [Paramètres du cycle ..... 292](#page-291-0) [13.7 TOURNAGE LONG. PLONGEE \(cycle 813\) ..... 294](#page-293-0) [Description ..... 294](#page-293-1) [Mode opératoire du cycle d'ébauche ..... 294](#page-293-2) [Mode opératoire du cycle de finition ..... 295](#page-294-0) [Attention lors de la programmation! ..... 295](#page-294-1) [Paramètres du cycle ..... 296](#page-295-0) [13.8 TOURNAGE LONG. ETEND. PLONGEE \(cycle 814\) ..... 298](#page-297-0) [Description ..... 298](#page-297-1) [Mode opératoire du cycle d'ébauche ..... 298](#page-297-2) [Mode opératoire du cycle de finition ..... 299](#page-298-0) [Attention lors de la programmation! ..... 299](#page-298-1) [Paramètres du cycle ..... 300](#page-299-0) [13.9 TOURNAGE CONTOUR LONGITUDINAL \(cycle 810\) ..... 302](#page-301-0) [Description ..... 302](#page-301-1) [Mode opératoire du cycle d'ébauche ..... 302](#page-301-2) [Mode opératoire du cycle de finition ..... 303](#page-302-0) [Attention lors de la programmation! ..... 303](#page-302-1) [Paramètres du cycle ..... 304](#page-303-0)

[13.10 TOURNAGE PARALLELE AU CONTOUR \(cycle 815\) ..... 306](#page-305-0) [Description ..... 306](#page-305-1) [Mode opératoire du cycle d'ébauche ..... 306](#page-305-2) [Mode opératoire du cycle de finition ..... 307](#page-306-0) [Attention lors de la programmation! ..... 307](#page-306-1) [Paramètres du cycle ..... 308](#page-307-0) [13.11 EPAULEMENT TRANSVERSAL \(cycle 821\) ..... 310](#page-309-0) [Description ..... 310](#page-309-1) [Mode opératoire du cycle d'ébauche ..... 310](#page-309-2) [Mode opératoire du cycle de finition ..... 311](#page-310-0) [Attention lors de la programmation! ..... 311](#page-310-1) [Paramètres du cycle ..... 312](#page-311-0) [13.12 EPAULEMENT TRANSVERSAL ETENDU \(cycle 822\) ..... 313](#page-312-0) [Description ..... 313](#page-312-1) [Mode opératoire du cycle d'ébauche ..... 313](#page-312-2) [Mode opératoire du cycle de finition ..... 314](#page-313-0) [Attention lors de la programmation! ..... 314](#page-313-1) [Paramètres du cycle ..... 315](#page-314-0) [13.13 TOURNAGE TRANSV. PLONGEE \(cycle 823\) ..... 317](#page-316-0) [Description ..... 317](#page-316-1) [Mode opératoire du cycle d'ébauche ..... 317](#page-316-2) [Mode opératoire du cycle de finition ..... 318](#page-317-0) [Attention lors de la programmation! ..... 318](#page-317-1) [Paramètres du cycle ..... 319](#page-318-0) [13.14 TOURNAGE TRANSV. PLONGEE ETENDU \(cycle 824\) ..... 321](#page-320-0) [Description ..... 321](#page-320-1) [Mode opératoire du cycle d'ébauche ..... 321](#page-320-2) [Mode opératoire du cycle de finition ..... 322](#page-321-0) [Attention lors de la programmation! ..... 322](#page-321-1) [Paramètres du cycle ..... 323](#page-322-0) [13.15 TOURNAGE CONTOUR TRANSVERSAL \(cycle 820\) ..... 325](#page-324-0) [Description ..... 325](#page-324-1) [Mode opératoire du cycle d'ébauche ..... 325](#page-324-2) [Mode opératoire du cycle de finition ..... 326](#page-325-0) [Attention lors de la programmation! ..... 326](#page-325-1) [Paramètres du cycle ..... 327](#page-326-0) [13.16 GORGE RADIALE \(cycle 861\) ..... 329](#page-328-0) [Description ..... 329](#page-328-1) [Mode opératoire du cycle d'ébauche ..... 329](#page-328-2) [Mode opératoire du cycle de finition ..... 330](#page-329-0) [Attention lors de la programmation! ..... 330](#page-329-1) [Paramètres du cycle ..... 331](#page-330-0)

[13.17 GORGE RADIALE ETENDU \(cycle 862\) ..... 332](#page-331-0) [Description ..... 332](#page-331-1) [Mode opératoire du cycle d'ébauche ..... 332](#page-331-2) [Mode opératoire du cycle de finition ..... 333](#page-332-0) [Attention lors de la programmation! ..... 333](#page-332-1) [Paramètres du cycle ..... 334](#page-333-0) [13.18 GORGE CONTOUR LONGITUDINAL \(cycle 860\) ..... 336](#page-335-0) [Description ..... 336](#page-335-1) [Mode opératoire du cycle d'ébauche ..... 336](#page-335-2) [Mode opératoire du cycle de finition ..... 337](#page-336-0) [Attention lors de la programmation! ..... 337](#page-336-1) [Paramètres du cycle ..... 338](#page-337-0) [13.19 GORGE AXIALE \(cycle 871\) ..... 340](#page-339-0) [Description ..... 340](#page-339-1) [Mode opératoire du cycle d'ébauche ..... 340](#page-339-2) [Mode opératoire du cycle de finition ..... 341](#page-340-0) [Attention lors de la programmation! ..... 341](#page-340-1) [Paramètres du cycle ..... 342](#page-341-0) [13.20 GORGE AXIALE ETENDU \(cycle 872\) ..... 343](#page-342-0) [Description ..... 343](#page-342-1) [Mode opératoire du cycle d'ébauche ..... 343](#page-342-2) [Mode opératoire du cycle de finition ..... 344](#page-343-0) [Attention lors de la programmation! ..... 344](#page-343-1) [Paramètres du cycle ..... 345](#page-344-0) [13.21 GORGE CONTOUR AXIAL \(cycle 870\) ..... 347](#page-346-0) [Description ..... 347](#page-346-1) [Mode opératoire du cycle d'ébauche ..... 347](#page-346-2) [Mode opératoire du cycle de finition ..... 348](#page-347-0) [Attention lors de la programmation! ..... 348](#page-347-1) [Paramètres du cycle ..... 349](#page-348-0) [13.22 FILETAGE LONGITUDINAL \(cycle 831\) ..... 351](#page-350-0) [Description ..... 351](#page-350-1) [Mode opératoire du cycle ..... 351](#page-350-2) [Attention lors de la programmation! ..... 352](#page-351-0) [Paramètres du cycle ..... 353](#page-352-0) [13.23 FILETAGE ETENDU \(Cycle 832\) ..... 355](#page-354-0) [Description ..... 355](#page-354-1) [Paramètres du cycle ..... 357](#page-356-0) [13.24 FILETAGE PARALLELE AU CONTOUR \(Cycle 830\) ..... 359](#page-358-0) [Description ..... 359](#page-358-1) [Attention lors de la programmation! ..... 360](#page-359-0) [Paramètres du cycle ..... 361](#page-360-0) [13.25 Exemple de programmation ..... 363](#page-362-0)

## **[14 Travail avec les cycles palpeurs ..... 367](#page-366-1)**

[14.1 Généralités sur les cycles palpeurs ..... 368](#page-367-0) [Mode opératoire ..... 368](#page-367-1) [Tenir compte de la rotation de base en mode Manuel ..... 368](#page-367-2) [Cycles palpeurs en modes Manuel et Manivelle électronique ..... 368](#page-367-3) [Cycles palpeurs dans le mode automatique ..... 369](#page-368-0) [14.2 Avant de travailler avec les cycles palpeurs! ..... 371](#page-370-0) [Course max. jusqu'au point de palpage: DIST dans le tableau palpeurs ..... 371](#page-370-1) [Distance d'approche jusqu'au point de palpage: SET\\_UP dans le tableau palpeurs ..... 371](#page-370-2) [Orienter le palpeur infrarouge dans le sens de palpage programmé: TRACK dans le tableau palpeurs ..... 371](#page-370-3) [Palpeur à commutation, avance de palpage: F dans le tableau palpeurs ..... 372](#page-371-0) [Palpeur à commutation, avance pour déplacements de positionnement: FMAX ..... 372](#page-371-1) [Palpeur à commutation, avance rapide pour déplacements de positionnement: F\\_PREPOS dans le tableau](#page-371-2)  palpeurs ..... 372 [Mesure multiple ..... 372](#page-371-3) [Zone de sécurité pour mesure multiple ..... 372](#page-371-4) [Exécuter les cycles palpeurs ..... 373](#page-372-0) [14.3 Tableau des palpeurs ..... 374](#page-373-0) [Généralités ..... 374](#page-373-1) [Editer les tableaux des palpeurs ..... 374](#page-373-2) [Données du palpeur ..... 375](#page-374-0)

# **[15 Cycles palpeurs: déterminer automatiquement le désalignement de la pièce ..... 377](#page-376-1)**

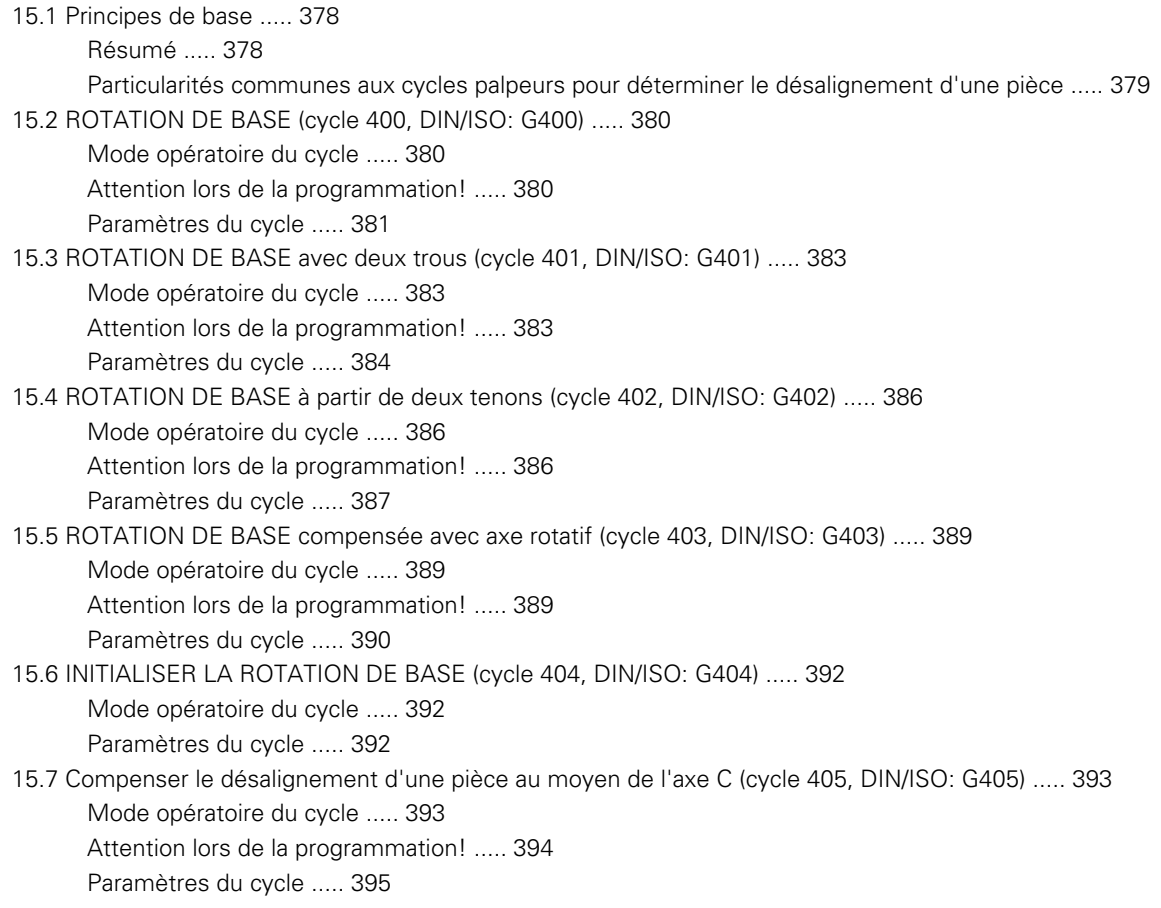

# **[16 Cycles palpeurs: initialisation automatique des points d'origine ..... 399](#page-398-1)**

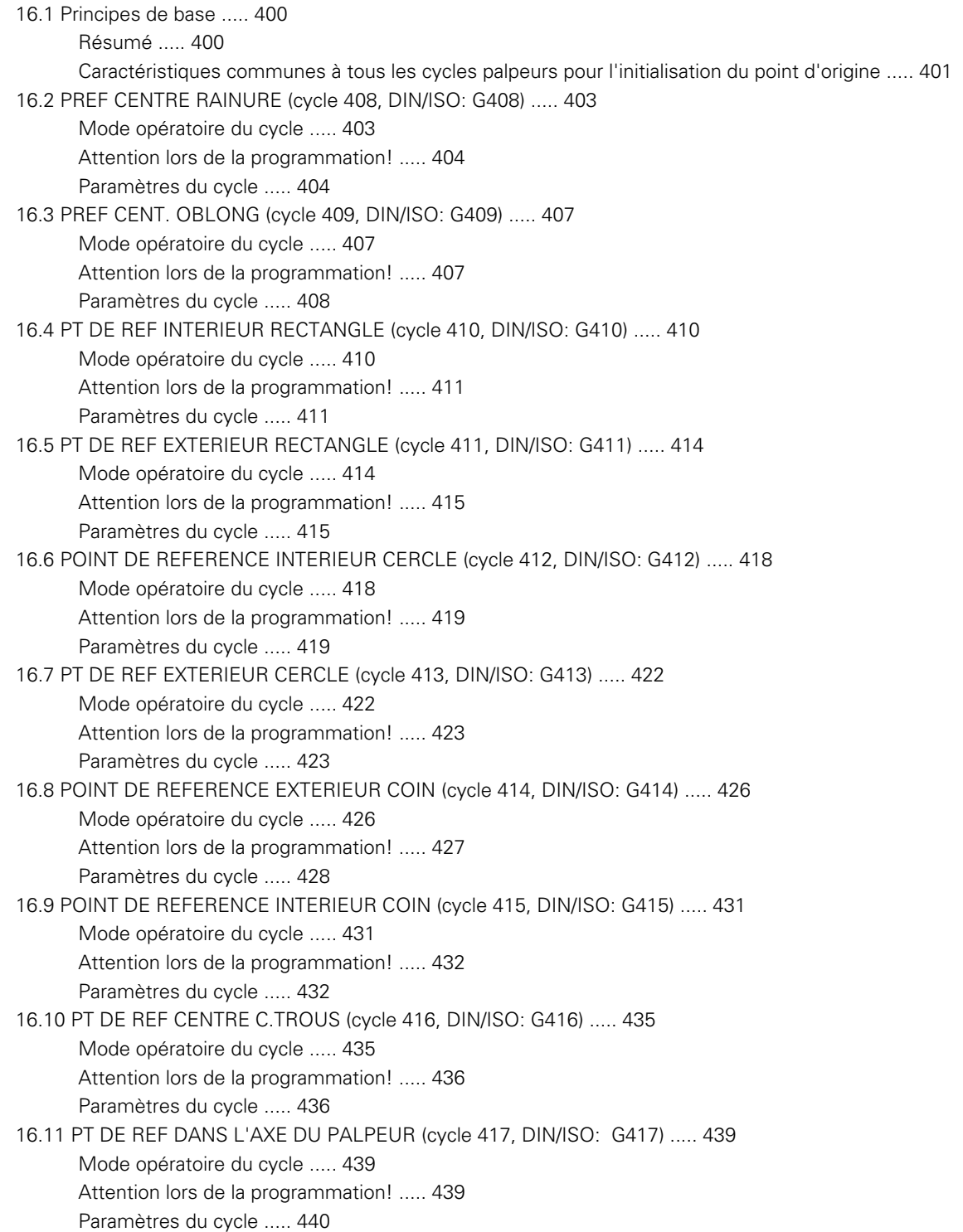

[16.12 POINT DE REFERENCE CENTRE 4 TROUS \(cycle 418, DIN/ISO: G418\) ..... 441](#page-440-0) [Mode opératoire du cycle ..... 441](#page-440-1) [Attention lors de la programmation! ..... 442](#page-441-0) [Paramètres du cycle ..... 442](#page-441-1) [16.13 PT DE REF SUR UN AXE \(cycle 419, DIN/ISO: G419\) ..... 445](#page-444-0) [Mode opératoire du cycle ..... 445](#page-444-1) [Attention lors de la programmation! ..... 445](#page-444-2) [Paramètres du cycle ..... 446](#page-445-0)

# **[17 Cycles palpeurs: contrôle automatique des pièces ..... 453](#page-452-1)**

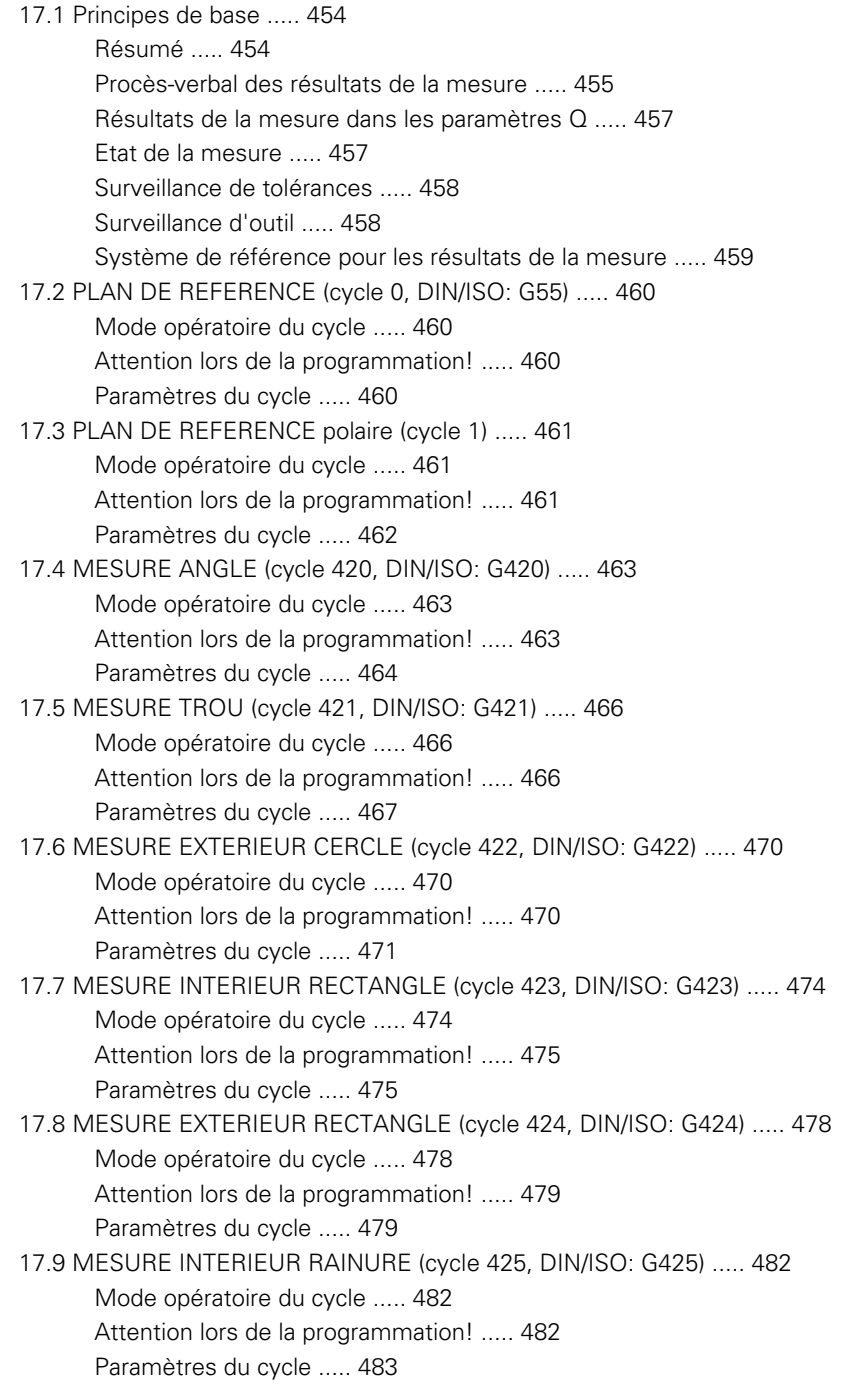

[17.10 MESURE EXTERIEUR TRAVERSE \(cycle 426, DIN/ISO: G426\) ..... 485](#page-484-0) [Mode opératoire du cycle ..... 485](#page-484-1) [Attention lors de la programmation! ..... 485](#page-484-2) [Paramètres du cycle ..... 486](#page-485-0) [17.11 MESURE COORDONNEE \(cycle 427, DIN/ISO: G427\) ..... 488](#page-487-0) [Mode opératoire du cycle ..... 488](#page-487-1) [Attention lors de la programmation! ..... 488](#page-487-2) [Paramètres du cycle ..... 489](#page-488-0) [17.12 MESURE CERCLE TROUS \(cycle 430, DIN/ISO: G430\) ..... 491](#page-490-0) [Mode opératoire du cycle ..... 491](#page-490-1) [Attention lors de la programmation! ..... 491](#page-490-2) [Paramètres du cycle ..... 492](#page-491-0) [17.13 MESURE PLAN \(cycle 431, DIN/ISO: G431\) ..... 495](#page-494-0) [Mode opératoire du cycle ..... 495](#page-494-1) [Attention lors de la programmation! ..... 496](#page-495-0) [Paramètres du cycle ..... 497](#page-496-0) [17.14 Exemples de programmation ..... 499](#page-498-0)

# **[18 Cycles palpeurs: fonctions spéciales ..... 503](#page-502-1)**

[18.1 Principes de base ..... 504](#page-503-0) [Résumé ..... 504](#page-503-1) [18.2 MESURE \(cycle 3\) ..... 505](#page-504-0) [Mode opératoire du cycle ..... 505](#page-504-1) [Attention lors de la programmation! ..... 505](#page-504-2) [Paramètres du cycle ..... 506](#page-505-0)

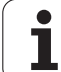

# **[19 Cycles palpeurs: mesure automatique de la cinématique ..... 507](#page-506-1)**

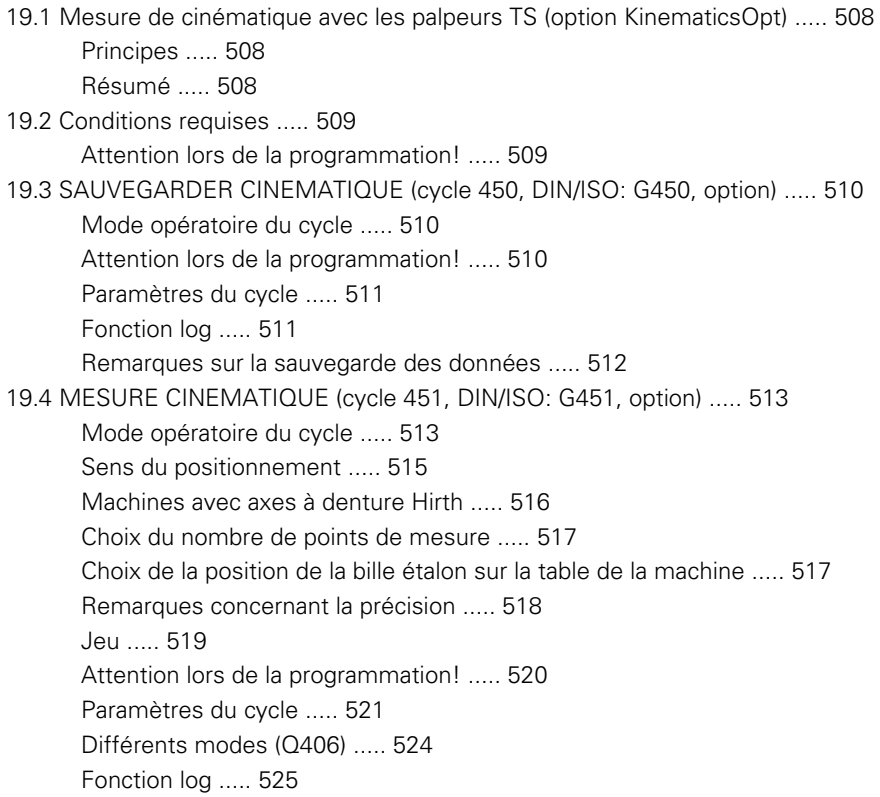

# **[20 Cycles palpeurs: étalonnage automatique des outils ..... 527](#page-526-1)**

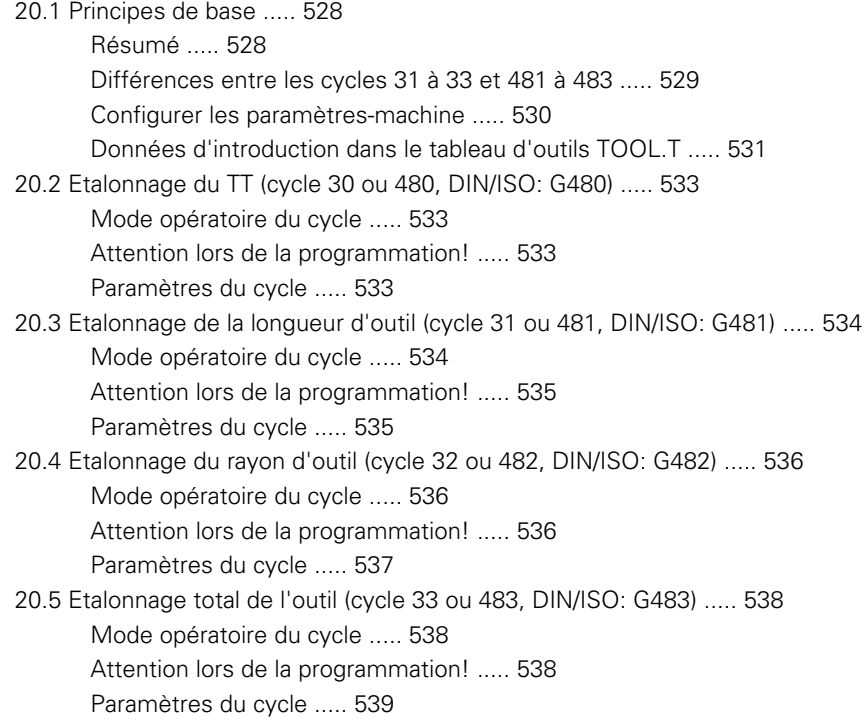

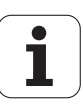
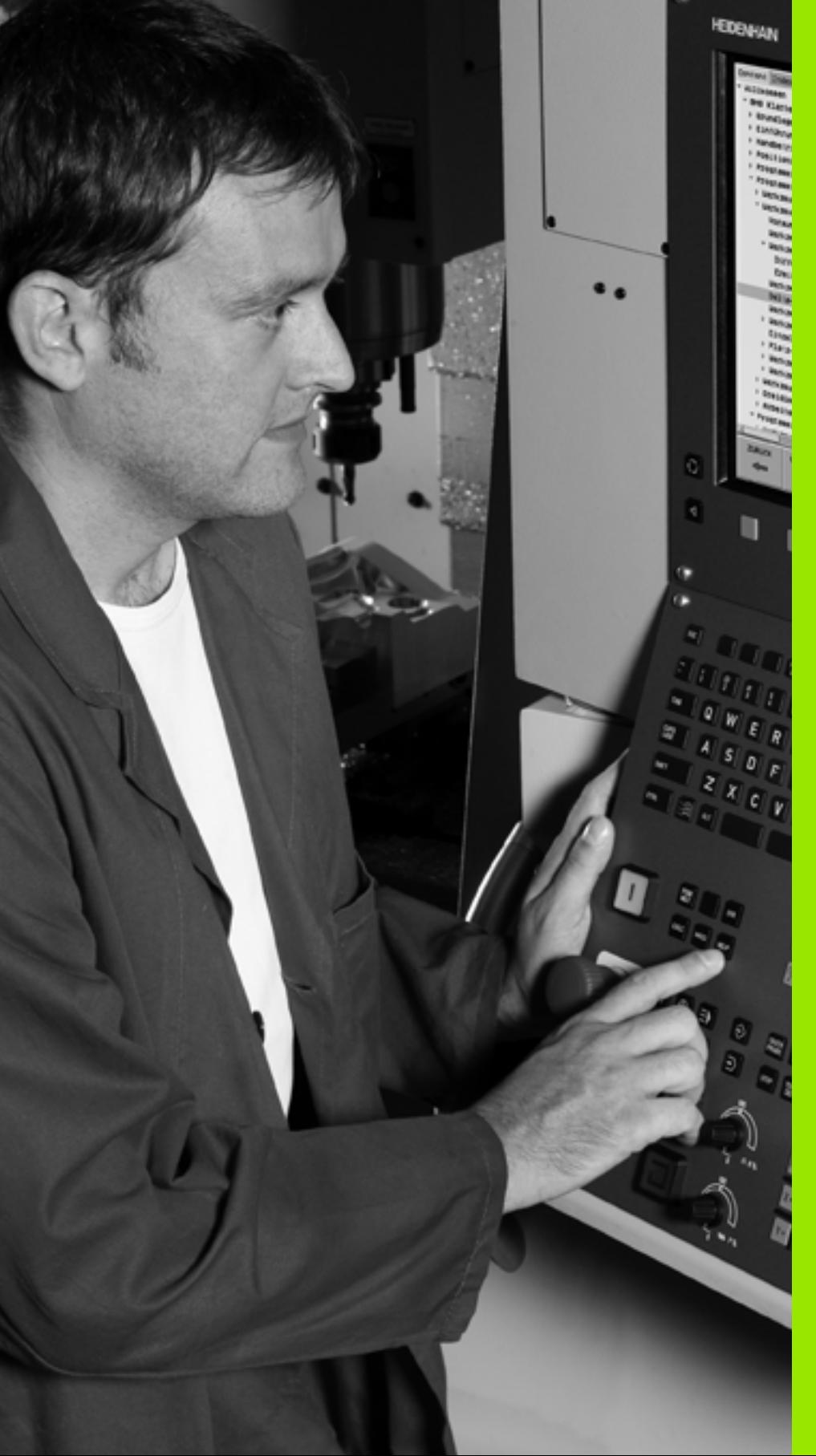

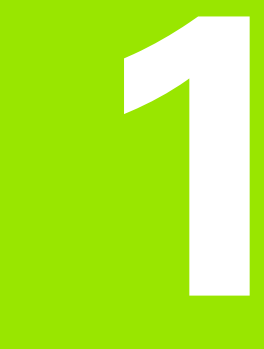

**Principes de base / vues d'ensemble**

# **1.1 Introduction**

Les opérations d'usinage répétitives comprenant plusieurs phases d'usinage sont mémorisées dans la TNC sous forme de cycles. Les conversions du système de coordonnées et certaines fonctions spéciales sont disponibles sous forme de cycles.

La plupart des cycles utilisent des paramètres Q comme paramètres de transfert. Les paramètres affectés à une même fonction utilisée dans différents cycles portent toujours le même numéro: p. ex.: **Q200** correspond toujours à la distance d'approche et **Q202**, à la profondeur de passe, etc..

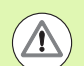

#### **Attention, risque de collision!**

Des opérations d'usinage complexes peuvent être réalisées avec certains cycles. Pour des raisons de sécurité, un test graphique du programme est conseillé avant l'usinage!

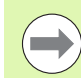

Si vous utilisez des affectations indirectes de paramètres pour des cycles dont le numéro est supérieur à 200 (p. ex. **Q210 = Q1**), une modification du paramètre affecté (p. ex. Q1) n'est pas active après la définition du cycle. Dans ce cas, définissez directement le paramètre de cycle (p. ex. **Q210**).

Si vous définissez un paramètre d'avance pour les cycles d'usinage supérieurs à 200, au lieu d'une valeur numérique, vous pouvez aussi attribuer par softkey l'avance définie dans la séquence **TOOL CALL** (softkey FAUTO). En fonction du cycle et du paramètre d'avance, vous disposez des alternatives suivantes pour définir l'avance: **FMAX** (avance rapide), **FZ** (avance par dent) et **FU** (avance par tour).

Après une définition de cycle, une modification de l'avance **FAUTO** n'a aucun effet car la TNC attribue en interne l'avance définie dans la séquence **TOOL CALL** au moment du traitement de la définition du cycle.

Si vous voulez effacer un cycle qui occupe plusieurs séquences, la TNC affiche un message demandant si vous voulez effacer complètement le cycle.

# **1.2 Groupes de cycles disponibles**

## **Résumé des cycles d'usinage**

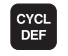

U La barre de softkeys affiche les différents groupes de cycles

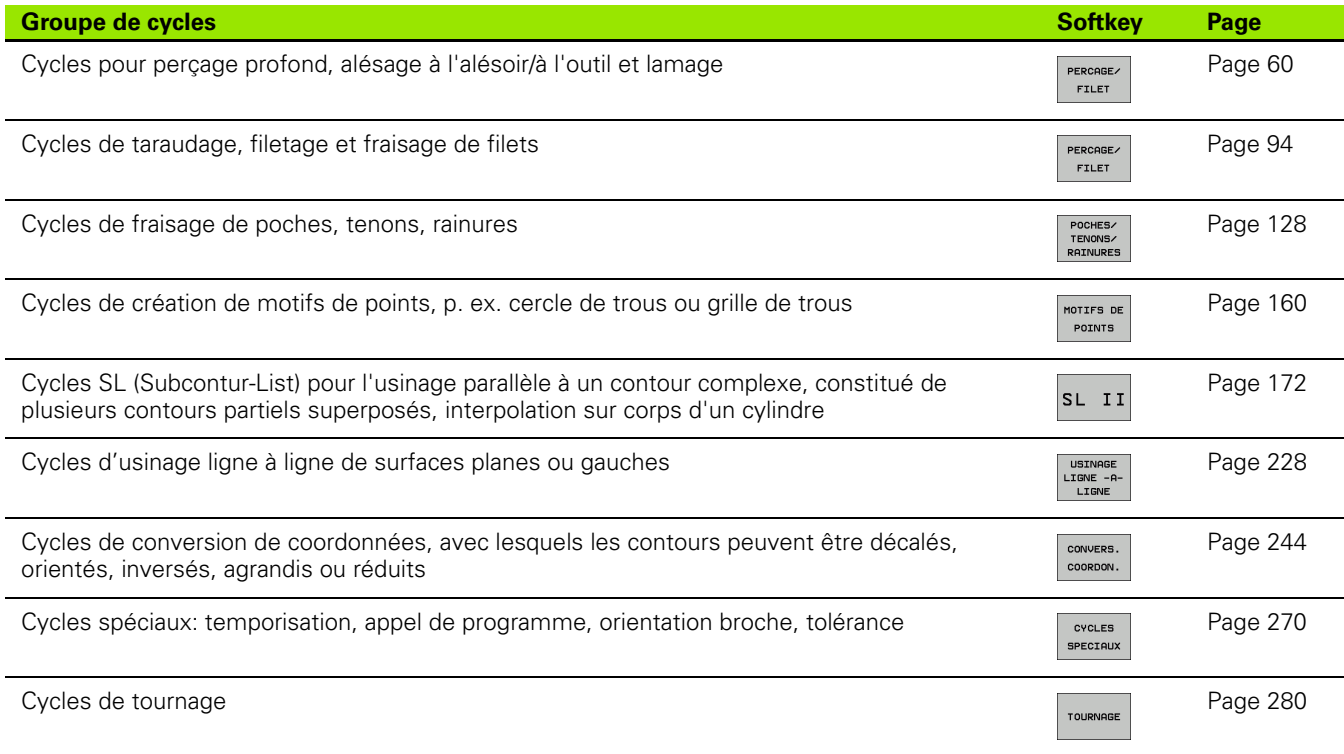

 $\triangleright$ 

U Si nécessaire, commuter vers les cycles d'usinage personnalisés du constructeur. De tels cycles d'usinage peuvent être intégrés par le constructeur de votre machine

## **Résumé des cycles de palpage**

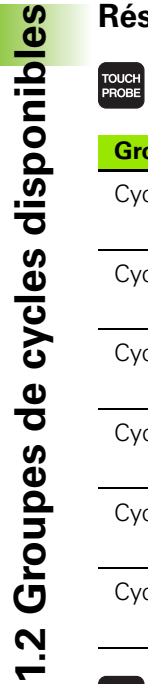

U La barre de softkeys affiche les différents groupes de cycles

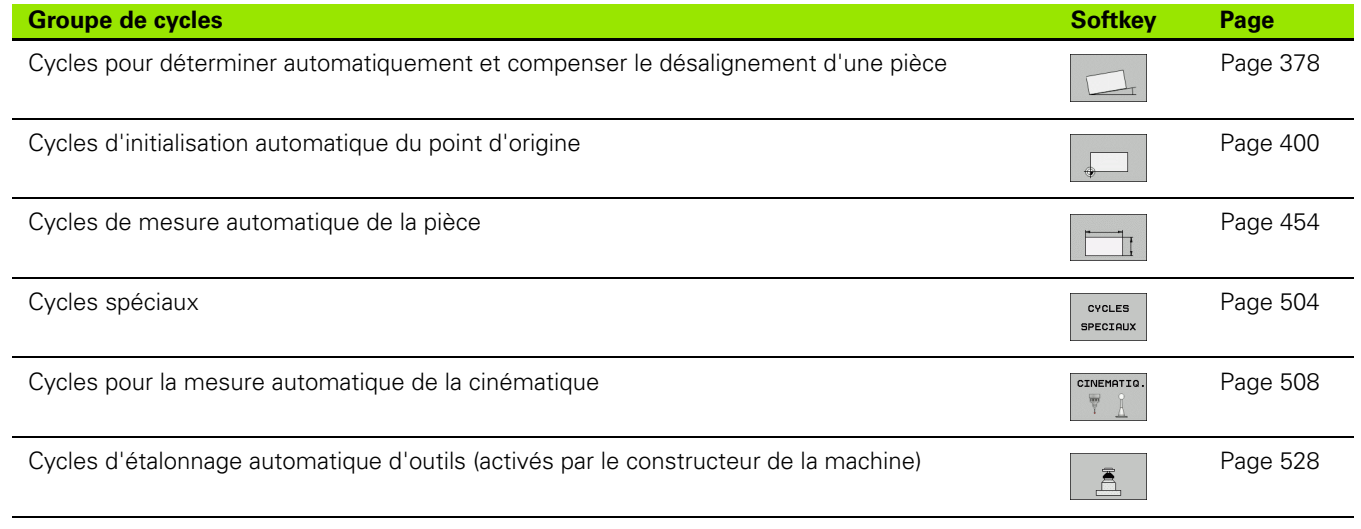

 $\Box$ 

U Si nécessaire, commuter vers les cycles palpeurs personnalisés à la machine. De tels cycles palpeurs peuvent être intégrés par le constructeur de votre machine

ı

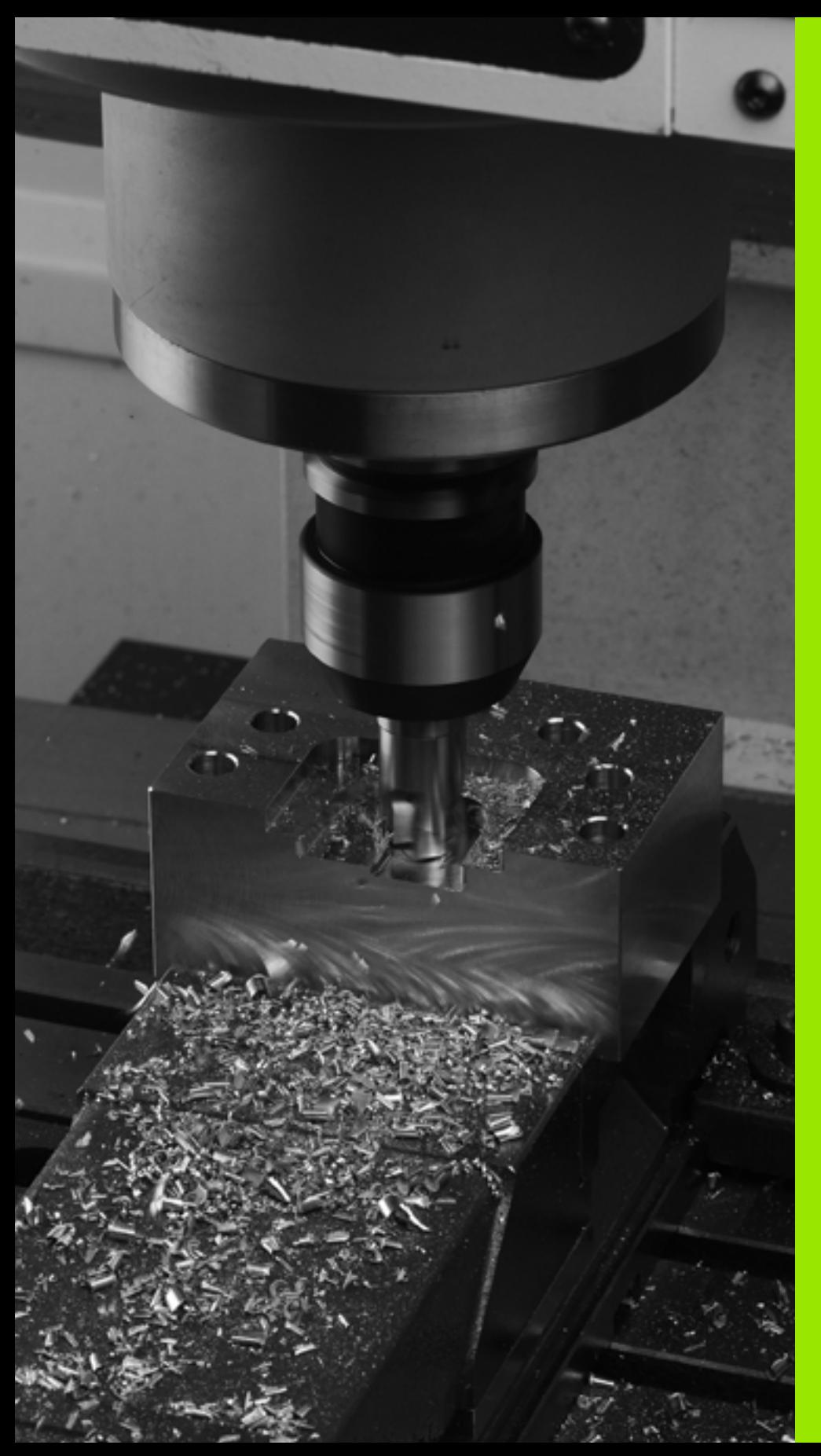

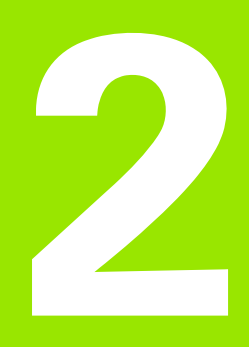

**Utiliser les cycles d'usinage**

# **2.1 Travailler avec les cycles d'usinage**

## **Cycles personnalisés à la machine**

En plus des cycles HEIDENHAIN, les constructeurs de machines proposent leurs propres cycles qu'ils ont intégré dans la TNC. Pour ces cycles, une numérotation séparée est disponible:

Cycles 300 à 399

Cycles personnalisés devant être définis avec la touche CYCLE DEF

Cycles 500 à 599

Cycles palpeurs personnalisés devant être définis avec la touche TOUCH PROBE

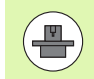

Reportez-vous pour cela à la description des fonctions dans le manuel de votre machine.

Dans certains cas, les cycles personnalisés utilisent des paramètres de transfert déjà utilisés dans les cycles standards HEIDENHAIN. Une utilisation multiple des paramètres de transfert - l'usage simultané des cycles actifs avec DEF (exécutés dès leur définition, [voir également](#page-43-0)  ["Appeler les cycles" à la page 44\)](#page-43-0) et de cycles actifs avec CALL (devant être appelés [voir également "Appeler les cycles" à la page 44\)](#page-43-0) – peut occasionner un écrasement des données. Pour l'éviter, tenez

- compte de la procédure suivante:
- ▶ Les cycles actifs avec DEF doivent toujours être programmés avant les cycles actifs avec CALL
- ▶ Entre la définition d'un cycle actif avec CALL et l'appel de cycle correspondant, ne programmer un cycle actif avec DEF qu'après être certain qu'il n'y a pas d'interaction des paramètres de transfert des deux cycles

## **Définir le cycle avec les softkeys**

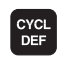

- U La barre de softkeys affiche les différents groupes de cycles
- **PERCORE** FILET

262  $\overline{\mathbb{Z}}$ 

- U Sélectionner le groupe de cycles, p. ex., cycles de perçage
- ▶ Sélectionner le cycle, p. ex. FILETAGE. La TNC ouvre un dialogue et réclame toutes les données requises. En même temps, la TNC affiche dans la moitié droite de l'écran un graphique dans lequel le paramètre à introduire est en surbrillance
- U Introduisez tous les paramètres réclamés par la TNC et validez chaque introduction avec la touche ENT.
- La TNC termine le dialogue lorsque toutes les données requises sont introduites

## **Définir le cycle avec la fonction GOTO**

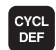

 $\left[\begin{smallmatrix}\texttt{GOTO} \ \square \end{smallmatrix}\right]$ 

- U La barre de softkeys affiche les différents groupes de cycles
- ▶ La TNC ouvre la fenêtre de sélection smartSelect contenant la liste de cycles
- U Sélectionnez le cycle souhaité avec les touches fléchées ou la souris. La TNC ouvre alors le dialogue du cycle tel que décrit précédemment

#### **Exemple de séquences CN**

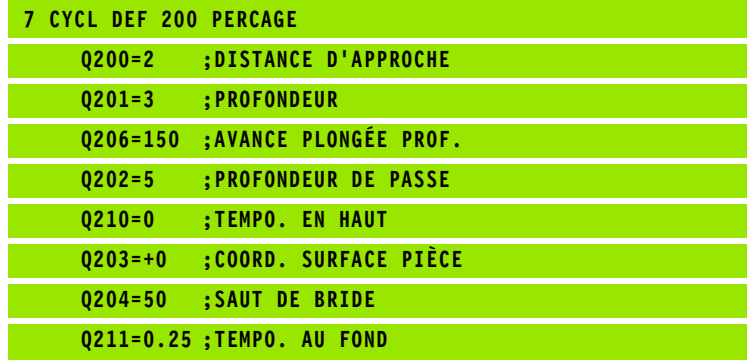

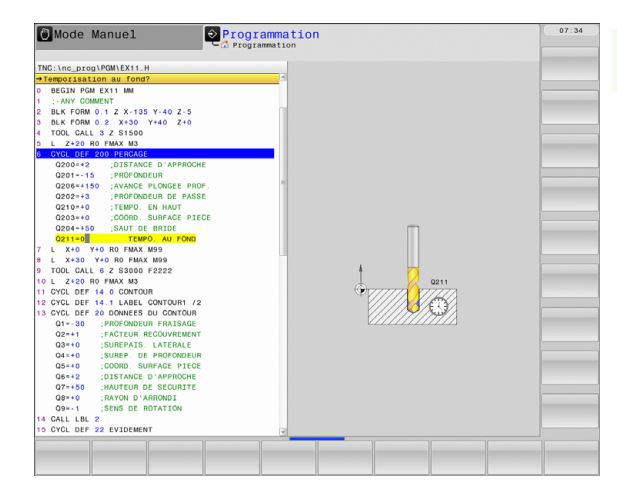

## <span id="page-43-0"></span>**Appeler les cycles**

#### **Conditions requises**

- Avant d'appeler un cycle, programmez dans tous les cas:
- **BLK FORM** pour la représentation graphique (nécessaire uniquement pour le test graphique)
- Appel de l'outil
- Sens de rotation broche (fonction auxiliaire M3/M4)
- Définition du cycle (CYCL DEF).

Tenez compte des remarques complémentaires indiquées lors de la description de chaque cycle.

Les cycles suivants sont actifs dès leur définition dans le programme d'usinage. Vous ne pouvez et ne devez pas appeler ces cycles:

- Cycles 220 de motifs de points sur un cercle ou 221 de motifs de points sur une grille
- Cycle SL 14 CONTOUR
- Cycle SL 20 DONNEES DU CONTOUR
- Cycle 32 TOLERANCE
- Cycles de conversion de coordonnées
- Cycle 9 TEMPORISATION
- tous les cycles palpeurs

Vous pouvez appeler tous les autres cycles avec les fonctions décrites ci-après.

#### **Appel de cycle avec CYCL CALL**

La fonction **CYCL CALL** n'appelle qu'une seule fois le dernier cycle d'usinage défini. Le point initial du cycle correspond à la dernière position programmée avant la séquence CYCL CALL.

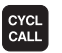

U Programmer l'appel de cycle: appuyer sur la touche CYCL CALL

- U Programmer l'appel de cycle: appuyer sur la softkey CYCL CALL M
- $\triangleright$  Si nécessaire, introduire la fonction auxiliaire M (p. ex. **M3** pour activer la broche) ou fermer le dialogue avec la touche END

#### **Appel de cycle avec CYCL CALL PAT**

La fonction **CYCL CALL PAT** appelle le dernier cycle d'usinage défini à toutes les positions que vous avez définies dans une définition de motif PATTERN DEF (voir "Définition de motifs avec PATTERN DEF" [à la page 46\)](#page-45-0) ou dans un tableau de points (voir "Tableaux de points" [à la page 54\)](#page-53-0).

#### **Appel de cycle avec CYCL CALL POS**

La fonction **CYCL CALL POS** appelle une fois le dernier cycle d'usinage défini. Le point initial du cycle correspond à la position définie dans la séquence **CYCL CALL POS** .

La TNC pilote l'outil à la position indiquée dans la séquence **CYCL CALL POS** avec la logique de positionnement:

- Si la position actuelle dans l'axe d'outil est supérieure à l'arête supérieure de la pièce (Q203), la TNC exécute d'abord un positionnement dans le plan d'usinage à la position programmée, puis dans l'axe d'outil
- Si la position actuelle dans l'axe d'outil est en dessous de l'arête supérieure de la pièce (Q203), la TNC positionne l'outil d'abord à la hauteur de sécurité, puis dans le plan d'usinage à la position programmée

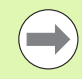

Trois axes de coordonnées doivent toujours être programmés dans la séquence **CYCL CALL POS**. Vous pouvez modifier la position initiale de manière simple avec la coordonnée dans l'axe d'outil. Elle agit comme un décalage d'origine supplémentaire.

L'avance définie dans la séquence **CYCL CALL POS** est utilisée pour aborder la position initiale programmée dans cette séquence.

Par principe, la position définie dans la séquence **CYCL CALL POS** est abordée par la TNC avec correction de rayon inactive (R0).

Si vous appelez avec **CYCL CALL POS** un cycle dans lequel une position initiale a été définie (p. ex. le cycle 212), la position définie dans le cycle agit comme un décalage supplémentaire sur la position définie dans la séquence **CYCL CALL POS**. Dans le cycle, programmez par conséquent toujours 0 pour la position initiale.

#### **Appel de cycle avec M99/M89**

La fonction à effet non modal **M99** appelle une seule fois le dernier cycle d'usinage défini. **M99** peut être programmée à la fin d'une séquence de positionnement. La TNC déplace alors l'outil à cette position, puis appelle le dernier cycle d'usinage défini.

Si la TNC doit exécuter automatiquement le cycle après chaque séquence de positionnement, vous devez programmer le premier appel de cycle avec **M89** .

Pour annuler l'effet de **M89**, programmez

- **M99** dans la séquence de positionnement du dernier point ou
- définissez un nouveau cycle d'usinage avec **CYCL DEF**

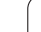

## <span id="page-45-0"></span>**2.2 Définition de motifs avec PATTERN DEF**

## **Utilisation**

La fonction **PATTERN DEF** permet de définir de manière simple des motifs d'usinage réguliers que vous pouvez appeler avec la fonction **CYCL CALL PAT**. Comme pour les définitions de cycles, vous disposez aussi de figures d'aide décrivant les paramètres à introduire lors de la définition des motifs.

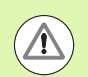

**PATTERN DEF** ne doit être utilisé qu'en liaison avec l'axe d'outil Z!

Motifs d'usinage disponibles:

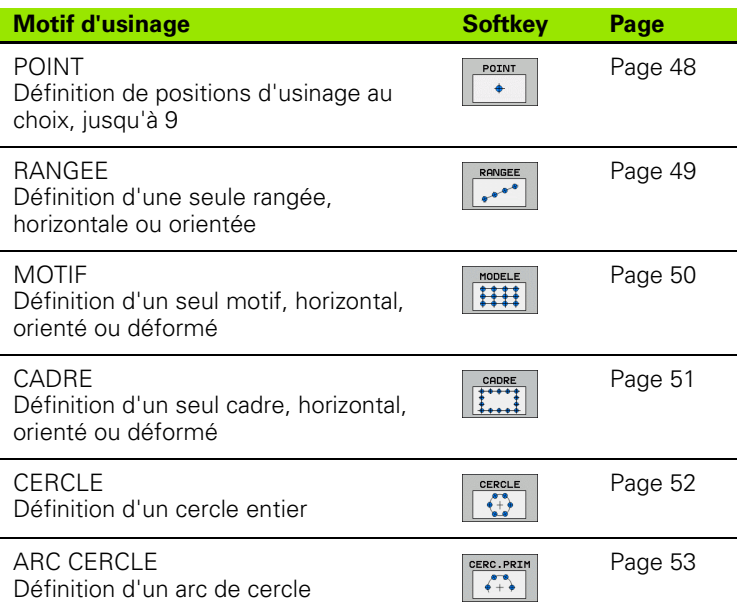

## **Introduire PATTERN DEF**

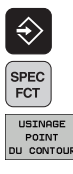

- ▶ Choisir le mode Mémorisation/Edition de programme
- U Sélectionner les fonctions spéciales
- U Sélectionner les fonctions d'usinage de contours et de points

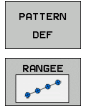

- U Ouvrir la séquence **PATTERN DEF**
- U Sélectionner le motif d'usinage souhaité, p. ex. une rangée
- U Introduire les données nécessaires, valider avec la touche ENT

## **Utiliser PATTERN DEF**

Dès que vous avez introduit une définition de motif, vous pouvez l'appeler avec la fonction **CYCL CALL PAT** (voir ..Appel de cycle avec CYCL CALL PAT" à la page 44). Sur le motif d'usinage que vous avez choisi, la TNC applique alors le dernier cycle d'usinage défini.

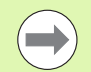

Un motif d'usinage reste actif jusqu'à ce que vous en définissiez un nouveau ou bien jusqu'à ce que vous ayez sélectionné un tableau de points avec la fonction **SEL PATTERN** .

Vous pouvez utiliser la fonction d'amorce de programme pour sélectionner n'importe quel point auquel vous voulez démarrer ou continuer l'usinage (voir manuel d'utilisation, chapitre Test de programme et exécution de programme).

## <span id="page-47-0"></span>**Définir des positions d'usinage**

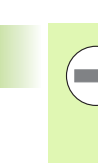

Vous pouvez introduire jusqu'à 9 positions d'usinage. Valider chaque position introduite avec la touche ENT.

Si vous définissez une **surface de pièce en Z** différente de 0, cette valeur agit en plus de la valeur du paramètre Coord. surface pièce **Q203** qui est défini dans le cycle d'usinage.

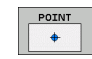

U **Coord. X position d'usinage** (en absolu): introduire la coordonnée X

- U **Coord. Y position d'usinage** (en absolu): introduire la coordonnée Y
- U **Coordonnée surface pièce** (en absolu): introduire la coordonnée Z à laquelle doit débuter l'usinage

#### **Exemple : Séquences CN**

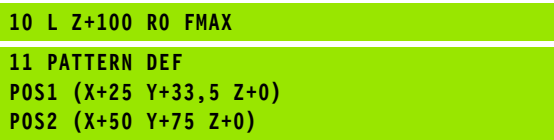

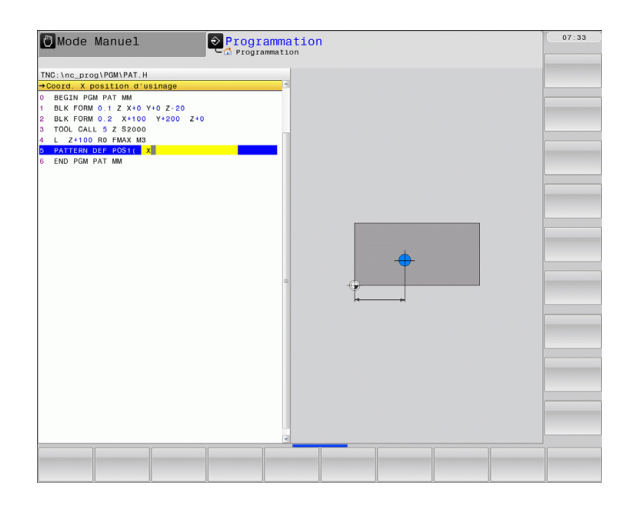

## <span id="page-48-0"></span>**Définir une seule rangée**

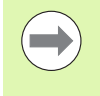

Si vous définissez une **surface de pièce en Z** différente de 0, cette valeur agit en plus de la valeur du paramètre Coord. surface pièce **Q203** qui est défini dans le cycle d'usinage.

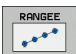

- **Point initial X** (en absolu): coordonnée du point initial de la rangée dans l'axe X
- **Point initial Y** (en absolu): coordonnée du point initial de la rangée dans l'axe Y
- U **Distance positions d'usinage (en incrémental)**: écart entre les positions d'usinage. Valeur positive ou négative possible
- U **Nombre d'usinages**: nombre total de positions d'usinage
- U **Position angulaire de l'ensemble du motif (en absolu)**: angle de rotation dont le centre est le point initial introduit. Axe de référence: axe principal du plan d'usinage courant (p. ex. X avec l'axe d'outil Z). Valeur positive ou négative possible
- U **Coordonnée surface pièce** (en absolu): introduire la coordonnée Z à laquelle doit débuter l'usinage

#### **Exemple : Séquences CN**

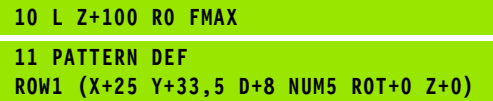

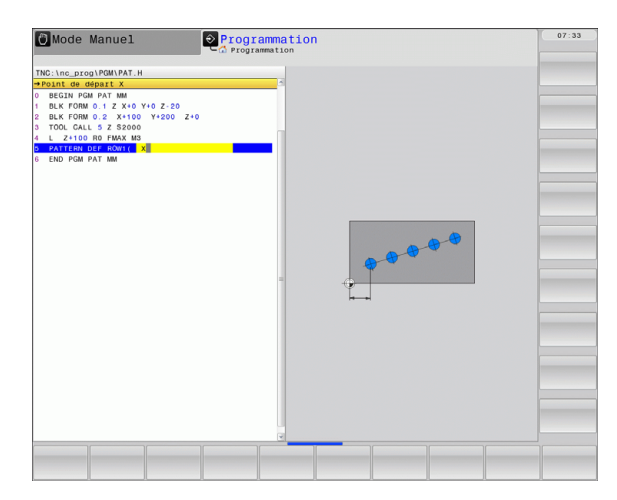

## <span id="page-49-0"></span>**Définir un motif unique**

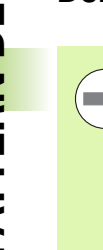

Si vous définissez une **surface de pièce en Z** différente de 0, cette valeur agit en plus de la valeur du paramètre Coord. surface pièce **Q203** qui est défini dans le cycle d'usinage.

Les paramètres **Pos. ang. axe principal** et **Pos. ang. axe secondaire** s'additionnent à **Pos. ang. du motif** exécuté précédemment.

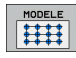

- ▶ **Point initial X** (en absolu): coordonnée du point initial du motif dans l'axe X
- **Point initial Y** (en absolu): coordonnée du point initial du motif dans l'axe Y
- U **Distance positions d'usinage X (en incrémental)**: écart entre les positions d'usinage dans le sens X. Valeur positive ou négative possible
- U **Distance positions d'usinage Y (en incrémental)**: écart entre les positions d'usinage dans le sens Y. Valeur positive ou négative possible
- U **Nombre de colonnes**: nombre total de colonnes du motif
- ▶ **Nombre de lignes**: nombre total de lignes du motif
- U **Position angulaire de l'ensemble du motif (en absolu)**: angle de rotation de l'ensemble du motif autour du point initial introduit. Axe de référence: axe principal du plan d'usinage courant (p. ex. X avec l'axe d'outil Z). Valeur positive ou négative possible
- **Pos. ang. axe principal**: angle de rotation concernant uniquement l'axe principal du plan d'usinage déformé par rapport au point initial programmé. Valeur positive ou négative possible
- U **Pos. ang.axe secondaire**: angle de rotation concernant uniquement l'axe secondaire du plan d'usinage déformé par rapport au point initial programmé. Valeur positive ou négative possible
- U **Coordonnée surface pièce** (en absolu): introduire la coordonnée Z à laquelle doit débuter l'usinage

#### **Exemple : Séquences CN**

**10 L Z+100 R0 FMAX 11 PATTERN DEF PAT1 (X+25 Y+33,5 DX+8 DY+10 NUMX5 NUMY4 ROT+0 ROTX+0 ROTY+0 Z+0)**

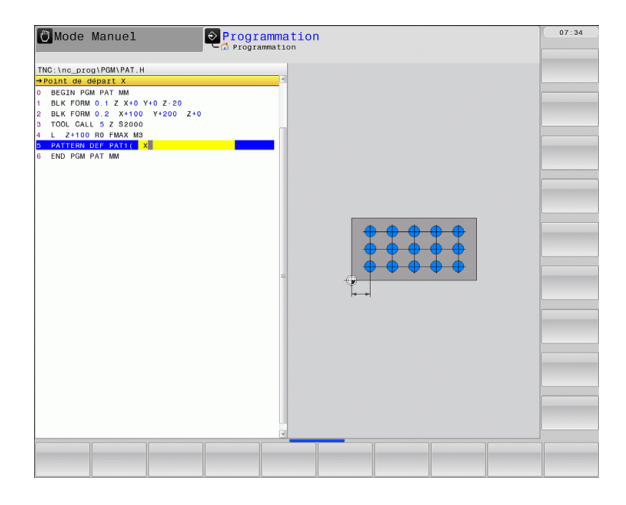

## <span id="page-50-0"></span>**Définir un cadre unique**

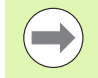

Si vous définissez une **surface de pièce en Z** différente de 0, cette valeur agit en plus de la valeur du paramètre Coord. surface pièce **Q203** qui est défini dans le cycle d'usinage.

Les paramètres **Pos. ang. axe principal** et **Pos. ang. axe secondaire** s'additionnent à **Pos. ang. du motif** exécuté précédemment.

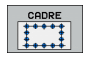

- **Point initial X** (en absolu): coordonnée du point initial du cadre dans l'axe X
- ▶ **Point initial Y** (en absolu): coordonnée du point initial du cadre dans l'axe Y
- U **Distance positions d'usinage X (en incrémental)**: écart entre les positions d'usinage dans le sens X. Valeur positive ou négative possible
- U **Distance positions d'usinage Y (en incrémental)**: écart entre les positions d'usinage dans le sens Y. Valeur positive ou négative possible
- U **Nombre de colonnes**: nombre total de colonnes du motif
- U **Nombre de lignes**: nombre total de lignes du motif
- U **Position angulaire de l'ensemble du motif (en absolu)**: angle de rotation de l'ensemble du motif autour du point initial introduit. Axe de référence: axe principal du plan d'usinage courant (p. ex. X avec l'axe d'outil Z). Valeur positive ou négative possible
- **Pos. ang. axe principal**: angle de rotation concernant uniquement l'axe principal du plan d'usinage déformé par rapport au point initial programmé. Valeur positive ou négative possible
- **Pos. ang.axe secondaire**: angle de rotation concernant uniquement l'axe secondaire du plan d'usinage déformé par rapport au point initial programmé. Valeur positive ou négative possible
- U **Coordonnée surface pièce** (en absolu): introduire la coordonnée Z à laquelle doit débuter l'usinage

#### **Exemple : Séquences CN**

**10 L Z+100 R0 FMAX 11 PATTERN DEF FRAME1 (X+25 Y+33,5 DX+8 DY+10 NUMX5 NUMY4 ROT+0 ROTX+0 ROTY+0 Z+0)**

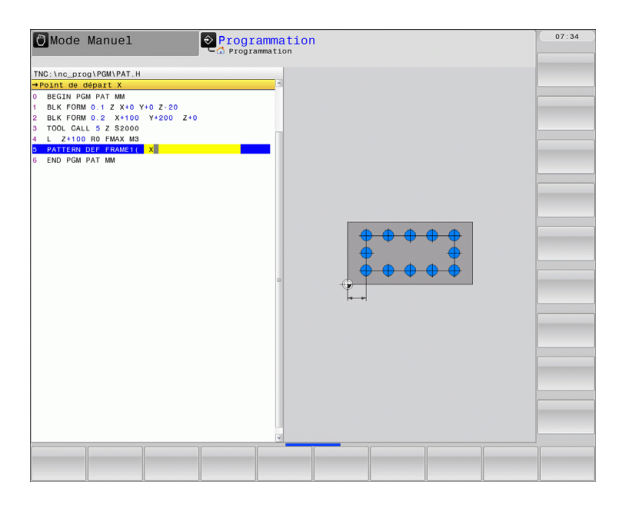

## <span id="page-51-0"></span>**Définir un cercle entier**

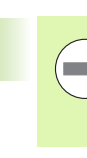

Si vous définissez une **surface de pièce en Z** différente de 0, cette valeur agit en plus de la valeur du paramètre Coord. surface pièce **Q203** qui est défini dans le cycle d'usinage.

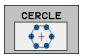

U **Centre du cercle de trous X** (en absolu): coordonnée du centre du cercle en X

- U **Centre du cercle de trous Y** (en absolu): coordonnée du centre du cercle en Y
- U **Diamètre du cercle de trous**: diamètre du cercle de trous
- ▶ **Angle initial**: angle polaire de la première position d'usinage. Axe de référence: axe principal du plan d'usinage courant (p. ex. X avec l'axe d'outil Z). Valeur positive ou négative possible
- U **Nombre d'usinages**: nombre total de positions d'usinage sur le cercle
- U **Coordonnée surface pièce** (en absolu): introduire la coordonnée Z à laquelle doit débuter l'usinage

#### **Exemple : Séquences CN**

**10 L Z+100 R0 FMAX 11 PATTERN DEF CIRC1 (X+25 Y+33 D80 START+45 NUM8 Z+0)**

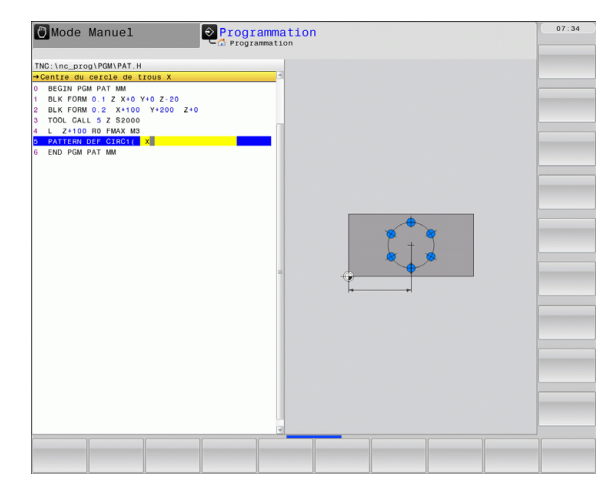

## <span id="page-52-0"></span>**Définir un arc de cercle**

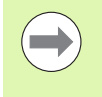

Si vous définissez une **surface de pièce en Z** différente de 0, cette valeur agit en plus de la valeur du paramètre Coord. surface pièce **Q203** qui est défini dans le cycle d'usinage.

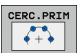

U **Centre du cercle de trous X** (en absolu): coordonnée du centre du cercle en X

- U **Centre du cercle de trous Y** (en absolu): coordonnée du centre du cercle en Y
- U **Diamètre du cercle de trous**: diamètre du cercle de trous
- **Angle initial**: angle polaire de la première position d'usinage. Axe de référence: axe principal du plan d'usinage courant (p. ex. X avec l'axe d'outil Z). Valeur positive ou négative possible
- U **Incrément angulaire/angle final**: angle polaire incrémental entre deux positions d'usinage. Valeur positive ou négative possible En alternative, on peut introduire l'angle final (commutation par softkey)
- U **Nombre d'usinages**: nombre total de positions d'usinage sur le cercle
- U **Coordonnée surface pièce** (en absolu): introduire la coordonnée Z à laquelle doit débuter l'usinage

#### **Exemple : Séquences CN**

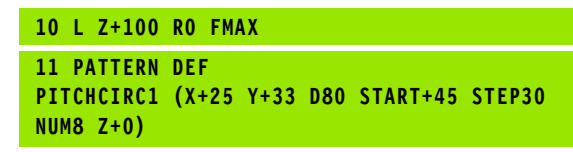

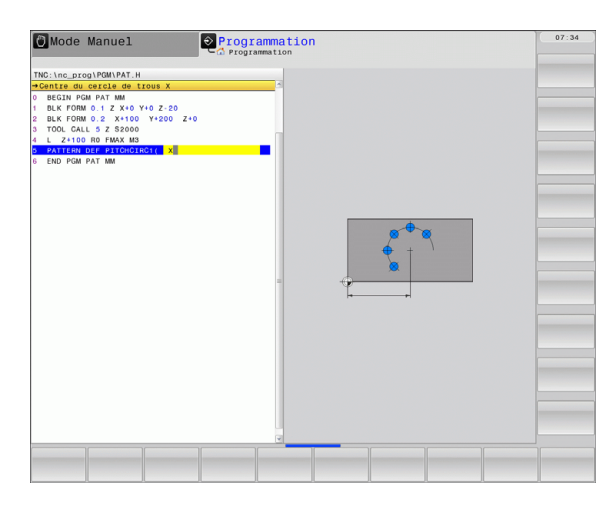

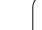

# <span id="page-53-0"></span>**2.3 Tableaux de points**

## **Description**

Si vous souhaitez exécuter successivement un ou plusieurs cycles sur un motif irrégulier de points, vous devez créer dans ce cas des tableaux de points.

Si vous utilisez des cycles de perçage, les coordonnées du plan d'usinage dans le tableau de points correspondent aux coordonnées des centres des trous. Si vous utilisez des cycles de fraisage, les coordonnées du plan d'usinage dans le tableau de points correspondent aux coordonnées du point initial du cycle concerné (p. ex. coordonnées du centre d'une poche circulaire). Les coordonnées dans l'axe de broche correspondent à la coordonnée de la surface de la pièce.

## **Introduire un tableau de points**

Sélectionner le mode **Mémorisation/édition de programme**:

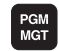

Appeler le gestionnaire de fichiers: appuyer sur la touche PGM MGT

#### **NOM DE FICHIER?**

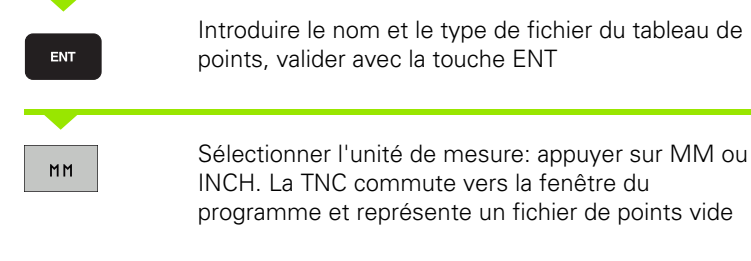

INSERER LIGNE

Avec la softkey INSERER LIGNE, insérer une nouvelle ligne et introduire les coordonnées du lieu d'usinage désiré

Répéter la procédure jusqu'à ce que toutes les coordonnées souhaitées soient introduites.

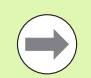

Le nom du tableau de points doit commencer par une lettre.

Avec les softkeys X OUT/ON, Y OUT/ON, Z OUT/ON (seconde barre de softkeys), vous définissez les coordonnées que vous souhaitez introduire dans le tableau de points.

## **Ignorer certains points pour l'usinage**

Dans la colonne **FADE** du tableau de points, vous pouvez marquer le point défini sur une ligne sélectionnée de manière à ce qu'il ne soit pas usiné.

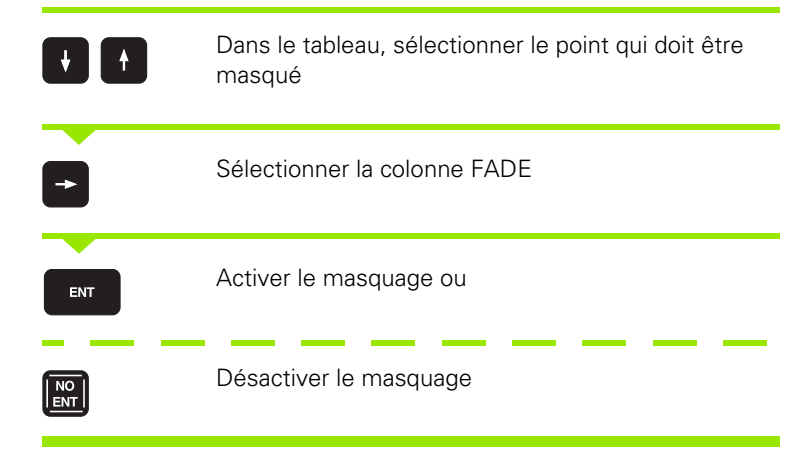

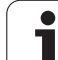

## **Sélectionner le tableau de points dans le programme**

En mode Mémorisation/édition de programme, choisir le programme pour lequel le tableau de points zéro doit être activé.

appuyer sur la touche PGM CALL

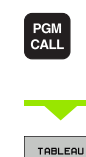

Appeler la fonction de sélection du tableau de points:

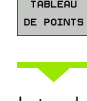

Appuyer sur la softkey TABLEAU DE POINTS.

Introduire le nom du tableau de points, valider avec la touche END. Si le tableau de points n'est pas mémorisé dans le même répertoire que celui du programme CN, vous devez introduire le chemin d'accès en entier

#### **Exemple de séquence CN**

**7 SEL PATTERN "TNC:\DIRKT5\NUST35.PNT"**

### **Appeler le cycle en liaison avec les tableaux de points**

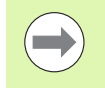

Avec **CYCL CALL PAT**, la TNC utilise les tableaux de points que vous avez définis en dernier (même si vous avez défini le tableau de points dans un programme imbriqué avec **CALL PGM**).

Si la TNC doit appeler le dernier cycle d'usinage défini aux points définis dans un tableau de points, programmez dans ce cas l'appel de cycle avec **CYCL CALL PAT** :

CYCL<br>CALL

U Programmer l'appel de cycle: appuyer sur la touche CYCL CALL

- U Appeler le tableau de points: appuyer sur la softkey CYCL CALL PAT
- U Introduire l'avance à utiliser par la TNC pour se déplacer entre les points (aucune introduction: déplacement avec la dernière avance programmée, **FMAX** non valable)
- $\triangleright$  Si nécessaire, introduire une fonction auxiliaire M, valider avec la touche END

Entre les points, la TNC dégage l'outil à la hauteur de sécurité. La TNC utilise comme hauteur de sécurité soit la coordonnée dans l'axe de broche lors de l'appel du cycle, soit la valeur du paramètre du cycle Q204. Elle choisit la valeur la plus élevée des deux.

Utilisez la fonction auxiliaire M103 si vous souhaitez vous déplacer en avance réduite lors du prépositionnement dans l'axe de broche,

#### **Mode d'action des tableaux de points avec les cycles SL et le cycle 12**

La TNC interprète les points comme décalage supplémentaire du point zéro.

#### **Mode d'action des tableaux de points avec les cycles 200 à 208 et 262 à 267**

La TNC interprète les points du plan d'usinage comme coordonnées du centre du trou. Vous devez définir l'arête supérieure de la pièce (Q203) à 0 si la coordonnée dans l'axe de broche définie dans le tableau de points doit être utilisée comme coordonnée du point initial.

#### **Mode d'action des tableaux de points avec les cycles 210 à 215**

La TNC interprète les points comme décalage supplémentaire du point zéro. Vous devez programmer à 0 les points initiaux et l'arête supérieure de la pièce (Q203) dans le cycle de fraisage concerné si vous souhaitez utiliser comme coordonnées du point initial les points définis dans le tableau de points.

#### **Mode d'action des tableaux de points avec les cycles 251 à 254**

La TNC interprète les points du plan d'usinage comme coordonnées du point initial du cycle. Vous devez définir l'arête supérieure de la pièce (Q203) à 0 si la coordonnée dans l'axe de broche définie dans le tableau de points doit être utilisée comme coordonnée du point initial. 2.3 Tableaux de points **2.3 Tableaux de points**

 $\mathbf{i}$ 

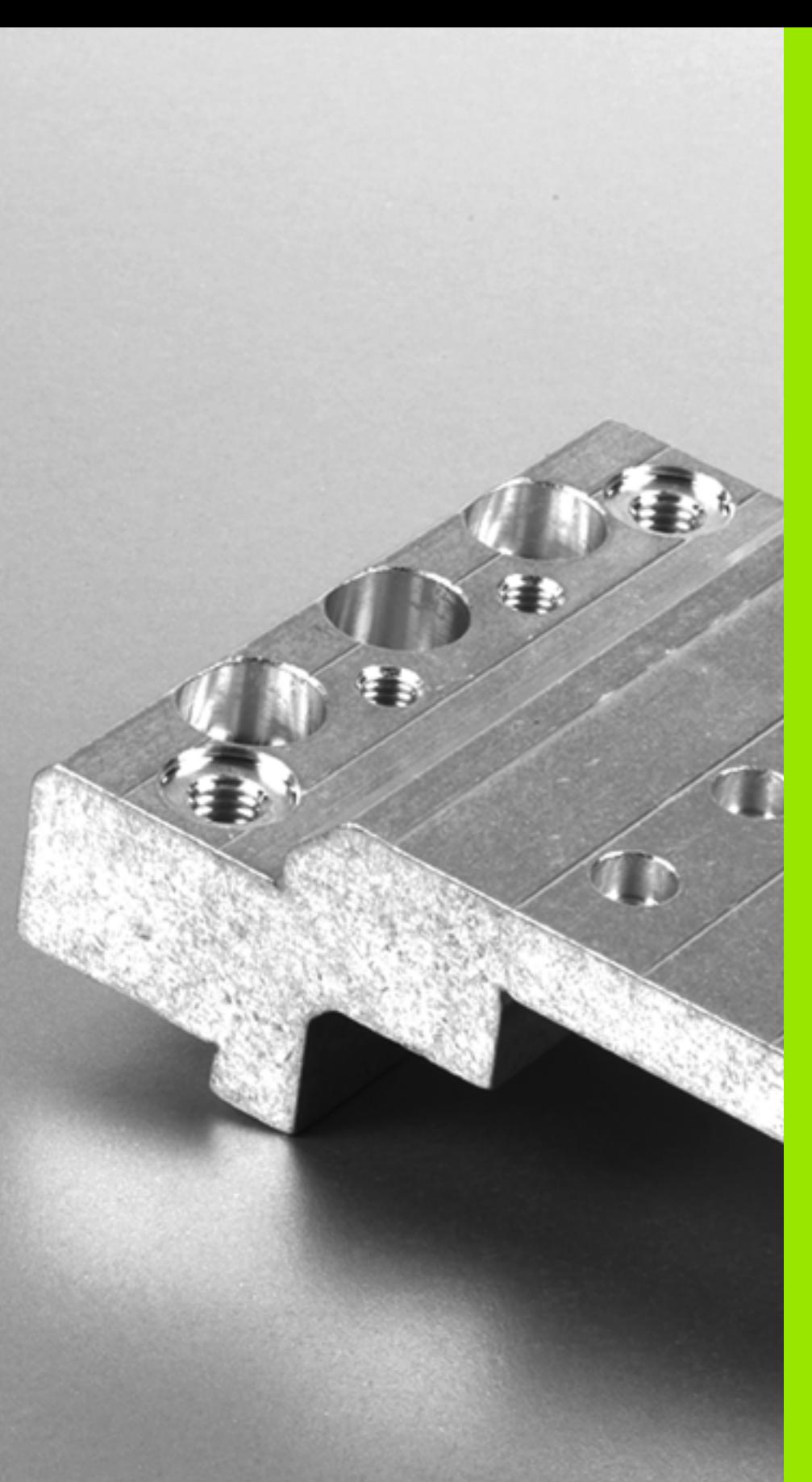

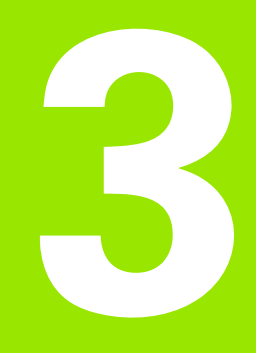

**Cycles d'usinage: perçage**

# **3.1 Principes de base**

## <span id="page-59-0"></span>**Résumé**

La TNC dispose de 9 cycles destinés aux opérations de perçage les plus diverses:

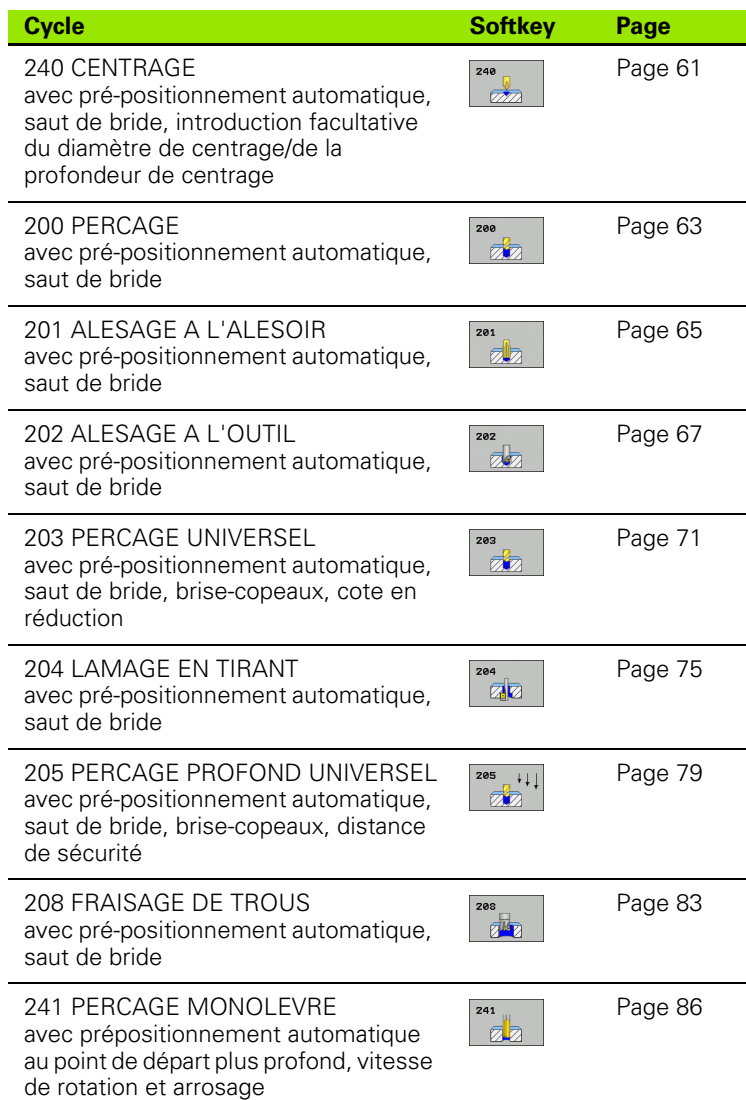

 $\bullet$ ı

# <span id="page-60-0"></span>**3.2 CENTRAGE (cycle 240, DIN/ISO: G240)**

## **Mode opératoire du cycle**

- **1** La TNC positionne l'outil dans l'axe de broche en avance rapide **FMAX**, à la distance d'approche, au-dessus de la surface de la pièce
- **2** L'outil exécute le centrage avec l'avance **F** programmée jusqu'au diamètre ou à la profondeur de centrage introduite
- **3** L'outil applique une temporisation (si définie) à la profondeur programmée
- **4** Pour terminer, l'outil se déplace avec **FMAX** à la distance d'approche ou – si celui-ci est introduit – au saut de bride

## **Attention lors de la programmation!**

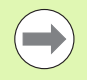

Programmer la séquence de positionnement au point initial (centre du trou) dans le plan d'usinage avec correction de rayon **R0.**

Le signe du paramètre de cycle **Q344** (diamètre) ou **Q201** (profondeur) définit le sens de l'usinage. Si vous programmez le diamètre ou la profondeur = 0, la TNC n'exécute pas le cycle.

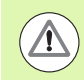

#### **Attention, risque de collision!**

Avec le paramètre-machine **displayDepthErr**, vous définissez si la TNC doit délivrer un message d'erreur (on) ou ne pas en délivrer (off) en cas d'introduction d'une profondeur positive.

Notez que la TNC inverse le calcul de la position de prépositionnement si vous introduisez un **diamètre positif ou une profondeur positive**. L'outil se déplace donc dans l'axe d'outil, en avance rapide, à la distance d'approche **en dessous** de la surface de la pièce!

## **Paramètres du cycle**

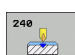

- U **Distance d'approche** Q200 (en incrémental): distance entre la pointe de l'outil et la surface de la pièce, introduire une valeur positive. Plage d'introduction 0 à 99999,9999
- ▶ Choix profond./diamètre (0/1) Q343: choix indiquant si le centrage doit être réalisé au diamètre ou à la profondeur programmé(e). Si la TNC doit effectuer le centrage au diamètre programmé, vous devez définir l'angle de pointe de l'outil dans la colonne **T-ANGLE** du tableau d'outils TOOL.T. **0**: centrage à la profondeur programmée **1**: centrage au diamètre programmé
- U **Profondeur** Q201 (en incrémental): distance entre la surface de pièce et le fond programmé (pointe du foret à centrer). N'a d'effet que si l'on a défini Q343=0. Plage d'introduction -99999,9999 à 99999,9999
- ▶ **Diamètre (signe)** Q344: diamètre de centrage. N'a d'effet que si l'on a défini Q343=1. Plage d'introduction -99999,9999 à 99999,9999
- U **Avance plongée en profondeur** Q206: vitesse de déplacement de l'outil lors du centrage, en mm/min. Plage d'introduction 0 à 99999,999, ou en alternative **FAUTO**, **FU**
- U **Temporisation au fond** Q211: durée en secondes de la rotation de l'outil à vide au fond du trou. Plage d'introduction 0 à 3600,0000
- ▶ **Coord. surface pièce** Q203 (en absolu): coordonnée de la surface de la pièce. Plage d'introduction -99999,9999 à 99999,9999
- ▶ **Saut de bride** Q204 (en incrémental): coordonnée dans l'axe de broche excluant toute collision entre l'outil et la pièce (élément de serrage) Plage d'introduction 0 à 99999,9999

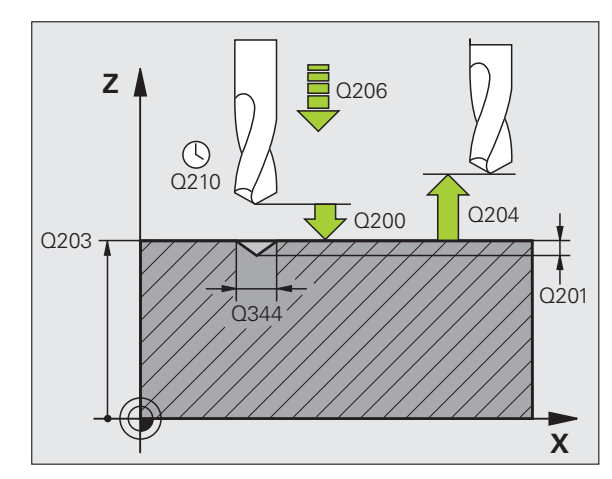

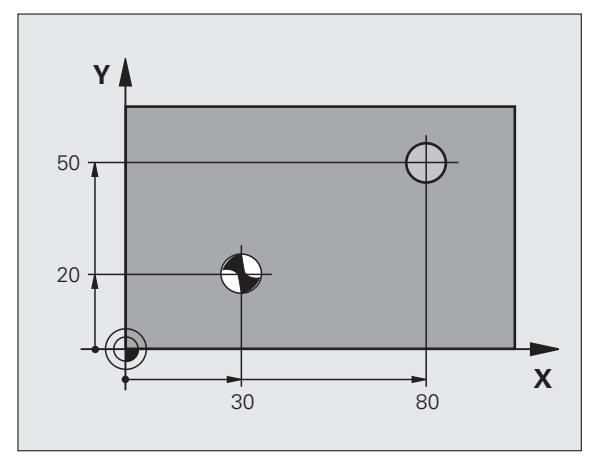

#### **Exemple : Séquences CN**

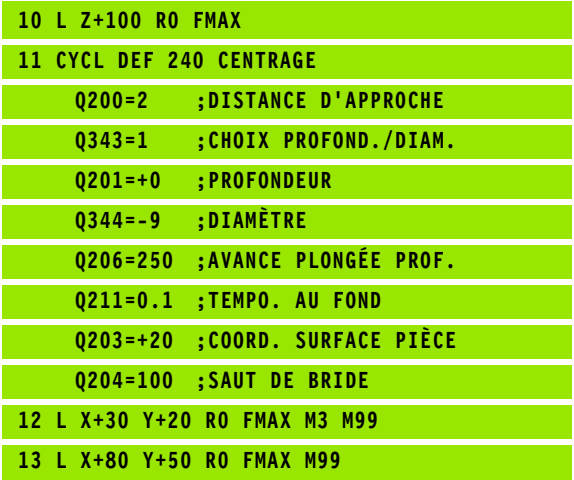

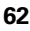

# <span id="page-62-0"></span>**3.3 PERCAGE (cycle 200)**

## **Mode opératoire du cycle**

- **1** La TNC positionne l'outil dans l'axe de broche en avance rapide **FMAX**, à la distance d'approche, au-dessus de la surface de la pièce
- **2** Avec l'avance **F** programmée, l'outil perce à la première profondeur de passe
- **3** La TNC dégage l'outil avec **FMAX** à la distance d'approche, exécute une temporisation - si celle-ci est programmée - puis le déplace à nouveau avec **FMAX** à la distance d'approche au-dessus de la première profondeur de passe
- **4** Avec l'avance F programmée, l'outil exécute ensuite une autre passe
- **5** La TNC répète ce processus (2 à 4) jusqu'à ce que l'outil ait atteint la profondeur de perçage programmée
- **6** Partant du fond du trou, l'outil se déplace avec **FMAX** à la distance d'approche ou – si celui-ci est introduit – au saut de bride

## **Attention lors de la programmation!**

Programmer la séquence de positionnement au point initial (centre du trou) dans le plan d'usinage avec correction de rayon **R0.**

Le signe du paramètre de cycle Profondeur détermine le sens de l'usinage. Si vous programmez Profondeur = 0, la TNC n'exécute pas le cycle.

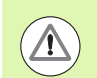

#### **Attention, risque de collision!**

Avec le paramètre-machine **displayDepthErr**, vous définissez si la TNC doit délivrer un message d'erreur (on) ou ne pas en délivrer (off) en cas d'introduction d'une profondeur positive.

Notez que la TNC inverse le calcul de la position de prépositionnement si vous introduisez une **profondeur positive**. L'outil se déplace donc dans l'axe d'outil, en avance rapide, à la distance d'approche **en dessous** de la surface de la pièce!

## **Paramètres du cycle**

**3.3 PERCAGE (cycle 200)** 3.3 PERCAGE (cycle 200)

200  $\overline{\mathbb{Z}}$ 

- U **Distance d'approche** Q200 (en incrémental): distance entre la pointe de l'outil et la surface de la pièce; introduire une valeur positive. Plage d'introduction 0 à 99999,9999
	- U **Profondeur** Q201 (en incrémental): distance entre la surface de la pièce et le fond du trou (pointe conique du foret). Plage d'introduction -99999,9999 à 99999,9999
	- U **Avance plongée en profondeur** Q206: vitesse de déplacement de l'outil lors du perçage, en mm/min. Plage d'introduction 0 à 99999,999, en alternative **FAUTO**, **FU**
	- U **Profondeur de passe** Q202 (en incrémental): distance parcourue par l'outil en une passe. Plage d'introduction 0 à 99999,9999. La profondeur n'est pas forcément un multiple de la profondeur de passe. L'outil se déplace en une passe à la profondeur lorsque:
		- la profondeur de passe est égale à la profondeur
		- la profondeur de passe est supérieure à la profondeur
	- U **Temporisation en haut** Q210: durée en secondes de rotation à vide de l'outil à la distance d'approche après la sortie du trou pour dégager les copeaux. Plage d'introduction 0 à 3600,0000
	- U **Coord. surface pièce** Q203 (en absolu): coordonnée de la surface de la pièce. Plage d'introduction -99999,9999 à 99999,9999
	- U **Saut de bride** Q204 (en incrémental): coordonnée dans l'axe de broche excluant toute collision entre l'outil et la pièce (élément de serrage) Plage d'introduction 0 à 99999,9999
	- ▶ **Temporisation au fond** Q211: durée en secondes de la rotation à vide de l'outil au fond du trou. Plage d'introduction 0 à 3600,0000

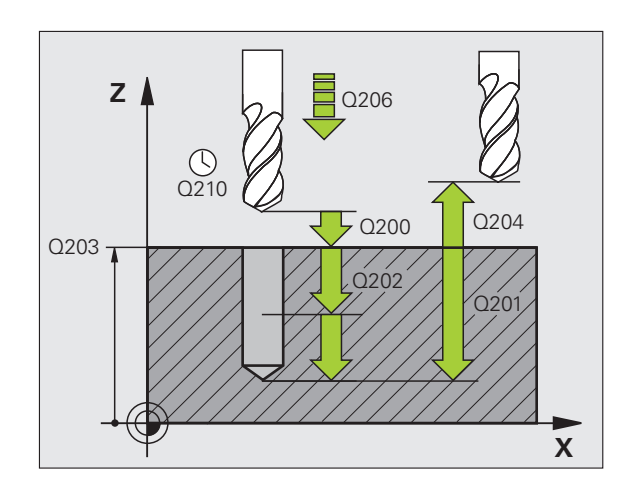

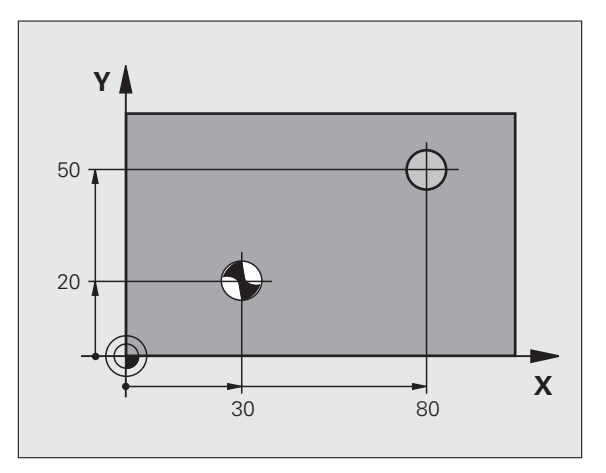

#### **Exemple : Séquences CN**

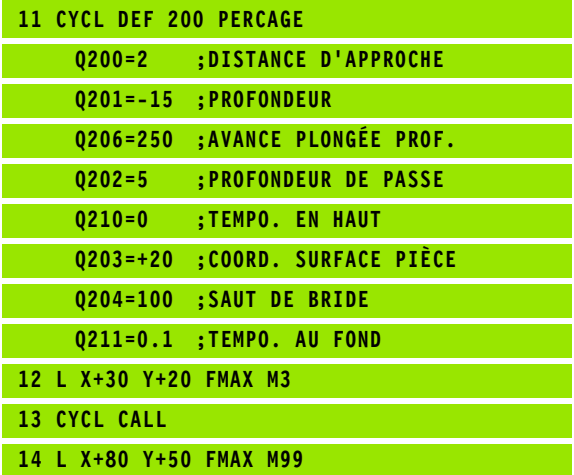

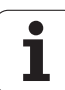

# <span id="page-64-0"></span>**3.4 ALESAGE A L'ALESOIR (cycle 201, DIN/ISO: G201)**

## **Mode opératoire du cycle**

- **1** La TNC positionne l'outil dans l'axe de broche en avance rapide **FMAX**, à la distance d'approche programmée, au-dessus de la surface de la pièce
- **2** Avec l'avance **F** introduite, l'outil alèse à la profondeur programmée
- **3** Au fond du trou, l'outil applique une temporisation (si celle-ci est programmée)
- **4** Pour terminer, la TNC dégage l'outil avec l'avance F à la distance d'approche puis, de là, avec **FMAX** et – si celui-ci est programmé – au saut de bride

## **Attention lors de la programmation!**

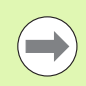

Programmer la séquence de positionnement au point initial (centre du trou) dans le plan d'usinage avec correction de rayon **R0.**

Le signe du paramètre de cycle Profondeur détermine le sens de l'usinage. Si vous programmez Profondeur = 0, la TNC n'exécute pas le cycle.

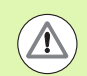

#### **Attention, risque de collision!**

Avec le paramètre-machine **displayDepthErr**, vous définissez si la TNC doit délivrer un message d'erreur (on) ou ne pas en délivrer (off) en cas d'introduction d'une profondeur positive.

Notez que la TNC inverse le calcul de la position de prépositionnement si vous introduisez une **profondeur positive**. L'outil se déplace donc dans l'axe d'outil, en avance rapide, à la distance d'approche **en dessous** de la surface de la pièce!

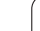

## **Paramètres du cycle**

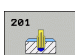

- U **Distance d'approche** Q200 (en incrémental): distance entre la pointe de l'outil et la surface de la pièce. Plage d'introduction 0 à 99999,9999
- U **Profondeur** Q201 (en incrémental): distance entre la surface de la pièce et le fond du trou. Plage d'introduction -99999,9999 à 99999,9999
- **▶ Avance plongée en profondeur** Q206: vitesse de déplacement de l'outil lors de l'alésage à l'alésoir, en mm/min. Plage d'introduction 0 à 99999,999, en alternative **FAUTO**, **FU**
- ▶ **Temporisation au fond** Q211: durée en secondes de la rotation à vide de l'outil au fond du trou. Plage d'introduction 0 à 3600,0000
- U **Avance retrait** Q208: vitesse de déplacement de l'outil lors du dégagement, en mm/min. Si vous introduisez Q208 = 0, sortie avec avance alésage à l'alésoir. Plage d'introduction 0 à 99999,999
- U **Coord. surface pièce** Q203 (en absolu): coordonnée de la surface de la pièce. Plage d'introduction 0 à 99999,9999
- U **Saut de bride** Q204 (en incrémental): coordonnée dans l'axe de broche excluant toute collision entre l'outil et la pièce (élément de serrage) Plage d'introduction 0 à 99999,9999

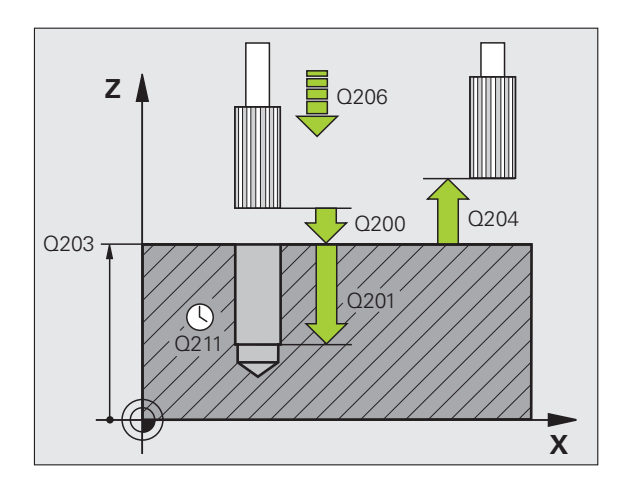

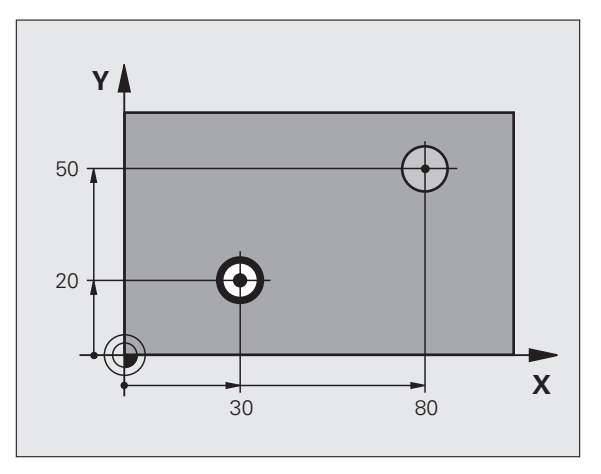

#### **Exemple : Séquences CN**

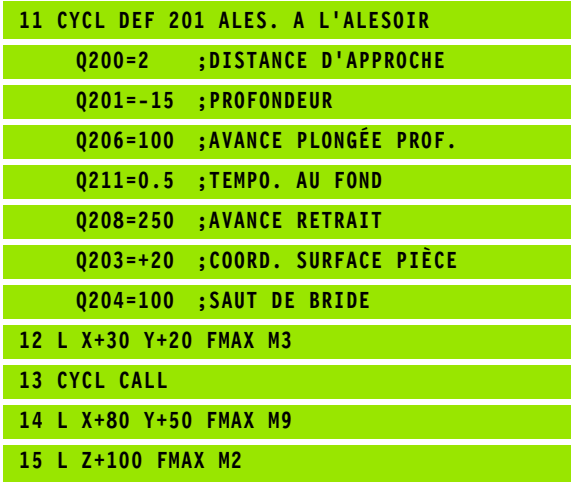

**3.4 ALESAGE A L'ALESOIR (cycle 201, DIN/ISO: G201)** 3.4 ALESAGE A L'ALESOIR (cycle 201, DIN/ISO: G201)

# <span id="page-66-0"></span>**3.5 ALESAGE A L'OUTIL (cycle 202, DIN/ISO: G202)**

## **Mode opératoire du cycle**

- **1** La TNC positionne l'outil dans l'axe de broche en avance rapide **FMAX**, à la distance d'approche, au-dessus de la surface de la pièce
- **2** L'outil perce à la profondeur avec l'avance de perçage
- **3** Au fond du trou, l'outil exécute une temporisation si celle-ci est programmée – avec broche en rotation pour dégager les copeaux
- **4** Puis, la TNC exécute une orientation broche à la position définie dans le paramètre Q336
- **5** Si le dégagement d'outil a été sélectionné, la TNC dégage l'outil à 0,2 mm (valeur fixe) dans la direction programmée
- **6** Pour terminer, la TNC dégage l'outil avec l'avance de retrait à la distance d'approche puis, de là, avec **FMAX** et – si celui-ci est programmé – au saut de bride. Si Q214=0, le retrait s'effectue le long de la paroi du trou

## **Attention lors de la programmation!**

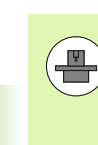

La machine et la TNC doivent avoir été préparées par le constructeur de la machine.

Cycle utilisable uniquement sur machines avec asservissement de broche.

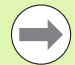

Programmer la séquence de positionnement au point initial (centre du trou) dans le plan d'usinage avec correction de rayon **R0.**

Le signe du paramètre de cycle Profondeur détermine le sens de l'usinage. Si vous programmez Profondeur = 0, la TNC n'exécute pas le cycle.

En fin de cycle, la TNC rétablit les états de l'arrosage et de la broche qui étaient actifs avant l'appel du cycle.

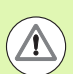

#### **Attention, risque de collision!**

Avec le paramètre-machine **displayDepthErr**, vous définissez si la TNC doit délivrer un message d'erreur (on) ou ne pas en délivrer (off) en cas d'introduction d'une profondeur positive.

Notez que la TNC inverse le calcul de la position de prépositionnement si vous introduisez une **profondeur positive**. L'outil se déplace donc dans l'axe d'outil, en avance rapide, à la distance d'approche **en dessous** de la surface de la pièce!

Sélectionnez le sens de dégagement de manière à ce que l'outil s'écarte de la paroi du trou.

Vérifiez la position de la pointe de l'outil lorsque vous programmez une orientation broche avec l'angle introduit dans Q336 (p. ex., en mode Positionnement avec introduction manuelle). Sélectionner l'angle de manière à ce que la pointe de l'outil soit orientée parallèle à un axe de coordonnées.

Lors du dégagement, la TNC tient compte automatiquement d'une rotation active du système de coordonnées.

### **Paramètres du cycle**

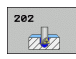

- U **Distance d'approche** Q200 (en incrémental): distance entre la pointe de l'outil et la surface de la pièce. Plage d'introduction 0 à 99999,9999
- ▶ **Profondeur** Q201 (en incrémental): distance entre la surface de la pièce et le fond du trou. Plage d'introduction -99999,9999 à 99999,9999
- U **Avance plongée en profondeur** Q206: vitesse de déplacement de l'outil lors de l'alésage à l'outil, en mm/min. Plage d'introduction 0 à 99999,999, en alternative **FAUTO**, **FU**
- U **Temporisation au fond** Q211: durée en secondes de rotation de l'outil à vide au fond du trou. Plage d'introduction 0 à 3600,0000
- U **Avance retrait** Q208: vitesse de déplacement de l'outil à sa sortie du trou, en mm/min. Si vous introduisez Q208 = 0, sortie avec avance de plongée en profondeur. Plage d'introduction: 0 à 99999,999, en alternative **FMAX**, **FAUTO**
- U **Coord. surface pièce** Q203 (en absolu): coordonnée de la surface de la pièce. Plage d'introduction -99999,9999 à 99999,9999
- ▶ Saut de bride Q204 (en incrémental): coordonnée dans l'axe de broche excluant toute collision entre l'outil et la pièce (élément de serrage) Plage d'introduction 0 à 99999,999

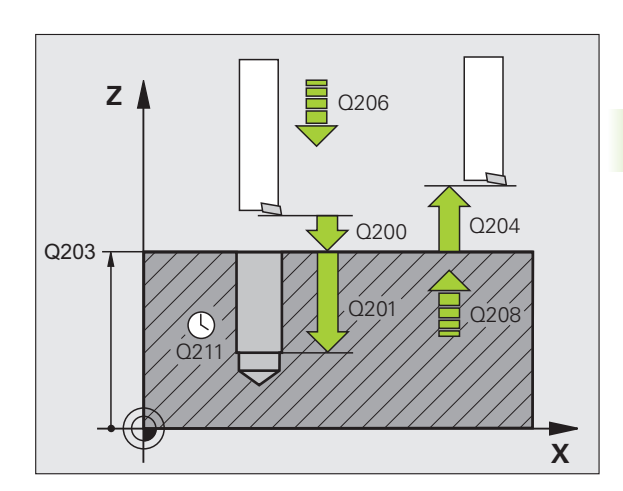

- U **Sens dégagement (0/1/2/3/4)** Q214: définir le sens de dégagement de l'outil au fond du trou (après l'orientation de la broche)
	- **0** Ne pas dégager l'outil
	- **1** Dégager l'outil dans le sens négatif de l'axe principal
	- **2** Dégager l'outil dans le sens négatif de l'axe secondaire
	- **3** Dégager l'outil dans le sens positif de l'axe principal
	- **4** Dégager l'outil dans le sens positif de l'axe secondaire
- U **Angle d'orientation de la broche** Q336 (en absolu): angle auquel la TNC positionne l'outil avant le dégagement. Plage d'introduction -360,000 à 360,000

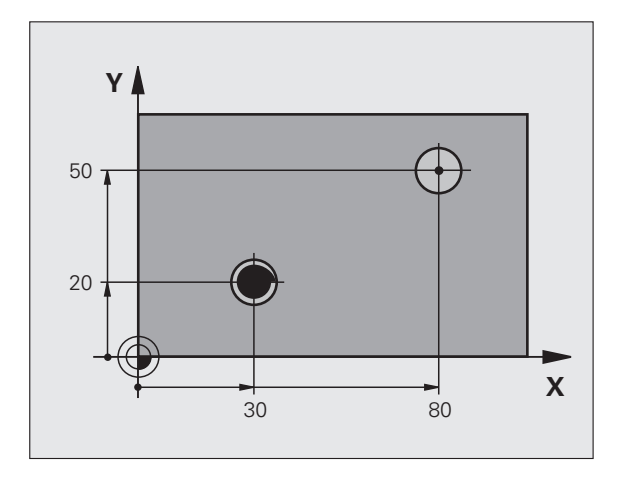

#### **Exemple :**

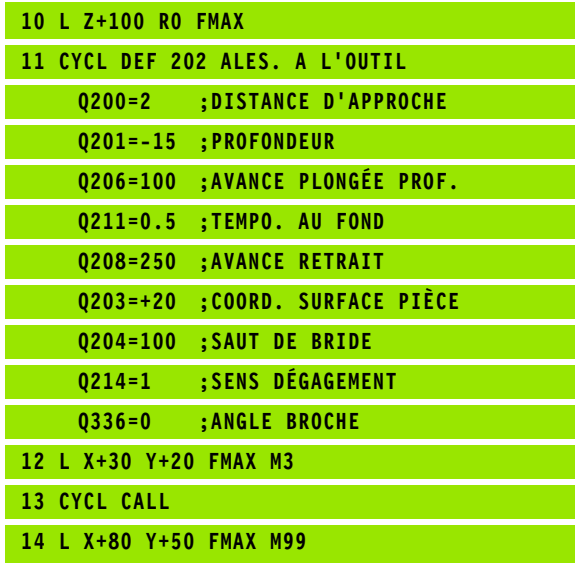

# <span id="page-70-0"></span>**3.6 PERCAGE UNIVERSEL (cycle 203, DIN/ISO: G203)**

## **Mode opératoire du cycle**

- **1** La TNC positionne l'outil dans l'axe de broche en avance rapide **FMAX**, à la distance d'approche programmée, au-dessus de la surface de la pièce
- **2** Avec l'avance **F** programmée, l'outil perce à la première profondeur de passe
- **3** Si un brise-copeaux a été introduit, la TNC dégage l'outil de la valeur de retrait programmée. Si vous travaillez sans brisecopeaux, la TNC dégage l'outil avec l'avance de retrait à la distance d'approche, exécute une temporisation – si celle-ci est programmée – puis le déplace à nouveau avec **FMAX** à la distance d'approche au-dessus de la première profondeur de passe
- **4** Avec l'avance d'usinage, l'outil perce ensuite une autre passe. A chaque passe, la profondeur de passe diminue en fonction de la valeur de réduction – si celle-ci a été programmée
- **5** La TNC répète ce processus (2 à 4) jusqu'à ce que l'outil atteigne la profondeur de perçage
- **6** Au fond du trou, l'outil applique une temporisation si celle-ci est programmée – pour dégager les copeaux. Après temporisation, il est dégagé avec l'avance de retrait à la distance d'approche. Si vous avez introduit un saut de bride, la TNC déplace l'outil à cette position avec **FMAX**

## **Attention lors de la programmation!**

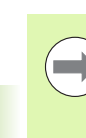

Programmer la séquence de positionnement du point initial (centre du trou) dans le plan d'usinage avec correction de rayon **R0**.

Le signe du paramètre de cycle Profondeur détermine le sens de l'usinage. Si vous programmez Profondeur = 0, la TNC n'exécute pas le cycle.

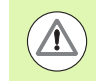

#### **Attention, risque de collision!**

Avec le paramètre-machine **displayDepthErr**, vous définissez si la TNC doit délivrer un message d'erreur (on) ou ne pas en délivrer (off) en cas d'introduction d'une profondeur positive.

Notez que la TNC inverse le calcul de la position de prépositionnement si vous introduisez une **profondeur positive**. L'outil se déplace donc dans l'axe d'outil, en avance rapide, à la distance d'approche **en dessous** de la surface de la pièce!

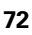
# **Paramètres du cycle**

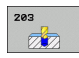

- U **Distance d'approche** Q200 (en incrémental): distance entre la pointe de l'outil et la surface de la pièce. Plage d'introduction 0 à 99999,9999
- ▶ **Profondeur** Q201 (en incrémental): distance entre la surface de la pièce et le fond du trou (pointe conique du foret). Plage d'introduction -99999,9999 à 99999,9999
- U **Avance plongée en profondeur** Q206: vitesse de déplacement de l'outil lors du perçage, en mm/min. Plage d'introduction 0 à 99999,999, en alternative **FAUTO**, **FU**
- U **Profondeur de passe** Q202 (en incrémental): distance parcourue par l'outil en une passe. Plage d'introduction 0 à 99999,9999. La profondeur n'est pas forcément un multiple de la profondeur de passe. L'outil se déplace en une passe à la profondeur lorsque:
	- la profondeur de passe est égale à la profondeur
	- la profondeur de passe est supérieure à la profondeur et si aucun brise-copeaux n'a été défini
- ▶ **Temporisation en haut** Q210: durée en secondes de rotation de l'outil à vide à la distance d'approche après la sortie du trou pour dégager les copeaux. Plage d'introduction 0 à 3600,0000
- ▶ **Coord. surface pièce** Q203 (en absolu): coordonnée de la surface de la pièce. Plage d'introduction -99999,9999 à 99999,9999
- ▶ Saut de bride Q204 (en incrémental): coordonnée dans l'axe de broche excluant toute collision entre l'outil et la pièce (élément de serrage) Plage d'introduction 0 à 99999,9999
- ▶ Valeur réduction Q212 (en incrémental): après chaque passe, la TNC diminue la profondeur de passe de cette valeur. Plage d'introduction 0 à 99999,9999

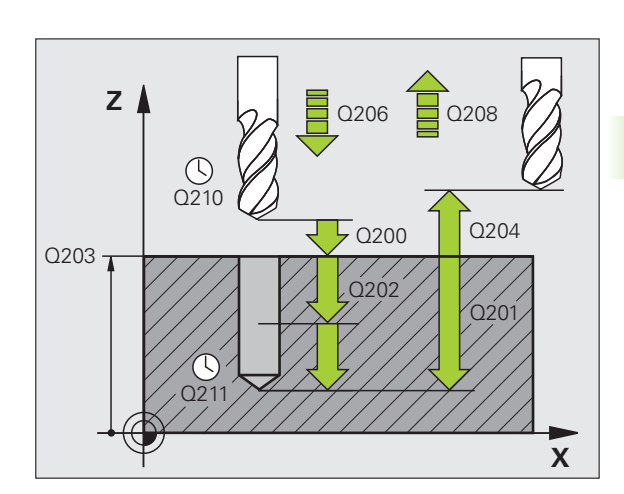

- U **Nb brise-copeaux avt retrait** Q213: nombre de brise-copeaux avant que la TNC ne dégage l'outil hors du trou pour dégager les copeaux. Pour briser les copeaux, la TNC dégage l'outil chaque fois de la valeur de retrait Q256. Plage d'introduction 0 à 99999
- **Profondeur passe min.** Q205 (en incrémental): si vous avez introduit une valeur de réduction, la TNC limite la passe à la valeur introduite dans Q205. Plage d'introduction 0 à 99999,9999
- U **Temporisation au fond** Q211: durée en secondes de la rotation à vide de l'outil au fond du trou. Plage d'introduction 0 à 3600,0000
- U **Avance retrait** Q208: vitesse de déplacement de l'outil lors du dégagement, en mm/min. Si vous introduisez Q208 = 0, l'outil se dégage avec l'avance Q206. Plage d'introduction: 0 à 99999,999, en alternative **FMAX**, **FAUTO**
- U **Retrait brise-copeaux** Q256 (en incrémental): valeur de dégagement de l'outil lors du brise-copeaux. Plage d'introduction 0,1000 à 99999,9999

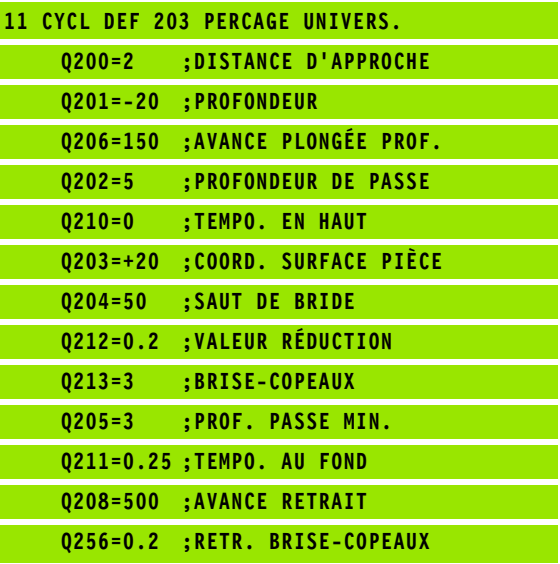

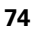

# **3.7 LAMAGE EN TIRANT (cycle 204, DIN/ISO: G204)**

# **Mode opératoire du cycle**

Ce cycle permet d'usiner des lamages se trouvant sur la face inférieure de la pièce.

- **1** La TNC positionne l'outil dans l'axe de broche en avance rapide **FMAX**, à la distance d'approche, au-dessus de la surface de la pièce
- **2** Puis la TNC effectue une rotation broche à la position 0° et décale l'outil de la valeur de la cote excentrique
- **3** Puis, l'outil plonge avec l'avance de prépositionnement dans le trou ébauché jusqu'à ce que la dent se trouve à la distance d'approche au-dessous de l'arête inférieure de la pièce
- **4** Ensuite, la TNC déplace à nouveau l'outil au centre du trou, met en route la broche et le cas échéant, l'arrosage, puis le déplace avec l'avance de lamage à la profondeur programmée
- **5** Si une temporisation a été introduite, l'outil l'applique au fond du lamage, puis se dégage. Il y a une orientation de la broche et l'outil se décale à nouveau de la valeur de la cote excentrique
- **6** Finalement, la TNC dégage l'outil à la distance d'approche avec l'avance de prépositionnement, puis, de là au saut de bride – si celui-ci est programméavec **FMAX** .

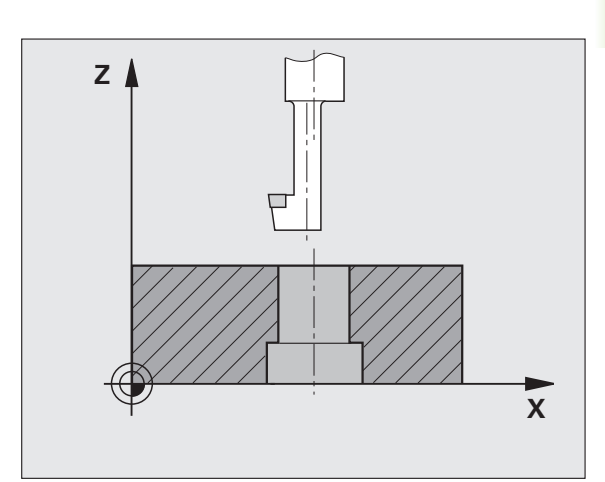

# **Attention lors de la programmation!**

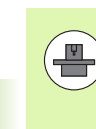

La machine et la TNC doivent avoir été préparées par le constructeur de la machine.

Cycle utilisable uniquement sur machines avec asservissement de broche.

Le cycle ne fonctionne qu'avec des outils d'usinage en tirant.

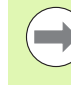

Programmer la séquence de positionnement au point initial (centre du trou) dans le plan d'usinage avec correction de rayon **R0.**

Le signe du paramètre de cycle Profondeur définit le sens d'usinage pour le lamage Attention: le signe positif définit un lamage dans le sens de l'axe de broche positif.

Introduire la longueur d'outil de manière à ce que la partie inférieure de l'outil soit prise en compte et non le tranchant.

Pour le calcul du point initial du lamage, la TNC prend en compte la longueur de la dent de l'outil et l'épaisseur de la matière.

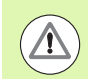

# **Attention, risque de collision!**

Vérifiez la position de la pointe de l'outil lorsque vous programmez une orientation broche avec l'angle introduit dans **Q336** (p. ex., en mode Positionnement avec introduction manuelle). Sélectionner l'angle de manière à ce que la pointe de l'outil soit orientée parallèle à un axe de coordonnées. Sélectionnez le sens de dégagement de manière à ce que l'outil s'écarte de la paroi du trou.

# **3.7 LAMAGE EN TIRANT (cycle 204, DIN/ISO: G204)** 3.7 LAMAGE EN TIRANT (cycle 204, DIN/ISO: G204)

# **Paramètres du cycle**

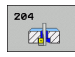

- U **Distance d'approche** Q200 (en incrémental): distance entre la pointe de l'outil et la surface de la pièce. Plage d'introduction 0 à 99999,9999
- **▶ Profondeur lamage** Q249 (en incrémental): distance entre la face inférieure de la pièce et le fond du lamage. Le signe positif usine un lamage dans le sens positif de l'axe de broche. Plage d'introduction -99999,9999 à 99999,9999
- U **Epaisseur matière** Q250 (en incrémental): épaisseur de la pièce. Plage d'introduction 0,0001 à 99999,9999
- ▶ Cote excentrique Q251 (en incrémental): cote excentrique de l'outil; à prendre dans la fiche technique de l'outil. Plage d'introduction 0,0001 à 99999,9999
- U **Hauteur de la dent** Q252 (en incrémental): distance entre la face inférieure de l'outil et la dent principale, info à prendre dans la fiche technique de l'outil. Plage d'introduction 0,0001 à 99999,9999
- U **Avance de prépositionnement** Q253: vitesse de déplacement de l'outil lors de la plongée dans la pièce ou lors de la sortie de la pièce, en mm/min. Plage d'introduction 0 à 99999,999, en alternative **FMAX**, **FAUTO**
- ▶ **Avance lamage** Q254: vitesse de déplacement de l'outil lors du lamage, en mm/min. Plage d'introduction 0 à 99999,999, en alternative **FAUTO**, **FU**
- **Temporisation** Q255: temporisation en secondes au fond du lamage. Plage d'introduction 0 à 3600,000

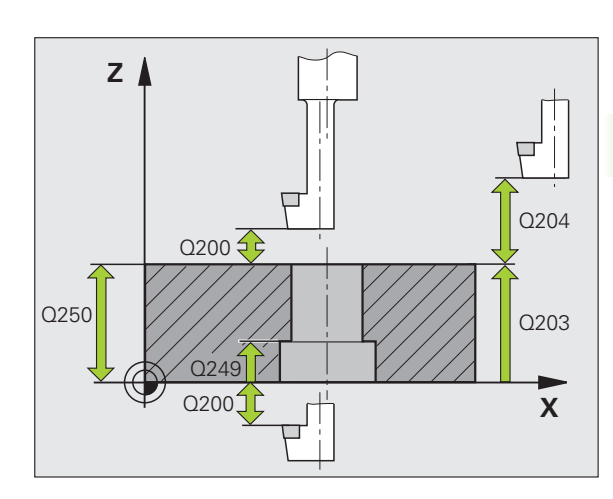

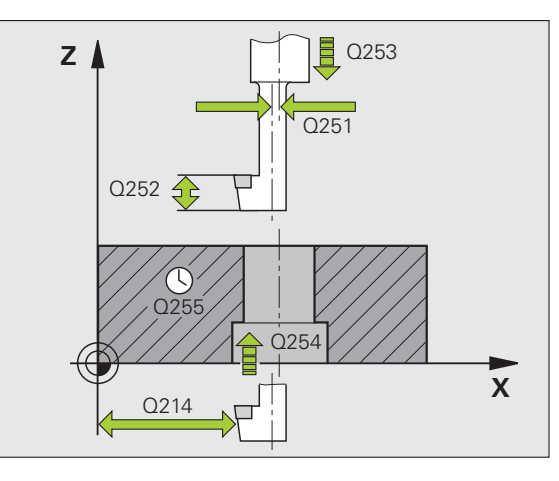

- U **Coord. surface pièce** Q203 (en absolu): coordonnée de la surface de la pièce. Plage d'introduction -99999,9999 à 99999,9999
- ▶ Saut de bride Q204 (en incrémental): coordonnée dans l'axe de broche excluant toute collision entre l'outil et la pièce (élément de serrage) Plage d'introduction 0 à 99999,9999
- U **Sens dégagement (0/1/2/3/4)** Q214: définir le sens suivant lequel la TNC doit décaler l'outil de la valeur de la cote excentrique (après l'orientation broche), introduction de 0 interdite
	- **1** Dégager l'outil dans le sens négatif de l'axe principal
	- **2** Dégager l'outil dans le sens négatif de l'axe secondaire
	- **3** Dégager l'outil dans le sens positif de l'axe principal
	- **4** Dégager l'outil dans le sens positif de l'axe secondaire
- ▶ **Angle pour orientation broche** Q336 (en absolu): angle auquel la TNC positionne l'outil avant la plongée dans le trou et avant le dégagement hors du trou. Plage d'introduction -360,0000 à 360,0000

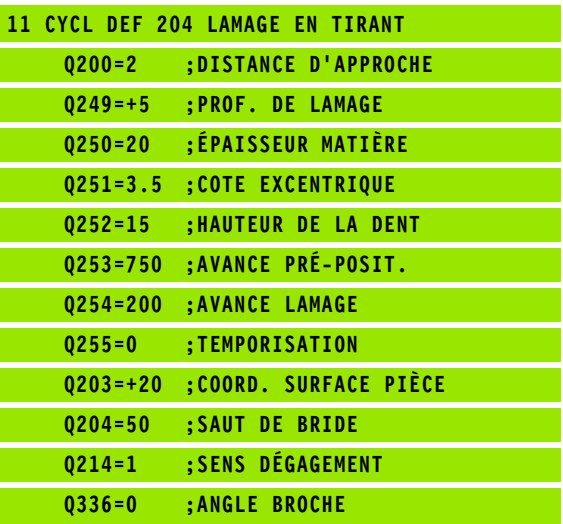

# **3.8 PERCAGE PROFOND UNIVERSEL (cycle 205, DIN/ISO: G205)**

# **Mode opératoire du cycle**

- **1** La TNC positionne l'outil dans l'axe de broche en avance rapide **FMAX**, à la distance d'approche programmée, au-dessus de la surface de la pièce
- **2** Si vous introduisez un point de départ plus profond, la TNC se déplace avec l'avance de positionnement définie à la distance d'approche au-dessus de ce point de départ
- **3** Avec l'avance **F** programmée, l'outil perce à la première profondeur de passe
- **4** Si un brise-copeaux a été programmé, la TNC dégage l'outil de la valeur programmée du retrait. Sans brise-copeaux, la TNC dégage l'outil en avance rapide à la distance d'approche, puis le déplace à nouveau avec **FMAX** à la distance de sécurité au-dessus de la première profondeur de passe
- **5** Avec l'avance d'usinage, l'outil perce ensuite à une autre profondeur de passe. A chaque passe, la profondeur de passe diminue en fonction de la valeur de réduction – si celle-ci a été programmée
- **6** La TNC répète ce processus (2 à 4) jusqu'à ce que l'outil ait atteint la profondeur de perçage
- **7** Au fond du trou, l'outil exécute une temporisation si celle-ci est programmée – pour dégager les copeaux. Après temporisation, il est dégagé avec l'avance de retrait à la distance d'approche. Si vous avez introduit un saut de bride, la TNC déplace l'outil à cette position avec **FMAX**

# **Attention lors de la programmation!**

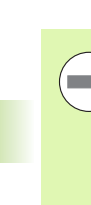

Programmer la séquence de positionnement au point initial (centre du trou) dans le plan d'usinage avec correction de rayon **R0.**

Le signe du paramètre de cycle Profondeur détermine le sens de l'usinage. Si vous programmez Profondeur = 0, la TNC n'exécute pas le cycle.

Si vous introduisez les distances de sécurité **Q258** différentes de **Q259**, la TNC modifie régulièrement la distance de sécurité entre la première et la dernière passe.

Si vous programmez un point de départ plus profond avec **Q379**, la TNC ne modifie que le point initial du mouvement de plongée. Les mouvements de retrait ne sont pas modifiés par la TNC et se réfèrent donc à la coordonnée de la surface de la pièce.

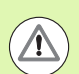

# **Attention, risque de collision!**

Avec le paramètre-machine **displayDepthErr**, vous définissez si la TNC doit délivrer un message d'erreur (on) ou ne pas en délivrer (off) en cas d'introduction d'une profondeur positive.

Notez que la TNC inverse le calcul de la position de prépositionnement si vous introduisez une **profondeur positive**. L'outil se déplace donc dans l'axe d'outil, en avance rapide, à la distance d'approche **en dessous** de la surface de la pièce!

# **Paramètres du cycle**

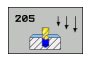

- U **Distance d'approche** Q200 (en incrémental): distance entre la pointe de l'outil et la surface de la pièce. Plage d'introduction 0 à 99999,9999
- ▶ **Profondeur** Q201 (en incrémental): distance entre la surface de la pièce et le fond du trou (pointe conique du foret). Plage d'introduction -99999,9999 à 99999,9999
- U **Avance plongée en profondeur** Q206: vitesse de déplacement de l'outil lors du perçage, en mm/min. Plage d'introduction 0 à 99999,999, en alternative **FAUTO**, **FU**
- U **Profondeur de passe** Q202 (en incrémental): distance parcourue par l'outil en une passe. Plage d'introduction 0 à 99999,9999. La profondeur n'est pas forcément un multiple de la profondeur de passe. L'outil se déplace en une passe à la profondeur lorsque:
	- la profondeur de passe est égale à la profondeur
	- la profondeur de passe est supérieure à la profondeur
- ▶ **Coord. surface pièce** Q203 (en absolu): coordonnée de la surface de la pièce. Plage d'introduction -99999,9999 à 99999,9999
- ▶ **Saut de bride** Q204 (en incrémental): coordonnée dans l'axe de broche excluant toute collision entre l'outil et la pièce (élément de serrage) Plage d'introduction 0 à 99999,9999
- ▶ **Valeur réduction** Q212 (en incrémental): la TNC diminue la profondeur de passe Q202 de cette valeur. Plage d'introduction 0 à 99999,9999
- **Profondeur passe min.** Q205 (en incrémental): si vous avez introduit une valeur de réduction, la TNC limite la passe à la valeur introduite dans Q205. Plage d'introduction 0 à 99999,9999
- U **Distance de sécurité en haut** Q258 (en incrémental): distance de sécurité pour le positionnement en rapide lorsque, après un retrait hors du trou, la TNC déplace l'outil à nouveau à la profondeur de passe actuelle, valeur lors de la première passe. Plage d'introduction 0 à 99999,9999
- U **Distance de sécurité en bas** Q259 (en incrémental): distance de sécurité pour le positionnement en rapide lorsque, après un retrait hors du trou, la TNC déplace l'outil à nouveau à la profondeur de passe actuelle, valeur lors de la dernière passe. Plage d'introduction 0 à 99999,9999

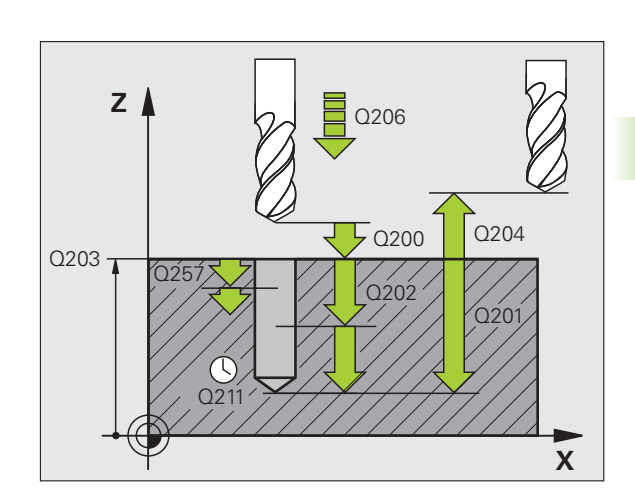

- U **Profondeur de perçage pour brise-copeaux** Q257 (en incrémental): passe après laquelle la TNC applique un brise-copeaux Pas de brise-copeaux si l'on a introduit 0. Plage d'introduction 0 à 99999,9999
- ▶ Retrait brise-copeaux Q256 (en incrémental): valeur de dégagement de l'outil lors du brise-copeaux. La TNC dégage l'outil avec une avance de 3000 mm/min. Plage d'introduction 0,1000 à 99999,9999
- ▶ **Temporisation au fond** Q211: durée en secondes de la rotation à vide de l'outil au fond du trou. Plage d'introduction 0 à 3600,0000
- U **Point de départ plus profond** Q379 (en incrémental, se réfère à la surface de la pièce): point initial du perçage effectif si vous avez déjà effectué un préperçage à une profondeur donnée avec un outil moins long. La TNC se déplace avec **l'avance de prépositionnement** de la distance d'approche jusqu'au point de départ plus profond. Plage d'introduction 0 à 99999,9999
- U **Avance de prépositionnement** Q253: vitesse de déplacement de l'outil en mm/min. lors du positionnement de la distance d'approche jusqu'à un point de départ plus profond si la valeur introduite pour Q379 est différente de 0. Plage d'introduction: 0 à 99999,999, en alternative **FMAX**, **FAUTO**

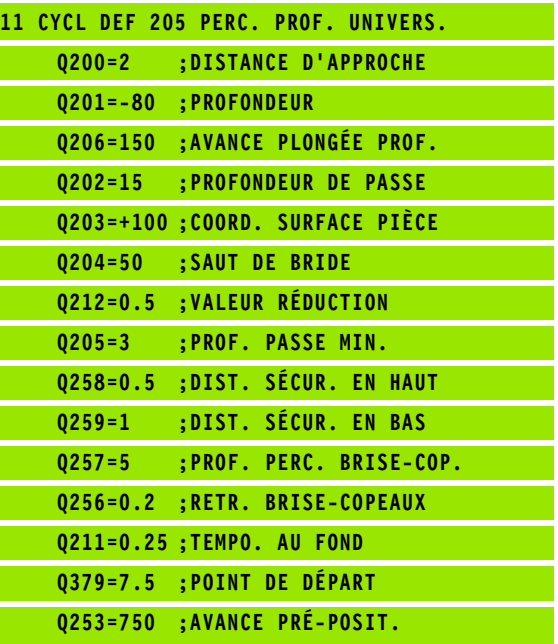

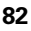

# **3.9 FRAISAGE DE TROUS (cycle 208)**

# **Mode opératoire du cycle**

- **1** La TNC positionne l'outil dans l'axe de broche à la distance d'approche programmée au-dessus de la surface de la pièce en avance rapide **FMAX**, et accoste le diamètre programmé suivant un arc de cercle (s'il y a suffisamment de place)
- **2** Avec l'avance **F** programmée, l'outil usine à la profondeur de perçage programmée en suivant une trajectoire hélicoïdale
- **3** Lorsque la profondeur est atteinte, la TNC exécute une interpolation circulaire pour retirer la matière laissée par l'usinage hélicoïdale
- **4** La TNC repositionne ensuite l'outil au centre du trou
- **5** Pour terminer, la TNC dégage l'outil à la distance d'approche avec **FMAX**. Si vous avez introduit un saut de bride, la TNC déplace l'outil à cette position avec **FMAX**

# **Attention lors de la programmation!**

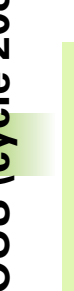

m.

Programmer la séquence de positionnement au point initial (centre du trou) dans le plan d'usinage avec correction de rayon **R0.**

Le signe du paramètre de cycle Profondeur détermine le sens de l'usinage. Si vous programmez Profondeur = 0, la TNC n'exécute pas le cycle.

Si vous avez programmé un diamètre de trou égal au diamètre de l'outil, la TNC perce directement à la profondeur programmée, sans interpolation hélicoïdale.

Une image miroir active n'agit **pas** sur le mode de fraisage défini dans le cycle.

Veillez à ce ni votre outil ni la pièce ne soient endommagés suite à une passe trop importante.

Pour éviter de programmer des passes trop grandes, programmez l'angle de plongée max. possible de l'outil dans la colonne **ANGLE** du tableau d'outils TOOL.T. La TNC calcule alors automatiquement la passe max. autorisée et modifie si nécessaire la valeur que vous avez programmée.

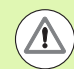

# **Attention, risque de collision!**

Avec le paramètre-machine **displayDepthErr**, vous définissez si la TNC doit délivrer un message d'erreur (on) ou ne pas en délivrer (off) en cas d'introduction d'une profondeur positive.

Notez que la TNC inverse le calcul de la position de prépositionnement si vous introduisez une **profondeur positive**. L'outil se déplace donc dans l'axe d'outil, en avance rapide, à la distance d'approche **en dessous** de la surface de la pièce!

# **3.9 FRAISAGE DE TROUS (cycle 208)** 3.9 FRAISAGE DE TROUS (cycle 208)

# **Paramètres du cycle**

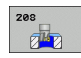

- U **Distance d'approche** Q200 (en incrémental): distance entre la face inférieure de l'outil et la surface de la pièce. Plage d'introduction 0 à 99999,9999
- ▶ **Profondeur** Q201 (en incrémental): distance entre la surface de la pièce et le fond du trou. Plage d'introduction -99999,9999 à 99999,9999
- U **Avance plongée en profondeur** Q206: vitesse de déplacement de l'outil lors de l'usinage sur la trajectoire hélicoïdale, en mm/min. Plage d'introduction 0 à 99999,999, en alternative **FAUTO**, **FU**, **FZ**
- **Passe par rotation hélic.** Q334 (en incrémental): distance parcourue en une passe par l'outil sur une hélice (=360°). Plage d'introduction 0 à 99999,9999
- U **Coord. surface pièce** Q203 (en absolu): coordonnée de la surface de la pièce. Plage d'introduction -99999,9999 à 99999,9999
- ▶ Saut de bride Q204 (en incrémental): coordonnée dans l'axe de broche excluant toute collision entre l'outil et la pièce (élément de serrage) Plage d'introduction 0 à 99999,9999
- U **Diamètre nominal** Q335 (en absolu): diamètre du trou. Si vous programmez un diamètre nominal égal au diamètre de l'outil, la TNC perce directement à la profondeur programmée, sans interpolation hélicoïdale. Plage d'introduction 0 à 99999,9999
- U **Diamètre de pré-perçage** Q342 (en absolu): dès que vous introduisez dans Q342 une valeur supérieure à 0, la TNC n'exécute plus de contrôle diamètre nominal et diamètre de l'outil. De cette manière, vous pouvez usiner des trous dont le diamètre est supérieur à deux fois le diamètre de l'outil. Plage d'introduction 0 à 99999,9999
- ▶ **Mode fraisage** Q351: mode de fraisage avec M3 **+1** = fraisage en avalant **–1** = fraisage en opposition

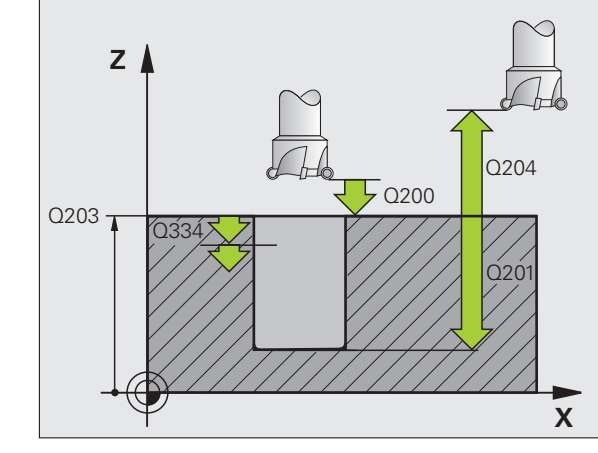

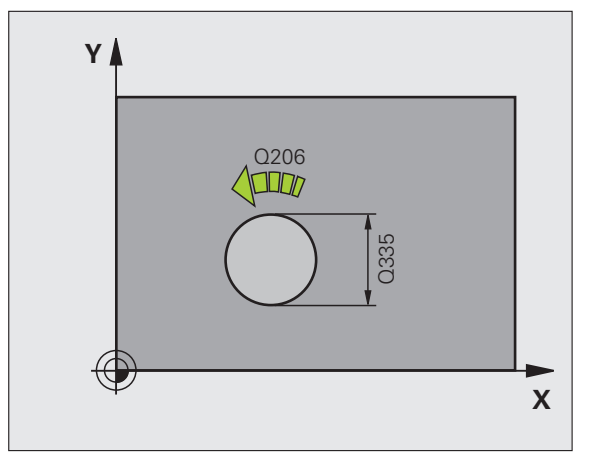

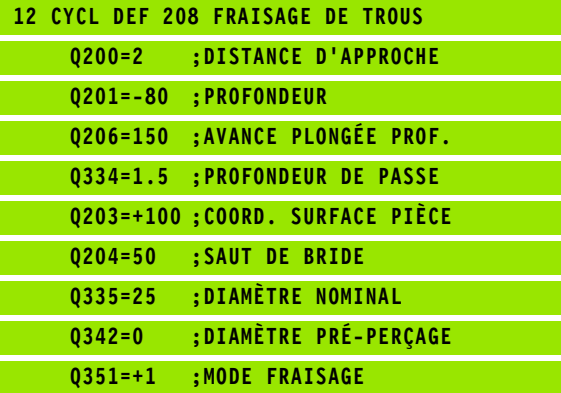

# **3.10 PERCAGE MONOLEVRE (cycle 241, DIN/ISO: G241)**

# **Mode opératoire du cycle**

- **1** La TNC positionne l'outil dans l'axe de broche en avance rapide **FMAX**, à la distance d'approche programmée, au-dessus de la surface de la pièce
- **2** La TNC déplace ensuite l'outil avec l'avance de positionnement définie à la distance d'approche, au-dessus du point de départ plus profond, et active à cet endroit la vitesse de rotation de perçage avec **M3** et l'arrosage. En fonction du sens de rotation défini dans le cycle, la TNC exécute le mouvement d'approche avec la broche dans le sens horaire, anti-horaire ou à l'arrêt
- **3** Avec l'avance **F** introduite, l'outil perce à la profondeur de perçage programmée
- **4** Au fond du trou, l'outil applique une temporisation (si celle-ci a été programmée) pour dégager les copeaux. La TNC désactive ensuite l'arrosage et applique la vitesse de rotation définie pour le retrait
- **5** Au fond du trou et après une temporisation, l'outil se dégage à la distance d'approche avec l'avance de retrait. Si vous avez introduit un saut de bride, la TNC déplace l'outil à cette position avec **FMAX**

# **Attention lors de la programmation!**

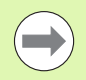

Programmer la séquence de positionnement au point initial (centre du trou) dans le plan d'usinage avec correction de rayon **R0.**

Le signe du paramètre de cycle Profondeur détermine le sens de l'usinage. Si vous programmez Profondeur = 0, la TNC n'exécute pas le cycle.

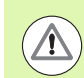

# **Attention, risque de collision!**

Avec le paramètre-machine **displayDepthErr**, vous définissez si la TNC doit délivrer un message d'erreur (on) ou ne pas en délivrer (off) en cas d'introduction d'une profondeur positive.

Notez que la TNC inverse le calcul de la position de prépositionnement si vous introduisez une **profondeur positive**. L'outil se déplace donc dans l'axe d'outil, en avance rapide, à la distance d'approche **en dessous** de la surface de la pièce!

# **Paramètres du cycle**

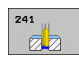

- U **Distance d'approche** Q200 (en incrémental): distance entre la pointe de l'outil et la surface de la pièce. Plage d'introduction 0 à 99999,9999
- ▶ **Profondeur** Q201 (en incrémental): distance entre la surface de la pièce et le fond du trou. Plage d'introduction -99999,9999 à 99999,9999
- ▶ **Avance plongée en profondeur** Q206: vitesse de déplacement de l'outil lors du perçage, en mm/min. Plage d'introduction 0 à 99999,999, en alternative **FAUTO**, **FU**
- ▶ **Temporisation au fond** Q211: durée en secondes de la rotation à vide de l'outil au fond du trou. Plage d'introduction 0 à 3600,0000
- U **Coord. surface pièce** Q203 (en absolu): coordonnée de la surface de la pièce. Plage d'introduction -99999,9999 à 99999,9999
- U **Saut de bride** Q204 (en incrémental): coordonnée dans l'axe de broche excluant toute collision entre l'outil et la pièce (élément de serrage) Plage d'introduction 0 à 99999,9999
- U **Point de départ plus profond** Q379 (en incrémental, se réfère à la surface de la pièce): point de départ effectif du perçage. La TNC se déplace de la distance d'approche jusqu'au point de départ plus profond avec **l'avance de pré-positionnement**. Plage d'introduction 0 à 99999,9999
- U **Avance de prépositionnement** Q253: vitesse de déplacement de l'outil en mm/min. lors du positionnement de la distance d'approche jusqu'au point de départ plus profond si la valeur introduite pour Q379 est différente de 0. Plage d'introduction: 0 à 99999,999, en alternative **FMAX**, **FAUTO**
- U **Avance retrait** Q208: vitesse de déplacement de l'outil lors du dégagement, en mm/min. Si vous introduisez Q208 = 0, l'outil se dégage avec l'avance Q206. Plage d'introduction: 0 à 99999,999, en alternative **FMAX**, **FAUTO**

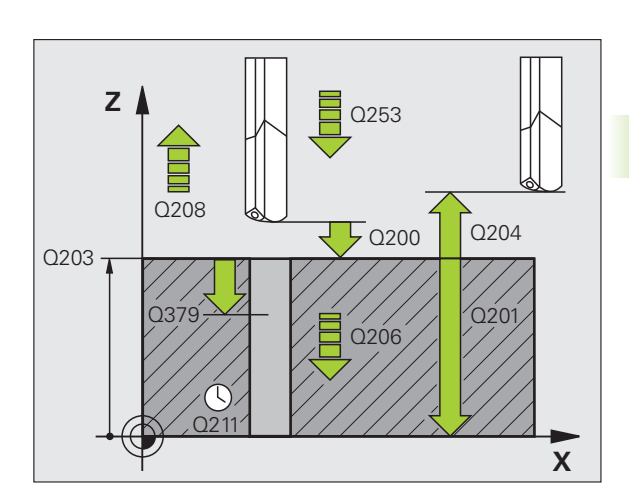

- U **Sens rot. entrée/sortie (3/4/5)** Q426: sens de rotation de l'outil à l'entrée et à la sortie du perçage. Introduction:
	- **3**: Rotation broche avec M3
	- **4**: Rotation broche avec M4
	- **5**: Déplacement avec broche à l'arrêt
- U **Vitesse broche en entrée/sortie** Q427: vitesse de rotation de l'outil à l'entrée et à la sortie du perçage. Plage d'introduction 0 à 99999
- ▶ Vit. rot. perçage Q428: vitesse de rotation lors du perçage. Plage d'introduction 0 à 99999
- ▶ **Fonction M MARCHE arrosage** Q429: fonction auxiliaire M pour activer l'arrosage. La TNC active l'arrosage lorsque l'outil se trouve au niveau du point de départ le plus profond. Plage d'introduction 0 à 999
- ▶ **Fonction M ARRET arrosage** Q430: fonction auxiliaire M pour désactiver l'arrosage. La TNC désactive l'arrosage lorsque l'outil est à la profondeur de perçage. Plage d'introduction 0 à 999

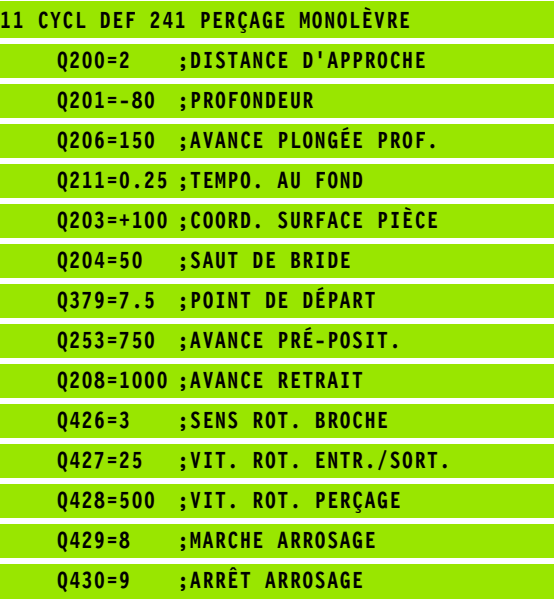

# **3.11 Exemples de programmation**

# **Exemple: cycles de perçage**

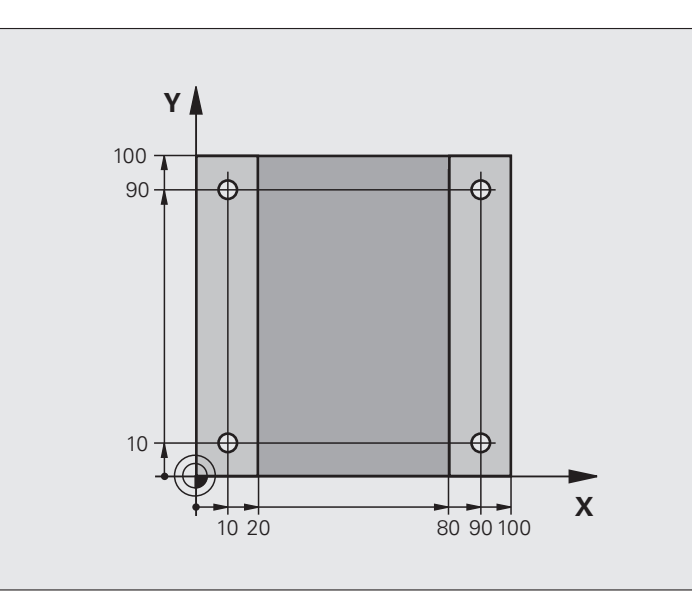

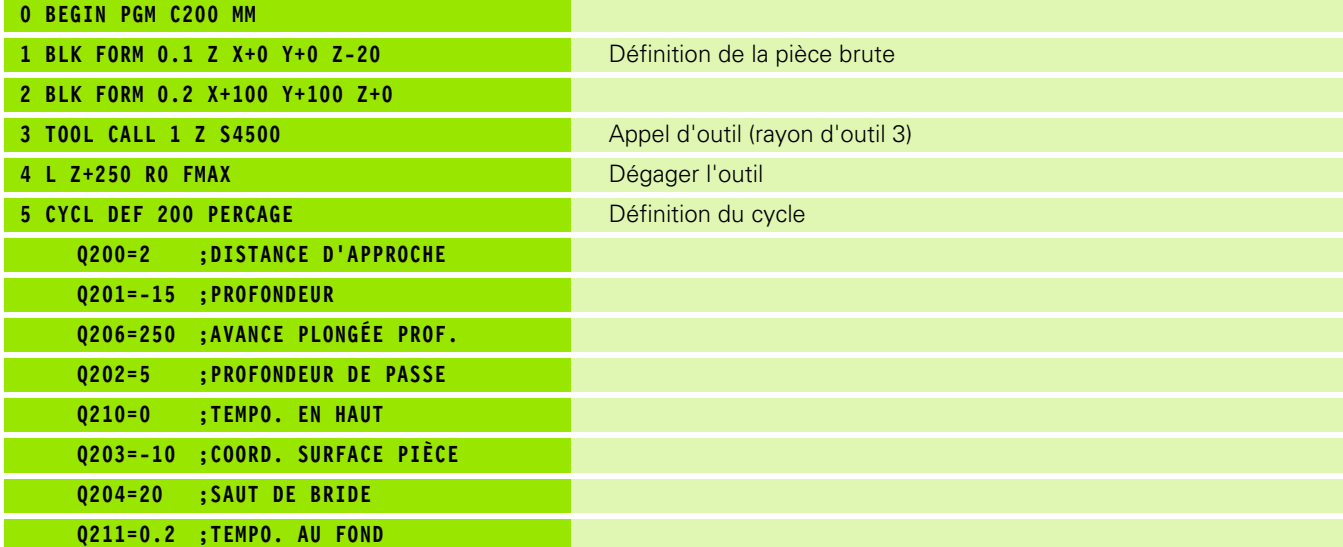

 $\mathbf i$ 

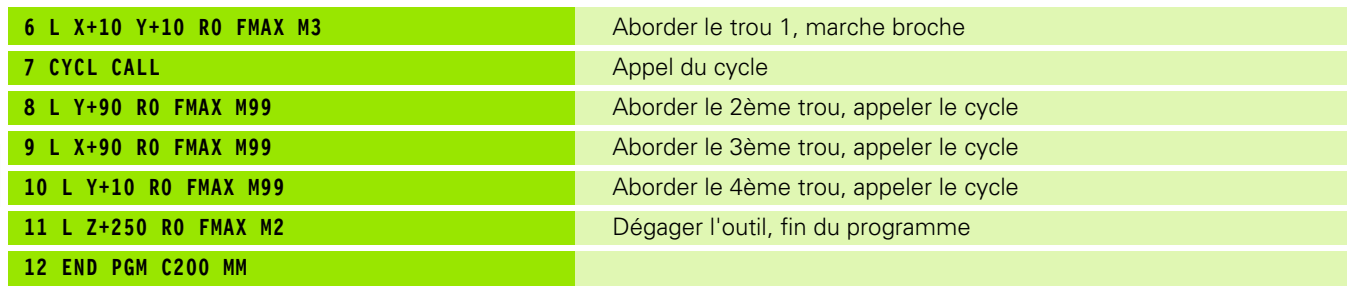

 $\mathbf{i}$ 

# **Exemple: utilisation des cycles de perçage en liaison avec PATTERN DEF**

Les coordonnées du perçage sont mémorisées dans la définition du motif **PATTERN DEF POS** et sont appelées par la TNC avec **CYCL CALL PAT**.

Les rayons des outils sont sélectionnés de manière à visualiser toutes les étapes de l'usinage dans le graphique de test.

# **Déroulement du programme**

- Centrage (rayon d'outil 4)
- Perçage (rayon d'outil 2,4)
- Taraudage (rayon d'outil 3)

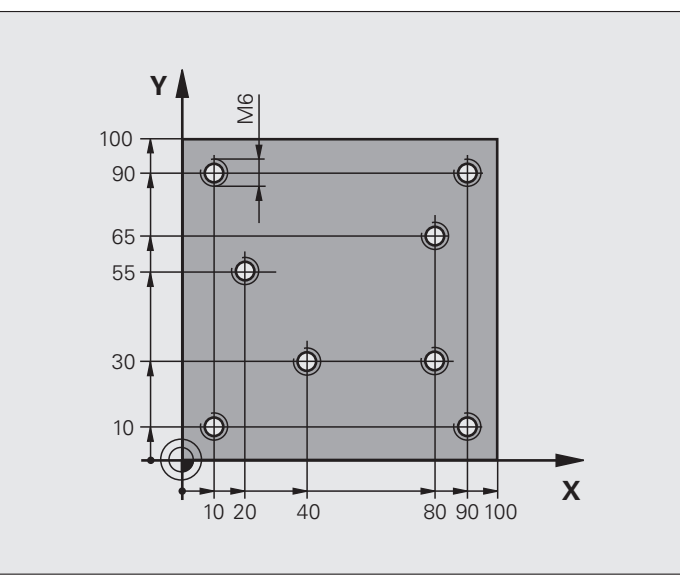

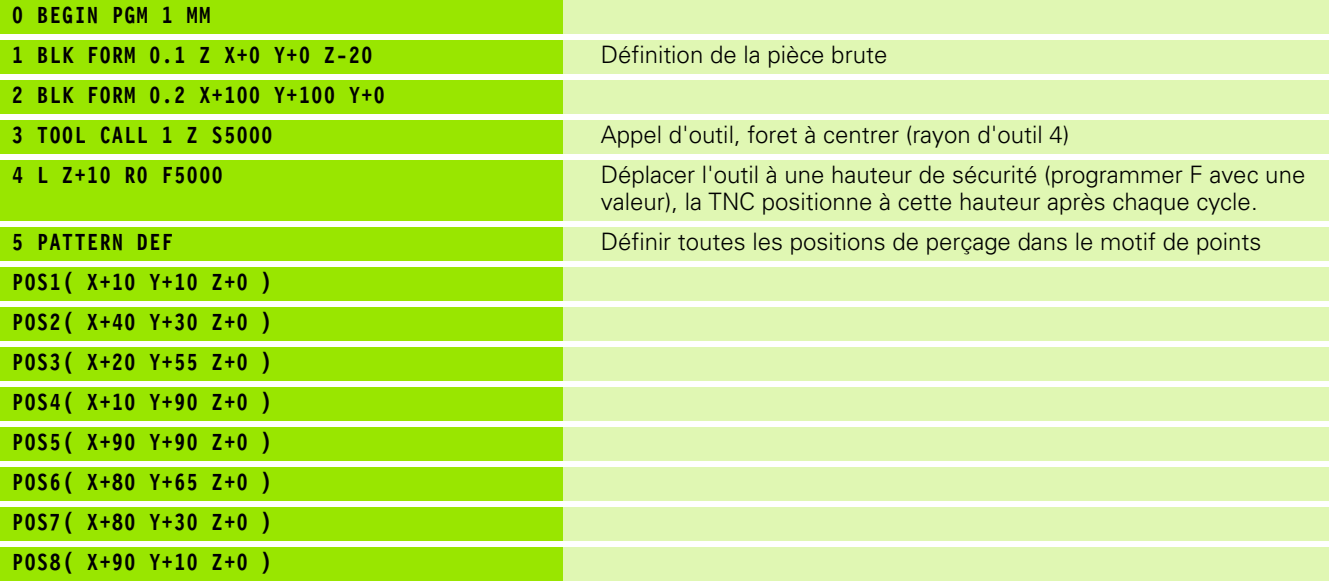

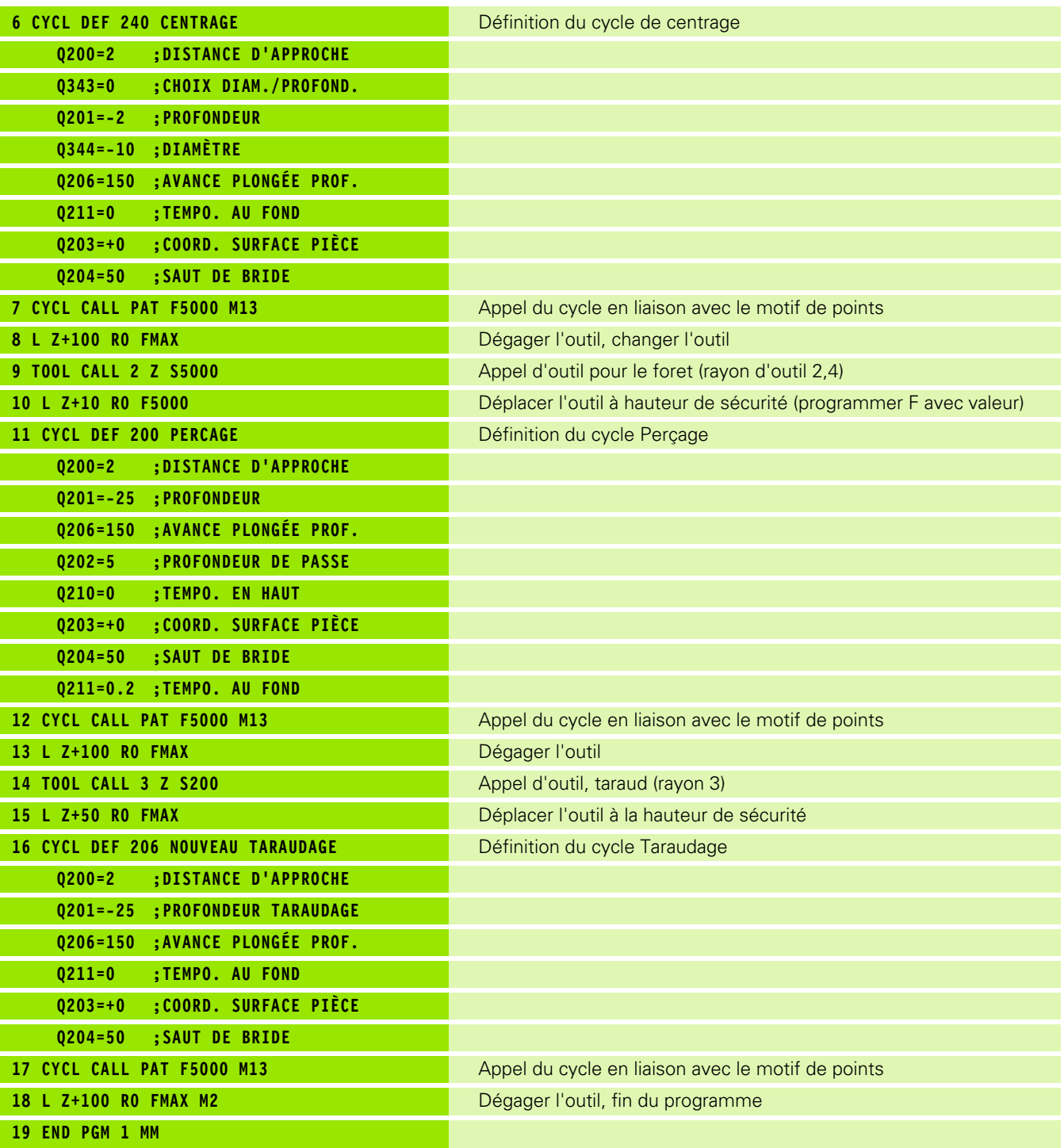

 $\mathbf{i}$ 

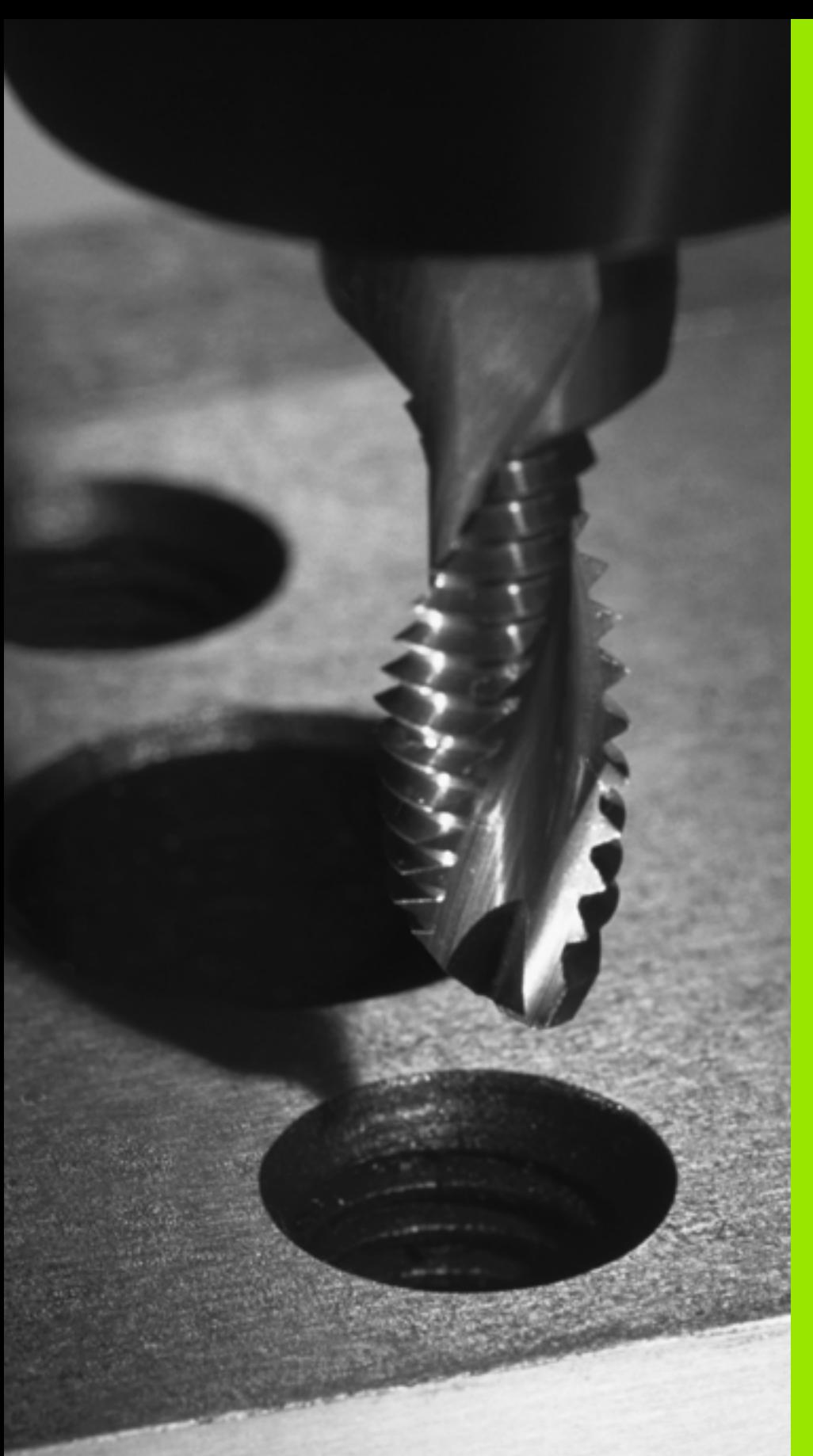

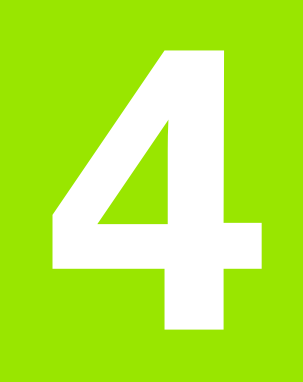

**Cycles d'usinage: taraudage / fraisage de filets**

# **4.1 Principes de base**

# **Résumé**

La TNC dispose de 8 cycles destinés aux usinages de filets les plus variés:

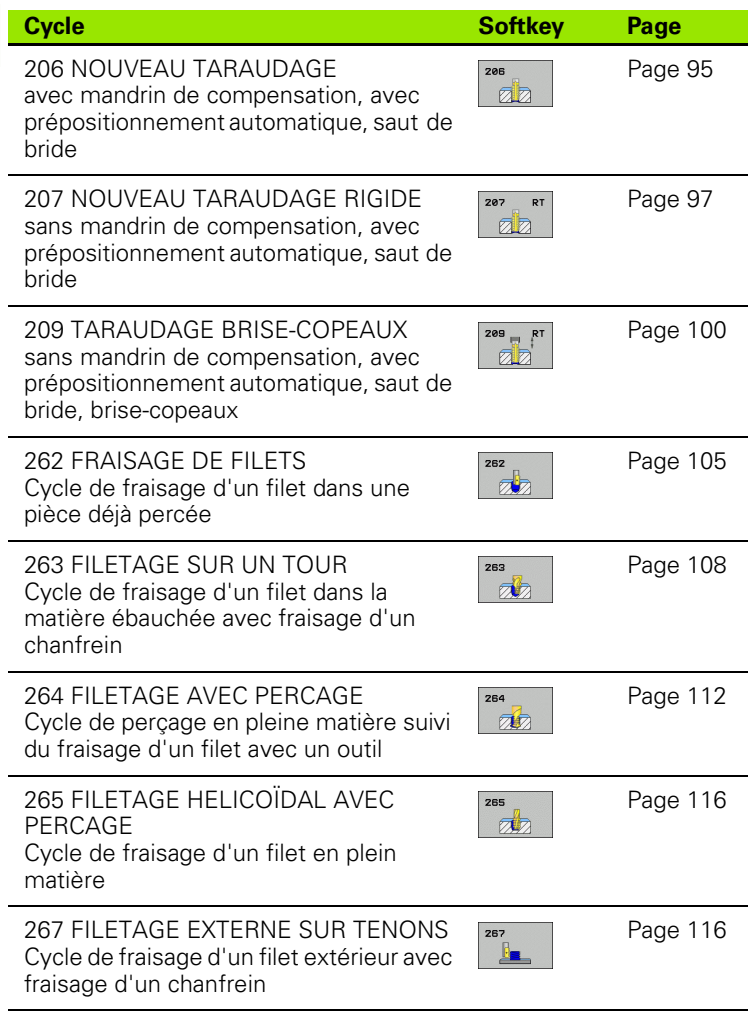

1

# <span id="page-94-0"></span>**4.2 NOUVEAU TARAUDAGE avec mandrin de compensation (cycle G206, DIN/ISO: G206)**

# **Mode opératoire du cycle**

- **1** La TNC positionne l'outil dans l'axe de broche en avance rapide **FMAX**, à la distance d'approche programmée, au-dessus de la surface de la pièce
- **2** L'outil se déplace en une passe à la profondeur de perçage
- **3** Le sens de rotation de la broche est ensuite inversé et l'outil est dégagé à la distance d'approche après une temporisation. Si vous avez introduit un saut de bride, la TNC déplace l'outil à cette position avec **FMAX**
- **4** A la distance d'approche, le sens de rotation broche est à nouveau inversé

# **Attention lors de la programmation!**

Programmer la séquence de positionnement au point initial (centre du trou) dans le plan d'usinage avec correction de rayon **R0.**

Le signe du paramètre de cycle Profondeur détermine le sens de l'usinage. Si vous programmez Profondeur = 0, la TNC n'exécute pas le cycle.

L'outil doit être serré dans un mandrin de compensation. Le mandrin de compensation de longueur sert à compenser en cours d'usinage les tolérances d'avance et de vitesse de rotation.

Pendant l'exécution du cycle, le potentiomètre de vitesse de rotation broche reste inactif. Le potentiomètre d'avance est encore partiellement actif (définition par le constructeur de la machine, consulter le manuel de la machine).

Pour un filet à droite, activer la broche avec **M3**, à gauche, avec **M4** .

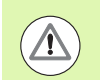

# **Attention, risque de collision!**

Avec le paramètre-machine **displayDepthErr**, vous définissez si la TNC doit délivrer un message d'erreur (on) ou ne pas en délivrer (off) en cas d'introduction d'une profondeur positive.

Notez que la TNC inverse le calcul de la position de prépositionnement si vous introduisez une **profondeur positive**. L'outil se déplace donc dans l'axe d'outil, en avance rapide, à la distance d'approche **en dessous** de la surface de la pièce!

- 
- **4.2 NOUVEAU TARAUDAGE avec mandrin de compensation (cycle G206, DESCRIPED ACCESS (CONTRANS)**<br> **DESCRIPED ACCESS (DESCRIPED ACCESS)**<br> **DESCRIPED ACCESS (DESCRIPED)**<br> **DESCRIPED ACCESS (DESCRIPED)**<br> **DESCRIPED ACCESS**<br> **DESCRIPED ACCESS** (DESCRIPED)<br> **DESCRIPED ACCESS** (DESCRIPED ACCESS
	- U **Distance d'approche** Q200 (en incrémental): distance entre la pointe de l'outil (position initiale) et la surface de la pièce, valeur indicative: 4x pas du filet. Plage d'introduction 0 à 99999,9999
	- **Profondeur de percage** Q201 (longueur du filet, en incrémental): distance entre la surface de la pièce et la fin du filet. Plage d'introduction -99999,9999 à 99999,9999
	- ▶ **Avance F** Q206: vitesse de déplacement de l'outil lors du taraudage. Plage d'introduction 0 à 99999,9999, en alternative **FAUTO**
	- ▶ Temporisation au fond Q211: introduire une valeur comprise entre 0 et 0,5 seconde afin d'éviter que l'outil ne cale lors du dégagement. Plage d'introduction 0 à 3600,0000
	- ▶ **Coord. surface pièce** Q203 (en absolu): coordonnée de la surface de la pièce. Plage d'introduction -99999,9999 à 99999,9999
	- U **Saut de bride** Q204 (en incrémental): coordonnée dans l'axe de broche excluant toute collision entre l'outil et la pièce (élément de serrage) Plage d'introduction 0 à 99999,9999

# **Calcul de l'avance: F = S x p**

- F: Avance (en mm/min.)
- S: Vitesse de rotation broche (tours/min.)
- p: Pas du filet (mm)

# **Dégagement en cas d'interruption du programme**

Si vous appuyez sur la touche Stop externe pendant le taraudage, la TNC affiche une softkey vous permettant de dégager l'outil.

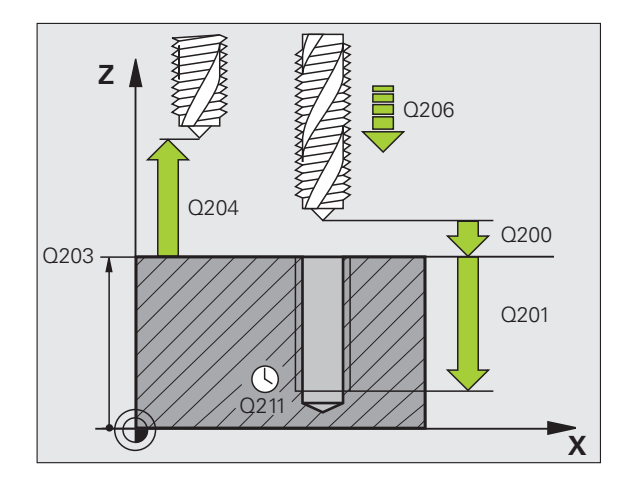

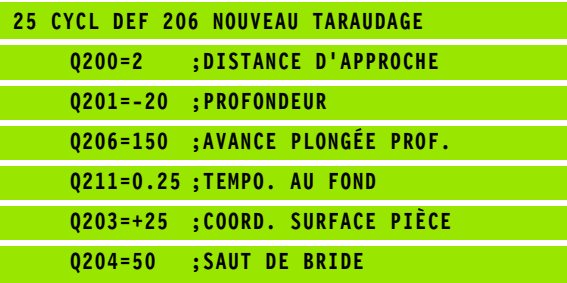

# <span id="page-96-0"></span>**4.3 NOUVEAU TARAUDAGE RIGIDE sans mandrin de compensation (cycle G207, DIN/ISO: G207)**

# **Mode opératoire du cycle**

La TNC usine le filet en une ou plusieurs phases sans mandrin de compensation.

- **1** La TNC positionne l'outil dans l'axe de broche en avance rapide **FMAX**, à la distance d'approche programmée, au-dessus de la surface de la pièce
- **2** L'outil se déplace en une passe à la profondeur de perçage
- **3** Le sens de rotation de la broche est ensuite inversé et l'outil est dégagé à la distance d'approche après une temporisation. Si vous avez introduit un saut de bride, la TNC déplace l'outil à cette position avec **FMAX**
- **4** A la distance d'approche, la TNC stoppe la broche

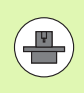

La machine et la TNC doivent avoir été préparées par le constructeur de la machine.

Cycle utilisable uniquement sur machines avec asservissement de broche.

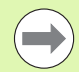

**C207, C207, C207, C207, C207, C207, C207, C207, C207, C207, C207, C207, C207, C207, C207, C207, C207, C207, C207, C207, C207, C207, C207, C207, C207, C207, C207, C207, C207, C207, C207, C207, C207, C207, C207, C207, C207,** Programmer la séquence de positionnement du point initial (centre du trou) dans le plan d'usinage avec correction de rayon **R0**.

Le signe du paramètre Profondeur de perçage détermine le sens de l'usinage.

La TNC calcule l'avance en fonction de la vitesse de rotation. Si vous actionnez le potentiomètre d'avance pendant le taraudage, la TNC règle l'avance automatiquement

Le potentiomètre de broche est inactif.

En fin de cycle, la broche s'immobilise. Avant l'opération d'usinage suivante, réactiver la broche avec **M3** (ou **M4**).

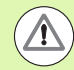

# **Attention, risque de collision!**

Avec le paramètre-machine **displayDepthErr**, vous définissez si la TNC doit délivrer un message d'erreur (on) ou ne pas en délivrer (off) en cas d'introduction d'une profondeur positive.

Notez que la TNC inverse le calcul de la position de prépositionnement si vous introduisez une **profondeur positive**. L'outil se déplace donc dans l'axe d'outil, en avance rapide, à la distance d'approche **en dessous** de la surface de la pièce!

# **Paramètres du cycle**

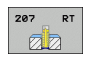

- U **Distance d'approche** Q200 (en incrémental): distance entre la pointe de l'outil (position initiale) et la surface de la pièce. Plage d'introduction 0 à 99999,9999
- U **Profondeur de perçage** Q201 (en incrémental): distance entre la surface de la pièce et la fin du filet. Plage d'introduction -99999,9999 à 99999,9999
- Pas de vis Q239

Pas du filet. Le signe définit le sens du filet à droite ou à gauche:

**+** = filet à droite

**–** = filet à gauche

Plage d'introduction -99,9999 à 99,9999

- U **Coord. surface pièce** Q203 (en absolu): coordonnée de la surface de la pièce. Plage d'introduction -99999,9999 à 99999,9999
- U **Saut de bride** Q204 (en incrémental): coordonnée dans l'axe de broche excluant toute collision entre l'outil et la pièce (élément de serrage) Plage d'introduction 0 à 99999,9999

# **Dégagement en cas d'interruption du programme**

Si vous appuyez sur la touche Stop externe pendant le filetage, la TNC affiche la softkey DEGAGEMENT MANUEL. Si vous appuyez sur DEGAGEMENT MANUEL, vous pouvez dégager l'outil par la commande. Pour cela, appuyez sur la touche positive de sens de l'axe de broche actif.

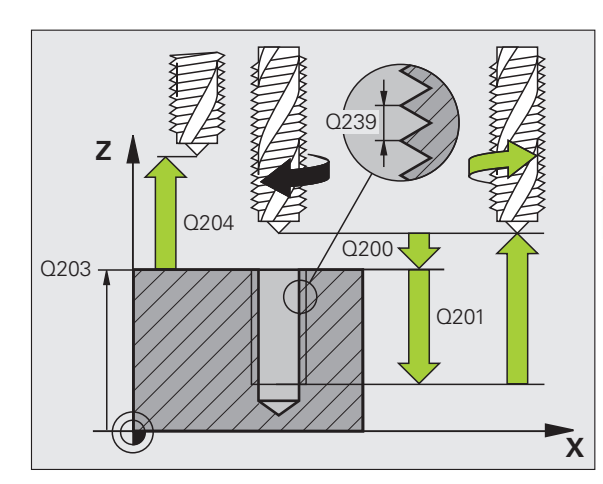

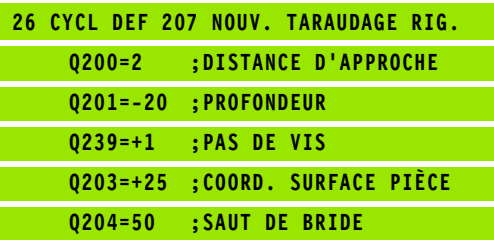

# <span id="page-99-0"></span>**4.4 TARAUDAGE BRISE-COPEAUX (cycle 209, DIN/ISO: G209)**

# **Mode opératoire du cycle**

La TNC usine le filet en plusieurs passes à la profondeur programmée. Par paramètre, vous pouvez définir, lors du brise-copeaux si l'outil doit sortir du trou entièrement ou non.

- **1** La TNC positionne l'outil dans l'axe de broche en avance rapide **FMAX**, à la distance d'approche introduite, au-dessus de la surface de la pièce et applique une orientation broche à cet endroit
- **2** L'outil se déplace à la profondeur de passe introduite, le sens de rotation de la broche s'inverse, et – selon ce qui a été défini – l'outil est dégagé d'une valeur donnée ou bien sort du trou pour dégager les copeaux. Si vous avez défini un facteur d'augmentation de la vitesse de rotation, la TNC sort du trou avec une vitesse de rotation accrue en conséquence
- **3** Le sens de rotation de la broche est ensuite à nouveau inversé et l'outil se déplace à la profondeur de passe suivante
- **4** La TNC répète ce processus (2 à 3) jusqu'à ce que l'outil atteigne la profondeur programmée
- **5** L'outil est ensuite dégagé à la distance d'approche. Si vous avez introduit un saut de bride, la TNC déplace l'outil à cette position avec **FMAX**
- **6** A la distance d'approche, la TNC arrête la broche

# **Attention lors de la programmation!**

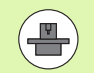

La machine et la TNC doivent avoir été préparées par le constructeur de la machine.

Cycle utilisable uniquement sur machines avec asservissement de broche.

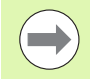

Programmer la séquence de positionnement du point initial (centre du trou) dans le plan d'usinage avec correction de rayon **R0** .

Le signe du paramètre profondeur de filetage détermine le sens de l'usinage.

La TNC calcule l'avance en fonction de la vitesse de rotation. Si vous actionnez le potentiomètre d'avance pendant le taraudage, la TNC adapte l'avance automatiquement.

Le potentiomètre de broche est inactif.

Si vous avez défini dans le paramètre de cycle **Q403** un facteur de vitesse de rotation pour le retrait rapide de l'outil, la TNC limite alors la vitesse à la vitesse de rotation max. de la gamme de broche active.

En fin de cycle, la broche s'immobilise. Avant l'opération d'usinage suivante, réactiver la broche avec **M3** (ou **M4**).

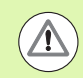

# **Attention, risque de collision!**

Avec le paramètre-machine **displayDepthErr**, vous définissez si la TNC doit délivrer un message d'erreur (on) ou ne pas en délivrer (off) en cas d'introduction d'une profondeur positive.

Notez que la TNC inverse le calcul de la position de prépositionnement si vous introduisez une **profondeur positive**. L'outil se déplace donc dans l'axe d'outil, en avance rapide, à la distance d'approche **en dessous** de la surface de la pièce!

# **Paramètres du cycle**

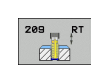

- U **Distance d'approche** Q200 (en incrémental): distance entre la pointe de l'outil (position initiale) et la surface de la pièce. Plage d'introduction 0 à 99999,9999
- U **Profondeur de filetage** Q201 (en incrémental): distance entre la surface de la pièce et la fin du filet. Plage d'introduction -99999,9999 à 99999,9999
- Pas de vis Q239

Pas du filet. Le signe définit le sens du filet à droite ou à gauche:

- **+** = filet à droite
- **–** = filet à gauche

Plage d'introduction -99,9999 à 99,9999

- ▶ **Coord. surface pièce** Q203 (en absolu): coordonnée de la surface de la pièce. Plage d'introduction -99999,9999 à 99999,9999
- U **Saut de bride** Q204 (en incrémental): coordonnée dans l'axe de broche excluant toute collision entre l'outil et la pièce (élément de serrage) Plage d'introduction 0 à 99999,9999
- U **Profondeur de perçage jusqu'au brise-copeaux** Q257 (en incrémental): passe à l'issue de laquelle la TNC applique un brise-copeaux. Plage d'introduction 0 à 99999,9999
- ▶ **Retrait lors du brise-copeaux** Q256: la TNC multiplie le pas du filet Q239 par la valeur introduite et dégage l'outil lors du brise-copeaux en fonction de cette valeur calculée. Si vous introduisez Q256 = 0, la TNC sort l'outil entièrement du trou pour dégager les copeaux (à la distance d'approche). Plage d'introduction 0,1000 à 99999,9999
- ▶ **Angle pour orientation broche** Q336 (en absolu): angle auquel la TNC positionne l'outil avant l'opération de taraudage. Ceci vous permet éventuellement d'effectuer une reprise de filetage. Plage d'introduction -360,0000 à 360,0000
- ▶ Facteur vit. rot. pour retrait Q403: facteur en fonction duquel la TNC augmente la vitesse de rotation de la broche - et donc l'avance de retrait pour la sortie du perçage. Plage d'introduction 0,0001 à 10, augmentation max. à la vitesse de rotation max. de la gamme de broche active

# **Dégagement en cas d'interruption du programme**

Si vous appuyez sur la touche Stop externe pendant le taraudage, la TNC affiche la softkey DEGAGEMENT MANUEL. Si vous appuyez sur DEGAGEMENT MANUEL, vous pouvez dégager l'outil avec la commande. Pour cela, appuyez sur la touche positive de sens de l'axe de broche actif.

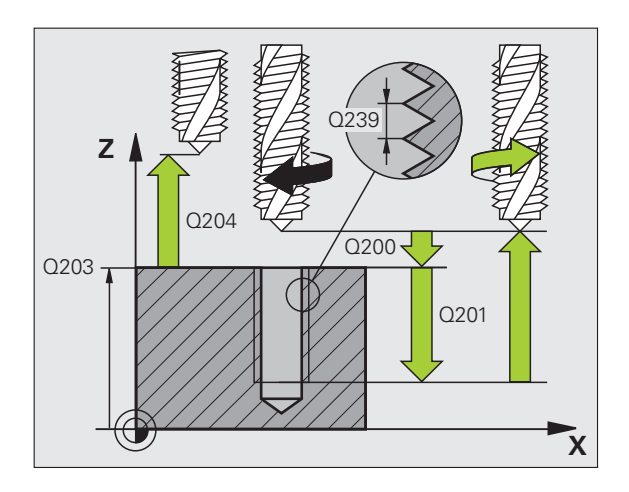

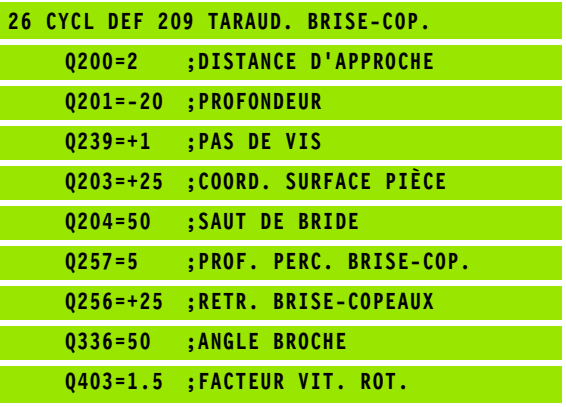

# **4.5 Principes de base pour le fraisage de filets**

# **Conditions requises**

- La machine devrait être équipée d'un arrosage par la broche (liquide) de refroidissement 30 bars min., air comprimé 6 bars min.)
- Lors du fraisage de filets, des déformations apparaissent le plus souvent sur le profil du filet. En règle générale, des corrections d'outils spécifiques sont nécessaires. Elles sont disponibles dans les catalogues d'outils ou chez les constructeurs d'outils coupants. La correction est appliquée lors de l'appel d'outil **TOOL CALL** avec le rayon Delta **DR**
- Les cycles 262, 263, 264 et 267 ne peuvent être utilisés qu'avec des outils avec rotation à droite. Avec le cycle 265, vous pouvez utiliser des outils tournant à droite ou à gauche
- Le sens de l'usinage résulte des paramètres d'introduction suivants: signe du pas de vis Q239 (+ = filet vers la droite  $/$  = filet vers la gauche) et mode de fraisage  $\alpha$ 351 (+1 = en avalant /-1 = en opposition). Pour des outils avec rotation à droite, le tableau suivant illustre la relation entre les paramètres d'introduction.

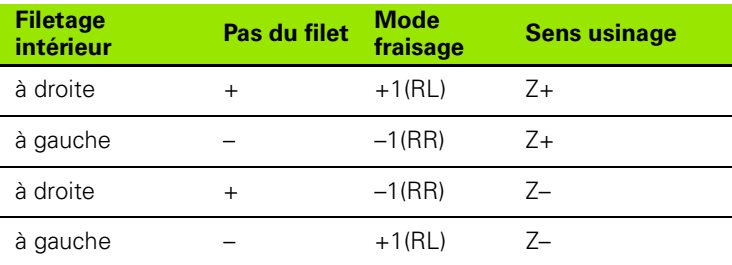

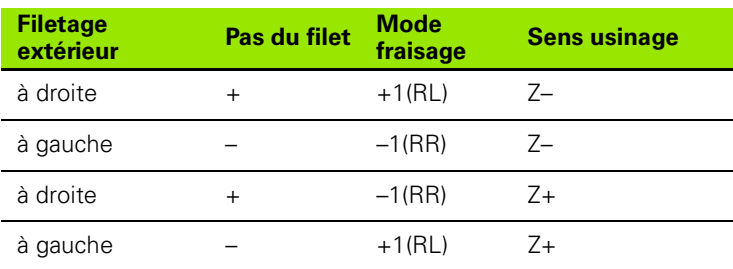

La TNC considère que l'avance programmée pour le fraisage de filets se réfère au tranchant de l'outil. Mais comme la TNC affiche l'avance se référant à la trajectoire du centre, la valeur affichée diffère de la valeur programmée.

L'orientation du filet change lorsque vous exécutez sur un seul axe un cycle de fraisage de filets en liaison avec le cycle 8 IMAGE MIROIR.

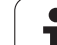

# **Attention, risque de collision!**

Pour les passes en profondeur, programmez toujours les mêmes signes car les cycles contiennent plusieurs processus qui sont indépendants les uns des autres.. La décision concernant la priorité du sens d'usinage est décrite dans les différents cycles. Si vous souhaitez exécuter p. ex. un cycle uniquement avec le chanfreinage, vous devez alors introduire 0 comme profondeur de filetage. Le sens d'usinage est alors défini par la profondeur du chanfrein.

# **Comportement en cas de bris d'outil!**

Si un bris d'outil se produit pendant le filetage, vous devez stopper l'exécution du programme, passer en mode Positionnement avec introduction manuelle et déplacer l'outil sur une trajectoire linéaire jusqu'au centre du trou. Vous pouvez ensuite dégager l'outil dans l'axe de plongée pour le changer.

 $\overline{\mathbb{A}}$ 

# <span id="page-104-0"></span>**4.6 FRAISAGE DE FILETS (cycle 262, DIN/ISO: G262)**

# **Mode opératoire du cycle**

- **1** La TNC positionne l'outil dans l'axe de broche en avance rapide **FMAX**, à la distance d'approche programmée, au-dessus de la surface de la pièce
- **2** Avec l'avance de prépositionnement programmée, l'outil se déplace au plan initial qui est fonction du signe du pas du filet, du mode de fraisage ainsi que du nombre de filets dont l'outil se décale
- **3** Puis, l'outil se déplace tangentiellement vers le diamètre nominal du filet en suivant une trajectoire hélicoïdale. Un mouvement de compensation dans l'axe d'outil est exécuté avant l'approche hélicoïdale pour débuter la trajectoire du filet à partir du plan initial programmé
- **4** En fonction du paramètre nombre de filets par tour, l'outil réalise le filetage avec un seul mouvement hélicoïdal, un mouvement hélicoïdal continu ou plusieurs mouvements hélicoïdaux décalés
- **5** Puis l'outil quitte le contour par tangentement pour retourner au point initial dans le plan d'usinage
- **6** En fin de cycle, la TNC déplace l'outil en avance rapide à la distance d'approche ou – si celui-ci est programmé – au saut de bride

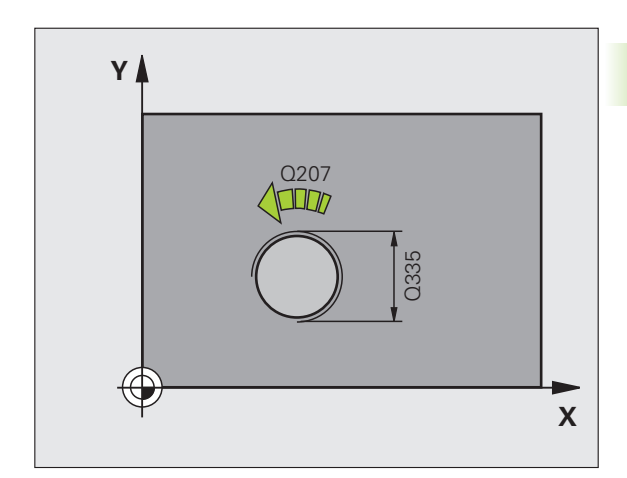

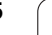

# **Attention lors de la programmation!**

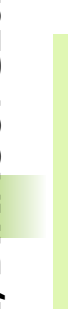

n.

Programmer la séquence de positionnement au point initial (centre du trou) dans le plan d'usinage avec correction de rayon **R0.**

Le signe du paramètre de cycle profondeur de filetage détermine le sens d'usinage. Si vous programmez profondeur de filetage = 0, la TNC n'exécute pas le cycle.

Le mouvement d'approche du diamètre nominal du filet est exécuté sur un demi-cercle en partant du centre. Si le diamètre de l'outil est inférieur de 4 fois la valeur du pas de vis par rapport au diamètre nominal du filet, la TNC exécute un pré-positionnement latéral.

La TNC exécute un mouvement de compensation dans l'axe d'outil avant le mouvement d'approche. Le mouvement de compensation correspond au maximum à la moitié du pas de vis. Il doit y avoir un espace suffisant dans le trou!

Lorsque vous modifiez la profondeur de filetage, la TNC modifie automatiquement le point initial pour le mouvement hélicoïdal.

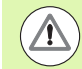

# **Attention, risque de collision!**

Avec le paramètre-machine **displayDepthErr**, vous définissez si la TNC doit délivrer un message d'erreur (on) ou ne pas en délivrer (off) en cas d'introduction d'une profondeur positive.

Notez que la TNC inverse le calcul de la position de prépositionnement si vous introduisez une **profondeur positive**. L'outil se déplace donc dans l'axe d'outil, en avance rapide, à la distance d'approche **en dessous** de la surface de la pièce!

# **Paramètres du cycle**

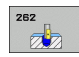

- ▶ **Diamètre nominal** Q335: diamètre nominal du filet Plage d'introduction 0 à 99999,9999
- U **Pas de vis** Q239: pas du filet. Le signe définit le sens du filet à droite ou à gauche: **+** = filet à droite **–** = filet à gauche
	- Plage d'introduction -99,9999 à 99,9999
- U **Profondeur de filetage** Q201 (en incrémental): distance entre la surface de la pièce et la fin du filet Plage d'introduction -99999,9999 à 99999,9999
- U **Filets par pas** Q355: nombre de filets dont l'outil se décale:
- **0** = une hélice de 360° à la profondeur du filetage **1** = hélice continue sur toute la longueur du filet **>1** = plusieurs hélices avec approche et sortie. Entre chaque mouvement la TNC décale l'outil de Q355 fois le pas. Plage d'introduction 0 à 99999
- U **Avance de prépositionnement** Q253: vitesse de déplacement de l'outil lors de la plongée dans la pièce ou lors de sa sortie de la pièce, en mm/min. Plage d'introduction 0 à 99999,999, en alternative **FMAX**, **FAUTO**
- ▶ **Mode fraisage** Q351: mode de fraisage avec M3 **+1** = fraisage en avalant
	- **–1** = fraisage en opposition
- U **Distance d'approche** Q200 (en incrémental): distance entre la pointe de l'outil et la surface de la pièce Plage d'introduction 0 à 99999,9999
- U **Coord. surface pièce** Q203 (en absolu): coordonnée de la surface de la pièce. Plage d'introduction -99999,9999 à 99999,9999
- U **Saut de bride** Q204 (en incrémental): coordonnée dans l'axe de broche excluant toute collision entre l'outil et la pièce (élément de serrage) Plage d'introduction 0 à 99999,9999
- ▶ **Avance de fraisage** Q207: vitesse de déplacement de l'outil lors du fraisage, en mm/min. Plage d'introduction 0 à 99999,9999, en alternative **FAUTO**

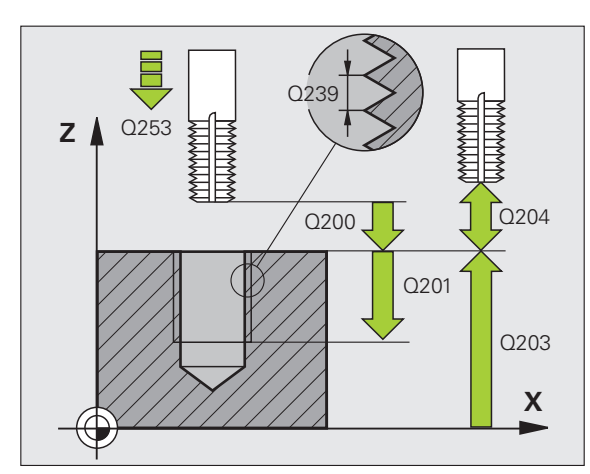

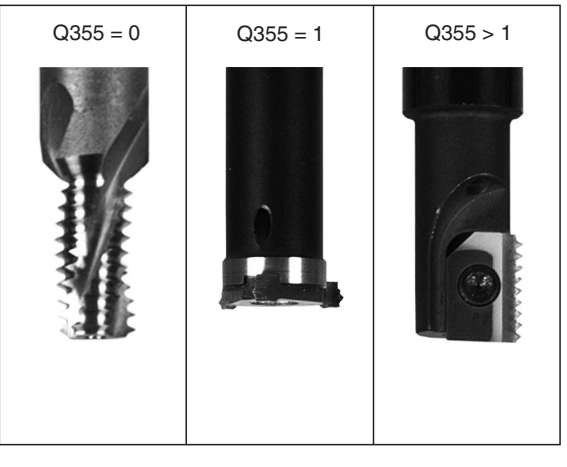

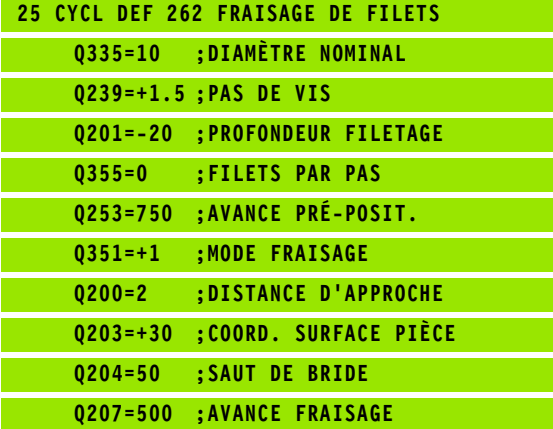

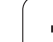

# <span id="page-107-0"></span>**4.7 FILETAGE SUR UN TOUR (cycle 263, DIN/ISO: G263)**

# **Mode opératoire du cycle**

**1** La TNC positionne l'outil dans l'axe de broche en avance rapide **FMAX**, à la distance d'approche programmée, au-dessus de la surface de la pièce

# **Chanfreiner**

- **2** L'outil se déplace à la profondeur du chanfrein moins la distance d'approche avec l'avance de prépositionnement. Il se déplace ensuite avec l'avance de chanfreinage à la profondeur du chanfrein
- **3** Si une distance d'approche latérale a été introduite, la TNC positionne l'outil tout de suite à la profondeur du chanfrein avec l'avance de prépositionnement
- **4** Ensuite, et selon l'espace disponible, la TNC se dégage du centre ou accoste en douceur le diamètre primitif avec un prépositionnement latéral et exécute un mouvement circulaire

# **Chanfrein frontal**

- **5** L'outil se déplace à la profondeur du chanfrein frontal avec l'avance de prépositionnement.
- **6** En partant du centre, la TNC positionne l'outil à la position décalée sans correction de rayon sur un demi-cercle. Il exécute ensuite un mouvement circulaire avec l'avance de chanfreinage
- **7** Ensuite, la TNC déplace à nouveau l'outil au centre du trou sur un demi-cercle

# **Fraisage de filets**

- **8** Avec l'avance de prépositionnement programmée, l'outil se déplace au plan initial du filet qui dépend du signe du pas ainsi que du mode de fraisage.
- **9** L'outil se déplace ensuite sur une trajectoire hélicoïdale, tangentiellement au diamètre nominal du filet, et usine le filet avec un mouvement hélicoïdal de 360°.
- **10** Puis l'outil quitte le contour de manière tangentielle et retourne au point initial dans le plan d'usinage
- **11** En fin de cycle, la TNC déplace l'outil en avance rapide à la distance d'approche ou – si celui-ci est programmé – au saut de bride
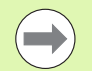

#### **Remarques avant que vous ne programmiez**

Programmer la séquence de positionnement au point initial (centre du trou) dans le plan d'usinage avec correction de rayon **R0.**

Les signes des paramètres de cycles profondeur de filetage, profondeur du chanfrein ou du chanfrein frontal déterminent le sens d'usinage. Le sens d'usinage est choisi dans l'ordre suivant:

- 1. Profondeur de filetage
- 2. Profondeur du chanfrein
- 3. Profondeur du chanfrein frontal

Si vous attribuez la valeur 0 à l'un de ces paramètres de profondeur, la TNC n'exécute pas cette phase d'usinage.

Si un chanfrein frontal est souhaité, attribuez la valeur 0 au paramètre de profondeur pour le chanfrein.

Programmez la profondeur de filetage égale à la profondeur du chanfrein soustrait d'au moins un tiers de pas du filet.

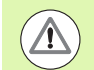

#### **Attention, risque de collision!**

Avec le paramètre-machine **displayDepthErr**, vous définissez si la TNC doit délivrer un message d'erreur (on) ou ne pas en délivrer (off) en cas d'introduction d'une profondeur positive.

Notez que la TNC inverse le calcul de la position de prépositionnement si vous introduisez une **profondeur positive**. L'outil se déplace donc dans l'axe d'outil, en avance rapide, à la distance d'approche **en dessous** de la surface de la pièce!

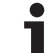

## **Paramètres du cycle**

263  $\frac{1}{2}$ 

- ▶ **Diamètre nominal** Q335: diamètre nominal du filet Plage d'introduction 0 à 99999,9999
- ▶ Pas de vis Q239: pas du filet. Le signe définit le sens du filet à droite ou à gauche:
	- **+** = filet à droite
	- **–** = filet à gauche
	- Plage d'introduction -99,9999 à 99,9999
- U **Profondeur de filetage** Q201 (en incrémental): distance entre la surface de la pièce et la fin du filet Plage d'introduction -99999,9999 à 99999,9999
- **Profondeur pour chanfrein** Q356 (en incrémental): distance entre la surface de la pièce et la pointe de l'outil Plage d'introduction -99999,9999 à 99999,9999
- ▶ **Avance de prépositionnement** Q253: vitesse de déplacement de l'outil lors de la plongée dans la pièce ou lors de sa sortie de la pièce, en mm/min. Plage d'introduction 0 à 99999,999, en alternative **FMAX**, **FAUTO**
- ▶ **Mode fraisage** Q351: mode de fraisage avec M3 **+1** = fraisage en avalant
	- **–1** = fraisage en opposition
- U **Distance d'approche** Q200 (en incrémental): distance entre la pointe de l'outil et la surface de la pièce Plage d'introduction 0 à 99999,9999
- U **Distance d'approche latérale** Q357 (en incrémental): distance entre le tranchant de l'outil et la paroi du trou Plage d'introduction 0 à 99999,9999
- U **Profondeur du chanfrein frontal** Q358 (en incrémental): distance entre la surface de la pièce et la pointe de l'outil lors de l'usinage d'un chanfrein frontal Plage d'introduction -99999,9999 à 99999,9999
- U **Décalage chanfrein frontal** Q359 (en incrémental): distance dont la TNC décale le centre d''outil à partir du centre du trou Plage d'introduction 0 à 99999,9999

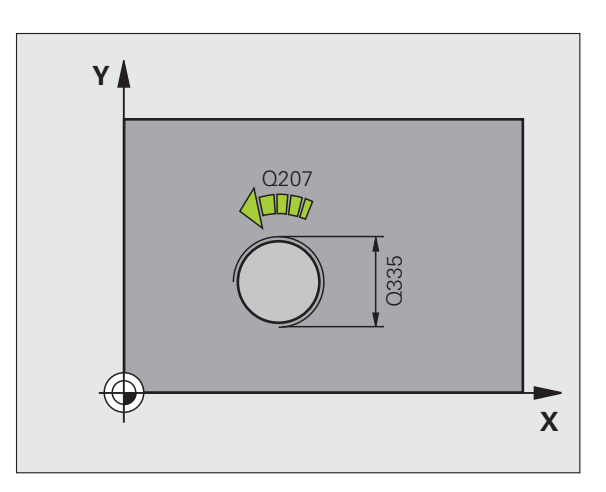

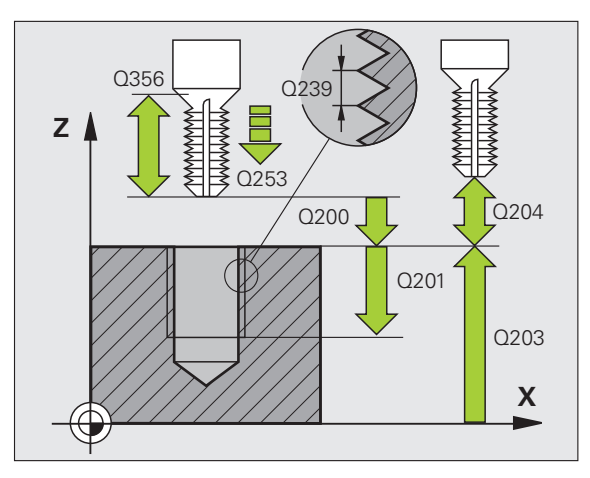

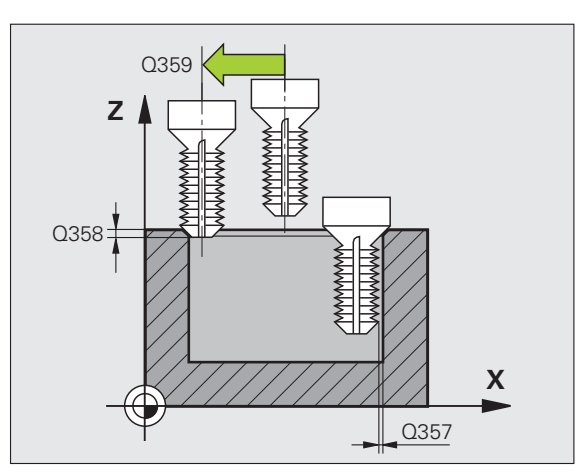

- U **Saut de bride** Q204 (en incrémental): coordonnée dans l'axe de broche excluant toute collision entre l'outil et la pièce (élément de serrage) Plage d'introduction 0 à 99999,9999
- U **Avance de chanfreinage** Q254: vitesse de déplacement pour le chanfreinage, en mm/min. Plage d'introduction 0 à 99999,999, en alternative **FAUTO**, **FU**
- U **Avance de fraisage** Q207: vitesse de déplacement de l'outil lors du fraisage, en mm/min. Plage d'introduction 0 à 99999,9999, en alternative **FAUTO**

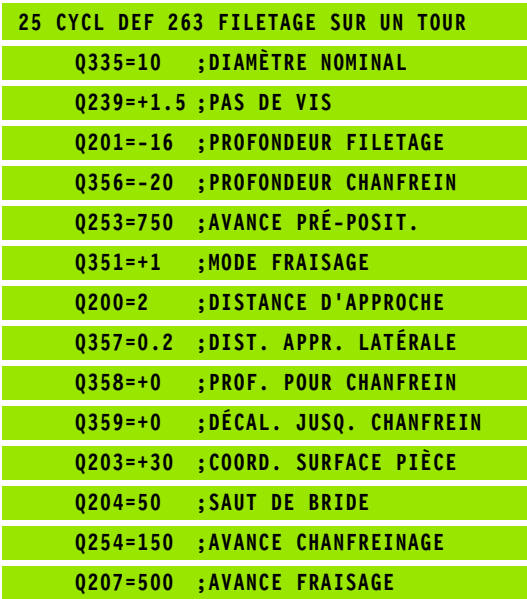

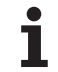

# **4.8 FILETAGE AVEC PERCAGE (cycle 264, DIN/ISO: G264)**

## **Mode opératoire du cycle**

**1** La TNC positionne l'outil dans l'axe de broche en avance rapide **FMAX**, à la distance d'approche programmée, au-dessus de la surface de la pièce

## **Perçage**

- **2** Avec l'avance de plongée en profondeur programmée, l'outil perce à la première profondeur de passe
- **3** Si un brise-copeaux a été introduit, la TNC dégage l'outil de la valeur de retrait programmée. Sans brise-copeaux, la TNC dégage l'outil en avance rapide à la distance d'approche, puis le déplace à nouveau avec **FMAX** à la distance de sécurité au-dessus de la première profondeur de passe
- **4** Avec l'avance d'usinage, l'outil perce ensuite à une autre profondeur de passe
- **5** La TNC répète ce processus (2 à 4) jusqu'à ce que l'outil atteigne la profondeur de perçage

## **Chanfrein frontal**

- **6** Avec l'avance de prépositionnement, l'outil se déplace à la profondeur du chanfrein frontal
- **7** Partant du centre, la TNC positionne l'outil sans correction de rayon en suivant un demi-cercle. Il parcourt la distance entre l'axe du trou et le chanfrein (décalage jusqu'au chanfrein) et exécute un mouvement circulaire avec l'avance de chanfreinage
- **8** Ensuite, la TNC déplace à nouveau l'outil au centre du trou sur un demi-cercle

## **Fraisage de filets**

- **9** Avec l'avance de prépositionnement programmée, l'outil se déplace au plan initial du filet qui dépend du signe du pas ainsi que du mode de fraisage.
- **10** L'outil se déplace ensuite en suivant une trajectoire hélicoïdale tangentielle au diamètre nominal du filet et usine le filet en suivant une trajectoire hélicoïdale sur 360°
- **11** Puis l'outil quitte le contour par tangentement pour retourner au point initial dans le plan d'usinage
- **12** En fin de cycle, la TNC déplace l'outil en avance rapide à la distance d'approche ou – si celui-ci est programmé – au saut de bride

## **Attention lors de la programmation!**

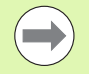

Programmer la séquence de positionnement au point initial (centre du trou) dans le plan d'usinage avec correction de rayon **R0.**

Les signes des paramètres de cycles profondeur de filetage, profondeur du chanfrein ou du chanfrein frontal déterminent le sens d'usinage. Le sens d'usinage est choisi dans l'ordre suivant:

- 1. Profondeur de filetage
- 2. Profondeur de perçage
- 3. Profondeur du chanfrein frontal

Si vous attribuez la valeur 0 à l'un de ces paramètres de profondeur, la TNC n'exécute pas cette phase d'usinage.

Programmez la profondeur de filetage pour qu'elle soit égale au minimum à la profondeur de perçage moins un tiers de fois le pas de vis.

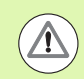

#### **Attention, risque de collision!**

Avec le paramètre-machine **displayDepthErr**, vous définissez si la TNC doit délivrer un message d'erreur (on) ou ne pas en délivrer (off) en cas d'introduction d'une profondeur positive.

Notez que la TNC inverse le calcul de la position de prépositionnement si vous introduisez une **profondeur positive**. L'outil se déplace donc dans l'axe d'outil, en avance rapide, à la distance d'approche **en dessous** de la surface de la pièce!

## **Paramètres du cycle**

264  $\sqrt{2}$ 

- ▶ **Diamètre nominal** Q335: diamètre nominal du filet Plage d'introduction 0 à 99999,9999
- ▶ **Pas de vis** Q239: pas du filet. Le signe définit le sens du filet à droite ou à gauche:
	- **+** = filet à droite
	- **–** = filet à gauche
	- Plage d'introduction -99,9999 à 99,9999
- U **Profondeur de filetage** Q201 (en incrémental): distance entre la surface de la pièce et la fin du filet Plage d'introduction -99999,9999 à 99999,9999
- U **Profondeur de perçage** Q356 (en incrémental): distance entre la surface de la pièce et le fond du trou. Plage d'introduction -99999,9999 à 99999,9999
- ▶ **Avance de prépositionnement** Q253: vitesse de déplacement de l'outil lors de la plongée dans la pièce ou lors de sa sortie de la pièce, en mm/min. Plage d'introduction 0 à 99999,999, en alternative **FMAX**, **FAUTO**
- ▶ **Mode fraisage** Q351: mode de fraisage avec M3 **+1** = fraisage en avalant
	- **–1** = fraisage en opposition
- U **Profondeur de passe** Q202 (en incrémental): distance parcourue par l'outil en une passe. La profondeur n'est pas forcément un multiple de la profondeur de passe. Plage d'introduction 0 à 99999,9999. L'outil se déplace en une passe à la profondeur si:
	- la profondeur de passe est égale à la profondeur
	- la profondeur de passe est supérieure à la profondeur
- ▶ **Distance de sécurité en haut** Q258 (en incrémental): distance de sécurité pour le positionnement en rapide lorsque, après un retrait hors du trou, la TNC déplace l'outil à nouveau à la profondeur de passe actuelle. Plage d'introduction 0 à 99999,9999
- U **Profondeur de perçage jusqu'au brise-copeaux** Q257 (en incrémental): passe à l'issue de laquelle la TNC applique un brise-copeaux. Pas de brise-copeaux si l'on a introduit 0. Plage d'introduction 0 à 99999,9999
- ▶ **Retrait brise-copeaux** Q256 (en incrémental): valeur de dégagement de l'outil lors du brise-copeaux. Plage d'introduction 0,1000 à 99999,9999

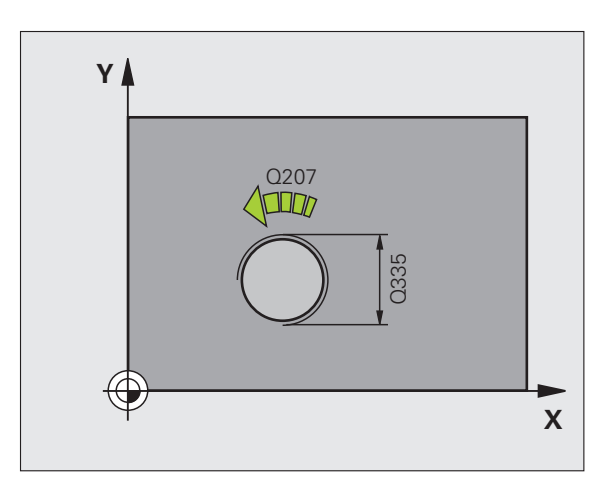

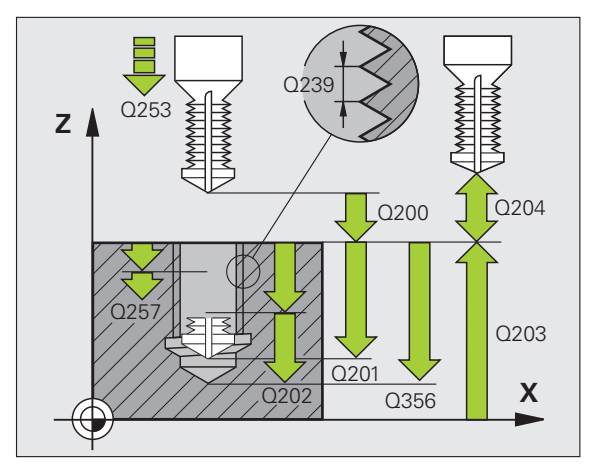

- U **Profondeur du chanfrein frontal** Q358 (en incrémental): distance entre la surface de la pièce et la pointe de l'outil lors de l'usinage d'un chanfrein frontal Plage d'introduction -99999,9999 à 99999,9999
- U **Décalage chanfrein frontal** Q359 (en incrémental): distance dont la TNC décale le centre d''outil à partir du centre du trou Plage d'introduction 0 à 99999,9999
- U **Distance d'approche** Q200 (en incrémental): distance entre la pointe de l'outil et la surface de la pièce Plage d'introduction 0 à 99999,9999
- U **Coord. surface pièce** Q203 (en absolu): coordonnée de la surface de la pièce. Plage d'introduction -99999,9999 à 99999,9999
- ▶ Saut de bride Q204 (en incrémental): coordonnée dans l'axe de broche excluant toute collision entre l'outil et la pièce (élément de serrage) Plage d'introduction 0 à 99999,9999
- U **Avance plongée en profondeur** Q206: vitesse de déplacement de l'outil lors du perçage, en mm/min. Plage d'introduction 0 à 99999,999, en alternative **FAUTO**, **FU**
- ▶ **Avance de fraisage** Q207: vitesse de déplacement de l'outil lors du fraisage, en mm/min. Plage d'introduction 0 à 99999,9999, en alternative **FAUTO**

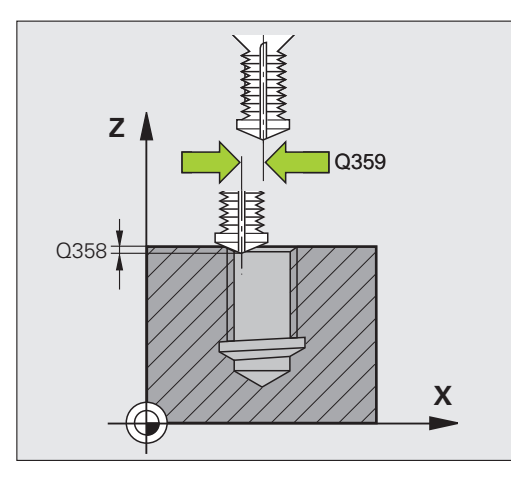

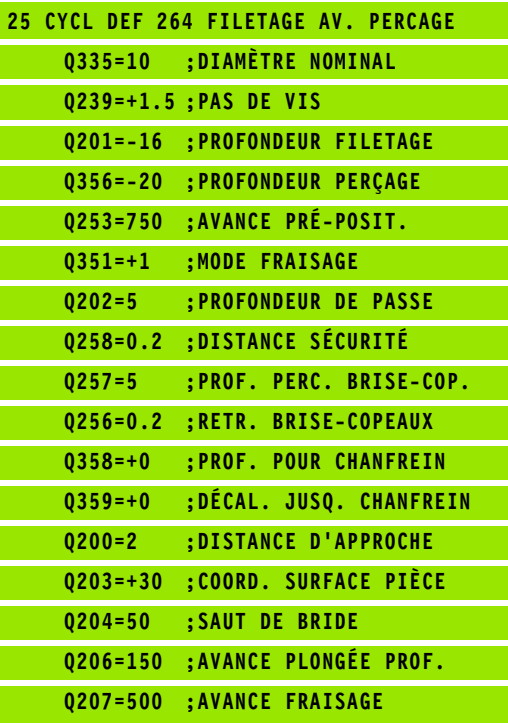

# **4.9 FILETAGE HELICOÏDAL AVEC PERCAGE (cycle 265, DIN/ISO: G265)**

## **Mode opératoire du cycle**

**1** La TNC positionne l'outil dans l'axe de broche en avance rapide **FMAX**, à la distance d'approche programmée, au-dessus de la surface de la pièce

## **Chanfrein frontal**

- **2** Pour un chanfreinage avant l'usinage du filet, l'outil se déplace avec l'avance de chanfreinage à la profondeur du chanfrein frontal. Pour un chanfreinage après l'usinage du filet, la TNC déplace l'outil à la profondeur du chanfrein avec l'avance de prépositionnement
- **3** En partant du centre, la TNC positionne l'outil à la valeur de décalage frontale sur une demi-cercle sans correction de rayon. Il exécute un mouvement circulaire avec l'avance de chanfreinage
- **4** Ensuite, la TNC déplace à nouveau l'outil au centre du trou sur un demi-cercle

#### **Fraisage de filets**

- **5** La TNC déplace l'outil au plan initial du filetage avec l'avance de prépositionnement programmée.
- **6** L'outil se déplace ensuite de manière tangentielle au diamètre nominal sur une trajectoire hélicoïdale
- **7** La TNC déplace l'outil sur une trajectoire hélicoïdale continue, vers le bas, jusqu'à ce que la profondeur de filet soit atteinte.
- **8** Puis l'outil quitte le contour de manière tangentielle pour retourner au point initial dans le plan d'usinage
- **9** En fin de cycle, la TNC déplace l'outil en avance rapide à la distance d'approche – et si celui-ci est programmé – au saut de bride

## **Attention lors de la programmation!**

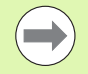

Programmer la séquence de positionnement au point initial (centre du trou) dans le plan d'usinage avec correction de rayon **R0.**

Les signes des paramètres de cycles profondeur de filetage, ou profondeur du chanfrein frontal déterminent le sens de l'usinage Le sens d'usinage est choisi dans l'ordre suivant:

- 1. Profondeur de filetage
- 3. Profondeur du chanfrein frontal

Si vous attribuez la valeur 0 à l'un de ces paramètres de profondeur, la TNC n'exécute pas cette phase d'usinage.

Lorsque vous modifiez la profondeur de filetage, la TNC modifie automatiquement le point initial pour le mouvement hélicoïdal.

Le mode de fraisage (en opposition/en avalant) est défini par le filetage (filet à droite/gauche) et par le sens de rotation de l'outil car seul le sens d'usinage allant de la surface de la pièce vers la pièce est possible.

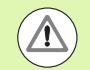

#### **Attention, risque de collision!**

Avec le paramètre-machine **displayDepthErr**, vous définissez si la TNC doit délivrer un message d'erreur (on) ou ne pas en délivrer (off) en cas d'introduction d'une profondeur positive.

Notez que la TNC inverse le calcul de la position de prépositionnement si vous introduisez une **profondeur positive**. L'outil se déplace donc dans l'axe d'outil, en avance rapide, à la distance d'approche **en dessous** de la surface de la pièce!

## **Paramètres du cycle**

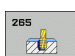

**4.9 FILETAGE HELICOÏDAL AVEC PERCAGE (cycle 265, DIN/ISO: G265)** 4.9 FILETAGE HELICOÏDAL AVEC PERCAGE (cycle 265, DIN/ISO: G265

- ▶ **Diamètre nominal** Q335: diamètre nominal du filet Plage d'introduction 0 à 99999,9999
- ▶ Pas de vis Q239: pas du filet. Le signe définit le sens du filet à droite ou à gauche:
	- **+** = filet à droite
	- **–** = filet à gauche
	- Plage d'introduction -99,9999 à 99,9999
- U **Profondeur de filetage** Q201 (en incrémental): distance entre la surface de la pièce et la fin du filet Plage d'introduction -99999,9999 à 99999,9999
- U **Avance de prépositionnement** Q253: vitesse de déplacement de l'outil lors de la plongée dans la pièce ou lors de sa sortie de la pièce, en mm/min. Plage d'introduction 0 à 99999,999, en alternative **FMAX**, **FAUTO**
- ▶ **Profondeur du chanfrein frontal Q358 (en** incrémental): distance entre la surface de la pièce et la pointe de l'outil lors de l'usinage d'un chanfrein frontal Plage d'introduction -99999,9999 à 99999,9999
- U **Décalage chanfrein frontal** Q359 (en incrémental): distance dont la TNC décale le centre d''outil à partir du centre du trou Plage d'introduction 0 à 99999,9999
- ▶ **Chanfreinage** Q360: usinage du chanfrein **0** = avant l'usinage du filet **1** = après l'usinage du filet
- U **Distance d'approche** Q200 (en incrémental): distance entre la pointe de l'outil et la surface de la pièce Plage d'introduction 0 à 99999,9999

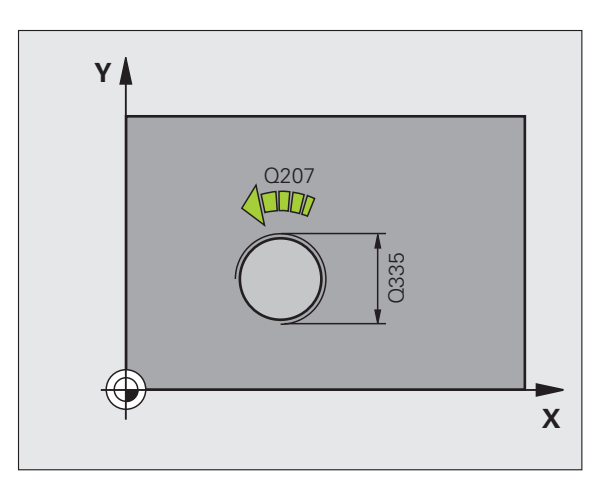

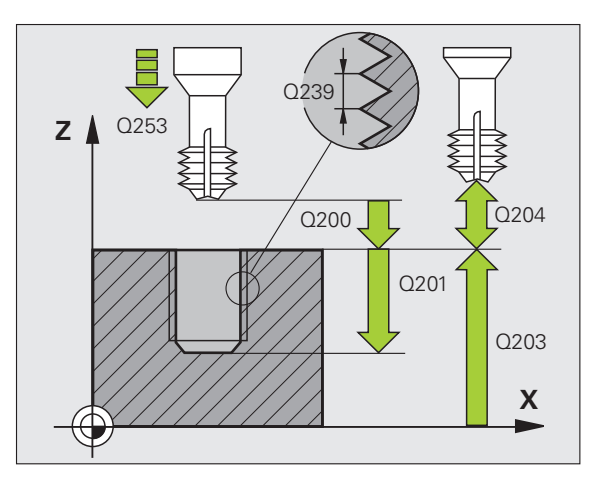

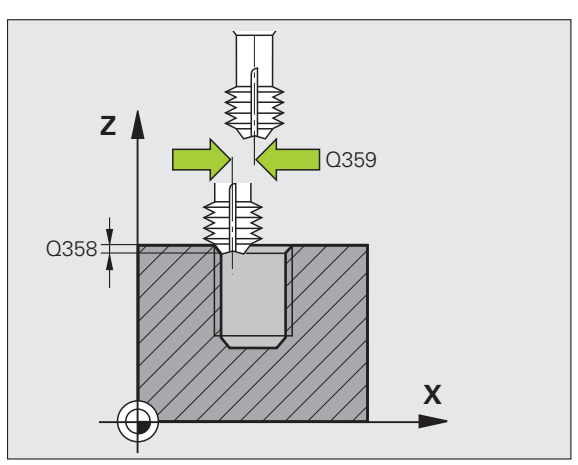

- U **Saut de bride** Q204 (en incrémental): coordonnée dans l'axe de broche excluant toute collision entre l'outil et la pièce (élément de serrage) Plage d'introduction 0 à 99999,9999
- U **Avance de chanfreinage** Q254: vitesse de déplacement pour le chanfreinage, en mm/min. Plage d'introduction 0 à 99999,999, en alternative **FAUTO**, **FU**
- U **Avance de fraisage** Q207: vitesse de déplacement de l'outil lors du fraisage, en mm/min. Plage d'introduction 0 à 99999,9999, en alternative **FAUTO**

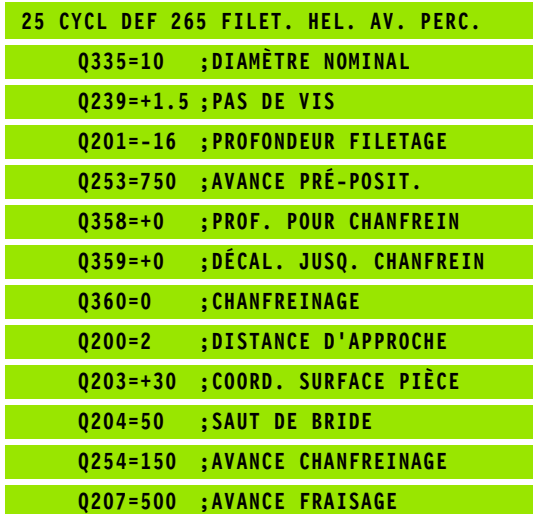

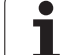

# **4.10 FILETAGE EXTERNE SUR TENONS (cycle 267, DIN/ISO: G267)**

## **Mode opératoire du cycle**

**1** La TNC positionne l'outil dans l'axe de broche en avance rapide **FMAX**, à la distance d'approche programmée, au-dessus de la surface de la pièce

## **Chanfrein frontal**

- **2** La TNC aborde le point initial pour le chanfrein frontal en partant du centre du tenon sur l'axe principal du plan d'usinage. La position du point initial résulte du rayon du filet, du rayon d'outil et du pas de vis
- **3** Avec l'avance de prépositionnement, l'outil se déplace à la profondeur du chanfrein frontal
- **4** Partant du centre, la TNC positionne l'outil sans correction de rayon en suivant un demi-cercle. Il parcourt la distance entre l'axe du trou et le chanfrein (décalage jusqu'au chanfrein) et exécute un déplacement circulaire avec l'avance de chanfreinage
- **5** Ensuite, la TNC déplace à nouveau l'outil au point initial sur un demi-cercle

#### **Fraisage de filets**

- **6** La TNC positionne l'outil au point initial s'il n'y a pas eu de chanfrein frontal auparavant. Point initial du filetage = point initial du chanfrein frontal
- **7** Avec l'avance de prépositionnement programmée, l'outil se déplace au plan initial. Celui-ci est fonction du signe du pas de vis, du mode de fraisage ainsi que du nombre de filets par pas
- **8** L'outil se déplace ensuite tangentiellement au diamètre nominal du filet en suivant une trajectoire hélicoïdale
- **9** En fonction du paramètre nombre de filets par pas, l'outil réalise le filetage avec un seul mouvement hélicoïdal, un mouvement hélicoïdal continu ou plusieurs mouvements hélicoïdaux décalés
- **10** Puis l'outil quitte le contour de manière tangentielle et retourne au point initial dans le plan d'usinage
- **11** En fin de cycle, la TNC déplace l'outil en avance rapide à la distance d'approche ou – si celui-ci est programmé – au saut de bride

## **Attention lors de la programmation!**

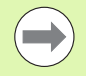

Programmer la séquence de positionnement du point initial (centre du tenon) dans le plan d'usinage avec correction de rayon **R0** .

Le décalage nécessaire pour le chanfrein frontal doit être préalablement calculé. Vous devez indiquer la distance entre le centre du tenon et le centre de l'outil (valeur non corrigée).

Les signes des paramètres de cycles Profondeur de filetage ou du chanfrein frontal déterminent le sens de l'usinage. Le sens d'usinage est déterminé dans l'ordre suivant:

- 1. Profondeur de filetage
- 2. Profondeur du chanfrein frontal

Si vous attribuez la valeur 0 à l'un de ces paramètres de profondeur, la TNC n'exécute pas cette phase d'usinage.

Le signe du paramètre de cycle Profondeur de filetage détermine le sens de l'usinage.

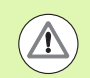

#### **Attention, risque de collision!**

Avec le paramètre-machine **displayDepthErr**, vous définissez si la TNC doit délivrer un message d'erreur (on) ou ne pas en délivrer (off) en cas d'introduction d'une profondeur positive.

Notez que la TNC inverse le calcul de la position de prépositionnement si vous introduisez une **profondeur positive**. L'outil se déplace donc dans l'axe d'outil, en avance rapide, à la distance d'approche **en dessous** de la surface de la pièce!

## **Paramètres du cycle**

267  $\mathbf{L}$ 

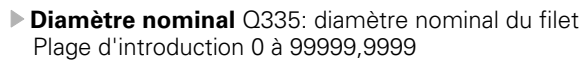

- ▶ Pas de vis Q239: pas du filet. Le signe définit le sens du filet à droite ou à gauche:
	- **+** = filet à droite
	- **–** = filet à gauche
	- Plage d'introduction -99,9999 à 99,9999
- U **Profondeur de filetage** Q201 (en incrémental): distance entre la surface de la pièce et la fin du filet
- U **Filets par pas** Q355: nombre de filets dont l'outil se décale:
	- **0** = une hélice de 360° à la profondeur du filetage
	- **1** = hélice continue sur toute la longueur du filet
	- **>1** = plusieurs hélices avec approche et sortie. Entre chaque mouvement la TNC décale l'outil de Q355 fois le pas. Plage d'introduction 0 à 99999
- U **Avance de prépositionnement** Q253: vitesse de déplacement de l'outil lors de la plongée dans la pièce ou lors de sa sortie de la pièce, en mm/min. Plage d'introduction 0 à 99999,999, en alternative **FMAX**, **FAUTO**
- ▶ **Mode fraisage** Q351: mode de fraisage avec M3 **+1** = fraisage en avalant
	- **–1** = fraisage en opposition

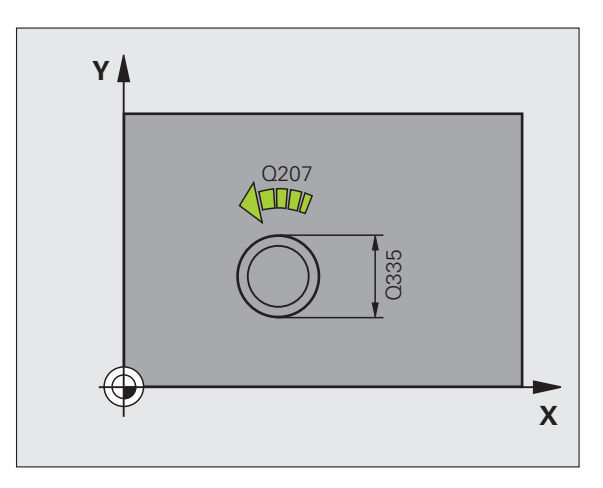

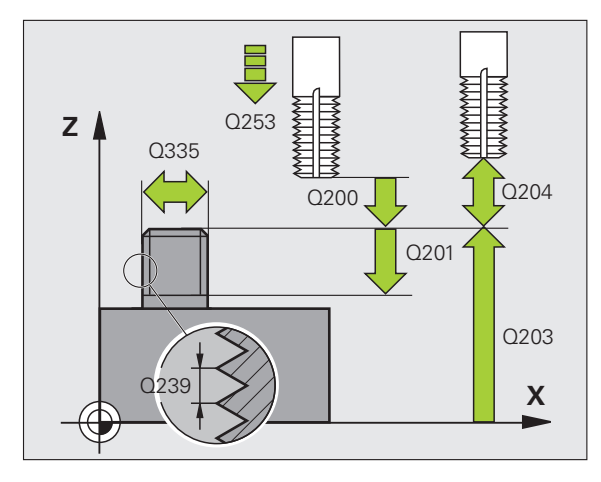

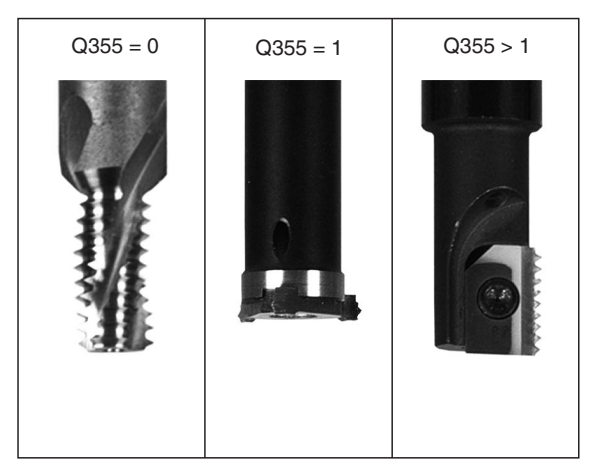

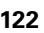

**4.10 FILETAGE EXTERNE SUR TENONS (cycle 267, DIN/ISO: G267)** .10 FILETAGE EXTERNE SUR TENONS (cycle 267, DIN/ISO: G267

- U **Distance d'approche** Q200 (en incrémental): distance entre la pointe de l'outil et la surface de la pièce Plage d'introduction 0 à 99999,9999
- U **Profondeur du chanfrein frontal** Q358 (en incrémental): distance entre la surface de la pièce et la pointe de l'outil lors de l'usinage d'un chanfrein frontal Plage d'introduction -99999,9999 à 99999,9999
- ▶ **Décalage jusqu'au chanfrein** Q359 (en incrémental): distance dont la TNC décale le centre d''outil à partir du centre du trou Plage d'introduction 0 à 99999,9999
- U **Coord. surface pièce** Q203 (en absolu): coordonnée de la surface de la pièce. Plage d'introduction -99999,9999 à 99999,9999
- ▶ Saut de bride Q204 (en incrémental): coordonnée dans l'axe de broche excluant toute collision entre l'outil et la pièce (élément de serrage) Plage d'introduction 0 à 99999,9999
- U **Avance de chanfreinage** Q254: vitesse de déplacement pour le chanfreinage, en mm/min. Plage d'introduction 0 à 99999,999, en alternative **FAUTO**, **FU**
- ▶ **Avance de fraisage** Q207: vitesse de déplacement de l'outil lors du fraisage, en mm/min. Plage d'introduction 0 à 99999,9999, en alternative **FAUTO**

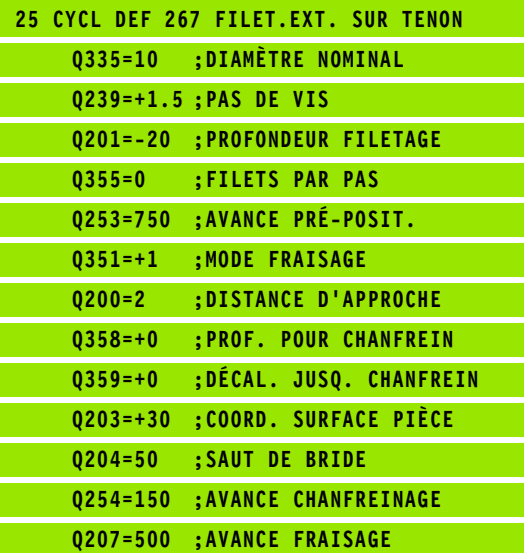

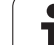

# **4.11 Exemples de programmation**

## **Exemple: Taraudage**

Les coordonnées du perçage sont mémorisées dans le tableau de points TAB1.PNT et appelées par la TNC avec **CYCL CALL PAT**.

Les rayons des outils sont sélectionnés de manière à visualiser toutes les étapes de l'usinage dans le graphique de test.

#### **Déroulement du programme**

- Centrage
- Perçage
- Taraudage

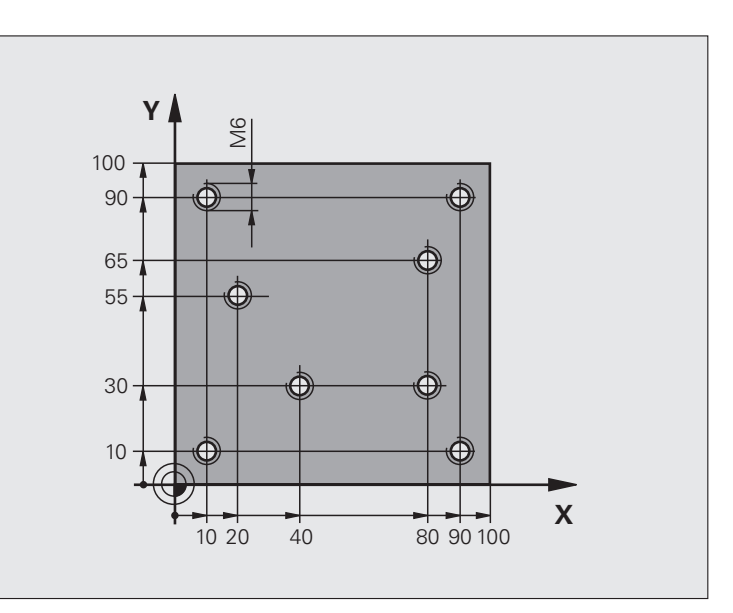

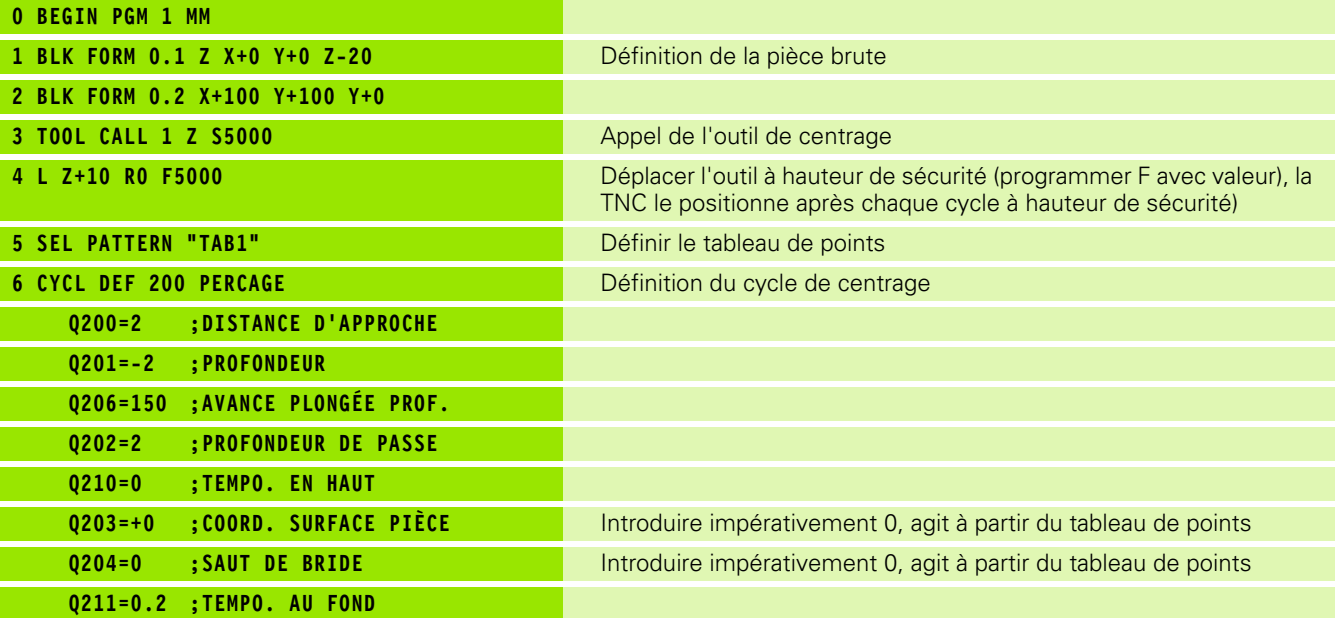

 $\bullet$ 

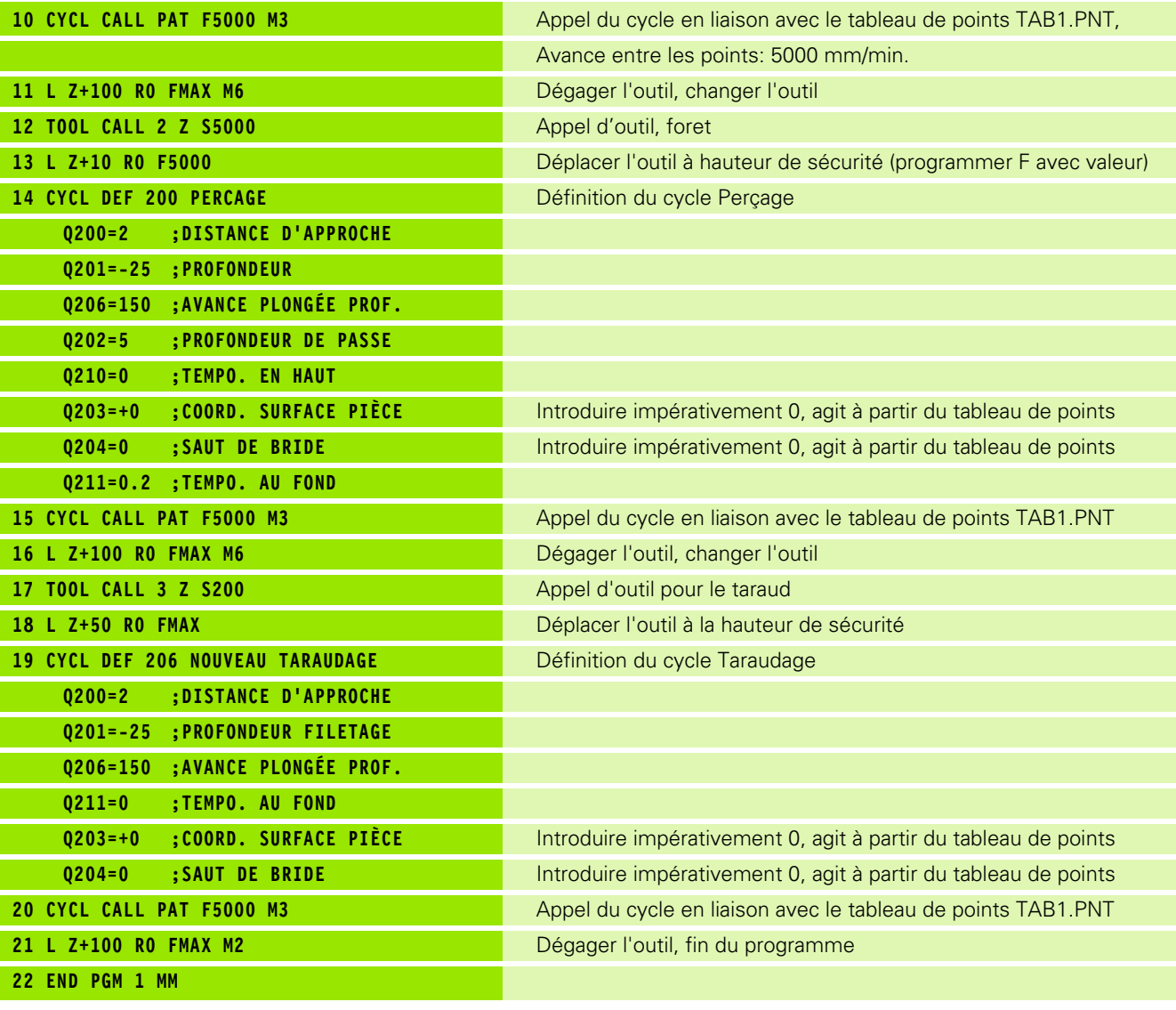

 $\mathbf i$ 

## **Tableau de points TAB1.PNT**

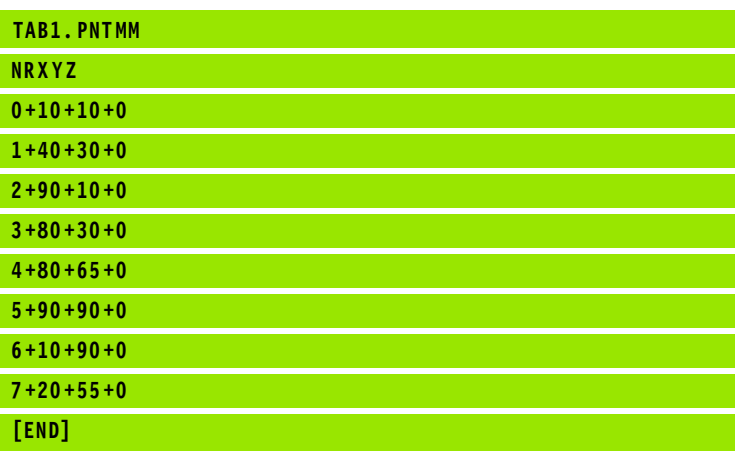

 $\mathbf{i}$ 

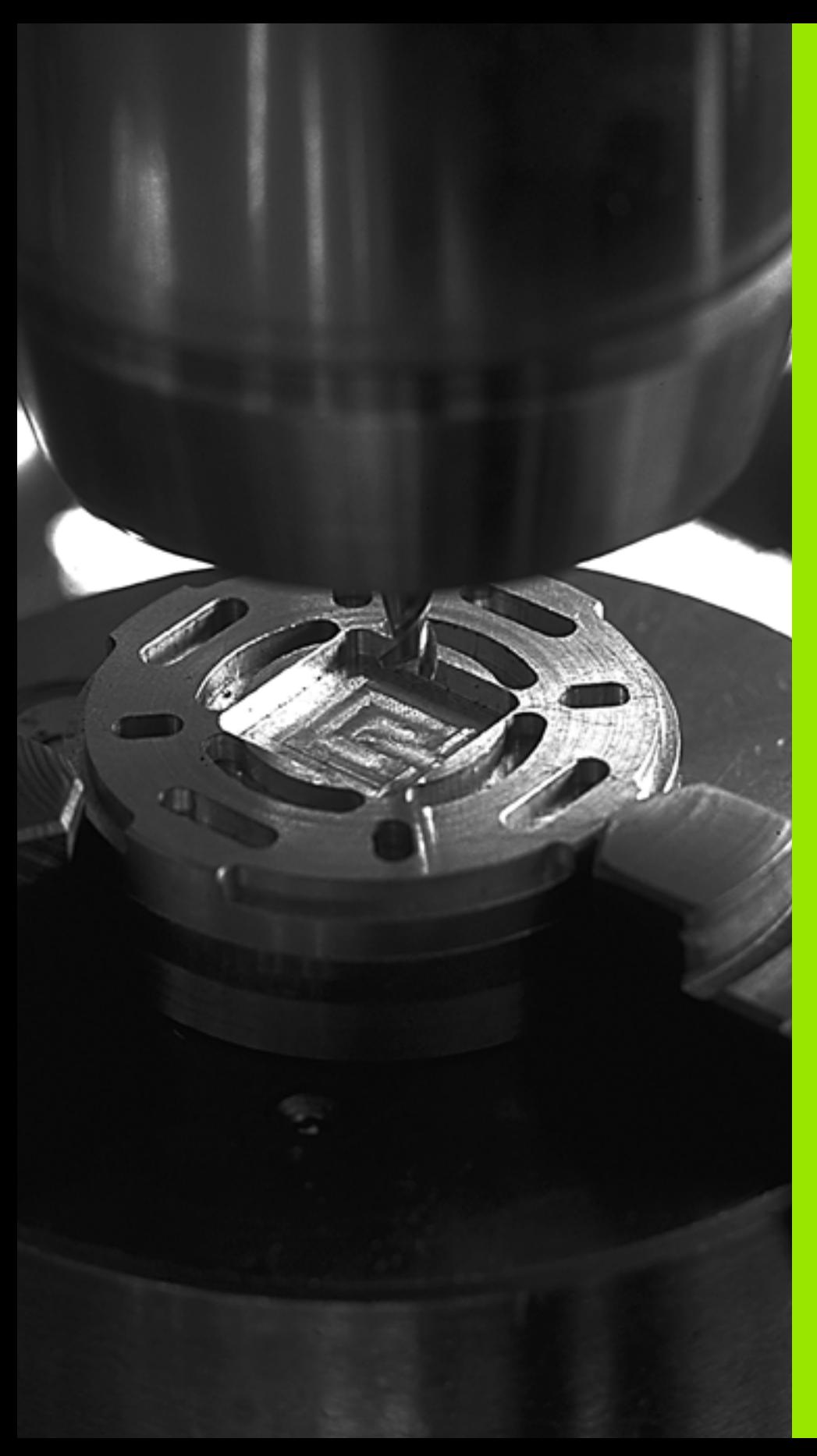

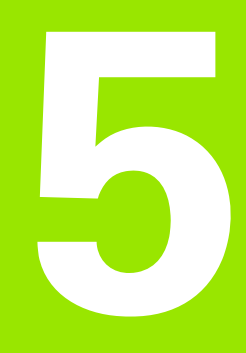

**Cycles d'usinage: fraisage de poches/ tenons / rainures**

# **5.1 Principes de base**

# **Résumé**

La TNC dispose de 6 cycles destinés à l'usinage de poches, tenons et rainures:

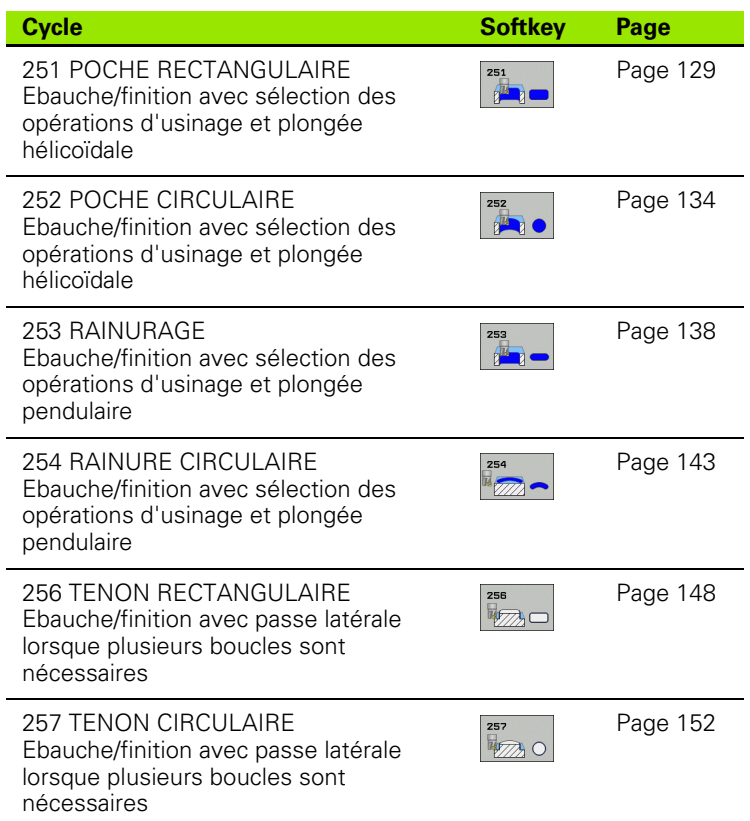

 $\bullet$ ı

# <span id="page-128-0"></span>**5.2 POCHE RECTANGULAIRE (cycle 251, DIN/ISO: G251)**

## **Mode opératoire du cycle**

Le cycle Poche rectangulaire 251 permet d'usiner entièrement une poche rectangulaire. En fonction des paramètres du cycle, vous disposez des alternatives d'usinage suivantes:

- Usinage intégral: Ebauche, finition en profondeur, finition latérale
- Seulement ébauche
- Seulement finition de profondeur et finition latérale
- Seulement finition de profondeur
- Seulement finition latérale

#### **Ebauche**

- **1** L'outil plonge dans la pièce, au centre de la poche, et se déplace à la première profondeur de passe. Vous définissez la stratégie de plongée avec le paramètre Q366
- **2** La TNC évide la poche de l'intérieur vers l'extérieur en tenant compte du facteur de recouvrement (paramètre Q370) et des surépaisseurs de finition (paramètres Q368 et Q369)
- **3** A la fin du processus d'évidement, la TNC dégage l'outil du bord de la poche de manière tangentielle, le déplace à la distance d'approche au dessus de la profondeur de passe actuelle. De là, retour en avance rapide au centre de la poche
- **4** Ce processus est répété jusqu'à ce que la profondeur de poche programmée soit atteinte

#### **Finition**

- **5** Si les surépaisseurs de finition ont été définies, la TNC exécute d'abord la finition des parois de la poche et ce, en plusieurs passes si celles-ci ont été programmées. La paroi de la poche est accostée de manière tangentielle
- **6** Pour terminer, la TNC exécute la finition du fond de la poche, de l'intérieur vers l'extérieur. Le fond de la poche est accostée de manière tangentielle

## **Remarques concernant la programmation**

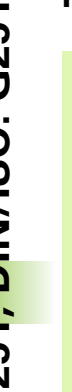

m.

Si le tableau d'outils est inactif, vous devez toujours plonger perpendiculairement (Q366=0) car vous ne pouvez pas définir l'angle de plongée.

Prépositionner l'outil à la position initiale dans le plan d'usinage avec correction de rayon **R0**. Tenir compte du paramètre Q367 (position de la poche).

La TNC prépositionne l'outil automatiquement dans l'axe d'outil. Tenir compte du paramètre Q204 (saut de bride).

Le signe du paramètre de cycle Profondeur détermine le sens de l'usinage. Si vous programmez Profondeur = 0, la TNC n'exécute pas le cycle.

A la fin du cycle, la TNC dégage l'outil à nouveau à la position initiale.

A la fin d'une opération d'évidement, la TNC positionne l'outil en avance rapide au centre de la poche. L'outil s'immobilise à la distance d'approche au dessus de la profondeur de passe actuelle. Introduire la distance d'approche de manière à ce que l'outil ne puisse pas être bloqué par d'éventuels copeaux lors du déplacement.

Lors de la plongée hélicoïdale, la TNC délivre un message d'erreur lorsque le diamètre de l'hélice calculé en interne est inférieur à deux fois le diamètrede l'outil. Si vous utilisez un outil avec une coupe au centre, vous pouvez désactiver cette surveillance avec le paramètre **suppressPlungeErr**.

#### **Attention, risque de collision!**

Avec le paramètre-machine **displayDepthErr**, vous définissez si la TNC doit délivrer un message d'erreur (on) ou ne pas en délivrer (off) en cas d'introduction d'une profondeur positive.

Notez que la TNC inverse le calcul de la position de prépositionnement si vous introduisez une **profondeur positive**. L'outil se déplace donc dans l'axe d'outil, en avance rapide, à la distance d'approche **en dessous** de la surface de la pièce!

Si vous appelez le cycle avec l'opération d'usinage 2 (finition seulement), la TNC positionne l'outil en avance rapide au centre de la poche à la première profondeur de passe.

# **5.2 POCHE RECTANGULAIRE (cycle 251, DIN/ISO: G251)** 5.2 POCHE RECTANGULAIRE (cycle 251, DIN/ISO: G251)

## **Paramètres du cycle**

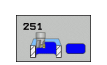

- U **Opérations d'usinage (0/1/2)** Q215: Définir les opérations d'usinage:
	- **0**: Ebauche et finition
	- **1**: Ebauche seulement
	- **2**: Finition seulement

La finition latérale et la finition en profondeur ne sont exécutées que si la surépaisseur de finition correspondante (Q368, Q369) a été définie

- ▶ 1er côté Q218 (en incrémental): longueur de la poche parallèle à l'axe principal du plan d'usinage. Plage d'introduction 0 à 99999,9999
- ▶ 2ème côté Q324 (en incrémental): longueur de la poche parallèle à l'axe secondaire du plan d'usinage. Plage d'introduction 0 à 99999,9999
- **▶ Rayon d'angle** Q220: Rayon de l'angle de la poche. Si vous avez programmé 0, la TNC considère un rayon d'angle égal au rayon de l'outil. Plage d'introduction 0 à 99999,9999
- U **Surépaisseur finition latérale** Q368 (en incrémental): surépaisseur de finition dans le plan d'usinage. Plage d'introduction 0 à 99999,9999
- **Position angulaire** Q224 (en absolu): positon angulaire la poche entière. Le centre de rotation est la position où se trouve l'outil lors de l'appel du cycle. Plage d'introduction -360,0000 à 360,0000
- ▶ **Position poche** Q367: Position de la poche par rapport à la position de l'outil lors de l'appel du cycle: **0**: Position de l'outil = centre de la poche
	- **1**: Position de l'outil = coin inférieur gauche
	- **2**: Position de l'outil = coin inférieur droit
	- **3**: Position de l'outil = coin supérieur droit
	- **4**: Position de l'outil = coin supérieur gauche
- U **Avance de fraisage** Q207: vitesse de déplacement de l'outil lors du fraisage, en mm/min. Plage d'introduction 0 à 99999,9999, en alternative **FAUTO**, **FU**, **FZ**
- ▶ Mode fraisage Q351: mode de fraisage avec M3
	- **+1** = fraisage en avalant
	- **–1** = fraisage en opposition

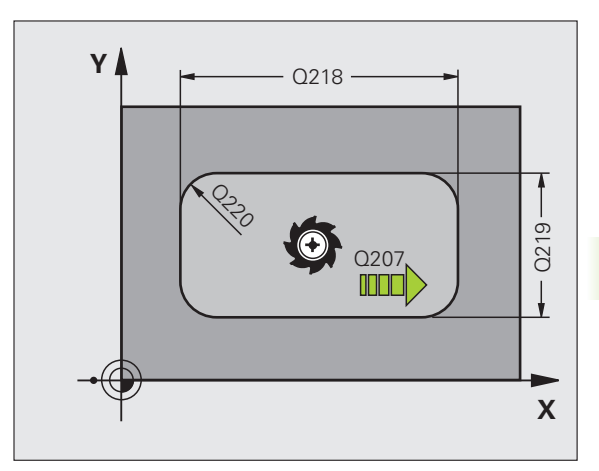

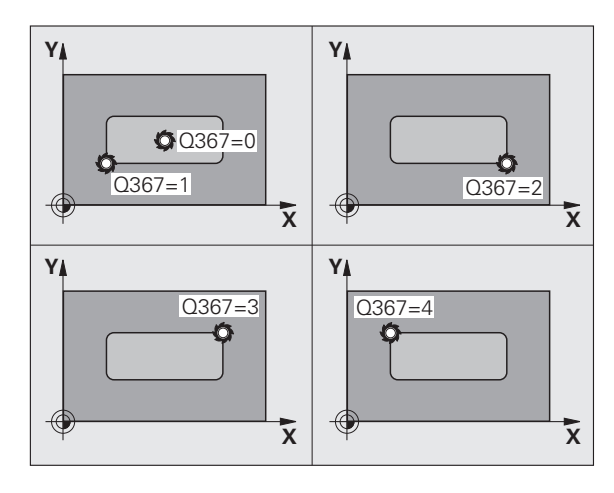

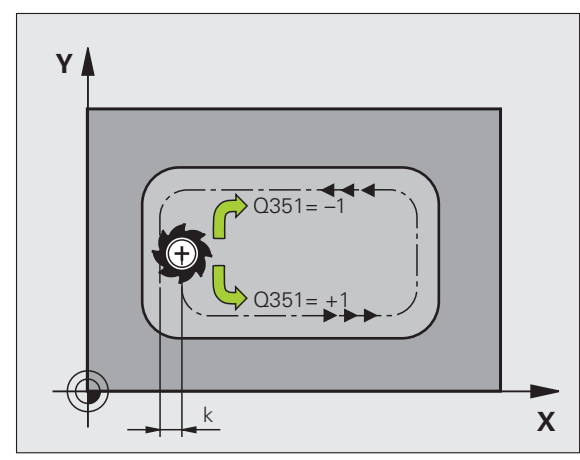

- U **Profondeur** Q201 (en incrémental): distance entre la surface de la pièce et le fond de la poche. Plage d'introduction -99999,9999 à 99999,9999
- ▶ **Profondeur de passe** Q202 (en incrémental): distance parcourue par l'outil en une passe: introduire une valeur supérieure à 0. Plage d'introduction 0 à 99999,9999
- U **Surép. finition en profondeur** Q369 (en incrémental): surépaisseur de finition pour la profondeur. Plage d'introduction 0 à 99999,9999
- U **Avance plongée en profondeur** Q206: vitesse de déplacement de l'outil lors de son déplacement à la profondeur, en mm/min. Plage d'introduction 0 à 99999,999, en alternative **FAUTO**, **FU**, **FZ**
- ▶ Passe de finition Q338 (en incrémental): distance parcourue par l'outil dans l'axe de broche lors de la finition. Q338=0: Finition en une seule passe. Plage d'introduction 0 à 99999,9999
- ▶ Distance d'approche Q200 (en incrémental): distance entre la surface frontale de l'outil et la surface de la pièce. Plage d'introduction 0 à 99999,9999
- U **Coordonnée surface pièce** Q203 (en absolu): coordonnée absolue de la surface de la pièce. Plage d'introduction -99999,9999 à 99999,9999
- U **Saut de bride** Q204 (en incrémental): coordonnée dans l'axe de broche excluant toute collision entre l'outil et la pièce (élément de serrage) Plage d'introduction 0 à 99999,9999

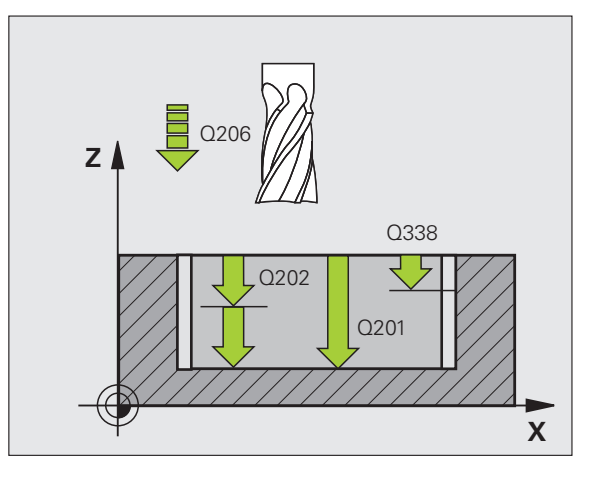

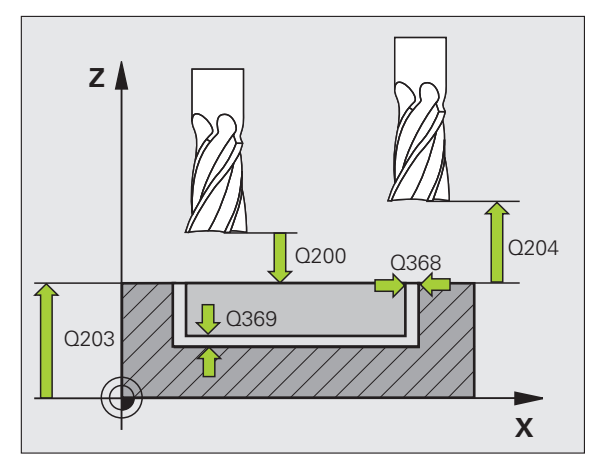

- U **Facteur de recouvrement** Q370: Q370 x rayon d'outil donne la passe latérale k. Plage d'introduction 0,1 à 1,9999
- U **Stratégie de plongée** Q366: Nature de la stratégie de plongée:
	- $\blacksquare$  0 = plongée verticale. La TNC plonge verticalement et ce, indépendamment de l'angle de plongée **ANGLE** défini dans le tableau d'outils
	- $\blacksquare$  1 = plongée hélicoïdale. Dans le tableau d'outils, l'angle de plongée de l'outil actif **ANGLE** doit également être différent de 0. Sinon, la TNC délivre un message d'erreur
	- 2 = plongée pendulaire. Dans le tableau d'outils, l'angle de plongée de l'outil actif **ANGLE** doit également être différent de 0. Sinon, la TNC délivre un message d'erreur. La longueur pendulaire dépend de l'angle de plongée, la TNC utilise comme valeur minimale le double du diamètre de l'outil
- U **Avance de finition** Q385: vitesse de déplacement de l'outil lors de la finition latérale et du fond, en mm/min. Plage d'introduction 0 à 99999,9999, en alternative **FAUTO**, **FU**, **FZ**

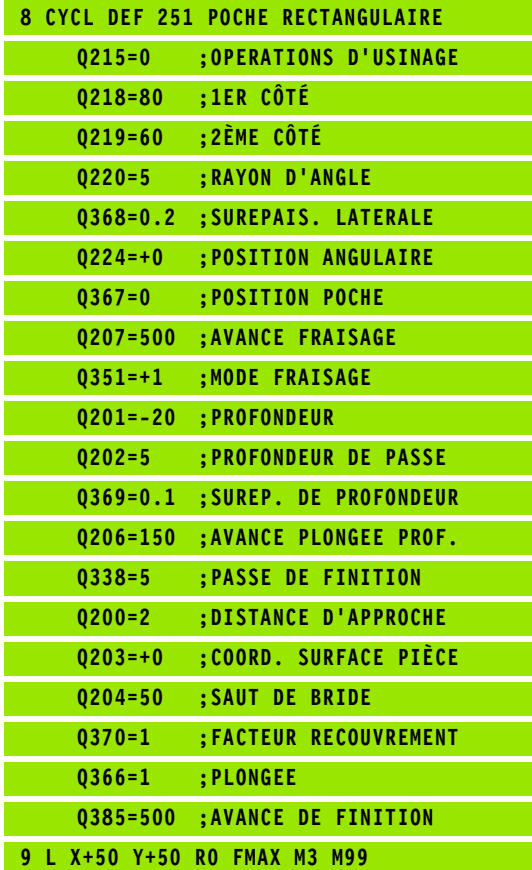

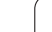

# <span id="page-133-0"></span>**5.3 POCHE CIRCULAIRE (cycle 252, DIN/ISO: G252)**

## **Mode opératoire du cycle**

Le cycle Poche circulaire 252 permet d'usiner entièrement une poche circulaire. En fonction des paramètres du cycle, vous disposez des alternatives d'usinage suivantes:

- Usinage intégral: Ebauche, finition en profondeur, finition latérale
- Seulement ébauche
- Seulement finition de profondeur et finition latérale
- Seulement finition de profondeur
- Seulement finition latérale

## **Ebauche**

- **1** L'outil plonge dans la pièce, au centre de la poche, et se déplace à la première profondeur de passe. Vous définissez la stratégie de plongée avec le paramètre Q366
- **2** La TNC évide la poche de l'intérieur vers l'extérieur en tenant compte du facteur de recouvrement (paramètre Q370) et des surépaisseurs de finition (paramètres Q368 et Q369)
- **3** A la fin du processus d'évidement, la TNC dégage l'outil du bord de la poche de manière tangentielle, le déplace à la distance d'approche au dessus de la profondeur de passe actuelle. De là, retour en avance rapide au centre de la poche
- **4** Ce processus est répété jusqu'à ce que la profondeur de poche programmée soit atteinte

## **Finition**

- **5** Si les surépaisseurs de finition ont été définies, la TNC exécute d'abord la finition des parois de la poche et ce, en plusieurs passes si celles-ci ont été programmées. La paroi de la poche est accostée de manière tangentielle
- **6** Pour terminer, la TNC exécute la finition du fond de la poche, de l'intérieur vers l'extérieur. Le fond de la poche est accostée de manière tangentielle

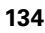

## **Attention lors de la programmation!**

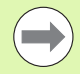

Si le tableau d'outils est inactif, vous devez toujours plonger perpendiculairement (Q366=0) car vous ne pouvez pas définir l'angle de plongée.

Prépositionner l'outil à la position initiale (centre du cercle) dans le plan d'usinage et avec correction de rayon **R0** .

La TNC prépositionne l'outil automatiquement dans l'axe d'outil. Tenir compte du paramètre Q204 (saut de bride).

Le signe du paramètre de cycle Profondeur détermine le sens de l'usinage. Si vous programmez Profondeur = 0, la TNC n'exécute pas le cycle.

A la fin du cycle, la TNC dégage l'outil à nouveau à la position initiale.

A la fin d'une opération d'évidement, la TNC positionne l'outil en avance rapide au centre de la poche. L'outil s'immobilise à la distance d'approche au dessus de la profondeur de passe actuelle. Introduire la distance d'approche de manière à ce que l'outil ne puisse pas être bloqué par d'éventuels copeaux lors du déplacement.

Lors de la plongée hélicoïdale, la TNC délivre un message d'erreur lorsque le diamètre de l'hélice calculé en interne est inférieur à deux fois le diamètrede l'outil. Si vous utilisez un outil avec une coupe au centre, vous pouvez désactiver cette surveillance avec le paramètre **suppressPlungeErr** .

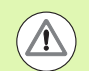

#### **Attention, risque de collision!**

Avec le paramètre-machine **displayDepthErr**, vous définissez si la TNC doit délivrer un message d'erreur (on) ou ne pas en délivrer (off) en cas d'introduction d'une profondeur positive.

Notez que la TNC inverse le calcul de la position de prépositionnement si vous introduisez une **profondeur positive**. L'outil se déplace donc dans l'axe d'outil, en avance rapide, à la distance d'approche **en dessous** de la surface de la pièce!

Si vous appelez le cycle avec l'opération d'usinage 2 (finition seulement), la TNC positionne l'outil en avance rapide au centre de la poche à la première profondeur de passe.

## **Paramètres du cycle**

252  $\mathbb{Z}$ 

- U **Opérations d'usinage (0/1/2)** Q215: Définir les opérations d'usinage: **0**: Ebauche et finition
	- **1**: Ebauche seulement
	- **2**: Finition seulement

La finition latérale et la finition en profondeur ne sont exécutées que si la surépaisseur de finition correspondante (Q368, Q369) a été définie

- U **Diamètre du cercle** Q223: Diamètre de la poche terminée. Plage d'introduction 0 à 99999,9999
- U **Surépaisseur finition latérale** Q368 (en incrémental): surépaisseur de finition dans le plan d'usinage. Plage d'introduction 0 à 99999,9999
- U **Avance de fraisage** Q207: vitesse de déplacement de l'outil lors du fraisage, en mm/min. Plage d'introduction 0 à 99999,9999, en alternative **FAUTO**, **FU**, **FZ**
- ▶ Mode fraisage Q351: mode de fraisage avec M3 **+1** = fraisage en avalant
	- **–1** = fraisage en opposition
- U **Profondeur** Q201 (en incrémental): distance entre la surface de la pièce et le fond de la poche. Plage d'introduction -99999,9999 à 99999,9999
- ▶ **Profondeur de passe** Q202 (en incrémental): distance parcourue par l'outil en une passe: introduire une valeur supérieure à 0. Plage d'introduction 0 à 99999,9999
- U **Surép. finition en profondeur** Q369 (en incrémental): surépaisseur de finition pour la profondeur. Plage d'introduction 0 à 99999,9999
- U **Avance plongée en profondeur** Q206: vitesse de déplacement de l'outil lors de son déplacement à la profondeur, en mm/min. Plage d'introduction 0 à 99999,999, en alternative **FAUTO**, **FU**, **FZ**
- ▶ Passe de finition Q338 (en incrémental): distance parcourue par l'outil dans l'axe de broche lors de la finition. Q338=0: Finition en une seule passe. Plage d'introduction 0 à 99999,9999

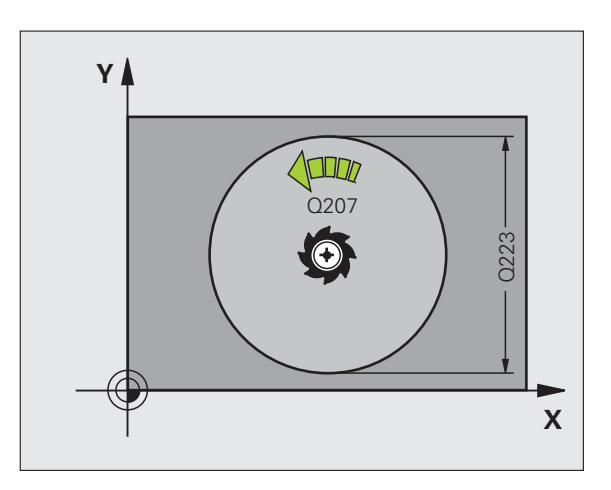

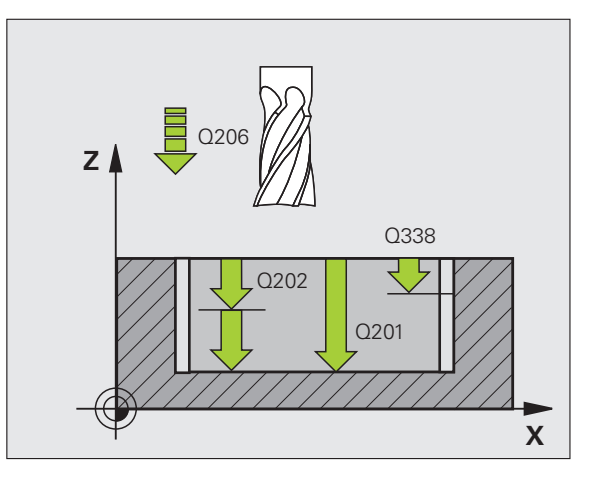

- U **Distance d'approche** Q200 (en incrémental): distance entre la surface frontale de l'outil et la surface de la pièce. Plage d'introduction 0 à 99999,9999
- U **Coordonnée surface pièce** Q203 (en absolu): coordonnée absolue de la surface de la pièce. Plage d'introduction -99999,9999 à 99999,9999
- U **Saut de bride** Q204 (en incrémental): coordonnée dans l'axe de broche excluant toute collision entre l'outil et la pièce (élément de serrage) Plage d'introduction 0 à 99999,9999
- ▶ **Facteur de recouvrement** Q370: Q370 x rayon d'outil donne la passe latérale k. Plage d'introduction 0,1 à 1,9999
- U **Stratégie de plongée** Q366: Nature de la stratégie de plongée:
	- $\blacksquare$  0 = plongée verticale. Dans le tableau d'outils, l'angle de plongée de l'outil actif **ANGLE** doit également être différent de 0. Sinon, la TNC délivre un message d'erreur
	- $\blacksquare$  1 = plongée hélicoïdale. Dans le tableau d'outils, l'angle de plongée de l'outil actif **ANGLE** doit également être différent de 0. Sinon, la TNC délivre un message d'erreur
- ▶ Avance de finition Q385: Vitesse de déplacement de l'outil lors de la finition latérale et du fond, en mm/min. Plage d'introduction 0 à 99999,999, en alternative **FAUTO**, **FU**, **FZ**

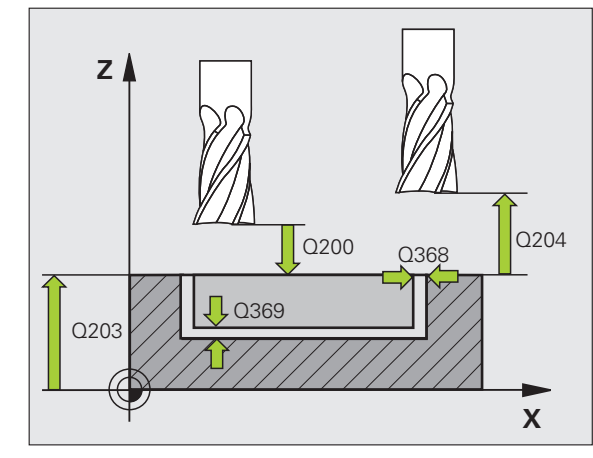

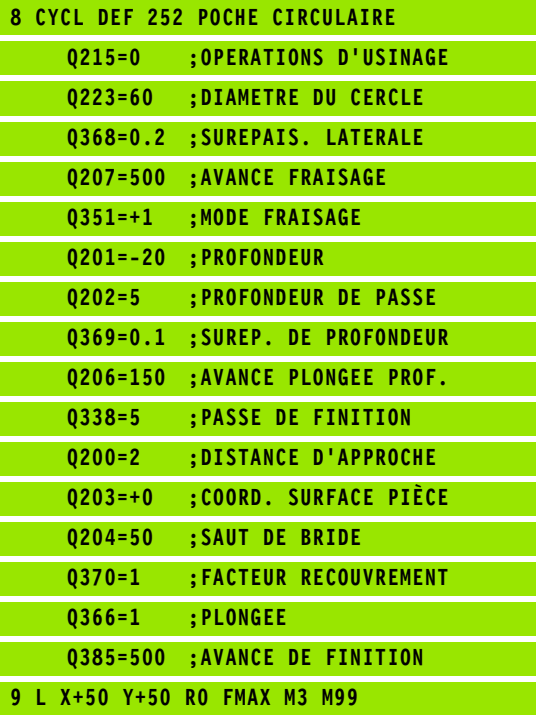

# <span id="page-137-0"></span>**5.4 RAINURAGE (cycle 253, DIN/ISO: G253)**

## **Mode opératoire du cycle**

Le cycle 253 permet d'usiner entièrement une rainure. En fonction des paramètres du cycle, vous disposez des alternatives d'usinage suivantes:

- Usinage intégral: Ebauche, finition en profondeur, finition latérale
- Seulement ébauche
- Seulement finition de profondeur et finition latérale
- Seulement finition de profondeur
- Seulement finition latérale

## **Ebauche**

- **1** En partant du centre du cercle gauche de la rainure, l'outil effectue un mouvement pendulaire en fonction de l'angle de plongée défini dans le tableau d'outils et ce, jusqu'à la première profondeur de passe. Vous définissez la stratégie de plongée avec le paramètre Q366
- **2** La TNC évide la rainure de l'intérieur vers l'extérieur en tentant compte des surépaisseurs de finition (paramètres Q368 et Q369)
- **3** Ce processus est répété jusqu'à ce que la profondeur de rainure programmée soit atteinte

#### **Finition**

- **4** Si les surépaisseurs de finition ont été définies, la TNC exécute d'abord la finition des parois de la rainure en une ou plusieurs passes si celles-ci ont été programmées. Accostage tangentiel de la paroi de la rainure dans l'arc de droite de la rainure
- **5** Pour terminer, la TNC exécute la finition du fond de la rainure, de l'intérieur vers l'extérieur. Accostage tangentiel du fond de la rainure

## **Attention lors de la programmation!**

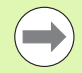

Si le tableau d'outils est inactif, vous devez toujours plonger perpendiculairement (Q366=0) car vous ne pouvez pas définir l'angle de plongée.

Prépositionner l'outil à la position initiale dans le plan d'usinage avec correction de rayon **R0**. Tenir compte du paramètre Q367 (position de la rainure).

La TNC prépositionne l'outil automatiquement dans l'axe d'outil. Tenir compte du paramètre Q204 (saut de bride).

A la fin du cycle, la TNC dégage l'outil dans le plan d'usinage et le repositionne au point initial (au centre de la rainure). Exception: Si vous définissez la position de la rainure avec une valeur différente de 0, la TNC ne positionne l'outil que dans l'axe d'outil, au saut de bride. Dans ces cas de figure, vous devez toujours programmer les déplacements absolus après l'appel du cycle.

Le signe du paramètre de cycle Profondeur détermine le sens de l'usinage. Si vous programmez Profondeur = 0, la TNC n'exécute pas le cycle.

Si la largeur de la rainure est supérieure à deux fois le diamètre de l'outil, la TNC évide en conséquence la rainure de l'intérieur vers l'extérieur. Vous pouvez donc exécuter le fraisage de n'importe quelles rainures avec de petits outils.

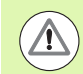

#### **Attention, risque de collision!**

Avec le paramètre-machine **displayDepthErr**, vous définissez si la TNC doit délivrer un message d'erreur (on) ou ne pas en délivrer (off) en cas d'introduction d'une profondeur positive.

Notez que la TNC inverse le calcul de la position de prépositionnement si vous introduisez une **profondeur positive**. L'outil se déplace donc dans l'axe d'outil, en avance rapide, à la distance d'approche **en dessous** de la surface de la pièce!

Si vous appelez le cycle avec l'opération d'usinage 2 (finition seulement), la TNC positionne l'outil en avance rapide à la première profondeur de passe.

## **Paramètres du cycle**

- U **Opérations d'usinage (0/1/2)** Q215: Définir les
	- opérations d'usinage:
	- **0**: Ebauche et finition
	- **1**: Ebauche seulement
	- **2**: Finition seulement

La finition latérale et la finition en profondeur ne sont exécutées que si la surépaisseur de finition correspondante (Q368, Q369) a été définie

- U **Longueur de rainure** Q218 (valeur parallèle à l'axe principal du plan d'usinage): introduire le plus grand côté de la rainure. Plage d'introduction 0 à 99999,9999
- U **Largeur rainure** Q219 (valeur parallèle à l'axe secondaire du plan d'usinage): introduire la largeur de la rainure; si l'on a introduit une largeur de rainure égale au diamètre de l'outil, la TNC n'effectue que l'ébauche (fraisage d'un trou oblong). Largeur max. de la rainure pour l'ébauche: deux fois le diamètre de l'outil. Plage d'introduction 0 à 99999,9999
- U **Surépaisseur finition latérale** Q368 (en incrémental): surépaisseur de finition dans le plan d'usinage.
- ▶ **Position angulaire** Q224 (en absolu): angle de rotation la rainure entière. Le centre de rotation est la position où se trouve l'outil lors de l'appel du cycle. Plage d'introduction -360,000 à 360,000
- **Position rainure (0/1/2/3/4)** Q367: position de la rainure par rapport à la position de l'outil lors de l'appel du cycle:
	- **0**: Position de l'outil = centre de la rainure
	- **1**: Position de l'outil = extrémité gauche de la rainure
	- **2**: Position outil = centre cercle de la rainure à gauche
	- **3**: Position outil = centre cercle de la rainure à droite
	- **4**: Position de l'outil = extrémité droite de la rainure
- U **Avance de fraisage** Q207: vitesse de déplacement de l'outil lors du fraisage, en mm/min. Plage d'introduction 0 à 99999,999, en alternative **FAUTO**, **FU**, **FZ**
- ▶ Mode fraisage Q351: mode de fraisage avec M3:
	- **+1** = fraisage en avalant
	- **–1** = fraisage en opposition

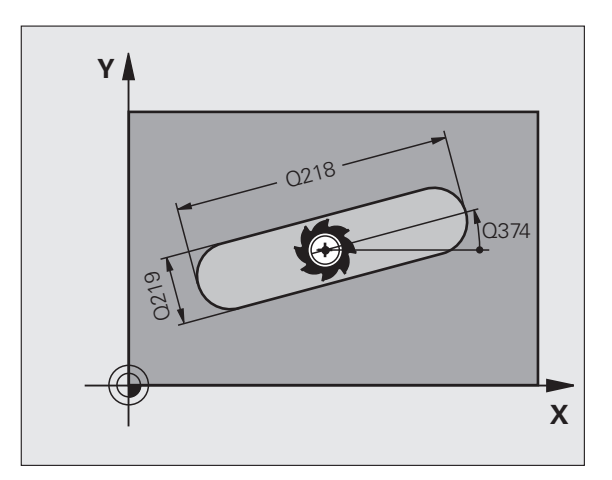

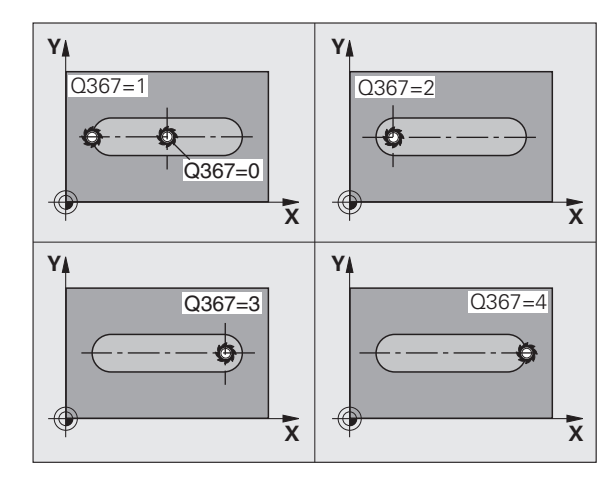

253  $\sqrt{2}$ 

- ▶ **Profondeur** Q201 (en incrémental): distance entre la surface de la pièce et le fond de la rainure. Plage d'introduction -99999,9999 à 99999,9999
- U **Profondeur de passe** Q202 (en incrémental): distance parcourue par l'outil en une passe: introduire une valeur supérieure à 0. Plage d'introduction 0 à 99999,9999
- U **Surép. finition en profondeur** Q369 (en incrémental): surépaisseur de finition pour la profondeur. Plage d'introduction 0 à 99999,9999
- U **Avance plongée en profondeur** Q206: vitesse de déplacement de l'outil lors de son déplacement à la profondeur, en mm/min. Plage d'introduction 0 à 99999,999, en alternative **FAUTO**, **FU**, **FZ**
- U **Passe de finition** Q338 (en incrémental): distance parcourue par l'outil dans l'axe de broche lors de la finition. Q338=0: Finition en une seule passe. Plage d'introduction 0 à 99999,9999

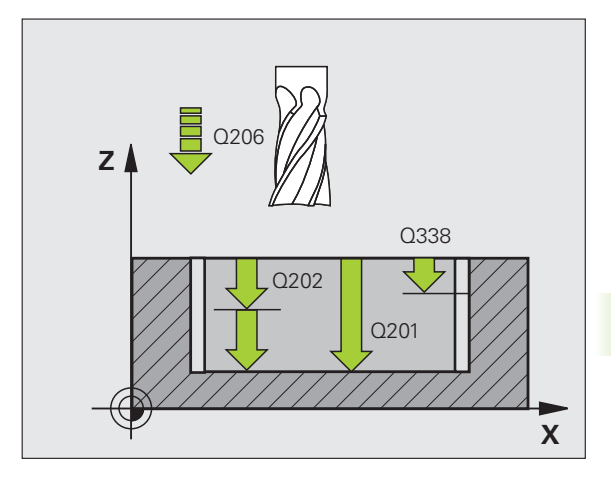

**5.4 RAINURAGE (cycle 253, DIN/ISO: G253)** 5.4 RAINURAGE (cycle 253, DIN/ISO: G253)

- U **Distance d'approche** Q200 (en incrémental): distance entre la surface frontale de l'outil et la surface de la pièce. Plage d'introduction 0 à 99999,9999
- U **Coordonnée surface pièce** Q203 (en absolu): coordonnée absolue de la surface de la pièce. Plage d'introduction -99999,9999 à 99999,9999
- U **Saut de bride** Q204 (en incrémental): coordonnée dans l'axe de broche excluant toute collision entre l'outil et la pièce (élément de serrage) Plage d'introduction 0 à 99999,9999
- U **Stratégie de plongée** Q366: Nature de la stratégie de plongée:
	- $\blacksquare$  0 = plongée verticale. Dans le tableau d'outils, l'angle de plongée de l'outil actif **ANGLE** doit également être différent de 0. Sinon, la TNC délivre un message d'erreur
	- $\blacksquare$  1, 2 = plongée pendulaire. Dans le tableau d'outils, l'angle de plongée de l'outil actif**ANGLE** doit également être différent de 0. Sinon, la TNC délivre un message d'erreur
- ▶ **Avance de finition** Q385: vitesse de déplacement de l'outil lors de la finition latérale et du fond, en mm/min. Plage d'introduction 0 à 99999,9999, en alternative **FAUTO**, **FU**, **FZ**

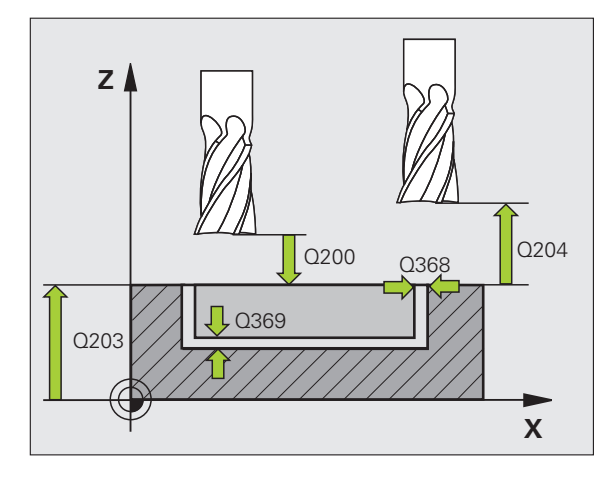

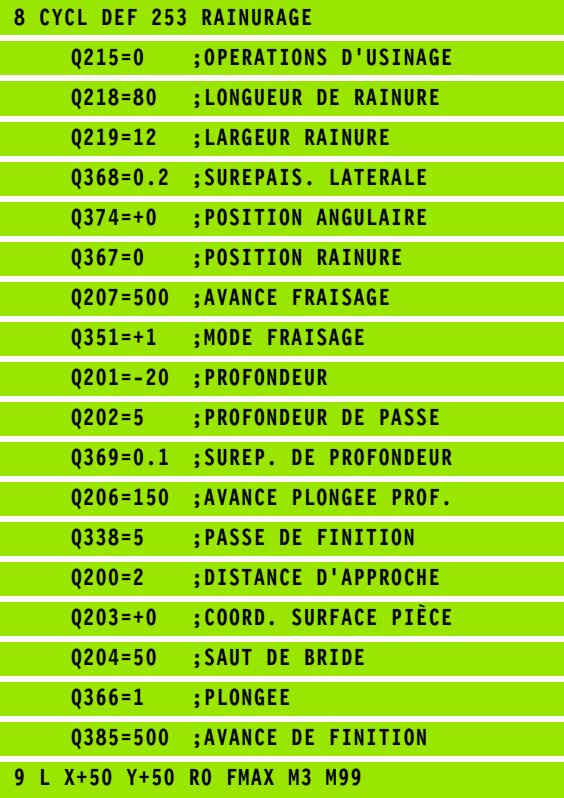

# <span id="page-142-0"></span>**5.5 RAINURE CIRCULAIRE (cycle 254, DIN/ISO: G254)**

## **Mode opératoire du cycle**

Le cycle 254 vous permet d'usiner en intégralité une rainure circulaire. En fonction des paramètres du cycle, vous disposez des alternatives d'usinage suivantes:

- Usinage intégral: Ebauche, finition en profondeur, finition latérale
- Seulement ébauche
- Seulement finition de profondeur et finition latérale
- Seulement finition de profondeur
- Seulement finition latérale

#### **Ebauche**

- **1** L'outil effectue un mouvement pendulaire au centre de la rainure en fonction de l'angle de plongée défini dans le tableau d'outils et ce, jusqu'à la première profondeur de passe. Vous définissez la stratégie de plongée avec le paramètre Q366
- **2** La TNC évide la rainure de l'intérieur vers l'extérieur en tentant compte des surépaisseurs de finition (paramètres Q368 et Q369)
- **3** Ce processus est répété jusqu'à ce que la profondeur de rainure programmée soit atteinte

#### **Finition**

- **4** Si les surépaisseurs de finition ont été définies, la TNC exécute d'abord la finition des parois de la rainure en une ou plusieurs passes si celles-ci ont été programmées. Accostage tangentiel de la paroi de la rainure
- **5** Pour terminer, la TNC exécute la finition du fond de la rainure, de l'intérieur vers l'extérieur. Accostage tangentiel du fond de la rainure

## **Attention lors de la programmation!**

m.

Si le tableau d'outils est inactif, vous devez toujours plonger perpendiculairement (Q366=0) car vous ne pouvez pas définir l'angle de plongée.

Prépositionner l'outil dans le plan d'usinage avec correction de rayon **R0**. Définir en conséquence le paramètre Q367 (**Réf. position rainure**).

La TNC prépositionne l'outil automatiquement dans l'axe d'outil. Tenir compte du paramètre Q204 (saut de bride).

A la fin du cycle, la TNC dégage l'outil dans le plan d'usinage et le repositionne au point initial (au centre du cercle primitif). Exception: Si vous définissez la position de la rainure avec une valeur différente de 0, la TNC ne positionne l'outil que dans l'axe d'outil, au saut de bride. Dans ces cas de figure, vous devez toujours programmer les déplacements absolus après l'appel du cycle.

Le signe du paramètre de cycle Profondeur détermine le sens de l'usinage. Si vous programmez Profondeur = 0, la TNC n'exécute pas le cycle.

Si la largeur de la rainure est supérieure à deux fois le diamètre de l'outil, la TNC évide en conséquence la rainure de l'intérieur vers l'extérieur. Vous pouvez donc exécuter le fraisage de n'importe quelles rainures avec de petits outils.

Si vous utilisez le cycle 254 Rainure circulaire en liaison avec le cycle 221, la position de rainure 0 est interdite.

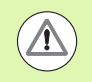

#### **Attention, risque de collision!**

Avec le paramètre-machine **displayDepthErr**, vous définissez si la TNC doit délivrer un message d'erreur (on) ou ne pas en délivrer (off) en cas d'introduction d'une profondeur positive.

Notez que la TNC inverse le calcul de la position de prépositionnement si vous introduisez une **profondeur positive**. L'outil se déplace donc dans l'axe d'outil, en avance rapide, à la distance d'approche **en dessous** de la surface de la pièce!

Si vous appelez le cycle avec l'opération d'usinage 2 (finition seulement), la TNC positionne l'outil en avance rapide à la première profondeur de passe.

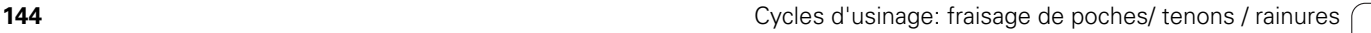
# **Paramètres du cycle**

254

- U **Opérations d'usinage (0/1/2)** Q215: Définir les opérations d'usinage: **0**: Ebauche et finition **1**: Ebauche seulement **2**: Finition seulement La finition latérale et la finition en profondeur ne sont exécutées que si la surépaisseur de finition correspondante (Q368, Q369) a été définie
- U **Largeur rainure** Q219 (valeur parallèle à l'axe secondaire du plan d'usinage): introduire la largeur de la rainure; si l'on a introduit une largeur de rainure égale au diamètre de l'outil, la TNC n'effectue que l'ébauche (fraisage d'un trou oblong). Largeur max. de la rainure pour l'ébauche: deux fois le diamètre de l'outil. Plage d'introduction 0 à 99999,9999
- U **Surépaisseur finition latérale** Q368 (en incrémental): surépaisseur de finition dans le plan d'usinage. Plage d'introduction 0 à 99999,9999
- U **Diamètre cercle primitif** Q375: introduire le diamètre du cercle primitif. Plage d'introduction 0 à 99999,9999
- ▶ **Réf. position rainure (0/1/2/3)** Q367: position de la rainure par rapport à la position de l'outil lors de l'appel du cycle:

**0**: la position de l'outil n'est pas prise en compte. La position de la rainure résulte du centre du cercle primitif et de l'angle initial

**1**: Position de l'outil = centre du cercle de la rainure à gauche. L'angle initial Q376 se réfère à cette position. Le centre programmé du cercle n'est pas pris en compte

**2**: position de l'outil = centre de l'axe médian. L'angle initial Q376 se réfère à cette position. Le centre programmé du cercle n'est pas pris en compte **3**: Position de l'outil = centre du cercle de la rainure à droite. L'angle initial Q376 se réfère à cette position. Le centre programmé du cercle n'est pas pris en compte

- ▶ **Centre 1er axe** Q216 (en absolu): centre du cercle primitif dans l'axe principal du plan d'usinage. **N'agit que si Q367 = 0**. Plage d'introduction -99999,9999 à 99999,9999
- **▶ Centre 2ème axe Q217 (en absolu): centre du cercle** primitif dans l'axe secondaire du plan d'usinage. **N'agit que si Q367 = 0**. Plage d'introduction -99999,9999 à 99999,9999
- ▶ Angle initial Q376 (en absolu): introduire l'angle polaire du point initial. Plage d'introduction -360,000 à 360,000

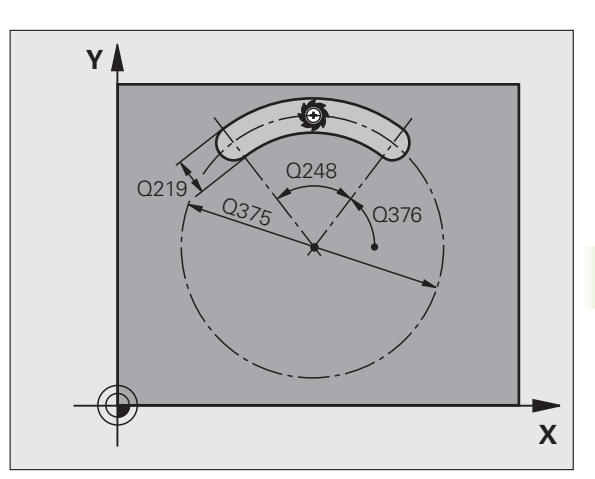

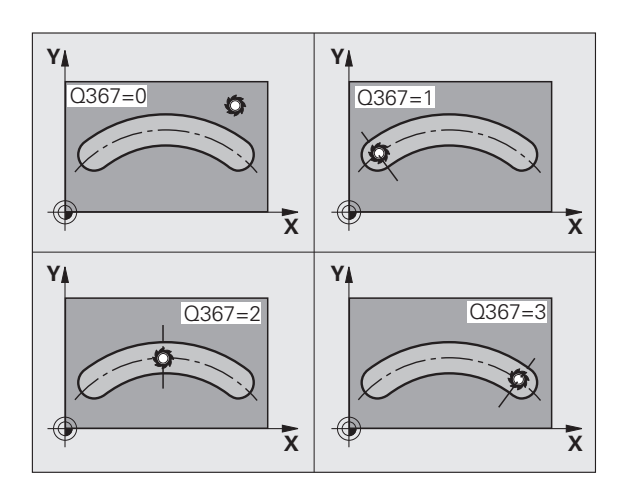

- U **Angle d'ouverture de la rainure** Q248 (en incrémental): introduire l'angle d'ouverture de la rainure. Plage d'introduction 0 à 360,000
- U **Incrément angulaire** Q378 (en incrémental): angle de rotation de la rainure entière. Le centre de rotation est le centre du cercle primitif. Plage d'introduction -360,000 à 360,000
- U **Nombre d'usinages** Q377: nombre d'opérations d'usinage sur le cercle primitif. Plage d'introduction 1 à 99999
- U **Avance de fraisage** Q207: vitesse de déplacement de l'outil lors du fraisage, en mm/min. Plage d'introduction 0 à 99999,999, en alternative **FAUTO**, **FU**, **FZ**
- ▶ Mode fraisage Q351: mode de fraisage avec M3: **+1** = fraisage en avalant
	- **–1** = fraisage en opposition
- ▶ **Profondeur** Q201 (en incrémental): distance entre la surface de la pièce et le fond de la rainure. Plage d'introduction -99999,9999 à 99999,9999
- ▶ **Profondeur de passe** Q202 (en incrémental): distance parcourue par l'outil en une passe: introduire une valeur supérieure à 0. Plage d'introduction 0 à 99999,9999
- U **Surép. finition en profondeur** Q369 (en incrémental): surépaisseur de finition pour la profondeur. Plage d'introduction 0 à 99999,9999
- U **Avance plongée en profondeur** Q206: vitesse de déplacement de l'outil lors de son déplacement à la profondeur, en mm/min. Plage d'introduction 0 à 99999,999, en alternative **FAUTO**, **FU**, **FZ**
- ▶ Passe de finition Q338 (en incrémental): distance parcourue par l'outil dans l'axe de broche lors de la finition. Q338=0: finition en une seule passe. Plage d'introduction 0 à 99999,9999

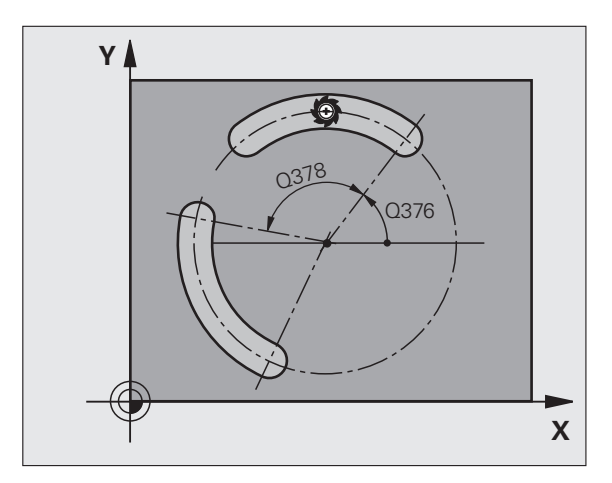

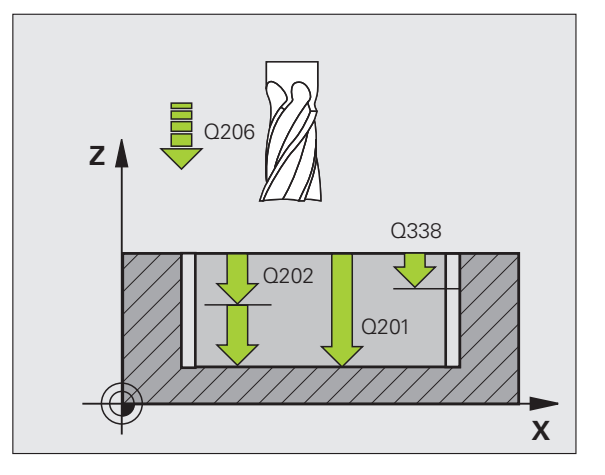

- U **Distance d'approche** Q200 (en incrémental): distance entre la surface frontale de l'outil et la surface de la pièce. Plage d'introduction 0 à 99999,9999
- U **Coordonnée surface pièce** Q203 (en absolu): coordonnée absolue de la surface de la pièce. Plage d'introduction -99999,9999 à 99999,9999
- U **Saut de bride** Q204 (en incrémental): coordonnée dans l'axe de broche excluant toute collision entre l'outil et la pièce (élément de serrage) Plage d'introduction 0 à 99999,9999
- U **Stratégie de plongée** Q366: nature de la stratégie de plongée:
	- $\blacksquare$  0 = plongée verticale. Dans le tableau d'outils, l'angle de plongée de l'outil actif**ANGLE** doit également être différent de 0. Sinon, la TNC délivre un message d'erreur
	- $\blacksquare$  1, 2 = plongée pendulaire. Dans le tableau d'outils, l'angle de plongée de l'outil actif **ANGLE** doit également être différent de 0. Sinon, la TNC délivre un message d'erreur
- U **Avance de finition** Q385: vitesse de déplacement de l'outil lors de la finition latérale et du fond, en mm/min. Plage d'introduction 0 à 99999,999, en alternative **FAUTO**, **FU**, **FZ**

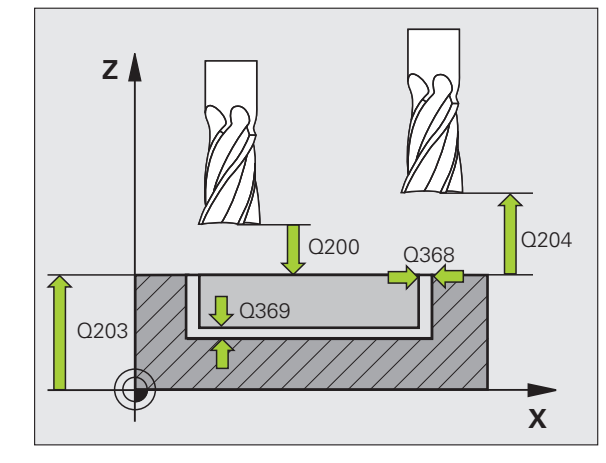

#### **Exemple : Séquences CN**

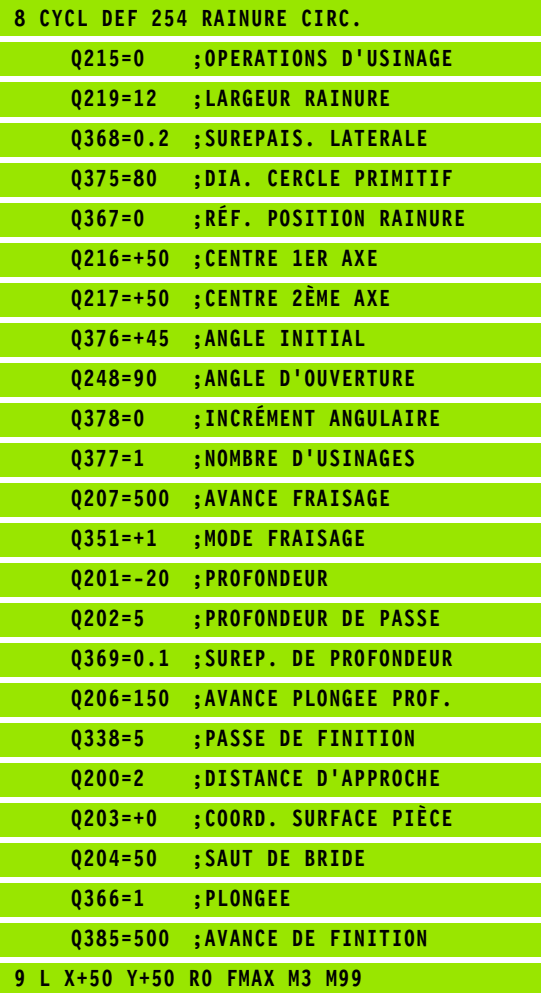

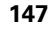

# **5.6 TENON RECTANGULAIRE (cycle 256, DIN/ISO: G256)**

# **Mode opératoire du cycle**

Le cycle Tenon rectangulaire 256 permet d'usiner un tenon rectangulaire. Si une cote de la pièce brute est supérieure à la passe latérale max., la TNC exécute alors plusieurs passes latérales jusqu'à ce que la cote finale soit atteinte.

- **1** L'outil part de la position initiale du cycle (centre du tenon) et se déplace dans le sens positif de X jusqu'à la position initiale d'usinage du tenon. La position initiale est située à 2 mm à droite de la pièce brute du tenon
- **2** Si l'outil est positionné au saut de bride, la TNC le déplace en rapide **FMAX** à la distance d'approche et ensuite, à la première profondeur de passe avec l'avance de plongée en profondeur
- **3** Ensuite, l'outil se déplace sur un demi-cercle, tangentiellement au contour du tenon et usine sur un tour.
- **4** Si la cote finale n'est pas atteinte en usinant sur un tour, la TNC positionne l'outil latéralement à la profondeur de passe courante et usine sur un tour supplémentaire. Pour cela, la TNC tient compte de la cote de la pièce brute, de celle de la pièce finie ainsi que de la passe latérale autorisée. Ce processus se répète jusqu'à ce que la cote finale programmée soit atteinte
- **5** Puis l'outil quitte le contour sur un demi-cercle tangentiel et retourne au point initial de l'usinage du tenon
- **6** La TNC déplace ensuite l'outil à la profondeur de passe suivante et usine le tenon à cette profondeur
- **7** Ce processus est répété jusqu'à ce que la profondeur du tenon programmée soit atteinte

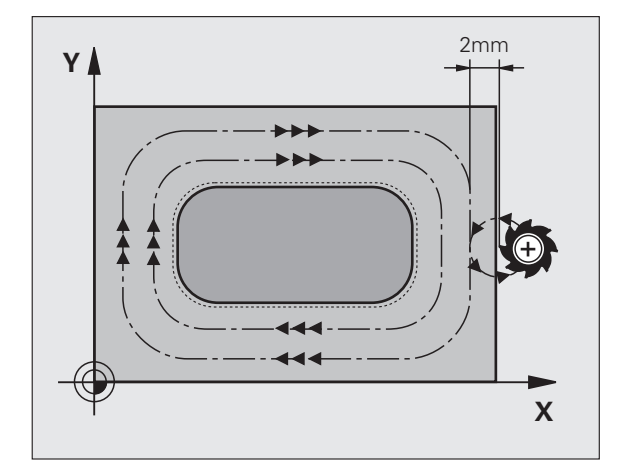

# **Attention lors de la programmation!**

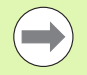

Prépositionner l'outil à la position initiale dans le plan d'usinage avec correction de rayon **R0**. Tenir compte du paramètre Q367 (position du tenon).

La TNC prépositionne l'outil automatiquement dans l'axe d'outil. Tenir compte du paramètre Q204 (saut de bride).

Le signe du paramètre de cycle Profondeur détermine le sens de l'usinage. Si vous programmez Profondeur = 0, la TNC n'exécute pas le cycle.

Pour terminer, la TNC rétracte l'outil à la distance d'approche ou – si celui-ci est programmé – au saut de bride

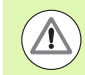

#### **Attention, risque de collision!**

Avec le paramètre-machine **displayDepthErr**, vous définissez si la TNC doit délivrer un message d'erreur (on) ou ne pas en délivrer (off) en cas d'introduction d'une profondeur positive.

Notez que la TNC inverse le calcul de la position de prépositionnement si vous introduisez une **profondeur positive**. L'outil se déplace donc dans l'axe d'outil, en avance rapide, à la distance d'approche **en dessous** de la surface de la pièce!

Prévoir suffisamment de place à droite du tenon pour le mouvement d'approche. Au minimum: diamètre de l'outil  $+ 2$  mm.

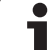

256  $\frac{1}{2}$ 

- ▶ **1er côté** Q218: longueur du tenon parallèle à l'axe principal du plan d'usinage. Plage d'introduction 0 à 99999,9999
- ▶ Cote pièce br. côté 1 Q424: longueur de la pièce brute du tenon parallèle à l'axe principal du plan d'usinage Introduire **cote pièce br. côté 1** supérieure au **1er côté**. La TNC exécute plusieurs passes latérales si la différence entre la cote pièce brute 1 et la cote finale 1 est supérieure à la passe latérale autorisée (rayon d'outil x facteur de recouvrement **Q370**). La TNC calcule toujours une passe latérale constante. Plage d'introduction 0 à 99999,9999
- ▶ 2ème côté Q219: longueur du tenon parallèle à l'axe secondaire du plan d'usinage Introduire **cote pièce br. côté 2** supérieure au **2ème côté**. La TNC exécute plusieurs passes latérales si la différence entre la cote pièce brute 2 et la cote finale 2 est supérieure à la passe latérale autorisée (rayon d'outil x facteur de recouvrement **Q370**). La TNC calcule toujours une passe latérale constante. Plage d'introduction 0 à 99999,9999
- ▶ Cote pièce br. côté 2 Q425: longueur de la pièce brute du tenon parallèle à l'axe secondaire du plan d'usinage. Plage d'introduction 0 à 99999,9999
- **Rayon d'angle** Q220: rayon dans le coin du tenon. Plage d'introduction 0 à 99999,9999
- U **Surépaisseur finition latérale** Q368 (en incrémental): surépaisseur de finition laissée par la TNC dans le plan d'usinage. Plage d'introduction 0 à 99999,9999
- ▶ **Position angulaire** Q224 (en absolu): position angulaire du tenon entier. Le centre de rotation est la position où se trouve l'outil lors de l'appel du cycle. Plage d'introduction -360,000 à 360,000
- ▶ **Position tenon** Q367: position du tenon par rapport à la position de l'outil lors de l'appel du cycle:
	- **0**: Position de l'outil = centre du tenon
	- **1**: Position de l'outil = coin inférieur gauche
	- **2**: Position de l'outil = coin inférieur droit
	- **3**: Position de l'outil = coin supérieur droit
	- **4**: Position de l'outil = coin supérieur gauche

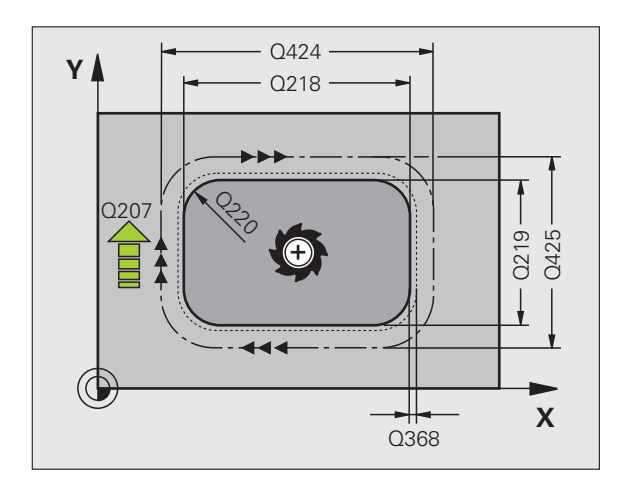

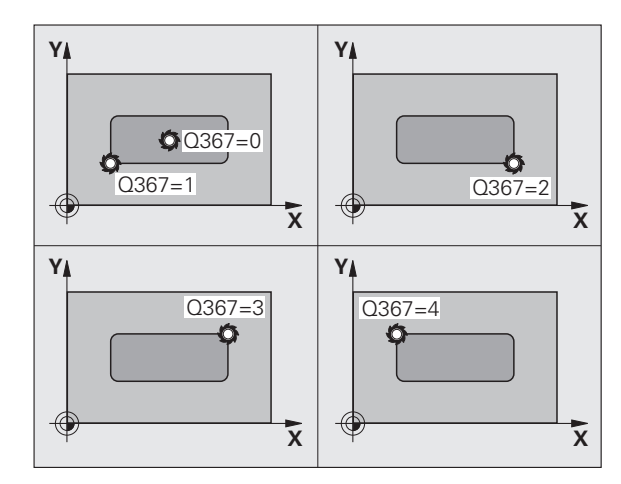

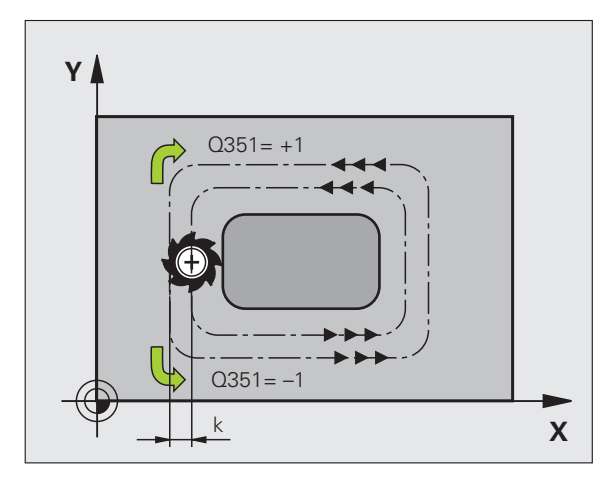

- U **Avance de fraisage** Q207: vitesse de déplacement de l'outil lors du fraisage, en mm/min. Plage d'introduction 0 à 99999,999, en alternative **FAUTO**, **FU**, **FZ**
- ▶ Mode fraisage Q351: mode de fraisage avec M3: **+1** = fraisage en avalant **–1** = fraisage en opposition
- U **Profondeur** Q201 (en incrémental): distance entre la surface de la pièce et la base du tenon. Plage d'introduction -99999,9999 à 99999,9999
- ▶ **Profondeur de passe** Q202 (en incrémental): distance parcourue par l'outil en une passe: introduire une valeur supérieure à 0. Plage d'introduction 0 à 99999,9999
- U **Avance plongée en profondeur** Q206: vitesse de déplacement de l'outil lors de son positionnement à la profondeur, en mm/min. Plage d'introduction 0 à 99999,999, en alternative **FMAX**, **FAUTO**, **FU**, **FZ**
- U **Distance d'approche** Q200 (en incrémental): distance entre la surface frontale de l'outil et la surface de la pièce. Plage d'introduction 0 à 99999,9999
- U **Coordonnée surface pièce** Q203 (en absolu): coordonnée absolue de la surface de la pièce. Plage d'introduction -99999,9999 à 99999,9999
- U **Saut de bride** Q204 (en incrémental): coordonnée dans l'axe de broche excluant toute collision entre l'outil et la pièce (élément de serrage) Plage d'introduction 0 à 99999,9999
- ▶ Facteur de recouvrement Q370: Q370 x rayon d'outil donne la passe latérale k. Plage d'introduction 0,1 à 1,9999

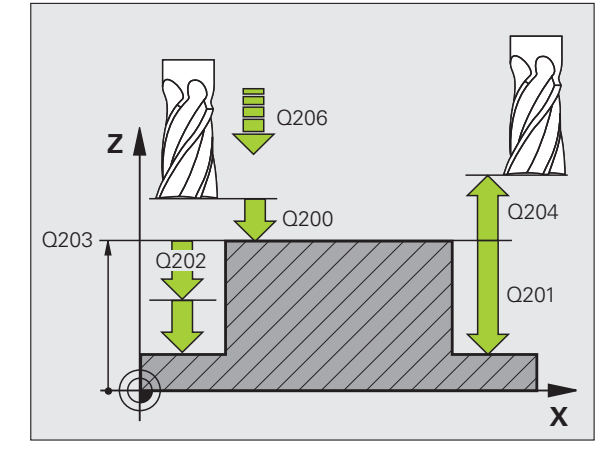

#### **Exemple : Séquences CN**

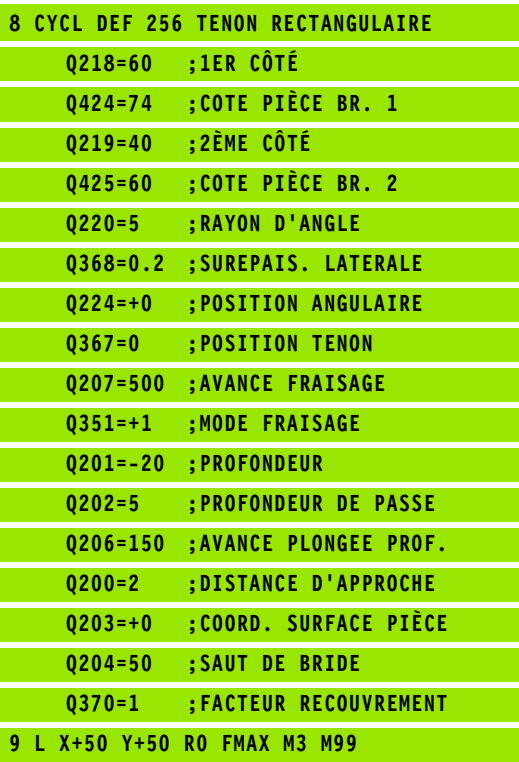

# **5.7 TENON CIRCULAIRE (cycle 257, DIN/ISO: G257)**

# **Mode opératoire du cycle**

Le cycle Tenon circulaire 257 permet d'usiner un tenon circulaire. Si le diamètre de la pièce brute est supérieur à la passe latérale max., la TNC exécute alors plusieurs passes latérales jusqu'à ce que le diamètre de la pièce finie soit atteint.

- **1** L'outil part de la position initiale du cycle (centre du tenon) et se déplace dans le sens positif de X jusqu'à la position initiale d'usinage du tenon. La position initiale se trouve à 2 mm à droite de la pièce brute du tenon
- **2** Si l'outil est positionné au saut de bride, la TNC le déplace en rapide FMAX à la distance d'approche et ensuite, à la première profondeur de passe avec l'avance de plongée en profondeur
- **3** Ensuite, l'outil se déplace sur un demi-cercle, tangentiellement au contour du tenon et usine sur un tour.
- **4** Si la cote finale n'est pas atteinte en usinant sur un tour, la TNC positionne l'outil latéralement à la profondeur de passe courante et usine sur un tour supplémentaire. Pour cela, la TNC tient compte du diamètre de la pièce brute, de celui de la pièce finie ainsi que de la passe latérale autorisée. Ce processus est répété jusqu'à ce que le diamètre de la pièce finie soit atteint
- **5** Puis l'outil quitte le contour sur un demi-cercle tangentiel et retourne au point initial de l'usinage du tenon
- **6** La TNC déplace ensuite l'outil à la profondeur de passe suivante et usine le tenon à cette profondeur
- **7** Ce processus est répété jusqu'à ce que la profondeur du tenon programmée soit atteinte

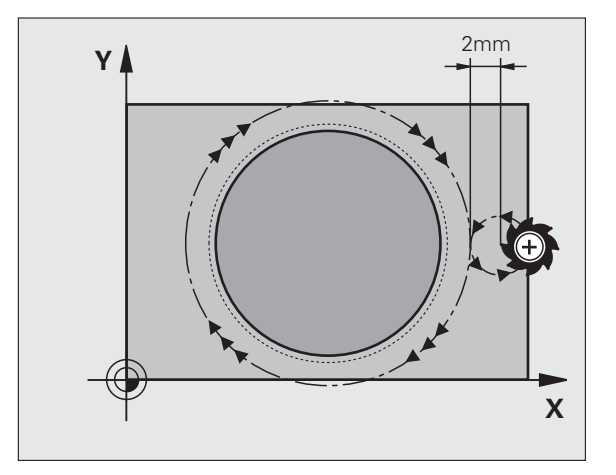

# **Attention lors de la programmation!**

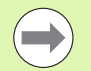

Prépositionner l'outil à la position initiale dans le plan d'usinage (centre du tenon) avec correction de rayon **R0** .

La TNC prépositionne l'outil automatiquement dans l'axe d'outil. Tenir compte du paramètre Q204 (saut de bride).

Le signe du paramètre de cycle Profondeur détermine le sens de l'usinage. Si vous programmez Profondeur = 0, la TNC n'exécute pas le cycle.

A la fin du cycle, la TNC dégage l'outil à nouveau à la position initiale.

Pour terminer, la TNC rétracte l'outil à la distance d'approche ou – si celui-ci est programmé – au saut de bride

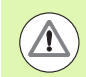

#### **Attention, risque de collision!**

Avec le paramètre-machine **displayDepthErr**, vous définissez si la TNC doit délivrer un message d'erreur (on) ou ne pas en délivrer (off) en cas d'introduction d'une profondeur positive.

Notez que la TNC inverse le calcul de la position de prépositionnement si vous introduisez une **profondeur positive**. L'outil se déplace donc dans l'axe d'outil, en avance rapide, à la distance d'approche **en dessous** de la surface de la pièce!

Prévoir suffisamment de place à droite du tenon pour le mouvement d'approche. Au minimum: diamètre de l'outil  $+ 2$  mm.

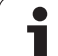

# **Paramètres du cycle**

- $\frac{257}{140000}$
- U **Diamètre pièce finie** Q223: introduire le diamètre du tenon terminé. Plage d'introduction 0 à 99999,9999
- U **Diamètre pièce brute** Q222: diamètre de la pièce brute Introduire un diamètre de pièce brute supérieur au diamètre de la pièce finie La TNC exécute plusieurs passes latérales si la différence entre le diamètre de la pièce brute 2 et le diamètre de la pièce finie est supérieure à la passe latérale autorisée (rayon d'outil x facteur de recouvrement **Q370**). La TNC calcule toujours une passe latérale constante. Plage d'introduction 0 à 99999,9999
- U **Surépaisseur finition latérale** Q368 (en incrémental): surépaisseur de finition dans le plan d'usinage. Plage d'introduction 0 à 99999,9999
- U **Avance de fraisage** Q207: vitesse de déplacement de l'outil lors du fraisage, en mm/min. Plage d'introduction 0 à 99999,999, en alternative **FAUTO**, **FU**, **FZ**
- ▶ Mode fraisage Q351: mode de fraisage avec M3:
	- **+1** = fraisage en avalant
	- **–1** = fraisage en opposition

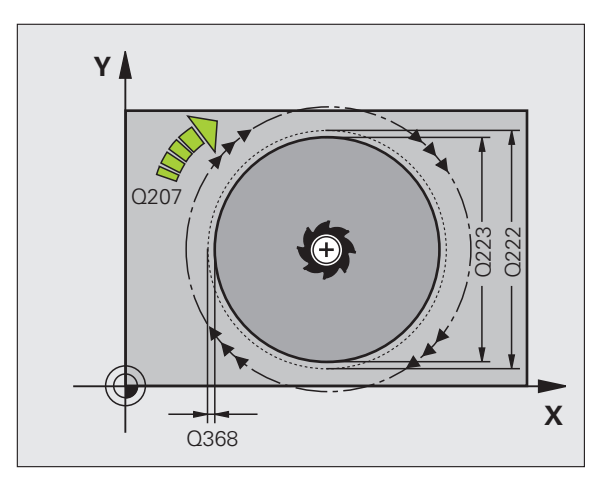

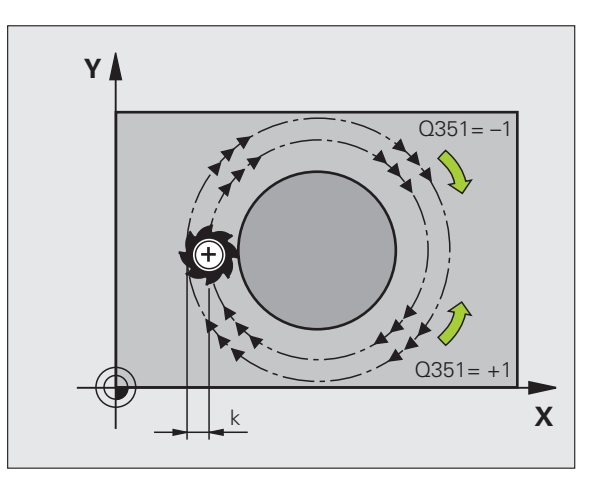

- ▶ **Profondeur** Q201 (en incrémental): distance entre la surface de la pièce et la base du tenon. Plage d'introduction -99999,9999 à 99999,9999
- U **Profondeur de passe** Q202 (en incrémental): distance parcourue par l'outil en une passe: introduire une valeur supérieure à 0. Plage d'introduction 0 à 99999,9999
- U **Avance plongée en profondeur** Q206: vitesse de déplacement de l'outil lors de son positionnement à la profondeur, en mm/min. Plage d'introduction 0 à 99999,999, en alternative **FMAX**, **FAUTO**, **FU**, **FZ**
- U **Distance d'approche** Q200 (en incrémental): distance entre la surface frontale de l'outil et la surface de la pièce. Plage d'introduction 0 à 99999,9999
- U **Coordonnée surface pièce** Q203 (en absolu): coordonnée absolue de la surface de la pièce. Plage d'introduction -99999,9999 à 99999,9999
- U **Saut de bride** Q204 (en incrémental): coordonnée dans l'axe de broche excluant toute collision entre l'outil et la pièce (élément de serrage) Plage d'introduction 0 à 99999,9999
- U **Facteur de recouvrement** Q370: Q370 x rayon d'outil donne la passe latérale k. Plage d'introduction 0,1 à 1,9999

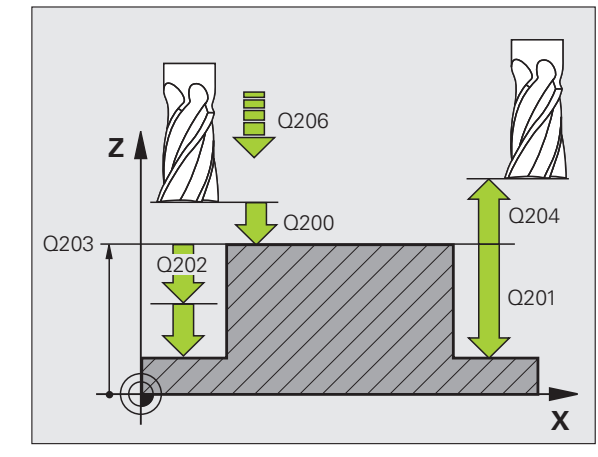

#### **Exemple : Séquences CN**

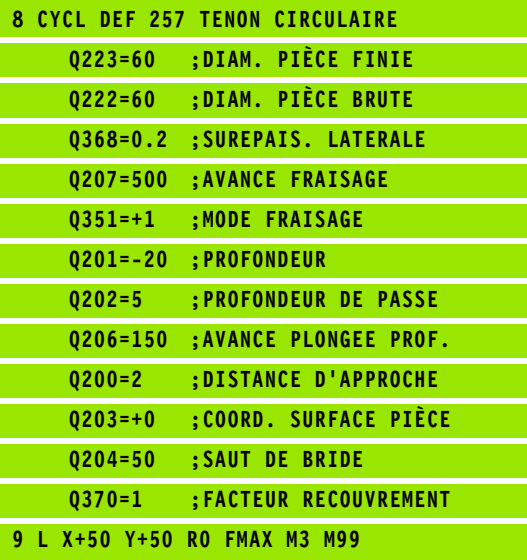

# **5.8 Exemples de programmation**

# **Exemple: Fraisage de poche, tenon, rainure**

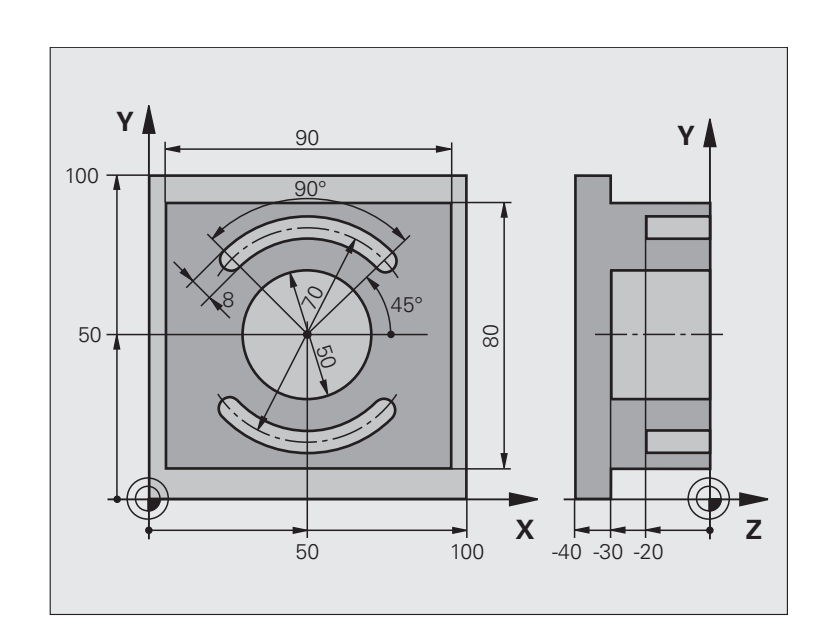

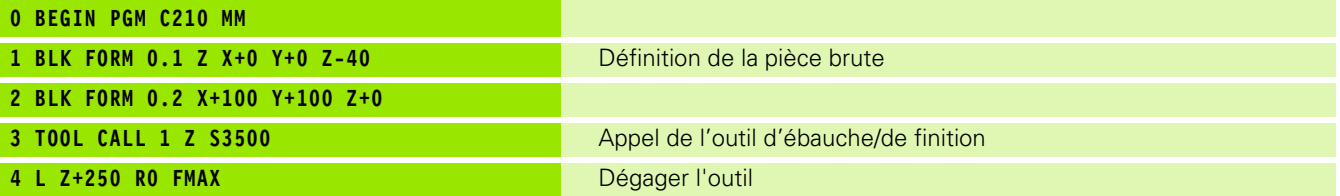

 $\mathbf i$ 

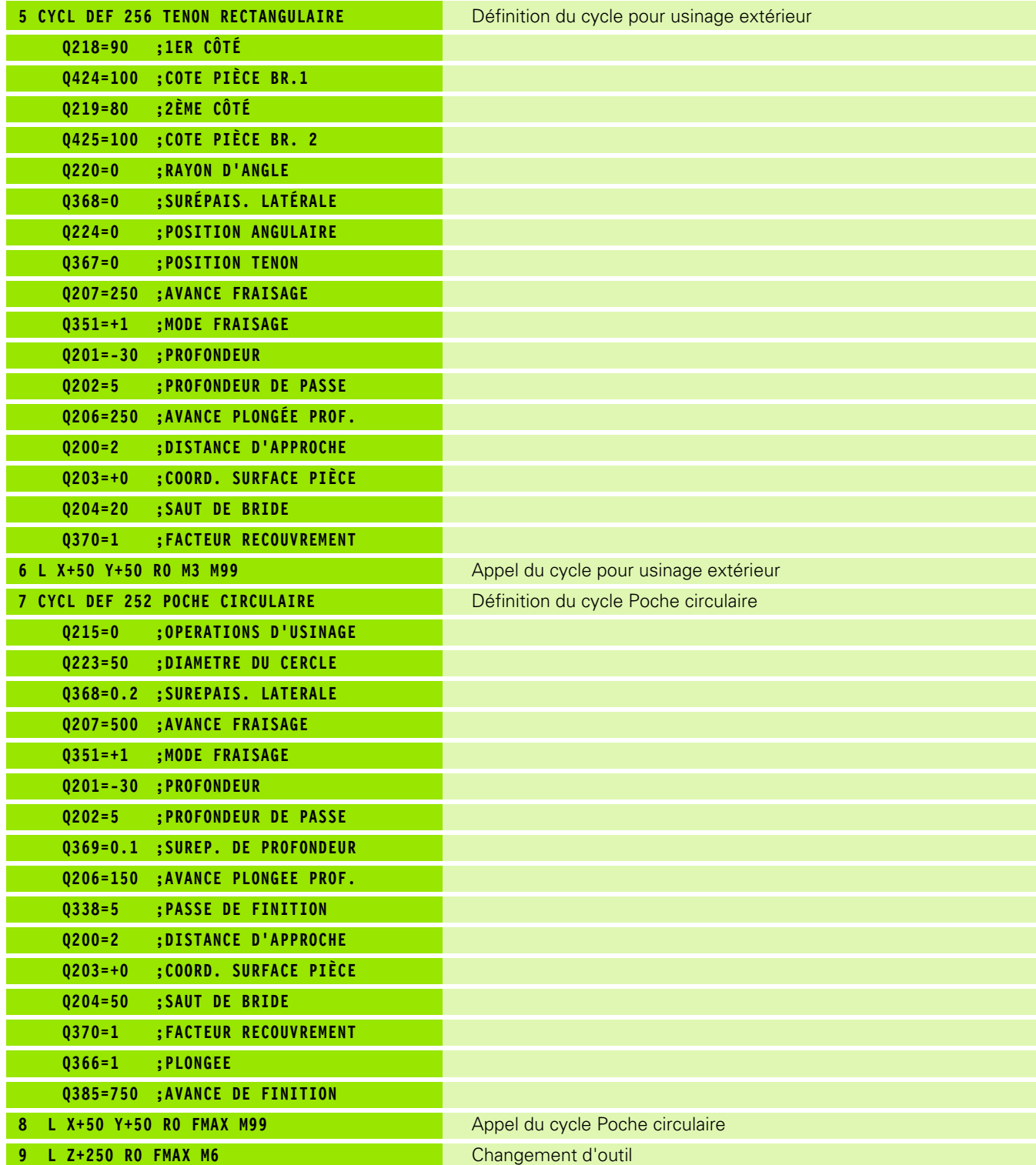

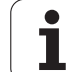

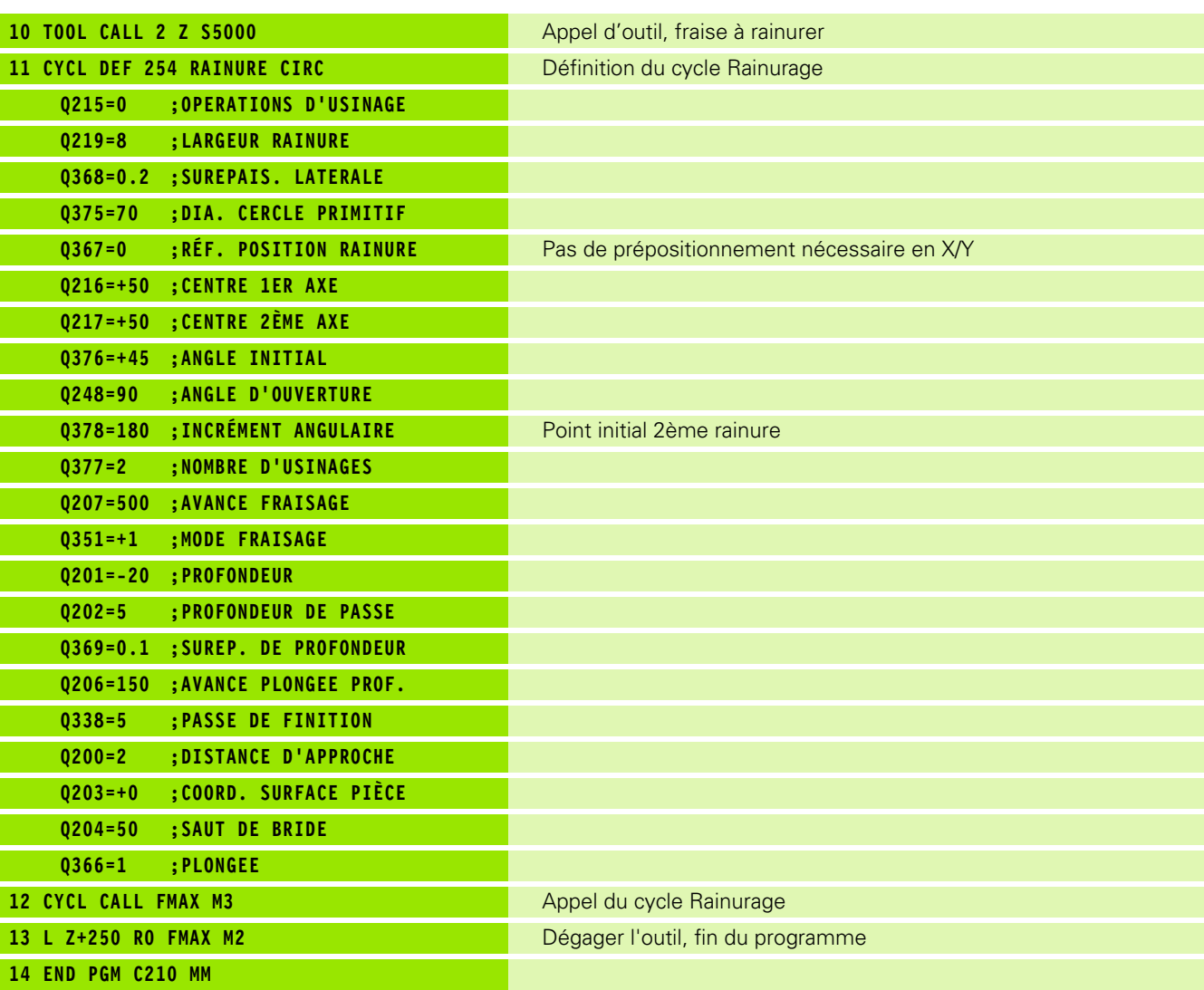

 $\mathbf{i}$ 

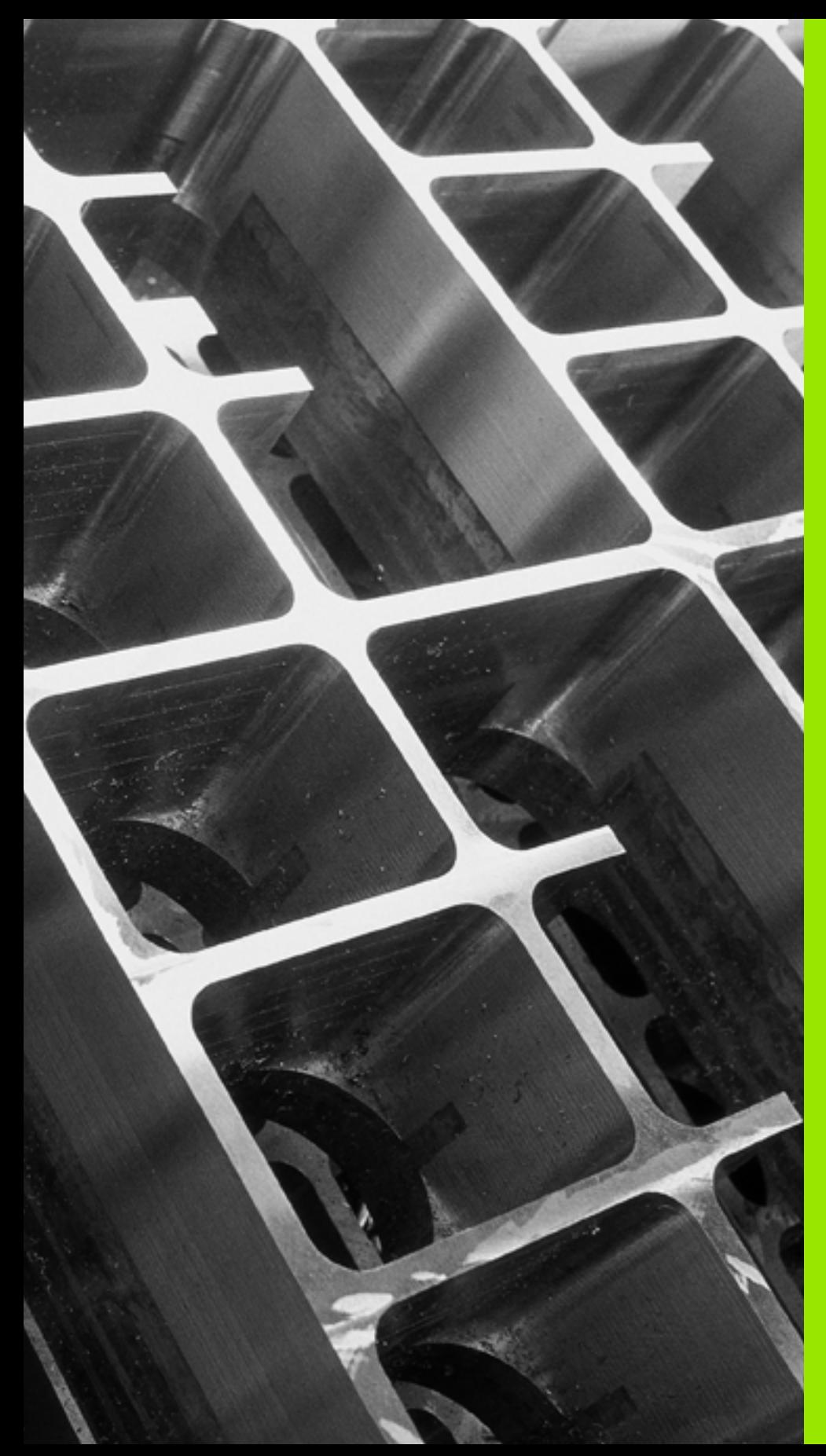

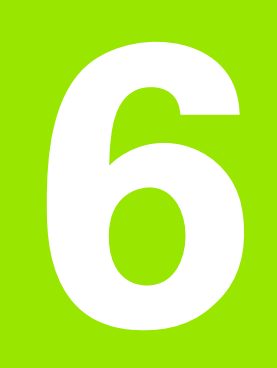

**Cycles d'usinage: définitions de motifs**

# **6.1 Principes de base**

# **Résumé**

La TNC dispose de 2 cycles pour l'usinage direct de motifs de points:

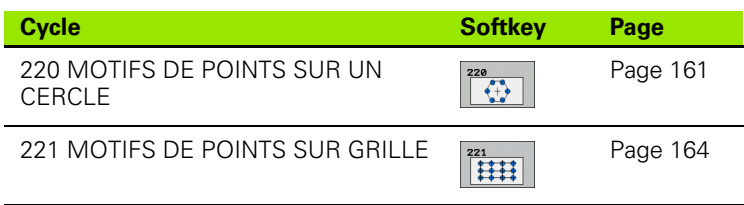

Vous pouvez combiner les cycles suivants avec les cycles 220 et 221:

Si vous devez usiner des motifs de points irréguliers, utilisez dans ce cas les tableaux de points avec **CYCL CALL**  PAT [\(voir "Tableaux de points" à la page 54\).](#page-53-0)

Grâce à la fonction **PATTERN DEF**, vous disposez d'autres motifs de points réguliers (voir "Définition de motifs avec [PATTERN DEF" à la page 46\)](#page-45-0).

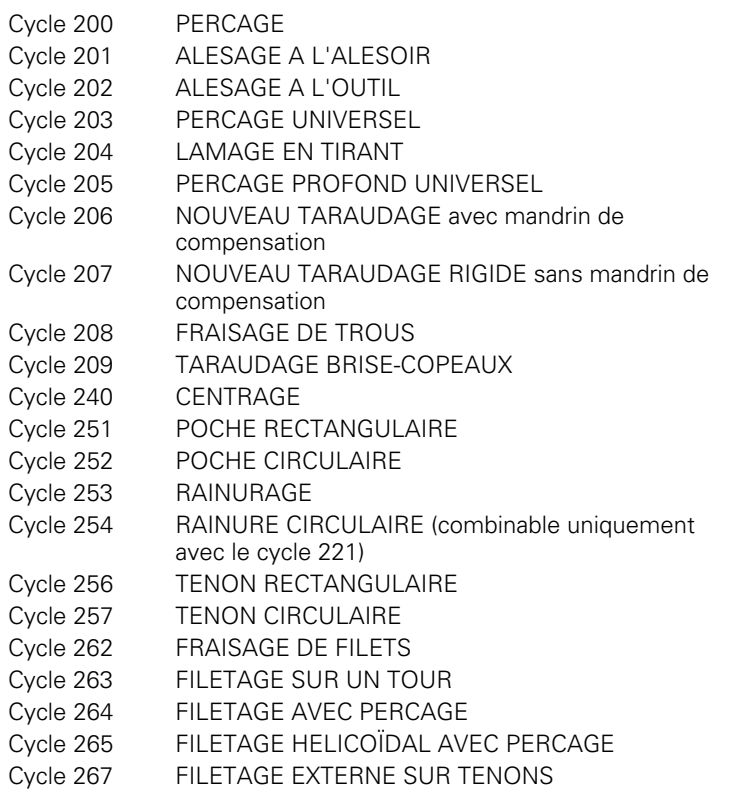

# <span id="page-160-0"></span>**6.2 MOTIFS DE POINTS SUR UN CERCLE (cycle G220, DIN/ISO: G220)**

# **Mode opératoire du cycle**

**1** La TNC positionne l'outil en rapide de la position actuelle jusqu'au point initial de la première opération d'usinage.

Etapes:

- 2. Positionnement au saut de bride (axe de broche)
- Accoster le point initial dans le plan d'usinage
- Se déplacer à la distance d'approche au-dessus de la surface de pièce (axe de broche)
- **2** A partir de cette position, la TNC exécute le cycle d'usinage défini en dernier
- **3** Ensuite, la TNC positionne l'outil avec un mouvement linéaire ou circulaire au point initial de l'opération d'usinage suivante, l'outil est alors positionné à la distance d'approche (ou au saut de bride)
- **4** Ce processus (1 à 3) est répété jusqu'à ce que toutes les opérations d'usinage soient exécutées

# **Attention lors de la programmation!**

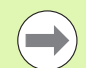

Le cycle 220 est actif avec DEF, c'est-à-dire qu'il appelle automatiquement le dernier cycle d'usinage défini.

Si vous combinez l'un des cycles d'usinage 200 à 209 et 251 à 267 avec le cycle 220, la distance d'approche, la surface de la pièce et le saut de bride programmés dans le cycle 220 sont prioritaires.

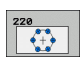

- ▶ **Centre 1er axe** Q216 (en absolu): centre du cercle primitif dans l'axe principal du plan d'usinage. Plage d'introduction -99999,9999 à 99999,9999
- ▶ **Centre 2ème axe** Q217 (en absolu): centre du cercle primitif dans l'axe secondaire du plan d'usinage. Plage d'introduction -99999,9999 à 99999,9999
- ▶ Diamètre cercle primitif Q244: diamètre du cercle primitif. Plage d'introduction 0 à 99999,9999
- ▶ Angle initial Q245 (en absolu): angle compris entre l'axe principal du plan d'usinage et le point initial du premier usinage sur le cercle primitif. Plage d'introduction -360,000 à 360,000
- ▶ Angle final Q246 (en absolu): angle compris entre l'axe principal du plan d'usinage et le point initial du dernier usinage sur le cercle primitif (non valable pour les cercles entiers). Introduire l'angle final différent de l'angle initial. Si l'angle final est supérieur à l'angle initial, l'usinage est exécuté dans le sens anti-horaire, dans le cas contraire, il est exécuté dans le sens horaire. Plage d'introduction -360,000 à 360,000
- ▶ Incrément angulaire Q247 (en incrémental): angle entre deux opérations d'usinage sur le cercle primitif; si l'incrément angulaire est égal à 0, la TNC le calcule à partir de l'angle initial, de l'angle final et du nombre d'opérations d'usinage. Si un incrément angulaire a été programmé, la TNC ne prend pas en compte l'angle final; le signe de l'incrément angulaire détermine le sens de l'usinage (– = sens horaire). Plage d'introduction -360,000 à 360,000
- U **Nombre d'usinages** Q241: nombre d'opérations d'usinage sur le cercle primitif. Plage d'introduction 1 à 99999

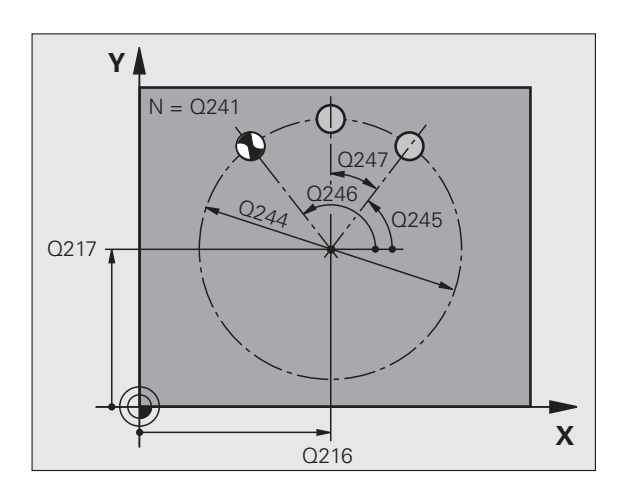

- U **Distance d'approche** Q200 (en incrémental): distance entre la pointe de l'outil et la surface de la pièce Plage d'introduction 0 à 99999,9999
- U **Coord. surface pièce** Q203 (en absolu): coordonnée de la surface de la pièce. Plage d'introduction -99999,9999 à 99999,9999
- U **Saut de bride** Q204 (en incrémental): coordonnée dans l'axe de broche excluant toute collision entre l'outil et la pièce (élément de serrage) Plage d'introduction 0 à 99999,9999
- U **Déplacement haut. sécu.** Q301: définir la manière dont l'outil doit se déplacer entre les usinages: **0**: Entre les opérations d'usinage, se déplacer à la distance d'approche

**1**: Entre les opérations d'usinage, se déplacer au saut de bride

U **Type déplacement? Droite=0/cercle=1** Q365: Définir la fonction de contournage que l'outil doit utiliser pour se déplacer entre les usinages:

**0**: entre les opérations d'usinage, se déplacer sur une droite

**1**: entre les opérations d'usinage, se déplacer sur le cercle du diamètre primitif

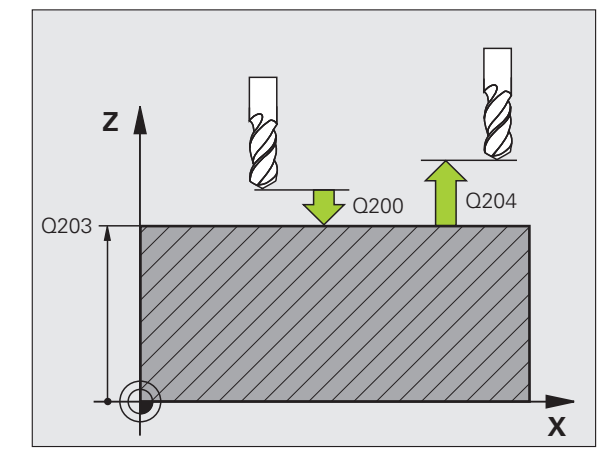

**Exemple : Séquences CN**

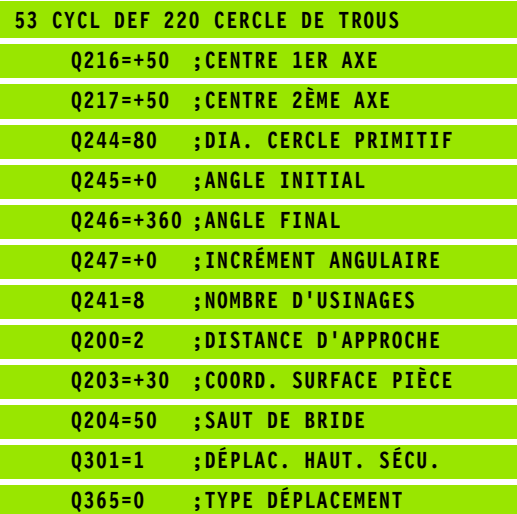

# <span id="page-163-0"></span>**6.3 MOTIFS DE POINTS SUR GRILLE (cycle G221, DIN/ISO: G221)**

# **Mode opératoire du cycle**

**1** La TNC positionne l'outil automatiquement de la position actuelle jusqu'au point initial de la première opération d'usinage.

Etapes:

- 2. Positionnement au saut de bride (axe de broche)
- Accoster le point initial dans le plan d'usinage
- Se déplacer à la distance d'approche au-dessus de la surface de pièce (axe de broche)
- **2** A partir de cette position, la TNC exécute le cycle d'usinage défini en dernier
- **3** Ensuite, la TNC positionne l'outil dans le sens positif de l'axe principal, au point initial de l'opération d'usinage suivante; l'outil est positionné à la distance d'approche (ou au saut de bride)
- **4** Ce processus (1 à 3) est répété jusqu'à ce que toutes les opérations d'usinage soient exécutées sur la première ligne; l'outil se trouve au dernier point de la première ligne
- **5** La TNC déplace ensuite l'outil au dernier point de le deuxième ligne où il exécute l'usinage
- **6** Partant de là, la TNC positionne l'outil dans le sens négatif de l'axe principal, au point initial de l'opération d'usinage suivante
- **7** Ce processus (6) est répété jusqu'à ce que toutes les opérations d'usinage soient exécutées sur la deuxième ligne
- **8** Ensuite, la TNC déplace l'outil au point initial de la ligne suivante
- **9** Toutes les autres lignes sont usinées avec un mouvement pendulaire

# **Attention lors de la programmation!**

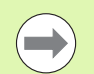

Le cycle 221 est actif avec DEF, c'est-à-dire qu'il appelle automatiquement le dernier cycle d'usinage défini.

Si vous combinez l'un des cycles d'usinage 200 à 209 et 251 à 267 avec le cycle 221, la distance d'approche, la surface de la pièce, le saut de bride et la position angulaire programmés dans le cycle 221 sont prioritaires.

Si vous utilisez le cycle 254 Rainure circulaire en liaison avec le cycle 221, la position 0 de rainure est interdite.

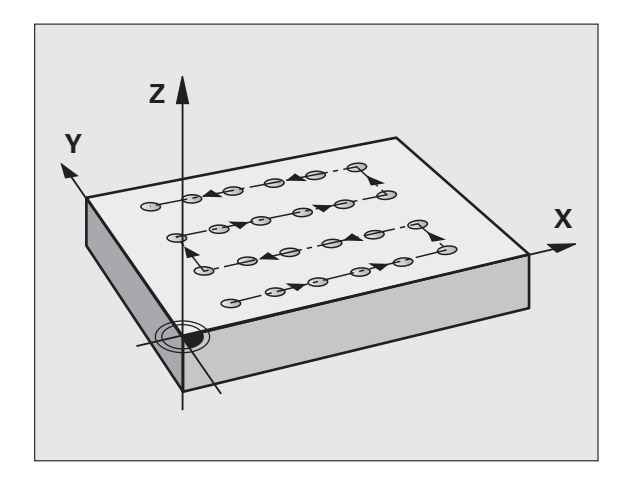

# **6.3 MOTIFS DE POINTS SUR GRILLE (cycle G221, DIN/ISO: G221)** 6.3 MOTIFS DE POINTS SUR GRILLE (cycle G221, DIN/ISO: G221

# **Paramètres du cycle**

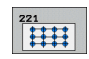

- ▶ **Point initial 1er axe** Q225 (en absolu): coordonnée du point initial dans l'axe principal du plan d'usinage
- U **Point initial 2ème axe** Q226 (en absolu): coordonnée du point initial dans l'axe secondaire du plan d'usinage
- **Distance 1er axe** Q237 (en incrémental): distance entre les différents points sur la ligne
- **Distance 2ème axe** Q238 (en incrémental): distance entre les lignes
- U **Nombre d'intervalles** Q242: nombre d'opérations d'usinage sur la ligne
- U **Nombre de lignes** Q243: nombre de lignes
- U **Position angulaire** Q224 (en absolu): angle de rotation de l'ensemble du schéma de perçages, le centre de rotation est situé sur le point initial
- U **Distance d'approche** Q200 (en incrémental): distance entre la pointe de l'outil et la surface de la pièce
- U **Coord. surface pièce** Q203 (en absolu): coordonnée de la surface de la pièce
- U **Saut de bride** Q204 (en incrémental): coordonnée dans l'axe de broche excluant toute collision entre l'outil et la pièce (élément de serrage)
- U **Déplacement haut. sécu.** Q301: définir la manière dont l'outil doit se déplacer entre les usinages: **0:** Entre les opérations d'usinage, se déplacer à la distance d'approche

**1**: Entre les opérations d'usinage, se déplacer au saut de bride

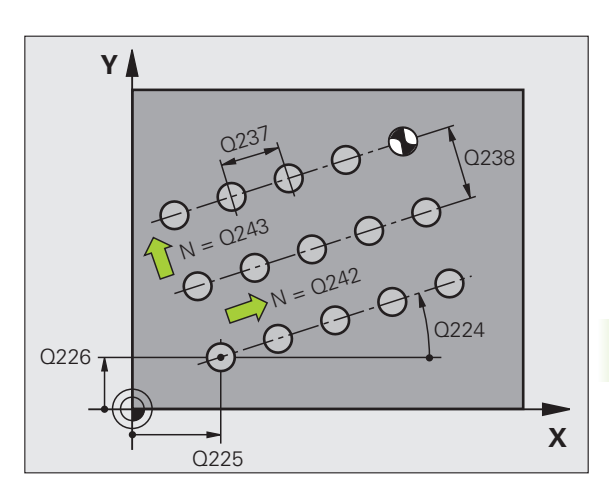

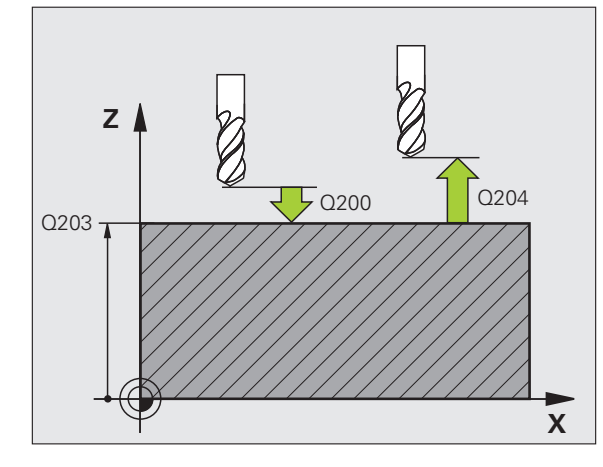

#### **Exemple : Séquences CN**

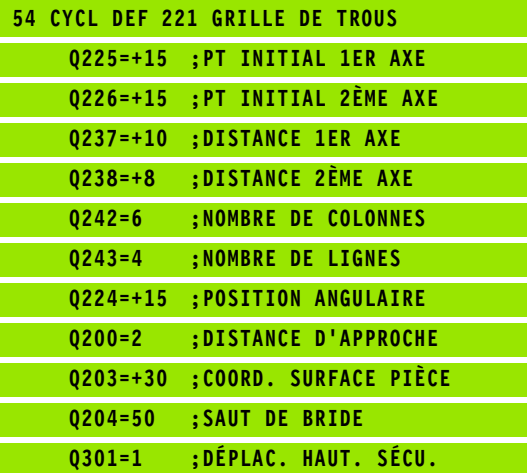

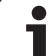

# **6.4 Exemples de programmation**

# **Exemple: Cercles de trous**

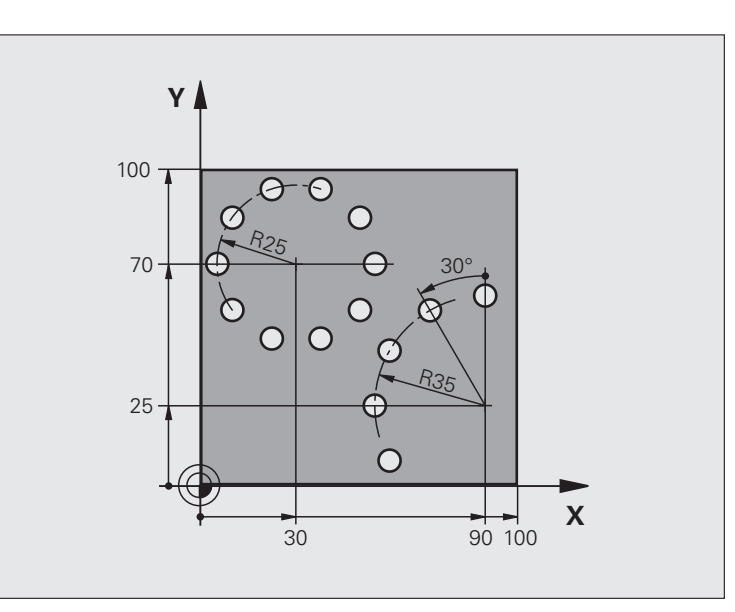

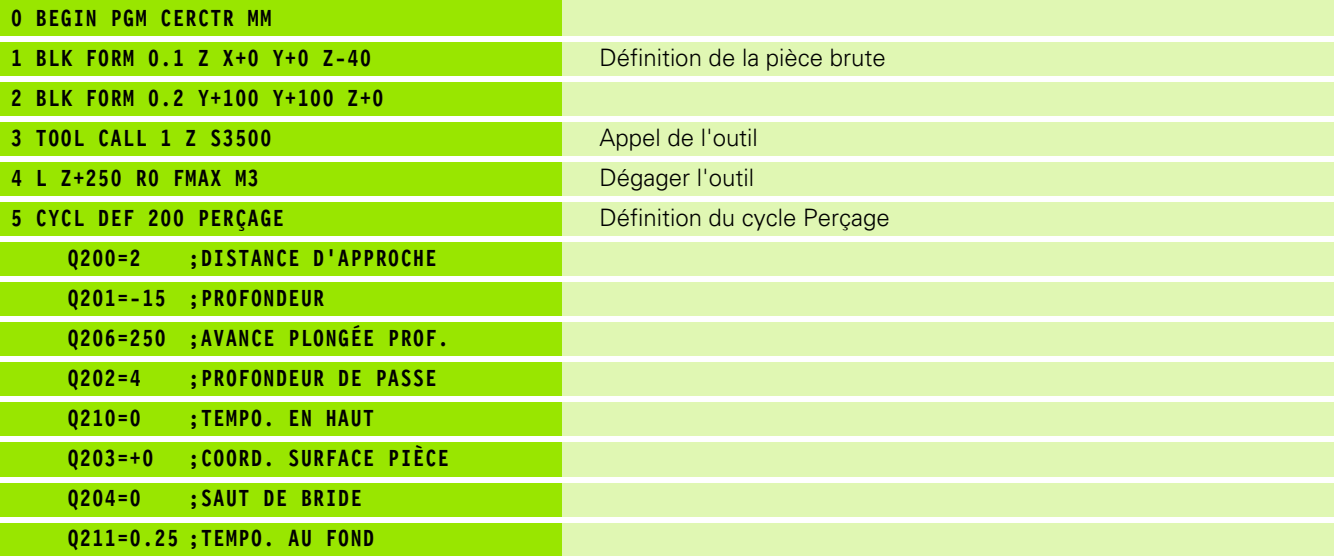

 $\mathbf i$ 

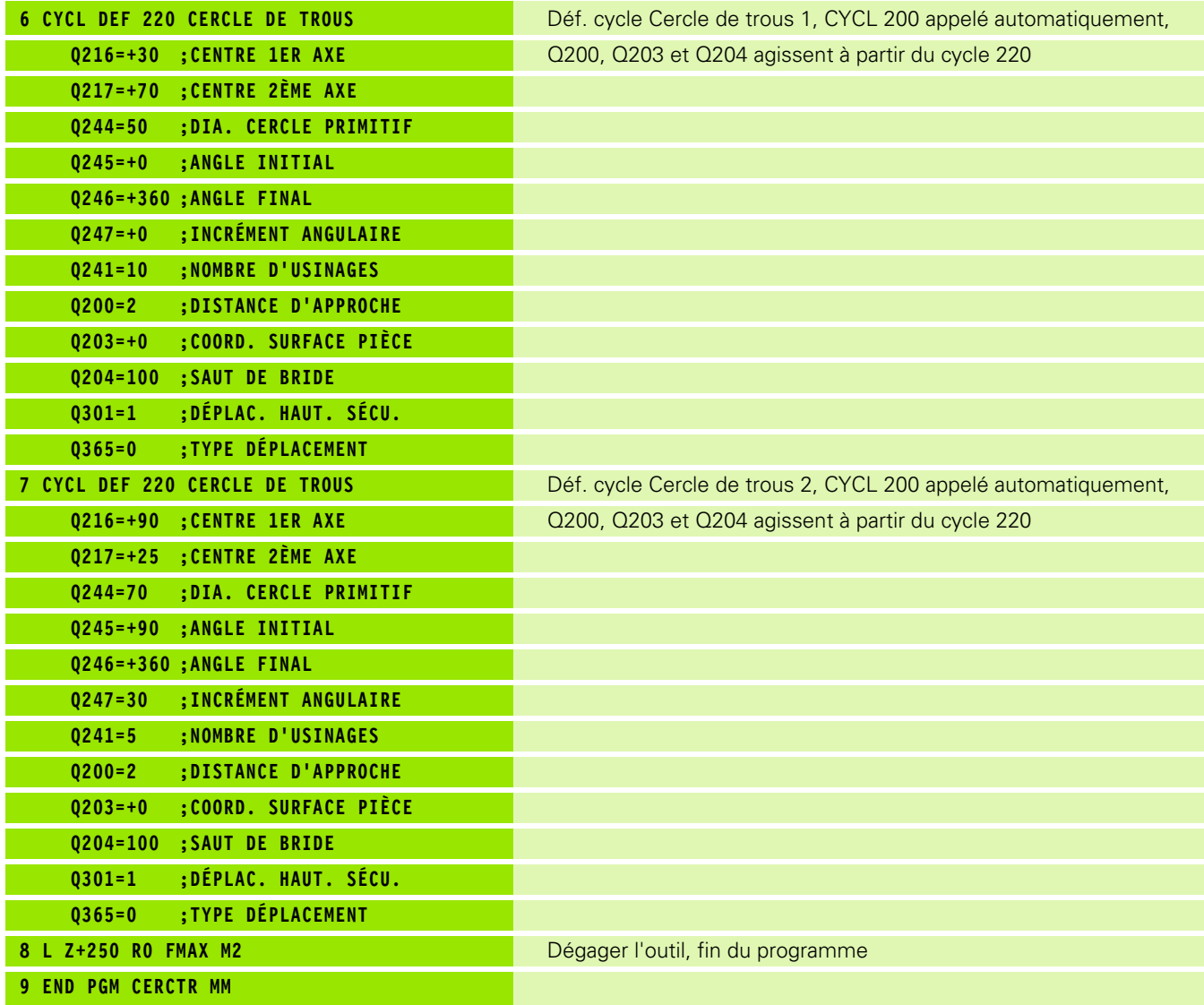

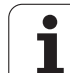

6.4 Exemples de programmation **6.4 Exemples de programmation**

 $\mathbf{i}$ 

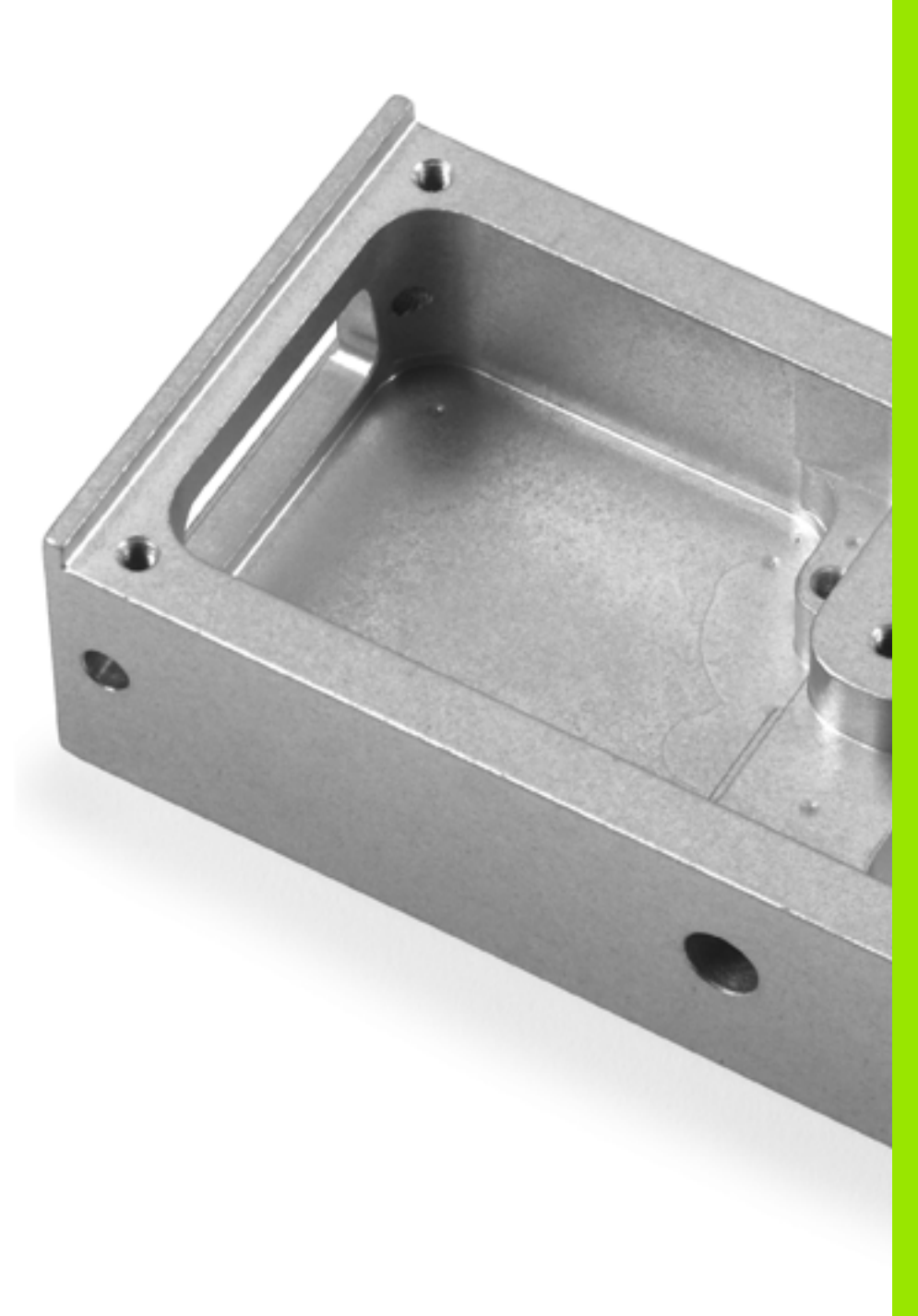

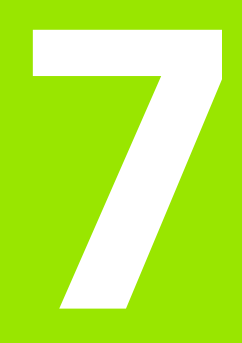

**Cycles d'usinage: poche avec contour**

# **7.1 Cycles SL**

# **Principes de base**

Les cycles SL permettent de construire des contours complexes constitués de 12 contours partiels max. (poches ou îlots). Vous introduisez les différents contours partiels dans des sousprogrammes. A partir de la liste des contours partiels (numéros de sous-programmes) que vous introduisez dans le cycle 14 CONTOUR, la TNC calcule le contour complet.

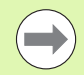

La taille mémoire réservée au cycle est limitée. Dans un cycle, vous pouvez programmer un maximum de 16384 éléments de contour.

En interne, les cycles SL exécutent d'importants calculs complexes ainsi que les opérations d'usinage qui en résultent. Par sécurité, il convient d'exécuter dans tous les cas un test graphique avant l'usinage proprement dit! Vous pouvez ainsi contrôler de manière simple si l'opération d'usinage calculée par la TNC se déroule correctement.

#### **Caractéristiques des sous-programmes**

- Les conversions de coordonnées sont autorisées. Si celles-ci sont programmées à l'intérieur des contours partiels, elles agissent également dans les sous-programmes suivants. Elles n'ont toutefois pas besoin d'être désactivées après l'appel du cycle
- La TNC reconnaît une poche lorsque c'est l'intérieur du contour qui est usiné, p. ex. description du contour dans le sens horaire avec correction de rayon RR
- La TNC reconnaît un îlot lorsque c'est l'extérieur du contour qui est usiné, p. ex. description du contour dans le sens horaire avec correction de rayon RL
- Les sous-programmes ne doivent pas contenir de coordonnées dans l'axe de broche
- Programmez toujours les deux axes dans la première séquence du sous-programme
- Si vous utilisez des paramètres Q, n'effectuez les calculs et affectations qu'à l'intérieur du sous-programme de contour concerné

**Exemple : Schéma: travail avec les cycles SL**

**0 BEGIN PGM SL2 MM ... 12 CYCL DEF 14 CONTOUR ... 13 CYCL DEF 20 DONNÉES CONTOUR ... ... 16 CYCL DEF 21 PRÉ-PERÇAGE ... 17 CYCL CALL ... 18 CYCL DEF 22 ÉVIDEMENT ... 19 CYCL CALL ... 22 CYCL DEF 23 FINITION EN PROF. ... 23 CYCL CALL ... 26 CYCL DEF 24 FINITION LATÉRALE ... 27 CYCL CALL ... 50 L Z+250 R0 FMAX M2 51 LBL 1 ... 55 LBL 0 56 LBL 2 ... 60 LBL 0 ... 99 END PGM SL2 MM**

#### **Caractéristiques des cycles d'usinage**

- Avant chaque cycle, la TNC positionne l'outil automatiquement à la distance d'approche
- A chaque niveau de profondeur, le fraisage est réalisé sans dégagement d'outil, les îlots sont contournés latéralement
- Le rayon des "angles internes" est programmable l'outil ne s'arrête pas, permettant ainsi d'éviter les traces d'arrêt d'outil (ceci est également valable pour la trajectoire externe lors de l'évidement et de la finition latérale)
- Lors de la finition latérale, la TNC accoste le contour en suivant une trajectoire circulaire tangentielle
- Lors de la finition en profondeur, la TNC déplace également l'outil en suivant une trajectoire circulaire tangentielle à la pièce (p. ex. axe de broche Z: trajectoire circulaire dans le plan Z/X)
- La TNC usine le contour en continu, en avalant ou en opposition

Les données d'usinage telles que la profondeur de fraisage, les surépaisseurs et la distance d'approche sont à introduire dans le cycle 20 DONNEES DU CONTOUR.

# **Résumé**

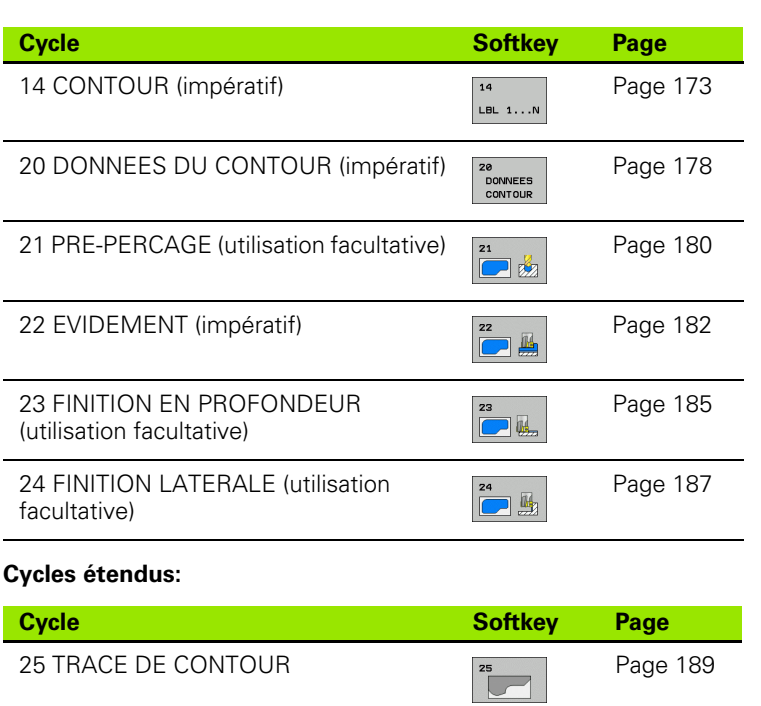

 $\bullet$ ĺ

# <span id="page-172-0"></span>**7.2 CONTOUR (cycle 14, DIN/ISO: G37)**

# **Attention lors de la programmation!**

Dans le cycle 14 CONTOUR, listez tous les sous-programmes qui doivent être superposés pour former un contour entier.

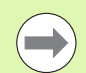

#### **Remarques avant que vous ne programmiez**

Le cycle 14 est actif avec DEF, c'est-à-dire qu'il est actif dès qu'il est lu dans le programme.

Vous pouvez lister jusqu'à 12 sous-programmes (contours partiels) dans le cycle 14.

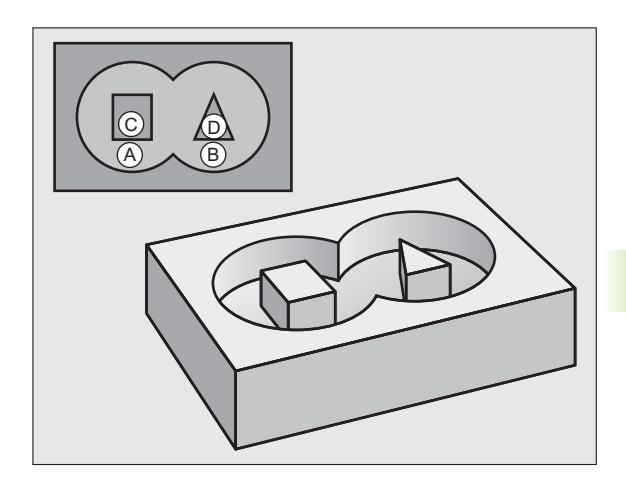

# **Paramètres du cycle**

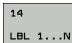

U **Numéros de label pour contour**: introduire tous les numéros de label des différents sous-programmes qui doivent être superposés pour former un contour. Valider chaque numéro avec la touche ENT et terminer l'introduction avec la touche FIN. Introduction possible de 12 numéros de sousprogrammes de 1 à 254

# **7.3 Contours superposés**

# **Principes de base**

Un nouveau contour peut être construit en superposant des poches et des îlots. De cette manière, vous pouvez agrandir la surface d'une poche par superposition d'une autre poche ou la réduire avec un îlot.

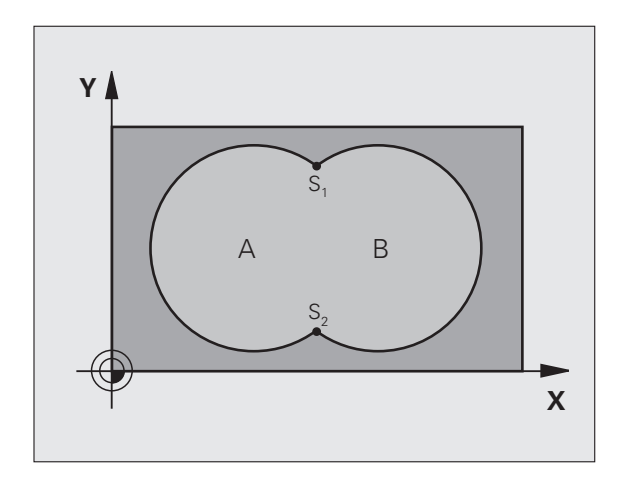

**Exemple : Séquences CN**

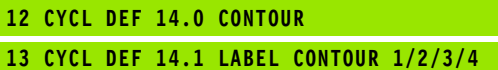

 $\bullet$ 1

# **Sous-programmes: poches superposées**

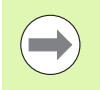

Les exemples de programmation suivants sont des sousprogrammes de contour appelés dans un programme principal par le cycle 14 CONTOUR.

Les poches A et B se superposent.

La TNC calcule les points d'intersection S<sub>1</sub>et S<sub>2</sub> que vous n'avez donc pas besoin de programmer.

Les poches sont programmées comme des cercles entiers.

#### **Sous-programme 1: Poche A**

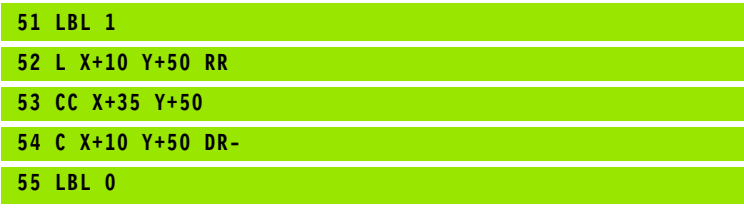

**Sous-programme 2: Poche B**

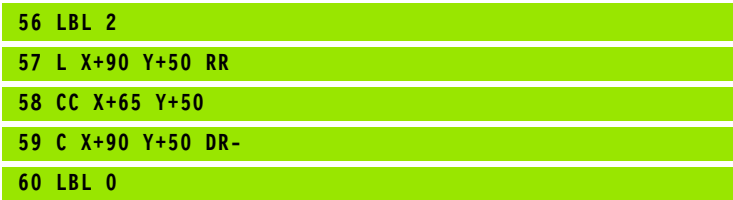

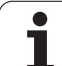

# **Surface** "d'addition"

Les deux surfaces partielles A et B, y compris leurs surfaces communes, doivent être usinées:

- Les surfaces A et B doivent être des poches.
- La première poche (dans le cycle 14) doit débuter à l'extérieur de la seconde.

# **Surface A:**

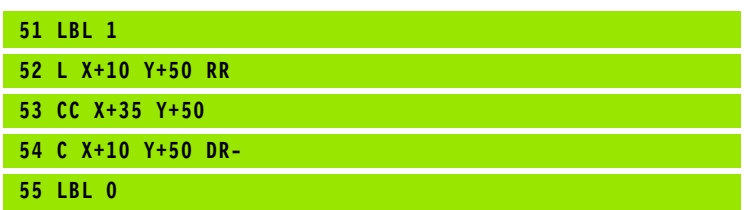

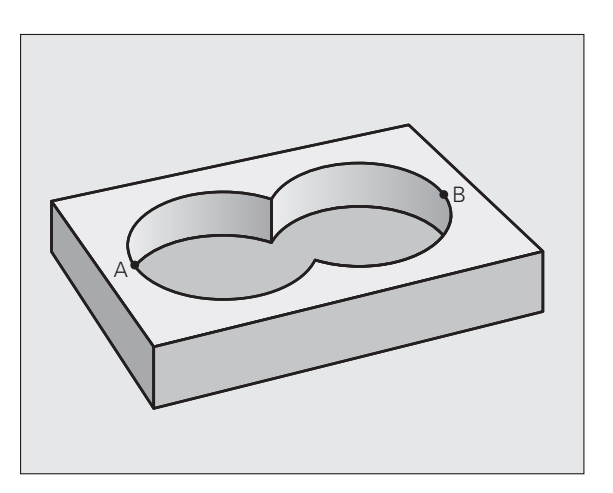

#### **Surface B:**

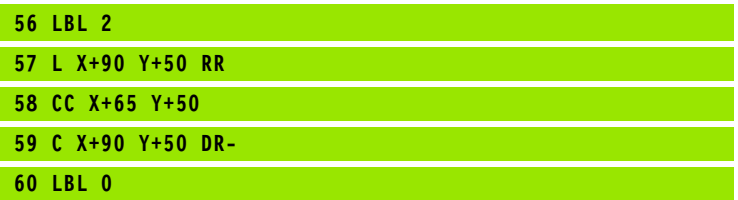

 $\bullet$ ı

# **Surface** "de soustraction"

La surface A doit être usinée sans la partie recouverte par B:

- La surface A doit être une poche et la surface B, un îlot.
- A doit débuter à l'extérieur de B.
- B doit commencer à l'intérieur de A

#### **Surface A:**

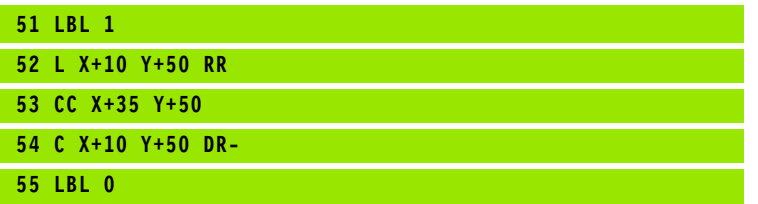

#### **Surface B:**

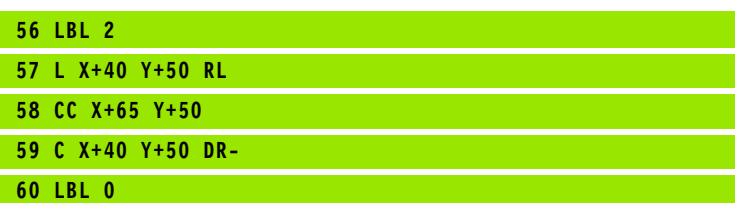

# **Surface "d'intersection"**

La surface commune de recouvrement de A et de B doit être usinée. (Les surfaces sans recouvrement ne doivent pas être usinées.)

A et B doivent être des poches.

A doit débuter à l'intérieur de B.

# **Surface A:**

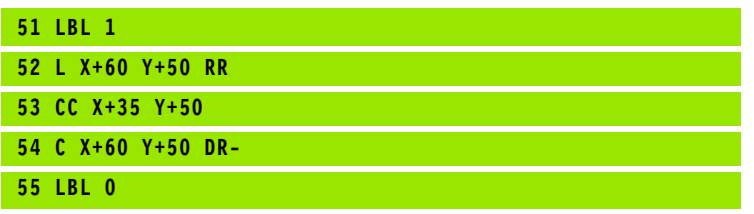

### **Surface B:**

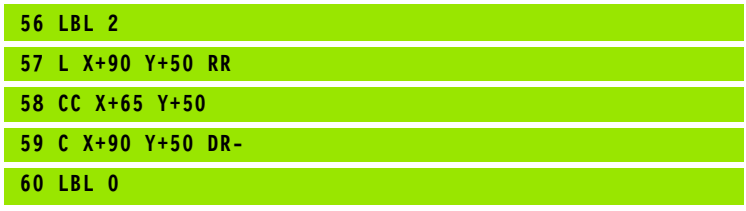

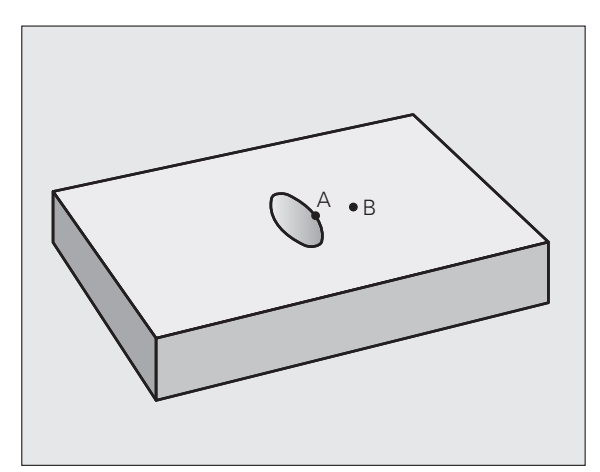

B

A

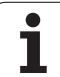

# <span id="page-177-0"></span>**7.4 DONNEES DU CONTOUR (cycle 20, DIN/ISO: G120)**

# **Attention lors de la programmation!**

Dans le cycle 20, introduisez les données d'usinage destinées aux sous-programmes avec les contours partiels.

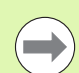

Le cycle 20 est actif avec DEF, c'est-à-dire qu'il est actif dès qu'il est lu dans le programme d'usinage.

Le signe du paramètre de cycle Profondeur détermine le sens de l'usinage. Si vous programmez Profondeur = 0, la TNC exécute le cycle concerné à la profondeur 0.

Les données d'usinage indiquées dans le cycle 20 sont valables pour les cycles 21 à 24.

Si vous utilisez des cycles SL dans les programmes avec paramètres Q, vous ne devez pas utiliser les paramètres Q1 à Q20 comme paramètres de programme.

# **7.4 DONNEES DU CONTOUR (cycle 20, DIN/ISO: G120)** 7.4 DONNEES DU CONTOUR (c<mark>ycl</mark>e 20, DINJSO: G120)

# **Paramètres du cycle**

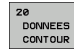

- U **Profondeur de fraisage** Q1 (en incrémental): distance entre la surface de la pièce et le fond de la poche. Plage d'introduction -99999,9999 à 99999,9999
- U **Facteur de recouvrement** Q2: le résultat de Q2 x rayon d'outil est la passe latérale k. Plage d'introduction -0,0001 à 1,9999
- U **Surépaisseur finition latérale** Q368 (en incrémental): surépaisseur de finition dans le plan d'usinage. Plage d'introduction -99999,9999 à 99999,9999
- U **Surép. finition en profondeur** Q369 (en incrémental): surépaisseur de finition pour la profondeur. Plage d'introduction -99999,9999 à 99999,9999
- U **Coordonnée surface pièce** Q5 (en absolu): coordonnée absolue de la surface de la pièce. Plage d'introduction -99999,9999 à 99999,9999
- ▶ Distance d'approche Q6 (en incrémental): distance entre l'extrémité de l'outil et la surface de la pièce. Plage d'introduction 0 à 99999,9999
- U **Hauteur de sécurité** Q7 (en absolu): hauteur en valeur absolue à l'intérieur de laquelle aucune collision ne peut se produire avec la pièce (pour positionnement intermédiaire et retrait en fin de cycle). Plage d'introduction -99999,9999 à 99999,9999
- U **Rayon interne d'arrondi** Q8: rayon d'arrondi aux "angles" internes, la valeur introduite se réfère à la trajectoire du centre de l'outil et elle est utilisée pour des déplacements sans arrêt entre les éléments de contour. **Q8 n'est pas un rayon que la TNC insère comme élément de contour séparé entre les éléments programmés!** Plage d'introduction 0 à 99999,9999
- ▶ Sens de rotation? Q9: Sens de l'usinage pour les poches
	- $\Box$  Q9 = -1: Usinage en opposition pour poche et îlot
	- $\Box$  Q9 = +1: Usinage en avalant pour poche et îlot

Vous pouvez vérifier les paramètres d'usinage lors d'une interruption du programme et, si nécessaire, les remplacer.

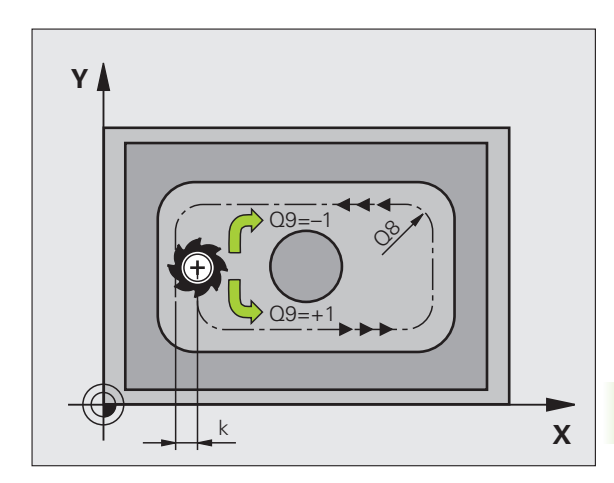

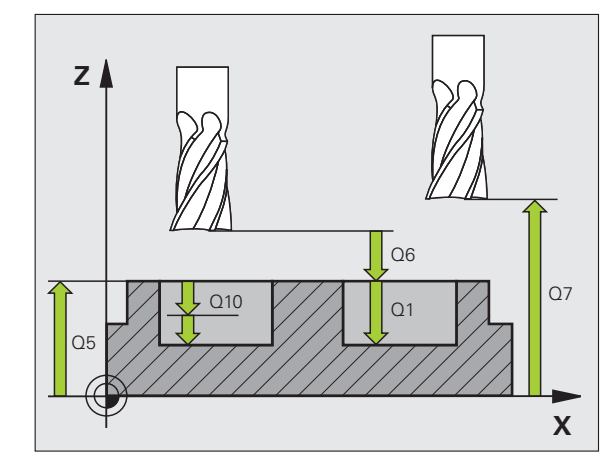

#### **Exemple : Séquences CN**

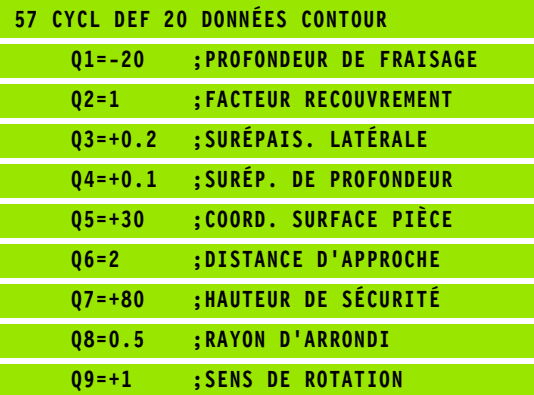

# <span id="page-179-0"></span>**7.5 PRE-PERCAGE (cycle 21, DIN/ISO: G121)**

# **Mode opératoire du cycle**

- **1** Suivant l'avance **F** programmée, l'outil perce de la position actuelle jusqu'à la première profondeur de passe
- **2** La TNC dégage l'outil en avance rapide **FMAX**, puis le déplace à nouveau à la première profondeur de passe moins la distance de sécurité t.
- **3** La commande détermine automatiquement la distance de sécurité:
	- Profondeur de perçage jusqu'à 30 mm:  $t = 0.6$  mm
	- Profondeur de perçage supérieure à 30 mm: t = profondeur de perçage/50
	- Distance de sécurité max.: 7 mm
- **4** Avec l'avance F programmée, l'outil usine ensuite à la profondeur de passe suivante
- **5** La TNC répète ce processus (1 à 4) jusqu'à ce que l'outil ait atteint la profondeur de perçage programmée
- **6** Une fois la profondeur du trou atteinte, la TNC dégage l'outil avec **FMAX** à sa position initiale après une temporisation

# **Utilisation**

Pour les points de plongée, le cycle 21 PRE-PERCAGE tient compte de la surépaisseur de finition latérale, de la surépaisseur de finition en profondeur, et du rayon de l'outil d'évidement. Les points de plongée sont les mêmes que pour l'évidement.

# **Attention lors de la programmation!**

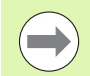

#### **Remarques avant que vous ne programmiez**

Pour le calcul des points de plongée, la TNC ne tient pas compte d'une valeur Delta **DR** programmée dans la séquence **TOOL CALL**.

Aux endroits étroits, il se peut que la TNC ne puisse effectuer un pré-perçage avec un outil plus gros que l'outil d'ébauche.
# **7.5 PRE-PERCAGE (cycle 21, DIN/ISO: G121)** 7.5 PRE-PERCAGE (c<mark>ycl</mark>e 21, DIN/ISO: G121)

# **Paramètres du cycle**

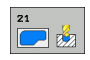

- U **Profondeur de passe** Q10 (en incrémental): distance parcourue par l'outil en une passe (signe "-" avec sens d'usinage négatif). Plage d'introduction -99999,9999 à 99999,9999
- U **Avance plongée en profondeur** Q11: avance de perçage, en mm/min. Plage d'introduction 0 à 99999,9999, en alternative **FAUTO FU**, **FZ**
- U **Numéro/nom outil d'évidement** Q13 ou QS13: numéro ou nom de l'outil d'évidement. Plage d'introduction 0 à 32767,9 pour un numéro, 16 caractères max. pour un nom

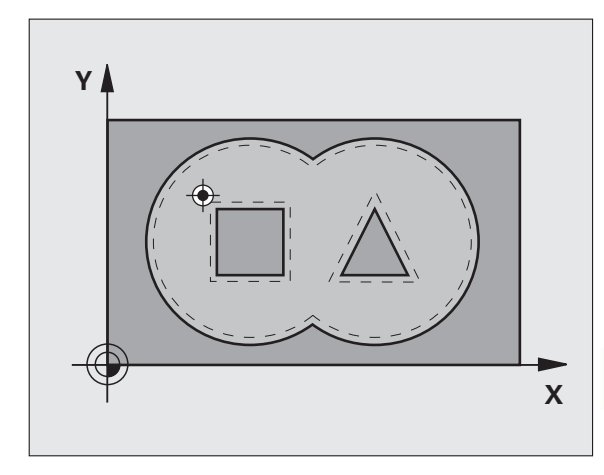

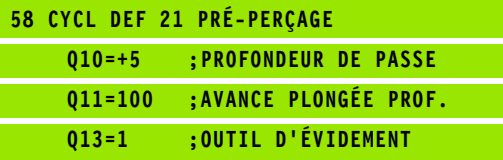

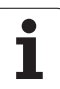

# **7.6 EVIDEMENT (cycle 22, DIN/ISO: G122)**

# **Mode opératoire du cycle**

- **1** La TNC positionne l'outil au-dessus du point de plongée. La surépaisseur latérale de finition est alors prise en compte
- **2** Lors de la première profondeur de passe, l'outil fraise le contour de l'intérieur vers l'extérieur, avec l'avance de fraisage Q12
- **3** Les contours d'îlots (ici: C/D) sont usinés en se rapprochant du contour des poches (ici: A/B)
- **4** A l'étape suivante, la TNC déplace l'outil à la profondeur de passe suivante et répète le processus d'évidement jusqu'à ce que la profondeur programmée soit atteinte
- **5** Pour terminer, la TNC dégage l'outil à la hauteur de sécurité

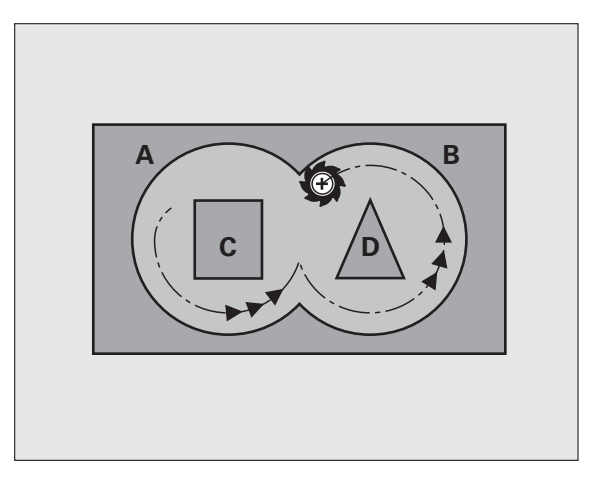

# **Attention lors de la programmation!**

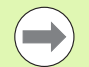

Si nécessaire, utiliser une fraise avec une coupe au centre (DIN 844) ou prépercer avec le cycle 21.

Vous définissez le comportement de plongée du cycle 22 dans le paramètre Q19 et dans le tableau d'outils, dans les colonnes **ANGLE** et **LCUTS** :

- Si Q19=0 a été défini, la TNC plonge systématiquement perpendiculairement, même si un angle de plongée (**ANGLE**) a été défini pour l'outil actif
- Si vous avez défini **ANGLE**=90°, la TNC plonge perpendiculairement. C'est l'avance pendulaire Q19 qui est alors utilisée comme avance de plongée
- Si l'avance pendulaire Q19 est définie dans le cycle 22 et si la valeur **ANGLE** définie est comprise entre 0.1 et 89.999 dans le tableau d'outils, la TNC effectue une plongée hélicoïdale en fonction de la valeur **ANGLE** définie
- Si l'avance pendulaire est définie dans le cycle 22 et si aucune valeur **ANGLE** n'est définie dans le tableau d'outils, la TNC délivre un message d'erreur
- Si les données géométriques n'autorisent pas une plongée hélicoïdale (géométrie de rainure), la TNC tente d'exécuter une plongée pendulaire. La longueur pendulaire est alors calculée à partir de **LCUTS** et **ANGLE** (longueur pendulaire = **LCUTS** / tan **ANGLE** )

Pour les contours de poches avec angles internes aigus, l'utilisation d'un facteur de recouvrement supérieur à 1 peut laisser de la matière résiduelle lors de l'évidement. Avec le test graphique, vérifier plus particulièrement à la trajectoire la plus intérieure et, si nécessaire, modifier légèrement le facteur de recouvrement. On peut ainsi obtenir une autre répartition des passes, ce qui conduit souvent au résultat souhaité.

Lors de la semi-finition, la TNC tient compte d'une valeur d'usure **DR** définie pour l'outil de pré-évidement.

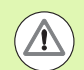

### **Attention, risque de collision!**

Après l'exécution d'un cycle SL, vous devez programmer les deux coordonnées dans le plan d'usinage lors du premier positionnement, p. ex. **L X+80 Y+0 R0 FMAX**.

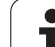

# **Paramètres du cycle**

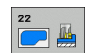

- ▶ **Profondeur de passe** Q10 (en incrémental): distance parcourue par l'outil en une passe. Plage d'introduction -99999,9999 à 99999,9999
- U **Avance plongée en profondeur** Q11: avance de perçage, en mm/min. Plage d'introduction 0 à 99999,9999, en alternative **FAUTO FU**, **FZ**
- U **Avance évidement** Q12: avance de fraisage, en mm/min. Plage d'introduction 0 à 99999,9999, en alternative **FAUTO FU**, **FZ**
- ▶ Outil de pré-évidement Q18 ou QS18: numéro ou nom de l'outil avec lequel la TNC vient d'effectuer le pré-évidement. Sélectionner l'introduction du nom: appuyer sur la softkey NOM OUTIL. **Remarque**: La TNC insère automatiquement des guillemets hauts lorsque vous quittez le champ d'introduction. S'il n'y a pas eu de pré-évidement, "0" a été programmé; si vous introduisez ici un numéro ou un nom, la TNC n'évidera que la partie qui n'a pas pu être évidée avec l'outil de pré-évidement. Si la zone à évider en semifinition ne peut être abordée latéralement, la TNC effectue une plongée pendulaire. Pour cela, vous devez définir la longueur de dent **LCUTS** et l'angle max. de plongée **ANGLE** de l'outil dans le tableau d'outils TOOL.T. Si nécessaire, la TNC émettra un message d'erreur. Plage d'introduction 0 à 32767,9 pour un numéro, 16 caractères max. pour un nom
- ▶ **Avance pendulaire** Q19: avance pendulaire, en mm/min. Plage d'introduction 0 à 99999,9999, en alternative **FAUTO FU**, **FZ**
- U **Avance retrait** Q208: vitesse de déplacement de l'outil à sa sortie du trou après l'usinage, en mm/min. Si vous introduisez  $Q12 = 0$ , l'outil sort alors avec l'avance Q12. Plage d'introduction: 0 à 99999,9999, en alternative **FMAX**, **FAUTO**

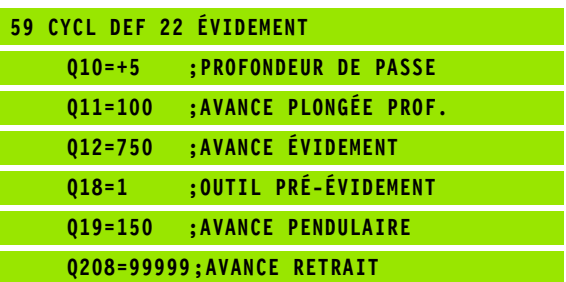

# **7.7 FINITION EN PROFONDEUR (cycle 23, DIN/ISO: G123)**

# **Mode opératoire du cycle**

La TNC déplace l'outil en douceur (cercle tangentiel vertical) vers la face à usiner s'il y a suffisamment de place pour cela. Si l'encombrement est réduit, la TNC déplace l'outil verticalement à la profondeur programmée. L'outil fraise ensuite ce qui reste après l'évidement, soit la valeur de la surépaisseur de finition.

# **Attention lors de la programmation!**

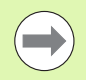

La TNC détermine automatiquement le point initial pour la finition. Le point de départ dépend de la répartition des contours dans la poche.

Le rayon d'approche pour le prépositionnement à la profondeur finale est fixe et il est indépendant de l'angle de plongée de l'outil.

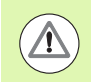

## **Attention, risque de collision!**

Après l'exécution d'un cycle SL, vous devez programmer les deux coordonnées dans le plan d'usinage lors du premier positionnement, p. ex. **L X+80 Y+0 R0 FMAX**.

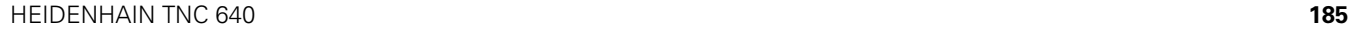

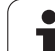

# **Paramètres du cycle**

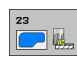

- U **Avance plongée en profondeur** Q11: vitesse de déplacement de l'outil lors de la plongée. Plage d'introduction 0 à 99999,9999, en alternative **FAUTO**, **FU**, **FZ**
- U **Avance évidement** Q12: avance de fraisage. Plage d'introduction 0 à 99999,9999, en alternative **FAUTO**, **FU**, **FZ**
- U **Avance retrait** Q208: vitesse de déplacement de l'outil à sa sortie du trou après l'usinage, en mm/min. Si vous introduisez  $Q12 = 0$ , l'outil sort alors avec l'avance Q12. Plage d'introduction: 0 à 99999,9999, en alternative **FMAX**, **FAUTO**

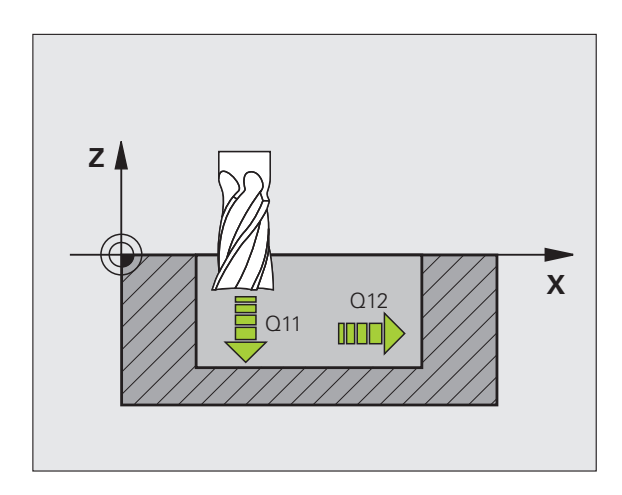

### **Exemple : Séquences CN**

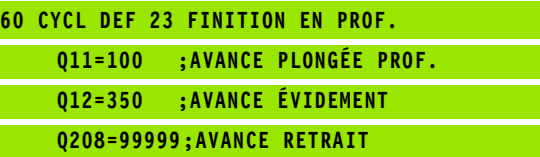

ı

# **7.8 FINITION LATERALE (cycle 24, DIN/ISO: G124)**

# **Mode opératoire du cycle**

La TNC déplace l'outil sur une trajectoire circulaire tangentielle aux contours partiels. La finition de chaque contour sera effectuée séparément.

# **Attention lors de la programmation!**

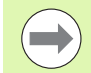

La somme de la surépaisseur latérale de finition (Q14) et du rayon de l'outil d'évidement doit être inférieure à la somme de la surépaisseur latérale de finition (Q3, cycle 20) et du rayon de l'outil d'évidement.

Si vous exécutez le cycle 24 sans avoir évidé précédemment avec le cycle 22, le calcul indiqué plus haut reste valable; le rayon de l'outil d'évidement est alors à la valeur "0"

Vous pouvez aussi utiliser le cycle 24 pour le fraisage de contours. Vous devez alors

- définir le contour à fraiser comme un îlot séparé (sans limitation de poche) et
- introduire dans le cycle 20 la surépaisseur de finition (Q3) de manière à ce qu'elle soit supérieure à la somme de surépaisseur de finition Q14 + rayon de l'outil utilisé

La TNC détermine automatiquement le point initial pour la finition. Le point initial dépend de l'espace à l'intérieur de la poche et de la surépaisseur programmée dans le cycle 20.

La TNC calcule également le point initial en fonction de l'ordre des opérations d'usinage. Si vous sélectionnez le cycle de finition avec la touche GOTO et lancez ensuite le programme, le point initial peut être situé à un autre endroit que celui calculé en exécutant le programme dans l'ordre chronologique défini.

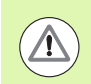

### **Attention, risque de collision!**

Après l'exécution d'un cycle SL, vous devez programmer les deux coordonnées dans le plan d'usinage lors du premier positionnement, p. ex. **L X+80 Y+0 R0 FMAX**.

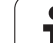

# **Paramètres du cycle**

- $\overline{\bigcup}$
- U **Sens de rotation? Sens horaire = –1** Q9: Sens d'usinage:
	- **+1**:Rotation sens anti-horaire
	- **–1**:Rotation sens horaire
- U **Profondeur de passe** Q10 (en incrémental): distance parcourue par l'outil en une passe. Plage d'introduction -99999,9999 à 99999,9999
- U **Avance plongée en profondeur** Q11: Avance de plongée. Plage d'introduction 0 à 99999,9999, en alternative **FAUTO**, **FU**, **FZ**
- ▶ Avance évidement Q12: avance de fraisage. Plage d'introduction 0 à 99999,9999, en alternative **FAUTO**, **FU**, **FZ**
- U **Surépaisseur finition latérale** Q14 (en incrémental): surépaisseur pour finition multiple; la matière restante sera évidée si vous avez programmé Q14 = 0. Plage d'introduction -99999,9999 à 99999,9999

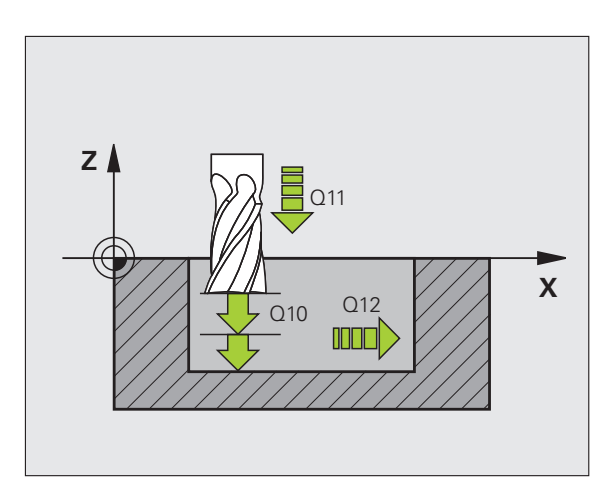

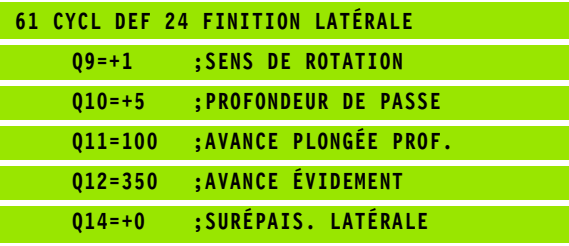

# **7.9 TRACE DE CONTOUR (cycle 25, DIN/ISO: G125)**

# **Mode opératoire du cycle**

En liaison avec le cycle 14 CONTOUR, ce cycle permet d'usiner des contours ouverts ou fermés.

Le cycle 25 TRACE DE CONTOUR présente des avantages considérables par rapport à l'usinage d'un contour à l'aide de séquences de positionnement:

- La TNC contrôle l'usinage au niveau des dégagements et endommagements du contour. Vérification du contour avec le test graphique
- Si le rayon d'outil est trop grand, une reprise d'usinage est à prévoir éventuellement dans les angles intérieurs.
- L'usinage est réalisé en continu, en avalant ou en opposition. Le mode de fraisage est conservé même en usinage miroir
- L'usinage peut être bidirectionnel en cas de plusieurs passes: le temps d'usinage est ainsi réduit.
- Vous pouvez introduire des surépaisseurs pour exécuter l'ébauche et la finition en plusieurs passes

# **Attention lors de la programmation!**

Le signe du paramètre de cycle Profondeur détermine le sens de l'usinage. Si vous programmez Profondeur = 0, la TNC n'exécute pas le cycle.

La TNC ne tient compte que du premier label du cycle 14 **CONTOUR** 

La taille mémoire réservée à un cycle SL est limitée. Dans un cycle SL, vous pouvez programmer un maximum de 16384 éléments de contour.

Le cycle 20 **DONNEES DU CONTOUR** n'est pas nécessaire.

Les fonctions auxiliaires **M109** et **M110** n'ont aucun effet sur l'usinage d'un contour avec le cycle 25.

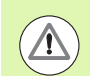

### **Attention, risque de collision!**

Pour éviter toutes collisions:

- Ne pas programmer de positions incrémentales directement après le cycle 25 car celles-ci se réfèrent à la position de l'outil en fin de cycle
- Sur tous les axes principaux, accoster une position (absolue) définie, car la position de l'outil en fin de cycle ne coïncide pas avec la position en début de cycle.

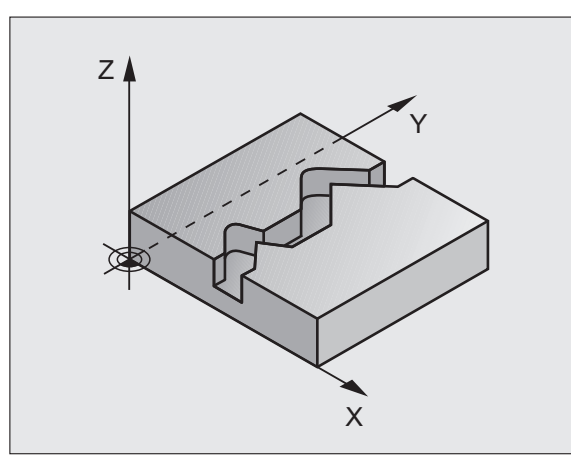

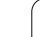

# **Paramètres du cycle**

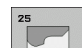

- U **Profondeur de fraisage** Q1 (en incrémental): distance entre la surface de la pièce et le fond du contour. Plage d'introduction -99999,9999 à 99999,9999
- U **Surépaisseur finition latérale** Q3 (en incrémental): surépaisseur de finition dans le plan d'usinage. Plage d'introduction -99999,9999 à 99999,9999
- U **Coord. surface pièce** Q5 (absolu): coordonnée absolue de la surface de la pièce par rapport au point zéro pièce Plage d'introduction -99999,9999 à 99999,9999
- ▶ Hauteur de sécurité Q7 (absolu): hauteur en absolue à laquelle aucune collision ne peut se produire entre l'outil et la pièce; position de retrait de l'outil en fin de cycle Plage d'introduction -99999,9999 à 99999,9999
- U **Profondeur de passe** Q10 (en incrémental): valeur de la prise de passe par l'outil. Plage d'introduction -99999,9999 à 99999,9999
- U **Avance plongée en profondeur** Q11: avance lors des déplacements dans l'axe de broche Plage d'introduction 0 à 99999,9999, en alternative **FAUTO**, **FU**, **FZ**
- ▶ **Avance fraisage** Q12: avance lors des déplacements dans le plan d'usinage Plage d'introduction 0 à 99999,9999, en alternative **FAUTO**, **FU**, **FZ**
- U **Mode fraisage? En opposition = –1** Q15: Fraisage en avalant: Introduire  $= +1$ Fraisage en opposition: Introduire  $= -1$ Alternativement, fraisage en avalant et en opposition  $\alpha$  chaque passe: Introduire = 0

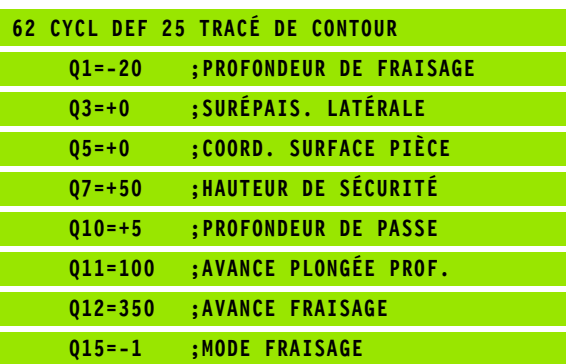

# 7.10 Exemples de programmation **7.10 Exemples de programmation**

# **7.10 Exemples de programmation**

# **Exemple: Evidement et semi-finition d'une poche**

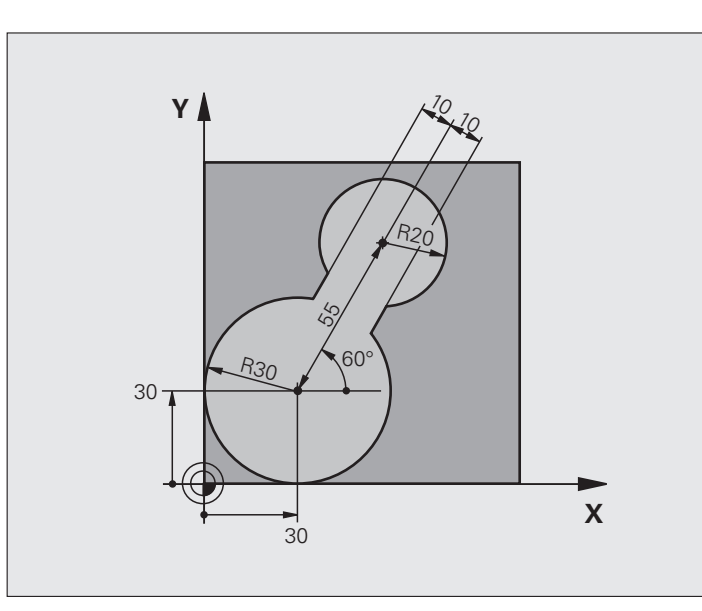

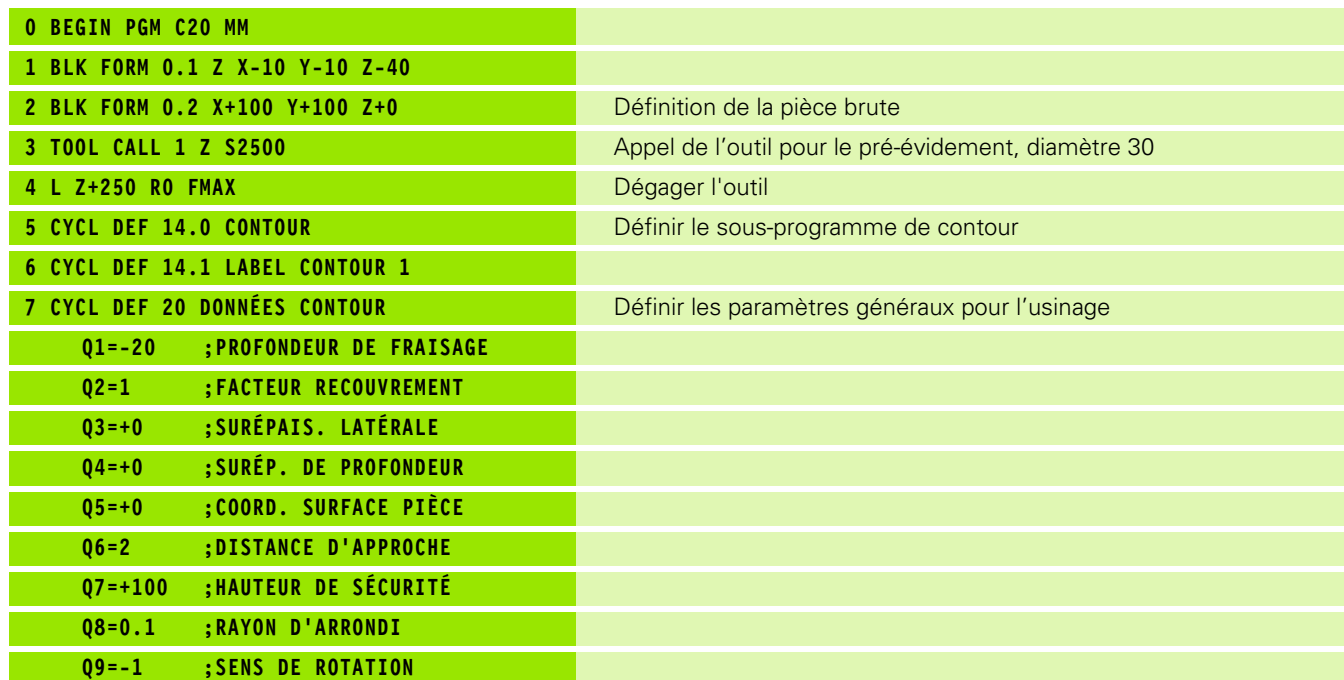

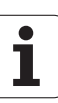

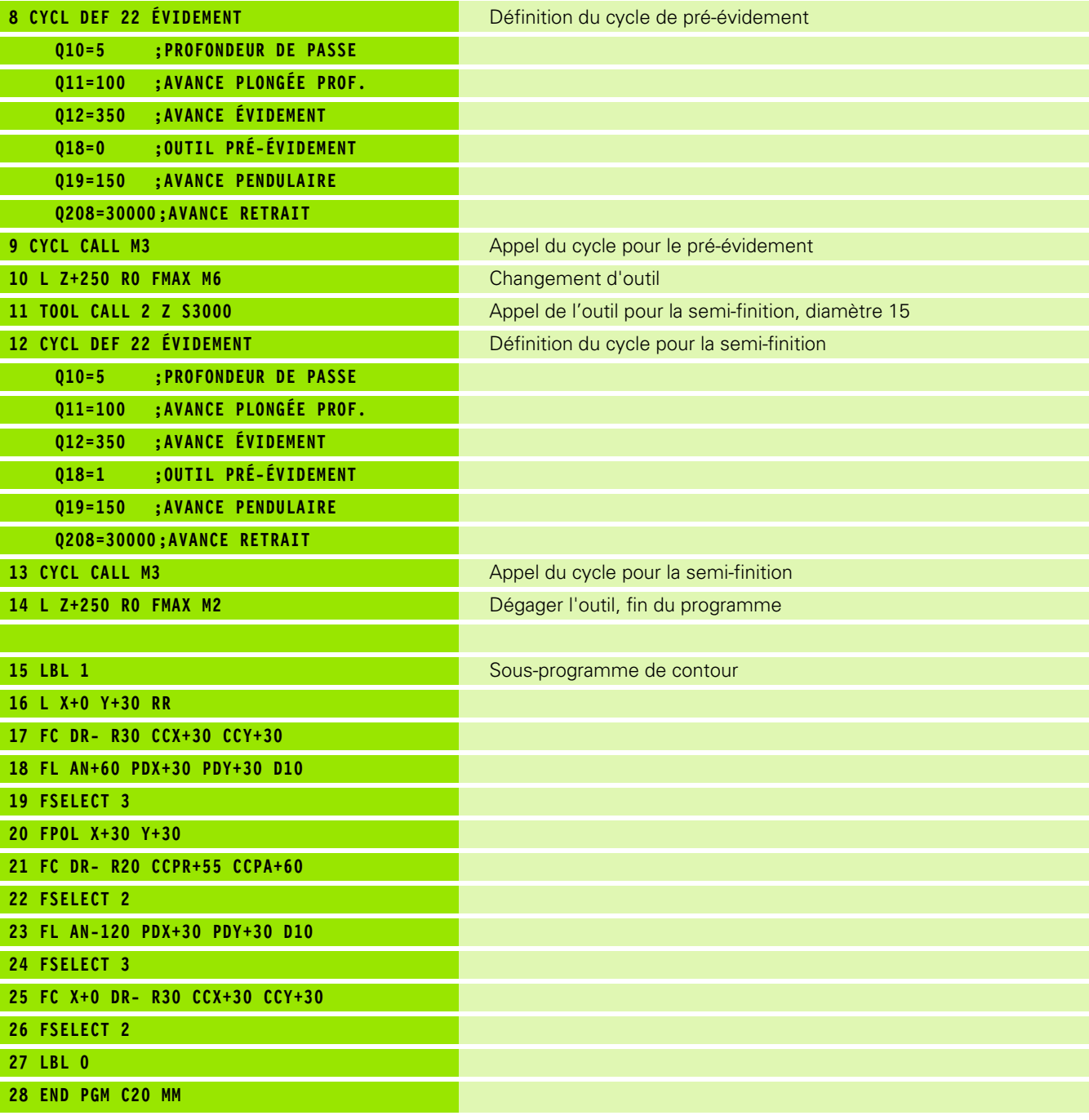

 $\mathbf{i}$ 

# 7.10 Exemples de programmation **7.10 Exemples de programmation**

# **Exemple: Pré-perçage, ébauche et finition de contours superposés**

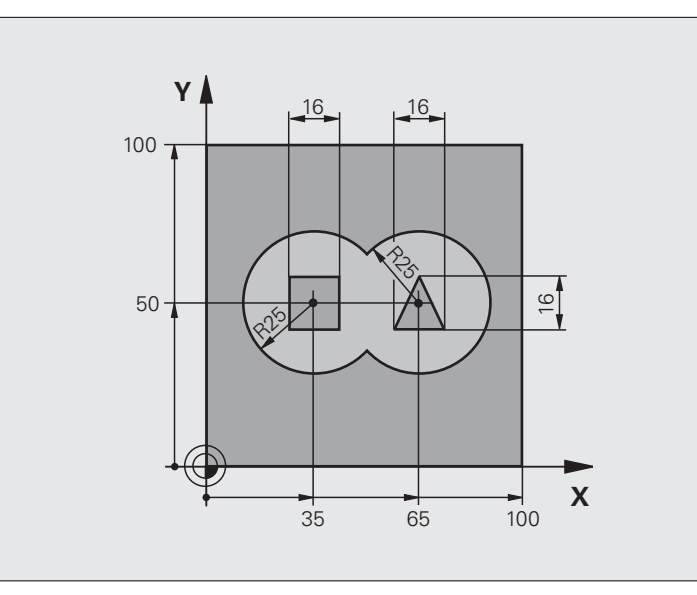

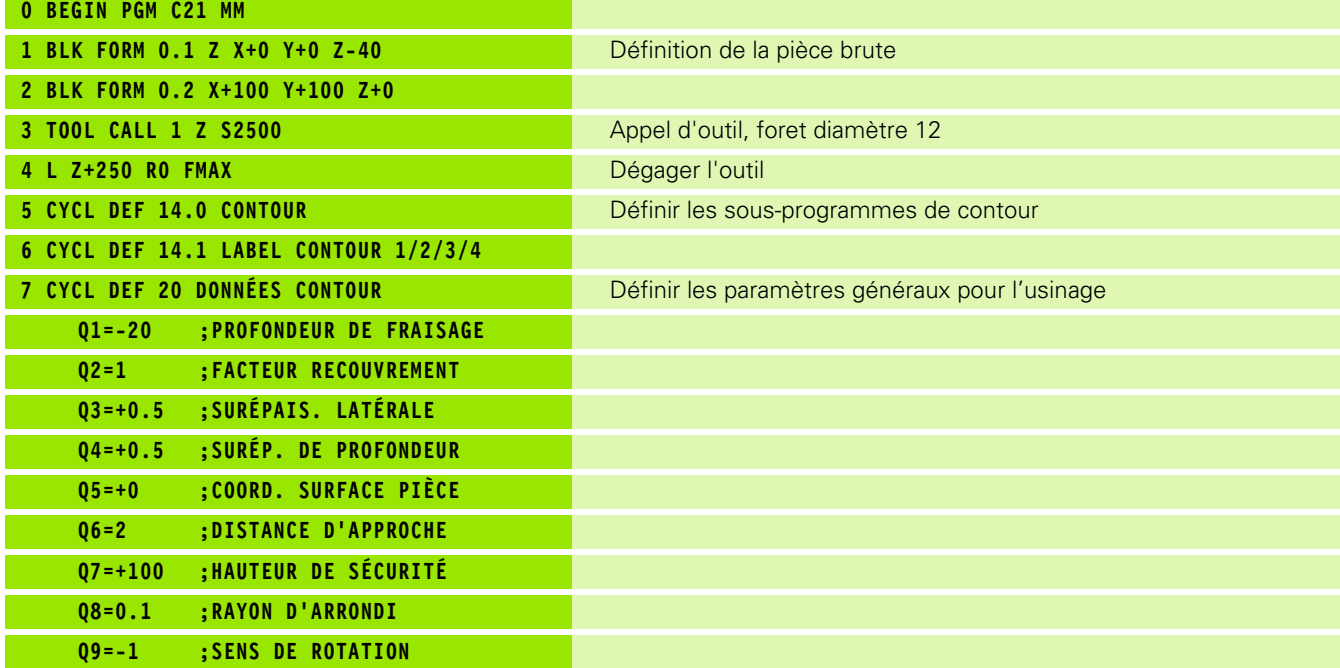

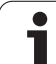

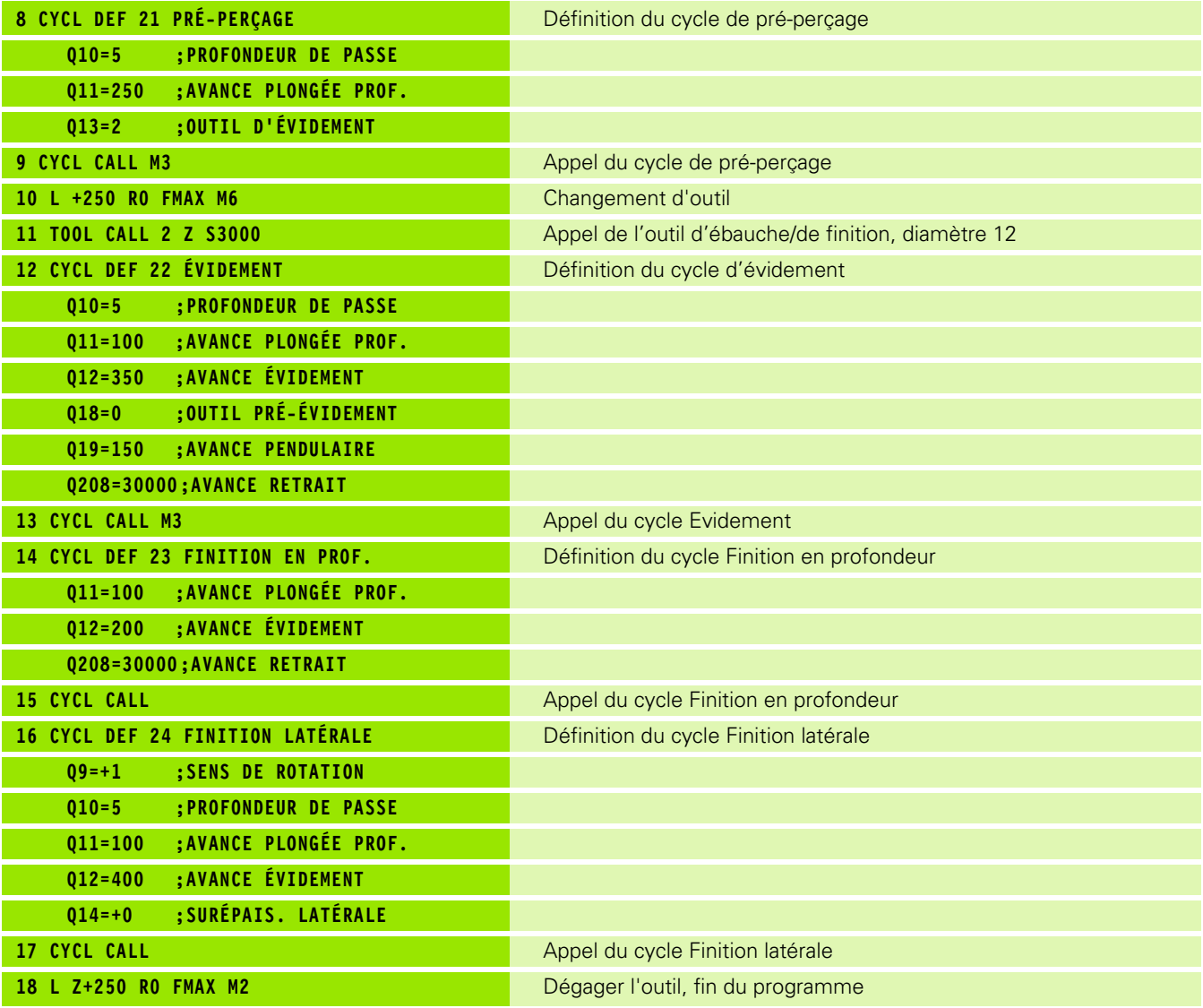

 $\mathbf{i}$ 

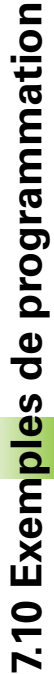

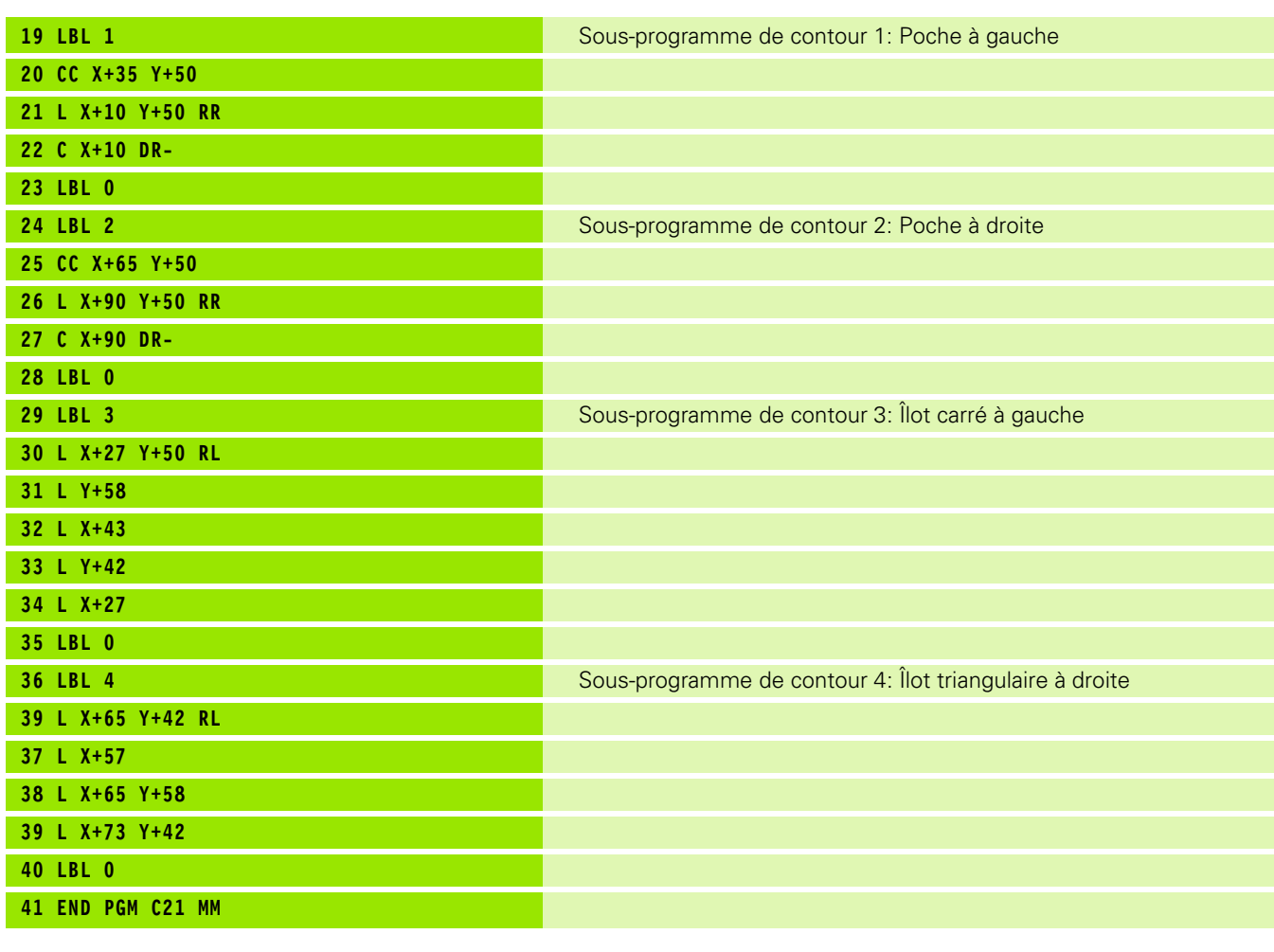

# **Exemple: Tracé de contour**

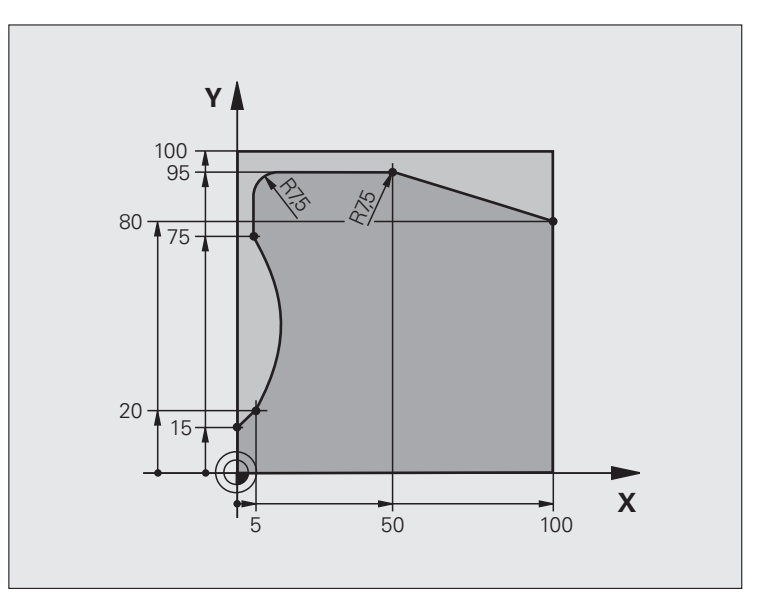

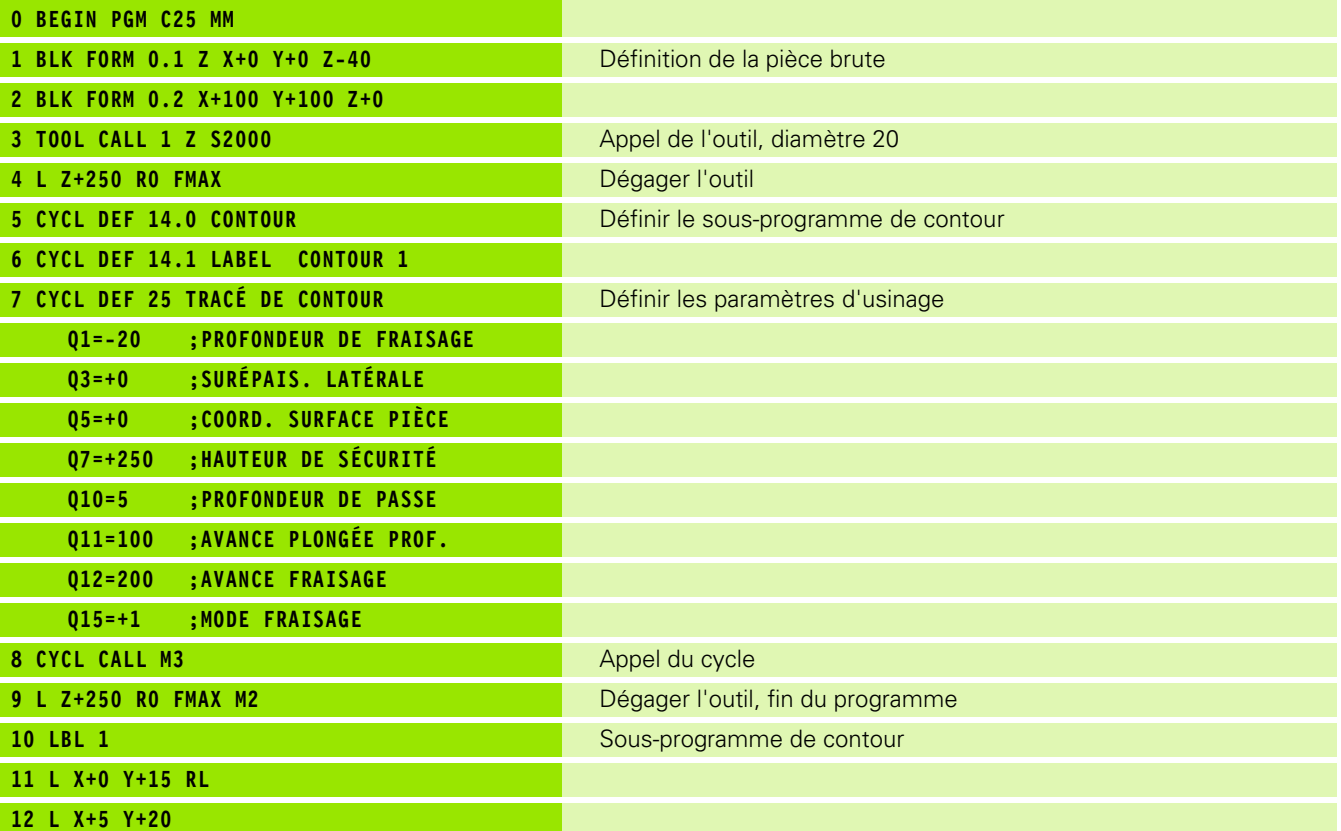

 $\mathbf i$ 

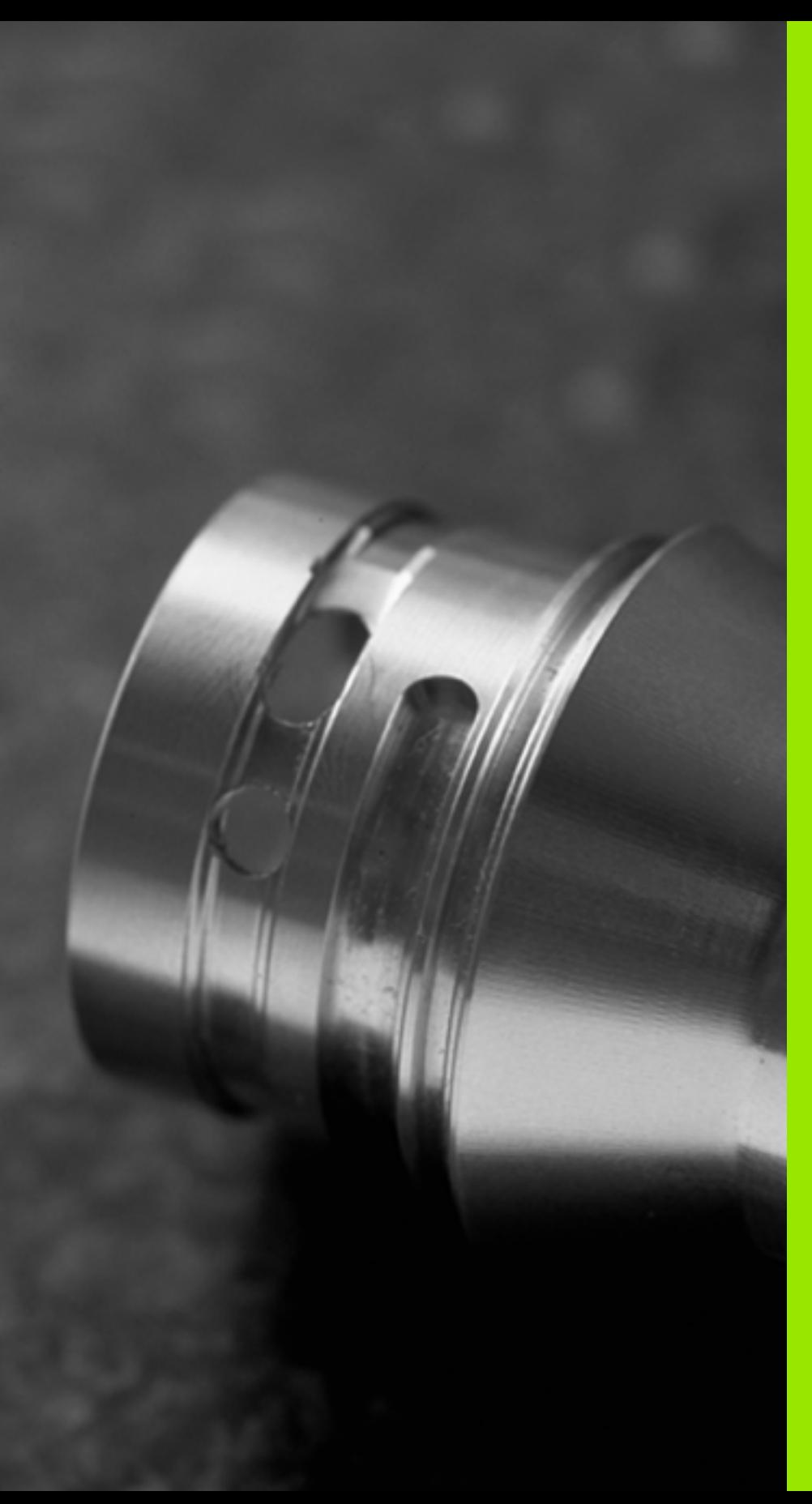

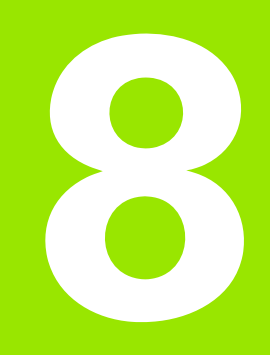

**Cycles d'usinage: corps d'un cylindre**

# **8.1 Principes de base**

# **Résumé des cycles sur corps d'un cylindre**

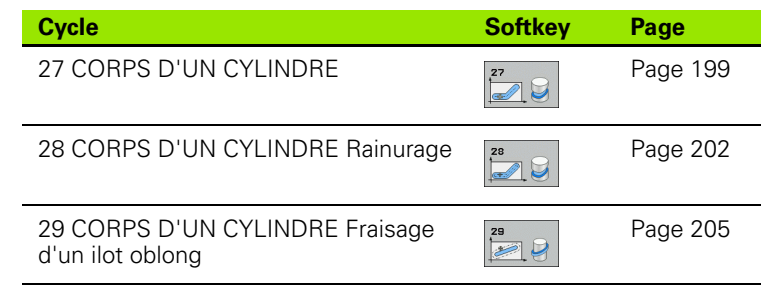

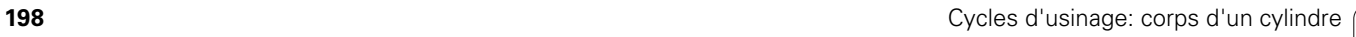

 $\bullet$ ĺ

# **8.2 CORPS D'UN CYLINDRE (cycle 27, DIN/ISO: G127, option de logiciel 1)**

# <span id="page-198-0"></span>**Mode opératoire du cycle**

Ce cycle permet de transférer le développé d'un contour défini sur le corps d'un cylindre. Utilisez le cycle 28 si vous souhaitez usiner p. ex. des rainures de guidage sur un cylindre.

Vous décrivez le contour dans un sous-programme que vous définissez avec le cycle 14 (CONTOUR).

Dans le sous-programme, vous définissez toujours le contour avec les coordonnées X et Y, quels que soient les axes rotatifs qui équipent votre machine. La définition du contour est ainsi indépendante de la configuration de votre machine. Vous disposez des fonctions de contournage **L**, **CHF**, **CR**, **RND** et **CT** .

Vous pouvez introduire les données de l'axe rotatif (coordonnées X) en degrés ou en mm (inch) (à définir avec Q17 lors de la définition du cycle).

- **1** La TNC positionne l'outil au-dessus du point de plongée. La surépaisseur latérale de finition est alors prise en compte
- **2** L'outil usine le long du contour programmé avec l'avance de fraisage Q12 à la première profondeur de passe
- **3** A la fin du contour, la TNC déplace l'outil à la distance d'approche et le replace au point de plongée
- **4** Les phases 1 à 3 sont répétées jusqu'à ce que le profondeur programmée Q1 soit atteinte
- **5** Pour terminer, l'outil retourne à la distance d'approche

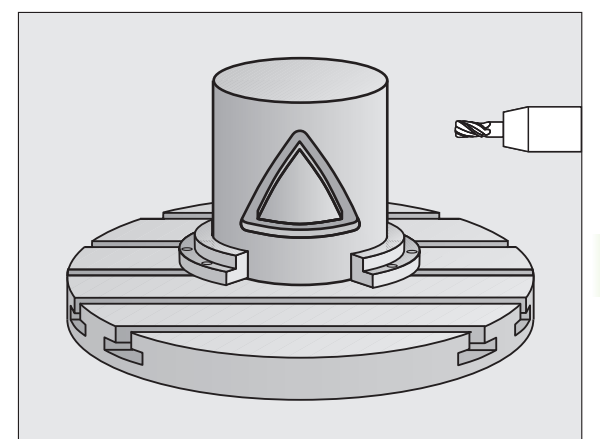

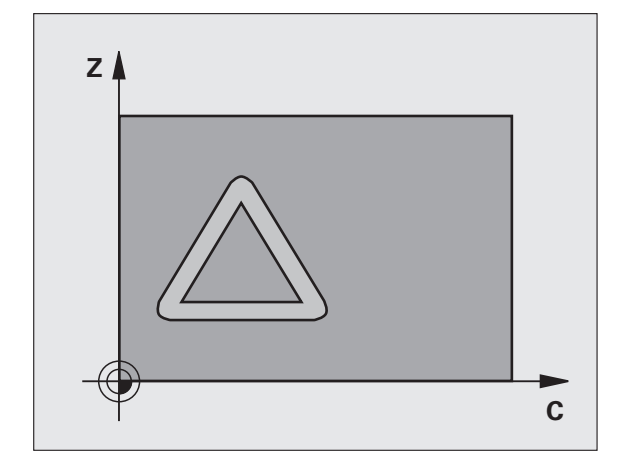

# **Attention lors de la programmation!**

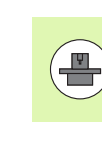

La machine et la TNC doivent avoir été préparées par le constructeur de la machine pour l'interpolation sur corps d'un cylindre. Consultez le manuel de votre machine.

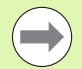

Il faut toujours programmer les deux coordonnées du corps du cylindre dans la première séquence CN du sousprogramme de contour.

La taille mémoire réservée à un cycle SL est limitée. Dans un cycle SL, vous pouvez programmer un maximum de 16384 éléments de contour.

Le signe du paramètre de cycle Profondeur détermine le sens de l'usinage. Si vous programmez Profondeur = 0, la TNC n'exécute pas le cycle.

Utiliser un fraise avec une coupe au centre (DIN 844).

Le cylindre doit être fixé au centre du plateau circulaire. Initialisez le point d'origine au centre du plateau circulaire.

Lors de l'appel du cycle, l'axe de broche doit être perpendiculaire à l'axe du plateau circulaire. Une commutation de la cinématique peut s'avérer nécessaire. Sinon, la TNC délivre un message d'erreur.

Vous pouvez également exécuter ce cycle avec le plan d'usinage incliné.

La distance d'approche doit être supérieure au rayon de l'outil.

Le temps d'usinage peut être plus long si le contour est composé de nombreux éléments de contour non tangentiels.

# **Paramètres du cycle**

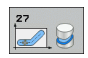

- U **Profondeur de fraisage** Q1 (en incrémental): distance entre le corps du cylindre et le fond du contour. Plage d'introduction -99999,9999 à 99999,9999
- U **Surépaisseur finition latérale** Q3 (en incrémental): surépaisseur de finition dans le plan du développé du corps du cylindre; la surépaisseur est active dans le sens de la correction de rayon. Plage d'introduction -99999,9999 à 99999,9999
- ▶ Distance d'approche Q6 (en incrémental): distance entre l'extrémité de l'outil et le corps du cylindre. Plage d'introduction 0 à 99999,9999
- ▶ **Profondeur de passe** Q10 (en incrémental): valeur de la prise de passe par l'outil. Plage d'introduction -99999,9999 à 99999,9999
- ▶ **Avance plongée en profondeur** Q11: avance lors des déplacements dans l'axe de broche Plage d'introduction 0 à 99999,9999, en alternative **FAUTO**, **FU**, **FZ**
- ▶ **Avance fraisage** Q12: avance lors des déplacements dans le plan d'usinage Plage d'introduction 0 à 99999,9999, en alternative **FAUTO**, **FU**, **FZ**
- **Rayon du cylindre** Q16: rayon du cylindre sur lequel doit être usiné le contour. Plage d'introduction 0 à 99999,9999
- U **Unité de cotation? Degré =0 MM/INCH=1** Q17: programmer dans le sous-programme les coordonnées de l'axe rotatif en degré ou en mm (inch)

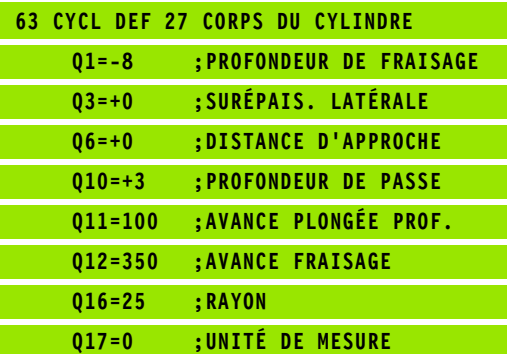

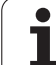

# <span id="page-201-0"></span>**Rainurage (cycle 28, DIN/ISO: G128, option de logiciel 1)**

# **Mode opératoire du cycle**

**example 1)**<br> **option de logiciel**<br> **option de logiciel**<br> **option de logiciel**<br> **option de logiciel**<br> **option de logiciel**<br> **option de logiciel**<br> **option de logiciel**<br> **option de logiciel**<br> **option de logiciel**<br> **o** ce cyc Ce cycle vous permet d'appliquer le développé d'une rainure de guidage sur le corps d'un cylindre. Contrairement au cycle 27, la TNC met en place l'outil avec ce cycle de manière à ce que, avec correction de rayon active, les parois soient presque parallèles entre elles. Vous obtenez des parois très parallèles en utilisant un outil dont la taille correspond exactement à la largeur de la rainure.

Plus l'outil est petit en comparaison avec la largeur de la rainure et plus l'on constatera de déformations sur les trajectoires circulaires et les droites obliques. Afin de minimiser ces déformations dues à ce procédé, vous pouvez définir une tolérance dans le paramètre Q21. Cela permet à la TNC d'assimiler la rainure à usiner à une rainure ayant été usinée avec un outil de diamètre équivalent à la largeur de la rainure.

Programmez la trajectoire centrale du contour en indiquant la correction de rayon d'outil. Vous définissez si la TNC doit réaliser la rainure en avalant ou en opposition au moyen de la correction de rayon d'outil.

- **1** La TNC positionne l'outil au-dessus du point de plongée.
- **2** A la première profondeur de passe, l'outil fraise le contour avec l'avance de fraisage Q12, le long de la paroi de la rainure, la surépaisseur latérale de finition est prise en compte
- **3** A la fin du contour, la TNC décale l'outil sur la paroi opposée et le déplace à nouveau au point de plongée
- **4** Les phases 2 à 3 sont répétées jusqu'à ce que la profondeur de fraisage Q1 soit atteinte
- **5** Si vous avez défini la tolérance Q21, la TNC exécute une reprise d'usinage de manière à obtenir des parois de rainure les plus parallèles possibles.
- **6** L'outil retourne ensuite à la hauteur de sécurité dans l'axe d'outil ou bien à la dernière position programmée avant le cycle

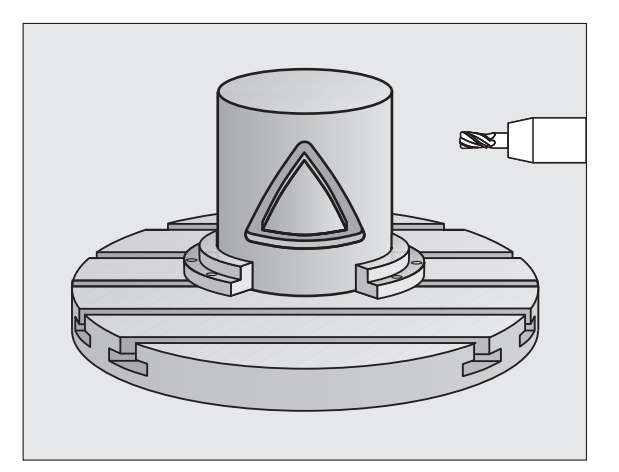

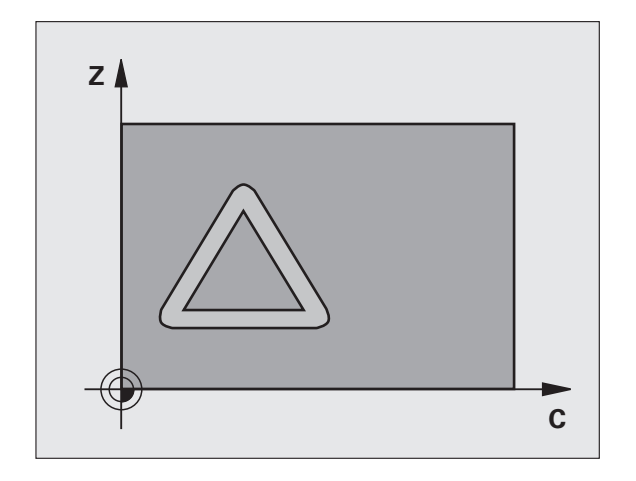

# **Attention lors de la programmation!**

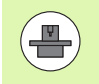

La machine et la TNC doivent avoir été préparées par le constructeur de la machine pour l'interpolation sur corps d'un cylindre. Consultez le manuel de votre machine.

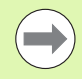

Il faut toujours programmer les deux coordonnées du corps du cylindre dans la première séquence CN du sousprogramme de contour.

La taille mémoire réservée à un cycle SL est limitée. Dans un cycle SL, vous pouvez programmer un maximum de 16384 éléments de contour.

Le signe du paramètre de cycle Profondeur détermine le sens de l'usinage. Si vous programmez Profondeur = 0, la TNC n'exécute pas le cycle.

Utiliser un fraise avec une coupe au centre (DIN 844).

Le cylindre doit être fixé au centre du plateau circulaire. Initialisez le point d'origine au centre du plateau circulaire.

Lors de l'appel du cycle, l'axe de broche doit être perpendiculaire à l'axe du plateau circulaire. Une commutation de la cinématique peut s'avérer nécessaire. Sinon, la TNC délivre un message d'erreur.

Vous pouvez également exécuter ce cycle avec le plan d'usinage incliné.

La distance d'approche doit être supérieure au rayon de l'outil.

Le temps d'usinage peut être plus long si le contour est composé de nombreux éléments de contour non tangentiels.

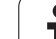

- 
- U **Profondeur de fraisage** Q1 (en incrémental): distance entre le corps du cylindre et le fond du contour. Plage d'introduction -99999,9999 à 99999,9999
	- U **Surépaisseur finition latérale** Q3 (en incrémental): surépaisseur de finition sur la paroi de la rainure. La surépaisseur de finition diminue la largeur de la rainure du double de la valeur introduite. Plage d'introduction -99999,9999 à 99999,9999
	- ▶ Distance d'approche Q6 (en incrémental): distance entre l'extrémité de l'outil et le corps du cylindre. Plage d'introduction 0 à 99999,9999
	- ▶ **Profondeur de passe** Q10 (en incrémental): valeur de la prise de passe par l'outil. Plage d'introduction -99999,9999 à 99999,9999
	- U **Avance plongée en profondeur** Q11: avance lors des déplacements dans l'axe de broche Plage d'introduction 0 à 99999,9999, en alternative **FAUTO**, **FU**, **FZ**
	- ▶ **Avance fraisage** Q12: avance lors des déplacements dans le plan d'usinage Plage d'introduction 0 à 99999,9999, en alternative **FAUTO**, **FU**, **FZ**
	- ▶ Rayon du cylindre Q16: rayon du cylindre sur lequel doit être usiné le contour. Plage d'introduction 0 à 99999,9999
	- U **Unité de cotation? Degré =0 MM/INCH=1** Q17: programmer dans le sous-programme les coordonnées de l'axe rotatif en degré ou en mm (inch)
	- ▶ Largeur rainure Q20: largeur de la rainure à usiner. Plage d'introduction -99999,9999 à 99999,9999
	- ▶ **Tolérance?**Q21: si vous utilisez un outil dont le diamètre est inférieur à la largeur de rainure Q20 programmée, des distorsions dues au déplacement sont constatées sur la paroi de la rainure au niveau des cercles et des droites obliques. Si vous définissez la tolérance Q21, la TNC utilise pour la rainure une opération de fraisage de manière à l'usiner comme si elle l'avait été avec un outil ayant le même diamètre que la largeur de la rainure. Avec Q21, vous définissez l'écart autorisé par rapport à cette rainure idéale. Le nombre de reprises d'usinage dépend du rayon du cylindre, de l'outil utilisé et de la profondeur de la rainure. Plus la tolérance définie est faible, plus la rainure sera précise et plus la reprise d'usinage sera longue. **Recommandation**: utiliser une tolérance de 0.02 mm. **Fonction inactive**: introduire 0 (configuration par défaut). Plage d'introduction 0 à 9,9999

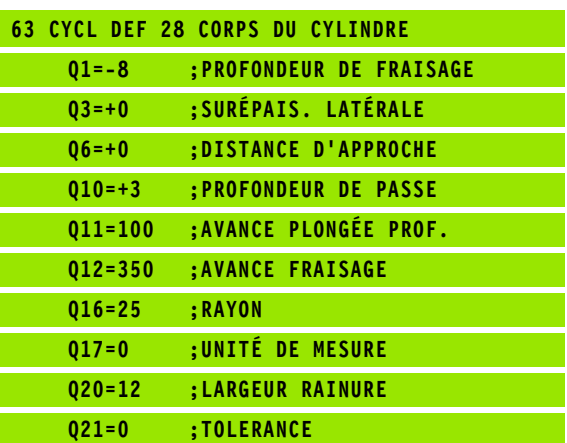

# <span id="page-204-0"></span>**8.4 CORPS D'UN CYLINDRE Fraisage d'un ilot oblong (cycle 29, DIN/ISO: G129, option de logiciel 1)**

# **Mode opératoire du cycle**

Ce cycle vous permet d'appliquer le développé d'un ilot oblong sur le corps d'un cylindre. La TNC met en place l'outil avec ce cycle de manière à ce que, avec correction de rayon active, les parois soient toujours parallèles entre elles. Programmez la trajectoire centrale de l'ilot oblong en indiquant la correction du rayon d'outil. En appliquant la correction de rayon, vous définissez si la TNC doit réaliser l'ilot oblong en avalant ou en opposition.

Aux extrémités de l'ilot oblong, la TNC ajoute toujours un demi-cercle dont le rayon correspond à la moitié de la largeur de l'ilot oblong.

- **1** La TNC positionne l'outil au-dessus du point initial de l'usinage. La TNC calcule le point initial à partir de la largeur de l'ilot oblong et du diamètre de l'outil. Il est situé près du premier point défini dans le sous-programme de contour et se trouve décalé de la moitié de la largeur de l'ilot oblong et du diamètre de l'outil. La correction de rayon détermine si le déplacement doit démarrer vers la gauche ( **1**, RL=en avalant) ou vers la droite de l'ilot oblong ( **2**, RR=en opposition)
- **2** Après avoir positionné l'outil à la première profondeur de passe, la TNC le déplace en avance de fraisage Q12 sur un arc de cercle tangentiel à la paroi de l'ilot oblong. Si nécessaire, elle tient compte de la surépaisseur latérale
- **3** A la première profondeur de passe, l'outil fraise avec l'avance de fraisage Q12 le long de l'ilot oblong jusqu'à ce que la forme soit entièrement usinée
- **4** L'outil se dégage ensuite de l'ilot oblong de manière tangentielle, et retourne au point initial de l'usinage
- **5** Les phases 2 à 4 sont répétées jusqu'à ce que la profondeur de fraisage Q1 soit atteinte
- **6** L'outil retourne ensuite à la hauteur de sécurité dans l'axe d'outil ou bien à la dernière position programmée avant le cycle

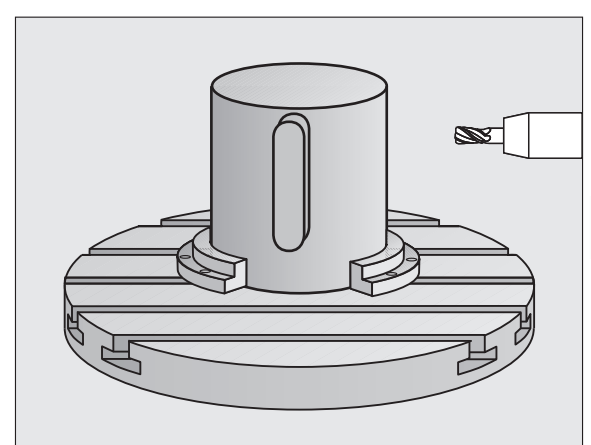

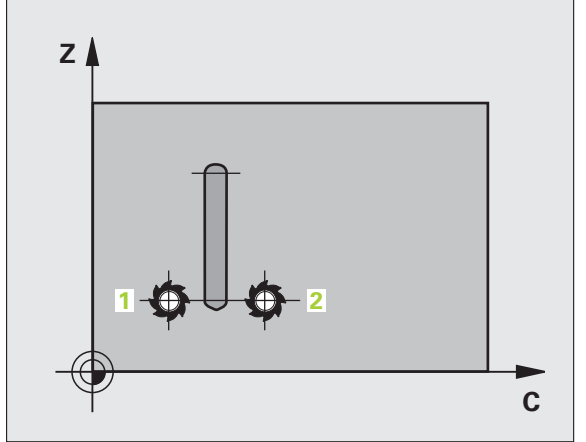

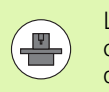

**Example 1)**<br> **C129, Constructeur de la TNC doivent avoir été presentant d'un cylindre. Consultez le manuel de votre d'un cylindre. Consultez le manuel de votre corps du cylindre. Consultez le manuel de votre corps du cyli** La machine et la TNC doivent avoir été préparées par le constructeur de la machine pour l'interpolation sur corps d'un cylindre. Consultez le manuel de votre machine.

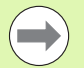

Il faut toujours programmer les deux coordonnées du corps du cylindre dans la première séquence CN du sousprogramme de contour.

La taille mémoire réservée à un cycle SL est limitée. Dans un cycle SL, vous pouvez programmer un maximum de 16384 éléments de contour.

Le signe du paramètre de cycle Profondeur détermine le sens de l'usinage. Si vous programmez Profondeur = 0, la TNC n'exécute pas le cycle.

Utiliser un fraise avec une coupe au centre (DIN 844).

Le cylindre doit être fixé au centre du plateau circulaire. Initialisez le point d'origine au centre du plateau circulaire.

Lors de l'appel du cycle, l'axe de broche doit être perpendiculaire à l'axe du plateau circulaire. Une commutation de la cinématique peut s'avérer nécessaire. Sinon, la TNC délivre un message d'erreur.

Vous pouvez également exécuter ce cycle avec le plan d'usinage incliné.

La distance d'approche doit être supérieure au rayon de l'outil.

Le temps d'usinage peut être plus long si le contour est composé de nombreux éléments de contour non tangentiels.

# **Paramètres du cycle**

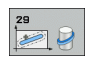

- U **Profondeur de fraisage** Q1 (en incrémental): distance entre le corps du cylindre et le fond du contour. Plage d'introduction -99999,9999 à 99999,9999
- U **Surépaisseur finition latérale** Q3 (en incrémental): surépaisseur de finition de l'ilot oblong. La surépaisseur de finition augmente la largeur de l'ilot oblong du double de la valeur introduite. Plage d'introduction -99999,9999 à 99999,9999
- ▶ Distance d'approche Q6 (en incrémental): distance entre l'extrémité de l'outil et le corps du cylindre. Plage d'introduction 0 à 99999,9999
- ▶ **Profondeur de passe** Q10 (en incrémental): valeur de la prise de passe par l'outil. Plage d'introduction -99999,9999 à 99999,9999
- ▶ **Avance plongée en profondeur** Q11: avance lors des déplacements dans l'axe de broche Plage d'introduction 0 à 99999,9999, en alternative **FAUTO**, **FU**, **FZ**
- ▶ **Avance fraisage** Q12: avance lors des déplacements dans le plan d'usinage Plage d'introduction 0 à 99999,9999, en alternative **FAUTO**, **FU**, **FZ**
- U **Rayon du cylindre** Q16: rayon du cylindre sur lequel doit être usiné le contour. Plage d'introduction 0 à 99999,9999
- U **Unité de cotation? Degré =0 MM/INCH=1** Q17: programmer dans le sous-programme les coordonnées de l'axe rotatif en degré ou en mm (inch)
- U **Largeur oblong** Q20: largeur de l'ilot oblong à réaliser. Plage d'introduction -99999,9999 à 99999,9999

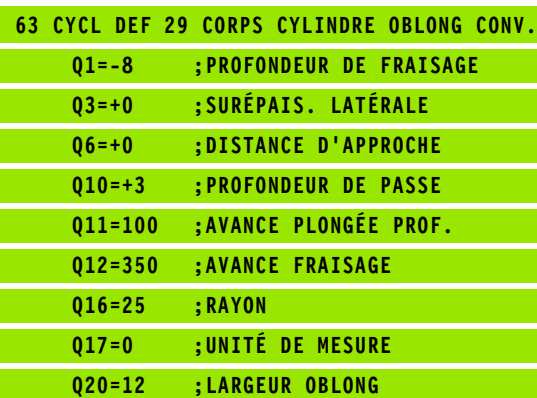

# **8.5 Exemples de programmation**

# **Exemple: corps d'un cylindre avec le cycle 27**

### **Remarque**:

- Machine équipée d'une tête B et d'une table C
- Cylindre fixé au centre du plateau circulaire.
- Le point d'origine est situé au centre du plateau circulaire

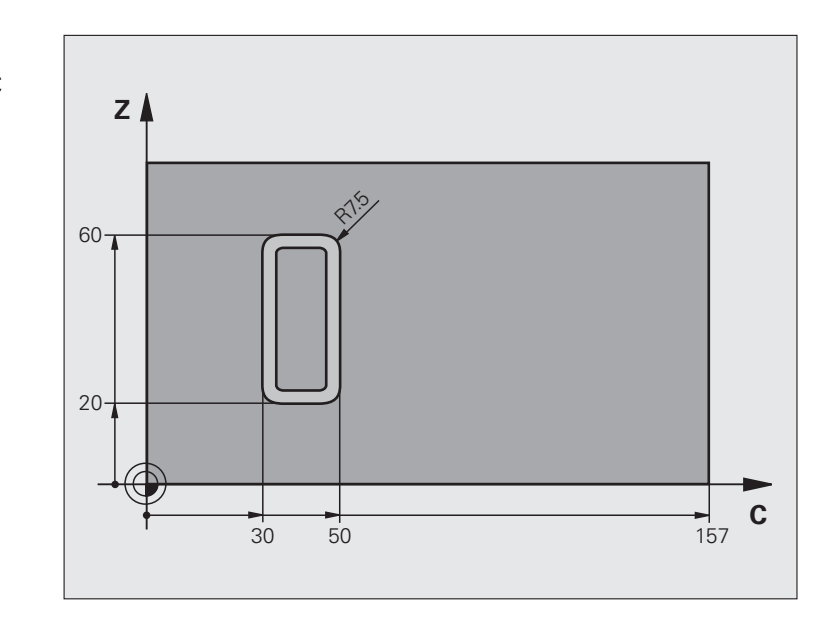

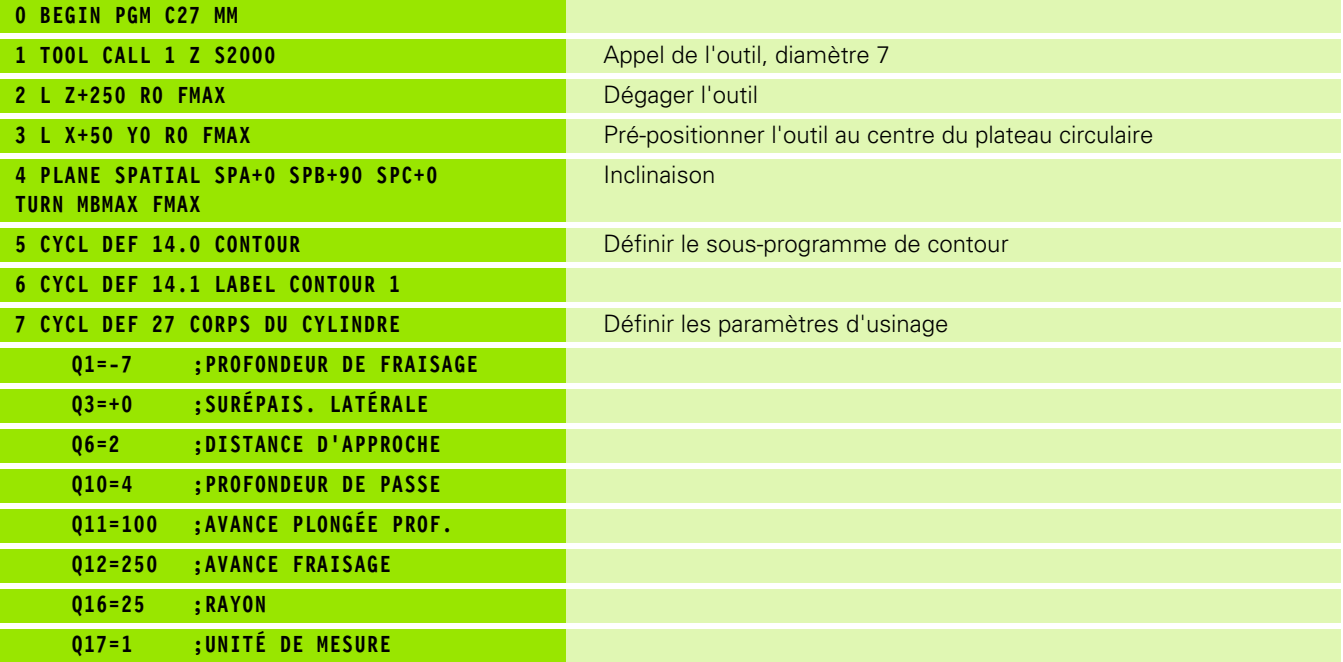

 $\bullet$ T

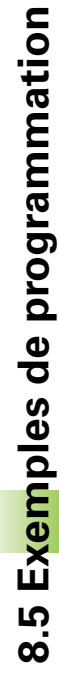

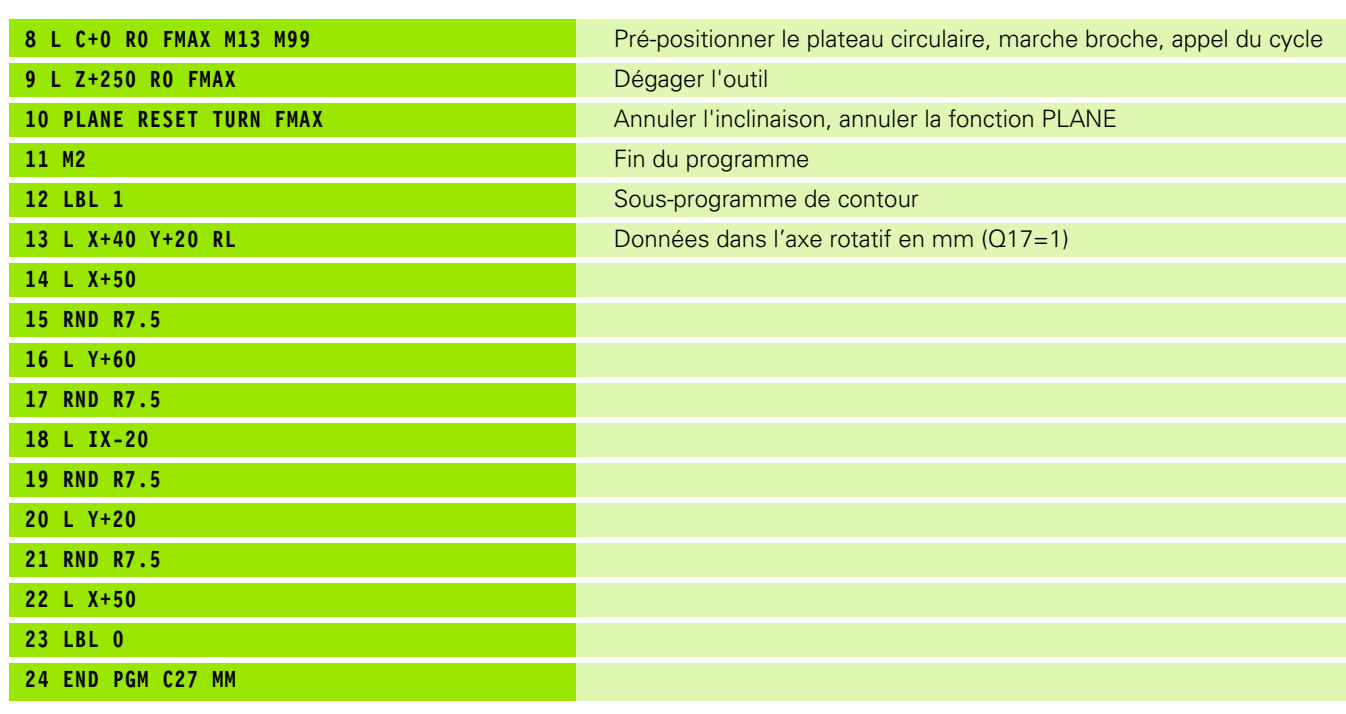

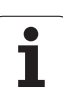

## **Remarque**:

- Cylindre fixé au centre du plateau circulaire
- Machine équipée d'une tête B et d'une table C
- Le point d'origine est au centre du plateau circulaire
- Définition de la trajectoire du centre outil dans le sous-programme de contour

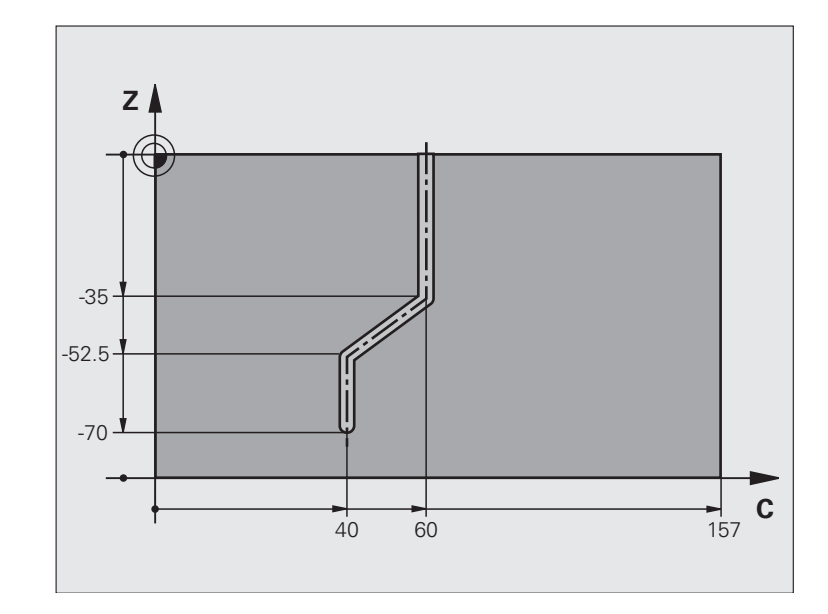

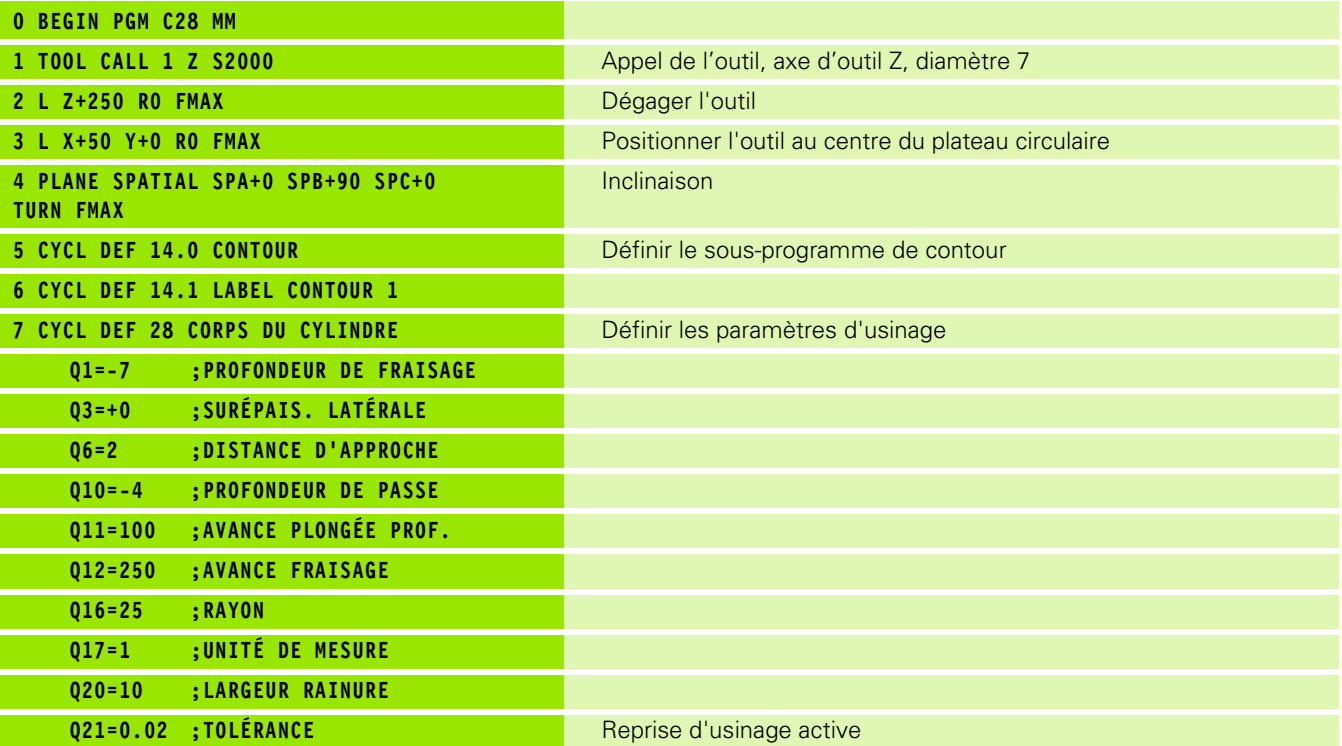

**8.5 Exemples de programmation**

8.5 Exemples de programmation

 $\bullet$ 1

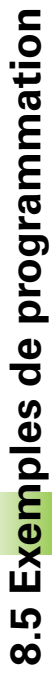

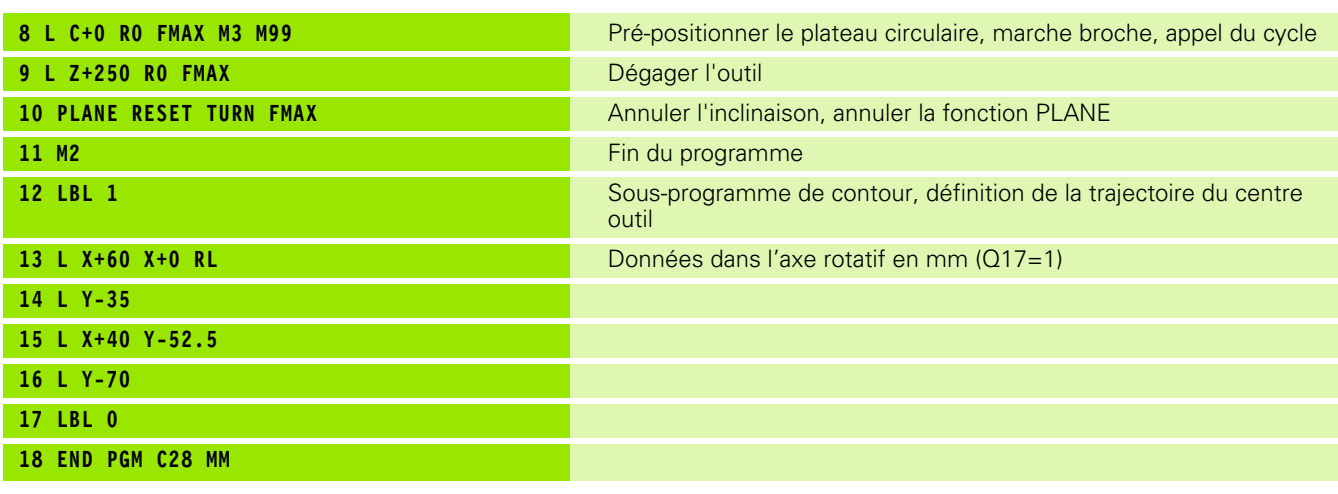

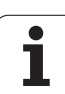

8.5 Exemples de programmation **8.5 Exemples de programmation**

 $\mathbf{i}$ 

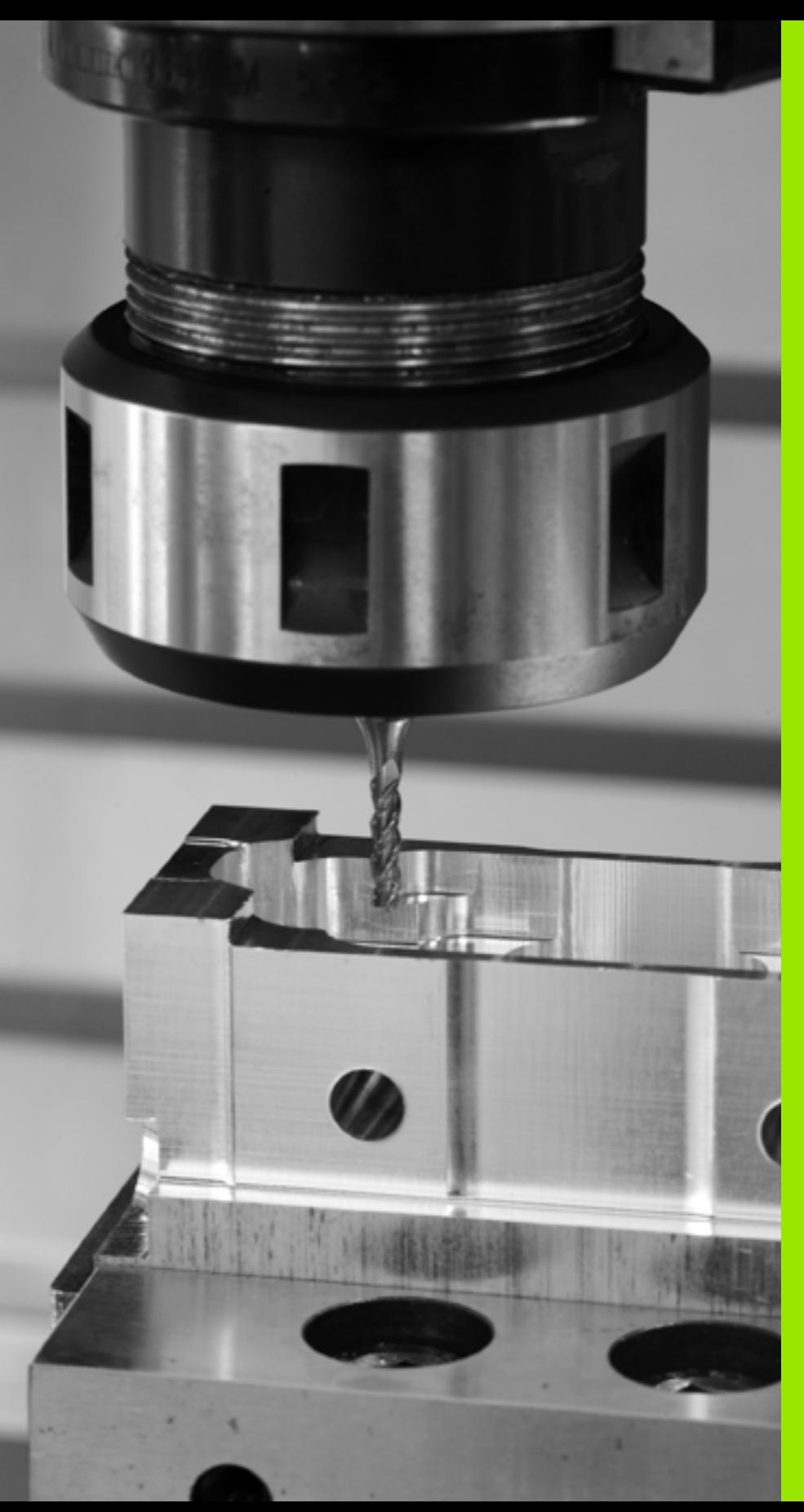

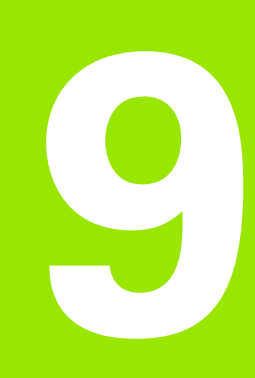

**Cycles d'usinage: poche de contour avec formule de contour**

# **9.1 Cycles SL avec formule complexe de contour**

# **Principes de base**

Avec les cycles SL et la formule complexe de contour, vous pouvez composer des contours complexes constitués de contours partiels (poches ou îlots). Vous introduisez les différents contours partiels (données de géométrie) dans des programmes séparés. Ceci permet de réutiliser à volonté par la suite tous les contours partiels. Après avoir lié entre eux les contours partiels par une formule de contour, vous les sélectionnez et la TNC calcule ensuite le contour entier.

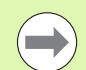

La mémoire d'un cycle SL (tous les programmes de description de contour) est limitée à **128 contours**. Le nombre d'éléments de contour possible dépend du type de contour (contour interne/externe) ainsi que du nombre de descriptions de contour qui est au maximum de **16384** éléments.

Pour les cycles SL avec formule de contour, un programme structuré est nécessaire. Avec ces cycles, les contours qui reviennent régulièrement peuvent être mémorisés dans différents programmes. Au moyen de la formule de contour, vous liez entre eux les contours partiels pour obtenir un contour final et définissez s'il s'agit d'une poche ou d'un îlot.

La fonction des cycles SL avec formule de contour est répartie dans plusieurs secteurs de l'interface utilisateur de la TNC et sert de base à d'autres développements.

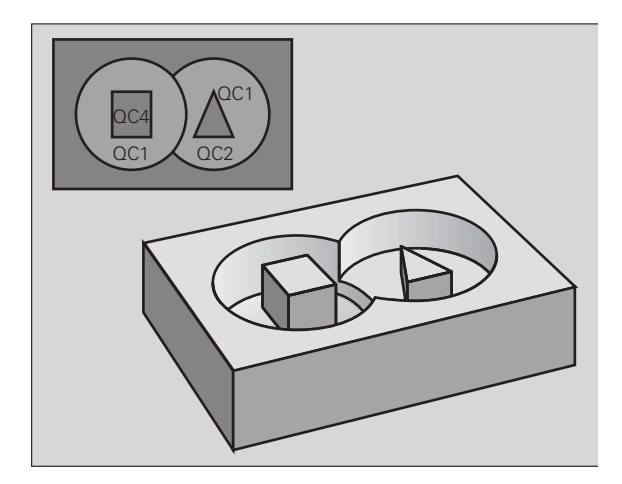

**Exemple : Schéma: usinage avec les cycles SL et formule complexe de contour**

- **0 BEGIN PGM CONTOUR MM ... 5 SEL CONTOUR "MODELE" 6 CYCL DEF 20 DONNÉES CONTOUR ... 8 CYCL DEF 22 ÉVIDEMENT ... 9 CYCL CALL ... 12 CYCL DEF 23 FINITION EN PROF. ... 13 CYCL CALL ... 16 CYCL DEF 24 FINITION LATÉRALE ...**
- **17 CYCL CALL**
- **63 L Z+250 R0 FMAX M2**
- **64 END PGM CONTOUR MM**

### **Caractéristiques des contours partiels**

- Par principe, la TNC considère tous les contours comme des poches. Ne programmez pas de correction de rayon
- La TNC ne tient pas compte des avances F et des fonctions auxiliaires M
- Les conversions de coordonnées sont autorisées. Si celles-ci sont programmées à l'intérieur des contours partiels, elles agissent également dans les sous-programmes suivants. Elles n'ont toutefois pas besoin d'être désactivées après l'appel du cycle
- Les sous-programmes peuvent contenir également des coordonnées dans l'axe de broche mais celles-ci seront ignorées
- Définissez le plan d'usinage dans la première séquence de coordonnées du sous-programme.
- Si nécessaire, vous pouvez définir différentes profondeurs pour les contours partiels

### **Caractéristiques des cycles d'usinage**

- Avant chaque cycle, la TNC positionne l'outil automatiquement à la distance d'approche
- A chaque niveau de profondeur, le fraisage est réalisé sans dégagement d'outil, les îlots sont contournés latéralement
- Le rayon des "angles internes" est programmable l'outil ne s'arrête pas, permettant ainsi d'éviter les traces d'arrêt d'outil (ceci est également valable pour la trajectoire externe lors de l'évidement et de la finition latérale)
- Lors de la finition latérale, la TNC accoste le contour en suivant une trajectoire circulaire tangentielle
- Lors de la finition en profondeur, la TNC déplace également l'outil en suivant une trajectoire circulaire tangentielle à la pièce (p. ex. axe de broche Z: trajectoire circulaire dans le plan Z/X)
- La TNC usine le contour en continu, en avalant ou en opposition

Les données d'usinage telles que la profondeur de fraisage, les surépaisseurs et la distance d'approche sont à introduire dans le cycle 20 DONNEES DU CONTOUR.

**Exemple : Schéma: calcul des contours partiels avec formule de contour**

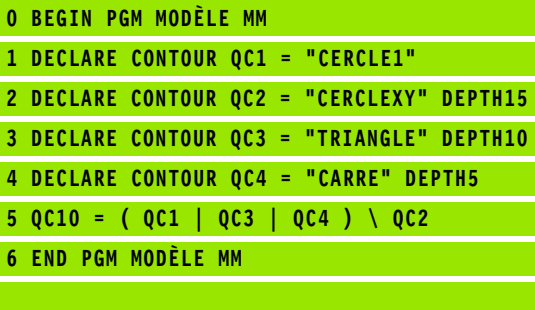

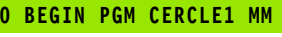

**1 CC X+75 Y+50**

**2 LP PR+45 PA+0**

**3 CP IPA+360 DR+**

**... ...**

**4 END PGM CERCLE1 MM**

**0 BEGIN PGM CERCLE31XY MM**

# **Sélectionner le programme avec les définitions de contour**

La fonction **SEL CONTOUR** permet de sélectionner un programme avec définitions de contour dans lequel la TNC prélève les descriptions de contour:

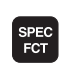

▶ Afficher la barre de softkeys avec les fonctions spéciales

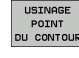

U Sélectionner le menu des fonctions d'usinage de contours et de points

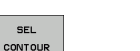

- ▶ Appuyer sur la softkey SEL CONTOUR
- U Introduire le nom entier du programme contenant les définitions de contour, valider avec la touche END

Programmer la séquence **SEL CONTOUR** avant les cycles SL. Le cycle **14 CONTOUR** n'est plus nécessaire si vous utilisez **SEL CONTOUR**.

# **Définir les descriptions de contour**

Avec la fonction **DECLARE CONTOUR**, vous indiquez pour un programme donné le chemin d'accès aux programmes dans lesquels la TNC prélève les descriptions de contour. Pour cette description de contour, vous pouvez définir également une profondeur séparée (fonction FCL 2):

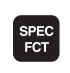

▶ Afficher la barre de softkeys avec les fonctions spéciales

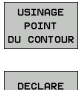

CONTOUR

- U Sélectionner le menu des fonctions d'usinage de contours et de points
- U Appuyer sur la softkey DECLARE CONTOUR
- U Introduire le numéro de l'indicatif de contour **QC**, valider avec la touche ENT
- U Introduire le nom du programme en même temps que la description de contour, valider avec END ou, le cas échéant:
- U Définir une profondeur séparée pour le contour sélectionné

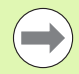

Grâce aux indicatifs de contour **QC** que vous avez introduits, vous pouvez associer les différents contours dans la formule de contour.

Si vous utiliser des contours avec profondeur séparée, vous devez alors attribuer une profondeur à tous les contours partiels (si nécessaire, indiquer la profondeur 0).

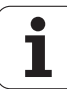
## **Introduire une formule complexe de contour**

A l'aide des softkeys, vous pouvez lier entre eux différents contours avec une formule mathématique:

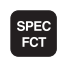

U Afficher la barre de softkeys avec les fonctions spéciales

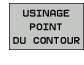

U Sélectionner le menu des fonctions d'usinage de contours et de points

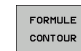

U Appuyer sur la softkey FORMULE CONTOUR: la TNC affiche les softkeys suivantes:

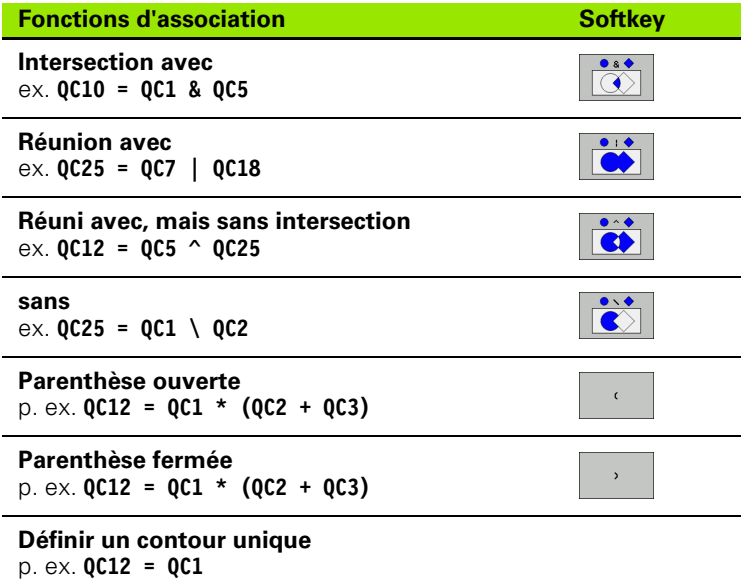

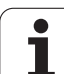

# **Contours superposés**

Par principe, la TNC considère un contour programmé comme étant une poche. Grâce aux fonctions de formule de contour, vous pouvez convertir un contour en îlot

Un nouveau contour peut être construit en superposant des poches et des îlots. De cette manière, vous pouvez agrandir la surface d'une poche par superposition d'une autre poche ou la réduire avec un îlot.

## **Sous-programmes: poches superposées**

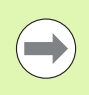

Les exemples de programmation suivants correspondent à des programmes avec description de contour qui sont définis dans un programme avec définition de contour. Le programme de définition de contour doit lui-même être appelé dans le programme principal avec la fonction **SEL CONTOUR**.

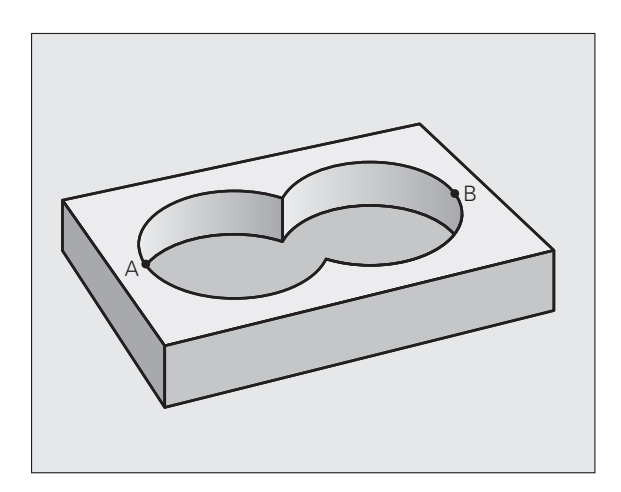

Les poches A et B sont superposées.

La TNC calcule les points d'intersection S1 et S2, il n'ont pas besoin d'être programmés.

Les poches sont programmées comme des cercles entiers.

#### **Programme de description de contour 1: Poche A**

- **0 BEGIN PGM POCHE\_A MM**
- **1 L X+10 Y+50 R0**
- **2 CC X+35 Y+50**
- **3 C X+10 Y+50 DR-**
- **4 END PGM POCHE\_A MM**

#### **Programme de description de contour 2: Poche B**

- **0 BEGIN PGM POCHE\_B MM**
- **1 L X+90 Y+50 R0**
- **2 CC X+65 Y+50**
- **3 C X+90 Y+50 DR-**
- **4 END PGM POCHE\_B MM**

## **Surface** "d'addition"

Les deux surfaces partielles A et B, y compris leurs surfaces communes, doivent être usinées:

- Les surfaces A et B doivent être programmées sans correction de rayon dans des programmes séparés
- Dans la formule de contour, les surfaces A et B sont prises en compte avec la fonction "réuni avec"

Programme de définition de contour:

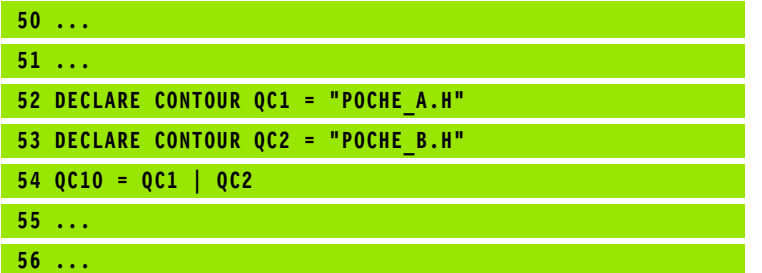

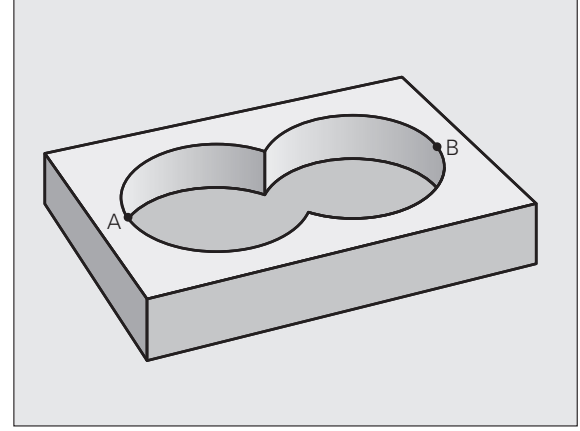

## **Surface** "de soustraction"

La surface A doit être usinée sans la partie recouverte par B:

- Les surfaces A et B doivent être programmées sans correction de rayon dans des programmes séparés
- Dans la formule de contour, la surface B est soustraite de la surface A en utilisant la fonction **sans**

Programme de définition de contour:

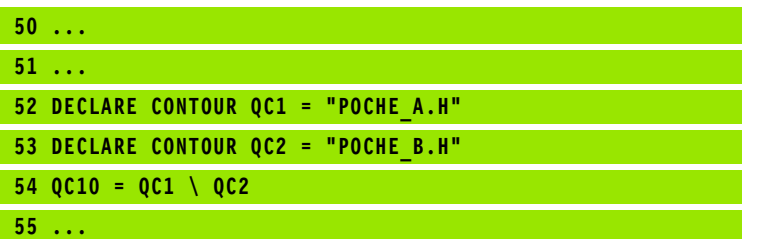

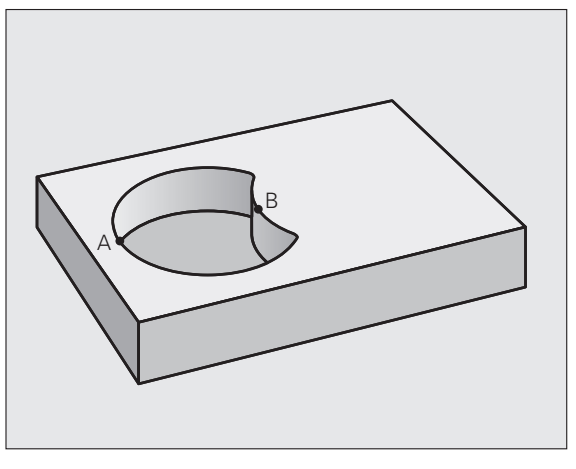

#### **Surface "d'intersection"**

**56 ...**

La surface commune de recouvrement de A et de B doit être usinée. (Les surfaces sans recouvrement ne doivent pas être usinées.)

- Les surfaces A et B doivent être programmées sans correction de rayon dans des programmes séparés
- Dans la formule de contour, les surfaces A et B sont prises en compte avec la fonction "intersection avec"

Programme de définition de contour:

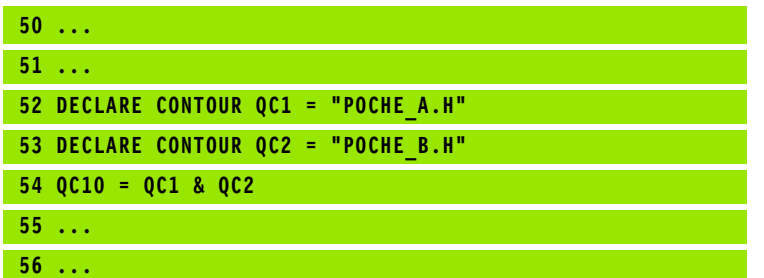

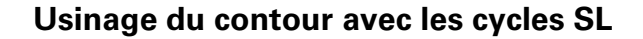

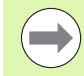

Le contour final défini est usiné avec les cycles SL 20 - 24 [\(voir "Résumé" à la page 172\)](#page-171-0).

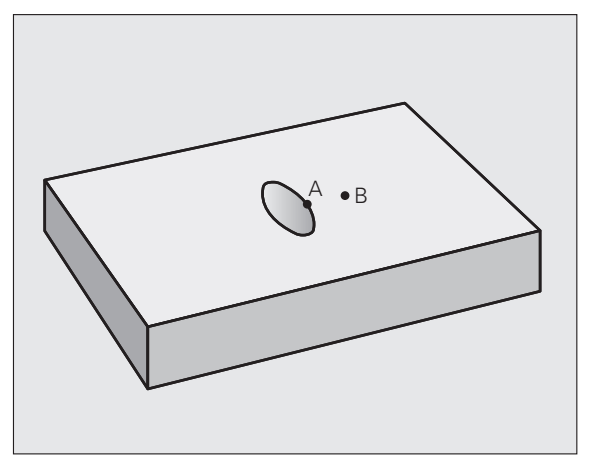

# **Exemple: Ebauche et finition de contours superposés avec formule de contour**

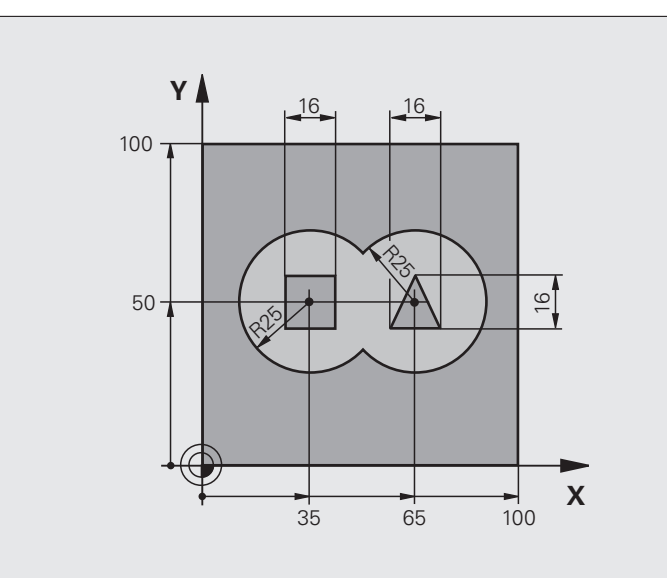

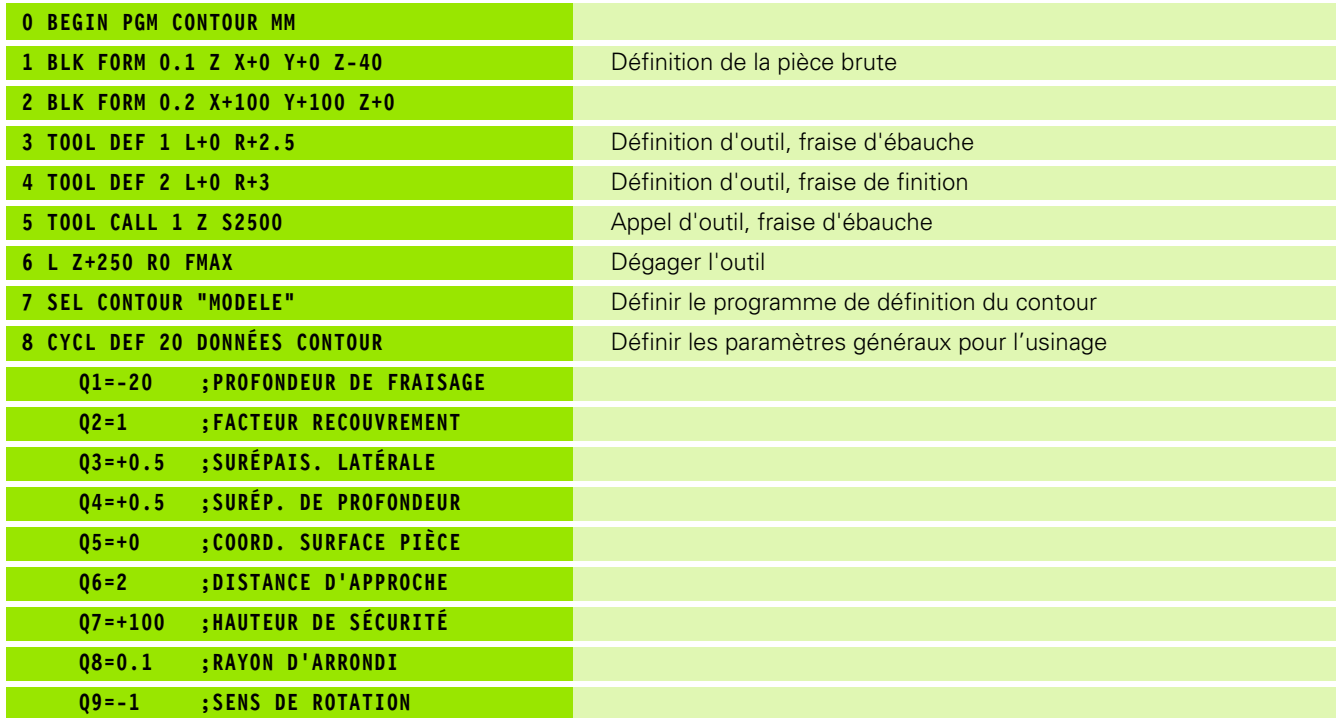

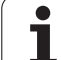

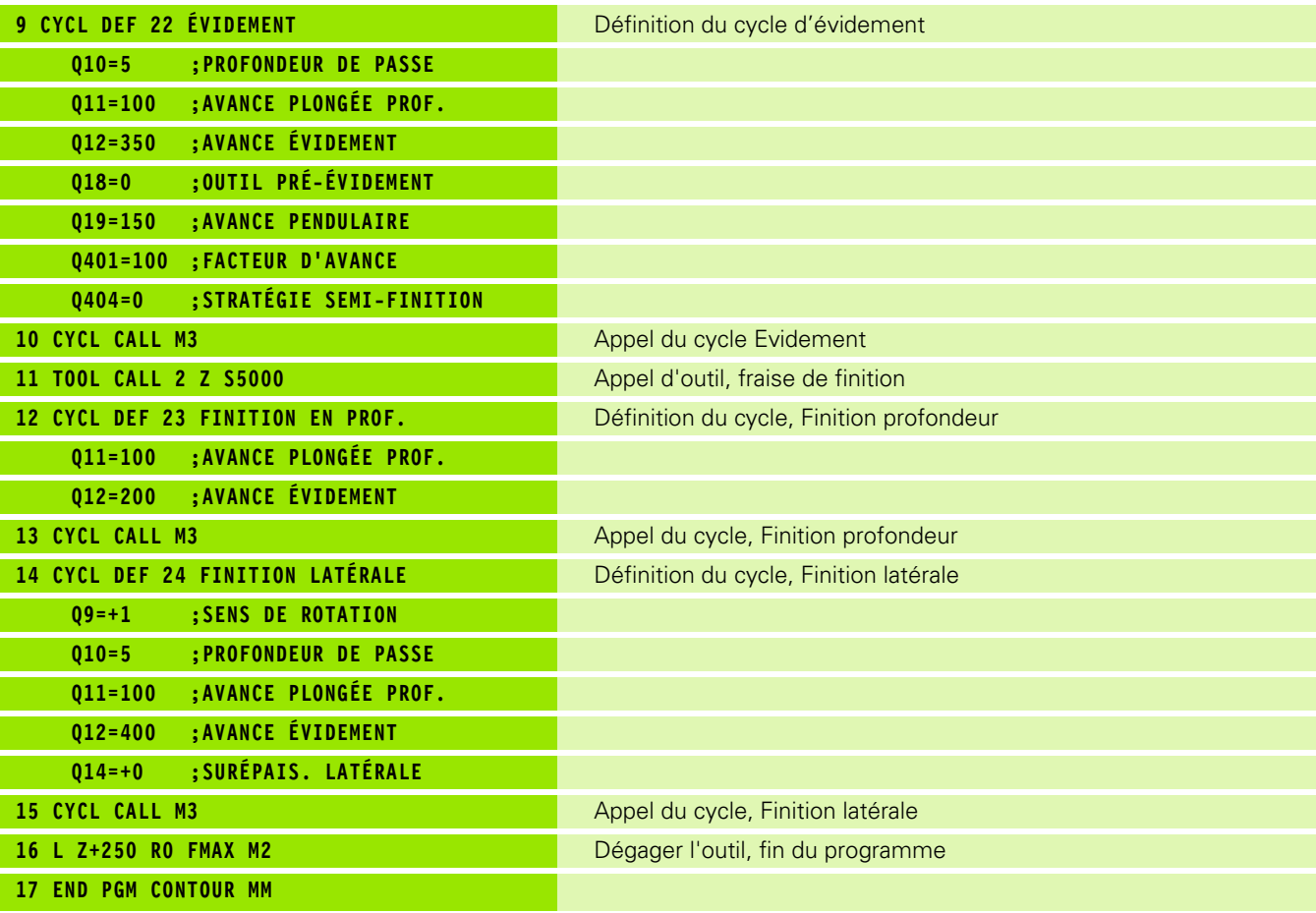

Programme de définition de contour avec formule de contour:

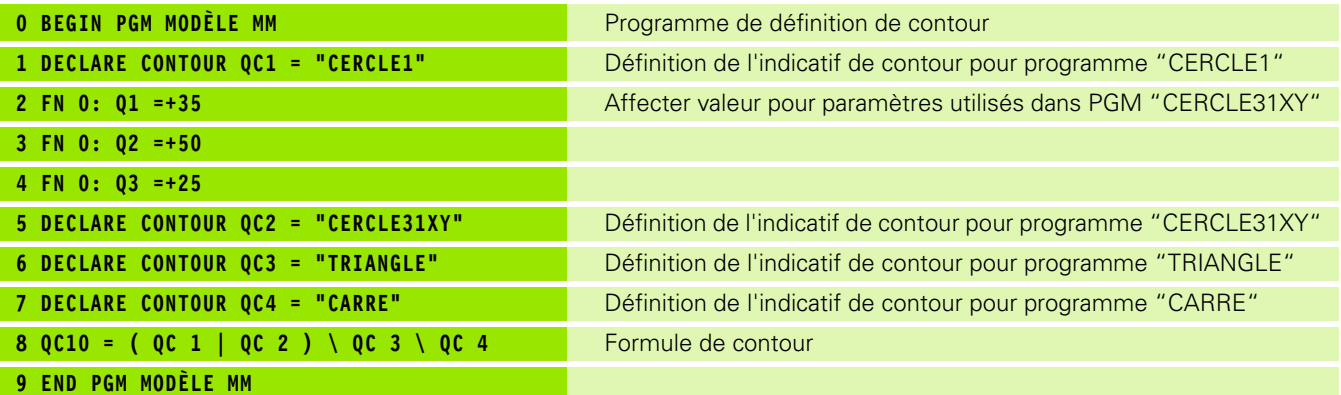

 $\mathbf{i}$ 

Programme de description de contour:

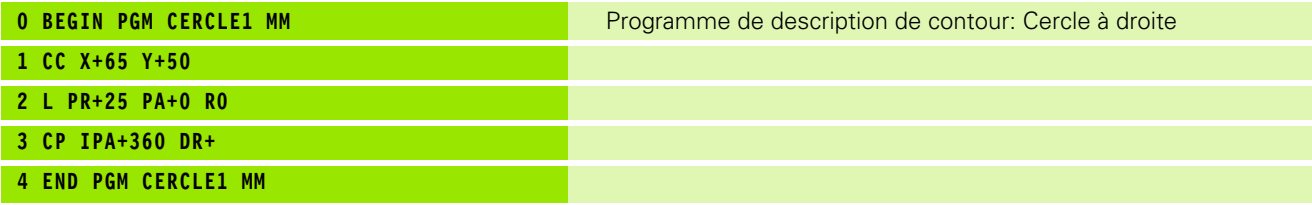

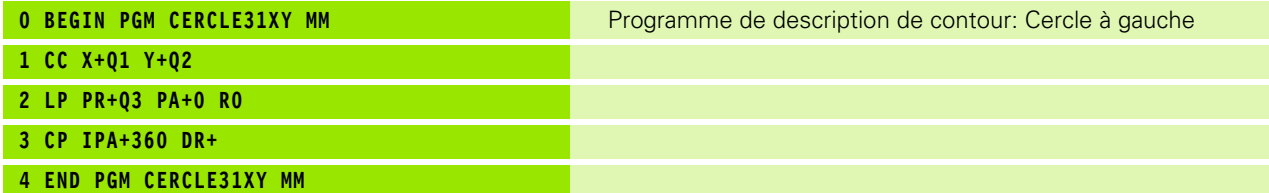

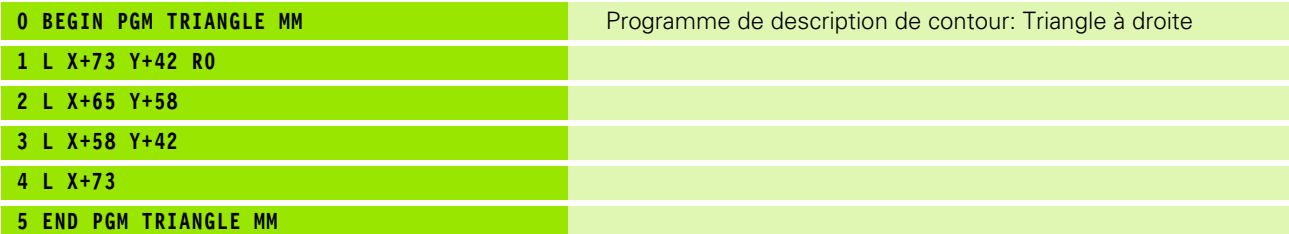

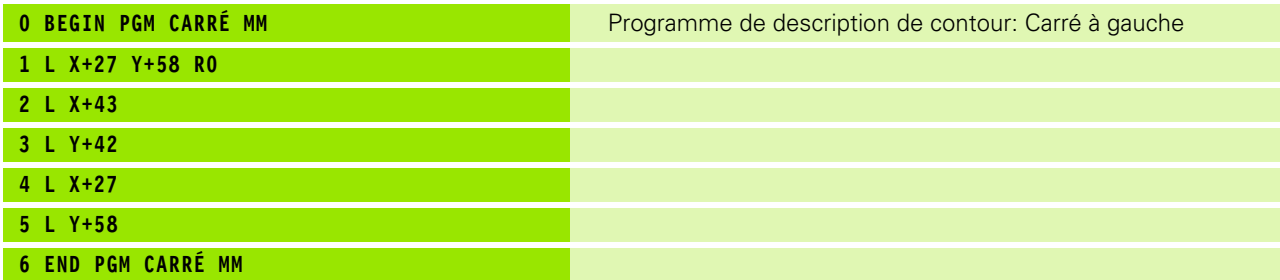

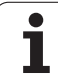

# **9.2 Cycles SL avec formule simple de contour**

# **Principes de base**

Avec les cycles SL et la formule simple de contour, vous pouvez composer aisément des contours constitués de max. 9 contours partiels (poches ou îlots). Vous introduisez les différents contours partiels (données de géométrie) dans des programmes séparés. Ceci permet de réutiliser à volonté par la suite tous les contours partiels. A partir des contours partiels sélectionnés, la TNC calcule le contour final.

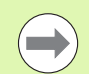

La mémoire d'un cycle SL (tous les programmes de description de contour) est limitée à **128 contours**. Le nombre d'éléments de contour possible dépend du type de contour (contour interne/externe) ainsi que du nombre de descriptions de contour qui est au maximum de **16384** éléments.

#### **Caractéristiques des contours partiels**

- Ne programmez pas de correction de rayon.
- La TNC ignore les avances F et fonctions auxiliaires M.
- Les conversions de coordonnées sont autorisées. Si celles-ci sont programmées à l'intérieur des contours partiels, elles agissent également dans les sous-programmes suivants. Elles n'ont toutefois pas besoin d'être désactivées après l'appel du cycle
- Les sous-programmes peuvent aussi contenir des coordonnées dans l'axe de broche mais celles-ci seront ignorées
- Définissez le plan d'usinage dans la première séquence de coordonnées du sous-programme.

## **Caractéristiques des cycles d'usinage**

- Avant chaque cycle, la TNC positionne l'outil automatiquement à la distance d'approche
- A chaque niveau de profondeur, le fraisage est réalisé sans dégagement de l'outil; les îlots sont contournés latéralement
- Le rayon des "angles internes" est programmable l'outil ne s'arrête pas, permettant ainsi d'éviter les traces d'arrêt d'outil (ceci est également valable pour la trajectoire externe lors de l'évidement et de la finition latérale)
- Lors de la finition latérale, la TNC accoste le contour en suivant une trajectoire circulaire tangentielle
- Lors de la finition en profondeur, la TNC déplace également l'outil en suivant une trajectoire circulaire tangentielle à la pièce (p. ex. axe de broche Z: trajectoire circulaire dans le plan Z/X)
- La TNC usine le contour en continu, en avalant ou en opposition

Les données d'usinage telles que la profondeur de fraisage, les surépaisseurs et la distance d'approche sont à introduire dans le cycle 20 DONNEES DU CONTOUR.

**Exemple : Schéma: usinage avec les cycles SL et formule complexe de contour**

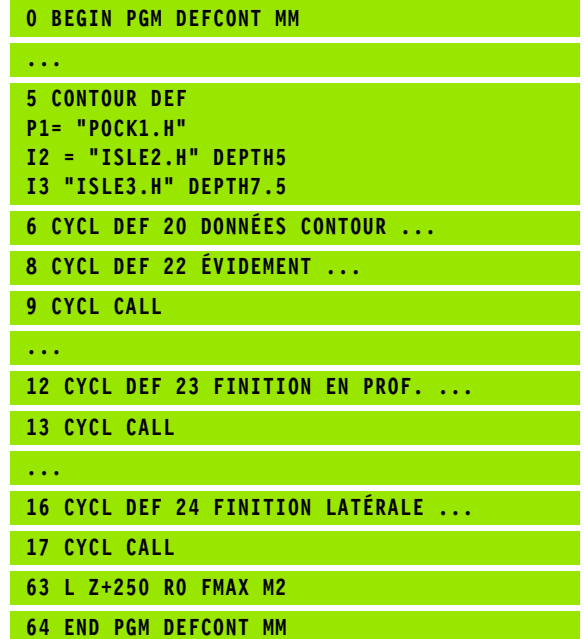

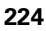

## **Introduire une formule simple de contour**

A l'aide des softkeys, vous pouvez lier entre eux différents contours avec une formule mathématique:

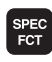

U Afficher la barre de softkeys avec les fonctions spéciales

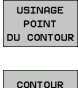

DEF

**ILOT**  $\sqrt{2}$ 

- U Sélectionner le menu des fonctions d'usinage de contours et de points
- U Appuyer sur la softkey CONTOUR DEF: la TNC ouvre le dialogue de saisie de la formule de contour
- U Introduire le nom du premier contour partiel. Le premier contour partiel doit toujours être la poche la plus profonde, valider avec la touche ENT
- U Définir par softkey si le contour suivant est une poche ou un îlot; valider avec la touche ENT
- U Introduire le nom du second contour partiel, valider avec la touche ENT
- ▶ En cas de besoin, introduire la profondeur du second contour partiel, valider avec la touche ENT
- U Poursuivez le dialogue tel que décrit précédemment jusqu'à ce que vous ayez introduit tous les contours partiels
- poche la plus profonde!
- Si le contour est défini comme étant un îlot, la TNC interprète la profondeur programmée comme étant la hauteur de l'îlot. La valeur introduite sans signe se réfère alors à la surface de la pièce!
- **Usinage du contour avec les cycles SL<br>
Using a due to the set of the set of the set of the set of the set of the set of the set of the set of the set of the set of the set of the set of the set of the set of the set of th** Si la valeur 0 a été introduite pour la profondeur, c'est la profondeur définie dans le cycle 20 qui compte pour les poches. Les îlots sont au niveau de la surface de la pièce!

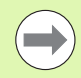

Le contour final défini est usiné avec les cycles SL 20 - 24 [\(voir "Résumé" à la page 172\).](#page-171-0)

 $\mathbf{i}$ 

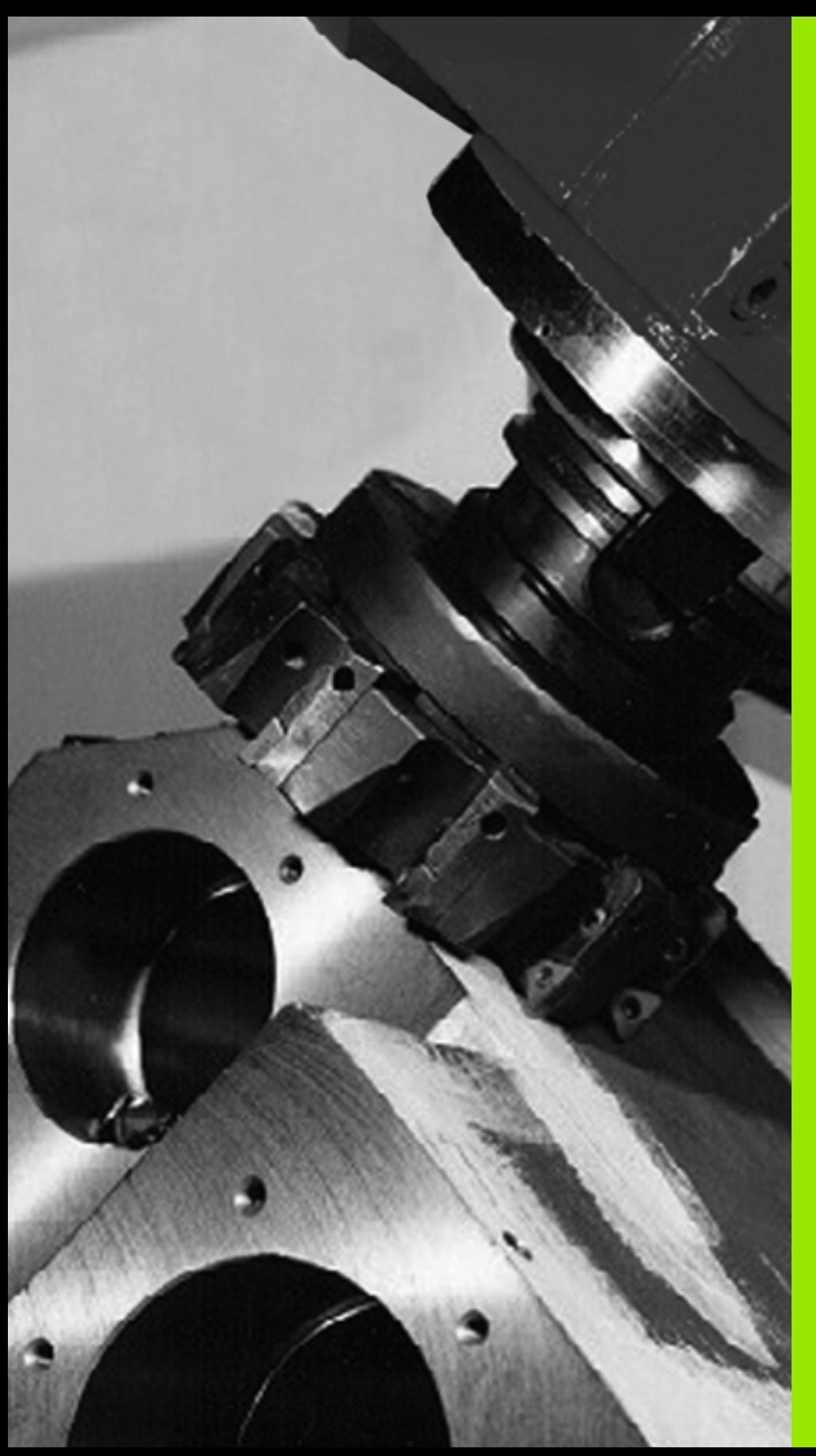

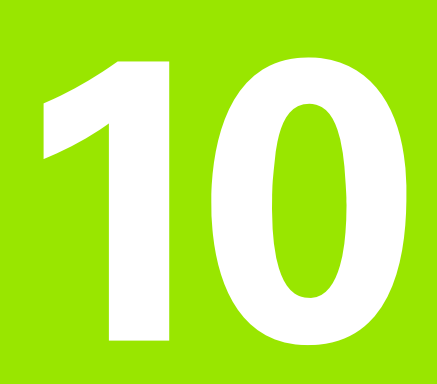

**Cycles d'usinage: usinage ligne à ligne**

# **10.1 Principes de base**

# **Résumé**

La TNC dispose de trois cycles destinés à l'usinage de surfaces ayant les propriétés suivantes:

**planes rectangulaires** 

- planes inclinées
- inclinées quelconques
- gauches

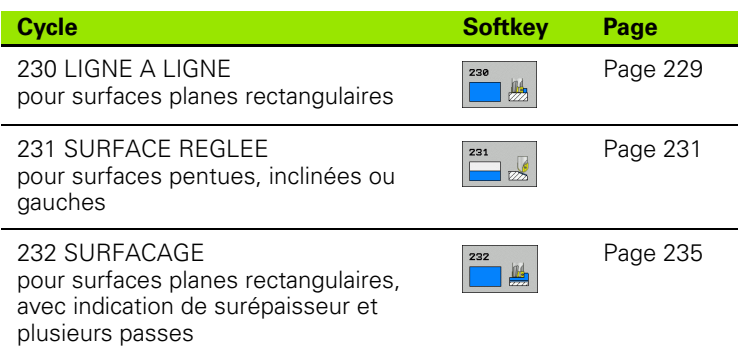

 $\bullet$ T

# <span id="page-228-0"></span>**10.2 USINAGE LIGNE A LIGNE (cycle 230, DIN/ISO: G230)**

## **Mode opératoire du cycle**

- **1** En partant de la position courante, la TNC positionne l'outil en avance rapide **FMAX** dans le plan d'usinage au point initial **1**; la TNC décale l'outil de la valeur du rayon d'outil vers la gauche et vers le haut
- **2** L'outil se déplace ensuite avec **FMAX** dans l'axe de broche à la distance d'approche, puis à la position de départ programmée dans l'axe de broche avec l'avance de plongée en profondeur
- **3** L'outil se déplace ensuite avec l'avance de fraisage programmée au point final **2**; la TNC calcule le point final en fonction du point de départ, de la longueur programmée et du rayon d'outil
- **4** La TNC décale l'outil avec l'avance de fraisage transversale au point de départ de la ligne suivante; la TNC calcule le décalage en fonction de la largeur programmée et du nombre de coupes
- **5** L'outil se déplace ensuite dans le sens négatif du 1er axe
- **6** Les opérations sont répétées jusqu'à ce que la face entière programmée soit usinée
- **7** Pour terminer, la TNC dégage l'outil avec **FMAX** à la distance d'approche

# **Attention lors de la programmation!**

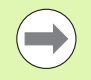

En partant de la position courante, la TNC positionne d'abord l'outil dans le plan d'usinage, puis dans l'axe de broche au point de départ.

Prépositionner l'outil de manière à éviter toute collision avec la pièce ou avec les éléments de serrage.

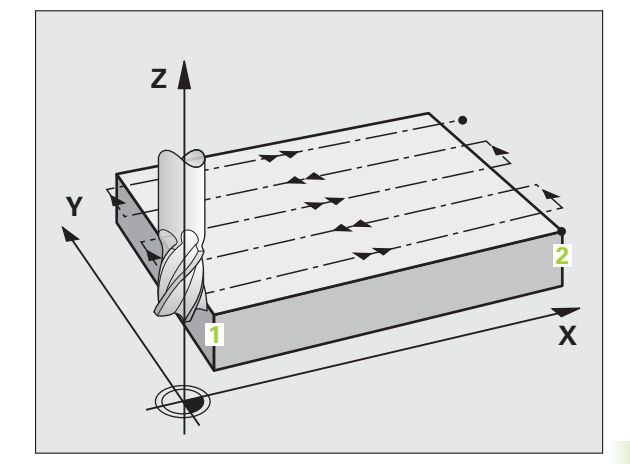

## **Paramètres du cycle**

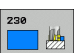

- ▶ **Point initial 1er axe** Q225 (en absolu): coordonnée du point Min de la surface à usiner dans l'axe principal du plan d'usinage. Plage d'introduction -99999,9999 à 99999,9999
- U **Point initial 2ème axe** Q226 (en absolu): coordonnée du point Min de la surface à usiner dans l'axe secondaire du plan d'usinage. Plage d'introduction -99999,9999 à 99999,9999
- ▶ **Point initial 3ème axe** Q227 (en absolu): hauteur dans l'axe de broche à laquelle sera effectué l'usinage ligne-à-ligne. Plage d'introduction -99999,9999 à 99999,9999
- ▶ **1er côté** Q218 (incrémental): longueur de la surface à usiner dans l'axe principal du plan d'usinage (se réfère au point initial du 1er axe. Plage d'introduction 0 à 99999,9999
- ▶ 2ème côté Q219 (incrémental): longueur de la face à usiner dans l'axe secondaire du plan d'usinage (se réfère au point initial 2ème axe. Plage d'introduction 0 à 99999,9999
- U **Nombre de coupes** Q240: nombre de lignes à exécuter par la TNC dans la largeur. Plage d'introduction 0 à 99999
- U **Avance plongée en profondeur** Q206: vitesse de déplacement de l'outil, de la distance d'approche jusqu'à la profondeur de fraisage, en mm/min. Plage d'introduction 0 à 99999,9999, en alternative **FAUTO**, **FU**, **FZ**
- U **Avance de fraisage** Q207: vitesse de déplacement de l'outil lors du fraisage, en mm/min. Plage d'introduction 0 à 99999,9999, en alternative **FAUTO**, **FU**, **FZ**
- U **Avance transversale** Q209: vitesse de l'outil lors du déplacement à la ligne suivante, en mm/min.; si vous vous déplacez obliquement dans la matière, introduire Q209 inférieur à Q207; si vous vous déplacez obliquement dans le vide, Q209 peut être supérieur à Q207. Plage d'introduction 0 à 99999,9999, en alternative **FAUTO**, **FU**, **FZ**
- U **Distance d'approche** Q200 (en incrémental): distance entre la pointe de l'outil et la profondeur de fraisage pour le positionnement en début et en fin de cycle. Plage d'introduction 0 à 99999,9999

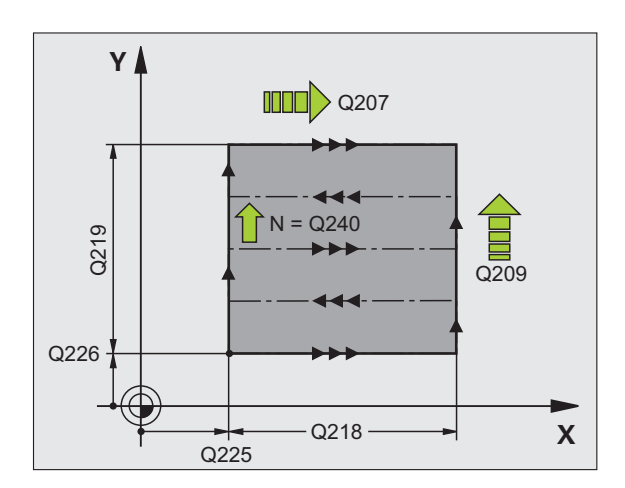

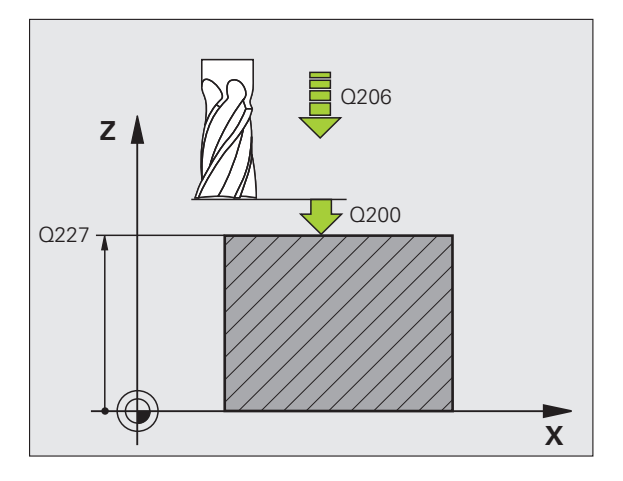

#### **Exemple : Séquences CN**

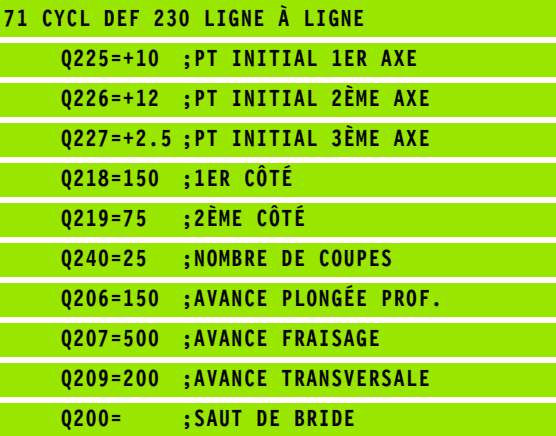

# <span id="page-230-0"></span>**10.3 SURFACE REGLEE (cycle 231, DIN/ISO: G231)**

# **Mode opératoire du cycle**

- **1** En partant de la position actuelle et en suivant une trajectoire linéaire 3D, la TNC positionne l'outil au point initial **1**
- **2** L'outil se déplace ensuite au point final **2** avec l'avance de fraisage programmée
- **3** Ensuite, la TNC déplace l'outil en rapide **FMAX**, de la valeur du diamètre d'outil dans le sens positif de l'axe de broche, puis au point initial **1**
- **4** Au point initial **1**, la TNC déplace à nouveau l'outil à la dernière valeur Z accostée
- **5** La TNC décale ensuite l'outil sur les trois axes, du point **1** en direction du point **4** à la ligne suivante
- **6** La TNC déplace ensuite l'outil jusqu'au point final de cette ligne. La TNC calcule le point final en fonction du point **2** et d'un décalage en direction du point **3**
- **7** L'usinage ligne à ligne est répété jusqu'à ce que la face entière programmée soit usinée
- **8** Pour terminer, la TNC positionne l'outil de la valeur du diamètre, au-dessus du point programmé le plus élevé dans l'axe de broche

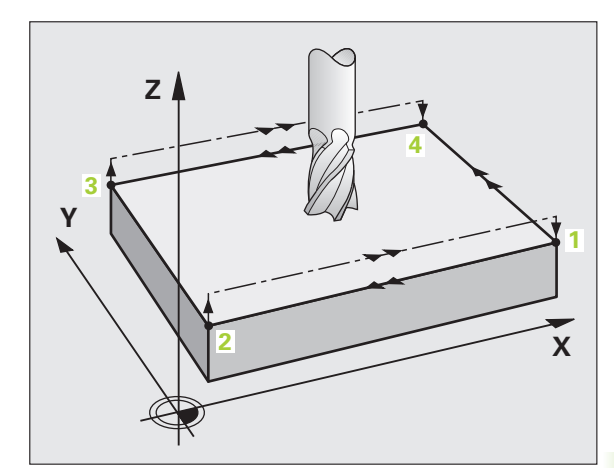

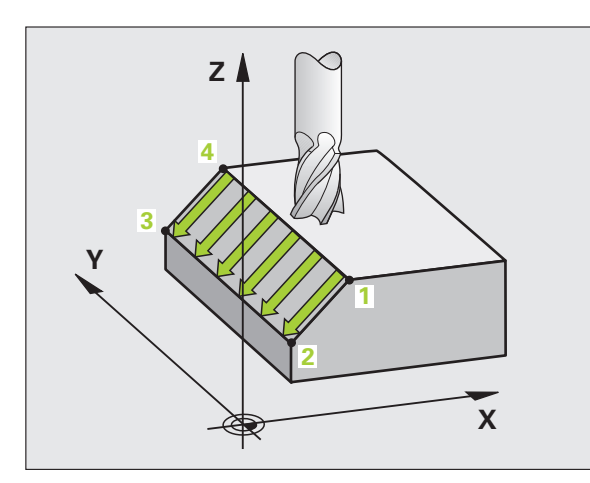

## **Sens de coupe**

Le point initial détermine la direction d'usinage. En effet, la TNC exécute toujours l'usinage du point **1** au point **2**. Toutes les passes sont répétées du point **1** / **2** au point **3** / **4**. Vous pouvez programmer le point **1** à chaque coin de la surface à usiner.

Avec des fraises deux tailles, vous optimisez la qualité de surface de la façon suivante:

- Usinage en plongeant (coordonnée dans l'axe de broche du point **1** supérieure à celle du point **2**) pour des surfaces de faible pente.
- Usinage en montant (coordonnée dans l'axe de broche du point **1** inférieure celle du point **2**) pour des surfaces de forte pente.
- Pour les surfaces gauches, programmer le déplacement principal (du point **1** au point **2**) dans le sens de la pente la plus forte

Avec des fraises hémisphériques, vous pouvez optimiser la qualité de surface de la façon suivante:

Pour les surfaces gauches, programmer le déplacement principal (du point **1** au point **2**) perpendiculairement à la pente la plus forte

# **Attention lors de la programmation!**

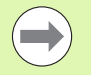

En partant de la position courante et en suivant une trajectoire linéaire 3D, la TNC positionne l'outil au point initial **1**. Prépositionner l'outil de manière à éviter toute collision avec la pièce ou avec les éléments de serrage.

La TNC déplace l'outil avec correction de rayon **R0** entre les positions programmées

Si nécessaire, utiliser une fraise avec une coupe au centre (DIN 844).

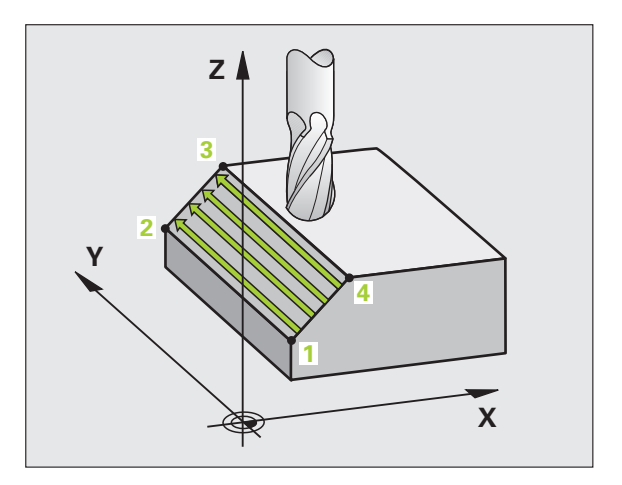

# **Paramètres du cycle**

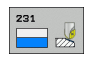

- U **Point initial 1er axe** Q225 (en absolu): coordonnée du point initial de la surface à usiner dans l'axe principal du plan d'usinage. Plage d'introduction -99999,9999 à 99999,9999
- U **Point initial 2ème axe** Q226 (en absolu): coordonnée du point initial de la surface à usiner dans l'axe secondaire du plan d'usinage. Plage d'introduction -99999,9999 à 99999,9999
- U **Point initial 3ème axe** Q227 (en absolu): coordonnée du point initial de la surface à usiner dans l'axe de broche. Plage d'introduction -99999,9999 à 99999,9999
- ▶ 2ème point 1er axe Q228 (en absolu): coordonnée du point final de la surface à usiner dans l'axe principal du plan d'usinage. Plage d'introduction -99999,9999 à 99999,9999
- U **2ème point 2ème axe** Q229 (en absolu): coordonnée du point final de la surface à usiner dans l'axe secondaire du plan d'usinage. Plage d'introduction -99999,9999 à 99999,9999
- U **2ème point 3ème axe** Q230 (en absolu): coordonnée du point final de la surface à usiner dans l'axe de broche. Plage d'introduction -99999,9999 à 99999,9999
- U **3ème point 1er axe** Q231 (en absolu): coordonnée du point **3** dans l'axe principal du plan d'usinage. Plage d'introduction -99999,9999 à 99999,9999
- U **3ème point 2ème axe** Q232 (en absolu): coordonnée du point **3** dans l'axe secondaire du plan d'usinage. Plage d'introduction -99999,9999 à 99999,9999
- U **3ème point 3ème axe** Q233 (en absolu): coordonnée du point **3** dans l'axe de broche. Plage d'introduction -99999,9999 à 99999,9999

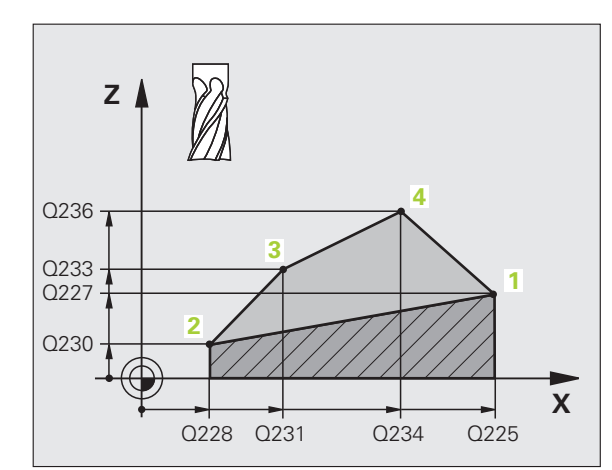

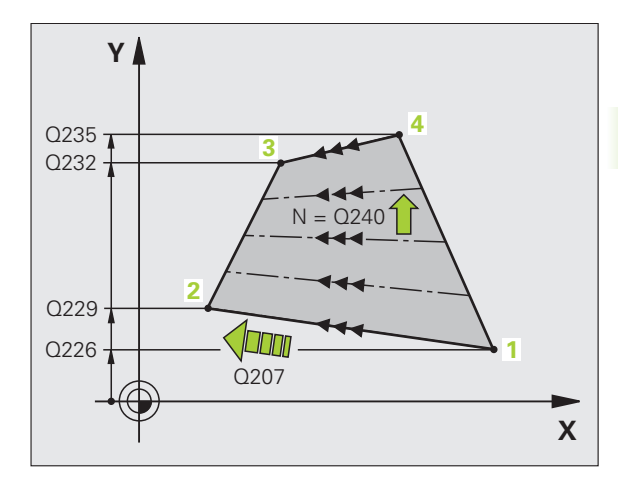

- U **4ème point 1er axe** Q234 (en absolu): coordonnée du point **4** dans l'axe principal du plan d'usinage. Plage d'introduction -99999,9999 à 99999,9999
- ▶ 4ème point 2ème axe Q235 (en absolu): coordonnée du point **4** dans l'axe secondaire du plan d'usinage. Plage d'introduction -99999,9999 à 99999,9999
- U **4ème point 3ème axe** Q236 (en absolu): coordonnée du point **4** dans l'axe de broche. Plage d'introduction -99999,9999 à 99999,9999
- ▶ **Nombre de coupes** Q240: nombre de lignes sur lesquelles la TNC doit déplacer l'outil entre les points **1** et **4** ou entre les points **2** et **3**. Plage d'introduction 0 à 99999
- U **Avance fraisage** Q207: vitesse de déplacement de l'outil lors du fraisage, en mm/min. La TNC exécute la première coupe avec la moitié de la valeur programmée. Plage d'introduction 0 à 99999,999, en alternative **FAUTO**, **FU**, **FZ**

#### **Exemple : Séquences CN**

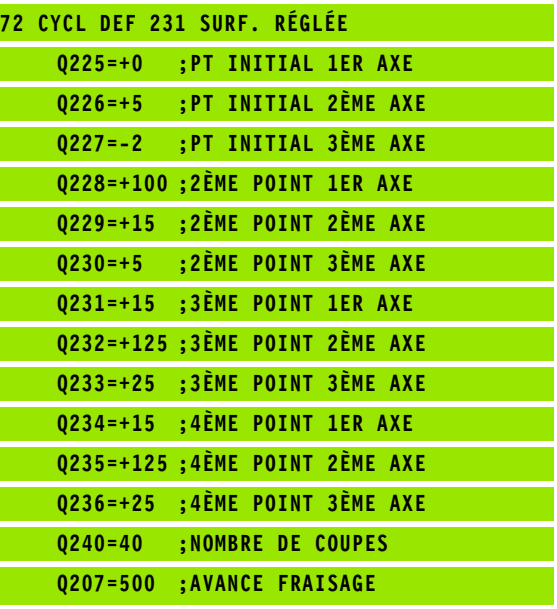

# <span id="page-234-0"></span>**10.4 SURFACAGE (cycle 232, DIN/ISO: G232)**

# **Mode opératoire du cycle**

Le cycle 232 permet d'exécuter l'usinage d'une surface plane en plusieurs passes en tenant compte d'une surépaisseur de finition. Pour cela, vous disposez de trois stratégies d'usinage:

- **Stratégie Q389=0**: usinage en méandres, passe latérale à l'extérieur de la surface à usiner
- **Stratégie Q389=1**: usinage en méandres, passe latérale à l'intérieur de la surface à usiner
- **Stratégie Q389=2**: usinage ligne à ligne, dégagement et passe latérale avec l'avance de positionnement
- **1** La TNC positionne l'outil en avance rapide **FMAX**, de la position courante jusqu'au point initial **1** et en fonction de la logique de positionnement: si la position courante dans l'axe de broche est supérieure au saut de bride, la TNC déplace l'outil tout d'abord dans le plan d'usinage, puis dans l'axe de broche, ou sinon, d'abord au saut de bride, puis dans le plan d'usinage. Le point initial dans le plan d'usinage est situé près de la pièce tout en étant décalé de la valeur du rayon d'outil et de la distance d'approche latérale
- **2** Pour terminer, l'outil se déplace dans l'axe de broche, avec l'avance de positionnement, jusqu'à la première profondeur de passe calculée par la TNC

## **Stratégie Q389=0**

- **3** L'outil se déplace ensuite au point final **2** avec l'avance de fraisage programmée. Le point final est situé **à l'extérieur** de la surface. La TNC le calcule en fonction de la programmation du point initial, de la longueur, de la distance d'approche latérale et du rayon d'outil
- **4** La TNC décale l'outil transversalement au point initial de la ligne suivante avec l'avance de positionnement; la TNC calcule le décalage en fonction de la largeur programmée, du rayon d'outil et du facteur de recouvrement max.
- **5** L'outil se dégage ensuite au point initial **1**
- **6** Le processus est répété jusqu'à ce que la face entière programmée soit usinée. A la fin de la dernière trajectoire, la prise de passe a lieu à la profondeur d'usinage suivante
- **7** Pour minimiser les courses inutiles, la surface est ensuite usinée dans le sens inverse
- **8** Le processus est répété jusqu'à ce que toutes les passes soient exécutées. Lors de la dernière passe, l'outil exécute seulement la surépaisseur de finition avec l'avance de finition
- **9** Pour terminer, la TNC dégage l'outil avec **FMAX** au saut de bride

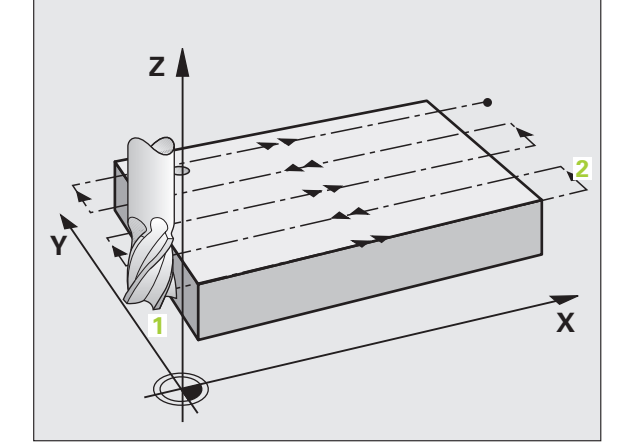

**10.4 SURFACAGE (cycle 232, DIN/ISO: G232)**

10.4 SURFACAGE (cycle 232, DIN/ISO: G232)

## **Stratégie Q389=1**

- **3** L'outil se déplace ensuite au point final **2** avec l'avance de fraisage programmée. Le point final est situé **à l'intérieur** de la surface. La TNC le calcule en fonction de la programmation du point initial, de la longueur et du rayon d'outil
- **4** La TNC décale l'outil transversalement au point initial de la ligne suivante avec l'avance de positionnement; la TNC calcule le décalage en fonction de la largeur programmée, du rayon d'outil et du facteur de recouvrement max.
- **5** L'outil retourne ensuite au point initial **1**. Le décalage à la ligne suivante a lieu à nouveau à l'intérieur de la pièce
- **6** Le processus est répété jusqu'à ce que la face entière programmée soit usinée. A la fin de la dernière trajectoire, la prise de passe a lieu à la profondeur d'usinage suivante
- **7** Pour minimiser les courses inutiles, la surface est ensuite usinée dans le sens inverse
- **8** Le processus est répété jusqu'à ce que toutes les passes soient exécutées. Lors de la dernière passe, l'outil exécute seulement la surépaisseur de finition avec l'avance de finition
- **9** Pour terminer, la TNC dégage l'outil avec **FMAX** au saut de bride

## **Stratégie Q389=2**

- **3** L'outil se déplace ensuite au point final **2** avec l'avance de fraisage programmée. Le point final est situé à l'extérieur de la surface que la TNC calcule en fonction du point initial, de la longueur, de la distance d'approche latérale et du rayon d'outil programmés
- **4** La TNC déplace l'outil dans l'axe de broche à la distance d'approche au dessus de la profondeur de passe actuelle, puis le dégage directement au point initial de la ligne suivante avec l'avance de prépositionnement. La TNC calcule le décalage en fonction de la largeur programmée, du rayon d'outil et du facteur de recouvrement de trajectoire max.
- **5** L'outil se déplace ensuite à nouveau à la profondeur de passe actuelle, puis en direction du point final **2**
- **6** Le processus est répété jusqu'à ce que la face entière programmée soit usinée. A la fin de la dernière trajectoire, la prise de passe a lieu à la profondeur d'usinage suivante
- **7** Pour minimiser les courses inutiles, la surface est ensuite usinée dans le sens inverse
- **8** Le processus est répété jusqu'à ce que toutes les passes soient exécutées. Lors de la dernière passe, l'outil exécute seulement la surépaisseur de finition avec l'avance de finition
- **9** Pour terminer, la TNC dégage l'outil avec **FMAX** au saut de bride

# **Attention lors de la programmation!**

Introduire le saut de bride Q204 de manière à éviter toute collision avec la pièce ou avec les éléments de serrage.

Si la même valeur a été introduite pour le point initial du 3ème axe Q227 et le point final du 3ème axe Q386, la TNC n'exécutera pas le cycle (profondeur = 0 programmée).

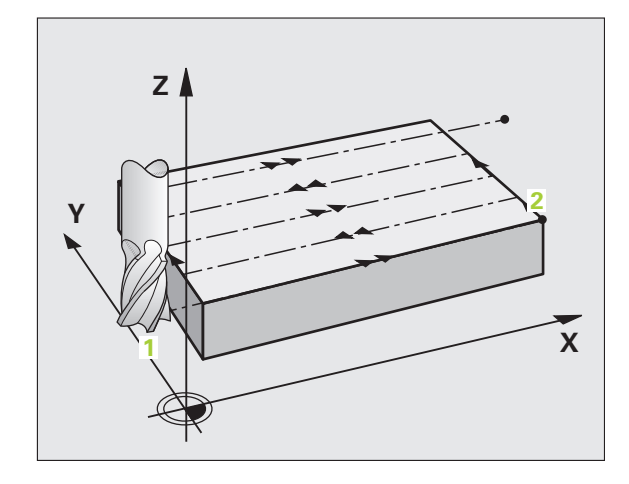

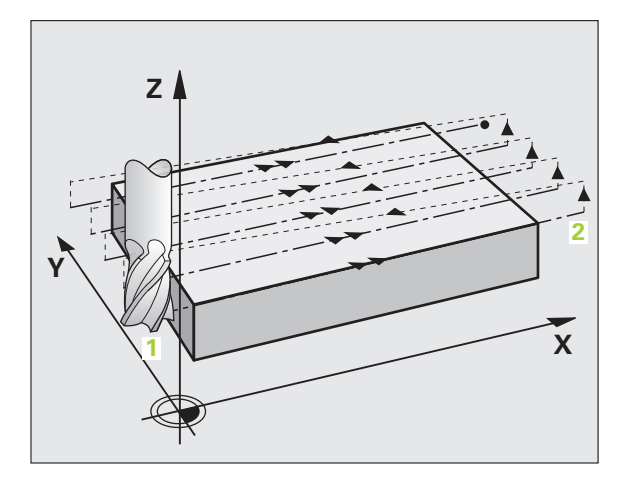

# **10.4 SURFACAGE (cycle 232, DIN/ISO: G232)** 10.4 SURFACAGE (cycle 232, DIN/ISO: G232)

## **Paramètres du cycle**

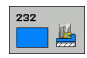

- U **Stratégie d'usinage (0/1/2)** Q389: définir la procédure d'usinage de la surface par la TNC: **0**: usinage en méandres, passe latérale, avec l'avance de positionnement, à l'extérieur de la surface à usiner **1**: usinage en méandres, passe latérale, avec l'avance de fraisage, à l'intérieur de la surface à usiner **2**: usinage ligne à ligne, dégagement et passe latérale avec l'avance de positionnement
- ▶ **Point initial 1er axe** Q225 (en absolu): coordonnée du point initial de la surface à usiner dans l'axe principal du plan d'usinage. Plage d'introduction -99999,9999 à 99999,9999
- U **Point initial 2ème axe** Q226 (en absolu): coordonnée du point initial de la surface à usiner dans l'axe secondaire du plan d'usinage. Plage d'introduction -99999,9999 à 99999,9999
- U **Point initial 3ème axe** Q227 (en absolu): coordonnée de la surface de la pièce par rapport à laquelle les passes sont calculées. Plage d'introduction -99999,9999 à 99999,9999
- **Point final 3ème axe Q386 (en absolu): coordonnée** dans l'axe de broche à laquelle doit être exécuté l'usinage de la surface. Plage d'introduction -99999,9999 à 99999,9999
- ▶ 1er côté Q218 (en incrémental): longueur de la surface à usiner dans l'axe principal du plan d'usinage. Le signe vous permet de définir la direction de la première trajectoire de fraisage par rapport au **point initial du 1er axe**. Plage d'introduction -99999,9999 à 99999,9999
- U **2ème côté** Q219 (en incrémental): longueur de la surface à usiner dans l'axe secondaire du plan d'usinage. Le signe permet de définir la direction de la première passe transversale par rapport au **point initial du 2ème axe**. Plage d'introduction -99999,9999 à 99999,9999

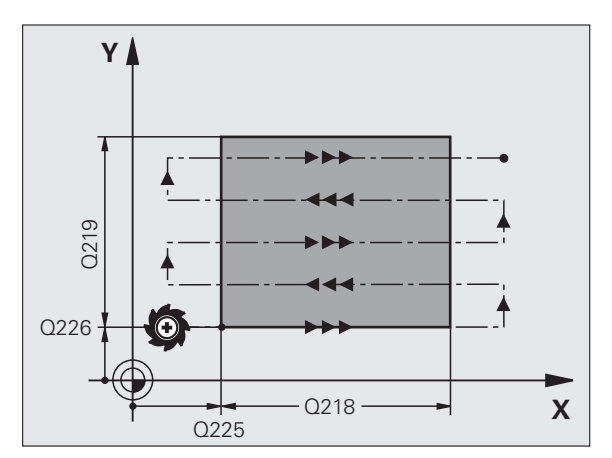

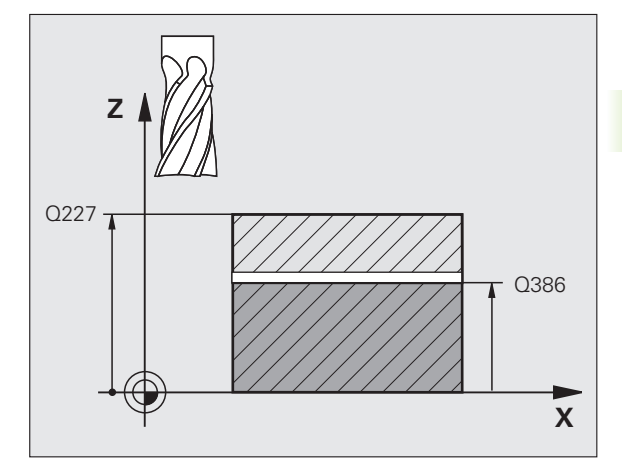

- U **Profondeur de passe max.** Q202 (en incrémental): distance **maximale** parcourue par l'outil en une passe. La TNC calcule la profondeur de passe réelle en fonction de la différence entre le point final et le point initial dans l'axe d'outil – en tenant compte de la surépaisseur de finition – et ce, de manière à ce que l'usinage soit exécuté avec des passes de même valeur. Plage d'introduction 0 à 99999,9999
- U **Surép. finition en profondeur** Q369 (en incrémental): valeur pour le déplacement de la dernière passe. Plage d'introduction 0 à 99999,9999
- ▶ **Facteur de recouvrement max.** Q370: passe latérale **maximale** k. La TNC calcule la passe latérale réelle en fonction du 2ème côté (Q219) et du rayon d'outil de manière ce que l'usinage soit toujours exécuté avec une passe latérale constante. Si vous avez introduit un rayon R2 dans le tableau d'outils (rayon de plaquette, p. ex., avec l'utilisation d'une fraise à surfacer), la TNC diminue en conséquence la passe latérale. Plage d'introduction 0,1 à 1,9999
- U **Avance de fraisage** Q207: vitesse de déplacement de l'outil lors du fraisage, en mm/min. Plage d'introduction 0 à 99999,9999, en alternative **FAUTO**, **FU**, **FZ**
- ▶ **Avance de finition** Q385: vitesse de déplacement de l'outil lors du fraisage de la dernière passe, en mm/min. Plage d'introduction 0 à 99999,9999, en alternative **FAUTO**, **FU**, **FZ**
- U **Avance de pré-positionnement** Q253: vitesse de déplacement de l'outil pour accoster la position initiale et se déplacer à la ligne suivante, en mm/min.; si l'outil se déplace transversalement dans la matière (Q389=1), le déplacement transversal est effectué avec l'avance de fraisage Q207. Plage d'introduction: 0 à 99999,9999, en alternative **FMAX**, **FAUTO**

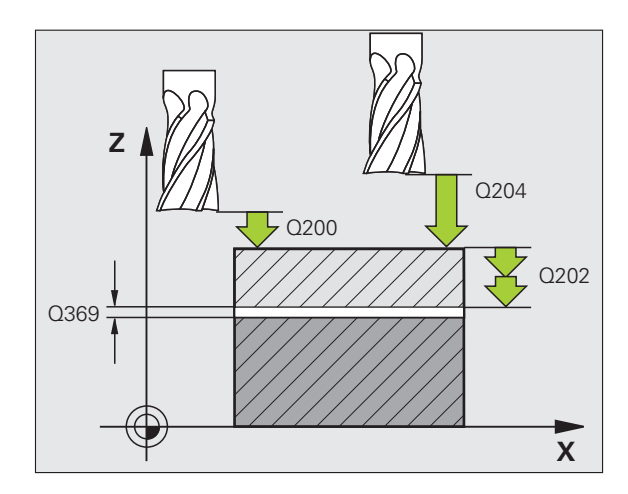

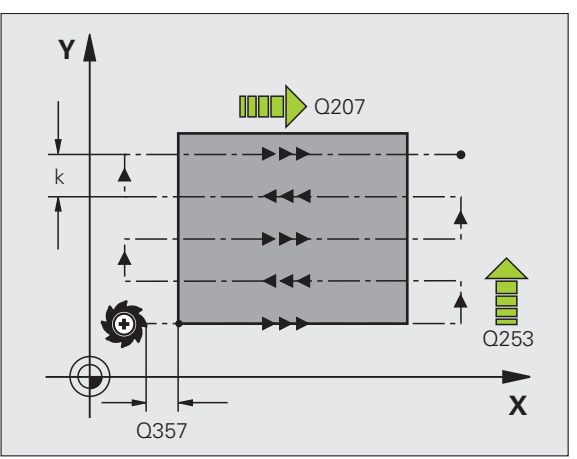

- U **Distance d'approche** Q200 (en incrémental): distance entre la pointe de l'outil et la position initiale dans l'axe d'outil. Si vous fraisez en utilisant la stratégie d'usinage Q389=2, la TNC se déplace à la distance d'approche au dessus de la profondeur pour aborder le point initial de la ligne suivante. Plage d'introduction 0 à 99999,9999
- U **Distance d'approche latérale** Q357 (en incrémental): distance latérale entre l'outil et la pièce lorsque l'outil aborde la première profondeur de passe et distance à laquelle l'outil effectue la passe latérale dans le cas des stratégies d'usinage Q389=0 et Q389=2. Plage d'introduction 0 à 99999,9999
- U **Saut de bride** Q204 (en incrémental): coordonnée dans l'axe de broche excluant toute collision entre l'outil et la pièce (élément de serrage) Plage d'introduction 0 à 99999,9999

#### **Exemple : Séquences CN**

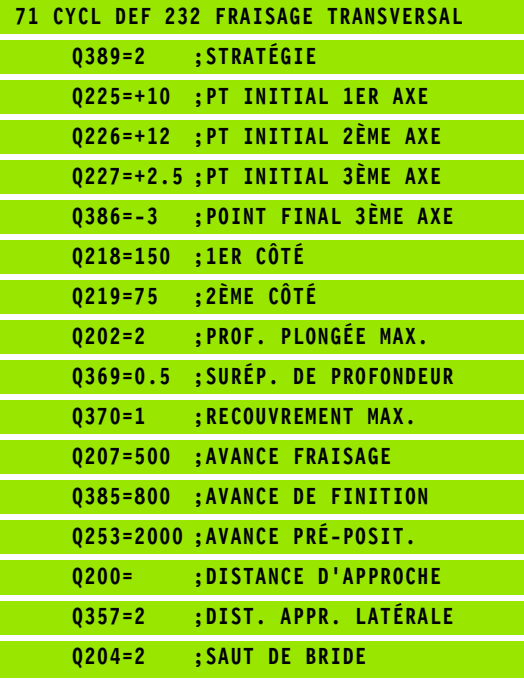

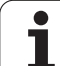

# **10.5 Exemples de programmation**

# **Exemple: usinage ligne à ligne**

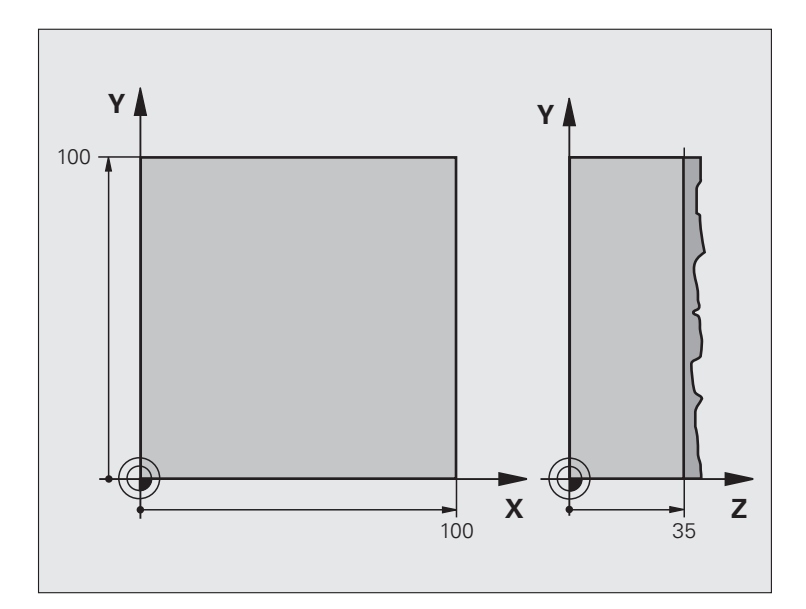

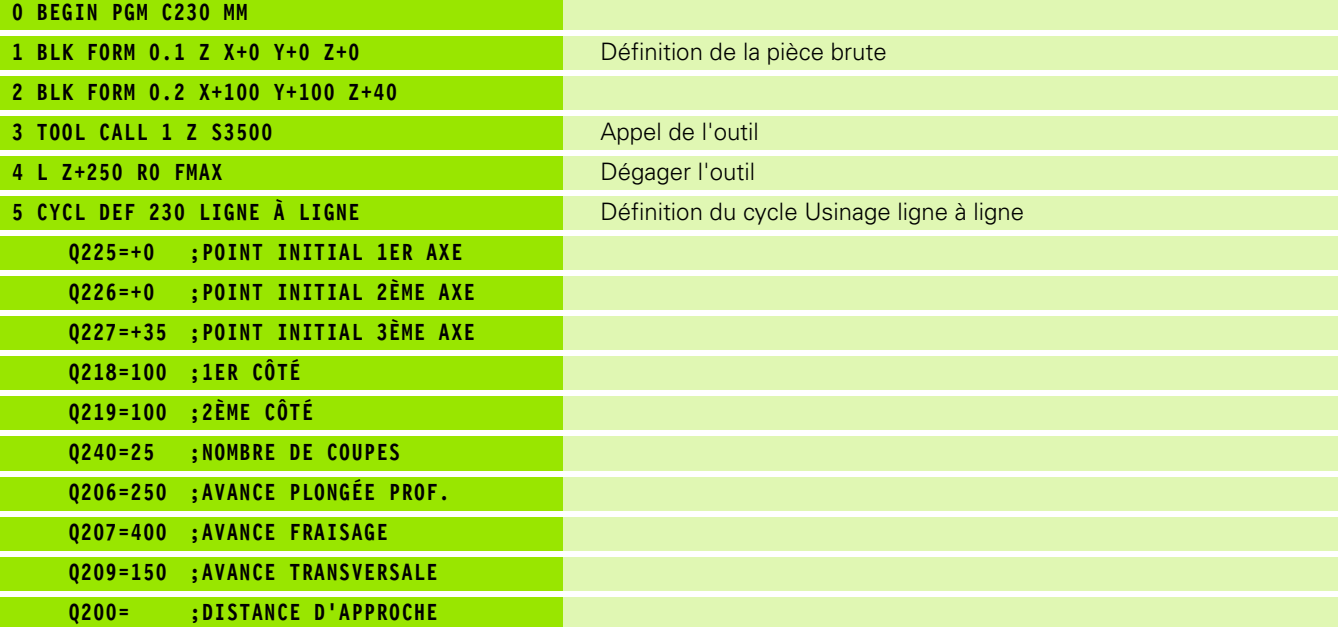

 $\mathbf i$ 

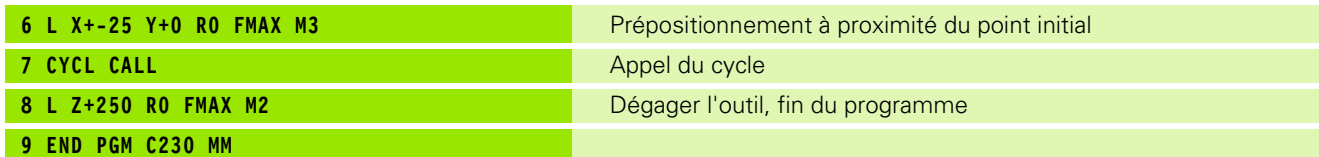

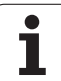

10.5 Exemples de programmation **10.5 Exemples de programmation**

 $\mathbf{i}$ 

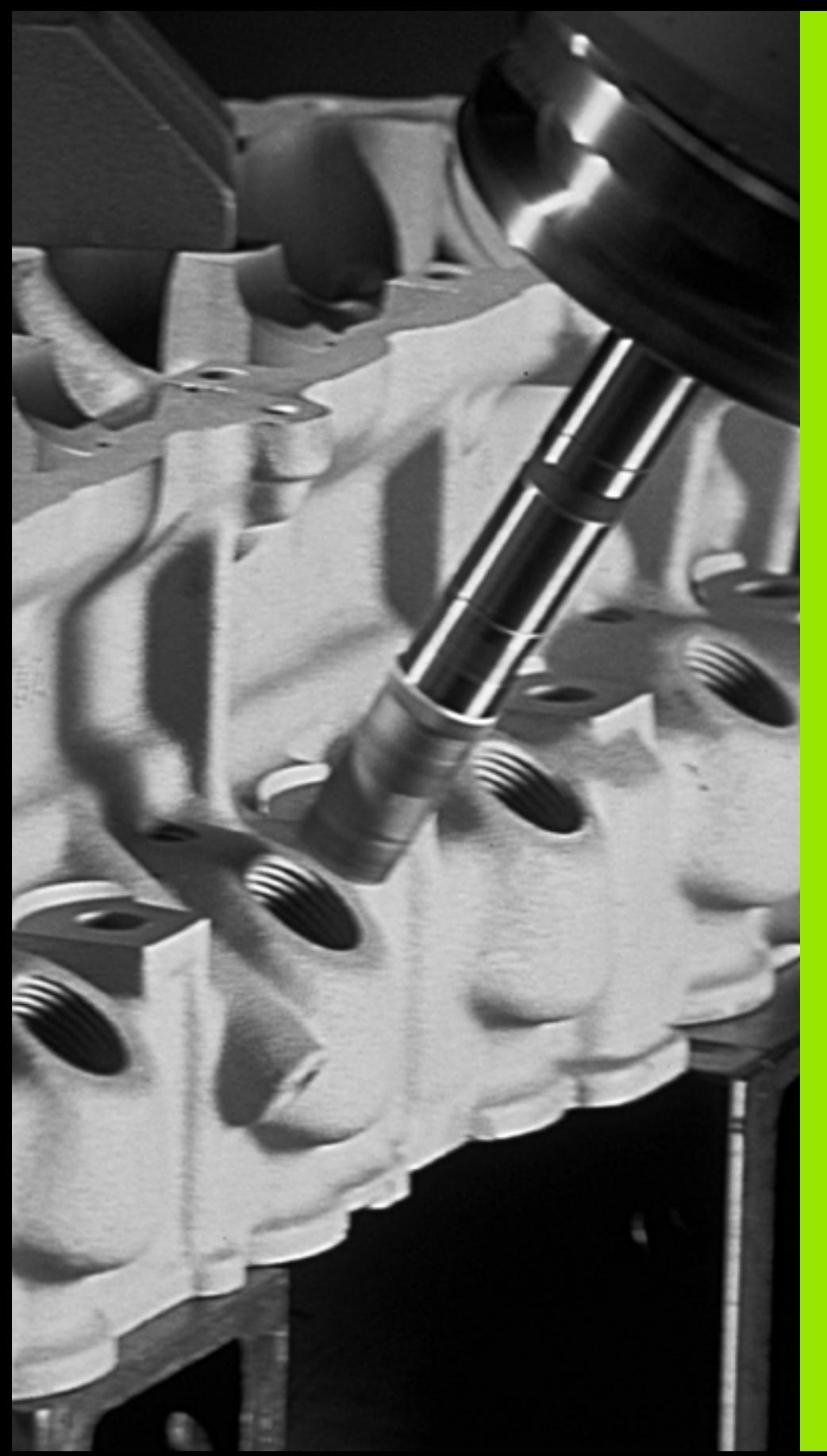

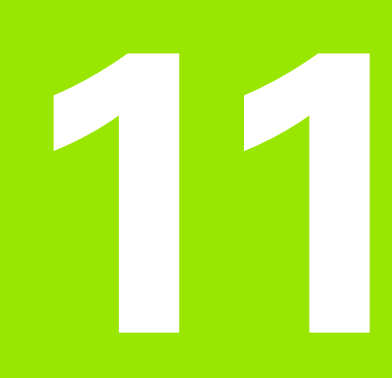

**Cycles: conversions de coordonnées**

# **11.1 Principes de base**

# **Résumé**

Grâce aux conversions de coordonnées, la TNC peut usiner un contour déjà programmé à plusieurs endroits de la pièce en modifiant sa position et ses dimensions. La TNC dispose des cycles de conversion de coordonnées suivants:

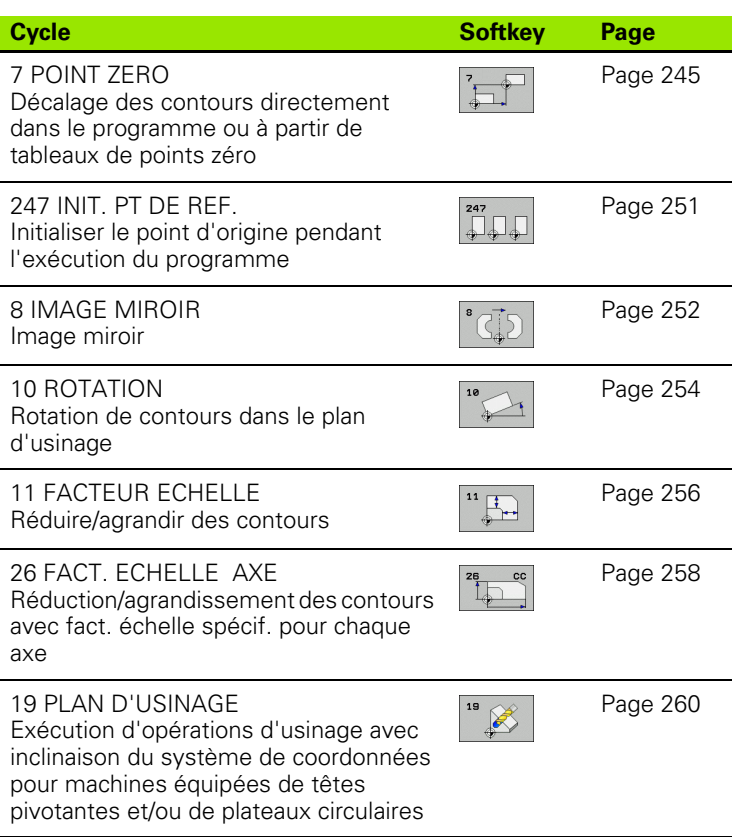

# **Activation des conversions de coordonnées**

Début de l'activation: une conversion de coordonnées est active dès qu'elle est définie – et n'a donc pas besoin d'être appelée. Elle reste active jusqu'à ce qu'elle soit annulée ou redéfinie.

## **Annulation d'une conversion de coordonnées:**

- Redéfinir le cycle avec les valeurs par défaut, p. ex. facteur échelle 1.0
- Exécuter les fonctions auxiliaires M2, M30 ou la séquence END PGM (dépend du paramètre-machine **clearMode**)
- Sélectionner un nouveau programme

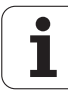

# <span id="page-244-0"></span>**11.2 Décalage du POINT ZERO (cycle 7, DIN/ISO: G54)**

# **Activation**

Grâce au décalage du POINT ZERO, vous pouvez répéter des opérations d'usinage à plusieurs endroits sur la pièce.

Après la définition du cycle décalage du POINT ZERO, toutes les coordonnées introduites se réfèrent au nouveau point zéro. La TNC affiche le décalage sur chaque axe dans l'affichage d'état supplémentaire. Il est également possible de programmer des axes rotatifs.

## **Annulation**

- Programmer un décalage de coordonnées X=0; Y=0 etc. en redéfinissant le cycle
- Appeler dans le tableau de points zéro un décalage ayant pour coordonnées X=0; Y=0 etc.

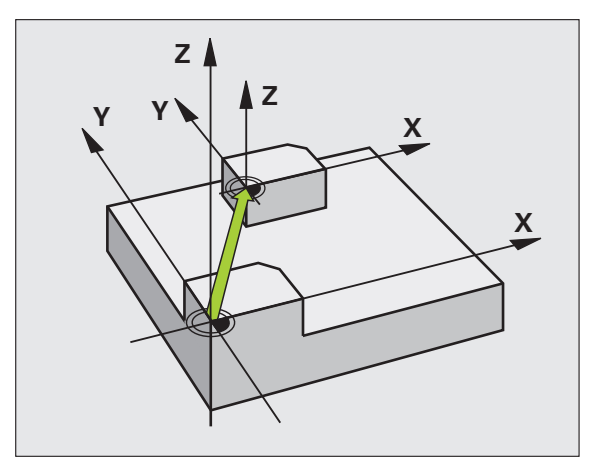

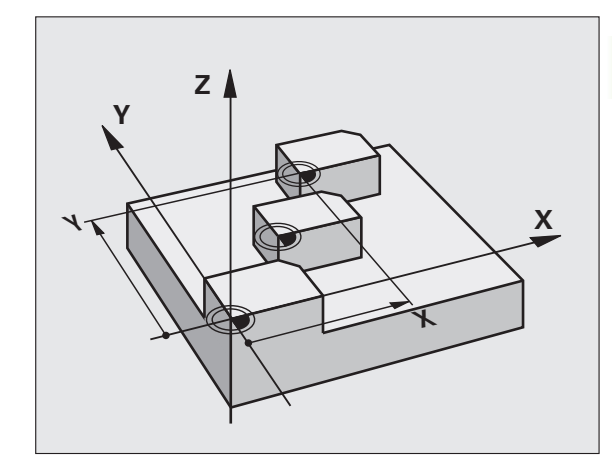

## **Paramètres du cycle**

**Décalage**: introduire les coordonnées du nouveau point zéro; les valeurs absolues se réfèrent au point zéro pièce défini avec l'initialisation du point d'origine; les valeurs incrémentales se réfèrent toujours au dernier point zéro actif – celui-ci peut être déjà décalé. Plage d'introduction: max. 6 axes CN, chacun de -99999,9999 à 99999,9999

## **Exemple : Séquences CN**

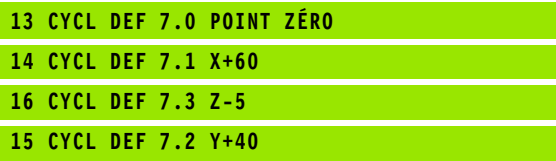

# **CF 30**<br> **DINT TO SERVE TRAD AVEC TRAD AVEC TRAD AVEC TRAD AVEC TRAD AVEC TRAD AVEC TRAD AVEC TRADIFIES 2 ACTIVATION (CYCLE 7, DINT/ISO: G53)<br>
<b>DEV**  $\frac{1}{\sqrt{2}}$  Activation Vous utilisar les tableaux de points zéro, par e **tableaux de points zéro (cycle 7, DIN/ISO: G53)**

# **Activation**

Vous utilisez les tableaux de points zéro, par exemple

- pour des opérations d'usinage répétitives à diverses positions de la pièce ou
- pour une utilisation fréquente du même décalage de point zéro.

A l'intérieur d'un même programme, vous pouvez programmer les points zéro soit directement dans la définition du cycle, soit en les appelant dans un tableau de points zéro.

## **Annulation**

- Appeler dans le tableau de points zéro un décalage ayant pour coordonnées X=0; Y=0 etc.
- Appeler un décalage ayant pour coordonnées X=0; Y=0 etc. directement avec la définition du cycle

## **Affichages d'état**

Dans l'affichage d'état supplémentaire, les données suivantes provenant du tableau de points zéro sont affichées:

- Nom et chemin d'accès du tableau de points zéro actif
- Numéro de point zéro actif
- Commentaire de la colonne DOC du numéro de point zéro actif

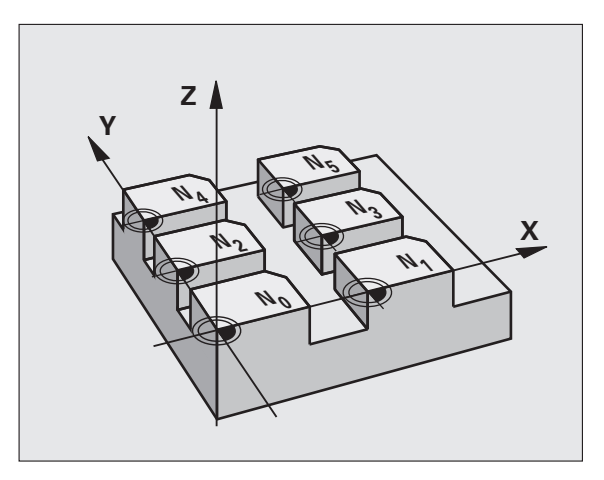

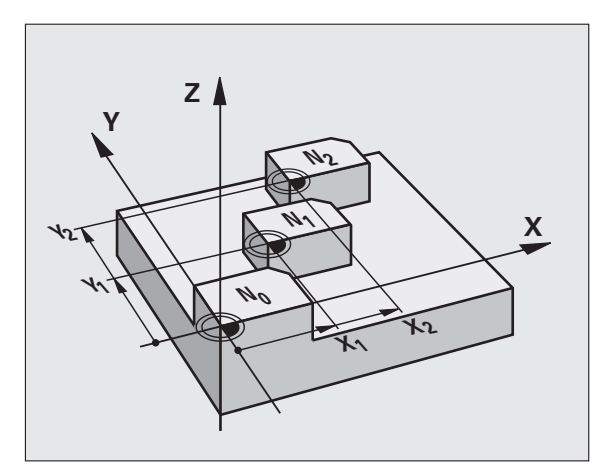

## **Attention lors de la programmation!**

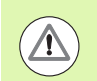

## **Attention, risque de collision!**

Les points zéro dans le tableau de points zéro se réfèrent **toujours et exclusivement** au point d'origine courant (Preset).

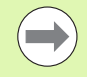

Si vous utilisez des décalages de point zéro issus des tableaux de points zéro, utilisez dans ce cas la fonction **SEL TABLE** pour activer le tableau de points zéro souhaité dans le programme CN.

Si vous travaillez sans **SEL TABLE**, vous devez alors activer le tableau de points zéro souhaité avant d'exécuter le test ou le déroulement du programme (ceci est également valable pour le graphique de programmation):

- Pour le test du programme, sélectionner le tableau souhaité en mode **Test de programme** au moyen du gestionnaire de fichiers: le tableau affiche l'état S
- **Pour l'exécution du programme, sélectionner le tableau** souhaité dans un des modes Exécution de programme au moyen du gestionnaire de fichiers: le tableau affiche l'état M

Les valeurs de coordonnées des tableaux de points zéro ne sont actives qu'en valeur absolue.

Vous ne pouvez insérer de nouvelles lignes qu'en fin de tableau.

Lorsque vous créez des tableaux de points zéro, les noms de fichiers doivent commencer par une lettre.

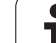

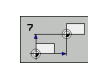

U **Décalage**: introduire le numéro du point zéro du tableau de points zéro ou un paramètre Q; si vous introduisez un paramètre Q, la TNC active le numéro du point zéro figurant dans ce paramètre. Plage d'introduction 0 à 9999

# **Sélectionner le tableau de points zéro dans le programme CN**

La fonction **SEL TABLE** permet de sélectionner le tableau de points zéro dans lequel la TNC prélève les points zéro:

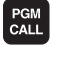

U Fonction d'appel du programme: appuyer sur la touche PGM CALL

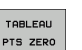

▶ Appuyer sur la softkey TABLEAU PTS ZERO.

U Introduire le chemin d'accès complet du tableau de points zéro ou bien sélectionner le fichier avec la softkey SELECTION; valider avec la touche FIN

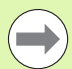

Programmer la séquence **SEL TABLE** avant le cycle 7 Décalage du point zéro.

Un tableau de points zéro sélectionné avec **SEL TABLE** reste actif jusqu'à ce que vous sélectionniez un autre tableau de points zéro avec **SEL TABLE** ou PGM MGT.

## **Exemple : Séquences CN**

**77 CYCL DEF 7.0 POINT ZÉRO**

**78 CYCL DEF 7.1 #5**

## **Editer un tableau de points zéro en mode Mémorisation/édition de programme**

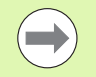

Après avoir modifié une valeur dans un tableau de points zéro, vous devez enregistrer la modification avec la touche ENT. Si vous ne le faites pas, la modification ne sera pas prise en compte, par exemple lors de l'exécution d'un programme.

Sélectionnez le tableau de points zéro en mode **Mémorisation/édition de programme**

PGM<br>MGT

U Appeler le gestionnaire de fichiers: appuyer sur la touche PGM MGT

- U Afficher les tableaux de points zéro: appuyer sur les softkeys SELECT. TYPE et AFFICHE.D
- U Sélectionner le tableau souhaité ou introduire un nouveau nom de fichier
- U Editer le fichier. La barre de softkeys affiche pour cela les fonctions suivantes:

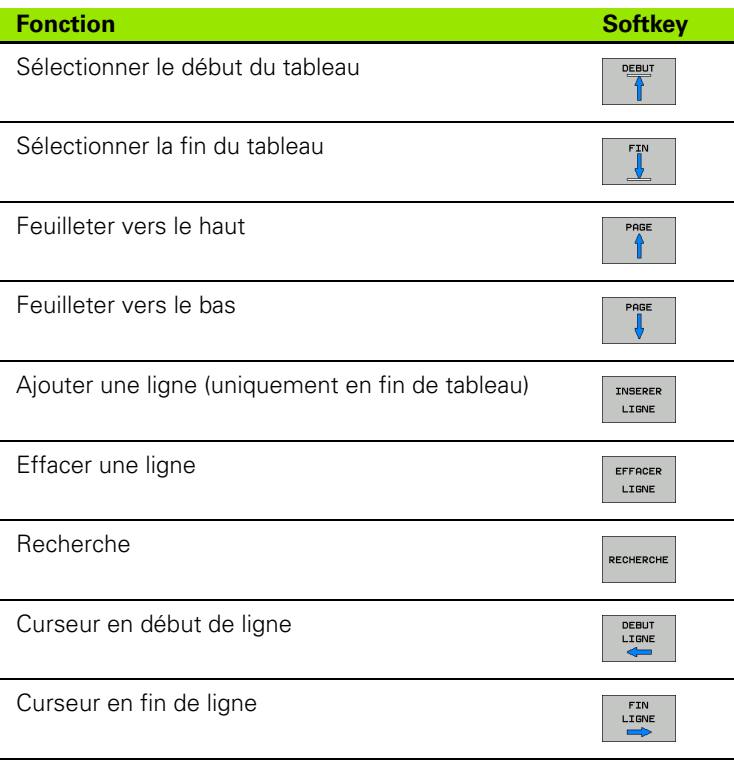

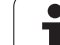

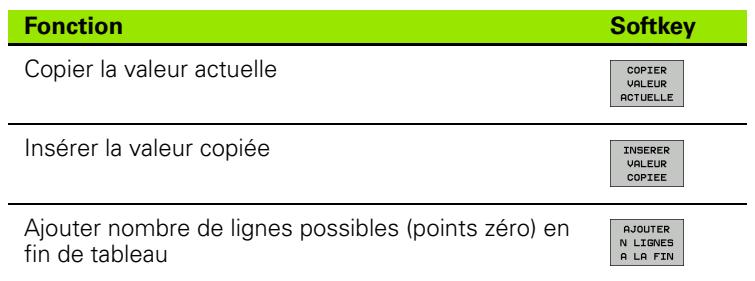

# **Configurer le tableau de points zéro**

Si vous ne voulez pas définir de tableau de points zéro pour un axe donné, appuyez dans ce cas sur la touche DEL. La TNC supprime alors la valeur numérique du champ correspondant.

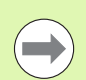

Vous pouvez modifier le format des tableaux. Pour cela, introduisez le code 555343 dans le menu MOD. La TNC propose alors la softkey EDITER FORMAT lorsqu'un tableau a été choisi. Lorsque vous appuyez sur cette touche, la TNC ouvre une fenêtre auxiliaire dans laquelle apparaissent les colonnes du tableau sélectionné avec les caractéristiques correspondantes. Les modifications ne sont valables que pour le tableau ouvert.

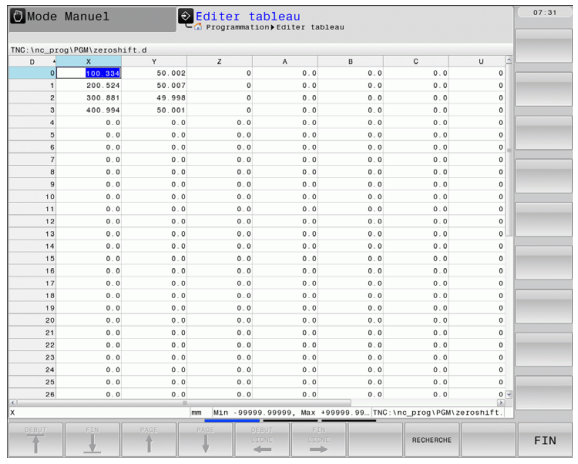

# **Quitter le tableau de points zéro**

Dans le gestionnaire de fichiers, afficher un autre type de fichier et sélectionner le fichier souhaité.

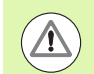

Après avoir modifié une valeur dans un tableau de points zéro, vous devez enregistrer la modification avec la touche ENT. Si vous ne le faites pas, la TNC ne prendra pas en compte la modification lors de l'exécution d'un programme.

# **Affichages d'état**

Dans l'affichage d'état supplémentaire, la TNC affiche les valeurs du décalage actif de point zéro.

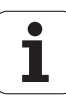

# <span id="page-250-0"></span>**11.4 INIT. POINT DE REF. (cycle 247, DIN/ISO: G247)**

# **Activation**

Avec le cycle INIT. POINT DE REF., vous pouvez activer comme nouveau point d'origine une valeur Preset qui a été définie dans un tableau Preset.

A l'issue d'une définition du cycle INIT. POINT DE REF., toutes les coordonnées introduites ainsi que tous les décalages de point zéro (absolus et incrémentaux) se réfèrent au nouveau Preset.

## **Affichage d'état**

Dans l'affichage d'état, la TNC affiche le numéro Preset actif derrière le symbole du point d'origine.

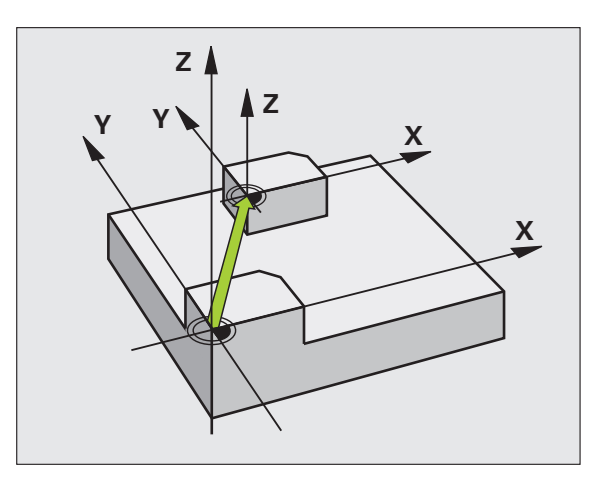

# **Attention avant de programmer!**

Lorsque l'on active un point d'origine à partir du tableau Preset, la TNC annule un décalage de point zéro, une image miroir, une rotation, un facteur échelle ou un facteur échelle d'un axe donné.

Si vous activez le numéro de Preset 0 (ligne 0), activez dans ce cas le dernier point du point d'origine que vous avez initialisé en mode manuel.

Le cycle 247 n'a pas d'effet en mode Test de programme.

## **Paramètres du cycle**

 $247$ 

U **Numéro point du point d'origine?**: Indiquer le numéro du point d'origine du tableau Preset qui doit être activé. Plage d'introduction 0 à 65535

## **Exemple : Séquences CN**

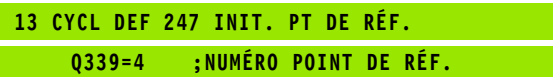

# **Affichages d'état**

Dans l'affichage d'état, (INFOS AFF. POS.), la TNC affiche le numéro Preset actif derrière le dialogue **Pt réf.**

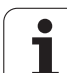

# <span id="page-251-0"></span>**11.5 IMAGE MIROIR (cycle 8, DIN/ISO: G28)**

# **Activation**

Dans le plan d'usinage, la TNC peut exécuter une opération d'usinage inversée

L'image miroir est active dès qu'elle a été définie dans le programme. Elle agit également en mode Positionnement avec introduction manuelle. Les axes réfléchis actifs apparaissent dans l'affichage d'état supplémentaire.

- Si vous n'exécutez l'image miroir que d'un seul axe, il y a inversion du sens d'usinage. Ceci n'est pas valable pour les cycles SL
- Si vous exécutez l'image miroir de deux axes, le sens d'usinage n'est pas modifié.

Le résultat de l'image miroir dépend de la position du point zéro:

- Le point zéro est situé sur le contour à être inversé: l'élément est inversé directement à partir du point zéro
- Le point zéro est situé à l'extérieur du contour à être inversé: l'élément est décalé en plus.

#### **Annulation**

Reprogrammer le cycle IMAGE MIROIR en introduisant NO ENT.

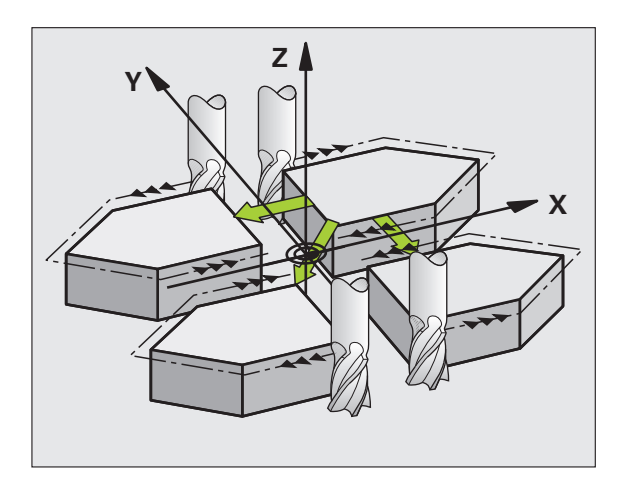

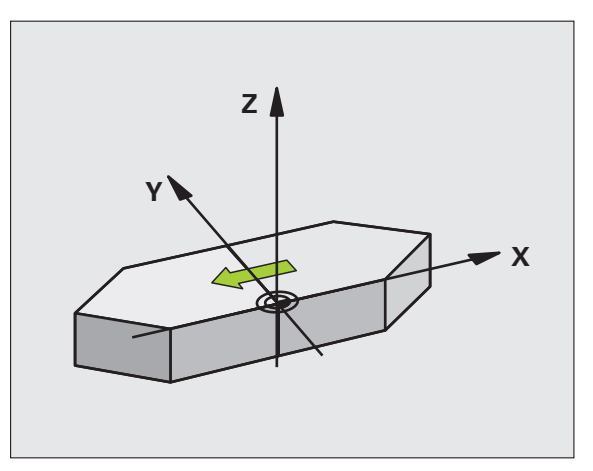

# **Attention lors de la programmation!**

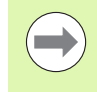

Si vous ne réalisez l'image miroir que sur un axe, le sens d'usinage est modifié pour les cycles de fraisage 200. Exception: cycle 208 avec lequel le sens d'usinage d'origine défini dans le cycle est conservé.
## **Paramètre du cycle**

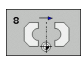

▶ Axe réfléchi?: introduire les axes du miroir; vous pouvez inverser tous les axes – y compris les axes rotatifs – excepté l'axe de broche et l'axe auxiliaire correspondant. Vous pouvez programmer jusqu'à trois axes. Plage d'introduction: max. 3 axes CN **X**, **Y**, **Z**, **U**, **V**, **W**, **A**, **B**, **C**

**Exemple : Séquences CN**

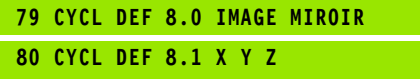

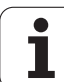

# **11.6 ROTATION (cycle 10, DIN/ISO: G73)**

# **Activation**

Dans un programme, la TNC peut activer une rotation du système de coordonnées dans le plan d'usinage, autour du point zéro courant.

La ROTATION est active dès qu'elle a été définie dans le programme. Elle agit également en mode Positionnement avec introduction manuelle. L'angle de rotation actif apparaît dans l'affichage d'état supplémentaire.

#### **Axes de référence (0°) pour l'angle de rotation:**

- Plan X/Y Axe X
- Plan Y/Z Axe Y
- Plan Z/X Axe Z

#### **Annulation**

Reprogrammer le cycle ROTATION avec un angle de 0°.

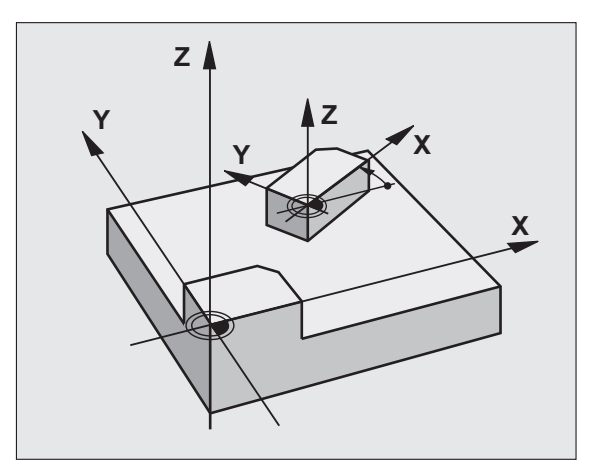

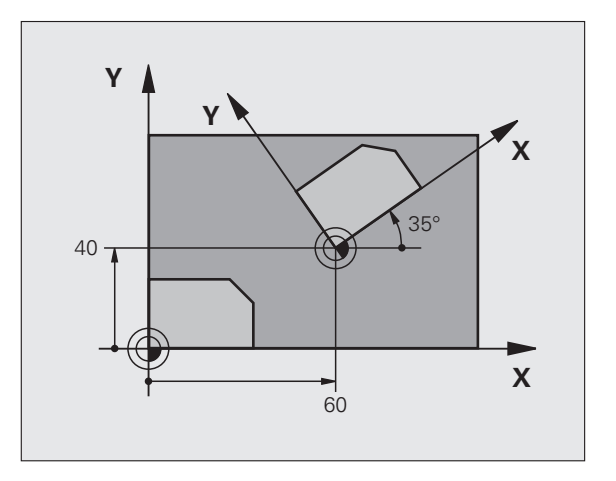

# **Attention lors de la programmation!**

La TNC annule une correction de rayon active si l'on définit le cycle 10. Si nécessaire, reprogrammer la correction de rayon.

Après avoir défini le cycle 10, déplacez les deux axes afin d'activer la rotation.

## **Paramètres du cycle**

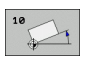

U **Rotation**: introduire l'angle de rotation en degrés (°). Plage d'introduction -360,000° à +360,000° (en absolu ou en incrémental)

#### **Exemple : Séquences CN**

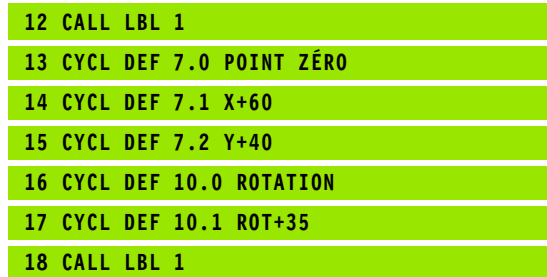

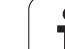

# **11.7 FACTEUR ECHELLE (cycle 11, DIN/ISO: G72)**

# **Activation**

Dans un programme, la TNC peut agrandir ou réduire certains contours. Ainsi, par exemple, vous pouvez usiner en tenant compte de facteurs de retrait ou d'agrandissement.

Le FACTEUR ECHELLE est actif dès qu'il a été défini dans le programme. Il agit également en mode Positionnement avec introduction manuelle. Le facteur échelle actif apparaît dans l'affichage d'état supplémentaire.

Le facteur échelle est actif

simultanément sur les trois axes de coordonnées

sur les cotes dans les cycles

#### **Condition requise**

Avant de procéder à l'agrandissement ou à la réduction, il convient de décaler le point zéro sur une arête ou un angle du contour.

Agrandissement: SCL supérieur à 1, jusqu'à 99,999 999

Réduction: SCL inférieure à 1, jusqu'à 0,000 001

#### **Annulation**

Reprogrammer le cycle FACTEUR ECHELLE avec le facteur 1.

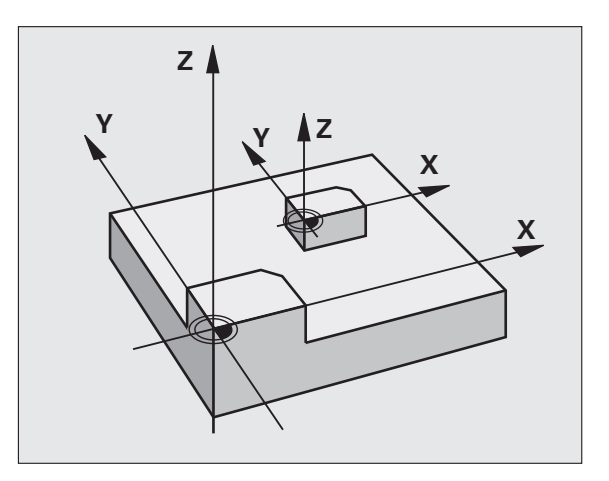

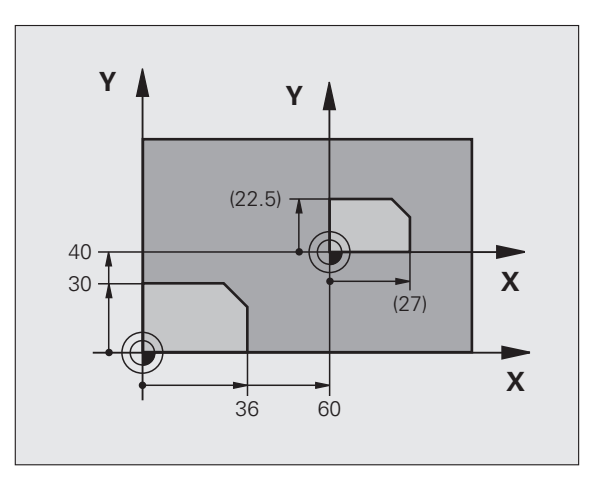

## **Paramètres du cycle**

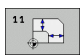

U **Facteur?**: Introduire le facteur SCL (de l'angl.: scaling); la TNC multiplie toutes les coordonnées et tous les rayons par SCL (tel que décrit au paragraphe "Activation"). Plage d'introduction 0,000000 à 99,999999

#### **Exemple : Séquences CN**

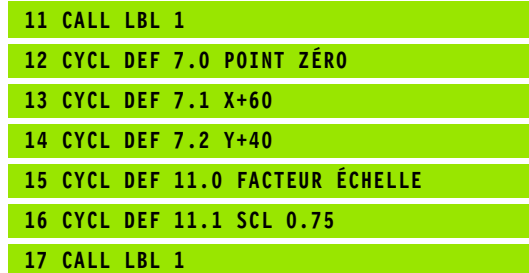

# **11.8 FACTEUR ECHELLE AXE (cycle 26)**

# **Activation**

Avec le cycle 26, vous pouvez définir des facteurs de réduction ou d'agrandissement pour chaque axe.

Le FACTEUR ECHELLE est actif dès qu'il a été défini dans le programme. Il agit également en mode Positionnement avec introduction manuelle. Le facteur échelle actif apparaît dans l'affichage d'état supplémentaire.

#### **Annulation**

Reprogrammer le cycle FACTEUR ECHELLE avec le facteur 1 pour l'axe concerné.

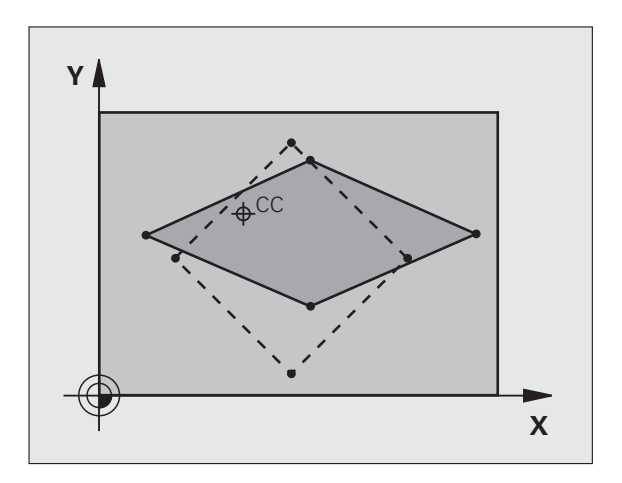

# **Attention lors de la programmation!**

Vous ne devez ni agrandir, ni réduire les axes définissant des trajectoires circulaires avec des facteurs de valeurs différentes.

Pour chaque axe de coordonnée, vous pouvez introduire un facteur échelle différent.

Les coordonnées d'un centre peuvent être programmées pour tous les facteurs échelle.

Le contour est agrandi à partir du centre ou réduit dans sa direction, et donc pas toujours – comme avec le cycle 11 FACT. ECHELLE – à partir du point zéro courant ou vers celui-ci.

## **Paramètres du cycle**

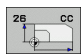

- U **Axe et facteur**: par softkey, sélectionner l'axe/les axes de coordonnées et introduire le(s) facteur(s) d'agrandissement ou de réduction. Plage d'introduction 0,000000 à 99,999999
- U **Coordonnées du centre**: centre de l'agrandissement ou de la réduction spécifique par axe. Plage d'introduction -99999,9999 à 99999,9999

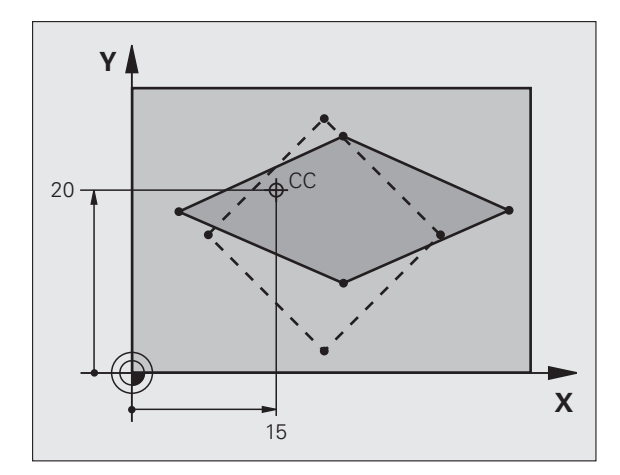

#### **Exemple : Séquences CN**

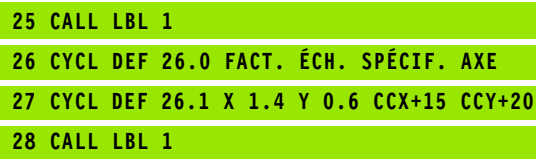

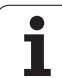

# **11.9 PLAN D'USINAGE (cycle 19, DIN/ISO: G80, option de logiciel 1)**

## **Activation**

Dans le cycle 19, vous définissez la position du plan d'usinage – position de l'axe d'outil par rapport au système de coordonnées machine – en introduisant les angles d'inclinaison. Vous pouvez définir la position du plan d'usinage de deux manières:

- Introduire directement la position des axes inclinés
- Définir la position du plan d'usinage en introduisant jusqu'à trois rotations (angles dans l'espace) du système de coordonnées **machine**. Pour déterminer les angles dans l'espace, définir une coupe perpendiculaire au plan d'usinage incliné, la valeur à introduire est l'angle de cette coupe vu de l'axe d'inclinaison. Deux angles dans l'espace suffisent pour définir clairement toute position d'outil dans l'espace.

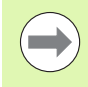

Remarquez que la position du système de coordonnées incliné et donc des déplacements dans le système incliné dépendent de la manière dont le plan incliné est défini.

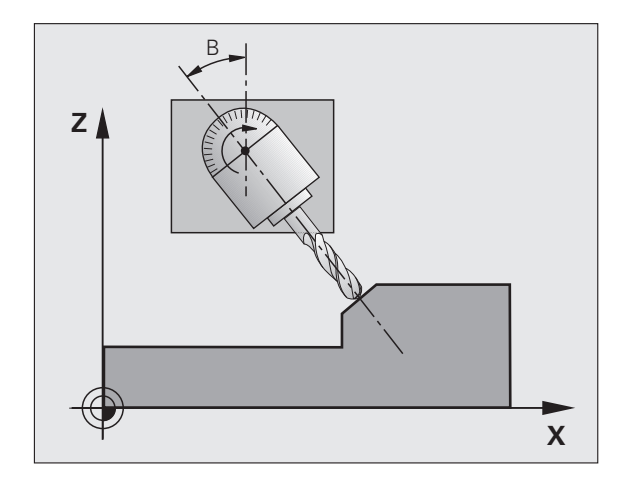

Si vous programmez la position du plan d'usinage avec les angles dans l'espace, la TNC calcule automatiquement les positions angulaires nécessaires des axes inclinés et les mémorise dans les paramètres Q120 (axe A) à Q122 (axe C). Si deux solutions se présentent, la TNC sélectionne la trajectoire la plus courte – en partant de la position zéro des axes rotatifs.

L'ordre des rotations destinées au calcul de la position du plan est définie: la TNC fait pivoter tout d'abord l'axe A, puis l'axe B et enfin, l'axe C.

Le cycle 19 est actif dès sa définition dans le programme. Dès que vous déplacez un axe dans le système incliné, la correction de cet axe est activée. Si la correction doit agir sur tous les axes, vous devez déplacer tous les axes.

Si vous avez mis sur **Actif** la fonction **Exécution de programme Inclinaison** en mode Manuel, la valeur angulaire du cycle 19 PLAN D'USINAGE introduite dans ce menu sera écrasée.

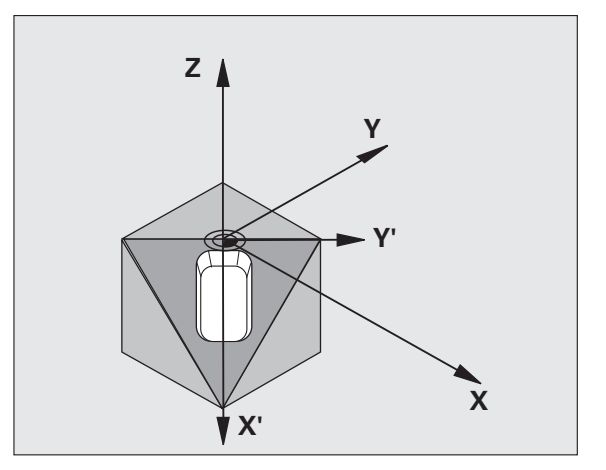

# **Attention lors de la programmation!**

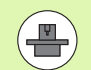

Les fonctions d'inclinaison du plan d'usinage sont adaptées à la machine et à la TNC par le constructeur. Sur certaines têtes pivotantes (tables inclinées), le constructeur de la machine définit si les angles programmés dans le cycle doivent être interprétés par la TNC comme coordonnées des axes rotatifs ou comme angles mathématiques d'un plan incliné. Consultez le manuel de votre machine.

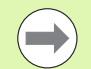

Dans la mesure où les valeurs d'axes rotatifs non programmées sont toujours interprétées comme valeurs non modifiées, définissez toujours les trois angles dans l'espace, même si un ou plusieurs de ces angles ont la valeur 0.

L'inclinaison du plan d'usinage est toujours exécutée autour du point zéro courant.

Si vous utilisez le cycle 19 avec la fonction M120 active, la TNC annule automatiquement la correction de rayon et la fonction M120.

## **Paramètres du cycle**

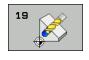

▶ Axe et angle de rotation?: introduire l'axe rotatif avec son angle de rotation; programmer les axes rotatifs A, B et C avec les softkeys. Plage d'introduction -360,000 à 360,000

Si la TNC positionne automatiquement les axes rotatifs, vous devez encore introduire les paramètres suivants:

- U **Avance? F=**: Vitesse de déplacement de l'axe rotatif lors du positionnement automatique. Plage d'introduction 0 à 99999,999
- U **Distance d'approche?** (en incrémental): la TNC positionne la tête pivotante de manière à ce que la position de l'outil, augmentée de la distance de sécurité, ne soit pas modifiée par rapport à la pièce. Plage d'introduction 0 à 99999,9999

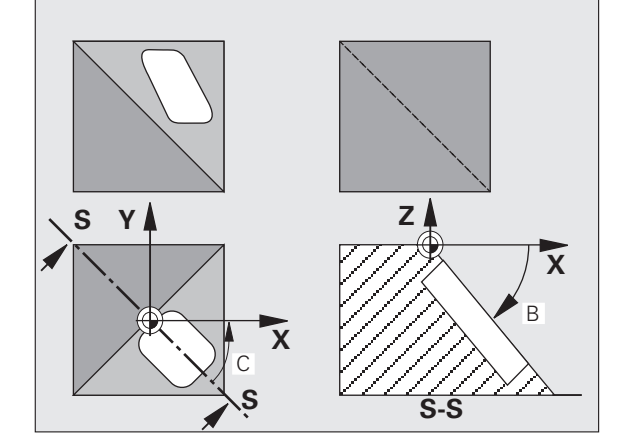

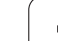

# **Annulation**

Pour annuler les angles d'inclinaison, redéfinir le cycle PLAN D'USINAGE et introduire 0° pour tous les axes rotatifs. Puis, redéfinir le cycle PLAN D'USINAGE et valider la question de dialogue avec la touche NO ENT. La fonction est ainsi désactivée.

## **Positionner les axes rotatifs**

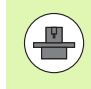

Le constructeur de la machine définit si le cycle 19 doit positionner automatiquement les axes rotatifs ou bien si vous devez les positionner manuellement dans le programme. Consultez le manuel de votre machine.

#### **Positionner les axes rotatifs manuellement**

Si le cycle 19 ne positionne pas automatiquement les axes rotatifs. vous devez les positionner séparément dans une séquence L derrière la définition du cycle.

Si vous utilisez des angles d'axe, vous pouvez définir les valeurs des axes directement dans la séquence L. Si vous utilisez des angles dans l'espace, utilisez dans ce cas les paramètres **Q120** (valeur d'axe A), **Q121** (valeur d'axe B) et **Q122** (valeur d'axe C) définis par le cycle 19.

Exemple de séquences CN:

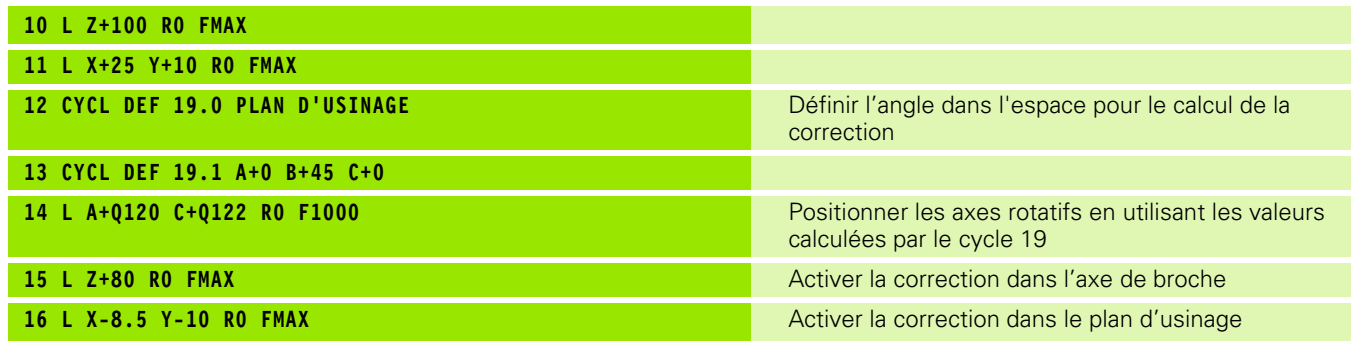

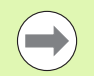

Lors du positionnement manuel, utilisez toujours les positions des axes enregistrées dans les paramètres Q120 à Q122!

N'utiliser pas des fonctions telles que M94 (réduction de l'affichage angulaire) pour éviter les incohérences entre les positions effectives et les positions nominales des axes rotatifs dans le cas d'appels multiples.

#### **Positionner les axes rotatifs automatiquement**

Si le cycle 19 positionne automatiquement les axes rotatifs:

- La TNC ne positionne automatiquement que les axes asservis.
- Dans la définition du cycle, en plus des angles d'inclinaison, vous devez introduire une distance d'approche et une avance pour le positionnement des axes inclinés.
- N'utiliser que des outils préréglés (la longueur d'outil totale doit être définie).
- Dans l'opération d'inclinaison, la position de la pointe de l'outil reste pratiquement inchangée par rapport à la pièce.
- La TNC exécute l'inclinaison avec la dernière avance programmée. L'avance max. pouvant être atteinte dépend de la complexité de la tête pivotante (table inclinée).

Exemple de séquences CN:

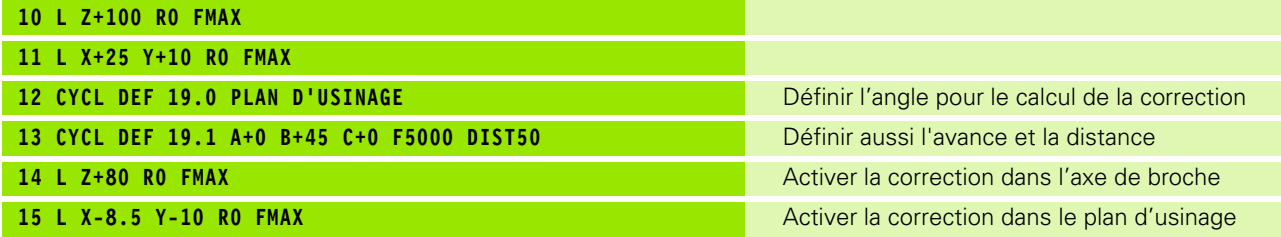

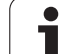

# **Affichage de positions dans le système incliné**

Les positions affichées (**NOM** et **EFF**) ainsi que l'affichage du point zéro dans l'affichage d'état supplémentaire se réfèrent au système de coordonnées incliné lorsque le cycle 19 a été activé. Directement après la définition du cycle, la position affichée ne coïncide donc plus forcément avec les coordonnées de la dernière position programmée avant le cycle 19.

# **Surveillance de la zone d'usinage**

Dans le système incliné, la TNC ne contrôle que les axes à déplacer avec les fins de course. Eventuellement, la TNC délivre un message d'erreur.

# **Positionnement dans le système incliné**

Dans le système incliné, vous pouvez, avec la fonction auxiliaire M130, accoster des positions qui se réfèrent au système de coordonnées non incliné.

Même les positionnements qui comportent des séquences linéaires se référant au système de coordonnées machine (séquences avec M91 ou M92), peuvent être exécutés avec le plan d'usinage incliné. Restrictions:

- Le positionnement s'effectue sans correction de longueur
- Le positionnement s'effectue sans correction de la géométrie de la machine
- La correction du rayon d'outil n'est pas autorisée

## **Combinaison avec d'autres cycles de conversion de coordonnées**

Si l'on désire combiner des cycles de conversion de coordonnées, il convient de veiller à ce que l'inclinaison du plan d'usinage ait toujours lieu autour du point zéro actif. Vous pouvez exécuter un décalage du point zéro avant d'activer le cycle 19: vous décalez alors le "système de coordonnées machine".

Si vous décalez le point zéro après avoir activé le cycle 19, vous décalez alors le "système de coordonnées incliné".

Important: en annulant les cycles, suivez l'ordre inverse de celui que vous avez utilisé en les définissant:

- 1. Activer le décalage du point zéro
- 2. Activer l'inclinaison du plan d'usinage
- 3. Activer la rotation

...

Usinage de la pièce

- ... 1. Annuler la rotation
- 2. Annuler l'inclinaison du plan d'usinage
- 3. Annuler le décalage du point zéro

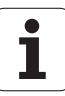

# **Marche à suivre pour l'usinage avec le cycle 19 PLAN D'USINAGE**

#### **1 Créer le programme**

- ▶ Définir l'outil (sauf si TOOL.T est actif), introduire la longueur totale de l'outil
- ▶ Appeler l'outil
- U Dégager l'axe de broche de manière à éviter toute collision entre l'outil et la pièce (élément de serrage)
- ▶ Si nécessaire, positionner le ou les axe(s) rotatif(s) avec une séquence L à la valeur angulaire correspondante (dépend d'un paramètre-machine)
- U Si nécessaire, activer le décalage du point zéro
- ▶ Définir le cycle 19 PLAN D'USINAGE; introduire les valeurs angulaires des axes rotatifs
- $\triangleright$  Déplacer tous les axes principaux (X, Y, Z) pour activer la correction
- U Programmer l'usinage comme s'il devait être exécuté dans le plan non-incliné
- ▶ Si nécessaire, définir le cycle 19 PLAN D'USINAGE avec d'autres angles pour exécuter l'usinage suivant à une autre position d'axe. Dans ce cas, il n'est pas nécessaire d'annuler le cycle 19; vous pouvez définir directement les nouveaux angles
- ▶ Annuler le cycle 19 PLAN D'USINAGE; introduire 0° pour tous les axes rotatifs
- ▶ Désactiver la fonction PLAN D'USINAGE: redéfinir le cycle 19 et répondre par NO ENT à la question de dialogue
- U Si nécessaire, annuler le décalage du point zéro
- ▶ Si nécessaire, positionner les axes rotatifs à 0°

#### **2 Fixer la pièce**

#### **3 Initialisation du point d'origine**

- Manuelle par effleurement
- Commandée avec un palpeur 3D de HEIDENHAIN (voir Manuel d'utilisation Cycles palpeurs, chap. 2)
- Automatique avec un palpeur 3D de HEIDENHAIN (voir. Manuel d'utilisation Cycles palpeurs, chap. 3)

#### **4 Lancer le programme d'usinage en mode Exécution de programme en continu**

#### **5 Mode Manuel**

Mettre sur INACTIF la fonction Plan d'usinage à l'aide de la softkey 3D ROT. Pour tous les axes rotatifs, introduire la valeur angulaire 0° dans le menu.

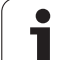

# **11.10 Exemples de programmation**

# **Exemple: cycles de conversion de coordonnées**

#### **Déroulement du programme**

- Conversions de coordonnées dans le programme principal
- Usinage dans le sous-programme

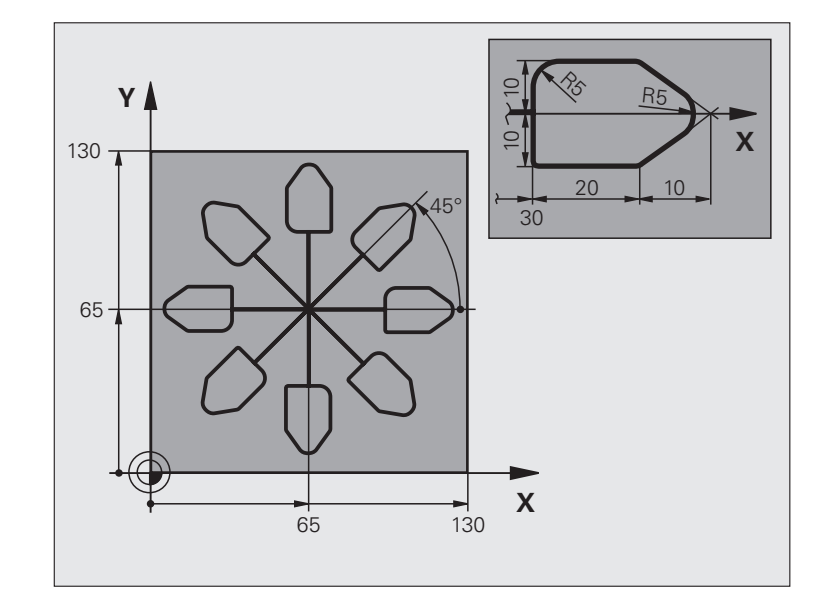

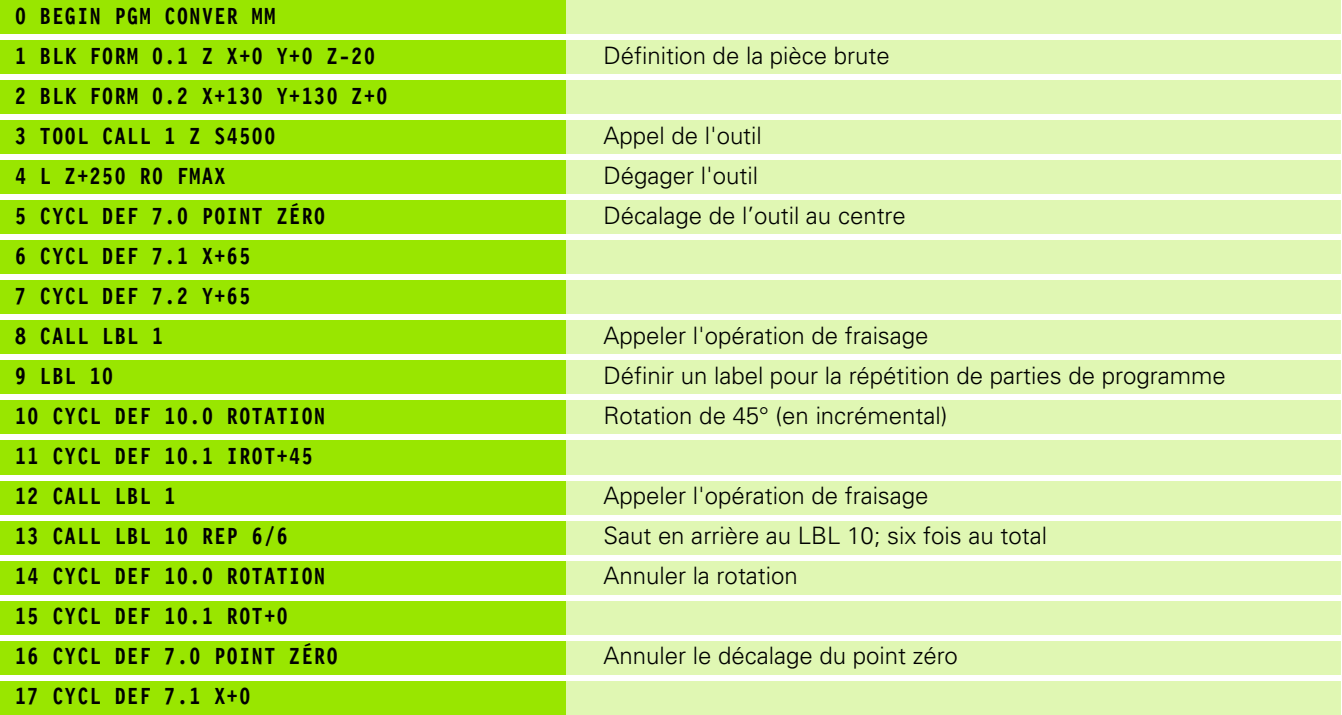

 $\bullet$ Ť

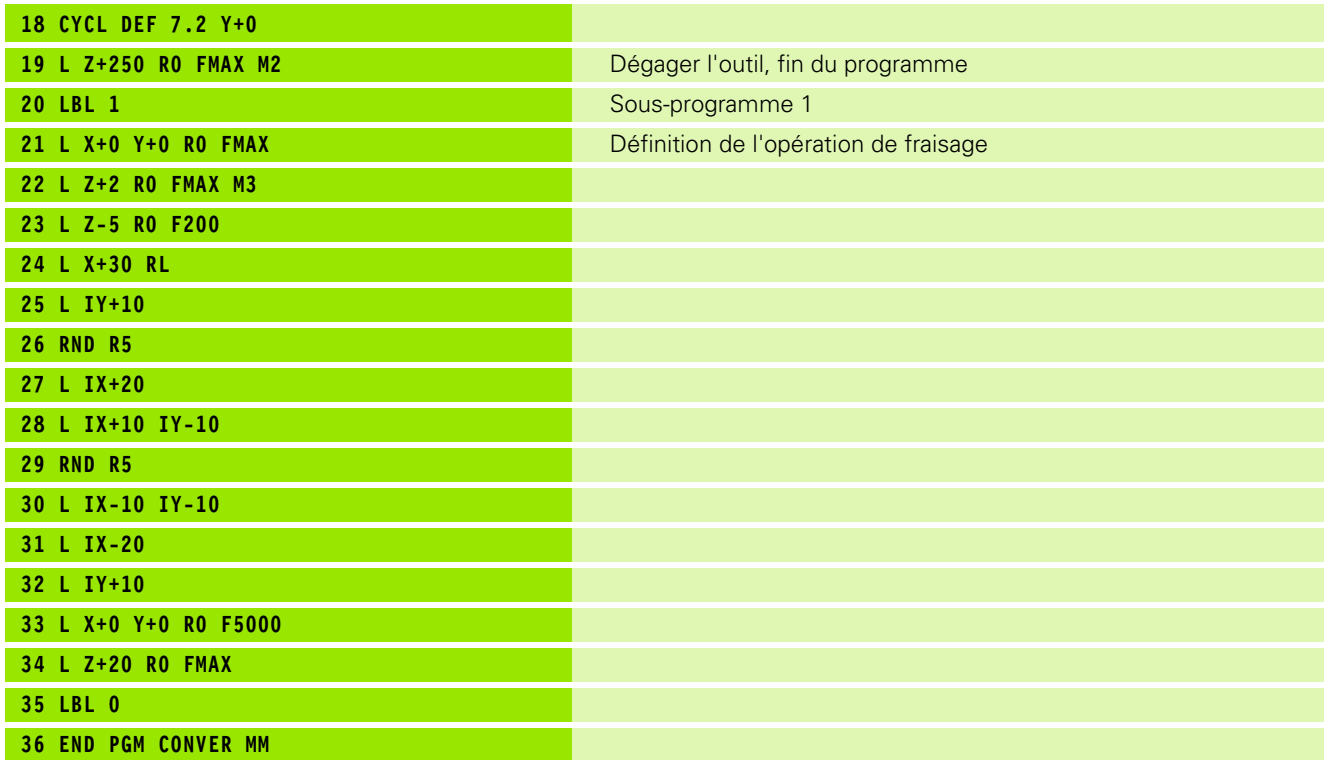

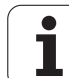

11.10 Exemples de programmation **11.10 Exemples de programmation**

 $\mathbf{i}$ 

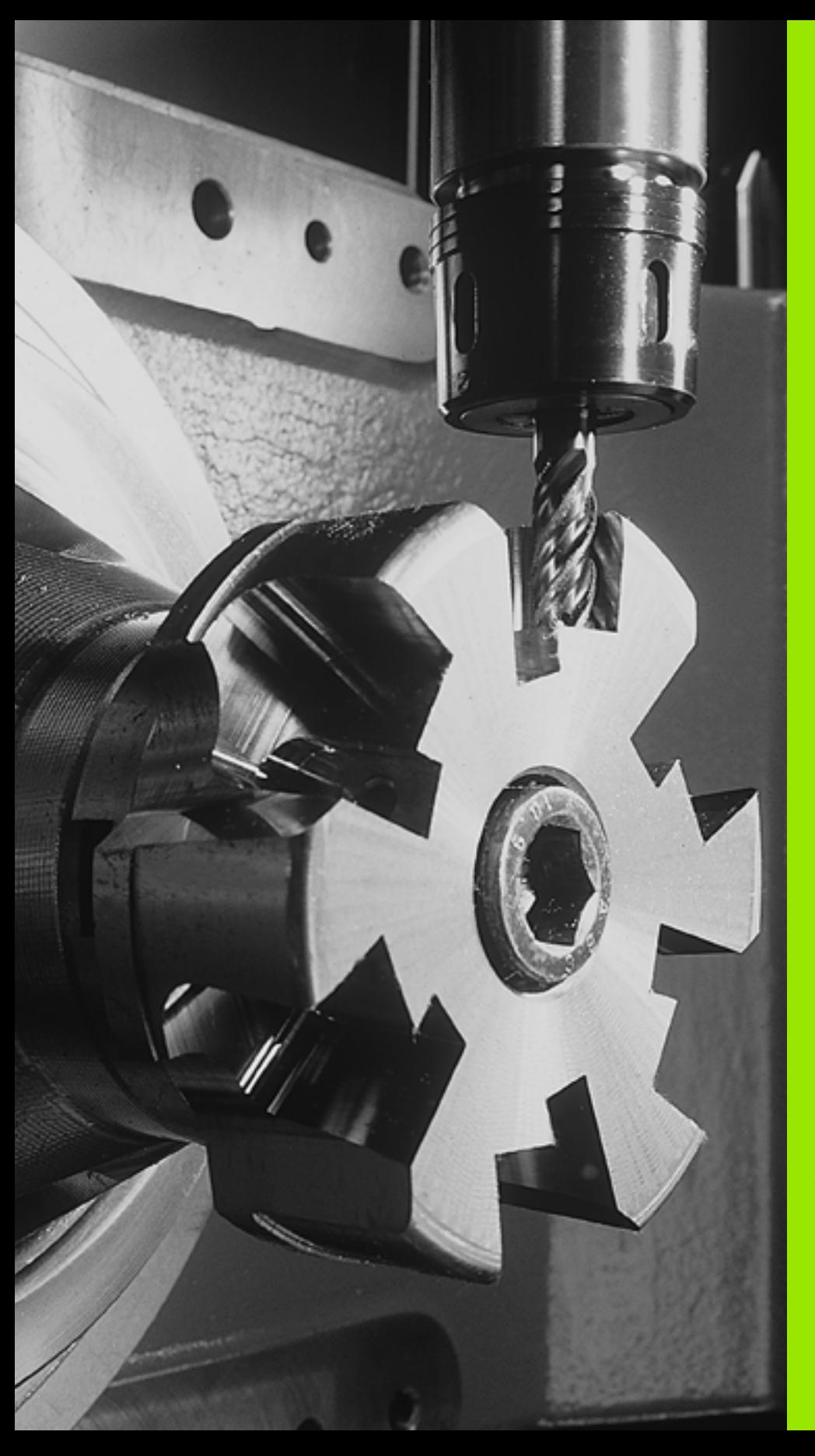

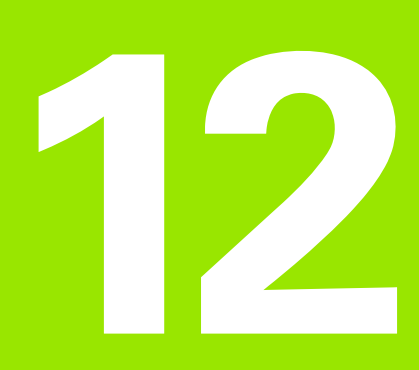

**Cycles: fonctions spéciales**

# **12.1 Principes de base**

# **Résumé**

La TNC dispose de quatre cycles destinés aux applications spéciales suivantes:

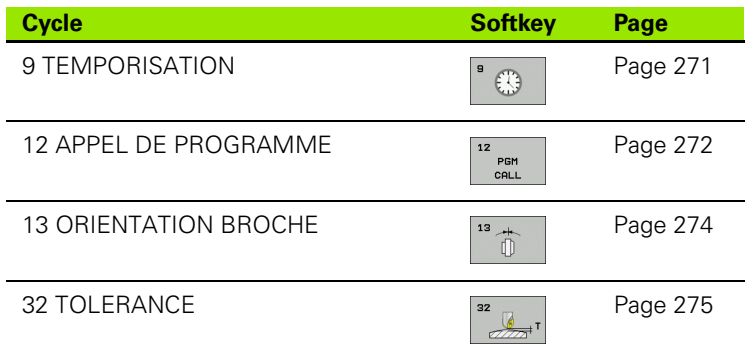

 $\bullet$ ı

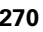

# <span id="page-270-0"></span>**12.2 TEMPORISATION (cycle 9, DIN/ISO: G04)**

# **Fonction**

L'exécution du programme est suspendue pendant la durée de la TEMPORISATION. Une temporisation peut aussi servir, par exemple, à briser les copeaux.

Le cycle est actif dès qu'il a été défini dans le programme. La temporisation n'influe donc pas sur les fonctions modales, comme p. ex., la rotation broche.

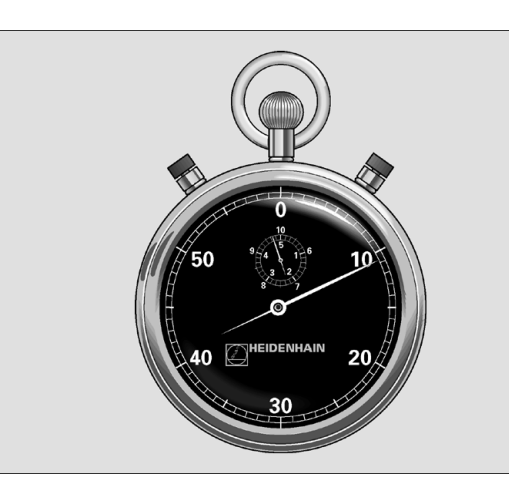

**Exemple : Séquences CN**

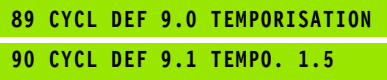

### **Paramètres du cycle**

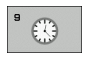

U **Temporisation en secondes**: introduire la temporisation en secondes. Plage d'introduction 0 à 3 600 s (1 heure) par pas de 0,001 s

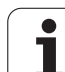

 $\Box$ 

# <span id="page-271-0"></span>**12.3 APPEL DE PROGRAMME (cycle 12, DIN/ISO: G39)**

# **Fonction du cycle**

N'importe quel programme d'usinage, comme p. ex.des opérations de perçage ou des modules géométriques, peut être transformé en cycle d'usinage. Vous appelez ensuite ce programme comme un cycle.

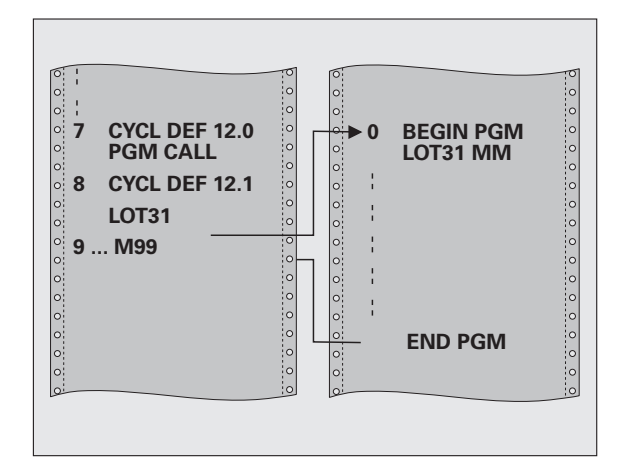

## **Attention lors de la programmation!**

Le programme appelé doit être mémorisé sur le disque dur de la TNC.

Si vous n'introduisez que le nom, le programme défini comme cycle doit être dans le même répertoire que celui du programme qui appelle.

Si le programme défini comme cycle n'est pas dans le même répertoire que celui du programme qui appelle, vous devez introduire en entier le chemin d'accès, p. ex. **TNC:\CLAIR35\FK1\50.H**.

Si vous désirez utiliser comme cycle un programme en DIN/ISO, vous devez alors introduire l'extension du fichier.I derrière le nom du programme.

Lors d'un appel de programme avec le cycle 12, les paramètres Q agissent systématiquement de manière globale. Remarque: les modifications des paramètres Q dans le programme appelé se répercute éventuellement sur le programme appelant.

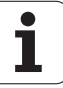

## **Paramètres du cycle**

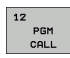

- U **Nom du programme**: introduire le nom du programme à appeler, si nécessaire avec le chemin d'accès, ou
- U activer le dialogue de sélection du fichier avec la softkey SELECTION et sélectionner le programme à appeler

Vous appelez le programme avec

- CYCL CALL (séquence séparée) ou
- M99 (séquentiel) ou
- M89 (est exécuté à chaque séquence de positionnement)

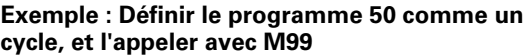

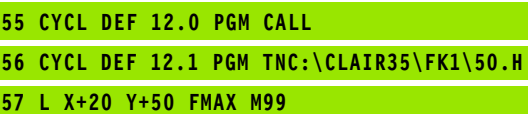

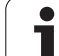

# <span id="page-273-0"></span>**12.4 ORIENTATION BROCHE (cycle 13, DIN/ISO: G36)**

# **Fonction du cycle**

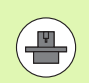

La machine et la TNC doivent avoir été préparées par le  $\gamma$   $\gamma$   $Z$ constructeur de la machine.

La TNC doit pouvoir piloter la broche principale d'une machine-outil et de l'orienter à une position angulaire donnée.

L'orientation broche est nécessaire, p. ex.

- pour la position angulaire correcte de l'outil dans le changeur d'outils
- pour positionner la fenêtre émettrice-réceptrice des palpeurs 3D avec transmission infrarouge

La position angulaire définie dans le cycle est commandée par la TNC avec la fonction M19 ou M20 (dépend de la machine).

Si vous programmez M19 ou M20 sans avoir défini préalablement le cycle 13, la TNC positionne la broche principale à une valeur angulaire définie par le constructeur de la machine (voir manuel de la machine).

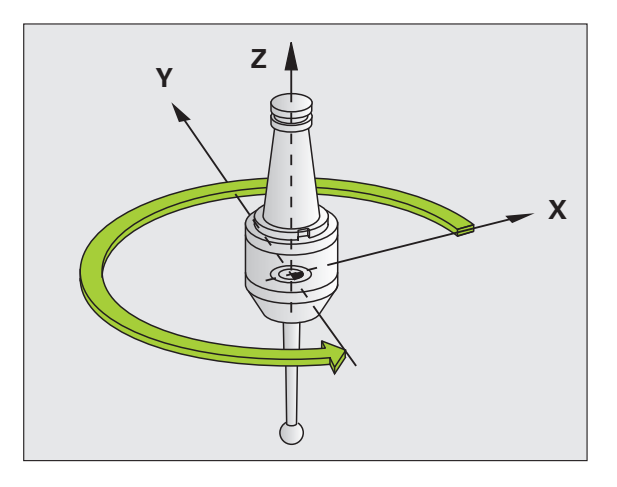

**Exemple : Séquences CN**

**93 CYCL DEF 13.0 ORIENTATION**

**94 CYCL DEF 13.1 ANGLE 180**

# **Attention lors de la programmation!**

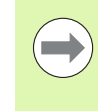

Dans les cycles d'usinage 202, 204 et 209, le cycle 13 est utilisé de manière interne. Dans votre programme CN, notez qu'il faudra éventuellement reprogrammer le cycle 13 après l'un des cycles d'usinage indiqués ci-dessus.

# **Paramètres du cycle**

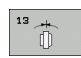

U **Angle d'orientation**: introduire l'angle par rapport à l'axe de référence angulaire du plan d'usinage. Plage d'introduction: 0,0000° à 360,0000°

# <span id="page-274-0"></span>**12.5 TOLERANCE (cycle 32, DIN/ISO: G62)**

# **Fonction du cycle**

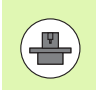

La machine et la TNC doivent avoir été préparées par le constructeur de la machine.

Avec les données du cycle 32, vous pouvez agir sur le résultat de l'usinage UGV au niveau de la précision, de la qualité de surface et de la vitesse, à condition toutefois que la TNC soit adaptée aux caractéristiques spécifiques de la machine.

La TNC lisse automatiquement le contour compris entre deux éléments quelconques (non corrigés ou corrigés). L'outil se déplace ainsi en continu sur la surface de la pièce tout en épargnant la mécanique de la machine. La tolérance définie dans le cycle agit également sur les trajectoires circulaires.

Si nécessaire, la TNC réduit automatiquement l'avance programmée de telle sorte que le programme soit toujours exécuté "sans à-coups" par la TNC à la vitesse la plus élevée possible. **Même lorsque la TNC se déplace à vitesse non réduite, la tolérance que vous avez définie est systématiquement conservée**. Plus la tolérance que vous définissez est grande et plus la TNC sera en mesure de se déplacer rapidement.

Le lissage du contour engendre un écart. La valeur de cet écart de contour (**tolérance**) est définie par le constructeur de votre machine dans un paramètre-machine. Le cycle **32** permet de modifier la tolérance par défaut et de sélectionner diverses configurations de filtre, à condition toutefois que le constructeur de votre machine exploite ces possibilités de configuration.

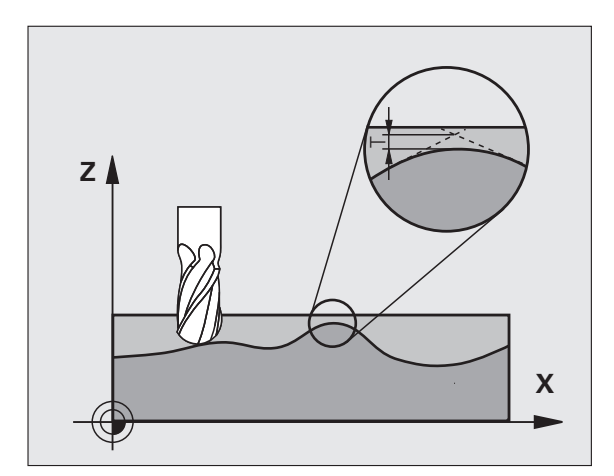

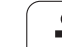

# **12.5 TOLERANCE (cycle 32, DIN/ISO: G62)** 12.5 TOLERANCE (cycle 32, DIN/ISO: G62)

## **Influences lors de la définition géométrique dans le système de FAO**

Lors de la création externe du programme sur un système de FAO, le paramétrage de l'erreur cordale est déterminant. Avec l'erreur cordale, on définit l'écart max. autorisé d'un segment de droite par rapport à la surface de la pièce. Si l'erreur cordale est égale ou inférieure à la tolérance **T** introduite dans le cycle 32, la TNC peut alors lisser les points du contour, à condition toutefois de ne pas limiter l'avance programmée par une configuration-machine spéciale.

Vous obtenez un lissage optimal du contour en introduisant la tolérance dans le cycle 32 de manière à ce qu'elle soit comprise entre 1,1 et 2 fois la valeur de l'erreur cordale du système de FAO.

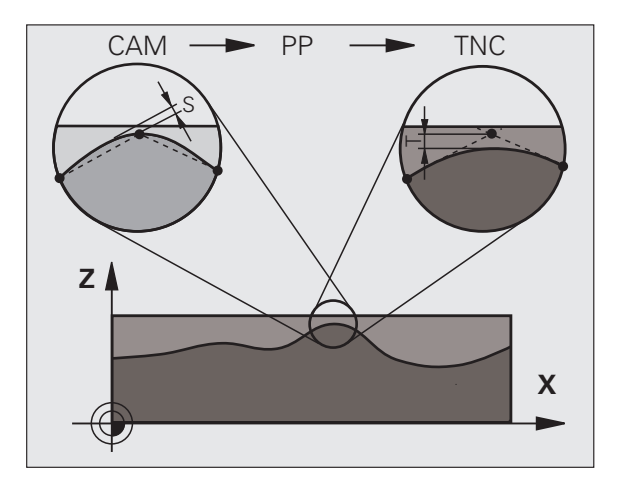

## **Attention lors de la programmation!**

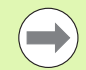

Avec de très faibles valeurs de tolérance, la machine ne peut plus usiner le contour sans à-coups. Les "à-coups" ne sont pas dus à un manque de puissance de calcul de la TNC mais au fait qu'elle accoste les transitions de contour avec précision. Pour cela, elle doit réduire éventuellement la vitesse de manière drastique.

Le cycle 32 est DEF-actif, c'est-à-dire qu'il est actif dès sa définition dans le programme.

- La TNC annule le cycle 32 lorsque
- vous redéfinissez le cycle 32 et validez la question de dialogue **Tolérance** avec NO ENT
- vous sélectionnez un nouveau programme avec la touche PGM MGT

Après avoir annulé le cycle 32, la TNC active à nouveau la tolérance configurée dans le paramètre-machine.

La valeur de tolérance T introduite est interprétée par la TNC en millimètres dans un programme MM, et en pouces dans un programme Inch.

Si vous importez un programme avec un cycle 32 où ne figure que la **tolérance** T dans le cycle, la TNC écrit la valeur 0 dans les deux paramètres suivants.

En règle générale, lorsqu'on augmente la tolérance, le diamètre du cercle diminue pour les trajectoires circulaires. Si le filtre HSC est activé sur votre machine (poser éventuellement la question au constructeur de la machine), le cercle peut être encore plus grand.

Lorsque le cycle 32 est actif, la TNC indique dans l'affichage d'état (onglet **CYC**) les paramètres du cycle 32 défini.

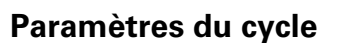

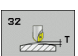

▶ **Tolérance T**: écart de contour admissible en mm (ou en pouces pour programmes inch). Plage d'introduction 0 à 99999,9999

▶ MODE HSC, finition=0, ébauche=1: activer le filtre:

Valeur d'introduction 0:

**Fraisage avec précision accrue du contour**. La TNC utilise des réglages de filtre de finition définis en interne

■ Valeur introduite 1:

**Fraisage avec vitesse d'avance accrue**. La TNC utilise des réglages de filtre d'ébauche définis en interne

U **Tolérance pour axes rotatifs TA**: écart de position admissible des axes rotatifs en degrés avec M128 active (FONCTION TCPM). Lors de déplacements sur plusieurs axes, la TNC réduit toujours l'avance de contournage de manière à ce que l'axe le plus lent se déplace à l'avance maximale. En règle générale, les axes rotatifs sont bien plus lents que les axes linéaires. En introduisant une grande tolérance (par ex. 10°), vous pouvez diminuer considérablement le temps d'usinage sur plusieurs axes car la TNC n'est pas toujours obligée de déplacer l'axe rotatif à la position nominale donnée. Le contour n'est pas endommagé avec une tolérance des axes rotatifs. Seule la position de l'axe rotatif par rapport à la surface de la pièce est modifiée. Plage d'introduction 0 à 179,9999

#### **Exemple : Séquences CN**

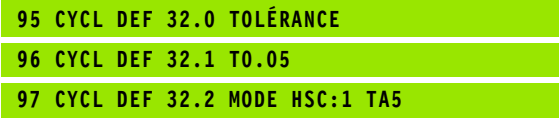

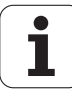

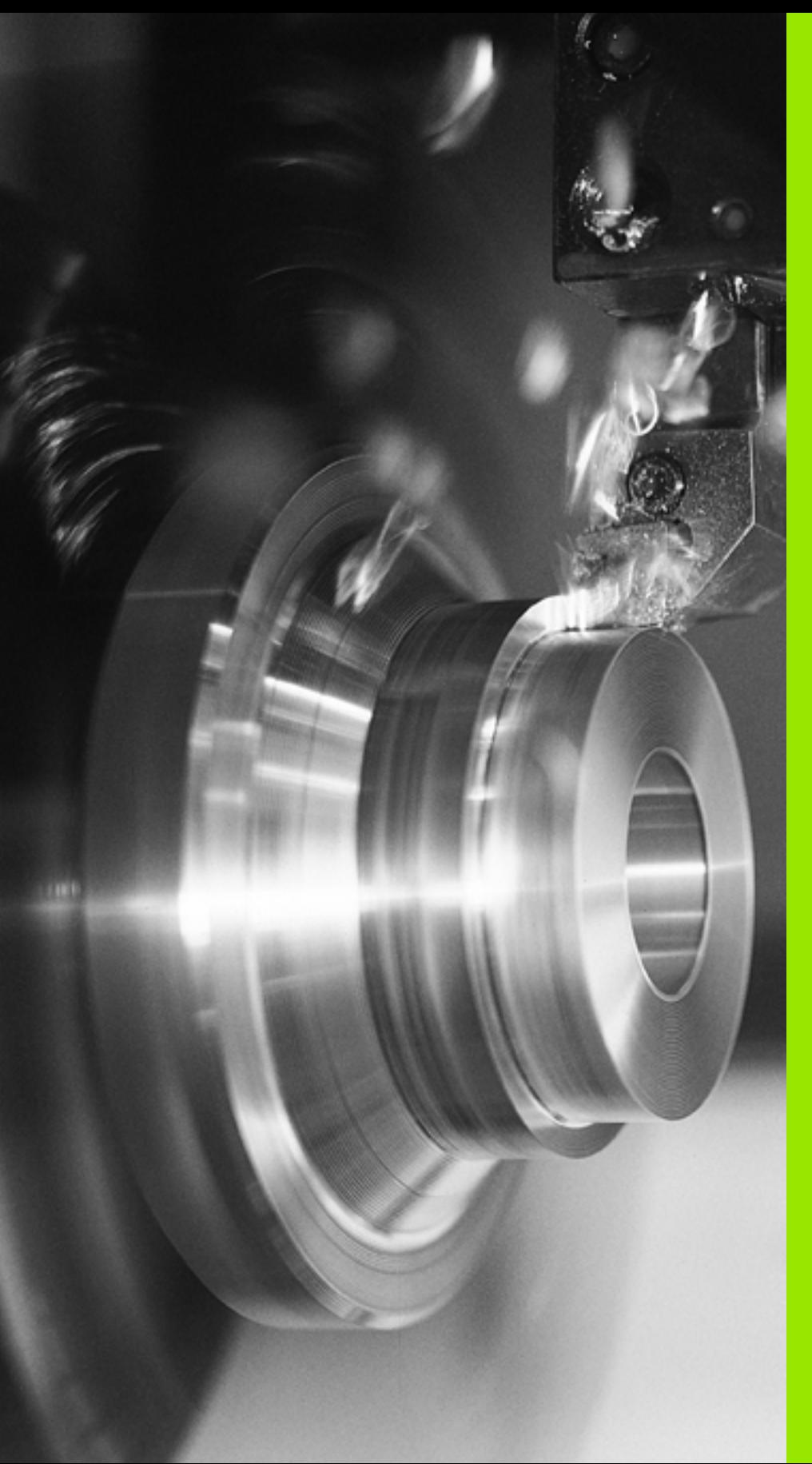

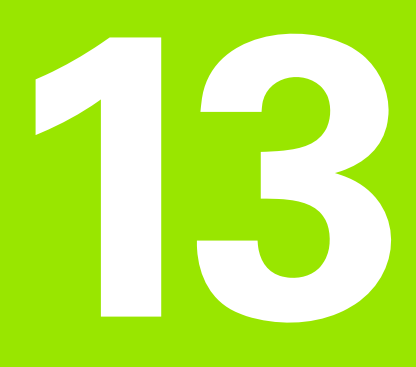

# **Cycles: tournage**

# **13.1 Cycles de tournage (option de logiciel 50)**

# **Résumé**

Définition des cycles de tournage:

- U La barre de softkeys affiche les différents groupes de cycles
- U Sélectionner le groupe de cycles **TOURNAGE**
- U Sélectionner le groupe de cycle, p. ex. multipasses longitudinal
- U Sélectionner p. ex. TOURNAGE EPAULEMENT LONG.

La TNC dispose des cycles suivants pour les opérations de tournage:

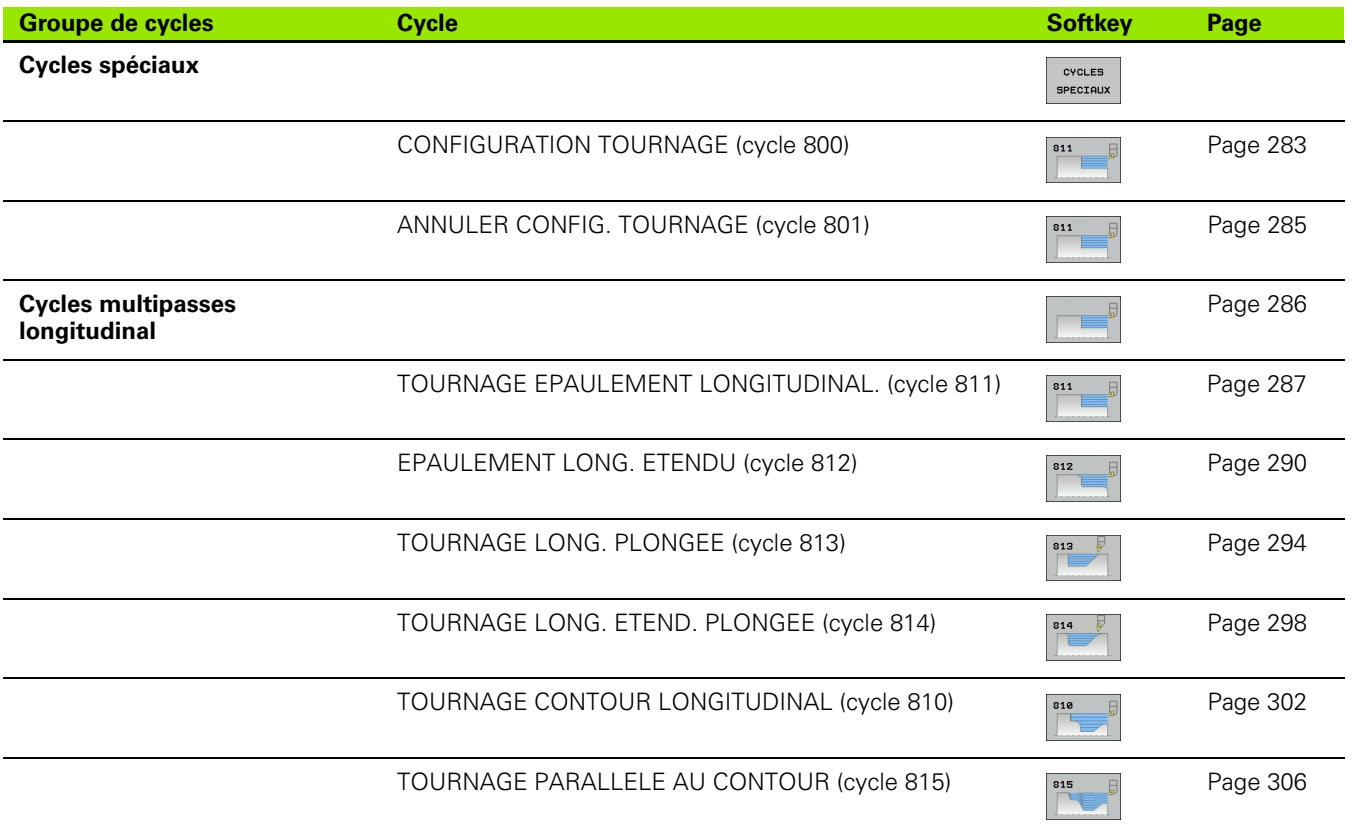

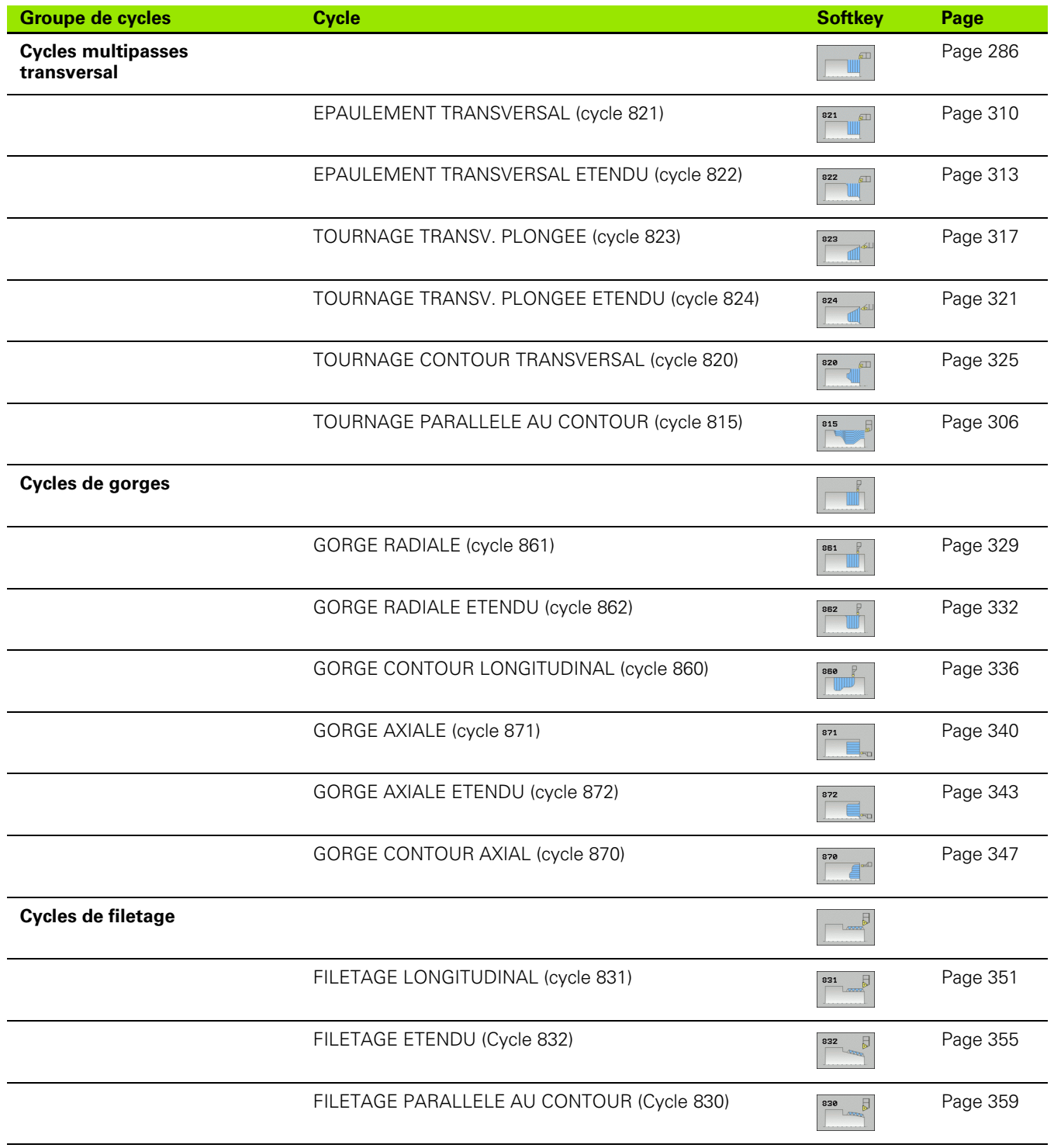

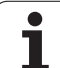

# <span id="page-281-0"></span>**Travailler avec les cycles**

m.

Vous ne pouvez utiliser les cycles de tournage que dans le mode tournage **FONCTION MODE TOURNAGE** .

Dans les cycles de tournage, la TNC tient compte de la géométrie (**TO, RS, P-ANGLE, T-ANGLE**) de la dent de l'outil de telle sorte que le contour soit respecté. La TNC affiche un message si l'usinage complet du contour avec l'outil courant n'est pas possible.

Vous pouvez utiliser les cycles de tournage aussi bien pour les opérations extérieures qu'intérieures. En fonction de chaque cycle, la TNC reconnait la position d'usinage (extérieur/intérieur) au moyen de la position de départ ou de la position de l'outil au moment de l'appel du cycle. Vous pouvez également introduire la position d'usinage directement dans certains cycles. Vérifiez la position de l'outil et le sens de rotation après un changement de position d'usinage.

Si vous programmez **M136** devant un cycle, la TNC interprète la valeur d'avance dans le cycle en mm/T, sans **M136** en mm/min.

Lorsque vous exécutez les cycles de tournage avec usinage incliné (**M144**), l'angle de l'outil change par rapport au contour. La TNC tient compte automatiquement de ces changements et peut ainsi contrôler un non respect du contour lors d'usinage incliné.

Certains cycles usinent des contours que vous avez décrit dans un sous-programme. Ces contours sont programmés avec des fonctions de contournage en conversationnel ou avec des fonctions FK. Vous devez programmer le Cycle **14 CONTOUR** avant l'appel de cycle afin de définir les numéros de sous-programmes.

Les cycles de tournage 81x - 87x doivent être appelés avec **CYCL CALL** ou **M99**. Dans tous les cas, programmez avant d'appeler un cycle:

- Mode d'usinage tournage **FONCTION MODE TOURNAGE**
- Appel d'outil **TOOL CALL**
- Sens de rotation de la broche de tournage p. ex. **M303**
- Sélection vitesse de rotation /vitesse de coupe **FONCTION DONN. TOURNAGE SPIN**
- **M136**, si vous utilisez les avances par tour mm/T
- Position de l'outil à la position de départ appropriée, p. ex. **L X+130 Y+0 R0 FMAX**
- Adapter le système de coordonnées à l'outil **CYCL DEF 800 CONFIGURATION TOURNAGE**

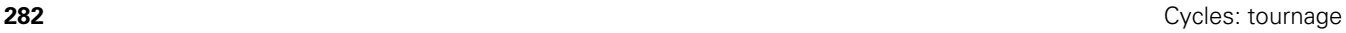

# <span id="page-282-0"></span>**13.2 CONFIGURATION TOURNAGE (cycle 800)**

## **Description**

Le constructeur propose éventuellement des fonctions personnalisées pour le réglage de l'outil. Consultez le manuel de votre machine!

Avant une opération de tournage, vous devez:

- **positionner correctement l'outil**
- orienter le tranchant de l'outil

Pour positionner correctement l'outil, programmez une séquence de déplacement au centre de la broche de tournage p. ex. **L Y+0 R0 FMAX**.

Pour orienter le tranchant de l'outil, utiliser le cycle 800 CONFIGURATION TOURNAGE. Le cycle 800 aligne le système de coordonnées pièce sur l'angle de précession **Q497** et oriente le tranchant de l'outil en conséquence. La TNC oriente le tranchant de l'outil vers le centre de rotation pour des usinages extérieurs, dans le sens opposé pour les usinages intérieurs.

Avec l'angle de précession **Q497**, vous définissez à quelle position de la circonférence de la pièce l'usinage doit commencer. Cela est parfois nécessaire, lorsque pour des raisons de place, vous devez amener l'outil à une position particulière pour exécuter un usinage. Vous pouvez également tourner la position d'usinage afin de mieux observer les processus d'usinage. Dans le cas d'un tournage incliné, vous orientez le tranchant de l'outil avec l'angle de précession ainsi que le système de coordonnées à une position appropriée (voir manuel d'utilisation, chapitre tournage).

Les cycles de tournage de la TNC sont utilisables pour des usinages intérieurs et extérieurs. Le cycle 800 permet d'inverser le système de coordonnées de l'outil (**INVERSER OUTIL** Q498). Vous pouvez ainsi utiliser les outils aussi bien pour les usinages intérieurs qu'extérieurs. La TNC tourne alors la broche de 180° et inverse l'orientation de l'outil **TO**.

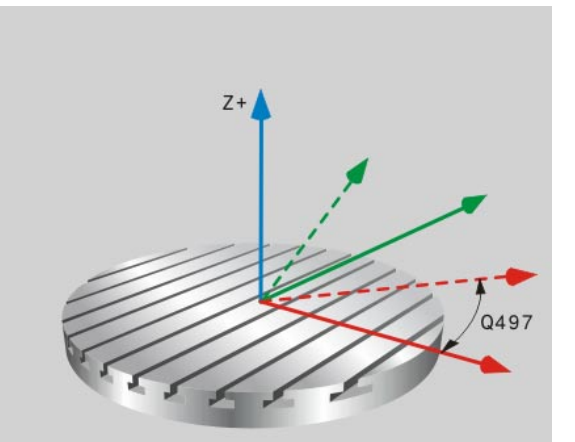

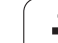

# **Effet**

Avec le cycle 800 CONFIGURATION TOURNAGE, la TNC aligne le système de coordonnées de la pièce et oriente l'outil en conséquence. Le cycle est actif dès sa définition jusqu'au prochain appel d'outil.

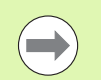

L'outil doit avoir été étalonné, positionné et fixé correctement.

Vous ne pouvez utiliser le cycle 800 que lorsqu'un outil de tournage est sélectionné.

Contrôlez l'orientation de l'outil avant l'usinage.

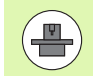

Le cycle 800 CONFIGURATION TOURNAGE dépend de la machine. Consultez le manuel de votre machine!

# **Paramètres du cycle**

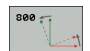

- U **ANGLE PRECESSION** Q497: angle auquel la TNC positionne l'outil Plage d'introduction 0 à 359,9999
- **INVERSER OUTIL Q498: inverser l'outil pour l'usinage** intérieur/extérieur. Plage d'introduction 0 et 1

# <span id="page-284-0"></span>**13.3 ANNULER CONFIG. TOURNAGE (cycle 801)**

## **Description**

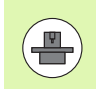

Le cycle 801 ANNULATION CONFIG. TOURNAGE dépend de la machine. Consultez le manuel de votre machine!

Le cycle 801 ANNULATION CONFIG. TOURNAGE permet d'annuler la configuration définie avec le cycle 800 CONFIGURATION TOURNAGE.

# **Effet**

Le cycle 801 annule tous les réglages que vous avez programmés avec le cycle 800. Paramètres concernés:

- Angle de précession Q497
- Inverser outil: Q498

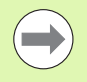

Le cycle 801 annule uniquement les réglages définis dans le cycle 800. Cela n'oriente pas l'outil à sa position de départ. Si le cycle 800 a provoqué l'orientation d'un outil, celui-ci reste à cette position après l'annulation de la configuration

### **Paramètres du cycle**

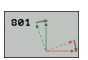

▶ Le cycle 801 ne possède pas de paramètres. Terminer la saisie des données avec la touche END

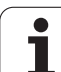

# <span id="page-285-0"></span>**13.4 Principes de base des cycles multipasses**

Le prépositionnement de l'outil détermine la zone d'usinage du cycle et donc également le temps d'usinage. Le point de départ des cycles correspond à la position de l'outil au moment de l'appel du cycle. Pour calculer la zone à usiner, la TNC tient compte du point de départ et du point final défini dans le cycle ou du point final du contour défini dans le cycle. Dans certains cycles, si le point de départ est à l'intérieur de la zone à usiner, la TNC positionne l'outil d'abord à une distance de sécurité.

Dans les cycles 81x, l'usinage est réalisé dans le sens de l'axe de rotation, dans les cycles 82x, dans le sens perpendiculaire à l'axe de rotation. Les déplacements ont lieu parallèles au contour dans le cycle 815

Vous pouvez utiliser les cycles pour les usinages intérieurs et extérieurs. Pour cela, la TNC prélève l'information à partir de la positon de l'outil ou de la définition du contour (voir également "Travailler avec [les cycles" à la page 282](#page-281-0)).

En ce qui concerne les cycles dans lesquels un contour défini doit être usiné (cycle 810, 820 et 815), le sens de programmation du contour est prioritaire sur la direction d'usinage.

Dans les cycles multipasses, vous pouvez choisir entre les différentes opérations d'usinage, à savoir ébauche, finition ou usinage intégral.

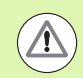

#### **Attention, danger pour la pièce et l'outil!**

Lors de la finition, les cycles multipasses positionnent l'outil automatiquement au point de départ. Lors de l'appel d'un cycle, la stratégie d'approche est influencée par la position de l'outil. Dans ce cas, la position de l'outil, à l'intérieur ou à l'extérieur du contour d'enveloppe est déterminante lors de l'appel d'un cycle. Le contour d'enveloppe est le contour programmé agrandi de la distance d'approche.

Si l'outil est à l'intérieur du contour d'enveloppe, le cycle positionne l'outil directement à la position de départ avec l'avance définie. Cela peut provoquer des anomalies d'usinage du contour. Positionnez l'outil de telle façon que le point de départ puisse être accosté sans détérioration du contour.

Si l'outil est à l'extérieur du contour d'enveloppe, l'outil se positionne jusqu'au contour d'enveloppe en avance rapide puis à l'intérieur du contour d'enveloppe avec l'avance programmée.

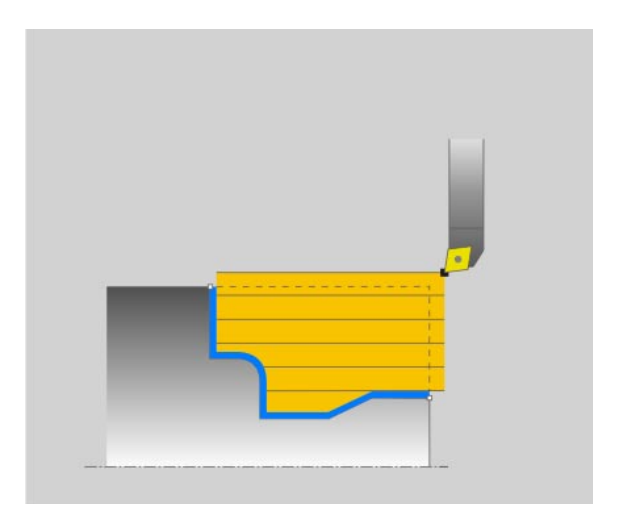

# <span id="page-286-0"></span>**13.5 TOURNAGE EPAULEMENT LONGITUDINAL. (cycle 811)**

# **Description**

Ce cycle permet de réaliser l'usinage longitudinal d'un épaulement.

Vous pouvez utiliser ce cycle au choix pour l'ébauche, la finition ou l'usinage intégral. L'ébauche multipasses est exécuté en usinage paraxial.

Vous pouvez utiliser le cycle pour un usinage intérieur et extérieur. Lorsque l'outil se trouve en dehors du contour à usiner lors de l'appel du cycle, le cycle exécute un usinage extérieur. Lorsque l'outil se trouve à l'intérieur du contour à usiner, le cycle exécute un usinage intérieur.

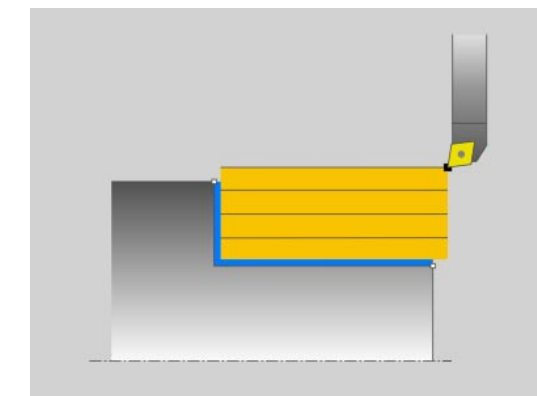

## **Mode opératoire du cycle d'ébauche**

Le cycle usine la zone comprise entre la position de l'outil et le point final défini dans le cycle.

- **1** La TNC exécute une prise de passe en paraxial en rapide. La valeur de la passe est calculée par la TNC à l'aide de **Q463 PROF. COUPE MAX.**
- **2** La TNC usine la zone comprise entre la position de départ et le point final dans le sens longitudinal avec l'avance définie **Q478** .
- **3** La TNC dégage l'outil de la valeur de la passe avec l'avance définie.
- **4** La TNC repositionne l'outil en rapide au début de l'usinage.
- **5** La TNC répète ce processus (1 à 4) jusqu'à ce que le contour soit terminé.
- **6** La TNC repositionne l'outil en rapide au point de départ du cycle.

# **Mode opératoire du cycle de finition**

- **1** La TNC déplace l'outil à la distance d'approche **Q460** de la coordonnée Z. Le déplacement a lieu en rapide.
- **2** La TNC exécute un mouvement de plongée paraxial en rapide.
- **3** La TNC exécute la finition du contour de la pièce avec l'avance définie **Q505** .
- **4** La TNC dégage l'outil de la distance d'approche avec l'avance définie.
- **5** La TNC repositionne l'outil en rapide au point de départ du cycle.

# **Attention lors de la programmation!**

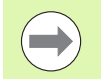

Programmer la séquence de positionnement avant l'appel du cycle à la position de départ avec correction de rayon **R0** .

La position de l'outil lors de l'appel du cycle définit la zone à usiner (point de départ du cycle).

Tenez compte également des principes de bases des cycles multipasses [\(voir page 286\)](#page-285-0).
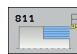

- U **Opérations d'usinage** Q215: Définir les opérations d'usinage:
	- **0**: Ebauche et finition
	- **1**: Ebauche seulement
	- **2**: Finition seulement sur cote finale
	- **3**: Finition seulement sur surépaisseur
- U **Distance d'approche** Q460 (en incrémental): distance pour mouvement de retrait et prépositionnement
- U **Diamètre fin de contour** Q493: coordonnée X du point final du contour (cote au diamètre)
- ▶ Fin de contour Z Q494: coordonnée Z du point final du contour
- **Profondeur de coupe max.** Q463: passe maximale (cote au rayon) dans le sens radial. La plongée est uniformément répartie pour éviter des passes en dessous du copeau minimum.
- U **Avance d'ébauche** Q478: vitesse d'avance lors de l'ébauche. Avec M136, la TNC interprète l'avance en millimètre par tour, sans M136 en millimètre par minute.
- U **Surépaisseur diamètre** Q483: surépaisseur diamètre sur le contour défini
- U **Surépaisseur Z** Q484: surépaisseur sur le contour défini, dans le sens axial
- U **Avance de finition** Q505: vitesse d'avance lors de la finition. Avec M136, la TNC interprète l'avance en millimètre par tour, sans M136 en millimètre par minute.

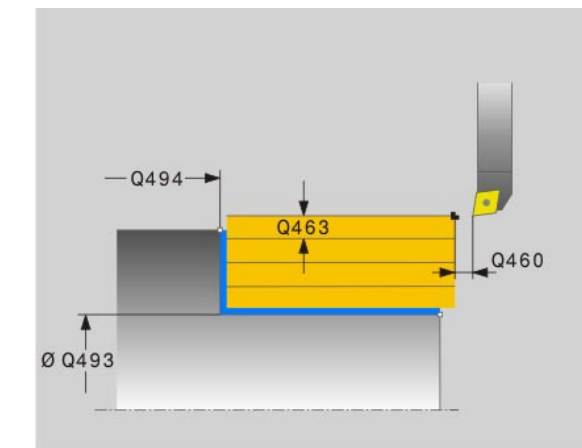

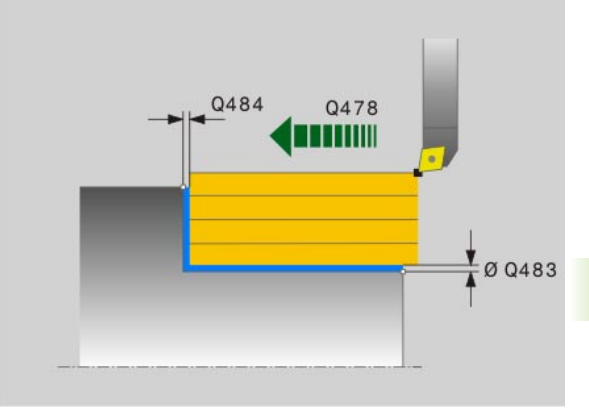

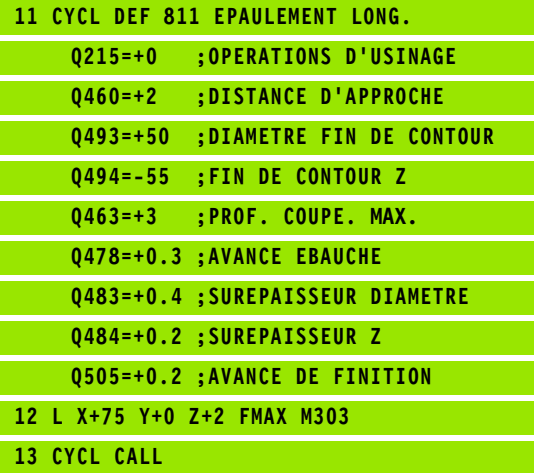

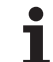

# **13.6 EPAULEMENT LONG. ETENDU (cycle 812)**

## **Description**

Ce cycle permet de réaliser l'usinage longitudinal d'un épaulement. Fonctions étendues:

- Vous pouvez ajouter un chanfrein ou un arrondi au début et la fin du contour
- Dans le cycle, vous pouvez définir un angle de la face transversale et de la surface périphérique
- Vous pouvez ajouter un rayon dans le coin du contour

Vous pouvez utiliser ce cycle au choix pour l'ébauche, la finition ou l'usinage intégral. L'ébauche multipasses est exécuté en usinage paraxial.

Vous pouvez utiliser le cycle pour un usinage intérieur et extérieur. Si le diamètre de départ **Q491** est supérieur au diamètre final **Q493**, le cycle exécute un usinage extérieur. Si le diamètre de départ **Q491** est inférieur au diamètre final **Q493**, le cycle exécute un usinage intérieur.

## **Mode opératoire du cycle d'ébauche**

Lors de l'appel du cycle, la TNC utilise la position de l'outil comme point de départ du cycle. Dans le cas ou le point de départ est à l'intérieur de la zone à usiner, la TNC positionne l'outil à la coordonnée X et ensuite à la distance d'approche de la coordonnée Z et démarre le cycle à cette position.

- **1** La TNC exécute une prise de passe en paraxial en rapide. La valeur de la passe est calculée par la TNC à l'aide de **Q463 PROF. COUPE MAX.**
- **2** La TNC usine la zone comprise entre la position de départ et le point final dans le sens longitudinal avec l'avance définie **Q478** .
- **3** La TNC dégage l'outil de la valeur de la passe avec l'avance définie.
- **4** La TNC repositionne l'outil en rapide au début de l'usinage.
- **5** La TNC répète ce processus (1 à 4) jusqu'à ce que le contour soit terminé.
- **6** La TNC repositionne l'outil en rapide au point de départ du cycle.

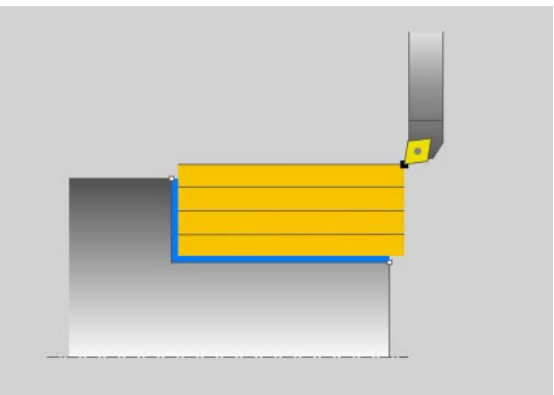

## **Mode opératoire du cycle de finition**

Si le point de départ est à l'intérieur de la zone à usiner, la TNC positionne l'outil d'abord à la distance d'approche de la coordonnée Z.

- **1** La TNC exécute une plongée en paraxial en rapide.
- **2** La TNC exécute la finition du contour de la pièce (du point de départ au point final) avec l'avance définie **Q505** .
- **3** La TNC dégage l'outil de la distance d'approche avec l'avance définie.
- **4** La TNC repositionne l'outil en rapide au point de départ du cycle.

## **Attention lors de la programmation!**

Tenez compte également des principes de bases des cycles multipasses [\(voir page 286\).](#page-285-0)

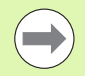

Programmer la séquence de positionnement avant l'appel du cycle à une position de sécurité avec correction de rayon **R0** .

Lors de l'appel du cycle, la position de l'outil (point de départ du cycle) influence la zone à usiner.

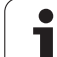

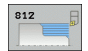

- ▶ Opérations d'usinage Q215: Définir les opérations
	- d'usinage:
	- **0**: Ebauche et finition **1**: Ebauche seulement
	- **2**: Finition seulement sur cote finale
	- **3**: Finition seulement sur surépaisseur
- U **Distance d'approche** Q460 (en incrémental): distance pour mouvement de retrait et prépositionnement
- U **Diamètre début de contour** Q491: coordonnée X du point de départ du contour (cote au diamètre)
- ▶ Début de contour Z Q492: coordonnée Z du point de départ du contour (cote au diamètre)
- U **Diamètre fin de contour** Q493: coordonnée X du point final du contour (cote au diamètre)
- ▶ Fin de contour Z Q494: coordonnée Z du point final du contour
- ▶ Angle de flanc Q495: angle entre la surface périphérique et l'axe de rotation
- U **Type élément de départ** Q501: définir le type d'élément au début du contour (surface périphérique):
	- **0**: pas d'élément supplémentaire
	- **1**: élément est un chanfrein
	- **2**: élément est un rayon
- U **Dimension de l'élément de départ** Q502: dimension de l'élément de départ (section de chanfrein)
- **Rayon au coin du contour** Q500: rayon dans l'angle intérieur du contour. Si aucun rayon n'est indiqué, le rayon du contour sera celui de la plaquette.

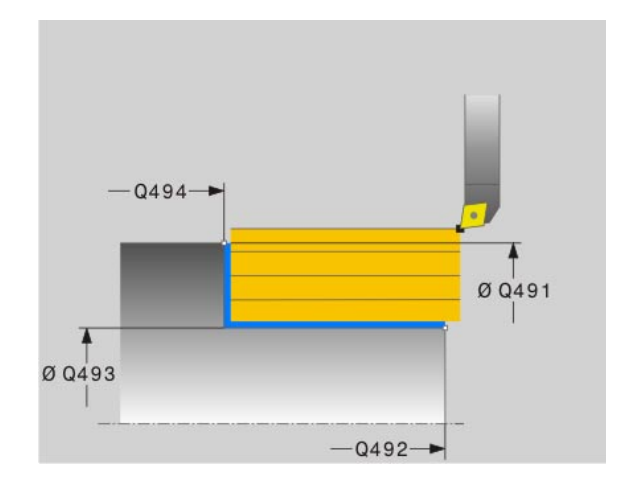

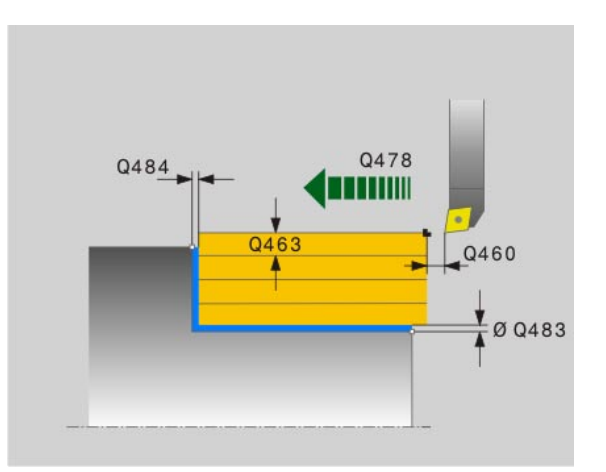

- ▶ Angle de flanc Q496: angle entre la face transversale et l'axe de rotation
- U **Type élément final** Q503: définir le type d'élément en fin de contour (face transversale):
	- **0**: pas d'élément supplémentaire
	- **1**: élément est un chanfrein
	- **2**: élément est un rayon
- U **Taille de l'élément final** Q504: dimension de l'élément final (section de chanfrein)
- **Profondeur de coupe max.** Q463: passe maximale (cote au rayon) dans le sens radial. La plongée est uniformément répartie pour éviter des passes en dessous du copeau minimum.
- U **Avance d'ébauche** Q478: vitesse d'avance lors de l'ébauche. Avec M136, la TNC interprète l'avance en millimètre par tour, sans M136 en millimètre par minute.
- U **Surépaisseur diamètre** Q483: surépaisseur diamètre sur le contour défini
- U **Surépaisseur Z** Q484: surépaisseur sur le contour défini, dans le sens axial
- U **Avance de finition** Q505: vitesse d'avance lors de la finition. Avec M136, la TNC interprète l'avance en millimètre par tour, sans M136 en millimètre par minute.

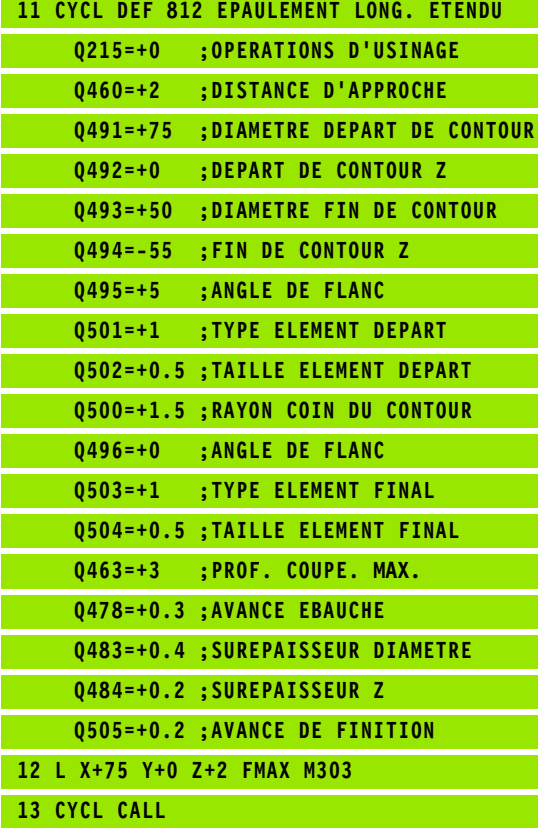

# **13.7 TOURNAGE LONG. PLONGEE (cycle 813)**

## **Description**

Ce cycle permet de réaliser l'usinage longitudinal d'un épaulement (dégagement) avec élément de plongée.

Vous pouvez utiliser ce cycle au choix pour l'ébauche, la finition ou l'usinage intégral. L'ébauche multipasses est exécuté en usinage paraxial.

Vous pouvez utiliser le cycle pour un usinage intérieur et extérieur. Si le diamètre de départ **Q491** est supérieur au diamètre final **Q493**, le cycle exécute un usinage extérieur. Si le diamètre de départ **Q491** est inférieur au diamètre final **Q493**, le cycle exécute un usinage intérieur.

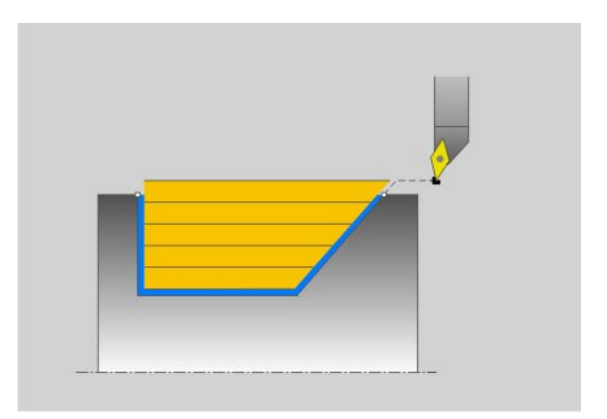

## **Mode opératoire du cycle d'ébauche**

Lors de l'appel du cycle, la TNC utilise la position de l'outil comme point de départ du cycle. Si la coordonnée Z du point de départ est inférieure à **Q492 DÉPART DU CONTOUR Z**, la TNC positionne l'outil à la distance d'approche de la coordonnée Z, et démarre le cycle à cet endroit.

Dans le dégagement, la TNC exécute la prise de passe avec l'avance **Q478**. Les mouvements de retrait correspondent toujours à la distance d'approche.

- **1** La TNC exécute une prise de passe en paraxial en rapide. La valeur de la passe est calculée par la TNC à l'aide de **Q463 PROF. COUPE MAX** .
- **2** La TNC usine la zone comprise entre la position de départ et le point final dans le sens longitudinal avec l'avance définie **Q478** .
- **3** La TNC dégage l'outil de la valeur de la passe avec l'avance définie.
- **4** La TNC repositionne l'outil en rapide au début de l'usinage.
- **5** La TNC répète ce processus (1 à 4) jusqu'à ce que le contour soit terminé.
- **6** La TNC repositionne l'outil en rapide au point de départ du cycle.

## **Mode opératoire du cycle de finition**

- **1** La TNC exécute la prise de passe en rapide.
- **2** La TNC exécute la finition du contour de la pièce (du point de départ au point final) avec l'avance définie **Q505** .
- **3** La TNC dégage l'outil de la distance d'approche avec l'avance définie.
- **4** La TNC repositionne l'outil en rapide au point de départ du cycle.

## **Attention lors de la programmation!**

Programmer la séquence de positionnement avant l'appel du cycle à une position de sécurité avec correction de rayon **R0** .

Lors de l'appel du cycle, la position de l'outil (point de départ du cycle) influence la zone à usiner.

La TNC tient compte de la géométrie de la dent de l'outil de telle sorte qu'aucun élément du contour ne soit endommagé. Si un usinage intégral n'est pas possible avec l'outil courant, la TNC le signale avec un message.

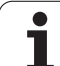

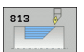

- ▶ Opérations d'usinage Q215: Définir les opérations d'usinage:
	- **0**: Ebauche et finition
	- **1**: Ebauche seulement
	- **2**: Finition seulement sur cote finale
	- **3**: Finition seulement sur surépaisseur
- U **Distance d'approche** Q460 (en incrémental): distance pour mouvement de retrait et prépositionnement
- U **Diamètre début de contour** Q491: coordonnée X du point de départ du contour pour la plongée (cote au diamètre)
- U **Début de contour Z** Q492: coordonnée Z du point de départ du contour pour la plongée
- U **Diamètre fin de contour** Q493: coordonnée X du point final du contour (cote au diamètre)
- ▶ Fin de contour Z Q494: coordonnée Z du point final du contour
- ▶ Angle du flanc Q495: Angle du flanc plongeant. La référence angulaire est la perpendiculaire à l'axe de rotation.
- **Profondeur de coupe max.** Q463: passe maximale (cote au rayon) dans le sens radial. La plongée est uniformément répartie pour éviter des passes en dessous du copeau minimum.

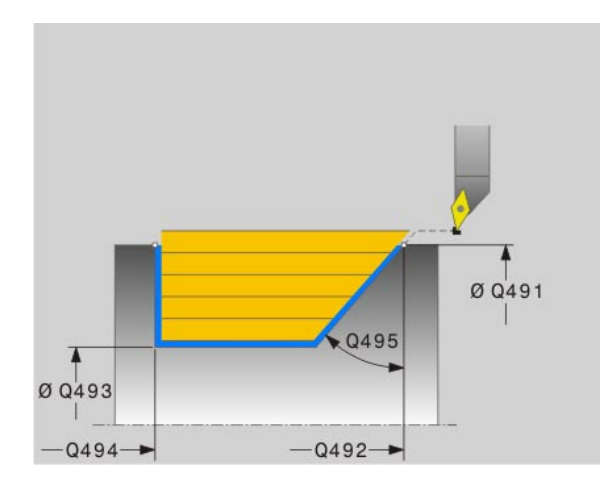

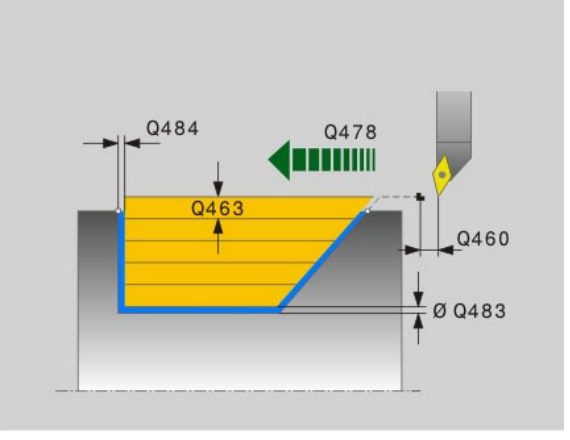

- U **Avance d'ébauche** Q478: vitesse d'avance lors de l'ébauche. Avec M136, la TNC interprète l'avance en millimètre par tour, sans M136 en millimètre par minute.
- U **Surépaisseur diamètre** Q483: surépaisseur diamètre sur le contour défini
- U **Surépaisseur Z** Q484: surépaisseur sur le contour défini, dans le sens axial
- U **Avance de finition** Q505: vitesse d'avance lors de la finition. Avec M136, la TNC interprète l'avance en millimètre par tour, sans M136 en millimètre par minute.

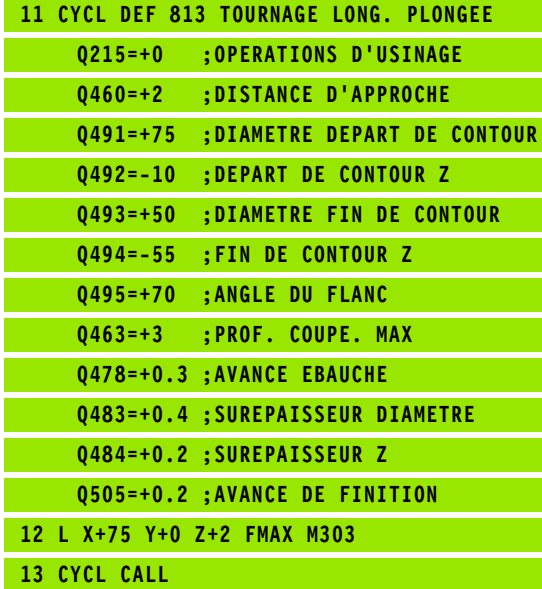

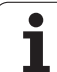

# **13.8 TOURNAGE LONG. ETEND. PLONGEE (cycle 814)**

## **Description**

Ce cycle permet de réaliser l'usinage longitudinal d'un épaulement (dégagement) avec élément de plongée. Fonctions étendues:

- Vous pouvez ajouter un chanfrein ou un arrondi au début et la fin du contour
- Dans le cycle, vous pouvez définir un angle de la face transversale et un rayon au coin du contour

Vous pouvez utiliser ce cycle au choix pour l'ébauche, la finition ou l'usinage intégral. L'ébauche multipasses est exécuté en usinage paraxial.

Vous pouvez utiliser le cycle pour un usinage intérieur et extérieur. Si le diamètre de départ **Q491** est supérieur au diamètre final **Q493**, le cycle exécute un usinage extérieur. Si le diamètre de départ **Q491** est inférieur au diamètre final **Q493**, le cycle exécute un usinage intérieur.

## **Mode opératoire du cycle d'ébauche**

Lors de l'appel du cycle, la TNC utilise la position de l'outil comme point de départ du cycle. Si la coordonnée Z du point de départ est inférieure à **Q492 DÉPART DU CONTOUR Z**, la TNC positionne l'outil à la distance d'approche de la coordonnée Z, et démarre le cycle à cet endroit.

Dans le dégagement, la TNC exécute la prise de passe avec l'avance **Q478**. Les mouvements de retrait correspondent toujours à la distance d'approche.

- **1** La TNC exécute une prise de passe en paraxial en rapide. La valeur de la passe est calculée par la TNC à l'aide de **Q463 PROF. COUPE MAX** .
- **2** La TNC usine la zone comprise entre la position de départ et le point final dans le sens longitudinal avec l'avance définie **Q478** .
- **3** La TNC dégage l'outil de la valeur de la passe avec l'avance définie.
- **4** La TNC repositionne l'outil en rapide au début de l'usinage.
- **5** La TNC répète ce processus (1 à 4) jusqu'à ce que le contour soit terminé.
- **6** La TNC repositionne l'outil en rapide au point de départ du cycle.

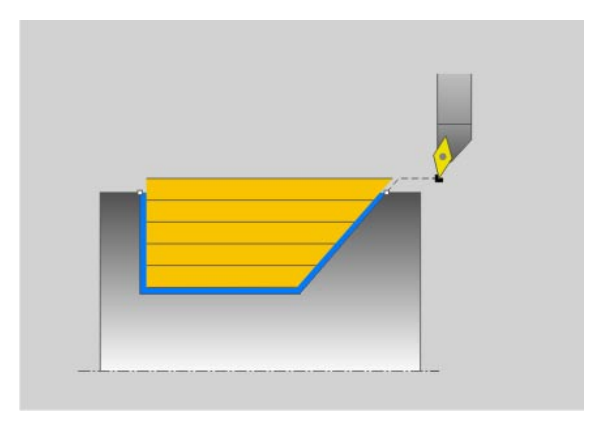

## **Mode opératoire du cycle de finition**

- **1** La TNC exécute la prise de passe en rapide.
- **2** La TNC exécute la finition du contour de la pièce (du point de départ au point final) avec l'avance définie **Q505** .
- **3** La TNC dégage l'outil de la distance d'approche avec l'avance définie.
- **4** La TNC repositionne l'outil en rapide au point de départ du cycle.

## **Attention lors de la programmation!**

Programmer la séquence de positionnement avant l'appel du cycle à une position de sécurité avec correction de rayon **R0** .

Lors de l'appel du cycle, la position de l'outil (point de départ du cycle) influence la zone à usiner.

La TNC tient compte de la géométrie de la dent de l'outil de telle sorte qu'aucun élément du contour ne soit endommagé. Si un usinage intégral n'est pas possible avec l'outil courant, la TNC le signale avec un message.

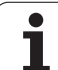

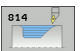

- ▶ Opérations d'usinage Q215: Définir les opérations d'usinage:
	- **0**: Ebauche et finition
	- **1**: Ebauche seulement
	- **2**: Finition seulement sur cote finale
	- **3**: Finition seulement sur surépaisseur
- U **Distance d'approche** Q460 (en incrémental): distance pour mouvement de retrait et prépositionnement
- U **Diamètre début de contour** Q491: coordonnée X du point de départ du contour pour la plongée (cote au diamètre)
- U **Début de contour Z** Q492: coordonnée Z du point de départ du contour pour la plongée
- U **Diamètre fin de contour** Q493: coordonnée X du point final du contour (cote au diamètre)
- ▶ Fin de contour Z Q494: coordonnée Z du point final du contour
- ▶ Angle du flanc Q495: Angle du flanc plongeant. La référence angulaire est la perpendiculaire à l'axe de rotation.
- ▶ Type élément de départ Q501: définir le type d'élément au début du contour (surface périphérique):
	- **0**: pas d'élément supplémentaire
	- **1**: élément est un chanfrein
	- **2**: élément est un rayon
- U **Dimension de l'élément de départ** Q502: dimension de l'élément de départ (section de chanfrein)
- **Rayon au coin du contour** Q500: rayon dans l'angle intérieur du contour. Si aucun rayon n'est indiqué, le rayon du contour sera celui de la plaquette.
- ▶ Angle de flanc Q496: angle entre la face transversale et l'axe de rotation
- ▶ Type élément final Q503: définir le type d'élément en fin de contour (face transversale):
	- **0**: pas d'élément supplémentaire
	- **1**: élément est un chanfrein
	- **2**: élément est un rayon
- U **Taille de l'élément final** Q504: dimension de l'élément final (section de chanfrein)

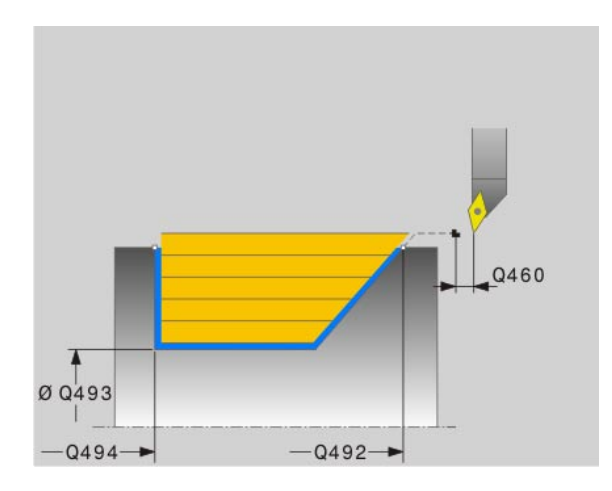

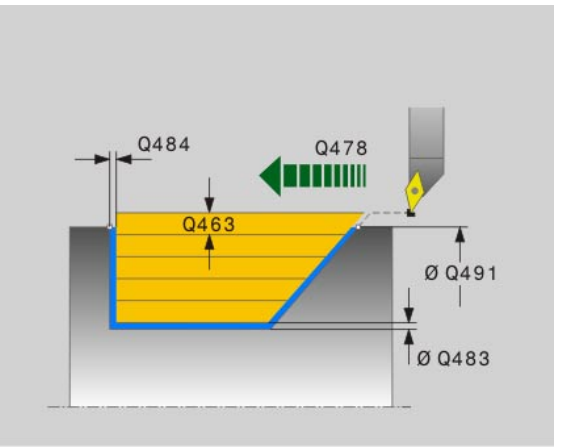

- **Profondeur de coupe max.** Q463: passe maximale (cote au rayon) dans le sens radial. La plongée est uniformément répartie pour éviter des passes en dessous du copeau minimum.
- U **Avance d'ébauche** Q478: vitesse d'avance lors de l'ébauche. Avec M136, la TNC interprète l'avance en millimètre par tour, sans M136 en millimètre par minute.
- U **Surépaisseur diamètre** Q483: surépaisseur diamètre sur le contour défini
- U **Surépaisseur Z** Q484: surépaisseur sur le contour défini, dans le sens axial
- U **Avance de finition** Q505: vitesse d'avance lors de la finition. Avec M136, la TNC interprète l'avance en millimètre par tour, sans M136 en millimètre par minute.

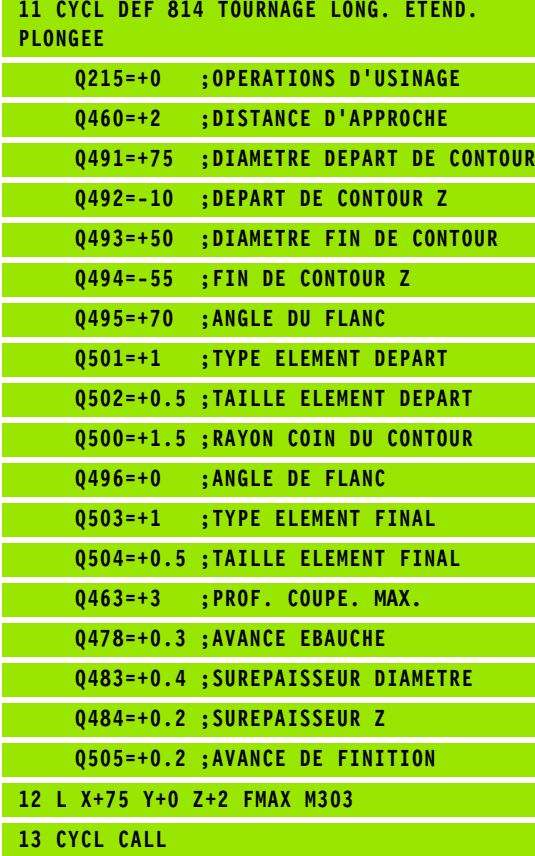

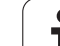

# **13.9 TOURNAGE CONTOUR LONGITUDINAL (cycle 810)**

## **Description**

Ce cycle permet d'usiner dans le sens longitudinal un profil quelconque. Le contour est défini dans un sous-programme.

Vous pouvez utiliser ce cycle au choix pour l'ébauche, la finition ou l'usinage intégral. L'ébauche multipasses est exécuté en usinage paraxial.

Vous pouvez utiliser le cycle pour un usinage intérieur et extérieur. Si le point de départ du contour est supérieur au point final, le cycle exécute un usinage extérieur. Si le point de départ du contour est inférieur au point final, le cycle exécute un usinage intérieur.

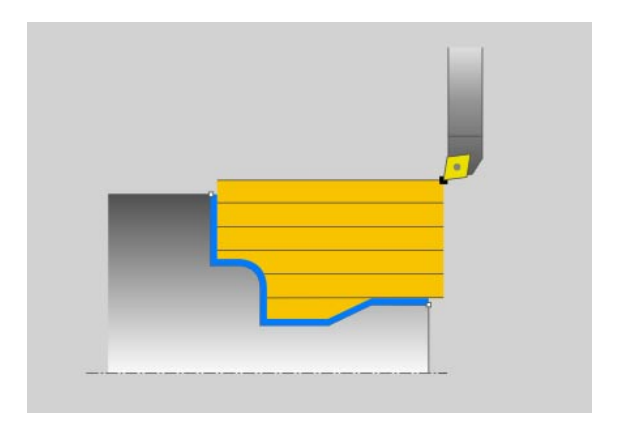

## **Mode opératoire du cycle d'ébauche**

Lors de l'appel du cycle, la TNC utilise la position de l'outil comme point de départ du cycle. Si la coordonnée Z du point de départ est inférieure au point de départ du contour, la TNC positionne l'outil à la distance d'approche de la coordonnée Z, et démarre le cycle à cet endroit.

- **1** La TNC exécute une prise de passe en paraxial en rapide. La valeur de la passe est calculée par la TNC à l'aide de **Q463 PROF. COUPE MAX** .
- **2** La TNC usine la zone comprise entre la position de départ et le point final dans le sens longitudinal avec l'avance définie. L'usinage dans le sens longitudinal a lieu en paraxial avec l'avance définie **Q478** .
- **3** La TNC dégage l'outil de la valeur de la passe avec l'avance définie.
- **4** La TNC repositionne l'outil en rapide au début de l'usinage.
- **5** La TNC répète ce processus (1 à 4) jusqu'à ce que le contour soit terminé.
- **6** La TNC repositionne l'outil en rapide au point de départ du cycle.

**302** Cycles: tournage

## **Mode opératoire du cycle de finition**

Si la coordonnée Z du point de départ est inférieure au point de départ du contour, la TNC positionne l'outil à la distance d'approche de la coordonnée Z, et démarre le cycle à cet endroit.

- **1** La TNC exécute la prise de passe en rapide.
- **2** La TNC exécute la finition du contour de la pièce (du point de départ au point final) avec l'avance définie **Q505** .
- **3** La TNC dégage l'outil de la distance d'approche avec l'avance définie.
- **4** La TNC repositionne l'outil en rapide au point de départ du cycle.

#### **Attention lors de la programmation!**

La limitation d'usinage limite la zone du contour à usiner. Le mouvement d'approche et de sortie peuvent ignorer les limites d'usinage.

La limitation de coupe est fonction de la position de l'outil avant l'appel du cycle. La TNC 640 enlève la matière du côté de la limitation de coupe où se trouve l'outil avant l'appel du cycle.

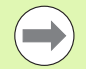

Programmer la séquence de positionnement avant l'appel du cycle à une position de sécurité avec correction de rayon **R0** .

Lors de l'appel du cycle, la position de l'outil (point de départ du cycle) influence la zone à usiner.

La TNC tient compte de la géométrie de la dent de l'outil de telle sorte qu'aucun élément du contour ne soit endommagé. Si un usinage intégral n'est pas possible avec l'outil courant, la TNC le signale avec un message.

Vous devez programmer le Cycle **14 CONTOUR** avant l'appel de cycle afin de définir les numéros de sous-programmes.

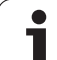

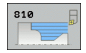

- ▶ Opérations d'usinage Q215: Définir les opérations
	- d'usinage:
	- **0**: Ebauche et finition
	- **1**: Ebauche seulement
	- **2**: Finition seulement sur cote finale
	- **3**: Finition seulement sur surépaisseur
- U **Distance d'approche** Q460 (en incrémental): distance pour mouvement de retrait et prépositionnement
- U **Inverser contour** Q499: définir le sens d'usinage du contour:

**0**: Le contour est usiné dans le sens de la programmation

**1**: Le contour est usiné dans le sens inverse de la programmation

- ▶ Profondeur de coupe max. Q463: passe maximale (cote au rayon) dans le sens radial. La plongée est uniformément répartie pour éviter des passes en dessous du copeau minimum.
- U **Avance d'ébauche** Q478: vitesse d'avance lors de l'ébauche. Avec M136, la TNC interprète l'avance en millimètre par tour, sans M136 en millimètre par minute.
- U **Surépaisseur diamètre** Q483: surépaisseur diamètre sur le contour défini
- U **Surépaisseur Z** Q484: surépaisseur sur le contour défini, dans le sens axial

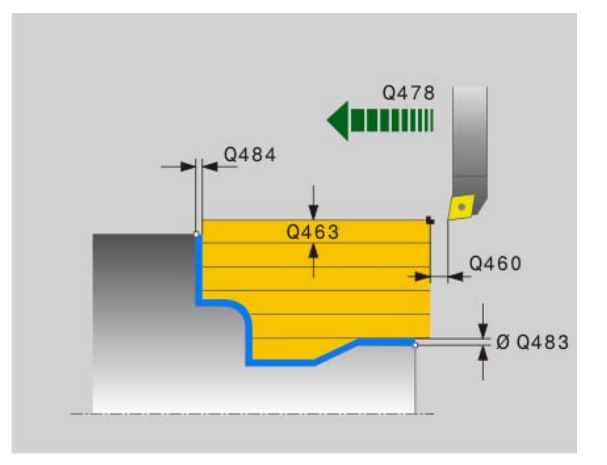

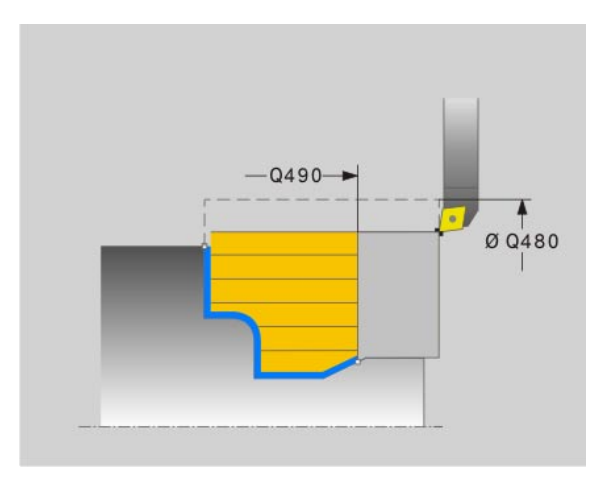

- ▶ **Avance de finition** Q505: vitesse d'avance lors de la finition. Avec M136, la TNC interprète l'avance en millimètre par tour, sans M136 en millimètre par minute.
- ▶ **Plongée** Q487: autoriser l'usinage d'éléments plongeants:
- **0**: pas d'usinage d'éléments plongeants
- **1**: usinage d'éléments plongeants possible
- U **Avance de plongée** Q488: vitesse d'avance lors d'usinage d'éléments plongeants
- U **Limites d'usinage** Q479: activer limites d'usinage: **0**: aucune limite d'usinage active **1**: limite d'usinage (**Q480/Q482**)
- U **Diamètre limite** Q480: valeur X pour la limite du contour (cote au diamètre)
- ▶ Valeur limite Z Q482: valeur Z pour la limite du contour

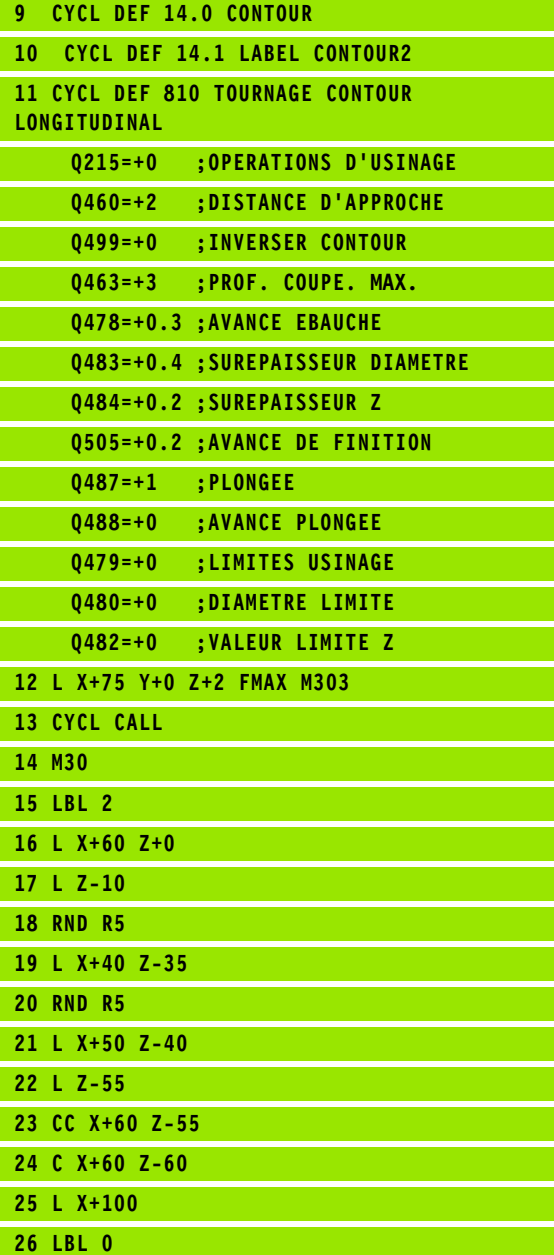

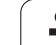

# **13.10 TOURNAGE PARALLELE AU CONTOUR (cycle 815)**

## **Description**

Ce cycle permet d'usiner une pièce dont le contour de tournage est quelconque. Le contour est défini dans un sous-programme.

Vous pouvez utiliser ce cycle au choix pour l'ébauche, la finition ou l'usinage intégral. L'ébauche multipasses est exécutée parallèle au contour.

Vous pouvez utiliser le cycle pour un usinage intérieur et extérieur. Si le point de départ du contour est supérieur au point final, le cycle exécute un usinage extérieur. Si le point de départ du contour est inférieur au point final, le cycle exécute un usinage intérieur.

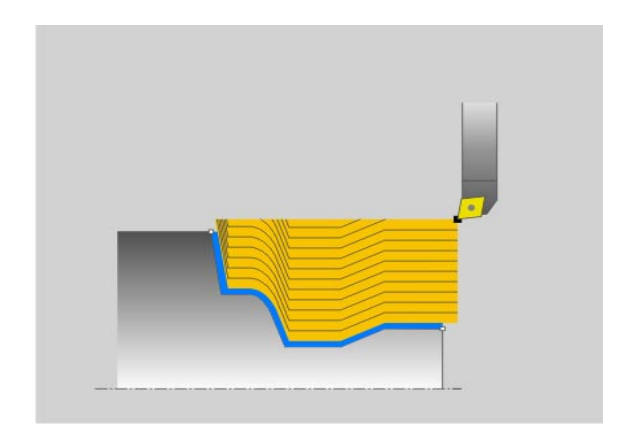

## **Mode opératoire du cycle d'ébauche**

Lors de l'appel du cycle, la TNC utilise la position de l'outil comme point de départ du cycle. Si la coordonnée Z du point de départ est inférieure au point de départ du contour, la TNC positionne l'outil à la distance d'approche de la coordonnée Z, et démarre le cycle à cet endroit.

- **1** La TNC exécute une prise de passe en paraxial en rapide. La valeur de la passe est calculée par la TNC à l'aide de **Q463 PROF. COUPE MAX** .
- **2** La TNC usine la zone comprise entre la position de départ et le point final. L'usinage est exécuté parallèle au contour avec l'avance définie **Q478** .
- **3** La TNC dégage l'outil dans la coordonnée X à la position de départ avec l'avance définie.
- **4** La TNC repositionne l'outil en rapide au début de l'usinage.
- **5** La TNC répète ce processus (1 à 4) jusqu'à ce que le contour soit terminé.
- **6** La TNC repositionne l'outil en rapide au point de départ du cycle.

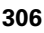

## **Mode opératoire du cycle de finition**

Si la coordonnée Z du point de départ est inférieure au point de départ du contour, la TNC positionne l'outil à la distance d'approche de la coordonnée Z, et démarre le cycle à cet endroit.

- **1** La TNC exécute la prise de passe en rapide.
- **2** La TNC exécute la finition du contour de la pièce (du point de départ au point final) avec l'avance définie **Q505** .
- **3** La TNC dégage l'outil de la distance d'approche avec l'avance définie.
- **4** La TNC repositionne l'outil en rapide au point de départ du cycle.

#### **Attention lors de la programmation!**

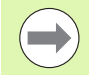

Programmer la séquence de positionnement avant l'appel du cycle à une position de sécurité avec correction de rayon **R0** .

Lors de l'appel du cycle, la position de l'outil (point de départ du cycle) influence la zone à usiner.

La TNC tient compte de la géométrie de la dent de l'outil de telle sorte qu'aucun élément du contour ne soit endommagé. Si un usinage intégral n'est pas possible avec l'outil courant, la TNC le signale avec un message.

Vous devez programmer le Cycle **14 CONTOUR** avant l'appel de cycle afin de définir les numéros de sous-programmes.

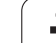

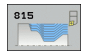

- ▶ Opérations d'usinage Q215: Définir les opérations
	- d'usinage:
	- **0**: Ebauche et finition
	- **1**: Ebauche seulement
	- **2**: Finition seulement sur cote finale
	- **3**: Finition seulement sur surépaisseur
- U **Distance d'approche** Q460 (en incrémental): distance pour mouvement de retrait et prépositionnement
- U **Surépaisseur du brut** Q485: surépaisseur parallèle au contour défini
- U **Types de lignes de coupe** Q486: définir le type de coupe
	- **0**: coupes avec section de copeaux constant

**1**: répartition équidistante des coupes

▶ Inverser contour Q499: définir le sens d'usinage du contour:

**0**: le contour est usiné dans le sens de la programmation

**1**: le contour est usiné dans le sens inverse de la programmation

▶ Profondeur de coupe max. Q463: passe maximale (cote au rayon) dans le sens radial. La plongée est uniformément répartie pour éviter des passes en dessous du copeau minimum.

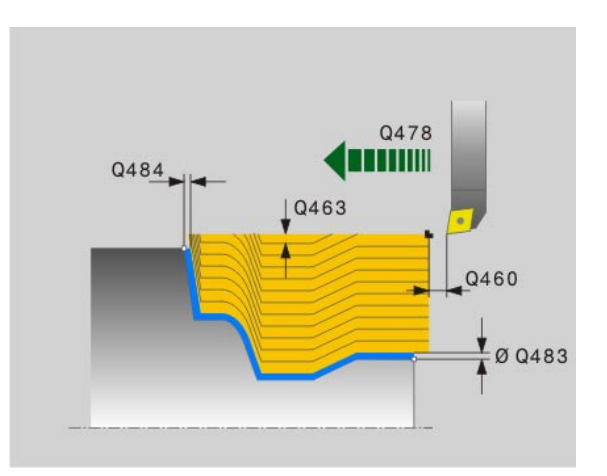

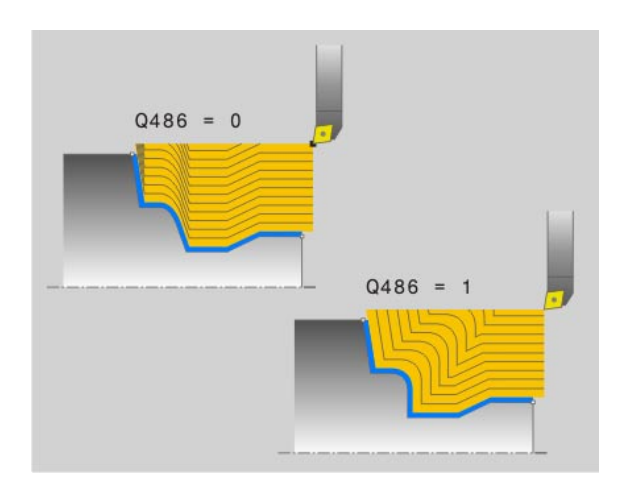

- U **Avance d'ébauche** Q478: vitesse d'avance lors de l'ébauche. Avec M136, la TNC interprète l'avance en millimètre par tour, sans M136 en millimètre par minute.
- U **Surépaisseur diamètre** Q483: surépaisseur diamètre sur le contour défini
- U **Surépaisseur Z** Q484: surépaisseur sur le contour défini, dans le sens axial
- U **Avance de finition** Q505: vitesse d'avance lors de la finition. Avec M136, la TNC interprète l'avance en millimètre par tour, sans M136 en millimètre par minute.

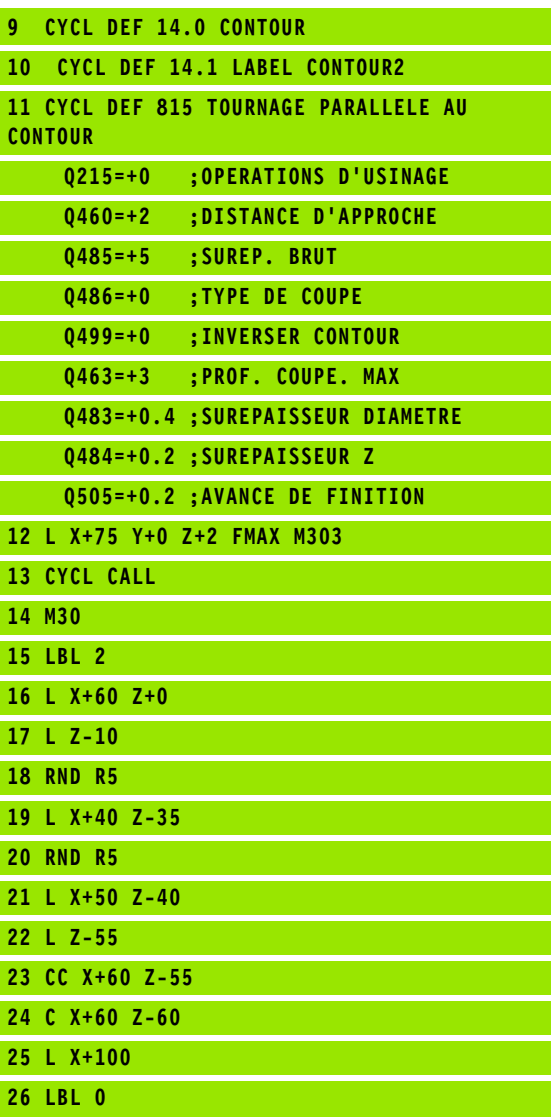

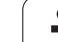

# **13.11 EPAULEMENT TRANSVERSAL (cycle 821)**

## **Description**

Ce cycle permet de réaliser l'usinage transversal d'un épaulement.

Vous pouvez utiliser ce cycle au choix pour l'ébauche, la finition ou l'usinage intégral. L'ébauche multipasses est exécuté en usinage paraxial.

Vous pouvez utiliser le cycle pour un usinage intérieur et extérieur. Lorsque l'outil se trouve en dehors du contour à usiner lors de l'appel du cycle, le cycle exécute un usinage extérieur. Lorsque l'outil se trouve à l'intérieur du contour à usiner, le cycle exécute un usinage intérieur.

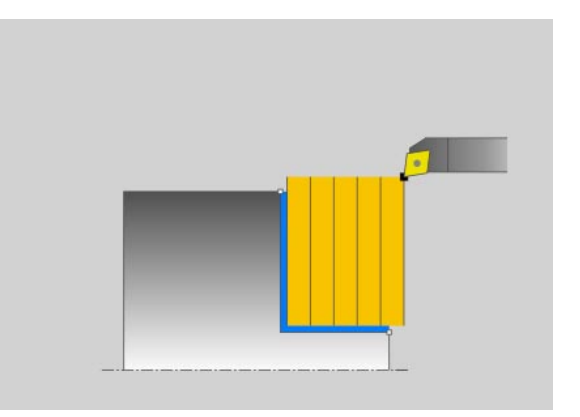

## **Mode opératoire du cycle d'ébauche**

Le cycle usine la zone comprise entre le point de départ du cycle et le point final défini dans le cycle.

- **1** La TNC exécute une prise de passe en paraxial en rapide. La valeur de la passe est calculée par la TNC à l'aide de **Q463 PROF. COUPE MAX.**
- **2** La TNC usine la zone comprise entre la position de départ et le point final dans le sens transversal avec l'avance définie **Q478**.
- **3** La TNC dégage l'outil de la valeur de la passe avec l'avance définie.
- **4** La TNC repositionne l'outil en rapide au début de l'usinage.
- **5** La TNC répète ce processus (1 à 4) jusqu'à ce que le contour soit terminé.
- **6** La TNC repositionne l'outil en rapide au point de départ du cycle.

## **Mode opératoire du cycle de finition**

- **1** La TNC déplace l'outil à la distance d'approche **Q460** de la coordonnée Z. Le mouvement a lieu en avance rapide.
- **2** La TNC exécute un mouvement de plongée paraxial en rapide.
- **3** La TNC exécute la finition du contour de la pièce avec l'avance définie **Q505** .
- **4** La TNC dégage l'outil de la distance d'approche avec l'avance définie.
- **5** La TNC repositionne l'outil en rapide au point de départ du cycle.

## **Attention lors de la programmation!**

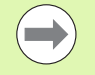

Programmer la séquence de positionnement avant l'appel du cycle à la position de départ avec correction de rayon **R0** .

La position de l'outil lors de l'appel du cycle définit la zone à usiner (point de départ du cycle).

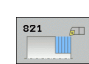

- ▶ Opérations d'usinage Q215: Définir les opérations d'usinage:
	- **0**: Ebauche et finition
	- **1**: Ebauche seulement
	- **2**: Finition seulement sur cote finale
	- **3**: Finition seulement sur surépaisseur
- U **Distance d'approche** Q460 (en incrémental): distance pour mouvement de retrait et prépositionnement
- ▶ **Diamètre fin de contour** Q493: coordonnée X du point final du contour (cote au diamètre)
- ▶ Fin de contour Z Q494: coordonnée Z du point final du contour
- ▶ **Profondeur de coupe max.** Q463: passe maximale dans le sens axial. La plongée est uniformément répartie pour éviter des passes en dessous du copeau minimum.
- U **Avance d'ébauche** Q478: vitesse d'avance lors de l'ébauche. Avec M136, la TNC interprète l'avance en millimètre par tour, sans M136 en millimètre par minute.
- U **Surépaisseur diamètre** Q483: surépaisseur diamètre sur le contour défini
- U **Surépaisseur Z** Q484: surépaisseur sur le contour défini, dans le sens axial
- U **Avance de finition** Q505: vitesse d'avance lors de la finition. Avec M136, la TNC interprète l'avance en millimètre par tour, sans M136 en millimètre par minute.

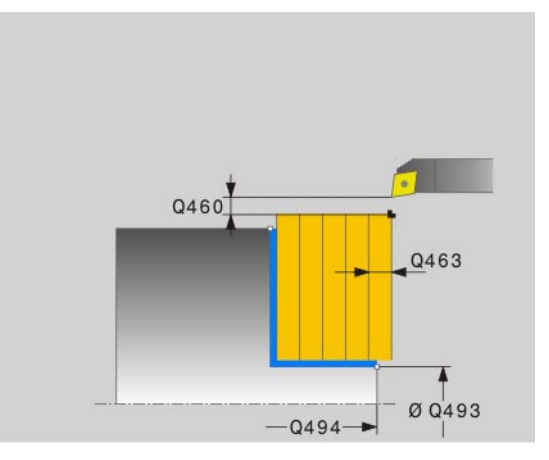

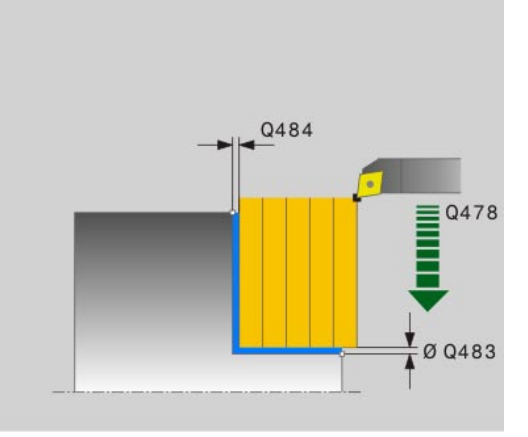

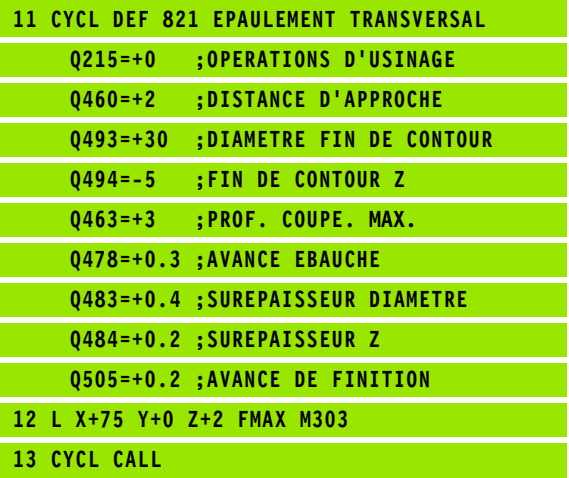

# **13.12 EPAULEMENT TRANSVERSAL ETENDU (cycle 822)**

## **Description**

Ce cycle permet de réaliser l'usinage transversal d'un épaulement. Fonctions étendues:

- Vous pouvez ajouter un chanfrein ou un arrondi au début et la fin du contour
- Dans le cycle, vous pouvez définir un angle de la face transversale et de la surface périphérique
- Vous pouvez ajouter un rayon dans le coin du contour

Vous pouvez utiliser ce cycle au choix pour l'ébauche, la finition ou l'usinage intégral. L'ébauche multipasses est exécuté en usinage paraxial.

Vous pouvez utiliser le cycle pour un usinage intérieur et extérieur. Si le diamètre de départ **Q491** est supérieur au diamètre final **Q493**, le cycle exécute un usinage extérieur. Si le diamètre de départ **Q491** est inférieur au diamètre final **Q493**, le cycle exécute un usinage intérieur.

## **Mode opératoire du cycle d'ébauche**

Lors de l'appel du cycle, la TNC utilise la position de l'outil comme point de départ du cycle. Dans le cas ou le point de départ est à l'intérieur de la zone à usiner, la TNC positionne l'outil à la coordonnée Z, ensuite à la distance d'approche de la coordonnée X, et démarre le cycle à cette position.

- **1** La TNC exécute une prise de passe en paraxial en rapide. La valeur de la passe est calculée par la TNC à l'aide de **Q463 PROF. COUPE MAX.**
- **2** La TNC usine la zone comprise entre la position de départ et le point final dans le sens transversal avec l'avance définie **Q478** .
- **3** La TNC dégage l'outil de la valeur de la passe avec l'avance définie.
- **4** La TNC repositionne l'outil en rapide au début de l'usinage.
- **5** La TNC répète ce processus (1 à 4) jusqu'à ce que le contour soit terminé.
- **6** La TNC repositionne l'outil en rapide au point de départ du cycle.

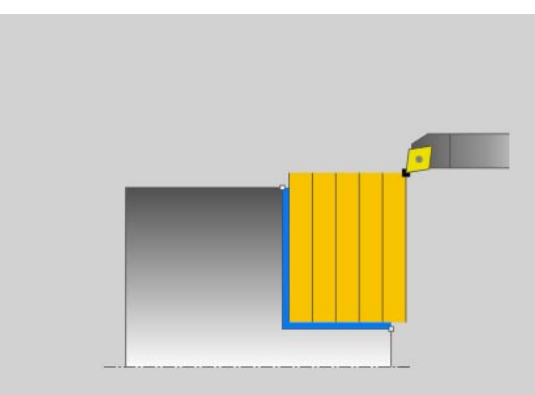

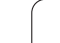

## **Mode opératoire du cycle de finition**

- **1** La TNC exécute une plongée en paraxial en rapide.
- **2** La TNC exécute la finition du contour de la pièce (du point de départ au point final) avec l'avance définie **Q505** .
- **3** La TNC dégage l'outil de la distance d'approche avec l'avance définie.
- **4** La TNC repositionne l'outil en rapide au point de départ du cycle.

# **Attention lors de la programmation!**

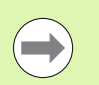

Programmer la séquence de positionnement avant l'appel du cycle à la position de départ avec correction de rayon **R0** .

La position de l'outil lors de l'appel du cycle définit la zone à usiner (point de départ du cycle).

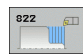

- ▶ Opérations d'usinage Q215: Définir les opérations d'usinage:
	- **0**: Ebauche et finition
	- **1**: Ebauche seulement
	- **2**: Finition seulement sur cote finale
	- **3**: Finition seulement sur surépaisseur
- U **Distance d'approche** Q460 (en incrémental): distance pour mouvement de retrait et prépositionnement
- U **Diamètre début de contour** Q491: coordonnée X du point de départ du contour (cote au diamètre)
- ▶ Début de contour Z Q492: coordonnée Z du point de départ du contour (cote au diamètre)
- U **Diamètre fin de contour** Q493: coordonnée X du point final du contour (cote au diamètre)
- ▶ Fin de contour Z Q494: coordonnée Z du point final du contour
- ▶ Angle de flanc Q495: angle entre la face transversale et l'axe de rotation
- U **Type élément de départ** Q501: définir le type d'élément au début du contour (surface périphérique):
	- **0**: pas d'élément supplémentaire
	- **1**: élément est un chanfrein
	- **2**: élément est un rayon
- U **Dimension de l'élément de départ** Q502: dimension de l'élément de départ (section de chanfrein)
- **Rayon au coin du contour** Q500: rayon dans l'angle intérieur du contour. Si aucun rayon n'est indiqué, le rayon du contour sera celui de la plaquette.
- ▶ Angle de flanc Q496: angle entre la surface périphérique et l'axe de rotation
- U **Type élément final** Q503: définir le type d'élément en fin de contour (face transversale):
	- **0**: pas d'élément supplémentaire
	- **1**: élément est un chanfrein
	- **2**: élément est un rayon
- U **Taille de l'élément final** Q504: dimension de l'élément final (section de chanfrein)
- **Profondeur de coupe max.** Q463: passe maximale dans le sens axial. La plongée est uniformément répartie pour éviter des passes en dessous du copeau minimum.

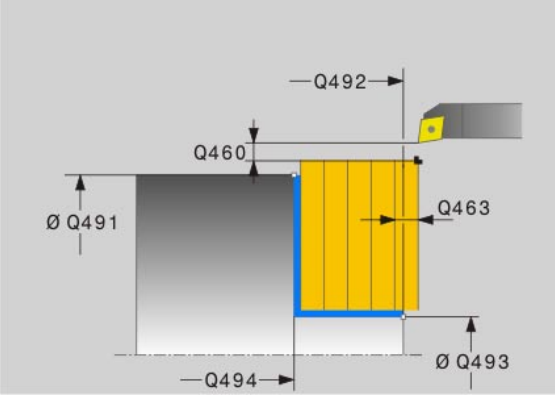

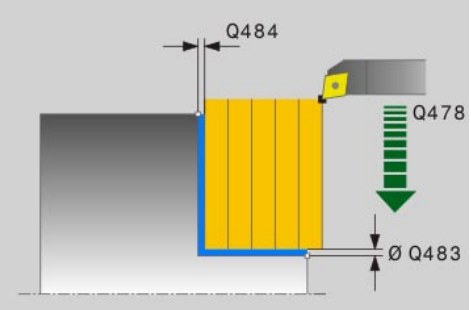

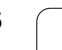

- U **Avance d'ébauche** Q478: vitesse d'avance lors de l'ébauche. Avec M136, la TNC interprète l'avance en millimètre par tour, sans M136 en millimètre par minute.
- U **Surépaisseur diamètre** Q483: surépaisseur diamètre sur le contour défini
- U **Surépaisseur Z** Q484: surépaisseur sur le contour défini, dans le sens axial
- U **Avance de finition** Q505: vitesse d'avance lors de la finition. Avec M136, la TNC interprète l'avance en millimètre par tour, sans M136 en millimètre par minute.

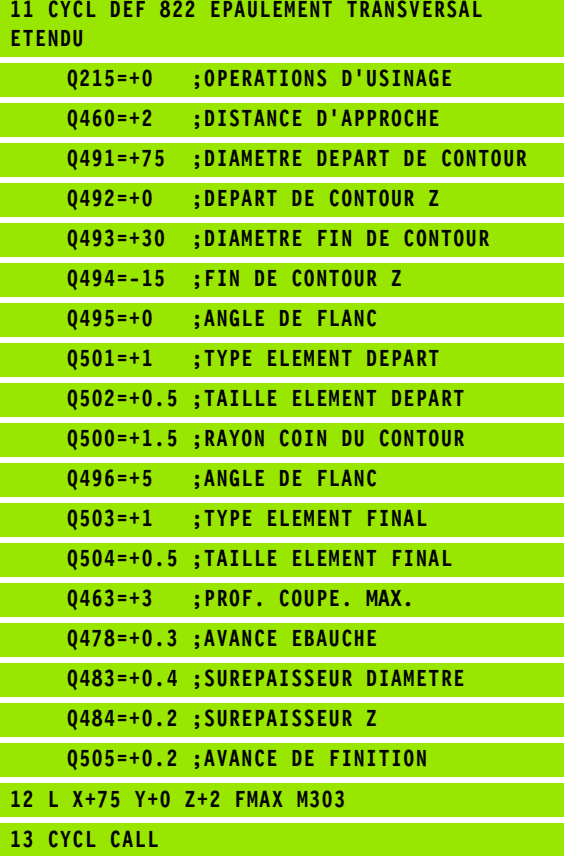

# **13.13 TOURNAGE TRANSV. PLONGEE (cycle 823)**

### **Description**

Ce cycle permet d'exécuter un usinage transversal d'éléments de plongée (dégagement).

Vous pouvez utiliser ce cycle au choix pour l'ébauche, la finition ou l'usinage intégral. L'ébauche multipasses est exécuté en usinage paraxial.

Vous pouvez utiliser le cycle pour un usinage intérieur et extérieur. Si le diamètre de départ **Q491** est supérieur au diamètre final **Q493**, le cycle exécute un usinage extérieur. Si le diamètre de départ **Q491** est inférieur au diamètre final **Q493**, le cycle exécute un usinage intérieur.

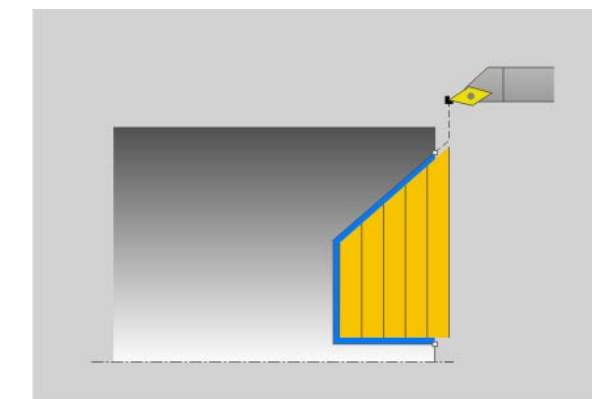

### **Mode opératoire du cycle d'ébauche**

Dans le dégagement, la TNC exécute la prise de passe avec l'avance **Q478**. Les mouvements de retrait correspondent toujours à la distance d'approche.

- **1** La TNC exécute une prise de passe en paraxial en rapide. La valeur de la passe est calculée par la TNC à l'aide de **Q463 PROF. COUPE MAX** .
- **2** La TNC usine la zone comprise entre la position de départ et le point final dans le sens transversal avec l'avance définie
- **3** La TNC dégage l'outil de la valeur de la passe avec l'avance définie **Q478**.
- **4** La TNC repositionne l'outil en rapide au début de l'usinage.
- **5** La TNC répète ce processus (1 à 4) jusqu'à ce que le contour soit terminé.
- **6** La TNC repositionne l'outil en rapide au point de départ du cycle.

Lors de l'appel du cycle, la TNC utilise la position de l'outil comme point de départ du cycle. Si la coordonnée Z du point de départ est inférieure au point de départ du contour, la TNC positionne l'outil à la distance d'approche de la coordonnée Z, et démarre le cycle à cet endroit.

- **1** La TNC exécute la prise de passe en rapide.
- **2** La TNC exécute la finition du contour de la pièce (du point de départ au point final) avec l'avance définie **Q505**.
- **3** La TNC dégage l'outil de la distance d'approche avec l'avance définie.
- **4** La TNC repositionne l'outil en rapide au point de départ du cycle.

## **Attention lors de la programmation!**

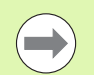

Programmer la séquence de positionnement avant l'appel du cycle à une position de sécurité avec correction de rayon **R0**.

Lors de l'appel du cycle, la position de l'outil (point de départ du cycle) influence la zone à usiner.

La TNC tient compte de la géométrie de la dent de l'outil de telle sorte qu'aucun élément du contour ne soit endommagé. Si un usinage intégral n'est pas possible avec l'outil courant, la TNC le signale avec un message.

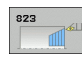

- U **Opérations d'usinage** Q215: Définir les opérations d'usinage:
	- **0**: Ebauche et finition
	- **1**: Ebauche seulement
	- **2**: Finition seulement sur cote finale
	- **3**: Finition seulement sur surépaisseur
- U **Distance d'approche** Q460 (en incrémental): distance pour mouvement de retrait et prépositionnement
- U **Diamètre début de contour** Q491: coordonnée X du point de départ du contour pour la plongée (cote au diamètre)
- U **Début de contour Z** Q492: coordonnée Z du point de départ du contour pour la plongée
- U **Diamètre fin de contour** Q493: coordonnée X du point final du contour (cote au diamètre)
- ▶ Fin de contour Z Q494: coordonnée Z du point final du contour
- ▶ Angle du flanc Q495: Angle du flanc plongeant. La référence angulaire est la parallèle à l'axe de rotation.
- **Profondeur de coupe max.** Q463: passe maximale dans le sens axial. La plongée est uniformément répartie pour éviter des passes en dessous du copeau minimum.
- U **Avance d'ébauche** Q478: vitesse d'avance lors de l'ébauche. Avec M136, la TNC interprète l'avance en millimètre par tour, sans M136 en millimètre par minute.

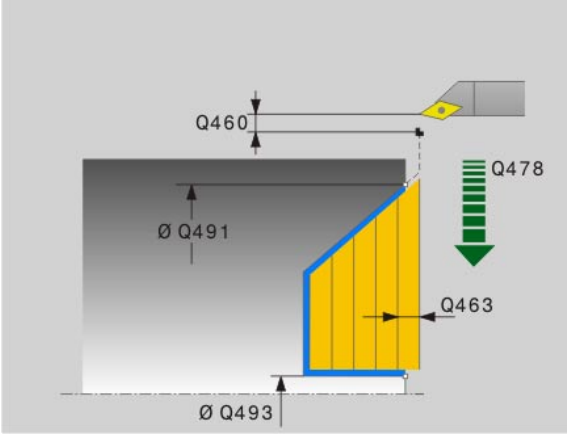

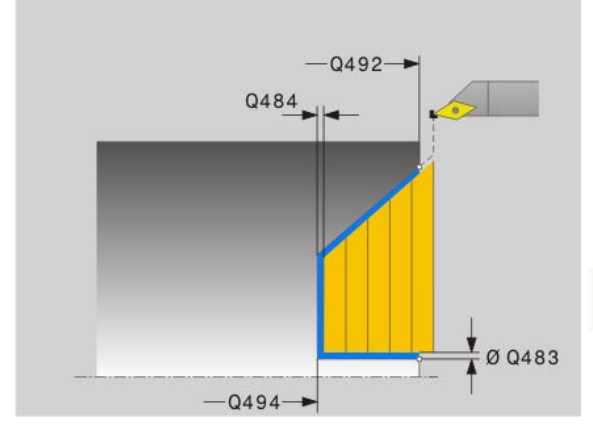

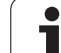

- 13.13 TOURNAGE TRANSV. PLONGEE (cycle 823) **13.13 TOURNAGE TRANSV. PLONGEE (cycle 823)**
- U **Surépaisseur diamètre** Q483: surépaisseur diamètre sur le contour défini
- U **Surépaisseur Z** Q484: surépaisseur sur le contour défini, dans le sens axial
- U **Avance de finition** Q505: vitesse d'avance lors de la finition. Avec M136, la TNC interprète l'avance en millimètre par tour, sans M136 en millimètre par minute.

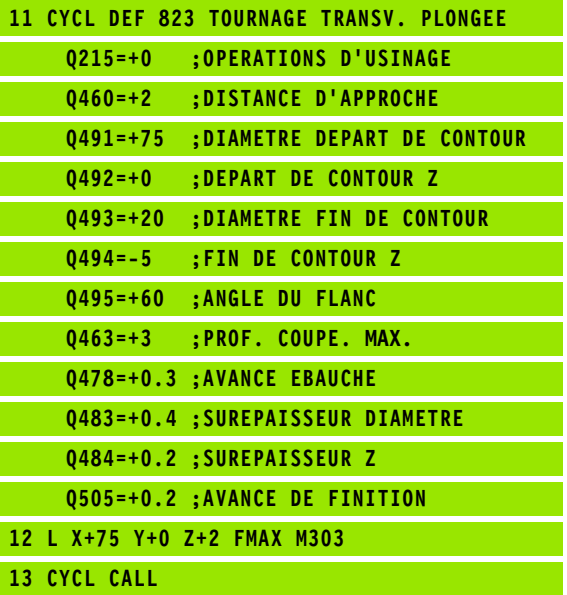

# **13.14 TOURNAGE TRANSV. PLONGEE ETENDU (cycle 824)**

## **Description**

Ce cycle permet d'exécuter un usinage transversal d'éléments de plongée (dégagement). Fonctions étendues:

- Vous pouvez ajouter un chanfrein ou un arrondi au début et la fin du contour
- Dans le cycle, vous pouvez définir un angle de la face transversale et un rayon au coin du contour

Vous pouvez utiliser ce cycle au choix pour l'ébauche, la finition ou l'usinage intégral. L'ébauche multipasses est exécuté en usinage paraxial.

Vous pouvez utiliser le cycle pour un usinage intérieur et extérieur. Si le diamètre de départ **Q491** est supérieur au diamètre final **Q493**, le cycle exécute un usinage extérieur. Si le diamètre de départ **Q491** est inférieur au diamètre final **Q493**, le cycle exécute un usinage intérieur.

## **Mode opératoire du cycle d'ébauche**

Dans le dégagement, la TNC exécute la prise de passe avec l'avance **Q478**. Les mouvements de retrait correspondent toujours à la distance d'approche.

- **1** La TNC exécute une prise de passe en paraxial en rapide. La valeur de la passe est calculée par la TNC à l'aide de **Q463 PROF. COUPE MAX** .
- **2** La TNC usine la zone comprise entre la position de départ et le point final dans le sens transversal avec l'avance définie
- **3** La TNC dégage l'outil de la valeur de la passe avec l'avance définie **Q478**.
- **4** La TNC repositionne l'outil en rapide au début de l'usinage.
- **5** La TNC répète ce processus (1 à 4) jusqu'à ce que le contour soit terminé.
- **6** La TNC repositionne l'outil en rapide au point de départ du cycle.

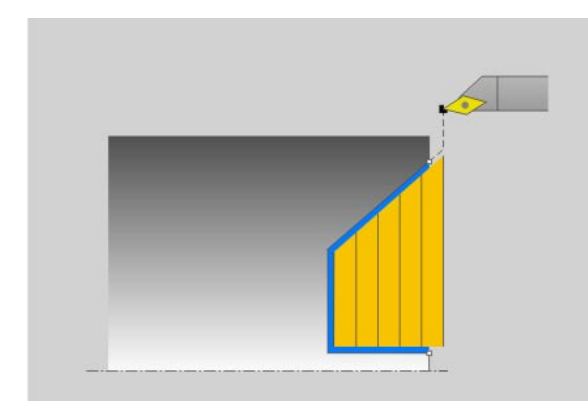

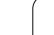

Lors de l'appel du cycle, la TNC utilise la position de l'outil comme point de départ du cycle. Si la coordonnée Z du point de départ est inférieure au point de départ du contour, la TNC positionne l'outil à la distance d'approche de la coordonnée Z, et démarre le cycle à cet endroit.

- **1** La TNC exécute la prise de passe en rapide.
- **2** La TNC exécute la finition du contour de la pièce (du point de départ au point final) avec l'avance définie **Q505** .
- **3** La TNC dégage l'outil de la distance d'approche avec l'avance définie.
- **4** La TNC repositionne l'outil en rapide au point de départ du cycle.

## **Attention lors de la programmation!**

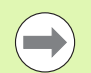

Programmer la séquence de positionnement avant l'appel du cycle à une position de sécurité avec correction de rayon **R0** .

Lors de l'appel du cycle, la position de l'outil (point de départ du cycle) influence la zone à usiner.

La TNC tient compte de la géométrie de la dent de l'outil de telle sorte qu'aucun élément du contour ne soit endommagé. Si un usinage intégral n'est pas possible avec l'outil courant, la TNC le signale avec un message.

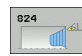

- **▶ Opérations d'usinage Q215: Définir les opérations** d'usinage:
	- **0**: Ebauche et finition
	- **1**: Ebauche seulement
	- **2**: Finition seulement sur cote finale
	- **3**: Finition seulement sur surépaisseur
- U **Distance d'approche** Q460 (en incrémental): distance pour mouvement de retrait et prépositionnement
- U **Diamètre début de contour** Q491: coordonnée X du point de départ du contour pour la plongée (cote au diamètre)
- U **Début de contour Z** Q492: coordonnée Z du point de départ du contour pour la plongée
- U **Diamètre fin de contour** Q493: coordonnée X du point final du contour (cote au diamètre)
- ▶ Fin de contour Z Q494: coordonnée Z du point final du contour
- ▶ **Angle du flanc** Q495: Angle du flanc plongeant. La référence angulaire est la parallèle à l'axe de rotation.
- U **Type élément de départ** Q501: définir le type d'élément au début du contour (surface périphérique):
	- **0**: pas d'élément supplémentaire
	- **1**: élément est un chanfrein
	- **2**: élément est un rayon
- U **Dimension de l'élément de départ** Q502: dimension de l'élément de départ (section de chanfrein)
- **Rayon au coin du contour** Q500: rayon dans l'angle intérieur du contour. Si aucun rayon n'est indiqué, le rayon du contour sera celui de la plaquette.
- ▶ Type élément final Q503: définir le type d'élément en fin de contour (face transversale):
	- **0**: pas d'élément supplémentaire
	- **1**: élément est un chanfrein
	- **2**: élément est un rayon
- U **Taille de l'élément final** Q504: dimension de l'élément final (section de chanfrein)
- **Profondeur de coupe max.** Q463: passe maximale dans le sens axial. La plongée est uniformément répartie pour éviter des passes en dessous du copeau minimum.

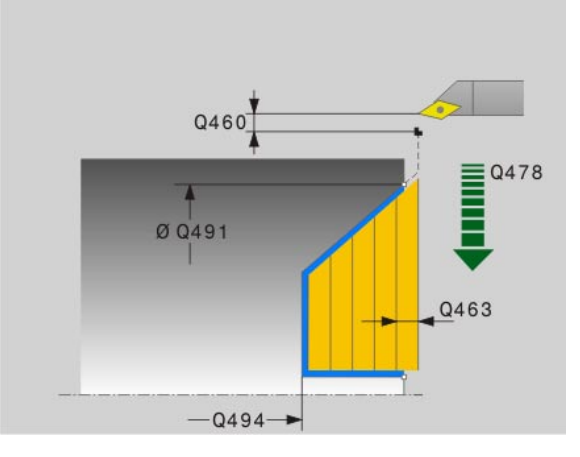

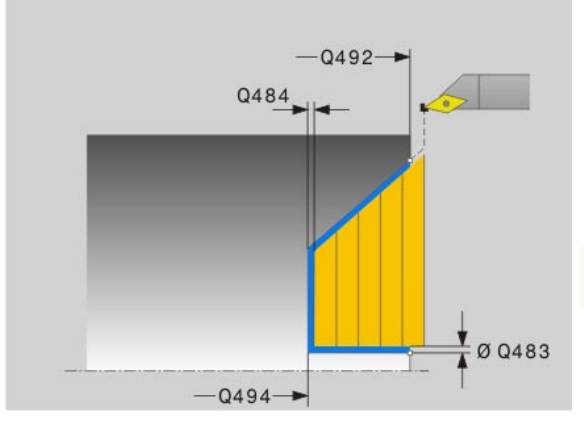

- U **Avance d'ébauche** Q478: vitesse d'avance lors de l'ébauche. Avec M136, la TNC interprète l'avance en millimètre par tour, sans M136 en millimètre par minute.
- U **Surépaisseur diamètre** Q483: surépaisseur diamètre sur le contour défini
- U **Surépaisseur Z** Q484: surépaisseur sur le contour défini, dans le sens axial
- U **Avance de finition** Q505: vitesse d'avance lors de la finition. Avec M136, la TNC interprète l'avance en millimètre par tour, sans M136 en millimètre par minute.

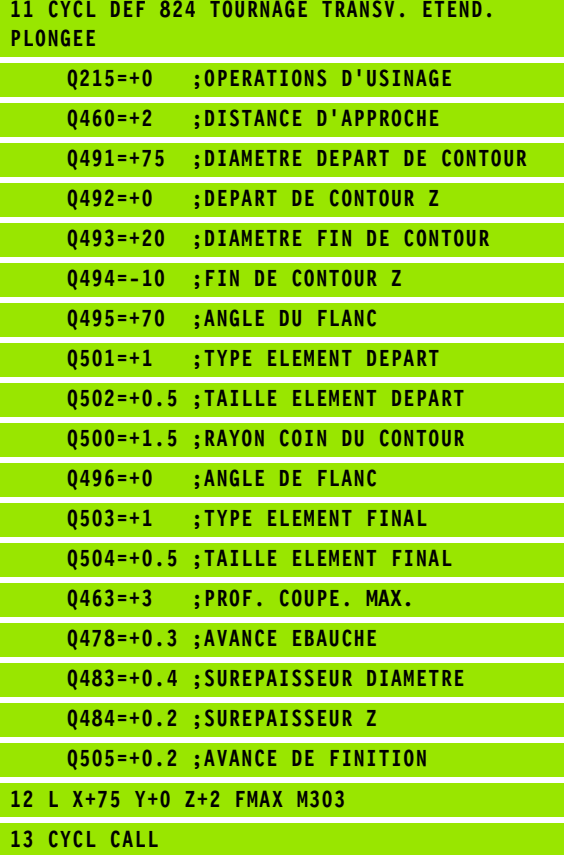
# **13.15 TOURNAGE CONTOUR TRANSVERSAL (cycle 820)**

## **Description**

Ce cycle permet d'usiner dans le sens transversal une pièce dont le contour est quelconque. Le contour est défini dans un sousprogramme.

Vous pouvez utiliser ce cycle au choix pour l'ébauche, la finition ou l'usinage intégral. L'ébauche multipasses est exécuté en usinage paraxial.

Vous pouvez utiliser le cycle pour un usinage intérieur et extérieur. Si le point de départ du contour est supérieur au point final, le cycle exécute un usinage extérieur. Si le point de départ du contour est inférieur au point final, le cycle exécute un usinage intérieur.

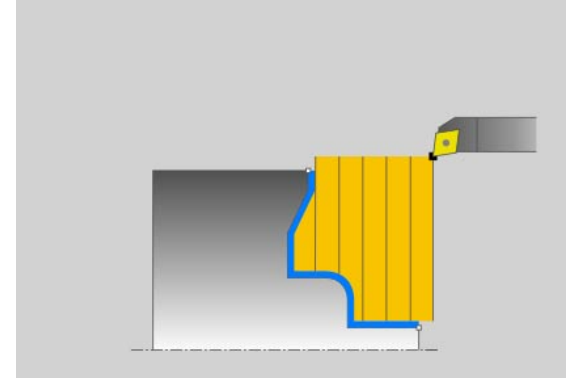

## **Mode opératoire du cycle d'ébauche**

Lors de l'appel du cycle, la TNC utilise la position de l'outil comme point de départ du cycle. Si la coordonnée Z du point de départ est inférieure au point de départ du contour, la TNC positionne l'outil à la coordonnée Z du point de départ du contour, et démarre le cycle à cet endroit.

- **1** La TNC exécute une prise de passe en paraxial en rapide. La valeur de la passe est calculée par la TNC à l'aide de **Q463 PROF. COUPE MAX** .
- **2** La TNC usine la zone comprise entre la position de départ et le point final dans le sens transversal. L'usinage dans le sens transversal a lieu en paraxial avec l'avance définie **Q478** .
- **3** La TNC dégage l'outil de la valeur de la passe avec l'avance définie.
- **4** La TNC repositionne l'outil en rapide au début de l'usinage.
- **5** La TNC répète ce processus (1 à 4) jusqu'à ce que le contour soit terminé.
- **6** La TNC repositionne l'outil en rapide au point de départ du cycle.

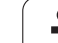

## **Mode opératoire du cycle de finition**

Si la coordonnée Z du point de départ est inférieure au point de départ du contour, la TNC positionne l'outil à la distance d'approche de la coordonnée Z, et démarre le cycle à cet endroit.

- **1** La TNC exécute la prise de passe en rapide.
- **2** La TNC exécute la finition du contour de la pièce (du point de départ au point final) avec l'avance définie **Q505** .
- **3** La TNC dégage l'outil de la distance d'approche avec l'avance définie.
- **4** La TNC repositionne l'outil en rapide au point de départ du cycle.

## **Attention lors de la programmation!**

La limitation d'usinage limite la zone du contour à usiner. Le mouvement d'approche et de sortie peuvent ignorer les limites d'usinage.

La limitation de coupe est fonction de la position de l'outil avant l'appel du cycle. La TNC 640 enlève la matière du côté de la limitation de coupe où se trouve l'outil avant l'appel du cycle.

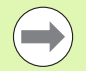

Programmer la séquence de positionnement avant l'appel du cycle à une position de sécurité avec correction de rayon **R0** .

Lors de l'appel du cycle, la position de l'outil (point de départ du cycle) influence la zone à usiner.

La TNC tient compte de la géométrie de la dent de l'outil de telle sorte qu'aucun élément du contour ne soit endommagé. Si un usinage intégral n'est pas possible avec l'outil courant, la TNC le signale avec un message.

Vous devez programmer le Cycle **14 CONTOUR** avant l'appel de cycle afin de définir les numéros de sous-programmes.

Tenez compte également des principes de bases des cycles multipasses [\(voir page 286\)](#page-285-0).

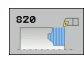

U **Opérations d'usinage** Q215: Définir les opérations d'usinage:

- **0**: Ebauche et finition
- **1**: Ebauche seulement
- **2**: Finition seulement sur cote finale
- **3**: Finition seulement sur surépaisseur
- U **Distance d'approche** Q460 (en incrémental): distance pour mouvement de retrait et prépositionnement
- U **Inverser contour** Q499: définir le sens d'usinage du contour:

**0**: le contour est usiné dans le sens de la programmation

**1**: le contour est usiné dans le sens inverse de la programmation

- **Profondeur de coupe max.** Q463: passe maximale dans le sens axial. La plongée est uniformément répartie pour éviter des passes en dessous du copeau minimum.
- U **Avance d'ébauche** Q478: vitesse d'avance lors de l'ébauche. Avec M136, la TNC interprète l'avance en millimètre par tour, sans M136 en millimètre par minute.
- U **Surépaisseur diamètre** Q483: surépaisseur diamètre sur le contour défini
- U **Surépaisseur Z** Q484: surépaisseur sur le contour défini, dans le sens axial

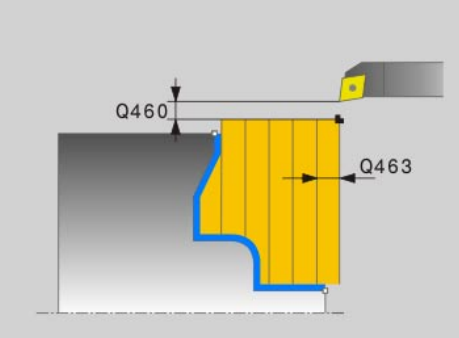

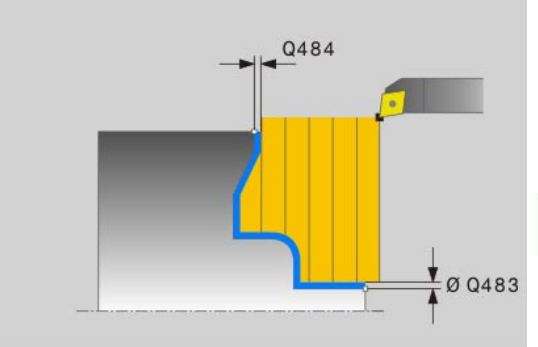

- U **Avance de finition** Q505: vitesse d'avance lors de la finition. Avec M136, la TNC interprète l'avance en millimètre par tour, sans M136 en millimètre par minute.
- ▶ **Plongée** Q487: autoriser l'usinage d'éléments plongeants:
	- **0**: pas d'usinage d'éléments plongeants
	- **1**: usinage d'éléments plongeants possible
- U **Avance de plongée** Q488: vitesse d'avance lors d'usinage d'éléments plongeants
- U **Limites d'usinage** Q479: activer limites d'usinage: **0**: aucune limite d'usinage active **1**: limite d'usinage (**Q480/Q482**)
- U **Diamètre limite** Q480: valeur X pour la limite du contour (cote au diamètre)
- ▶ Valeur limite Z Q482: valeur Z pour la limite du contour

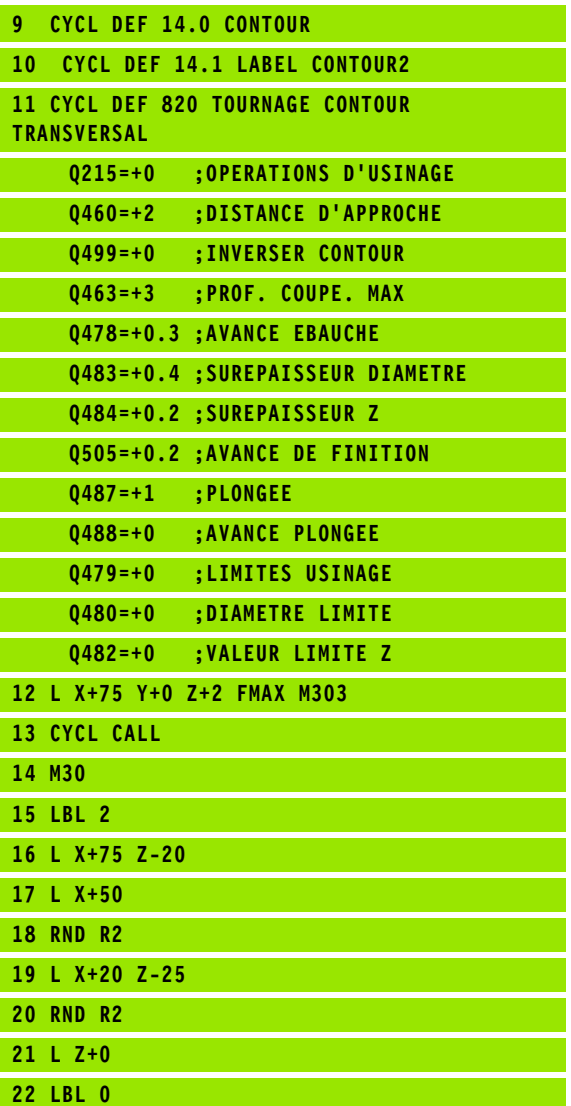

# **13.16 GORGE RADIALE (cycle 861)**

## **Description**

Ce cycle permet d'usiner une gorge radiale de forme rectangulaire.

Vous pouvez utiliser ce cycle au choix pour l'ébauche, la finition ou l'usinage intégral. L'ébauche multipasses est exécuté en usinage paraxial.

Vous pouvez utiliser le cycle pour un usinage intérieur et extérieur. Lorsque l'outil se trouve en dehors du contour à usiner lors de l'appel du cycle, le cycle exécute un usinage extérieur. Lorsque l'outil se trouve à l'intérieur du contour à usiner, le cycle exécute un usinage intérieur.

## **Mode opératoire du cycle d'ébauche**

Le cycle usine la zone comprise entre le point de départ de l'exécution du cycle et le point final défini dans le cycle.

- **1** La TNC exécute une prise de passe en paraxial en rapide (passe latérale = 0,8 largeur de la dent).
- **2** La TNC usine la zone comprise entre la position de départ et le point final dans le sens axial avec l'avance définie **Q478**.
- **4** La TNC repositionne l'outil en rapide au début de l'usinage.
- **4** La TNC répète ce processus (1 à 3) jusqu'à ce que la largeur de la gorge soit atteinte.
- **5** La TNC repositionne l'outil en rapide au point de départ du cycle.

# **13.16 GORGE RADIALE (cycle 861)** 13.16 GORGE RADIALE (cycle 861)

## **Mode opératoire du cycle de finition**

- **1** La TNC repositionne l'outil en rapide sur le premier flanc de la gorge.
- **2** La TNC exécute la finition du flanc de la gorge avec l'avance définie **Q505**.
- **3** La TNC exécute la finition de la moitié de la gorge avec l'avance définie.
- **4** La TNC dégage l'outil en rapide.
- **5** La TNC positionne l'outil en rapide sur le deuxième flanc de la gorge.
- **6** La TNC exécute la finition du flanc de la gorge avec l'avance définie **Q505**.
- **7** La TNC exécute la finition de la moitié de la gorge avec l'avance définie.
- **8** La TNC repositionne l'outil en rapide au point de départ du cycle.

## **Attention lors de la programmation!**

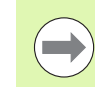

Programmer la séquence de positionnement avant l'appel du cycle à la position de départ avec correction de rayon **R0**.

La position de l'outil lors de l'appel du cycle définit la zone à usiner (point de départ du cycle).

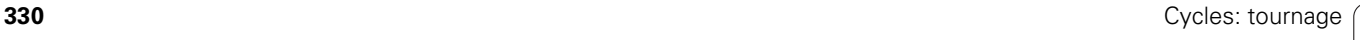

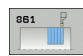

- U **Opérations d'usinage** Q215: Définir les opérations d'usinage:
	- **0**: Ebauche et finition
	- **1**: Ebauche seulement
	- **2**: Finition seulement sur cote finale
	- **3**: Finition seulement sur surépaisseur
- U **Distance d'approche** Q460: réservé, sans fonction actuellement
- U **Diamètre fin de contour** Q493: coordonnée X du point final du contour (cote au diamètre)
- ▶ Fin de contour Z Q494: coordonnée Z du point final du contour
- U **Avance d'ébauche** Q478: vitesse d'avance lors de l'ébauche. Avec M136, la TNC interprète l'avance en millimètre par tour, sans M136 en millimètre par minute.
- U **Surépaisseur diamètre** Q483: surépaisseur diamètre sur le contour défini
- U **Surépaisseur Z** Q484: surépaisseur sur le contour défini, dans le sens axial
- U **Avance de finition** Q505: vitesse d'avance lors de la finition. Avec M136, la TNC interprète l'avance en millimètre par tour, sans M136 en millimètre par minute.

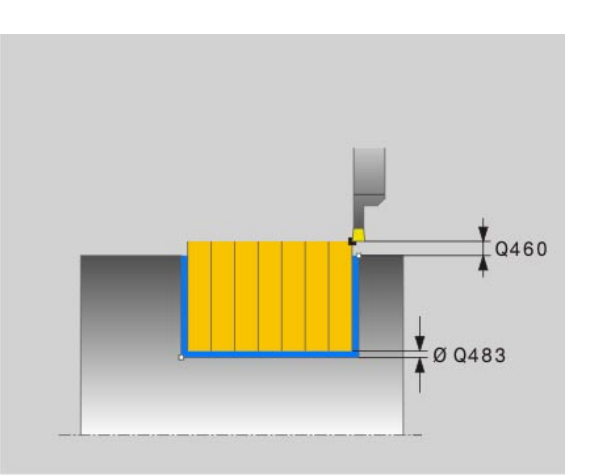

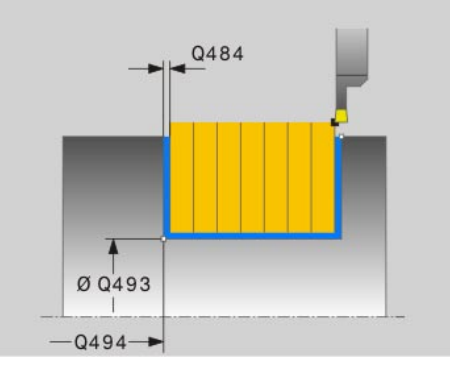

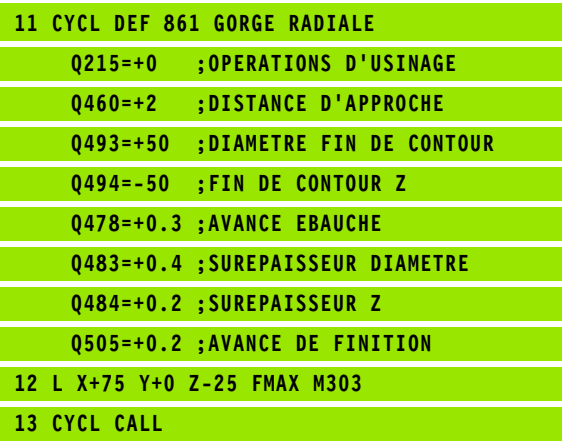

# **13.17 GORGE RADIALE ETENDU (cycle 862)**

## **Description**

Ce cycle permet d'usiner une gorge dans le sens radial. Fonctions étendues:

- Vous pouvez ajouter un chanfrein ou un arrondi au début et la fin du contour
- Dans le cycle, vous pouvez définir un angle sur les flancs latéraux de la gorge
- Vous pouvez ajouter des rayons dans les angles du contour

Vous pouvez utiliser ce cycle au choix pour l'ébauche, la finition ou l'usinage intégral. L'ébauche multipasses est exécuté en usinage paraxial.

Vous pouvez utiliser le cycle pour un usinage intérieur et extérieur. Si le diamètre de départ **Q491** est supérieur au diamètre final **Q493**, le cycle exécute un usinage extérieur. Si le diamètre de départ **Q491** est inférieur au diamètre final **Q493**, le cycle exécute un usinage intérieur.

## **Mode opératoire du cycle d'ébauche**

- **1** La TNC exécute une prise de passe en paraxial en rapide (passe latérale = 0,8 largeur de la dent).
- **2** La TNC usine la zone comprise entre la position de départ et le point final dans le sens axial avec l'avance définie **Q478**.
- **4** La TNC repositionne l'outil en rapide au début de l'usinage.
- **4** La TNC répète ce processus (1 à 3) jusqu'à ce que la largeur de la gorge soit atteinte.
- **5** La TNC repositionne l'outil en rapide au point de départ du cycle.

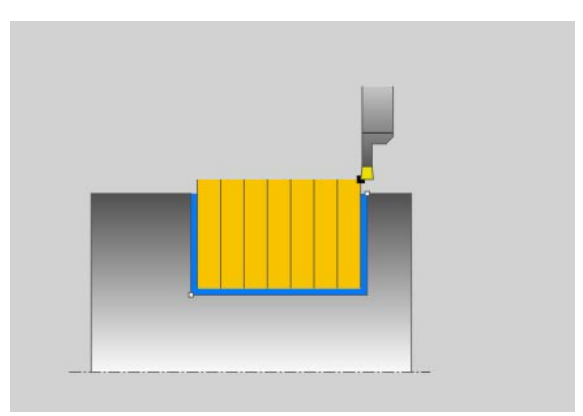

**332** Cycles: tournage

## **Mode opératoire du cycle de finition**

- **1** La TNC repositionne l'outil en rapide sur le premier flanc de la gorge.
- **2** La TNC exécute la finition du flanc de la gorge avec l'avance définie **Q505**.
- **3** La TNC exécute la finition de la moitié de la gorge avec l'avance définie.
- **4** La TNC dégage l'outil en rapide.
- **5** La TNC positionne l'outil en rapide sur le deuxième flanc de la gorge.
- **6** La TNC exécute la finition du flanc de la gorge avec l'avance définie **Q505**.
- **7** La TNC exécute la finition de la moitié de la gorge avec l'avance définie.
- **8** La TNC repositionne l'outil en rapide au point de départ du cycle.

## **Attention lors de la programmation!**

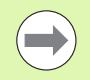

Programmer la séquence de positionnement avant l'appel du cycle à la position de départ avec correction de rayon **R0**.

La position de l'outil lors de l'appel du cycle définit la zone à usiner (point de départ du cycle).

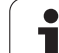

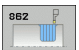

- ▶ Opérations d'usinage Q215: Définir les opérations d'usinage:
	- **0**: Ebauche et finition
	- **1**: Ebauche seulement
	- **2**: Finition seulement sur cote finale
	- **3**: Finition seulement sur surépaisseur
- U **Distance d'approche** Q460: réservé, sans fonction actuellement
- U **Diamètre début de contour** Q491: coordonnée X du point de départ du contour (cote au diamètre)
- ▶ Début du contour Z Q492: coordonnée Z du point départ du contour
- ▶ **Diamètre fin de contour** Q493: coordonnée X du point final du contour (cote au diamètre)
- ▶ Fin de contour Z Q494: coordonnée Z du point final du contour
- ▶ Angle flanc Q495: angle entre le flanc au point de départ du contour et la perpendiculaire à l'axe de rotation
- U **Type élément de départ** Q501: définir le type d'élément au début du contour (surface périphérique):
	- **0**: pas d'élément supplémentaire
	- **1**: élément est un chanfrein
	- **2**: élément est un rayon
- U **Dimension de l'élément de départ** Q502: dimension de l'élément de départ (section de chanfrein)
- **Rayon au coin du contour** Q500: rayon dans l'angle intérieur du contour. Si aucun rayon n'est indiqué, le rayon du contour sera celui de la plaquette.
- U **Angle du deuxième flanc** Q496: angle entre le flanc au point final du contour et la perpendiculaire à l'axe de rotation
- ▶ Type élément final Q503: définir le type d'élément en fin de contour:
	- **0**: pas d'élément supplémentaire
	- **1**: élément est un chanfrein
	- **2**: élément est un rayon
- U **Taille de l'élément final** Q504: dimension de l'élément final (section de chanfrein)

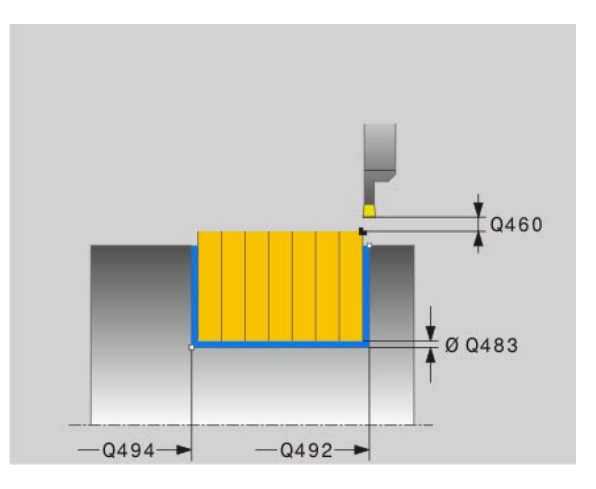

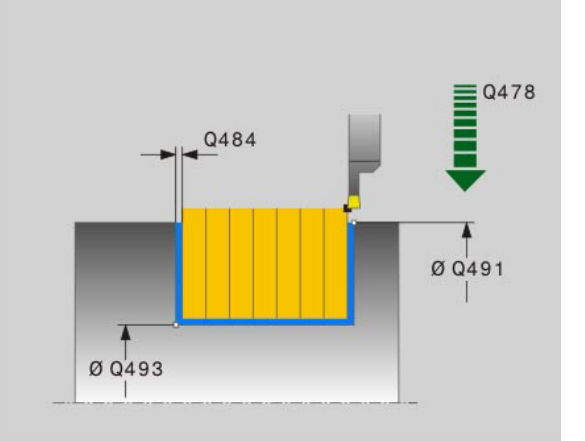

- U **Avance d'ébauche** Q478: vitesse d'avance lors de l'ébauche. Avec M136, la TNC interprète l'avance en millimètre par tour, sans M136 en millimètre par minute.
- U **Surépaisseur diamètre** Q483: surépaisseur diamètre sur le contour défini
- U **Surépaisseur Z** Q484: surépaisseur sur le contour défini, dans le sens axial
- U **Avance de finition** Q505: vitesse d'avance lors de la finition. Avec M136, la TNC interprète l'avance en millimètre par tour, sans M136 en millimètre par minute.

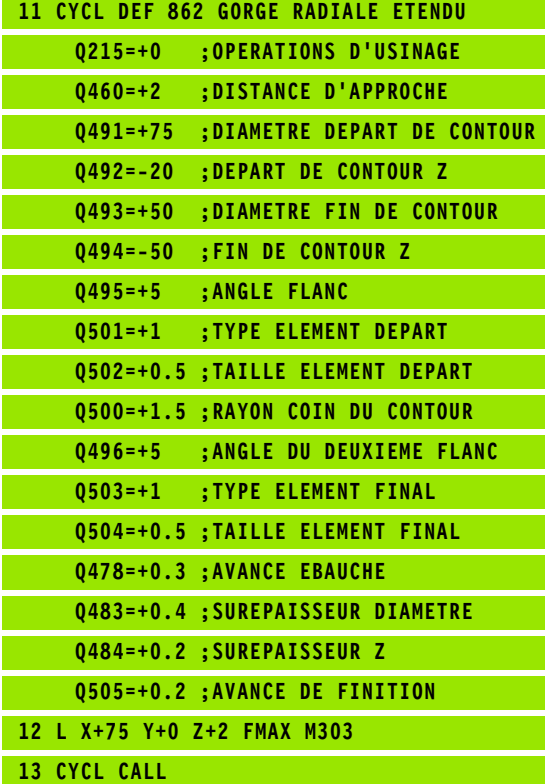

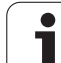

# **13.18 GORGE CONTOUR LONGITUDINAL (cycle 860)**

## **Description**

Ce cycle permet d'usiner une gorge de forme quelconque dans le sens radial.

Vous pouvez utiliser ce cycle au choix pour l'ébauche, la finition ou l'usinage intégral. L'ébauche multipasses est exécuté en usinage paraxial.

Vous pouvez utiliser le cycle pour un usinage intérieur et extérieur. Si le point de départ du contour est supérieur au point final, le cycle exécute un usinage extérieur. Si le point de départ du contour est inférieur au point final, le cycle exécute un usinage intérieur.

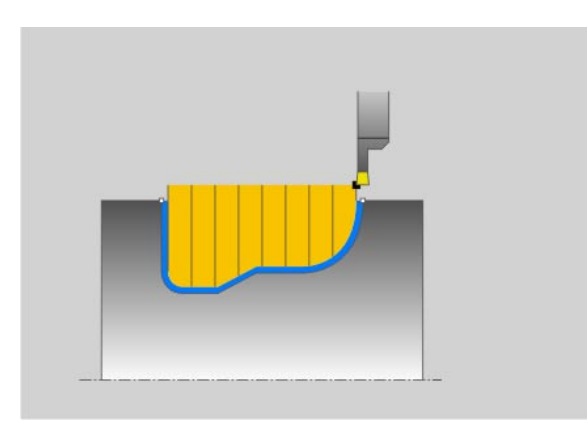

## **Mode opératoire du cycle d'ébauche**

- **1** La TNC positionne l'outil en rapide à la coordonnée Z (première position de plongée)
- **2** La TNC exécute une prise de passe en paraxial en rapide (passe latérale = 0,8 largeur de la dent).
- **3** La TNC usine la zone comprise entre la position de départ et le point final dans le sens radial avec l'avance définie **Q478**.
- **4** La TNC repositionne l'outil en rapide au début de l'usinage.
- **5** La TNC répète ce processus (2 à 4) jusqu'à ce que la forme de la gorge soit réalisée.
- **6** La TNC repositionne l'outil en rapide au point de départ du cycle.

## **Mode opératoire du cycle de finition**

- **1** La TNC repositionne l'outil en rapide sur le premier flanc de la gorge.
- **2** La TNC exécute la finition du flanc de la gorge avec l'avance définie **Q505** .
- **3** La TNC exécute la finition de la moitié de la gorge avec l'avance définie.
- **4** La TNC dégage l'outil en rapide.
- **5** La TNC positionne l'outil en rapide sur le deuxième flanc de la gorge.
- **6** La TNC exécute la finition du flanc de la gorge avec l'avance définie **Q505** .
- **7** La TNC exécute la finition de la moitié de la gorge avec l'avance définie.
- **8** La TNC repositionne l'outil en rapide au point de départ du cycle.

## **Attention lors de la programmation!**

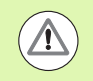

La limitation d'usinage limite la zone du contour à usiner. Le mouvement d'approche et de sortie peuvent ignorer les limites d'usinage.

La limitation de coupe est fonction de la position de l'outil avant l'appel du cycle. La TNC 640 enlève la matière du côté de la limitation de coupe où se trouve l'outil avant l'appel du cycle.

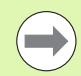

Programmer la séquence de positionnement avant l'appel du cycle à la position de départ avec correction de rayon **R0** .

La position de l'outil lors de l'appel du cycle définit la zone à usiner (point de départ du cycle).

Vous devez programmer le Cycle **14 CONTOUR** avant l'appel de cycle afin de définir les numéros de sous-programmes.

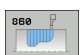

- U **Opérations d'usinage** Q215: Définir les opérations
	- d'usinage:
	- **0**: Ebauche et finition **1**: Ebauche seulement
	-
	- **2**: Finition seulement sur cote finale **3**: Finition seulement sur surépaisseur
- U **Distance d'approche** Q460: réservé, sans fonction actuellement
- U **Avance d'ébauche** Q478: vitesse d'avance lors de l'ébauche. Avec M136, la TNC interprète l'avance en millimètre par tour, sans M136 en millimètre par minute.
- U **Surépaisseur diamètre** Q483: surépaisseur diamètre sur le contour défini
- U **Surépaisseur Z** Q484: surépaisseur sur le contour défini, dans le sens axial

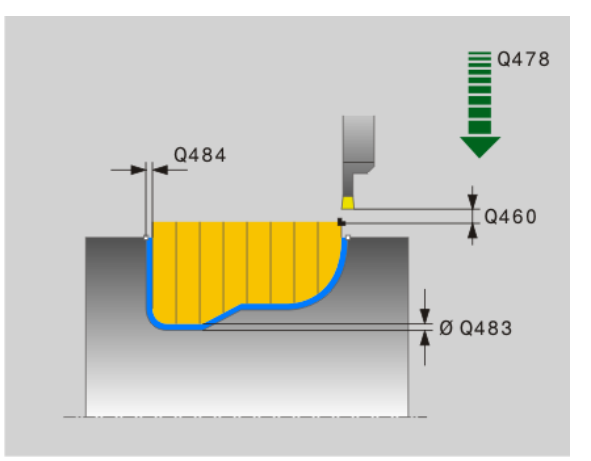

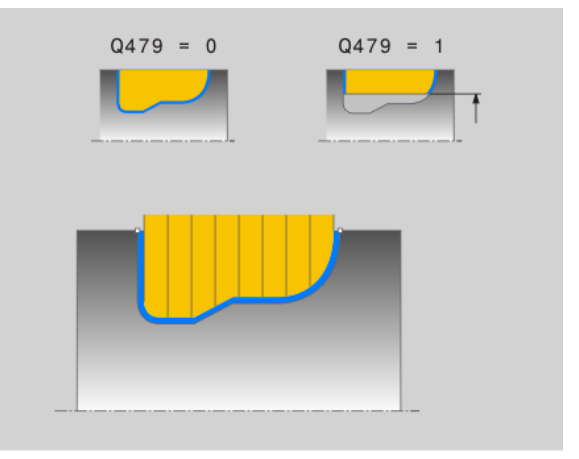

- U **Avance de finition** Q505: vitesse d'avance lors de la finition. Avec M136, la TNC interprète l'avance en millimètre par tour, sans M136 en millimètre par minute.
- U **Limites d'usinage** Q479: activer limites d'usinage: **0**: aucune limite d'usinage active **1**: limite d'usinage (**Q480/Q482**)
- U **Diamètre limite** Q480: valeur X pour la limite du contour (cote au diamètre)
- ▶ Valeur limite Z Q482: valeur Z pour la limite du contour

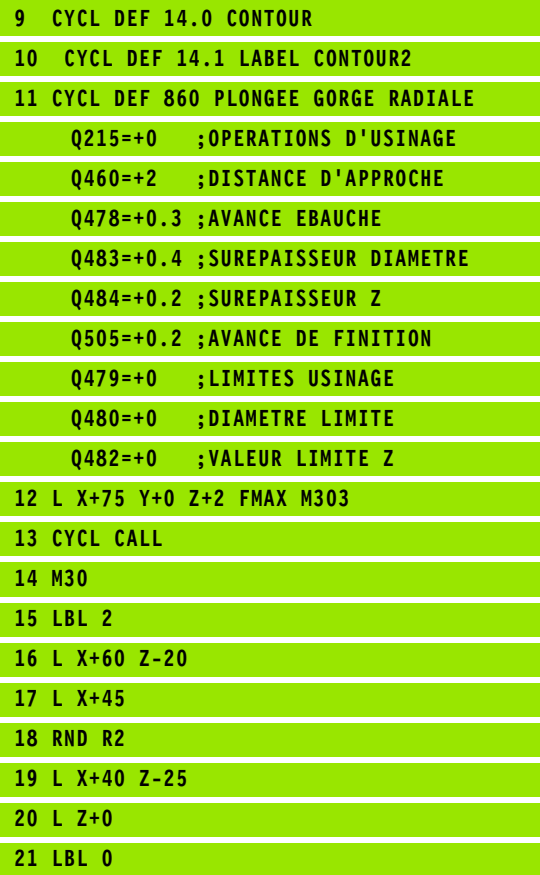

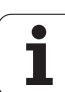

# **13.19 GORGE AXIALE (cycle 871)**

# **Description**

Ce cycle permet d'usiner une gorge rectangulaire dans le sens axial (plongée transversale).

Vous pouvez utiliser ce cycle au choix pour l'ébauche, la finition ou l'usinage intégral. L'ébauche multipasses est exécuté en usinage paraxial.

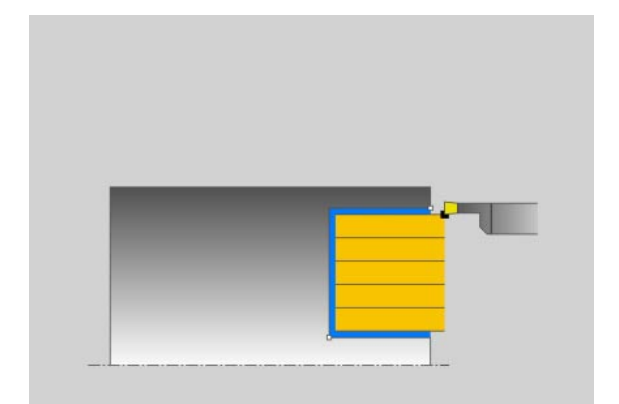

## **Mode opératoire du cycle d'ébauche**

Lors de l'appel du cycle, la TNC utilise la position de l'outil comme point de départ du cycle. Le cycle usine la zone comprise entre le point de départ de l'exécution du cycle et le point final défini dans le cycle.

- **1** La TNC exécute une prise de passe en paraxial en rapide (passe latérale = 0,8 largeur de la dent).
- **2** La TNC usine la zone comprise entre la position de départ et le point final dans le sens radial avec l'avance définie **Q478**.
- **4** La TNC repositionne l'outil en rapide au début de l'usinage.
- **4** La TNC répète ce processus (1 à 3) jusqu'à ce que la largeur de la gorge soit atteinte.
- **5** La TNC repositionne l'outil en rapide au point de départ du cycle.

## **Mode opératoire du cycle de finition**

- **1** La TNC repositionne l'outil en rapide sur le premier flanc de la gorge.
- **2** La TNC exécute la finition du flanc de la gorge avec l'avance définie **Q505**.
- **3** La TNC exécute la finition de la moitié de la gorge avec l'avance définie.
- **4** La TNC dégage l'outil en rapide.
- **5** La TNC positionne l'outil en rapide sur le deuxième flanc de la gorge.
- **6** La TNC exécute la finition du flanc de la gorge avec l'avance définie **Q505**.
- **7** La TNC exécute la finition de la moitié de la gorge avec l'avance définie.
- **8** La TNC repositionne l'outil en rapide au point de départ du cycle.

## **Attention lors de la programmation!**

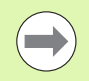

Programmer la séquence de positionnement avant l'appel du cycle à la position de départ avec correction de rayon **R0**.

La position de l'outil lors de l'appel du cycle définit la zone à usiner (point de départ du cycle).

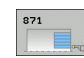

- ▶ Opérations d'usinage Q215: Définir les opérations d'usinage:
	- **0**: Ebauche et finition
	- **1**: Ebauche seulement
	- **2**: Finition seulement sur cote finale
	- **3**: Finition seulement sur surépaisseur
- U **Distance d'approche** Q460: réservé, sans fonction actuellement
- U **Diamètre fin de contour** Q493: coordonnée X du point final du contour (cote au diamètre)
- ▶ Fin de contour Z Q494: coordonnée Z du point final du contour
- U **Avance d'ébauche** Q478: vitesse d'avance lors de l'ébauche. Avec M136, la TNC interprète l'avance en millimètre par tour, sans M136 en millimètre par minute.
- U **Surépaisseur diamètre** Q483: surépaisseur diamètre sur le contour défini
- U **Surépaisseur Z** Q484: surépaisseur sur le contour défini, dans le sens axial
- U **Avance de finition** Q505: vitesse d'avance lors de la finition. Avec M136, la TNC interprète l'avance en millimètre par tour, sans M136 en millimètre par minute.

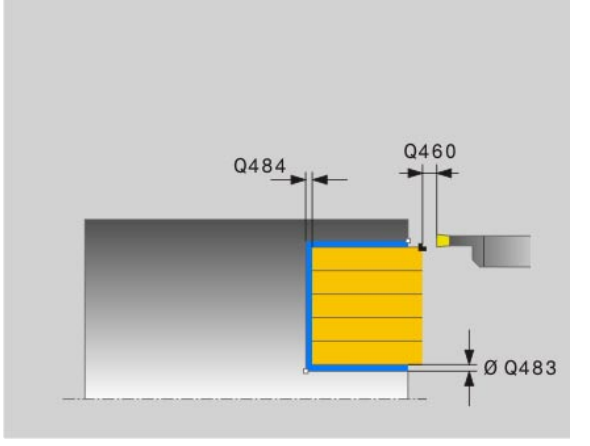

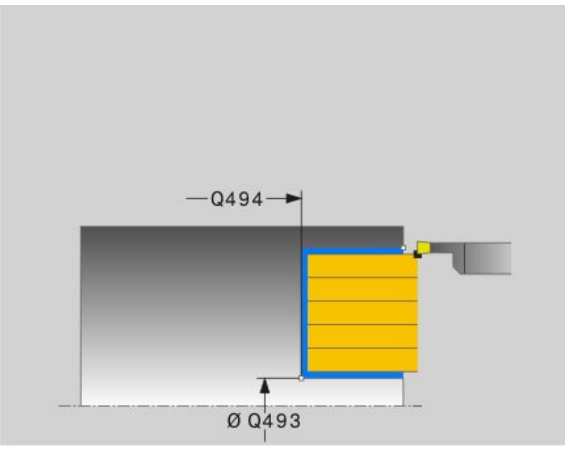

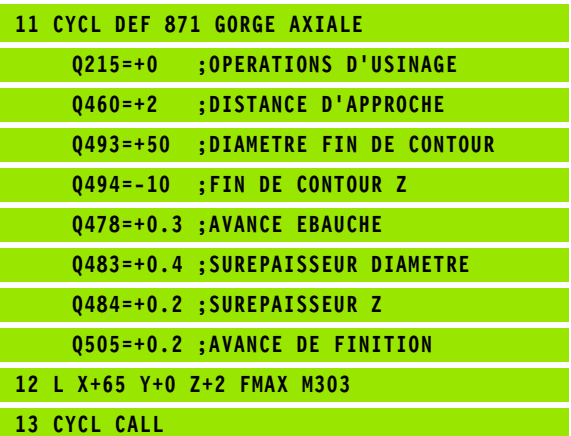

# **13.20 GORGE AXIALE ETENDU (cycle 872)**

## **Description**

Ce cycle permet d'usiner une gorge dans le sens axial (plongée transversale). Fonctions étendues:

- Vous pouvez ajouter un chanfrein ou un arrondi au début et la fin du contour
- Dans le cycle, vous pouvez définir un angle sur les flancs latéraux de la gorge
- Vous pouvez ajouter des rayons dans les angles du contour

Vous pouvez utiliser ce cycle au choix pour l'ébauche, la finition ou l'usinage intégral. L'ébauche multipasses est exécuté en usinage paraxial.

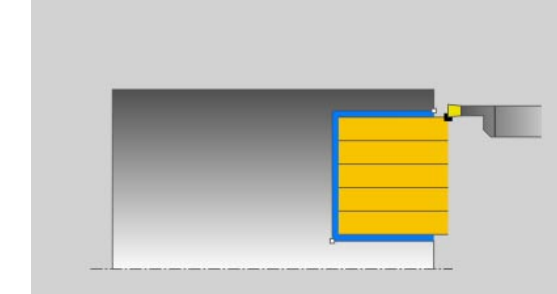

## **Mode opératoire du cycle d'ébauche**

Lors de l'appel du cycle, la TNC utilise la position de l'outil comme point de départ du cycle. Si la coordonnée Z du point de départ est inférieure à **Q492 DÉPART DU CONTOUR Z**, la TNC positionne l'outil en Z à **Q492**, et démarre le cycle à cet endroit.

- **1** La TNC exécute une prise de passe en paraxial en rapide (passe latérale = 0,8 largeur de la dent).
- **2** La TNC usine la zone comprise entre la position de départ et le point final dans le sens radial avec l'avance définie **Q478** .
- **4** La TNC repositionne l'outil en rapide au début de l'usinage.
- **4** La TNC répète ce processus (1 à 3) jusqu'à ce que la largeur de la gorge soit atteinte.
- **5** La TNC repositionne l'outil en rapide au point de départ du cycle.

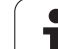

## **Mode opératoire du cycle de finition**

Lors de l'appel du cycle, la TNC utilise la position de l'outil comme point de départ du cycle. Si la coordonnée Z du point de départ est inférieure à **Q492 DÉPART DU CONTOUR Z**, la TNC positionne l'outil en Z à **Q492**, et démarre le cycle à cet endroit.

- **1** La TNC repositionne l'outil en rapide sur le premier flanc de la gorge.
- **2** La TNC exécute la finition du flanc de la gorge avec l'avance définie **Q505**.
- **3** La TNC dégage l'outil en rapide.
- **4** La TNC positionne l'outil en rapide sur le deuxième flanc de la gorge.
- **5** La TNC exécute la finition du flanc de la gorge avec l'avance définie **Q505**.
- **6** La TNC exécute la finition de la moitié de la gorge avec l'avance définie.
- **7** La TNC positionne l'outil en rapide sur le premier flanc de la gorge
- **8** La TNC exécute la finition de l'autre moitié de la gorge avec l'avance définie.
- **9** La TNC repositionne l'outil en rapide au point de départ du cycle.

## **Attention lors de la programmation!**

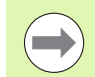

Programmer la séquence de positionnement avant l'appel du cycle à la position de départ avec correction de rayon **R0**.

La position de l'outil lors de l'appel du cycle définit la zone à usiner (point de départ du cycle).

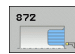

- ▶ Opérations d'usinage Q215: Définir les opérations d'usinage:
	- **0**: Ebauche et finition
	- **1**: Ebauche seulement
	- **2**: Finition seulement sur cote finale
	- **3**: Finition seulement sur surépaisseur
- U **Distance d'approche** Q460: réservé, sans fonction actuellement
- U **Diamètre début de contour** Q491: coordonnée X du point de départ du contour (cote au diamètre)
- ▶ Début du contour Z Q492: coordonnée Z du point départ du contour
- U **Diamètre fin de contour** Q493: coordonnée X du point final du contour (cote au diamètre)
- ▶ Fin de contour Z Q494: coordonnée Z du point final du contour
- ▶ Angle flanc Q495: angle entre le flanc au point de départ du contour et la parallèle à l'axe de rotation
- U **Type élément de départ** Q501: définir le type d'élément au début du contour (surface périphérique):
	- **0**: pas d'élément supplémentaire
	- **1**: élément est un chanfrein
	- **2**: élément est un rayon
- U **Dimension de l'élément de départ** Q502: dimension de l'élément de départ (section de chanfrein)
- **Rayon au coin du contour** Q500: rayon dans l'angle intérieur du contour. Si aucun rayon n'est indiqué, le rayon du contour sera celui de la plaquette.
- ▶ Angle second flanc Q496: angle entre le flanc au point final du contour et la parallèle à l'axe de rotation
- U **Type élément final** Q503: définir le type d'élément en fin de contour:
	- **0**: pas d'élément supplémentaire
	- **1**: élément est un chanfrein
	- **2**: élément est un rayon
- U **Taille de l'élément final** Q504: dimension de l'élément final (section de chanfrein)
- U **Avance d'ébauche** Q478: vitesse d'avance lors de l'ébauche. Avec M136, la TNC interprète l'avance en millimètre par tour, sans M136 en millimètre par minute.

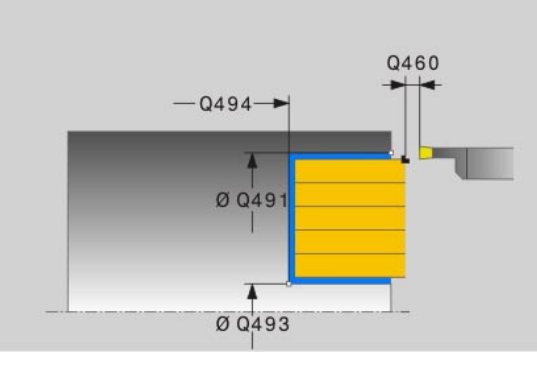

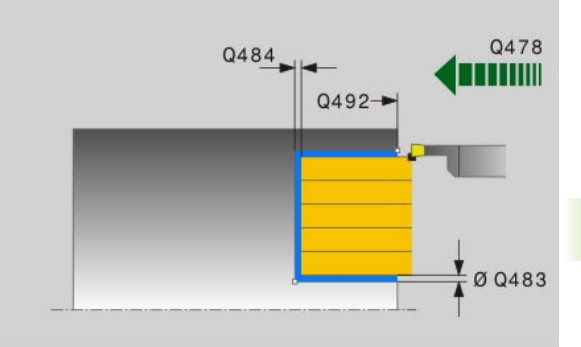

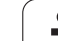

- 13.20 GORGE AXIALE ETENDU (cycle 872) **13.20 GORGE AXIALE ETENDU (cycle 872)**
- U **Surépaisseur diamètre** Q483: surépaisseur diamètre sur le contour défini
- U **Surépaisseur Z** Q484: surépaisseur sur le contour défini, dans le sens axial
- U **Avance de finition** Q505: vitesse d'avance lors de la finition. Avec M136, la TNC interprète l'avance en millimètre par tour, sans M136 en millimètre par minute.

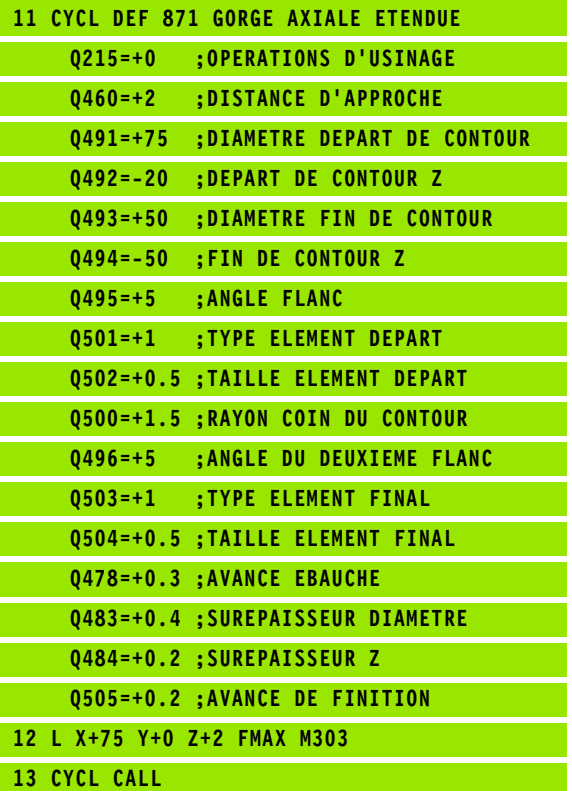

# **13.21 GORGE CONTOUR AXIAL (cycle 870)**

## **Description**

Ce cycle permet d'usiner une gorge de forme quelconque dans le sens axial (plongée transversale).

Vous pouvez utiliser ce cycle au choix pour l'ébauche, la finition ou l'usinage intégral. L'ébauche multipasses est exécuté en usinage paraxial.

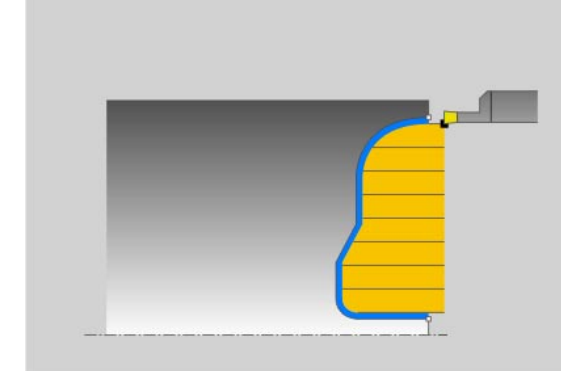

## **Mode opératoire du cycle d'ébauche**

Lors de l'appel du cycle, la TNC utilise la position de l'outil comme point de départ du cycle. Si la coordonnée Z du point de départ est inférieure au point de départ du contour, la TNC positionne l'outil à la coordonnée Z du point de départ du contour, et démarre le cycle à cet endroit.

- **1** La TNC positionne l'outil en rapide à la coordonnée X (première position de plongée)
- **2** La TNC exécute une prise de passe en paraxial en rapide (passe latérale = 0,8 largeur de la dent).
- **3** La TNC usine la zone comprise entre la position de départ et le point final dans le sens axial avec l'avance définie **Q478** .
- **4** La TNC repositionne l'outil en rapide au début de l'usinage.
- **5** La TNC répète ce processus (2 à 4) jusqu'à ce que la forme de la gorge soit réalisée.
- **6** La TNC repositionne l'outil en rapide au point de départ du cycle.

## **Mode opératoire du cycle de finition**

Lors de l'appel du cycle, la TNC utilise la position de l'outil comme point de départ du cycle.

- **1** La TNC repositionne l'outil en rapide sur le premier flanc de la gorge.
- **2** La TNC exécute la finition du flanc de la gorge avec l'avance définie **Q505**.
- **3** La TNC exécute la finition de la moitié de la gorge avec l'avance définie.
- **4** La TNC dégage l'outil en rapide.
- **5** La TNC positionne l'outil en rapide sur le deuxième flanc de la gorge.
- **6** La TNC exécute la finition du flanc de la gorge avec l'avance définie **Q505**.
- **3** La TNC exécute la finition de la moitié de la gorge avec l'avance définie.
- **8** La TNC repositionne l'outil en rapide au point de départ du cycle.

## **Attention lors de la programmation!**

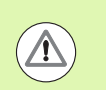

La limitation d'usinage limite la zone du contour à usiner. Le mouvement d'approche et de sortie peuvent ignorer les limites d'usinage.

La limitation de coupe est fonction de la position de l'outil avant l'appel du cycle. La TNC 640 enlève la matière du côté de la limitation de coupe où se trouve l'outil avant l'appel du cycle.

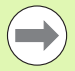

Programmer la séquence de positionnement avant l'appel du cycle à la position de départ avec correction de rayon **R0**.

La position de l'outil lors de l'appel du cycle définit la zone à usiner (point de départ du cycle).

Vous devez programmer le Cycle **14 CONTOUR** avant l'appel de cycle afin de définir les numéros de sous-programmes.

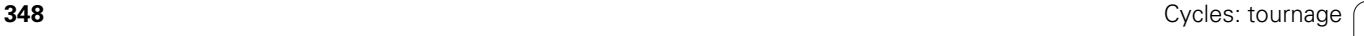

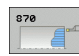

- U **Opérations d'usinage** Q215: Définir les opérations d'usinage:
	- **0**: Ebauche et finition
	- **1**: Ebauche seulement
	- **2**: Finition seulement sur cote finale
	- **3**: Finition seulement sur surépaisseur
- U **Distance d'approche** Q460: réservé, sans fonction actuellement
- U **Avance d'ébauche** Q478: vitesse d'avance lors de l'ébauche. Avec M136, la TNC interprète l'avance en millimètre par tour, sans M136 en millimètre par minute.
- U **Surépaisseur diamètre** Q483: surépaisseur diamètre sur le contour défini
- U **Surépaisseur Z** Q484: surépaisseur sur le contour défini, dans le sens axial

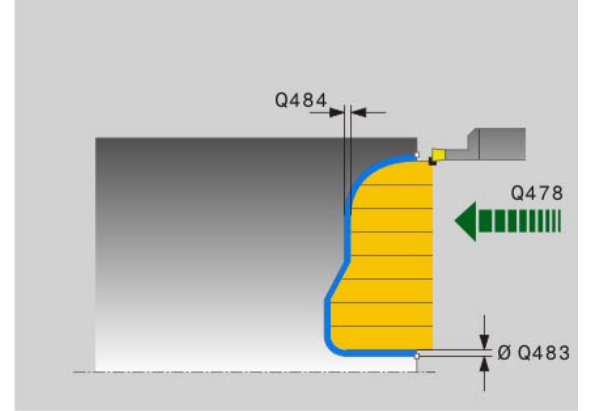

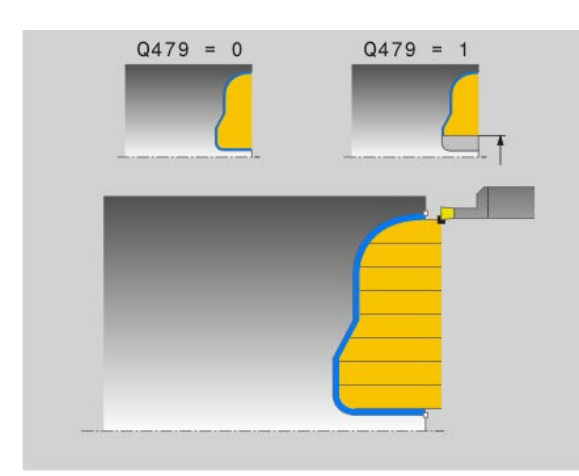

- U **Avance de finition** Q505: vitesse d'avance lors de la finition. Avec M136, la TNC interprète l'avance en millimètre par tour, sans M136 en millimètre par minute.
- U **Limites d'usinage** Q479: activer limites d'usinage: **0**: aucune limite d'usinage active **1**: limite d'usinage (**Q480/Q482**)
- U **Diamètre limite** Q480: valeur X pour la limite du contour (cote au diamètre)
- U **Valeur limite Z** Q482: valeur Z pour la limite du contour

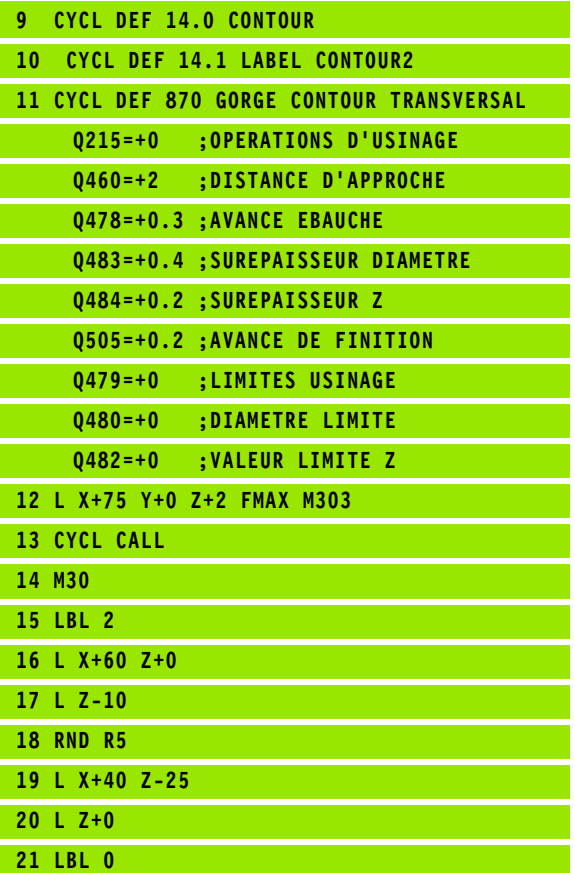

# **13.22 FILETAGE LONGITUDINAL (cycle 831)**

## **Description**

Ce cycle permet de réaliser un filetage longitudinal

Avec ce cycle, vous pouvez réaliser un filetage simple filet ou multifilets.

Si vous n'introduisez pas de profondeur de filet dans le cycle, celui-ci utilise la profondeur de la norme ISO1502.

Vous pouvez utiliser le cycle pour un usinage intérieur et extérieur.

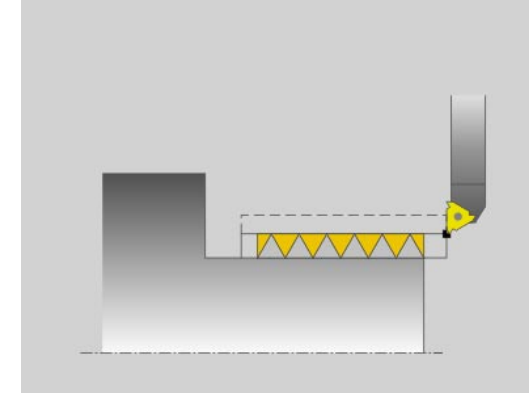

## **Mode opératoire du cycle**

Lors de l'appel du cycle, la TNC utilise la position de l'outil comme point de départ du cycle.

- **1** La TNC positionne l'outil en avance rapide à la distance d'approche du filetage et exécute une prise de passe.
- **2** La TNC exécute un usinage paraxial longitudinal. La TNC synchronise l'avance de la TNC avec la vitesse de rotation pour obtenir le pas souhaité.
- **3** La TNC dégage l'outil de la valeur de la distance d'approche en rapide.
- **4** La TNC repositionne l'outil en rapide au début de l'usinage.
- **5** La TNC exécute la prise de passe. Les prises de passe sont exécutées en fonction de l'angle de prise de passe **Q467** .
- **6** La TNC répète ce processus (2 à 5) jusqu'à ce que la profondeur du filet soit atteinte.
- **7** La TNC exécute le nombre de passes à vide défini dans **Q476** .
- **8** La TNC répète ce processus (2 à 7) en fonction du nombre de filets **Q475** .
- **9** La TNC repositionne l'outil en rapide au point de départ du cycle.

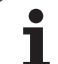

## **Attention lors de la programmation!**

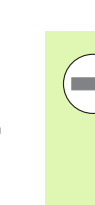

Programmer la séquence de positionnement avant l'appel du cycle à la position de départ avec correction de rayon **R0**.

La TNC utilise la distance d'approche **Q460** comme course d'engagement. La course d'engagement doit être suffisamment grande pour que les axes puissent atteindre la vitesse nécessaire.

La TNC utilise le pas du filet comme course de dégagement. La course de dégagement doit être suffisante pour que la vitesse des axes puisse ralentir.

Dans le cycle 832 FILETAGE LONG. ETENDU, des paramètres d'engagement et de dégagement sont disponibles.

Pendant que la TNC exécute un filetage, le potentiomètre d'avance est inactif. Le potentiomètre de vitesse de rotation reste actif dans une certaine limite (définie par le constructeur de la machine, consulter le manuel de la machine).

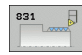

- ▶ **Position de filetage** Q471: définir la position de filetage: **0**: Filetage extérieur
	- **1**: Filetage intérieur
- U **Distance d'approche** Q460: distance d'approche dans le sens radial et axial. Dans le sens axial, la distance d'approche sert à l'accélération des axes (course d'engagement) pour atteindre la vitesse d'avance.
- U **Diamètre du filet** Q460: définir le diamètre du filet Pour des filetages extérieurs (**Q471==0**), c'est le diamètre nominal qui est indiqué. Pour des filetages intérieurs (**Q471==0**), c'est le diamètre du noyau qui est indiqué.
- **Pas de filetage** Q472: valeur du pas de filetage
- ▶ Profondeur filetage Q473: profondeur du filet par rapport au rayon. En introduisant 0, la commande calcule la profondeur en fonction d'un filetage au pas métrique.
- U **Départ du contour Z** Q492: coordonnée Z du point départ
- ▶ Fin de contour Z Q494: coordonnée Z du point final du contour incluant la course de sortie de filetage **Q474** .
- ▶ Sortie de filetage Q474: course, à partir de la fin du filetage, sur laquelle le diamètre d'usinage actuel croît jusqu'au diamètre de filetage **Q460** .
- **Profondeur de coupe max.** Q453: passe maximale dans le sens radial par rapport au rayon.
- ▶ Angle de passe Q467: angle avec lequel a lieu la prise de passe**Q453** . La référence angulaire est la perpendiculaire à l'axe de rotation.

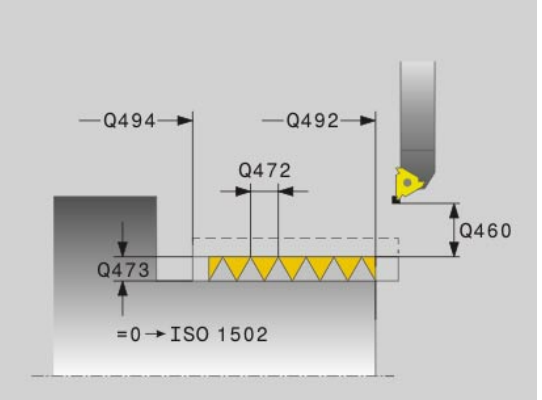

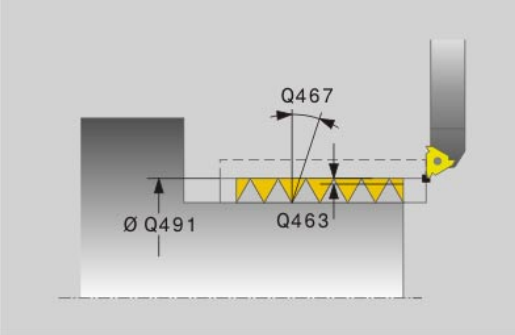

- ▶ Type de passe Q468: définir le type de passe: **0**: section de copeau constant (la passe diminue avec la profondeur)
	- **1**: profondeur de passe constante
- ▶ Angle initial Q470: angle de la broche, avec lequel l'usinage du filet doit commencer.
- U **Nombre filets** Q475: nombre de filets
- U **Nombre de passes à vide** Q476: nombre de passes à vide à la profondeur de filetage atteinte

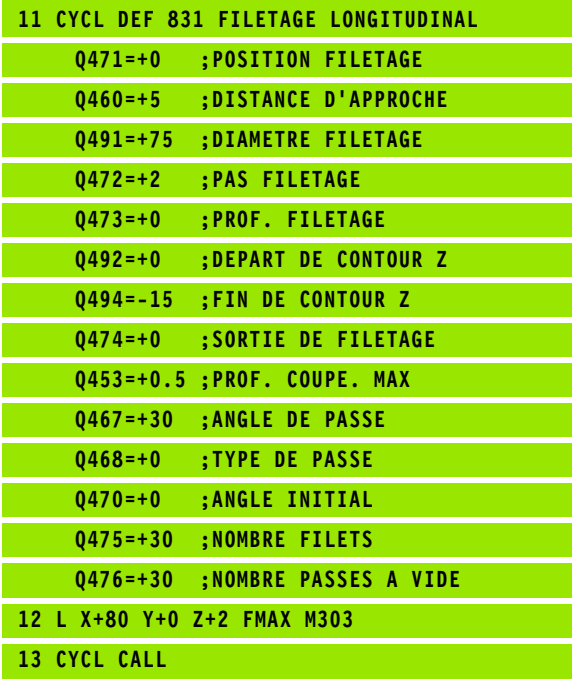

# **13.23 FILETAGE ETENDU (Cycle 832)**

## **Description**

Ce cycle permet de réaliser un filetage ou un filetage conique, usinage longitudinal ou transversal. Fonctions étendues:

- Choix entre filetage longitudinal et transversal.
- Les paramètres de cotation de cône, angle de conicité et du point initial X du contour permettent de définir différents filets coniques.
- Les paramètres engagement et dégagement définissent des courses de déplacement sur lesquelles les axes sont accélérés ou ralentis.

Avec ce cycle, vous pouvez réaliser un filetage simple filet ou multifilets.

Si vous n'introduisez pas de profondeur de filetage dans le cycle, celuici utilise la profondeur normalisée.

Vous pouvez utiliser le cycle pour un usinage intérieur et extérieur.

#### **Mode opératoire du cycle**

Lors de l'appel du cycle, la TNC utilise la position de l'outil comme point de départ du cycle.

- **1** La TNC positionne l'outil en avance rapide à la distance d'approche du filetage et exécute une prise de passe.
- **2** La TNC exécute un usinage longitudinal. La TNC synchronise l'avance de la TNC avec la vitesse de rotation pour obtenir le pas souhaité.
- **3** La TNC dégage l'outil de la valeur de la distance d'approche en rapide.
- **4** La TNC repositionne l'outil en rapide au début de l'usinage.
- **5** La TNC exécute la prise de passe. Les prises de passe sont exécutées en fonction de l'angle de prise de passe **Q467**  .
- **6** La TNC répète ce processus (2 à 5) jusqu'à ce que la profondeur de filetage soit atteinte.
- **7** La TNC exécute le nombre de passes à vide défini dans **Q476** .
- **8** La TNC répète ce processus (2 à 7) en fonction du nombre de filets **Q475** .
- **9** La TNC repositionne l'outil en rapide au point de départ du cycle.

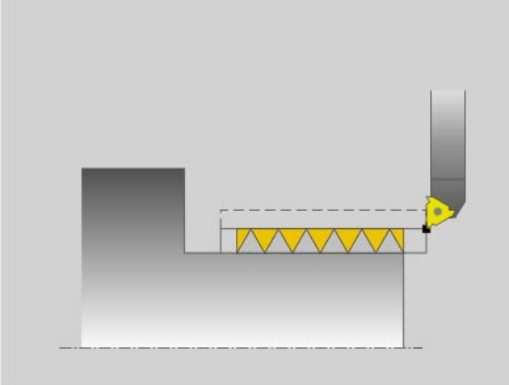

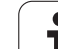

#### **Attention lors de la programmation!**

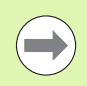

Programmer la séquence de positionnement avant l'appel du cycle à la position de départ avec correction de rayon **R0**.

La course d'engagement(**Q465**) doit être suffisamment grande pour que les axes puissent être accélérés à la vitesse nécessaire.

La course de dégagement (**Q466**) doit être suffisante pour que la vitesse des axes puisse être ralentie.

Pendant que la TNC exécute un filetage, le potentiomètre d'avance est inactif. Le potentiomètre de vitesse de rotation reste actif dans une certaine limite (définie par le constructeur de la machine, consulter le manuel de la machine).

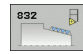

▶ **Position de filetage** Q471: définir la position de filetage:

- **0**: Filetage extérieur **1**: Filetage intérieur
- U **Stratégie de plongée** Q461: Nature de la stratégie de plongée:
	- **0**: Longitudinale (parallèle à l'axe de rotation)
	- **1**: Transversale (perpendiculaire à l'axe de rotation)
- U **Distance d'approche** Q460: distance d'approche perpendiculaire au pas du filet.
- **Pas de filetage** Q472: valeur du pas de filetage
- U **Profondeur filetage** Q473: Profondeur du filet. En introduisant 0, la commande calcule la profondeur en fonction d'un filetage au pas métrique.
- U **Type de cotation du cône** Q464: définir la méthode de cotation du cône:
	- **0**: par le point départ et point final
	- **1**: par le point final, départ X et angle de cône
	- **2**: par le point final, départ Z et angle de cône
	- **3**: par le point départ, X final et angle de cône
	- **4**: par le point départ, Z final et angle de cône
- U **Diamètre départ de contour** Q491: coordonnée X du point de départ du contour (cote au diamètre)
- U **Départ du contour Z** Q492: coordonnée Z du point départ
- U **Diamètre fin de contour** Q493: coordonnée X du point final du contour (cote au diamètre)
- ▶ Fin de contour Z Q494: coordonnée Z du point final du contour

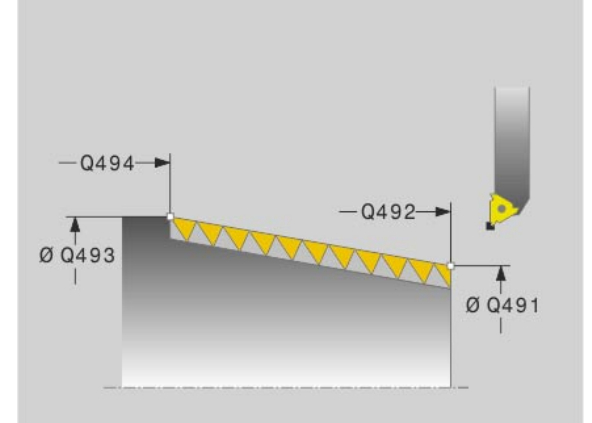

HEIDENHAIN TNC 640 **357**

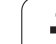

**13.23 FILETAGE ETENDU (Cycle 832)** 13.23 FILETAGE ETENDU (Cycle 832)

- U **Angle du cône** Q469: Angle du cône
- ▶ Sortie de filetage Q474: course, à partir de la fin du filetage, sur laquelle le diamètre d'usinage actuel croît jusqu'au diamètre de filetage **Q460**.
- ▶ **Course d'engagement** Q465: course dans la direction du filetage sur laquelle l'axe est accéléré pour atteindre la vitesse nécessaire. La course d'engagement est à l'extérieur du contour du filetage.
- ▶ Course de dégagement Q466: course dans la direction du filetage sur laquelle l'axe d'avance est ralenti. La course de dégagement est à l'intérieur du contour du filetage.
- **Profondeur de coupe max.** Q453: passe maximale perpendiculaire au pas du filet
- ▶ Angle de passe Q467: angle avec lequel a lieu la prise de passe **Q453**. La référence angulaire est la parallèle au pas du filetage.
- ▶ Type de passe Q468: définir le type de passe: **0**: section de copeau constant (la passe diminue avec la profondeur)
	- **1**: profondeur de passe constante
- ▶ Angle initial Q470: angle de la broche, avec lequel l'usinage du filet doit commencer.
- ▶ **Nombre filets** Q475: nombre de filets
- U **Nombre de passes à vide** Q476: nombre de passes à vide à la profondeur de filetage atteinte

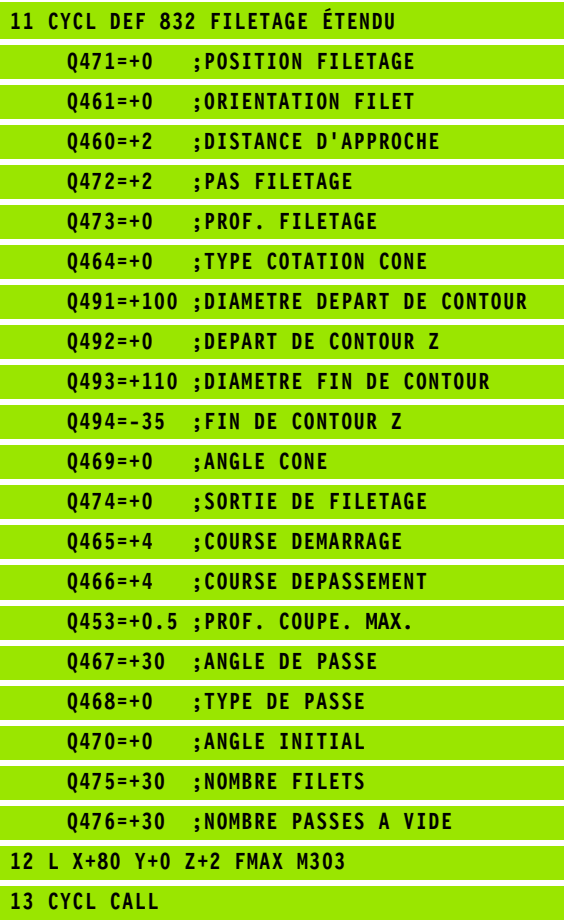

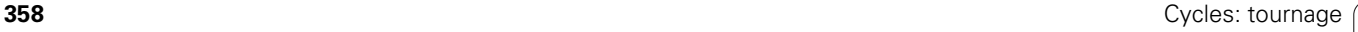

# **13.24 FILETAGE PARALLELE AU CONTOUR (Cycle 830)**

## **Description**

Ce cycle permet de réaliser un filetage de forme quelconque, longitudinal ou transversal.

Avec ce cycle, vous pouvez réaliser un filetage simple filet ou multifilets.

Si vous n'introduisez pas de profondeur de filetage dans le cycle, celuici utilise la profondeur normalisée.

Vous pouvez utiliser le cycle pour un usinage intérieur et extérieur.

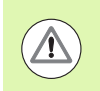

Le cycle 830 réalise un dépassement **Q466** à l'issue du contour programmé. Tenez compte de la place disponible.

### **Mode opératoire du cycle**

Lors de l'appel du cycle, la TNC utilise la position de l'outil comme point de départ du cycle.

- **1** La TNC positionne l'outil en avance rapide à la distance d'approche du filetage et exécute une prise de passe.
- **2** La TNC exécute un usinage parallèle au contour défini du filetage. La TNC synchronise l'avance de la TNC avec la vitesse de rotation pour obtenir le pas souhaité.
- **3** La TNC dégage l'outil de la valeur de la distance d'approche en rapide.
- **4** La TNC repositionne l'outil en rapide au début de l'usinage.
- **5** La TNC exécute la prise de passe. Les prises de passe sont exécutées en fonction de l'angle de prise de passe **Q467** .
- **6** La TNC répète ce processus (2 à 5) jusqu'à ce que la profondeur de filetage soit atteinte.
- **7** La TNC exécute le nombre de passes à vide défini dans **Q476** .
- **8** La TNC répète ce processus (2 à 7) en fonction du nombre de filets **Q475** .
- **9** La TNC repositionne l'outil en rapide au point de départ du cycle.

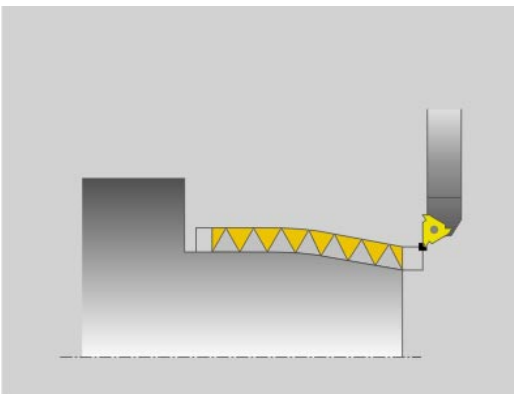

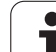

## **Attention lors de la programmation!**

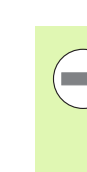

Programmer la séquence de positionnement avant l'appel du cycle à la position de départ avec correction de rayon **R0** .

La course d'engagement(**Q465**) doit être suffisamment grande pour que les axes puissent être accélérés à la vitesse nécessaire.

La course de dégagement (**Q466**) doit être suffisante pour que la vitesse des axes d'avance puisse être ralentie.

Engagement et dépassement sont en dehors du contour défini.

Pendant que la TNC exécute un filetage, le potentiomètre d'avance est inactif. Le potentiomètre de vitesse de rotation reste actif dans une certaine limite (définie par le constructeur de la machine, consulter le manuel de la machine).

Vous devez programmer le Cycle **14 CONTOUR** avant l'appel de cycle afin de définir les numéros de sous-programmes.
### **Paramètres du cycle**

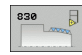

U **Position de filetage** Q471: définir la position de filetage:

- **0**: Filetage extérieur **1**: Filetage intérieur
- U **Stratégie de plongée** Q461: Nature de la stratégie de plongée:
	- **0**: Longitudinale (parallèle à l'axe de rotation)
	- **1**: Transversale (perpendiculaire à l'axe de rotation)
- U **Distance d'approche** Q460: distance d'approche perpendiculaire au pas du filet.
- **Pas de filetage** Q472: valeur du pas de filetage
- U **Profondeur filetage** Q473: Profondeur du filet. En introduisant 0, la commande calcule la profondeur en fonction d'un filetage au pas métrique.
- U **Sortie de filetage** Q474: course, à partir de la fin du filetage, sur laquelle le diamètre d'usinage actuel croît jusqu'au diamètre de filetage **Q460** .
- ▶ **Course d'engagement** Q465: course dans la direction du filetage sur laquelle l'axe est accéléré pour atteindre la vitesse nécessaire. La course d'engagement est à l'extérieur du contour du filetage.
- ▶ **Course de dégagement** Q466: course dans la direction du filetage sur laquelle l'axe d'avance est ralenti. La course de dégagement est à l'extérieur du contour du filetage.
- **Profondeur de coupe max.** Q453: passe maximale perpendiculaire au pas du filet
- ▶ **Angle de passe** Q467: angle avec lequel a lieu la prise de passe**Q453** . La référence angulaire est la parallèle au pas du filetage.

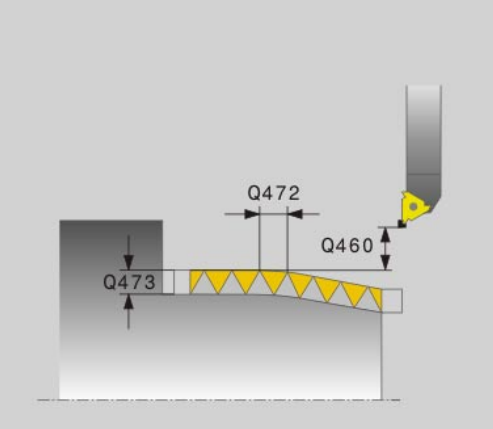

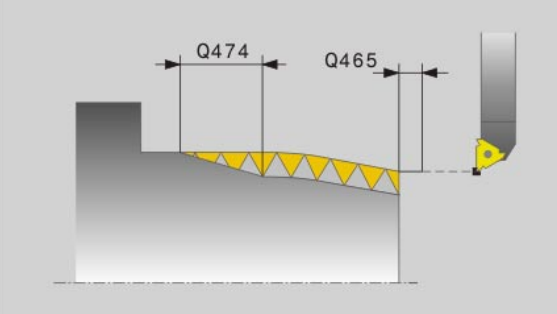

- ▶ Type de passe Q468: définir le type de passe: **0**: section de copeau constant (la passe diminue avec la profondeur) **1**: profondeur de passe constante
	-
- ▶ Angle initial Q470: angle de la broche, avec lequel l'usinage du filet doit commencer.
- U **Nombre filets** Q475: nombre de filets
- U **Nombre de passes à vide** Q476: nombre de passes à vide à la profondeur de filetage atteinte

### **Exemple : Séquences CN**

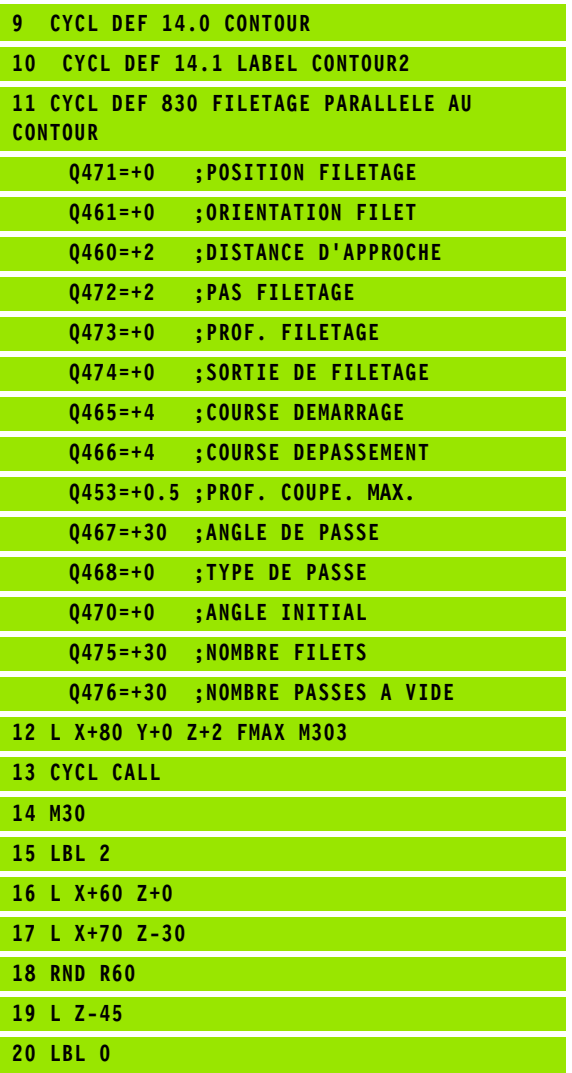

# **13.25 Exemple de programmation**

# **Exemple: épaulement avec gorge**

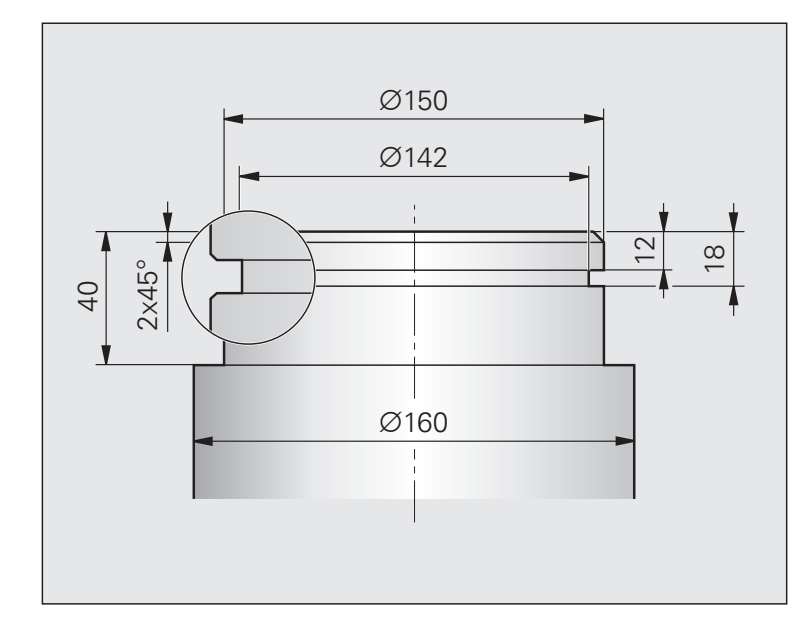

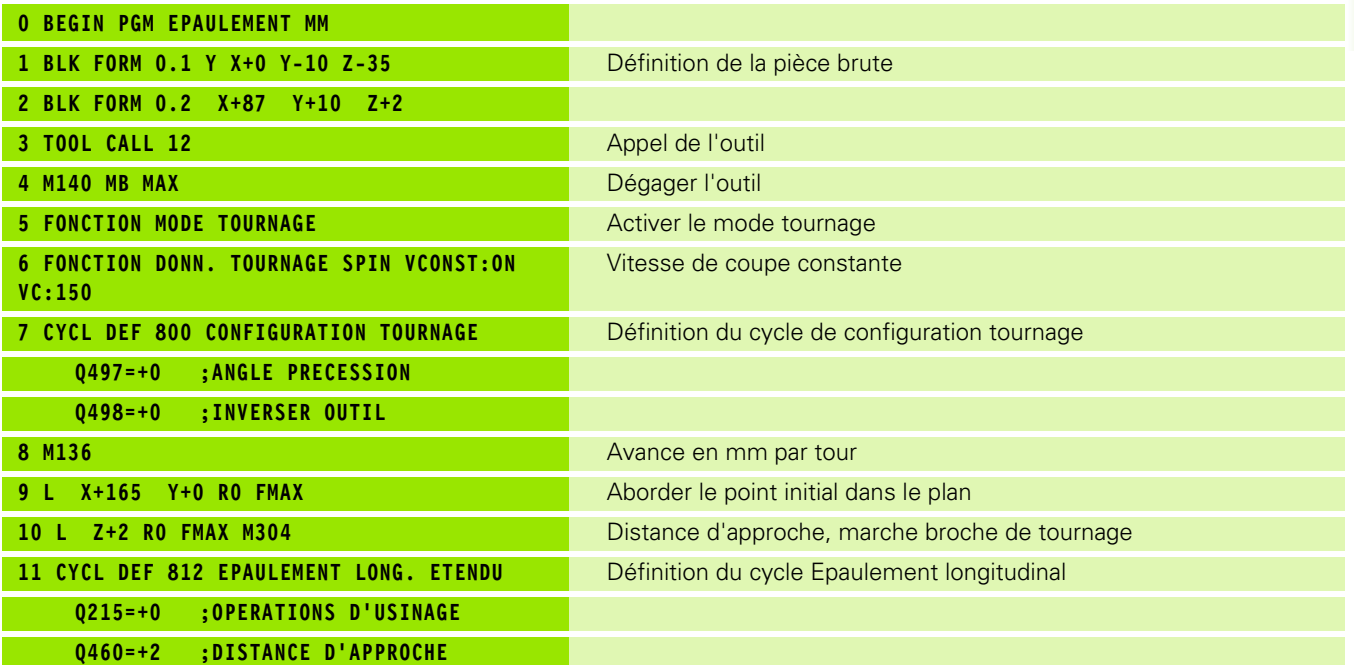

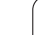

 $\mathbf i$ 

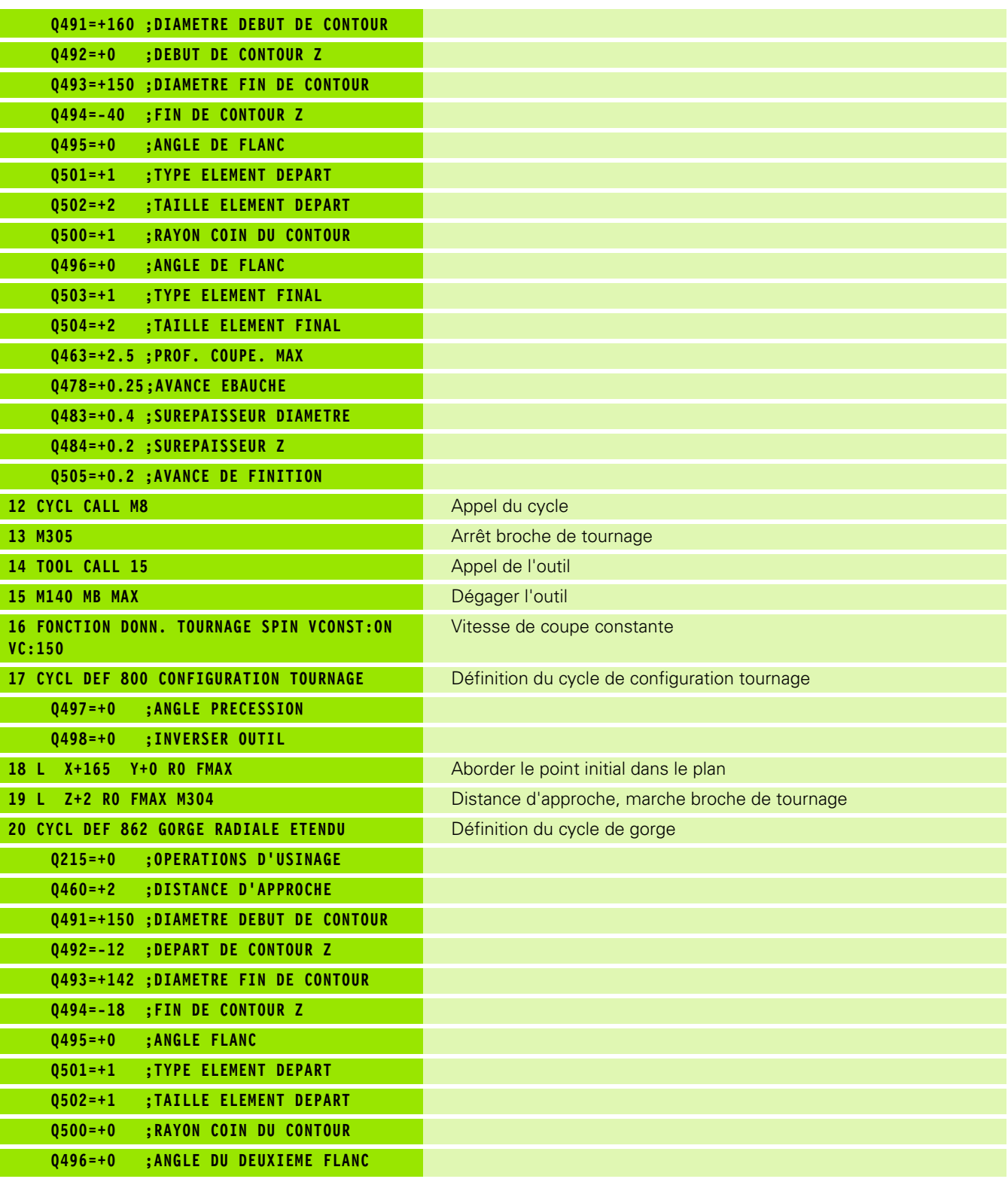

 $\overline{\mathbf{i}}$ 

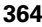

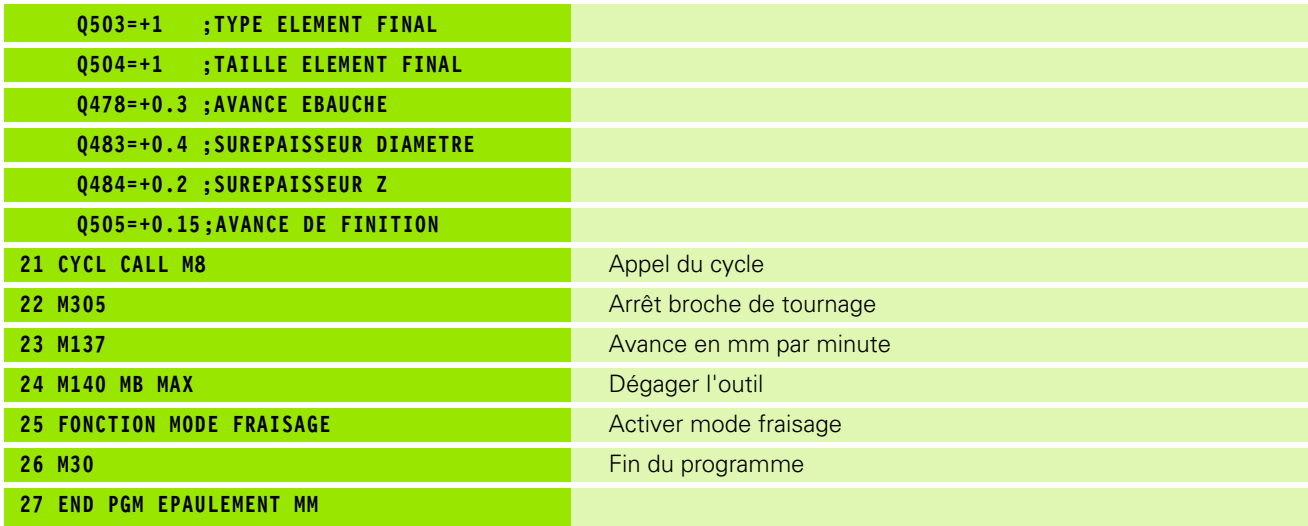

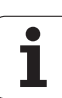

13.25 Exemple de programmation **13.25 Exemple de programmation**

 $\mathbf{i}$ 

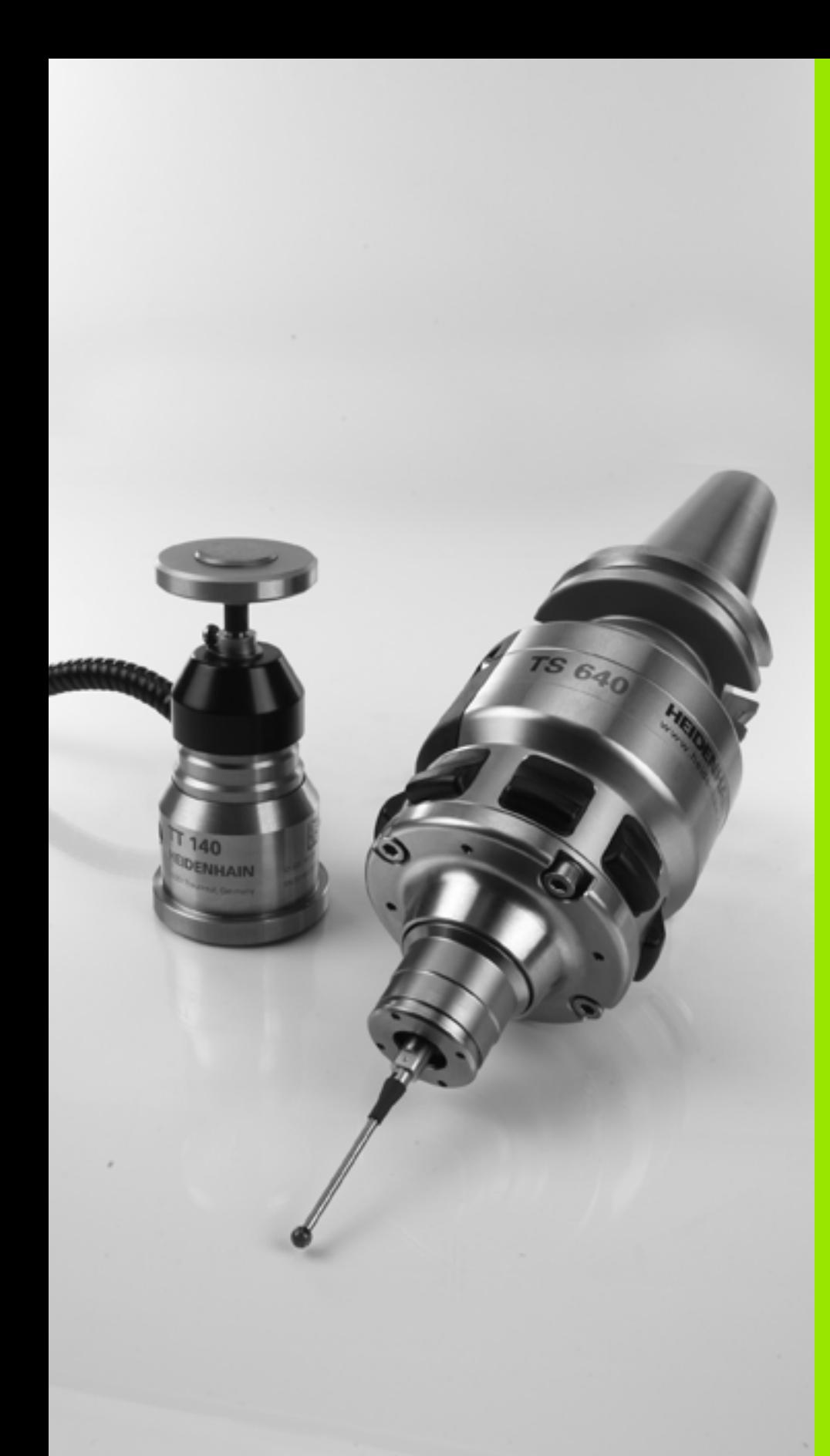

14

**Travail avec les cycles palpeurs**

# **14.1 Généralités sur les cycles palpeurs**

HEIDENHAIN ne garantit le fonctionnement correct des cycles de palpage qu'avec les palpeurs HEIDENHAIN.

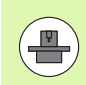

La TNC doit avoir été préparée par le constructeur de la machine pour l'utilisation des palpeurs 3D. Consultez le manuel de votre machine.

## **Mode opératoire**

Lorsque la TNC exécute un cycle palpeur, le palpeur 3D se déplace parallèlement à l'axe en direction de la pièce (y compris avec une rotation de base activée et un plan d'usinage incliné). Le constructeur de la machine définit l'avance de palpage dans un paramètre-machine (voir "Avant de travailler avec les cycles palpeurs" plus loin dans ce chapitre).

Lorsque la tige de palpage touche la pièce,

- le palpeur 3D transmet un signal à la TNC qui mémorise les coordonnées de la position de palpage
- le palpeur 3D s'arrête et
- retourne en avance rapide à la position de départ de la procédure de palpage

Si la tige de palpage n'est pas déviée sur la course définie, la TNC délivre un message d'erreur (course: **DIST** dans le tableau palpeurs).

### **Tenir compte de la rotation de base en mode Manuel**

Lors de la procédure de palpage, la TNC tient compte d'une rotation de base active et déplace le palpeur obliquement vers la pièce.

### **Cycles palpeurs en modes Manuel et Manivelle électronique**

En mode Manuel et Manivelle électronique, la TNC dispose de cycles palpeurs vous permettant:

- d'étalonner le palpeur
- de compenser le désalignement de la pièce
- d'initialiser les points d'origine

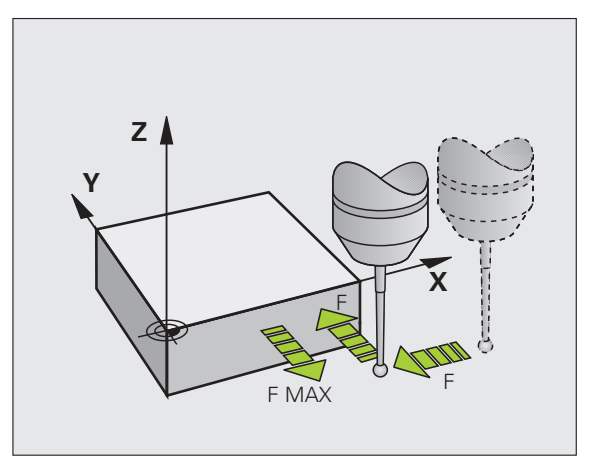

### **Cycles palpeurs dans le mode automatique**

Outre les cycles palpeurs que vous utilisez en modes Manuel et manivelle électronique, la TNC dispose de nombreux cycles correspondant aux différentes applications en mode automatique:

- Etalonnage du palpeur à commutation
- Compensation du désalignement de la pièce
- Initialisation des points d'origine
- Contrôle automatique de la pièce
- Etalonnage d'outils automatique

Vous programmez les cycles palpeurs en mode Mémorisation/édition de programme à l'aide de la touche TOUCH PROBE. Vous utilisez les cycles palpeurs à partir du numéro 400 comme les nouveaux cycles d'usinage, paramètres Q comme paramètres de transfert. Les paramètres que la TNC utilise dans différents cycles et qui ont les mêmes fonctions portent toujours les mêmes numéros: ainsi, p. ex. Q260 correspond toujours à la distance de sécurité, Q261 à la hauteur de mesure, etc.

Pour simplifier la programmation, la TNC affiche un écran d'aide pendant la définition du cycle. L'écran d'aide affiche le paramètre que vous devez introduire (voir fig. de droite).

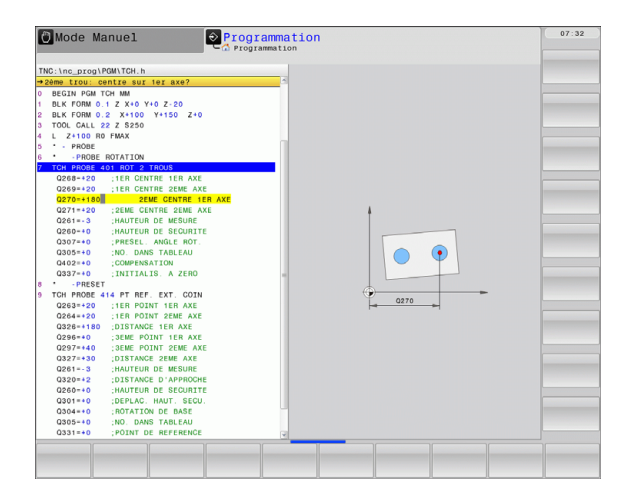

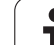

### **Définition du cycle palpeur en mode Mémorisation/édition**

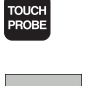

 $\begin{array}{|c|c|}\n\hline\n410 \\
\hline\n\end{array}$ 

- $\blacktriangleright$  Le menu de softkeys affiche par groupes toutes les fonctions de palpage disponibles
- U Sélectionner le groupe de cycles de palpage, p. ex. Initialiser le point de référence Les cycles destinés à l'étalonnage automatique d'outil ne sont disponibles que si votre machine a été préparée pour ces fonctions
- U Sélectionner le cycle, p. ex. Initialisation du point de référence au centre de la poche. La TNC ouvre un dialogue et réclame toutes les données d'introduction requises; en même temps, la TNC affiche dans la moitié droite de l'écran un graphique dans lequel le paramètre à introduire est en surbrillance
- U Introduisez tous les paramètres réclamés par la TNC et validez chaque introduction avec la touche ENT
- ▶ La TNC ferme le dialoque lorsque vous avez introduit toutes les données requises

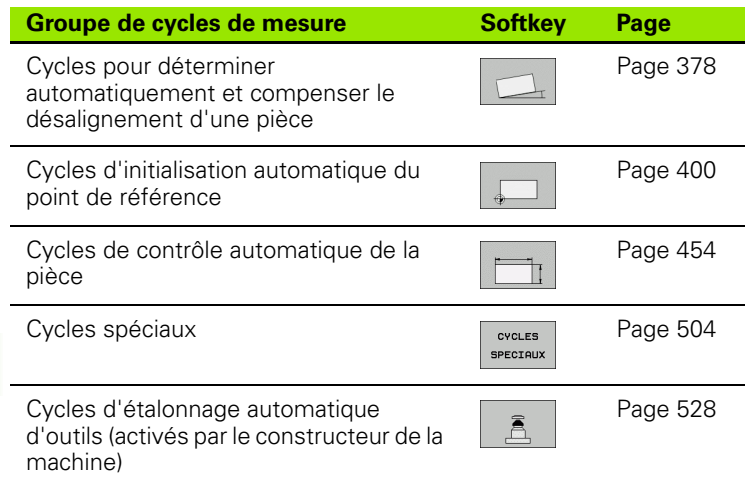

### **Exemple : Séquences CN**

L

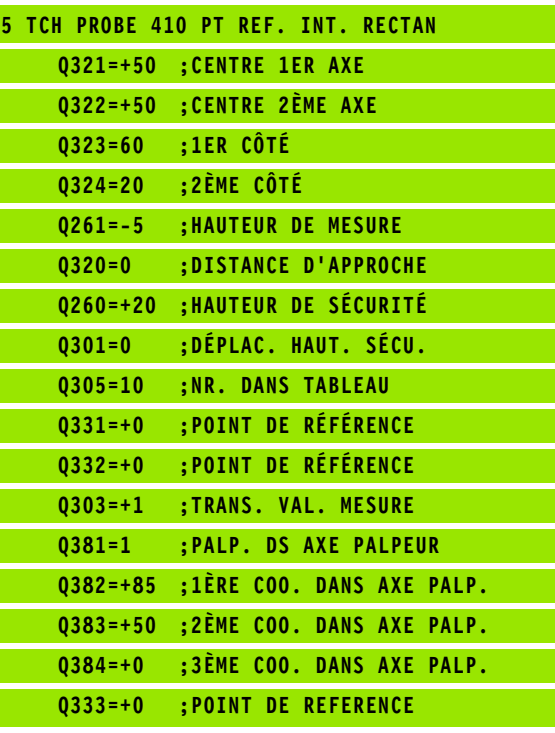

# **14.2 Avant de travailler avec les cycles palpeurs!**

Pour couvrir le plus grand nombre possible de types d'opérations de mesure, vous pouvez configurer par paramètres-machine le comportement de base de tous les cycles palpeurs:

### **Course max. jusqu'au point de palpage: DIST dans le tableau palpeurs**

Si la tige de palpage n'est pas déviée dans la course définie dans **DIST**, la TNC délivre un message d'erreur.

### **Distance d'approche jusqu'au point de palpage: SET\_UP dans le tableau palpeurs**

Dans **SET UP**, vous définissez la distance de prépositionnement du palpeur par rapport au point de palpage défini – ou calculé par le cycle. Plus la valeur que vous introduisez est faible, plus vous devez définir avec précision les positions de palpage. Dans de nombreux cycles de palpage, vous pouvez définir une autre distance d'approche qui agit en plus de **SET\_UP** .

### **Orienter le palpeur infrarouge dans le sens de palpage programmé: TRACK dans le tableau palpeurs**

Pour optimiser la précision de la mesure, la configuration **TRACK** = ON permet, avant chaque opération de palpage, d'orienter un palpeur infrarouge dans le sens programmé pour le palpage. De cette manière, la tige de palpage est toujours déviée dans la même direction.

> Si vous modifiez **TRACK** = ON, vous devez alors réétalonner le palpeur.

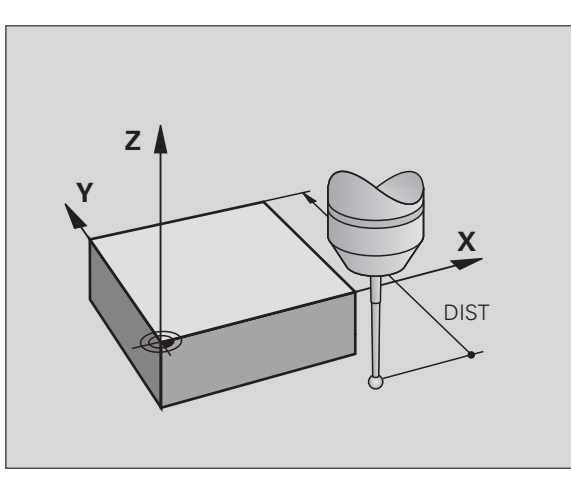

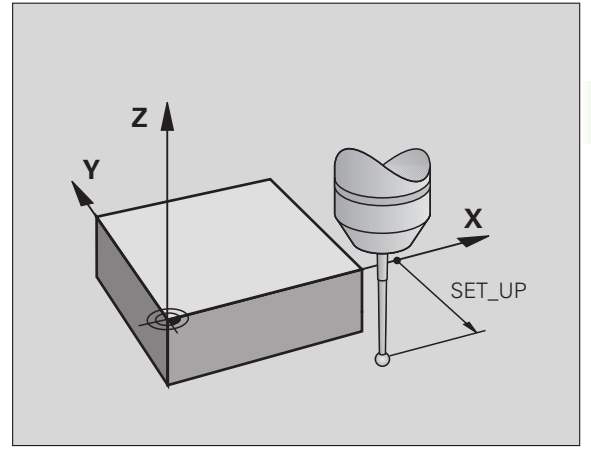

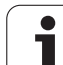

### **Palpeur à commutation, avance de palpage: F dans le tableau palpeurs**

Dans **F**, vous définissez l'avance avec laquelle la TNC doit palper la pièce.

### **Palpeur à commutation, avance pour déplacements de positionnement: FMAX**

Dans **FMAX**, vous définissez l'avance avec laquelle la TNC doit prépositionner le palpeur ou le positionner entre des points de mesure.

### **Palpeur à commutation, avance rapide pour déplacements de positionnement: F\_PREPOS dans le tableau palpeurs**

Dans **F\_PREPOS**, vous définissez si la TNC doit positionner le palpeur avec l'avance définie dans FMAX ou bien l'avance rapide de la machine.

- Valeur d'introduction = **FMAX\_PROBE**: positionnement avec l'avance définie dans **FMAX**
- Valeur d'introduction = **FMAX\_MACHINE**: prépositionnement avec l'avance rapide de la machine

### **Mesure multiple**

Pour optimiser la sécurité de la mesure, la TNC peut exécuter successivement trois fois la même opération de palpage. Définissez le nombre de mesures dans le paramètre-machine **ProbeSettings** > **Configuration du comportement de palpage** > **Mode Automatique: mesure multiple avec fonction de palpage**. Si les valeurs de positions mesurées diffèrent trop les unes des autres, la TNC délivre un message d'erreur (valeur limite définie dans la **zone de sécurité pour mesure multiple**). Avec la mesure multiple, vous pouvez déterminer éventuellement des erreurs de mesure aléatoires (provoquées, p. ex. par des salissures).

Si les valeurs de mesure sont à l'intérieur de la zone de sécurité, la TNC mémorise la valeur moyenne des positions acquises.

### **Zone de sécurité pour mesure multiple**

Si vous exécutez une mesure multiple, définissez la tolérance de variation des valeurs de mesure dans le paramètre-machine **ProbeSettings** > **Configuration du comportement de palpage** > **Mode Automatique: zone de sécurité pour mesure multiple**. Si la différence entre les valeurs mesurées dépasse la tolérance définie, la TNC délivre un message d'erreur.

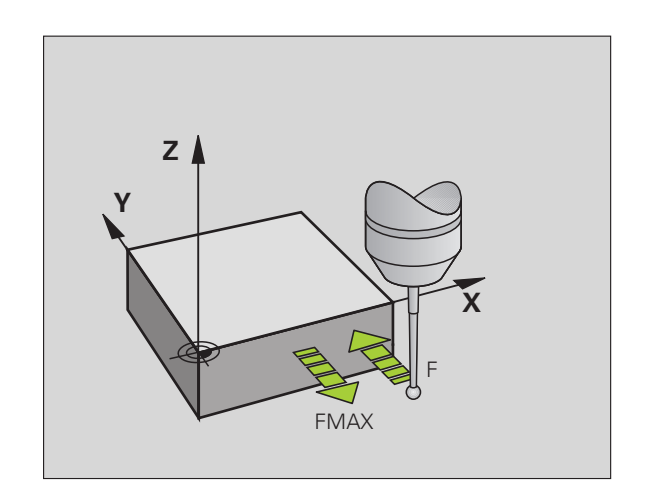

### <span id="page-372-0"></span>**Exécuter les cycles palpeurs**

Tous les cycles palpeurs sont actifs avec DEF. Le cycle est ainsi exécuté automatiquement lorsque la définition du cycle est lue dans le programme par la TNC.

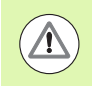

### **Attention, risque de collision!**

Lors de l'exécution des cycles palpeurs, aucun des cycles de conversion de coordonnées ne doit être actif (cycle 7 POINT ZERO, cycle 8 IMAGE MIROIR, cycle 10 ROTATION, cycles 11 et 26 FACTEUR ECHELLE).

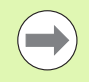

Vous pouvez exécuter les cycles palpeurs 408 à 419 même avec une rotation de base activée. Toutefois, veillez à ce que l'angle de la rotation de base ne varie plus si, après le cycle de mesure, vous travaillez avec le cycle 7 Décalage point zéro issu du tableau correspondant.

Les cycles palpeurs dont les numéros sont supérieurs à 400 permettent de positionner le palpeur selon une logique de positionnement:

- Si la coordonnée actuelle du pôle sud de la tige de palpage est inférieure à celle de la hauteur de sécurité (définie dans le cycle), la TNC rétracte le palpeur d'abord dans l'axe du palpeur à la hauteur de sécurité, puis le positionne au premier point de palpage dans le plan d'usinage.
- Si la coordonnée actuelle du pôle sud de la tige de palpage est supérieure à celle de la hauteur de sécurité, la TNC positionne le palpeur d'abord au premier point de palpage dans le plan d'usinage, puis directement à la hauteur de mesure dans l'axe du palpeur.

# **14.3 Tableau des palpeurs**

# **Généralités**

Le tableau des palpeurs contient diverses données qui définissent le mode opératoire du palpeur lors du palpage. Si vous utilisez plusieurs palpeurs sur votre machine, vous pouvez enregistrer des données séparément pour chaque palpeur.

# **Editer les tableaux des palpeurs**

Pour éditer le tableau des palpeurs, procédez de la manière suivante:

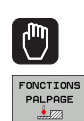

- U Sélectionner le mode Manuel
- U Sélectionner les fonctions de palpage: appuyer sur la softkey FONCTIONS PALPAGE. La TNC affiche d'autres softkeys: voir tableau ci-dessus

▶ Sélectionner le tableau palpeurs: appuyer sur la

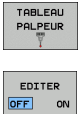

**ON** 

- softkey TABLEAU PALPEURS U Mettre la softkey EDITER sur ON
- U Avec les touches fléchées, sélectionner la configuration souhaitée
- U Effectuer les modifications souhaitées
- $\triangleright$  Quitter le tableau des palpeurs: appuyer sur la softkey FIN

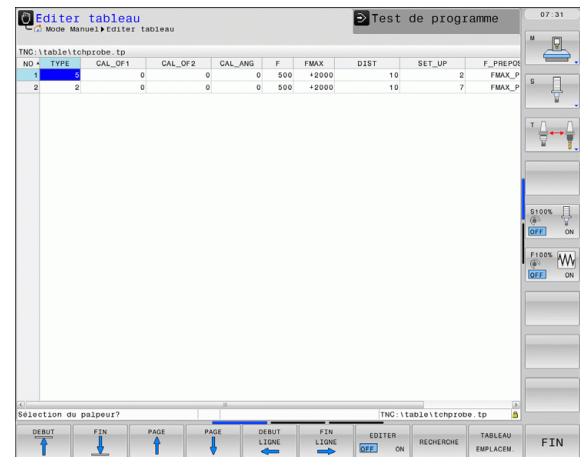

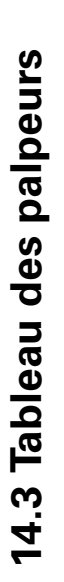

# **Données du palpeur**

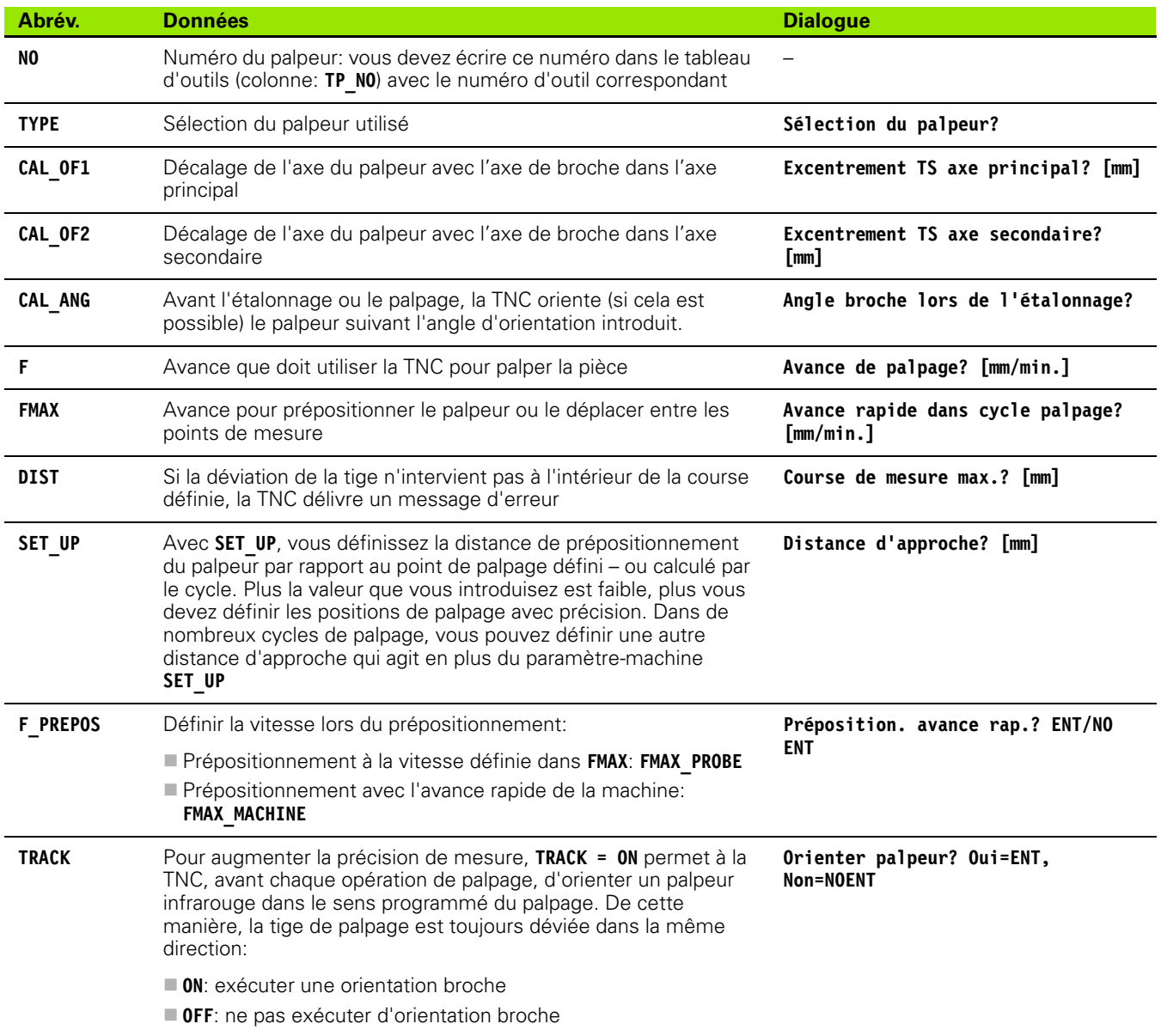

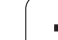

14.3 Tableau des palpeurs **14.3 Tableau des palpeurs**

 $\mathbf{i}$ 

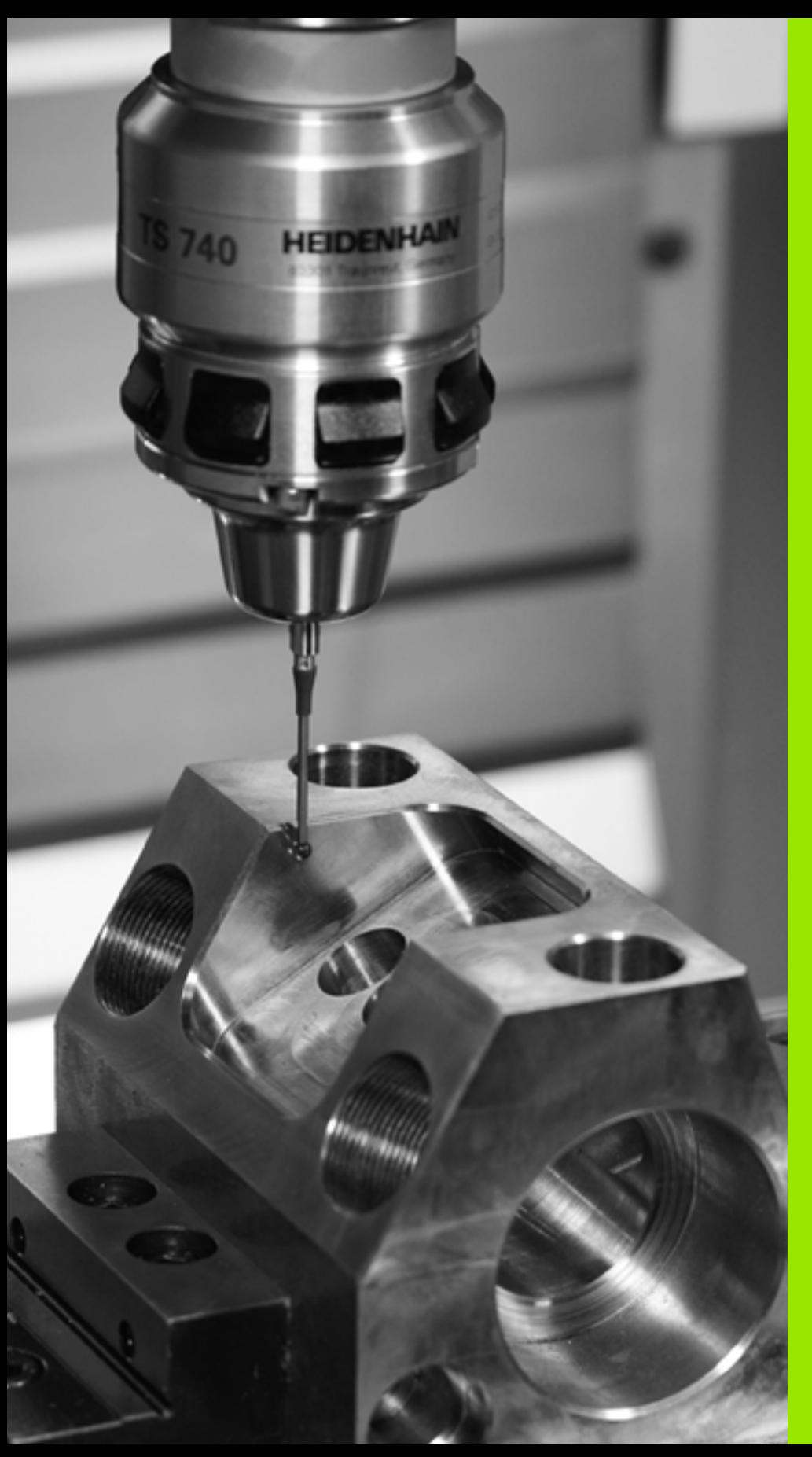

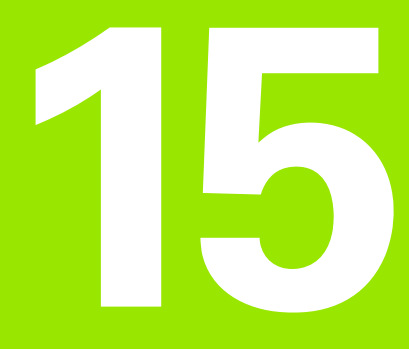

**Cycles palpeurs: déterminer automatiquement le désalignement de la pièce**

# **15.1 Principes de base**

# <span id="page-377-0"></span>**Résumé**

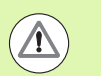

Lors de l'exécution des cycles de palpage, les cycles 8 IMAGE MIROIR, cycle 11 FACTEUR ECHELLE et cycle 26 FACTEUR ECHELLE AXE ne doivent pas être actifs.

HEIDENHAIN ne garantit le fonctionnement correct des cycles de palpage qu'avec les palpeurs HEIDENHAIN.

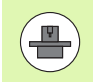

La TNC doit avoir été préparée par le constructeur de la machine pour l'utilisation des palpeurs 3D.

La TNC dispose de cinq cycles avec lesquels vous pouvez déterminer et compenser le désalignement de la pièce. Vous pouvez également annuler une rotation de base avec le cycle 404:

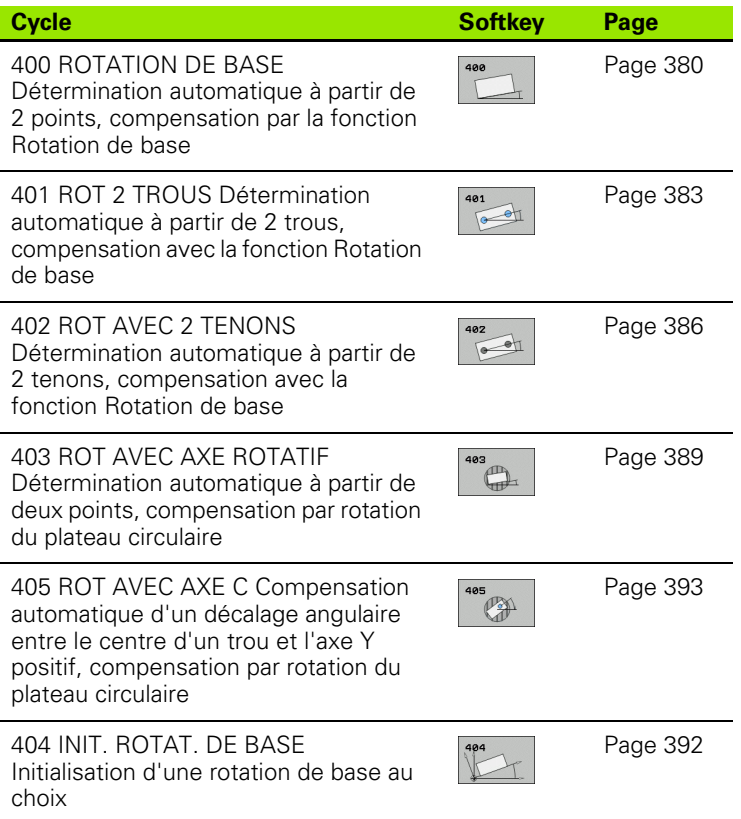

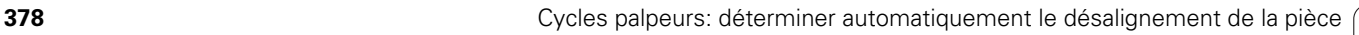

### **Particularités communes aux cycles palpeurs pour déterminer le désalignement d'une pièce**

Dans les cycles 400, 401 et 402, vous pouvez définir avec le paramètre Q307 **Configuration rotation de base** si le résultat de la mesure doit être corrigé de la valeur d'un angle connu α (voir fig. de droite). Ceci vous permet de mesurer la rotation de base de n'importe quelle droite **1** de la pièce et d'établir la relation avec la direction 0° **2**.

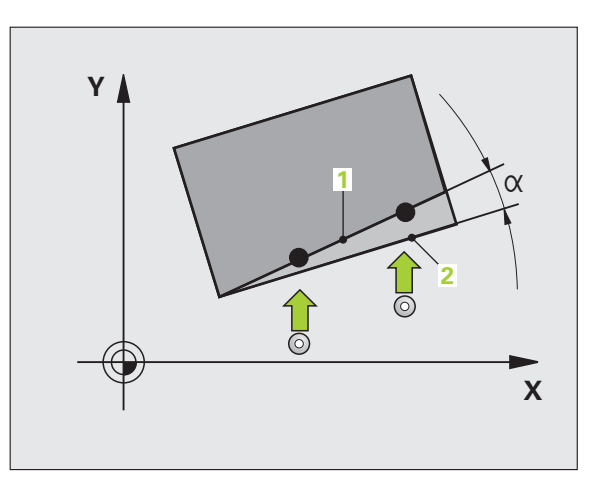

HEIDENHAIN TNC 640 **379**

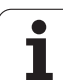

# <span id="page-379-0"></span>**15.2 ROTATION DE BASE (cycle 400, DIN/ISO: G400)**

### **Mode opératoire du cycle**

En mesurant deux points qui doivent être situés sur une droite, le cycle palpeur 400 détermine le désalignement d'une pièce. Avec la fonction Rotation de base, la TNC compense la valeur mesurée.

- **1** La TNC positionne le palpeur en avance rapide (valeur de la colonne **FMAX**) selon la logique de positionnement (voir "Exécuter [les cycles palpeurs" à la page 373\)](#page-372-0) au point de palpage programmé **1**. Pour cela, la TNC décale le palpeur de la valeur de la distance d'approche, dans le sens opposé au sens de déplacement défini
- **2** Le palpeur se déplace ensuite à la hauteur de mesure programmée et exécute la première opération de palpage avec l'avance de palpage (colonne **F**)
- **3** le palpeur se déplace ensuite au point de palpage suivant **2** et exécute la deuxième opération de palpage
- **4** La TNC dégage le palpeur à la hauteur de sécurité et exécute la rotation de base calculée

## **Attention lors de la programmation!**

Avant de définir le cycle, vous devez avoir programmé un appel d'outil pour définir l'axe du palpeur.

La TNC annule une rotation de base active en début de cycle.

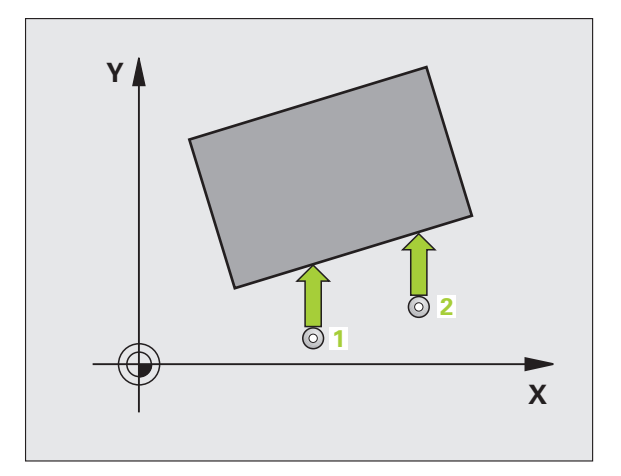

### **Paramètres du cycle**

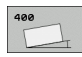

- ▶ **1er point mesure sur 1er axe** Q263 (en absolu): coordonnée du 1er point de palpage dans l'axe principal du plan d'usinage. Plage d'introduction -99999,9999 à 99999,9999
- **1er point mesure sur 2ème axe Q264 (en absolu):** coordonnée du 1er point de palpage dans l'axe secondaire du plan d'usinage. Plage d'introduction -99999,9999 à 99999,9999
- U **2ème point mesure sur 1er axe** Q265 (en absolu): coordonnée du 2ème point de palpage dans l'axe principal du plan d'usinage. Plage d'introduction -99999,9999 à 99999,9999
- U **2ème point mesure sur 2ème axe** Q266 (en absolu): coordonnée du 2ème point de palpage dans l'axe secondaire du plan d'usinage. Plage d'introduction -99999,9999 à 99999,9999
- Axe de mesure Q272: axe du plan d'usinage sur lequel doit être effectuée la mesure: **1**: Axe principal  $=$  axe de mesure **2**:Axe secondaire = axe de mesure
- U **Sens déplacement 1** Q267: sens de déplacement du palpeur vers la pièce: **-1**:Sens de déplacement négatif
	- **+1**: sens de déplacement positif
- U **Hauteur mesure dans axe palpage** Q261 (en absolu): coordonnée du centre de la bille (=point de contact) dans l'axe du palpeur prévu pour la mesure. Plage d'introduction -99999,9999 à 99999,9999
- U **Distance d'approche** Q320 (en incrémental): distance supplémentaire entre le point de mesure et la bille du palpeur. Q320 est additionné à **SET\_UP** (tableau palpeurs). Plage d'introduction 0 à 99999,9999
- U **Hauteur de sécurité** Q260 (en absolu): coordonnée dans l'axe du palpeur excluant toute collision entre le palpeur et la pièce (éléments de serrage). Plage d'introduction -99999,9999 à 99999,9999

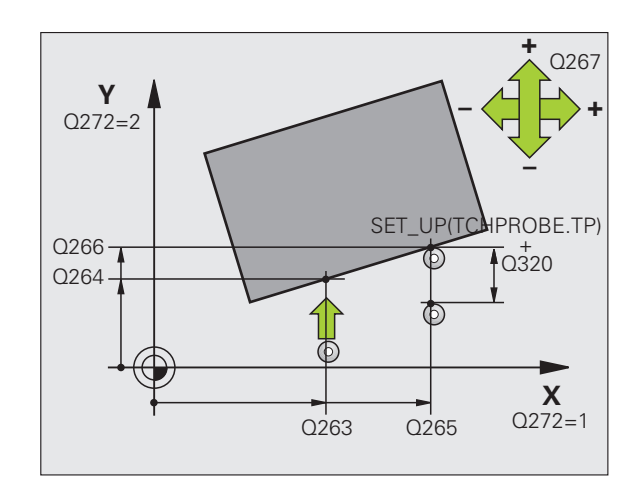

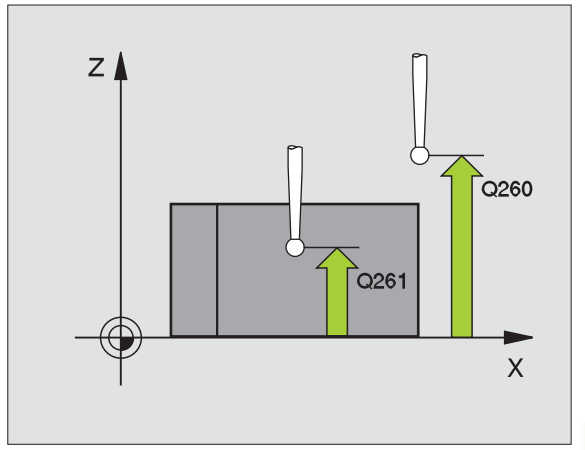

- U **Déplacement haut. sécu.** Q301: définir comment le palpeur doit se déplacer entre les points de mesure: **0**: entre les points de mesure, à la hauteur de mesure **1**: entre les points de mesure, à la hauteur de sécurité
- U **Présélection angle de rotation** Q307 (en absolu): introduire l'angle de la droite de référence si le désalignement à déterminer ne doit pas se référer à l'axe principal mais à une droite quelconque. Pour la rotation de base, la TNC calcule alors la différence entre la valeur mesurée et l'angle de la droite de référence. Plage d'introduction -360,000 à 360,000
- U **Numéro Preset dans tableau** Q305: indiquer le numéro dans le tableau Preset avec lequel la TNC doit enregistrer la coordonnée rotation de base. Si l'on introduit Q305=0, la TNC transfert la rotation de base déterminée dans le menu ROT du mode Manuel. Plage d'introduction 0 à 2999

### **Exemple : Séquences CN**

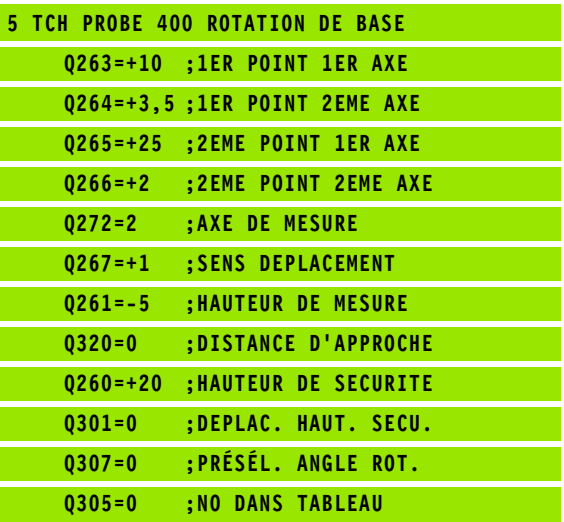

1

# <span id="page-382-0"></span>**15.3 ROTATION DE BASE avec deux trous (cycle 401, DIN/ISO: G401)**

### **Mode opératoire du cycle**

Le cycle palpeur 401 détermine les centres de deux trous. La TNC calcule ensuite l'angle formé par l'axe principal du plan d'usinage et la droite reliant les centres des trous. Avec la fonction Rotation de base, la TNC compense la valeur calculée. En alternative, vous pouvez aussi compenser le désalignement déterminé par une rotation du plateau circulaire.

- **1** La TNC positionne le palpeur en avance rapide (valeur de la colonne **FMAX**) et avec la logique de positionnement (voir "Exécuter [les cycles palpeurs" à la page 373\)](#page-372-0) au centre programmé du premier trou **1**
- **2** Le palpeur se déplace ensuite à la hauteur de mesure programmée et enregistre le centre du premier trou en palpant quatre fois
- **3** Puis, la TNC dégage le palpeur à la hauteur de sécurité et le positionne au centre programmé du second trou **2**
- **4** La TNC déplace le palpeur à la hauteur de mesure programmée et détermine le centre du deuxième trou en palpant quatre fois
- **5** la TNC rétracte ensuite le palpeur à la hauteur de sécurité et exécute la rotation de base déterminée

### **Attention lors de la programmation!**

Avant de définir le cycle, vous devez avoir programmé un appel d'outil pour définir l'axe du palpeur.

La TNC annule une rotation de base active en début de cycle.

Si vous souhaitez compenser le désalignement au moyen d'une rotation du plateau circulaire, la TNC utilise alors automatiquement les axes rotatifs suivants:

- C avec axe d'outil Z
- B avec axe d'outil Y
- A avec axe d'outil X

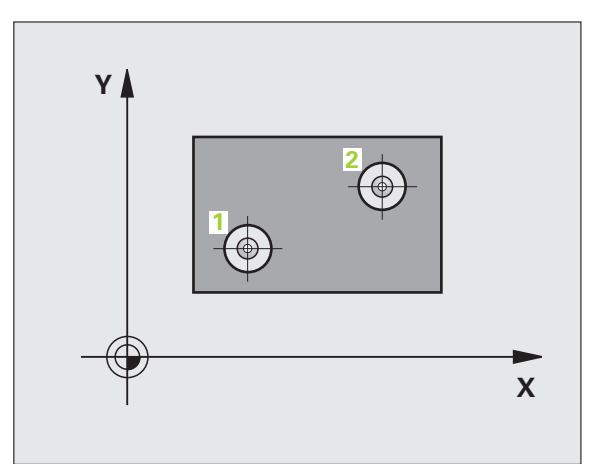

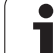

### **Paramètres du cycle**

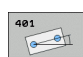

- ▶ **1er trou: centre sur 1er axe** Q268 (en absolu): centre du 1er trou dans l'axe principal du plan d'usinage. Plage d'introduction -99999,9999 à 99999,9999
- ▶ 1er trou: centre sur 2ème axe Q269 (en absolu): centre du 1er trou dans l'axe secondaire du plan d'usinage. Plage d'introduction -99999,9999 à 99999,9999
- ▶ 2ème trou: centre sur 1er axe Q270 (en absolu): centre du 2ème trou dans l'axe principal du plan d'usinage. Plage d'introduction -99999,9999 à 99999,9999
- U **2ème trou: centre sur 2ème axe** Q271 (en absolu): centre du 2ème trou dans l'axe secondaire du plan d'usinage. Plage d'introduction -99999,9999 à 99999,9999
- U **Hauteur mesure dans axe palpage** Q261 (en absolu): coordonnée du centre de la bille (=point de contact) dans l'axe du palpeur prévu pour la mesure. Plage d'introduction -99999,9999 à 99999,9999
- U **Hauteur de sécurité** Q260 (en absolu): coordonnée dans l'axe du palpeur excluant toute collision entre le palpeur et la pièce (éléments de serrage). Plage d'introduction -99999,9999 à 99999,9999
- **Présélection angle de rotation** Q307 (en absolu): introduire l'angle de la droite de référence si le désalignement à déterminer ne doit pas se référer à l'axe principal mais à une droite quelconque. Pour la rotation de base, la TNC calcule alors la différence entre la valeur mesurée et l'angle de la droite de référence. Plage d'introduction -360,000 à 360,000

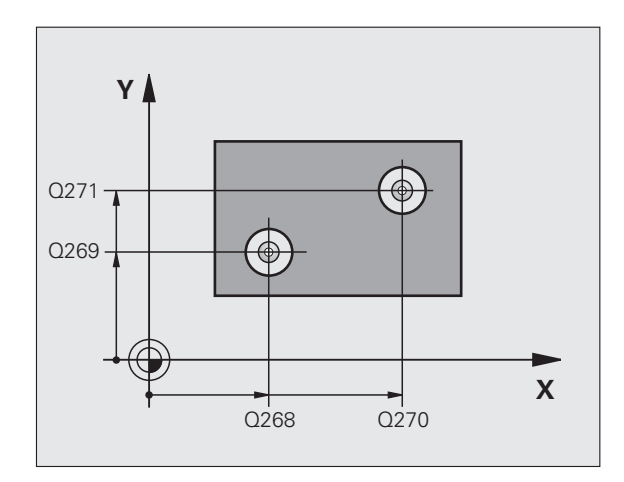

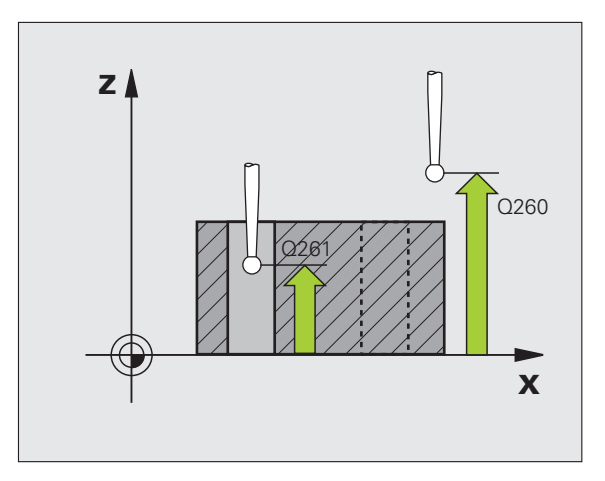

- U **Numéro Preset dans tableau** Q305: indiquer le numéro dans le tableau Preset avec lequel la TNC doit enregistrer la coordonnée rotation de base. Si l'on introduit Q305=0, la TNC transfert la rotation de base déterminée dans le menu ROT du mode Manuel. Ce paramètre n'a aucune incidence si le désalignement doit être compensé par une rotation du plateau circulaire (**Q402=1**). Dans ce cas, le désalignement n'est pas mémorisé comme valeur angulaire. Plage d'introduction 0 à 2999
- ▶ **Compensation** Q402: définir si la TNC doit mémoriser la valeur déterminée dans une rotation de base ou bien effectuer la compensation par une rotation du plateau circulaire:
	- **0**: initialiser la rotation de base

**1**: exécuter une rotation du plateau circulaire

Si vous choisissez la rotation du plateau circulaire, la TNC ne mémorise pas la valeur déterminée, même si vous avez défini une ligne du tableau dans le paramètre **Q305**

U **Init. à zéro après alignement** Q337: définir si la TNC doit remettre à zéro l'affichage de l'axe rotatif après l'alignement:

**0**: ne pas remettre à 0 l'affichage de l'axe rotatif après l'alignement

**1**: remettre à 0 l'affichage de l'axe rotatif après l'alignement

La TNC ne remet l'affichage à 0 que si vous avez défini **Q402=1**

### **Exemple : Séquences CN**

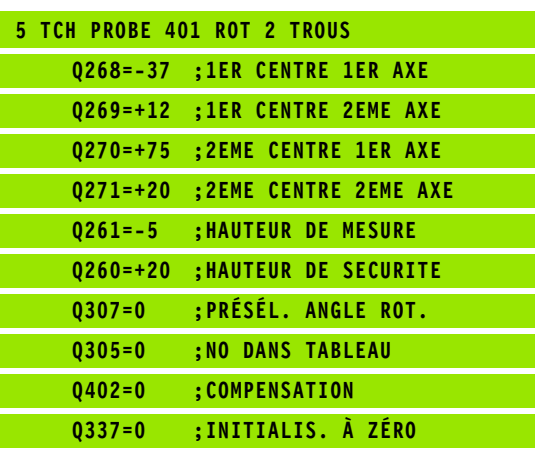

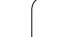

# <span id="page-385-0"></span>**15.4 ROTATION DE BASE à partir de deux tenons (cycle 402, DIN/ISO: G402)**

### **Mode opératoire du cycle**

Le cycle palpeur 402 détermine les centres de deux tenons. La TNC calcule ensuite l'angle formé par l'axe principal du plan d'usinage avec la droite reliant les centres des tenons. Avec la fonction Rotation de base, la TNC compense la valeur calculée. En alternative, vous pouvez aussi compenser le désalignement déterminé par une rotation du plateau circulaire.

- **1** La TNC positionne le palpeur en avance rapide (valeur de la colonne FMAX) selon la logique de positionnement (voir "Exécuter [les cycles palpeurs" à la page 373\)](#page-372-0) au point de palpage **1** du premier tenon
- **2** Le palpeur se déplace ensuite à la **hauteur de mesure 1** programmée et enregistre le centre du premier tenon en palpant quatre fois. Entre les points de palpage décalés de 90°, le palpeur se déplace sur un arc de cercle
- **3** Puis, le palpeur retourne à la hauteur de sécurité et se positionne au point de palpage **5** du second tenon
- **4** La TNC déplace le palpeur à la **hauteur de mesure 2** programmée et enregistre le centre du deuxième tenon en palpant quatre fois
- **5** la TNC rétracte ensuite le palpeur à la hauteur de sécurité et exécute la rotation de base déterminée

## **Attention lors de la programmation!**

Avant de définir le cycle, vous devez avoir programmé un appel d'outil pour définir l'axe du palpeur.

La TNC annule une rotation de base active en début de cycle.

Si vous souhaitez compenser le désalignement au moyen d'une rotation du plateau circulaire, la TNC utilise alors automatiquement les axes rotatifs suivants:

- C avec axe d'outil Z
- B avec axe d'outil Y
- A avec axe d'outil X

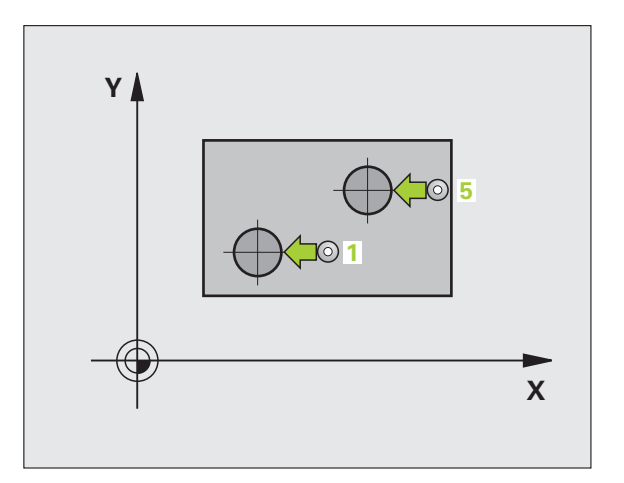

 $\Box$ 

# **15.4 ROTATION DE BASE à partir de deux tenons (cycle 402, DIN/ISO: G402)** 5.4 ROTATION DE BASE a partir de deux tenons (cycle 402, DIN/ISO: G402)

### **Paramètres du cycle**

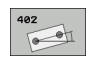

- ▶ **1er tenon: centre sur 1er axe** (en absolu): centre du 1er tenon dans l'axe principal du plan d'usinage. Plage d'introduction -99999,9999 à 99999,9999
- ▶ 1er tenon: centre sur 2ème axe Q269 (en absolu): centre du 1er tenon dans l'axe secondaire du plan d'usinage. Plage d'introduction -99999,9999 à 99999,9999
- ▶ Diamètre tenon 1 Q313: diamètre approximatif du 1er tenon. Introduire de préférence une valeur plus grande. Plage d'introduction 0 à 99999,9999
- U **Haut. mes. tenon 1 dans axe TS** Q261 (en absolu): coordonnée du centre de la bille (=point de contact) dans l'axe du palpeur prévu pour la mesure du tenon 1. Plage d'introduction -99999,9999 à 99999,9999
- U **2ème tenon: centre sur 1er axe** Q270 (en absolu): centre du 2ème tenon dans l'axe principal du plan d'usinage. Plage d'introduction -99999,9999 à 99999,9999
- U **2ème tenon: centre sur 2ème axe** Q271 (en absolu): centre du 2ème tenon dans l'axe secondaire du plan d'usinage. Plage d'introduction -99999,9999 à 99999,9999
- U **Diamètre tenon 2** Q314: diamètre approximatif du 2ème tenon. Introduire de préférence une valeur plus grande. Plage d'introduction 0 à 99999,9999
- ▶ Haut. mes. tenon 2 dans axe TS Q315 (en absolu): coordonnée du centre de la bille (=point de contact) dans l'axe du palpeur prévu pour la mesure du tenon 2. Plage d'introduction -99999,9999 à 99999,9999
- U **Distance d'approche** Q320 (en incrémental): distance supplémentaire entre le point de mesure et la bille du palpeur. Q320 est additionné à **SET\_UP** (tableau palpeurs). Plage d'introduction 0 à 99999,9999
- U **Hauteur de sécurité** Q260 (en absolu): coordonnée dans l'axe du palpeur excluant toute collision entre le palpeur et la pièce (éléments de serrage). Plage d'introduction -99999,9999 à 99999,9999

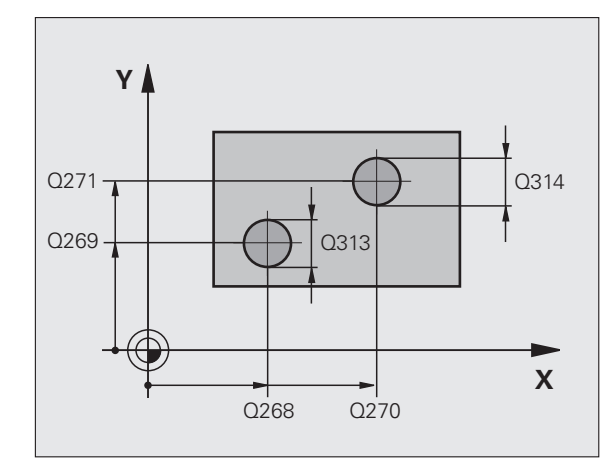

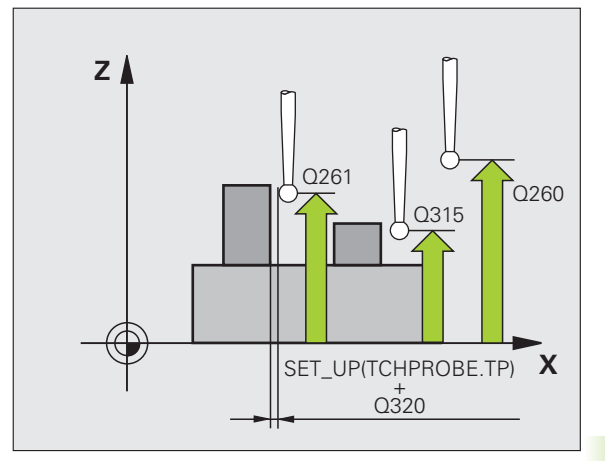

- U **Déplacement haut. sécu.** Q301: définir comment le palpeur doit se déplacer entre les points de mesure: **0**: entre les points de mesure, à la hauteur de mesure **1**: entre les points de mesure, à la hauteur de sécurité U **Présélection angle de rotation** Q307 (en absolu): introduire l'angle de la droite de référence si le désalignement à déterminer ne doit pas se référer à l'axe principal mais à une droite quelconque. Pour la rotation de base, la TNC calcule alors la différence entre la valeur mesurée et l'angle de la droite de référence. Plage d'introduction -360,000 à 360,000
	- U **Numéro Preset dans tableau** Q305: indiquer le numéro dans le tableau Preset avec lequel la TNC doit enregistrer la coordonnée rotation de base. Si l'on introduit Q305=0, la TNC transfert la rotation de base déterminée dans le menu ROT du mode Manuel. Ce paramètre n'a aucune incidence si le désalignement doit être compensé par une rotation du plateau circulaire (**Q402=1**). Dans ce cas, le désalignement n'est pas mémorisé comme valeur angulaire. Plage d'introduction 0 à 2999
	- ▶ **Compensation** Q402: définir si la TNC doit mémoriser la valeur déterminée dans une rotation de base ou bien effectuer la compensation par une rotation du plateau circulaire:

**0**: initialiser la rotation de base

**1**: exécuter une rotation du plateau circulaire Si vous choisissez la rotation du plateau circulaire, la TNC ne mémorise pas la valeur déterminée, même si vous avez défini une ligne du tableau dans le paramètre **Q305**

▶ Init. à zéro après alignement Q337: définir si la TNC doit remettre à zéro l'affichage de l'axe rotatif après l'alignement:

**0**: ne pas remettre à 0 l'affichage de l'axe rotatif après l'alignement

**1**: remettre à 0 l'affichage de l'axe rotatif après l'alignement

La TNC ne remet l'affichage à 0 que si vous avez défini **Q402=1**

**Exemple : Séquences CN**

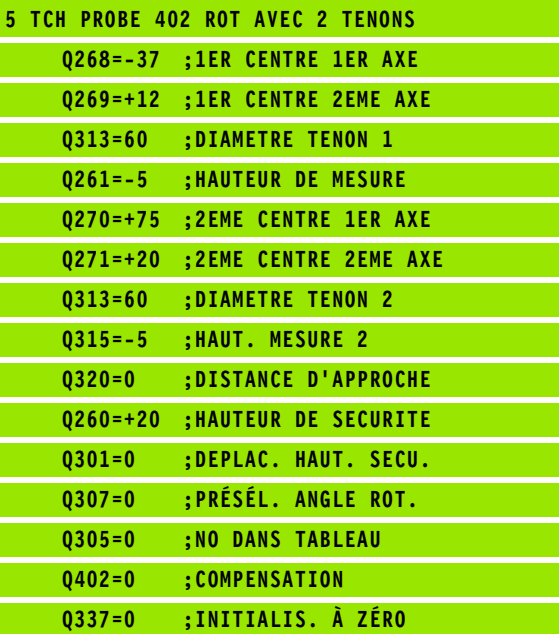

# <span id="page-388-0"></span>**15.5 ROTATION DE BASE compensée avec axe rotatif (cycle 403, DIN/ISO: G403)**

### **Mode opératoire du cycle**

En mesurant deux points qui doivent être sur une droite, le cycle palpeur 403 détermine le désalignement d'une pièce. La TNC compense le désalignement de la pièce au moyen d'une rotation de l'axe A, B ou C. La pièce peut être fixée n'importe où sur le plateau circulaire.

- **1** La TNC positionne le palpeur en avance rapide (valeur de la colonne **FMAX**) selon la logique de positionnement (voir "Exécuter [les cycles palpeurs" à la page 373\)](#page-372-0) au point de palpage programmé **1**. Pour cela, la TNC décale le palpeur de la valeur de la distance d'approche, dans le sens opposé au sens de déplacement défini
- **2** Le palpeur se déplace ensuite à la hauteur de mesure programmée et exécute la première opération de palpage avec l'avance de palpage (colonne **F** )
- **3** le palpeur se déplace ensuite au point de palpage suivant **2** et exécute la deuxième opération de palpage
- **4** La TNC rétracte le palpeur à la hauteur de sécurité et positionne l'axe rotatif défini dans le cycle en fonction de la valeur calculée. En option, vous pouvez faire initialiser l'affichage à 0 après l'alignement

### **Attention lors de la programmation!**

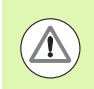

### **Attention, risque de collision!**

La TNC ne vérifie plus la cohérence entre les points de palpage et l'axe de compensation. Il peut en résulter des mouvements de compensation décalés de 180°.

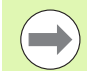

Avant de définir le cycle, vous devez avoir programmé un appel d'outil pour définir l'axe du palpeur.

La TNC mémorise également l'angle déterminé dans le paramètre **Q150** .

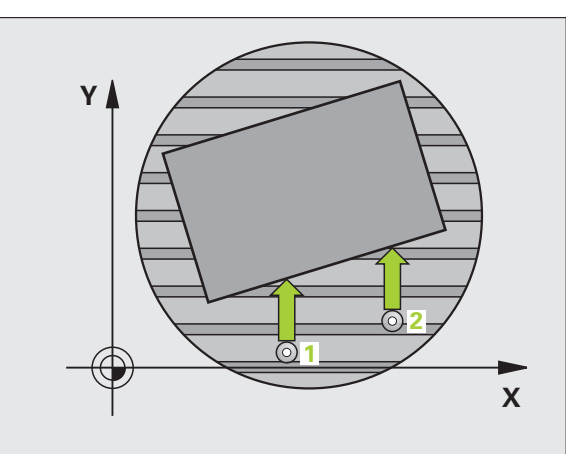

- **DIN/ISO: G403)Paramètres du cycle** ▶ **1er point mesure sur 1er axe** Q263 (en absolu): coordonnée du 1er point de palpage dans l'axe principal du plan d'usinage. Plage d'introduction -99999,9999 à 99999,9999
	- ▶ 1er point mesure sur 2ème axe Q264 (en absolu): coordonnée du 1er point de palpage dans l'axe secondaire du plan d'usinage. Plage d'introduction -99999,9999 à 99999,9999
	- ▶ 2ème point mesure sur 1er axe Q265 (en absolu): coordonnée du 2ème point de palpage dans l'axe principal du plan d'usinage. Plage d'introduction -99999,9999 à 99999,9999
	- U **2ème point mesure sur 2ème axe** Q266 (en absolu): coordonnée du 2ème point de palpage dans l'axe secondaire du plan d'usinage. Plage d'introduction -99999,9999 à 99999,9999
	- ▶ Axe de mesure Q272: axe dans lequel la mesure doit être effectuée:
		- **1**: axe principal  $=$  axe de mesure
		- **2**: axe secondaire = axe de mesure
		- **3**: axe palpeur = axe de mesure
	- ▶ Sens déplacement 1 Q267: sens de déplacement du palpeur vers la pièce:
		- **-1**: sens de déplacement négatif
		- **+1**: sens de déplacement positif
	- U **Hauteur mesure dans axe palpage** Q261 (en absolu): coordonnée du centre de la bille (=point de contact) dans l'axe du palpeur prévu pour la mesure. Plage d'introduction -99999,9999 à 99999,9999
	- ▶ Distance d'approche Q320 (en incrémental): distance supplémentaire entre le point de mesure et la bille du palpeur. Q320 est additionné à **SET UP** (tableau palpeurs). Plage d'introduction 0 à 99999,9999

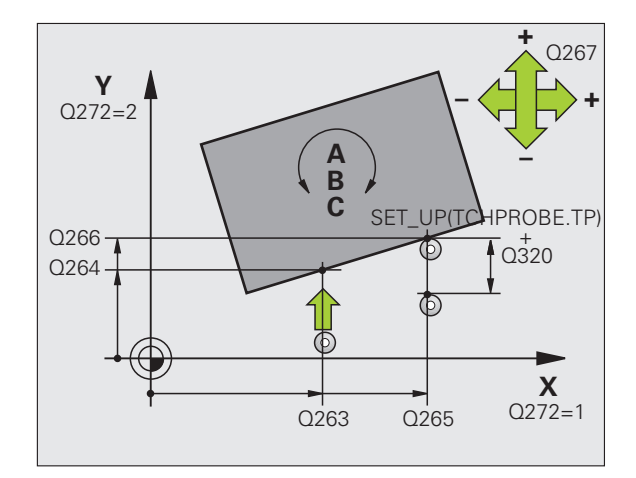

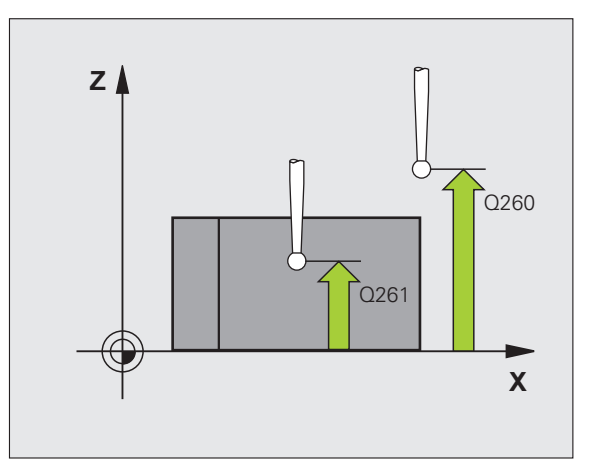

**15.5 ROTATION DE BASE compensée avec axe rotatif (cycle 403, DIN/ISO: G403)** SO: G403 axe rotatif (cycle 40 **NINC** avec 5.5 ROTATION DE BASE compensée

- U **Hauteur de sécurité** Q260 (en absolu): coordonnée dans l'axe du palpeur excluant toute collision entre le palpeur et la pièce (éléments de serrage). Plage d'introduction -99999,9999 à 99999,9999
- U **Déplacement haut. sécu.** Q301: définir comment le palpeur doit se déplacer entre les points de mesure: **0**: entre les points de mesure, à la hauteur de mesure **1**: entre les points de mesure, à la hauteur de sécurité
- ▶ Axe pour déplacement de compensation Q312: définir avec quel axe rotatif la TNC doit compenser le désaxage mesuré:
	- **4**: compenser le désalignement avec l'axe rotatif A
	- **5**: compenser le désalignement avec l'axe rotatif B
	- **6**: compenser le désalignement avec l'axe rotatif C
- ▶ Init. à zéro après alignement Q337: définir si la TNC doit initialiser l'affichage de l'axe rotatif à 0 après l'alignement:

**0**: ne pas initialiser l'affichage de l'axe rotatif à 0 après l'alignement

**1**: initialiser l'affichage de l'axe rotatif à 0 après l'alignement

- U **Numéro dans tableau** Q305: indiquer le numéro du tableau Preset/tableau de points zéro dans lequel la TNC annulera l'axe rotatif. N'agit que si  $\text{Q}337 = 1$ . Plage d'introduction 0 à 2999
- U **Transfert val. mesure (0,1)** Q303: définir si la rotation de base déterminée doit être mémorisée dans le tableau de points zéro ou dans le tableau Preset:

**0**: mémoriser la rotation de base déterminée en tant que décalage de point zéro dans le tableau de points zéro courant. Le système de référence est le système de coordonnées pièce courant **1**: écrire la rotation de base déterminée dans le tableau Preset. Le système de référence est le système de coordonnées machine (système REF)

▶ **Angle de réf. ? (0=axe principal)** Q380: angle avec lequel la TNC doit aligner la droite mesurée par palpage. N'agit que si l'axe rotatif sélectionné est C (Q312 = 6). Plage d'introduction -360,000 à 360,000

### **Exemple : Séquences CN**

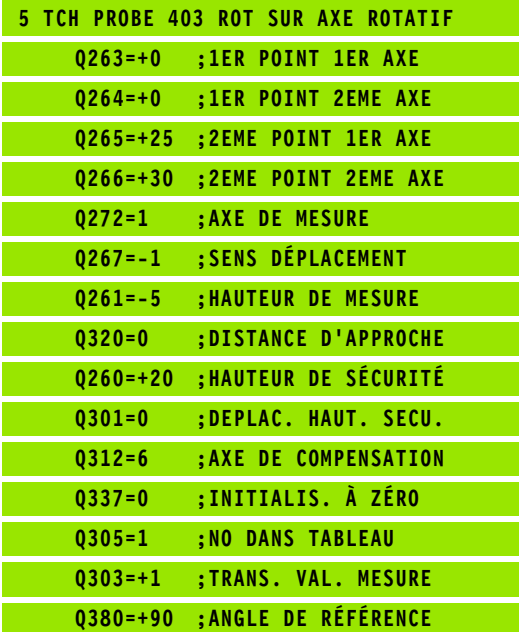

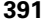

# <span id="page-391-0"></span>**15.6 INITIALISER LA ROTATION DE BASE (cycle 404, DIN/ISO: G404)**

### **Mode opératoire du cycle**

Pendant l'exécution du programme, vous pouvez initialiser automatiquement n'importe quelle rotation de base à l'aide du cycle palpeur 404. Ce cycle est préconisé si vous souhaitez annuler une rotation de base qui a déjà été exécutée.

### **Paramètres du cycle**

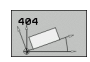

U **Présélection angle de rotation**: valeur angulaire avec laquelle la rotation de base doit être initialisée. Plage d'introduction -360,000 à 360,000

### **Exemple : Séquences CN**

**5 TCH PROBE 404 INIT. ROTAT. DE BASE Q307=0 ;PRÉSÉL. ANGLE ROT.**

1

# <span id="page-392-0"></span>**15.7 Compenser le désalignement d'une pièce au moyen de l'axe C (cycle 405, DIN/ISO: G405)**

### **Mode opératoire du cycle**

Le cycle palpeur 405 permet de déterminer

- le décalage angulaire entre l'axe Y positif du système de coordonnées courant avec la ligne médiane d'un trou ou
- le décalage angulaire entre la position nominale et la position effective d'un centre de trou

La TNC compense le décalage angulaire déterminé au moyen d'une rotation de l'axe C. La pièce peut être serrée n'importe où sur le plateau circulaire. Toutefois, la coordonnée Y du trou doit être positive. Si vous mesurez le décalage angulaire du trou avec l'axe Y du palpeur (position horizontale du trou), il est parfois indispensable d'exécuter plusieurs fois le cycle. En effet, une imprécision d'environ 1% du désalignement résulte de la stratégie de la mesure.

- **1** La TNC positionne le palpeur en avance rapide (valeur de la colonne **FMAX**) avec la logique de positionnement (voir "Exécuter [les cycles palpeurs" à la page 373\)](#page-372-0) au point de palpage **1**. La TNC calcule les points de palpage à partir des données du cycle et de la distance d'approche programmée dans la colonne **SET\_UP** du tableau palpeurs
- **2** Le palpeur se déplace ensuite à la hauteur de mesure programmée et exécute la première opération de palpage avec l'avance de palpage (colonne **F**). La TNC détermine automatiquement le sens du palpage en fonction de l'angle initial programmé
- **3** Le palpeur se déplace ensuite sur une trajectoire circulaire, soit à la hauteur de mesure, soit à la hauteur de sécurité au point de palpage suivant **2** et exécute la deuxième opération de palpage à cette position
- **4** La TNC positionne le palpeur au point de palpage **3** puis au point de palpage **4**, y exécute la troisième ou quatrième opération de palpage et positionne le palpeur au centre du trou déterminé
- **5** La TNC dégage ensuite le palpeur à la hauteur de sécurité et dégauchit la pièce par une rotation du plateau circulaire. Pour cela, la TNC commande la rotation du plateau circulaire de manière à ce que le centre du trou soit situé après compensation – aussi bien avec axe vertical ou horizontal du palpeur – dans le sens positif de l'axe Y ou à la position nominale du centre du trou. La valeur angulaire mesurée est également disponible dans le paramètre Q150

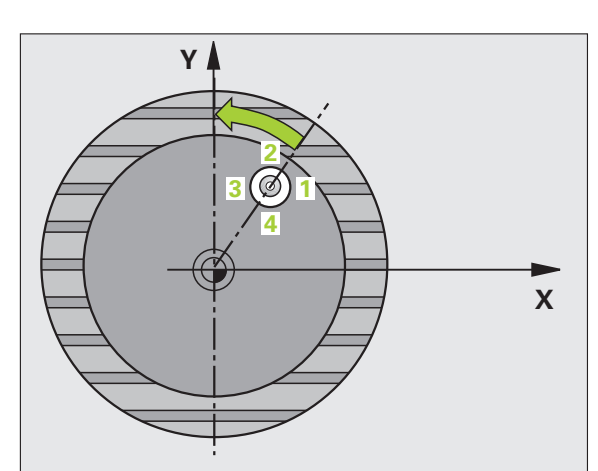

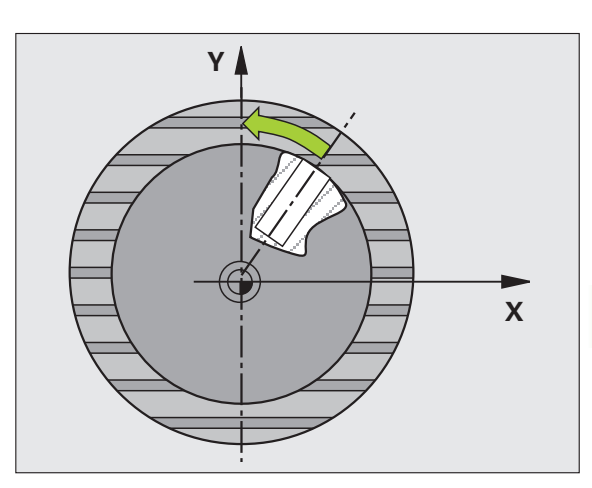

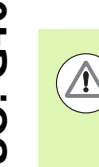

### **Attention, risque de collision!**

Pour éviter toute collision entre le palpeur et la pièce, introduisez le diamètre nominal de la poche (trou) de manière à ce qu'il soit plutôt plus **petit**.

**DIN/ISO:** Attention lors de la programmation!<br> **DIN/ISO:** Attention, risque de collision!<br>
Pour éviter toute collision entre le palpeur<br>
introduisez le diamètre nominal de la poch<br>
manière à ce qu'il soit plutôt plus **pet** Si les dimensions de la poche et la distance d'approche ne permettent pas d'effectuer un prépositionnement à proximité des points de palpage, la TNC palpe toujours en partant du centre de la poche. Dans ce cas, le palpeur ne se déplace pas à la hauteur de sécurité entre les quatre points de mesure.

> Avant de définir le cycle, vous devez avoir programmé un appel d'outil pour définir l'axe du palpeur.

> Plus l'incrément angulaire programmé est petit et moins le centre de cercle calculé par la TNC sera précis. Valeur d'introduction min.: 5°.

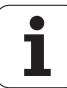

### **Paramètres du cycle**

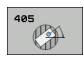

- ▶ **Centre 1er axe** Q321 (en absolu): centre du trou dans l'axe principal du plan d'usinage. Plage d'introduction -99999,9999 à 99999,9999
- ▶ **Centre 2ème axe** Q322 (en absolu): centre du trou dans l'axe secondaire du plan d'usinage. Si vous programmez Q322 = 0, la TNC aligne le centre du trou sur l'axe Y positif. Si vous programmez Q322 différent de 0, la TNC aligne le centre du trou sur la position nominale (angle résultant du centre du trou). Plage d'introduction -99999,9999 à 99999,9999
- U **Diamètre nominal** Q262: diamètre approximatif de la poche circulaire (trou). Introduire de préférence une valeur plus petite. Plage d'introduction 0 à 99999,9999
- ▶ Angle initial Q325 (en absolu): angle compris entre l'axe principal du plan d'usinage et le premier point de palpage. Plage d'introduction -360,000 à 360,000
- **Incrément angulaire** Q247 (en incrémental): angle compris entre deux points de mesure. Le signe de l'incrément angulaire détermine le sens de rotation (- = sens horaire) pour le déplacement du palpeur au point de mesure suivant. Si vous souhaitez mesurer des secteurs circulaires, programmez un incrément angulaire inférieur à 90°. Plage d'introduction -120,000 à 120,000

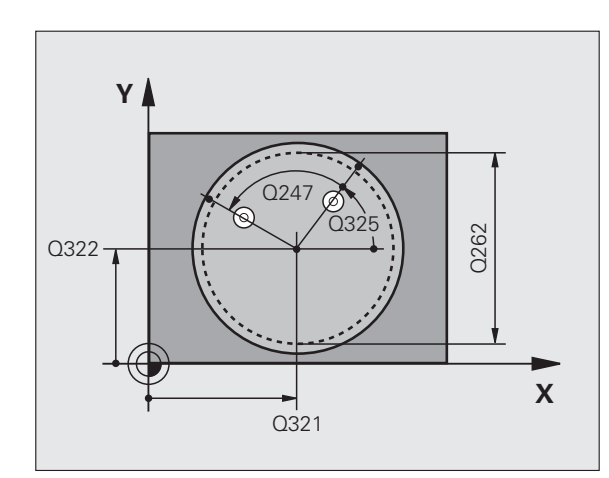

- U **Hauteur mesure dans axe palpage** Q261 (en absolu): coordonnée du centre de la bille (=point de contact) dans l'axe du palpeur prévu pour la mesure. Plage d'introduction -99999,9999 à 99999,9999
- ▶ Distance d'approche Q320 (en incrémental): distance supplémentaire entre le point de mesure et la bille du palpeur. Q320 est additionné à **SET\_UP** (tableau palpeurs). Plage d'introduction 0 à 99999,9999
- U **Hauteur de sécurité** Q260 (en absolu): coordonnée dans l'axe du palpeur excluant toute collision entre le palpeur et la pièce (éléments de serrage). Plage d'introduction -99999,9999 à 99999,9999
- U **Déplacement haut. sécu.** Q301: définir comment le palpeur doit se déplacer entre les points de mesure: **0**: entre les points de mesure, à la hauteur de mesure **1**: entre les points de mesure, à la hauteur de sécurité
- U **Init. à zéro après alignement** Q337: déterminer si la TNC doit initialiser l'affichage de l'axe C à zéro ou si elle doit mémoriser le décalage angulaire dans la colonne C du tableau de points zéro:

**0**: initialiser l'affichage de l'axe C à 0

**>0**: écrire le décalage angulaire avec son signe dans le tableau de points zéro. Numéro de ligne = valeur de Q337. Si un décalage C est déjà inscrit dans le tableau de points zéro, la TNC additionne le décalage angulaire mesuré en tenant compte de son signe

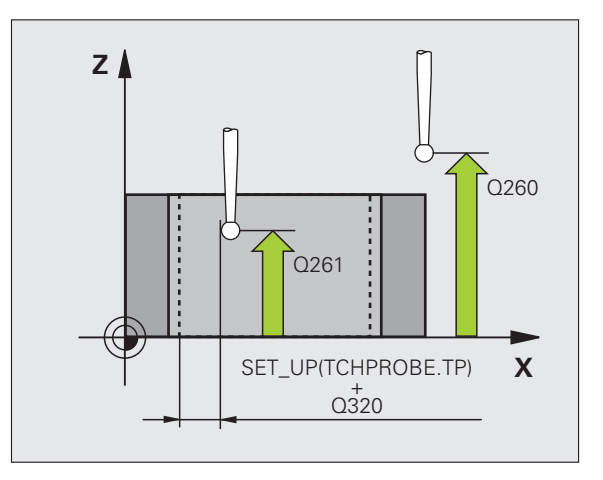

### **Exemple : Séquences CN**

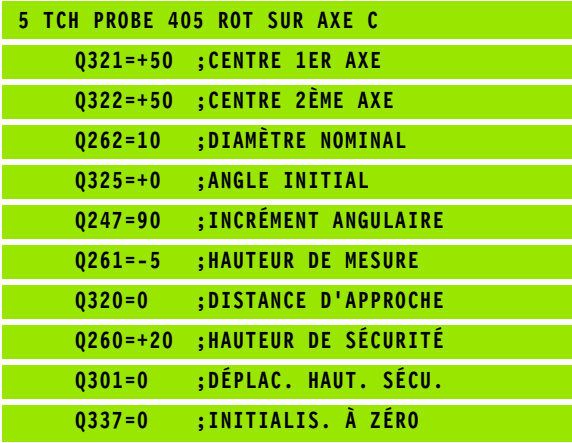

ı
# **Exemple: déterminer la rotation de base à l'aide de deux trous**

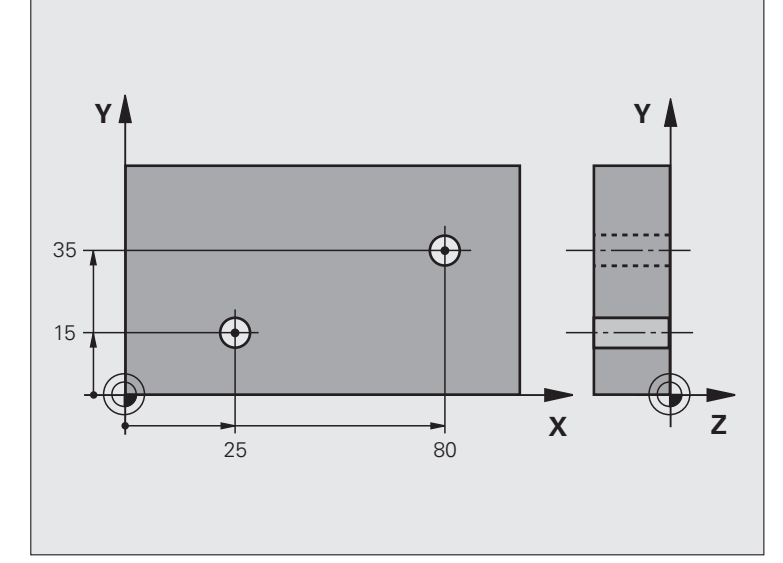

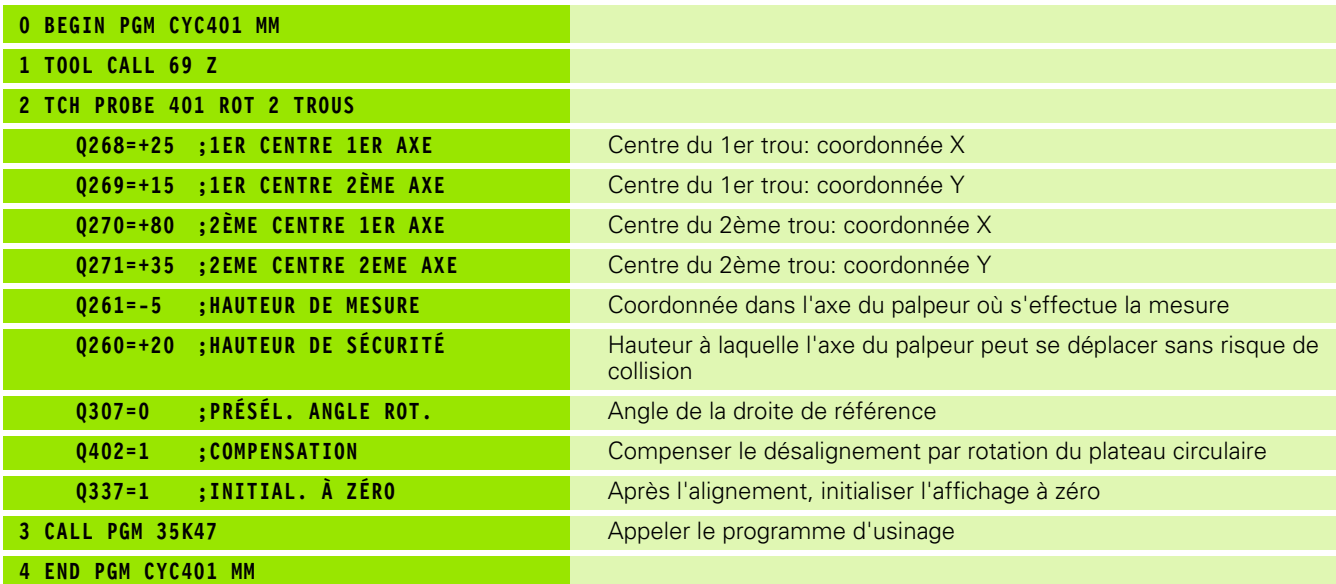

# 15.7 Compenser le désalig<mark>nem</mark>ent d'une pièce au moyen de l'axe C (cycle 405,<br>DIN/ISO: G405) **15.7 Compenser le désalignement d'une pièce au moyen de l'axe C (cycle 405, DIN/ISO: G405)**

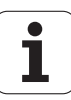

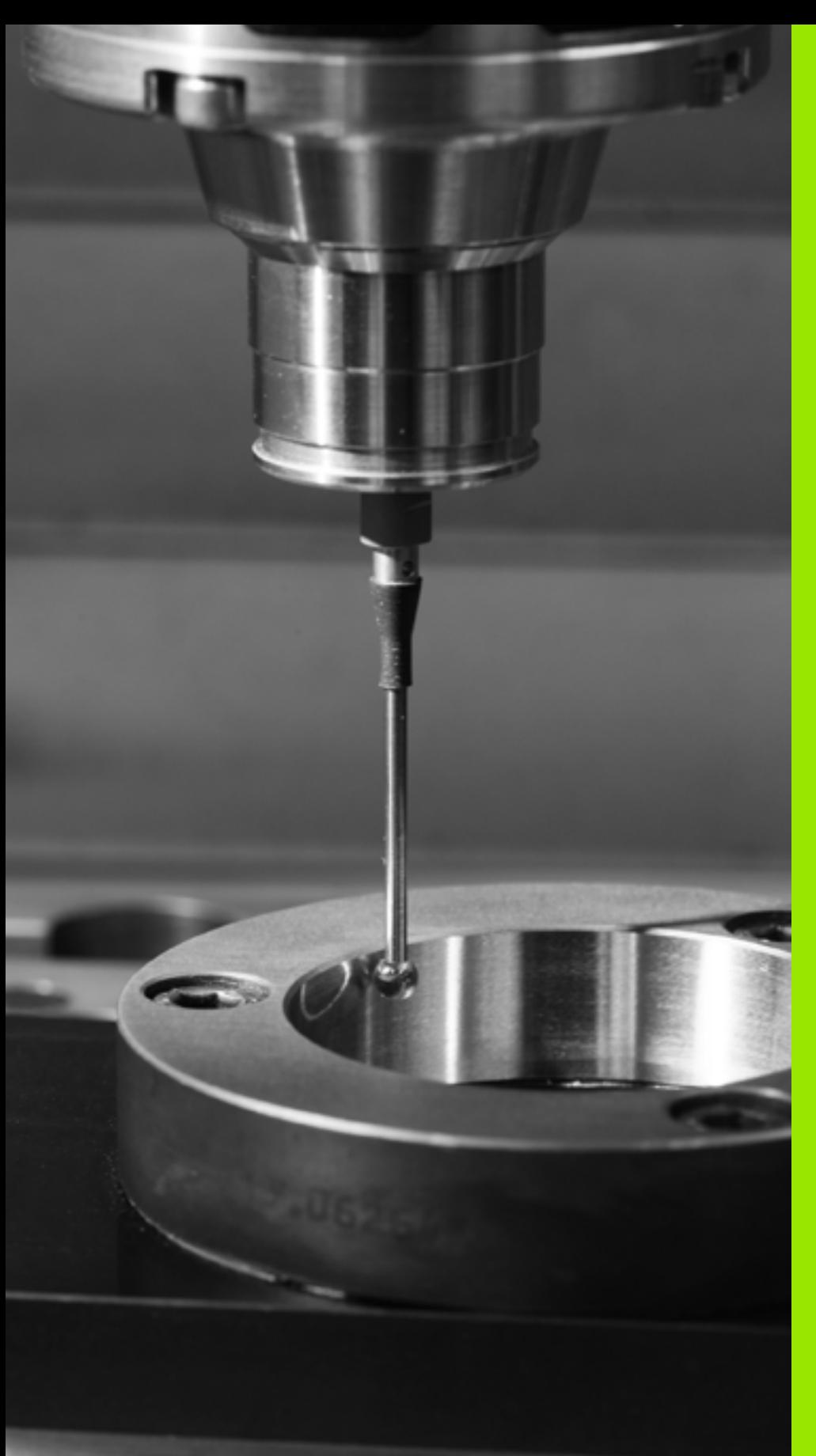

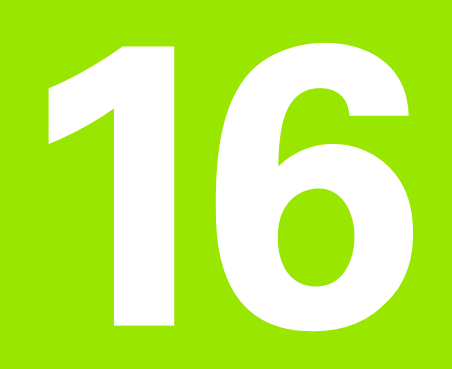

**Cycles palpeurs: initialisation automatique des points d'origine**

# **16.1 Principes de base**

# **Résumé**

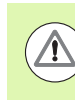

Lors de l'exécution des cycles de palpage, les cycles 8 IMAGE MIROIR, cycle 11 FACTEUR ECHELLE et cycle 26 FACTEUR ECHELLE AXE ne doivent pas être actifs.

HEIDENHAIN ne garantit le fonctionnement correct des cycles de palpage qu'avec les palpeurs HEIDENHAIN.

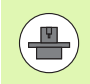

La TNC doit avoir été préparée par le constructeur de la machine pour l'utilisation des palpeurs 3D.

La TNC dispose de douze cycles pour définir automatiquement les points d'origine et les utiliser de la manière suivante:

- Initialiser les valeurs déterminées directement dans l'affichage
- Inscrire les valeurs déterminées dans le tableau Preset
- Inscrire les valeurs déterminées dans un tableau de points zéro

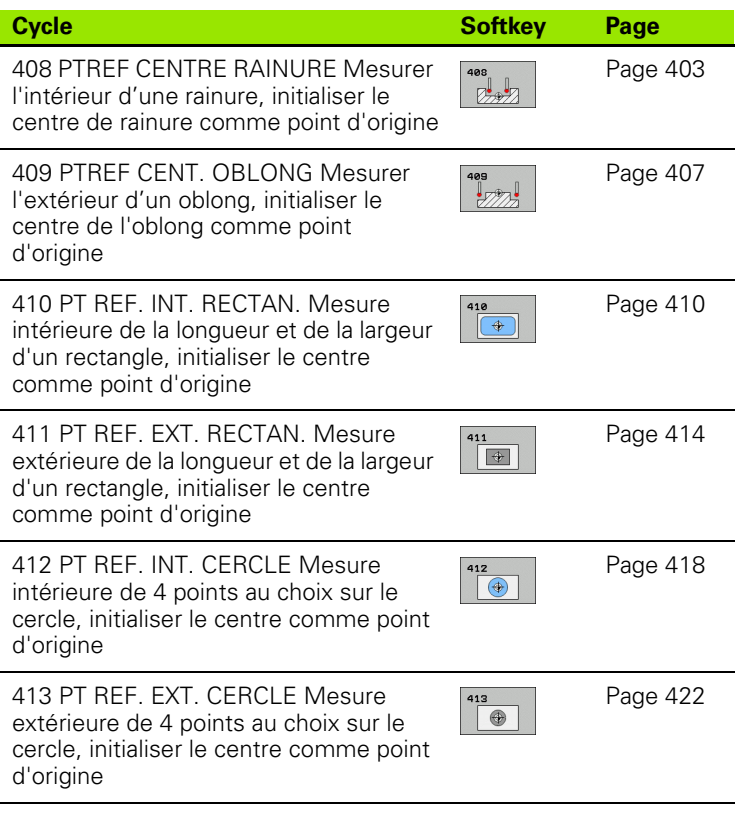

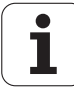

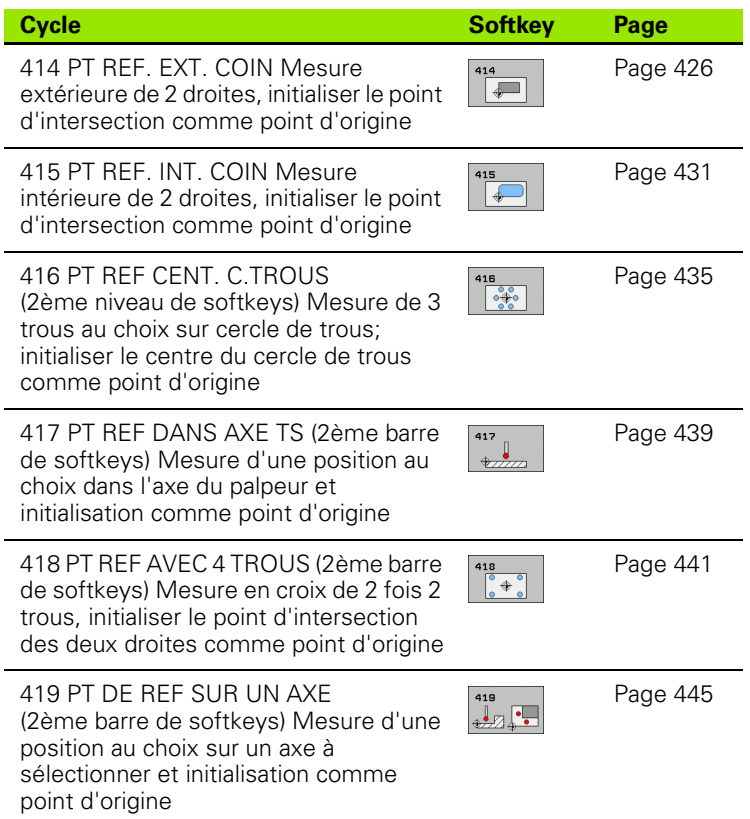

## **Caractéristiques communes à tous les cycles palpeurs pour l'initialisation du point d'origine**

**Contract** 

Vous pouvez exécuter les cycles palpeurs 408 à 419 même si la rotation de base est activée.

La fonction Inclinaison du plan d'usinage n'est pas autorisée avec les cycles 408 à 419.

## **Point d'origine et axe du palpeur**

La TNC initialise le point d'origine dans le plan d'usinage en fonction de l'axe du palpeur défini dans votre programme de mesure:

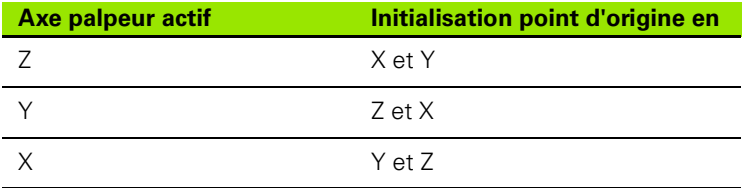

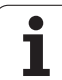

## **Mémoriser le point d'origine calculé**

Pour tous les cycles d'initialisation du point d'origine, vous pouvez définir avec les paramètres Q303 et Q305 la manière dont la TNC doit mémoriser le point d'origine déterminé:

## **Q305 = 0, Q303 = valeur au choix**:

La TNC initialise le point d'origine calculé dans l'affichage. Le nouveau point d'origine est actif immédiatement. La TNC mémorise dans l'affichage le point d'origine initialisé par le cycle, mais également dans la ligne 0 du tableau Preset

## **Q305 différent de 0, Q303 = -1**

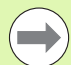

Cette combinaison ne peut exister que si

- vous importez des programmes avec des cycles 410 à 418 créés sur une TNC 4xx
- vous importez des programmes avec des cycles 410 à 418 créés avec une ancienne version du logiciel de l'iTNC530
- vous avez défini par mégarde le paramètre Q303 pour le transfert des valeurs de mesure lors de la définition du cycle

Dans de tels cas, la TNC délivre un message d'erreur; en effet, le processus complet en liaison avec les tableaux de points zéro (coordonnées REF) a été modifié et vous devez définir avec le paramètre Q303 un transfert de valeurs de mesure.

## **Q305 différent de 0, Q303 = 0**

La TNC écrit le point d'origine calculé dans le tableau de points zéro courant. Le système de référence est le système de coordonnées pièce courant. La valeur du paramètre Q305 détermine le numéro de point zéro. **Activer le point zéro dans le programme CN avec le cycle 7**

## **Q305 différent de 0, Q303 = 1**

La TNC écrit le point d'origine calculé dans le tableau Preset. Le système de référence est le système de coordonnées machine (coordonnées REF). La valeur du paramètre Q305 détermine le numéro de Preset. **Activer le Preset dans le programme CN avec le cycle 247**

## **Résultats de la mesure dans les paramètres Q**

Les résultats de la mesure du cycle palpeur concerné sont mémorisés par la TNC dans les paramètres globaux Q150 à Q160. Vous pouvez utiliser ultérieurement ces paramètres dans votre programme. Tenez compte du tableau des paramètres de résultat contenu dans chaque définition de cycle.

# <span id="page-402-0"></span>**16.2 PREF CENTRE RAINURE (cycle 408, DIN/ISO: G408)**

# **Mode opératoire du cycle**

Le cycle palpeur 408 détermine le centre d'une rainure et l'initialise comme point d'origine. Si vous le souhaitez, la TNC peut aussi mémoriser le centre dans un tableau de points zéro ou de Preset.

- **1** La TNC positionne le palpeur en avance rapide (valeur de la colonne **FMAX**) avec la logique de positionnement (voir "Exécuter [les cycles palpeurs" à la page 373\)](#page-372-0) au point de palpage **1**. La TNC calcule les points de palpage à partir des données du cycle et de la distance d'approche programmée dans la colonne **SET\_UP** du tableau palpeurs
- **2** Le palpeur se déplace ensuite à la hauteurde mesure programmée et exécute la première opération de palpage avec l'avance de palpage (colonne **F** )
- **3** Puis, le palpeur se déplace soit en paraxial à la hauteur de mesure, soit avec une interpolation linéaire à la hauteur de sécurité au point de palpage suivant **2** et exécute la deuxième opération de palpage à cette position
- **4** Pour terminer, la TNC dégage le palpeur à la hauteur de sécurité et traite le point d'origine calculé en fonction des paramètres Q303 et Q305 du cycle.(voir "Mémoriser le point d'origine calculé" à la page 402) Les valeurs effectives sont mémorisées dans les paramètres Q indiqués ci-après
- **5** Ensuite, si cela est souhaité, la TNC détermine également le point d'origine dans l'axe du palpeur au moyen d'une opération de palpage séparée

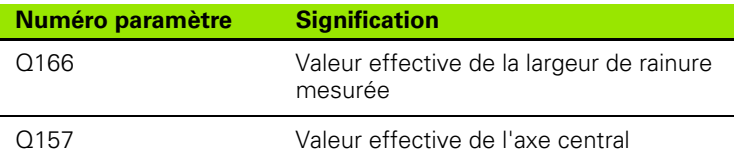

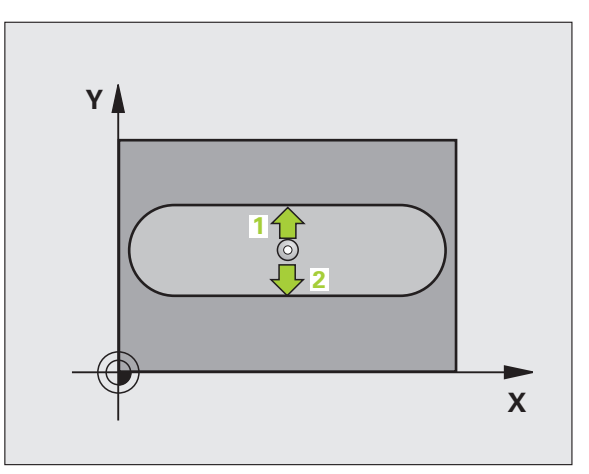

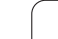

# **Attention lors de la programmation!**

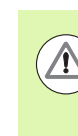

#### **Attention, risque de collision!**

Pour éviter toute collision entre le palpeur et la pièce, introduisez la largeur de la rainure de manière à ce qu'elle soit plutôt plus **petite**.

Si la largeur de la rainure et la distance d'approche ne permettent pas d'effectuer un prépositionnement à proximité des points de palpage, la TNC palpe toujours en partant du centre de la rainure. Dans ce cas, le palpeur ne se déplace pas à la hauteur de sécurité entre les deux points de mesure.

Avant de définir le cycle, vous devez avoir programmé un appel d'outil pour définir l'axe du palpeur.

- $\begin{array}{c}\n\text{408} \\
\hline\n\end{array}$
- ▶ **Centre 1er axe** Q321 (en absolu): centre de la rainure dans l'axe principal du plan d'usinage. Plage d'introduction -99999,9999 à 99999,9999
- **▶ Centre 2ème axe Q322 (en absolu): centre de la rainure** dans l'axe secondaire du plan d'usinage. Plage d'introduction -99999,9999 à 99999,9999
- U **Largeur de la rainure** Q311 (en incrémental): largeur de la rainure indépendamment de la position dans le plan d'usinage. Plage d'introduction 0 à 99999,9999
- U **Axe de mesure (1=1er axe/2=2ème axe)** Q272: axe dans lequel la mesure doit être effectuée: **1**: axe principal  $=$  axe de mesure **2**: axe secondaire = axe de mesure
- U **Hauteur mesure dans axe palpage** Q261 (en absolu): coordonnée du centre de la bille (=point de contact) dans l'axe du palpeur prévu pour la mesure. Plage d'introduction -99999,9999 à 99999,9999
- U **Distance d'approche** Q320 (en incrémental): distance supplémentaire entre le point de mesure et la bille du palpeur. Q320 est additionné à **SET\_UP** (tableau palpeurs). Plage d'introduction 0 à 99999,9999
- U **Hauteur de sécurité** Q260 (en absolu): coordonnée dans l'axe du palpeur excluant toute collision entre le palpeur et la pièce (éléments de serrage). Plage d'introduction -99999,9999 à 99999,9999

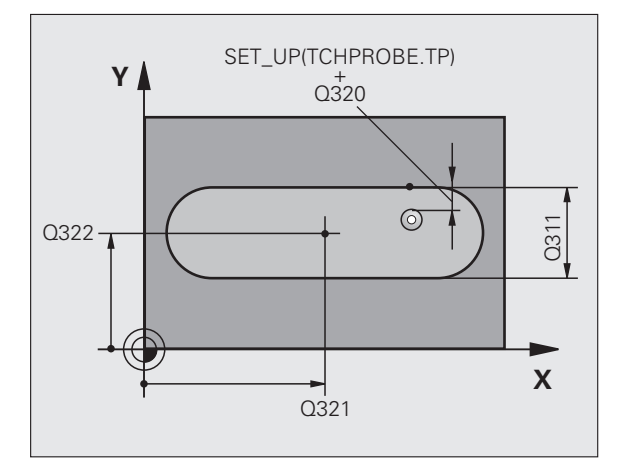

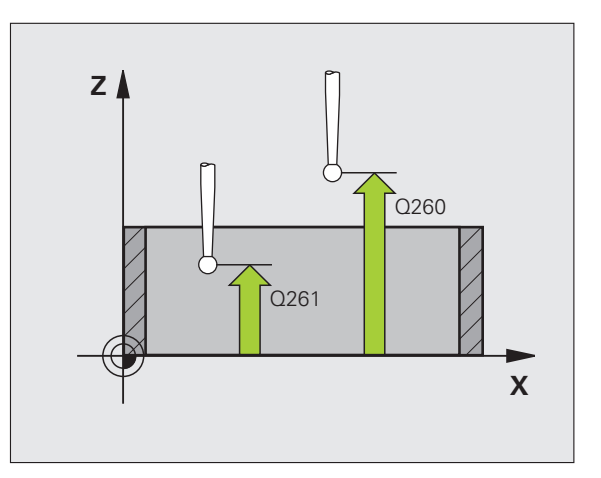

- U **Déplacement haut. sécu.** Q301: définir comment le palpeur doit se déplacer entre les points de mesure: **0**: entre les points de mesure, à la hauteur de mesure **1**: entre les points de mesure, à la hauteur de sécurité
- U **Numéro dans tableau** Q305: indiquer le numéro dans le tableau de points zéro/tableau Preset dans lequel la TNC doit mémoriser les coordonnées du centre de la rainure. Si vous introduisez Q305=0, la TNC initialise automatiquement l'affichage, le nouveau point d'origine étant au centre du oblong. Plage d'introduction 0 à 2999
- U **Nouveau point de réf.** Q405 (en absolu): coordonnée dans l'axe de mesure à laquelle la TNC doit initialiser le centre de la rainure. Valeur par défaut  $= 0$ . Plage d'introduction -99999,9999 à 99999,9999
- U **Transfert val. mesure (0,1)** Q303: définir si le point d'origine déterminé doit être mémorisé dans le tableau de points zéro ou dans le tableau Preset: **0**: écrire le point d'origine déterminé dans le tableau de points zéro courant. Le système de référence est le système de coordonnées pièce courant **1**: écrire le point d'origine déterminé dans le tableau Preset. Le système de référence est le système de coordonnées machine (système REF)

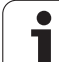

U **Palpage dans axe palpeur** Q381: définir si la TNC doit également initialiser le point d'origine dans l'axe du palpeur:

**0**: ne pas initialiser le point d'origine dans l'axe du palpeur

**1**: initialiser le point d'origine dans l'axe du palpeur

- U **Palp. axe palp.: Coord. 1. axe** Q382 (en absolu): coordonnée du point de palpage dans l'axe principal du plan d'usinage à laquelle le point d'origine doit être initialisé dans l'axe du palpeur. N'agit que si Q381 = 1. Plage d'introduction -99999,9999 à 99999,9999
- **Palp. axe palp.: Coord. 2. axe Q383 (en absolu):** coordonnée du point de palpage dans l'axe secondaire du plan d'usinage à laquelle le point d'origine doit être initialisé dans l'axe du palpeur. N'agit que si Q381 = 1. Plage d'introduction -99999,9999 à 99999,9999
- U **Palp. axe palp.: Coord. 3. axe** Q384 (en absolu): coordonnée du point de palpage dans l'axe du palpeur à laquelle le point d'origine de cet axe doit être initialisé. N'agit que si Q381 = 1. Plage d'introduction -99999,9999 à 99999,9999
- U **Nouveau pt de réf. sur axe TS** Q333 (en absolu): coordonnée dans l'axe du palpeur à laquelle la TNC doit initialiser le point d'origine. Valeur par défaut = 0. Plage d'introduction -99999,9999 à 99999,9999

#### **Exemple : Séquences CN**

Γ

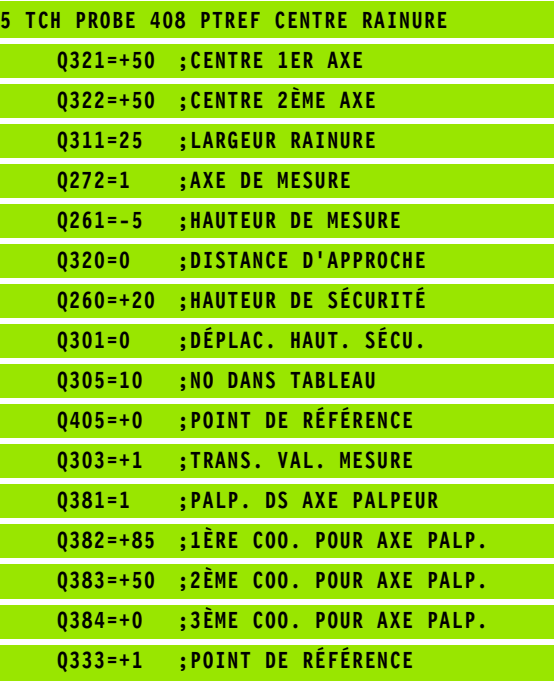

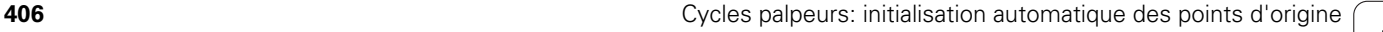

# <span id="page-406-0"></span>**16.3 PREF CENT. OBLONG (cycle 409, DIN/ISO: G409)**

# **Mode opératoire du cycle**

Le cycle palpeur 409 détermine le centre d'un oblong et initialise ce centre comme point d'origine. Si vous le souhaitez, la TNC peut aussi mémoriser le centre dans un tableau de points zéro ou de Preset.

- **1** La TNC positionne le palpeur en avance rapide (valeur de la colonne **FMAX**) avec la logique de positionnement (voir "Exécuter [les cycles palpeurs" à la page 373\)](#page-372-0) au point de palpage **1**. La TNC calcule les points de palpage à partir des données du cycle et de la distance d'approche programmée dans la colonne **SET\_UP** du tableau des palpeurs
- **2** Le palpeur se déplace ensuite à la hauteurde mesure programmée et exécute la première opération de palpage avec l'avance de palpage (colonne **F** )
- **3** Puis, le palpeur se déplace à la hauteur de sécurité vers le point de palpage suivant **2** et exécute la deuxième opération de palpage
- **4** Pour terminer, la TNC dégage le palpeur à la hauteur de sécurité et traite le point d'origine calculé en fonction des paramètres Q303 et Q305 du cycle. (voir "Mémoriser le point d'origine calculé" à la page 402) Les valeurs effectives sont mémorisées dans les paramètres Q indiqués ci-après
- **5** Ensuite, si cela est souhaité, la TNC détermine également le point d'origine dans l'axe du palpeur au moyen d'une opération de palpage séparée

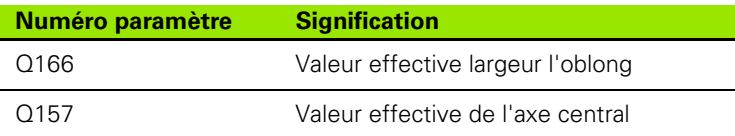

# **Attention lors de la programmation!**

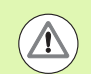

## **Attention, risque de collision!**

Pour éviter toute collision entre le palpeur et la pièce, introduisez la largeur de l'oblong plutôt plus **grande** .

Avant de définir le cycle, vous devez avoir programmé un appel d'outil pour définir l'axe du palpeur.

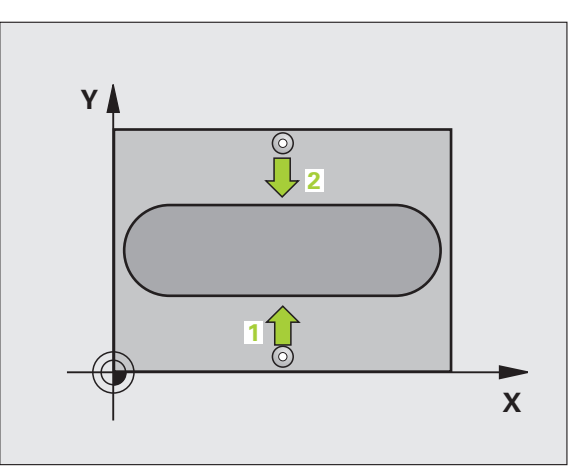

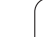

- **▶ Centre 1er axe Q321 (en absolu): centre de l'oblong** dans l'axe principal du plan d'usinage. Plage d'introduction -99999,9999 à 99999,9999
- **▶ Centre 2ème axe Q322 (en absolu): centre de l'oblong** dans l'axe secondaire du plan d'usinage. Plage d'introduction -99999,9999 à 99999,9999
- **▶ Largeur oblong** Q311 (en incrémental): largeur de l'oblong indépendante de la position dans le plan d'usinage. Plage d'introduction 0 à 99999,9999
- U **Axe de mesure (1=1er axe/2=2ème axe)** Q272: axe dans lequel la mesure doit être effectuée: **1**: axe principal  $=$  axe de mesure **2**: axe secondaire = axe de mesure
- U **Hauteur mesure dans axe palpage** Q261 (en absolu): coordonnée du centre de la bille (=point de contact) dans l'axe du palpeur prévu pour la mesure. Plage d'introduction -99999,9999 à 99999,9999
- U **Distance d'approche** Q320 (en incrémental): distance supplémentaire entre le point de mesure et la bille du palpeur. Q320 est additionné à **SET\_UP** (tableau palpeurs). Plage d'introduction 0 à 99999,9999
- U **Hauteur de sécurité** Q260 (en absolu): coordonnée dans l'axe du palpeur excluant toute collision entre le palpeur et la pièce (éléments de serrage). Plage d'introduction -99999,9999 à 99999,9999
- U **Numéro dans tableau** Q305: indiquer le numéro dans le tableau de points zéro/tableau Preset avec lequel la TNC doit mémoriser les coordonnées du centre de l'oblong. Si vous introduisez Q305=0, la TNC initialise automatiquement l'affichage, le nouveau point d'origine étant au centre du oblong. Plage d'introduction 0 à 2999
- U **Nouveau pt de réf.** Q405 (en absolu): coordonnée dans l'axe de mesure à laquelle la TNC doit initialiser le centre de l'oblong. Valeur par défaut = 0. Plage d'introduction -99999,9999 à 99999,9999

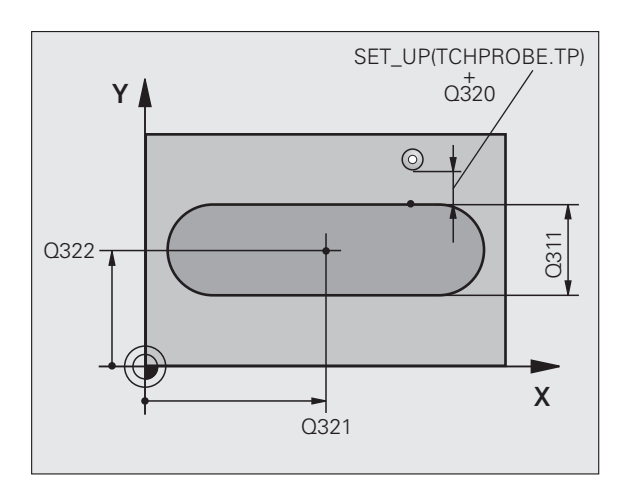

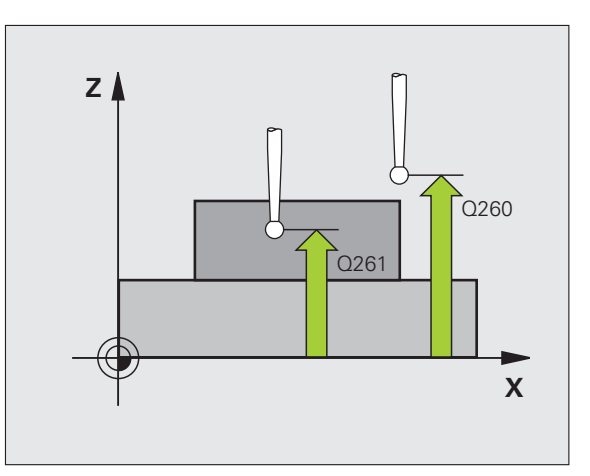

- U **Transfert val. mesure (0,1)** Q303: définir si le point d'origine déterminé doit être mémorisé dans le tableau de points zéro ou dans le tableau Preset: **0**: écrire le point d'origine déterminé dans le tableau de points zéro courant. Le système de référence est le système de coordonnées pièce courant **1**: écrire le point d'origine déterminé dans le tableau Preset. Le système de référence est le système de coordonnées machine (système REF)
- U **Palpage dans axe palpeur** Q381: définir si la TNC doit également initialiser le point d'origine dans l'axe du palpeur:

**0**: ne pas initialiser le point d'origine dans l'axe du palpeur

**1**: initialiser le point d'origine dans l'axe du palpeur

- Palp. axe palp.: Coord. 1. axe Q382 (en absolu): coordonnée du point de palpage dans l'axe principal du plan d'usinage à laquelle le point d'origine doit être initialisé dans l'axe du palpeur. N'agit que si Q381 = 1. Plage d'introduction -99999,9999 à 99999,9999
- Palp. axe palp.: Coord. 2. axe Q383 (en absolu): coordonnée du point de palpage dans l'axe secondaire du plan d'usinage à laquelle le point d'origine doit être initialisé dans l'axe du palpeur. N'agit que si Q381 = 1. Plage d'introduction -99999,9999 à 99999,9999
- Palp. axe palp.: Coord. 3. axe Q384 (en absolu): coordonnée du point de palpage dans l'axe du palpeur à laquelle le point d'origine de cet axe doit être initialisé. N'agit que si Q381 = 1. Plage d'introduction -99999,9999 à 99999,9999
- U **Nouveau pt de réf. sur axe TS** Q333 (en absolu): coordonnée dans l'axe du palpeur à laquelle la TNC doit initialiser le point d'origine. Valeur par défaut = 0. Plage d'introduction -99999,9999 à 99999,9999

#### **Exemple : Séquences CN**

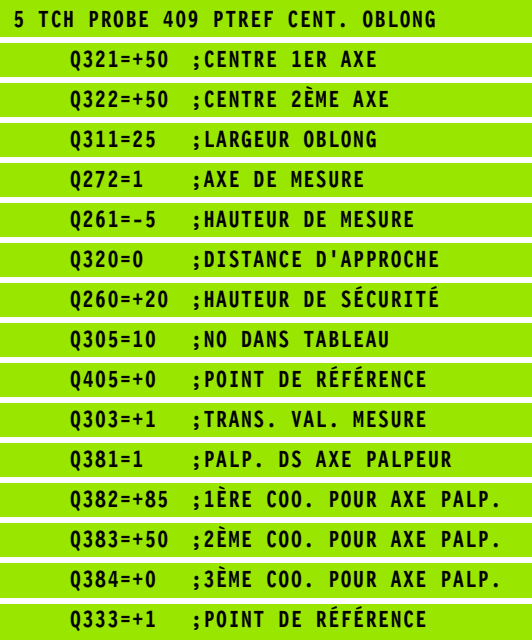

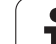

# <span id="page-409-0"></span>**16.4 PT DE REF INTERIEUR RECTANGLE (cycle 410, DIN/ISO: G410)**

# **Mode opératoire du cycle**

Le cycle palpeur 410 détermine le centre d'une poche rectangulaire et l'initialise comme point d'origine. Si vous le souhaitez, la TNC peut aussi mémoriser le centre dans un tableau de points zéro ou de Preset.

- **1** La TNC positionne le palpeur en avance rapide (valeur de la colonne **FMAX**) avec la logique de positionnement (voir "Exécuter [les cycles palpeurs" à la page 373\)](#page-372-0) au point de palpage **1**. La TNC calcule les points de palpage à partir des données du cycle et de la distance d'approche programmée dans la colonne **SET\_UP** du tableau des palpeurs
- **2** Le palpeur se déplace ensuite à la hauteurde mesure programmée et exécute la première opération de palpage avec l'avance de palpage (colonne **F**)
- **3** Puis, le palpeur se déplace soit en paraxial à la hauteur de mesure, soit avec une interpolation linéaire à la hauteur de sécurité au point de palpage suivant **2** et exécute la deuxième opération de palpage à cette position
- **4** La TNC positionne le palpeur au point de palpage **3** puis au point de palpage **4**, et y exécute la troisième ou la quatrième opération de palpage
- **5** La TNC dégage ensuite le palpeur à la hauteur de sécurité et traite le point d'origine calculé en fonction des paramètres de cycle Q303 et Q305 (voir "Mémoriser le point d'origine calculé" à la page 402).
- **6** Ensuite, si cela est souhaité, la TNC détermine également, dans une opération de palpage séparée, le point d'origine dans l'axe du palpeur et mémorise les valeurs effectives dans les paramètres Q suivants

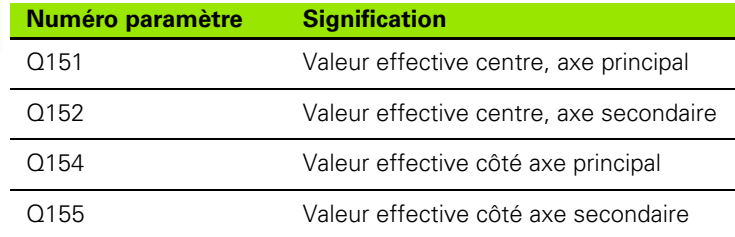

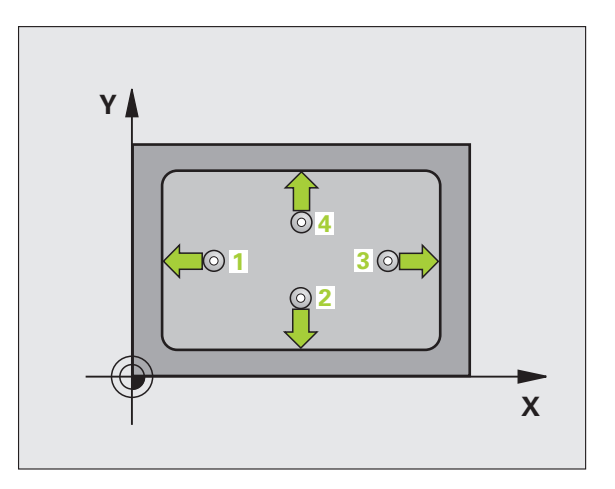

# **Attention lors de la programmation!**

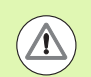

#### **Attention, risque de collision!**

Pour éviter toute collision entre le palpeur et la pièce, introduisez le 1er et le 2ème côté de la poche de manière à ce qu'ils soient plutôt plus **petits** .

Si les dimensions de la poche et la distance d'approche ne permettent pas d'effectuer un prépositionnement à proximité des points de palpage, la TNC palpe toujours en partant du centre de la poche. Dans ce cas, le palpeur ne se déplace pas à la hauteur de sécurité entre les quatre points de mesure.

Avant de définir le cycle, vous devez avoir programmé un appel d'outil pour définir l'axe du palpeur.

- $\begin{array}{c}\n\hline\n410 \\
\hline\n\end{array}$
- **▶ Centre 1er axe** Q321 (en absolu): centre de la poche dans l'axe principal du plan d'usinage. Plage d'introduction -99999,9999 à 99999,9999
- **▶ Centre 2ème axe Q322 (en absolu): centre de la poche** dans l'axe secondaire du plan d'usinage Plage d'introduction -99999,9999 à 99999,9999
- U **1er côté** Q323 (en incrémental): longueur de la poche parallèle à l'axe principal du plan d'usinage. Plage d'introduction 0 à 99999,9999
- ▶ 2ème côté Q324 (en incrémental): longueur de la poche parallèle à l'axe secondaire du plan d'usinage. Plage d'introduction 0 à 99999,9999
- U **Hauteur mesure dans axe palpage** Q261 (en absolu): coordonnée du centre de la bille (=point de contact) dans l'axe du palpeur prévu pour la mesure. Plage d'introduction -99999,9999 à 99999,9999
- U **Distance d'approche** Q320 (en incrémental): distance supplémentaire entre le point de mesure et la bille du palpeur. Q320 est additionné à **SET UP** (tableau palpeurs). Plage d'introduction 0 à 99999,9999
- U **Hauteur de sécurité** Q260 (en absolu): coordonnée dans l'axe du palpeur excluant toute collision entre le palpeur et la pièce (éléments de serrage). Plage d'introduction -99999,9999 à 99999,9999

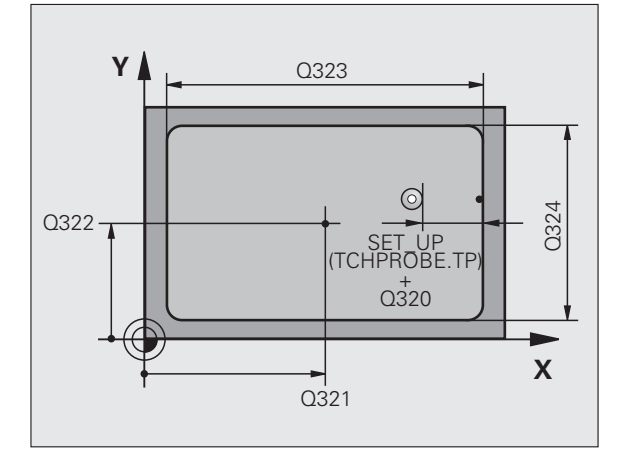

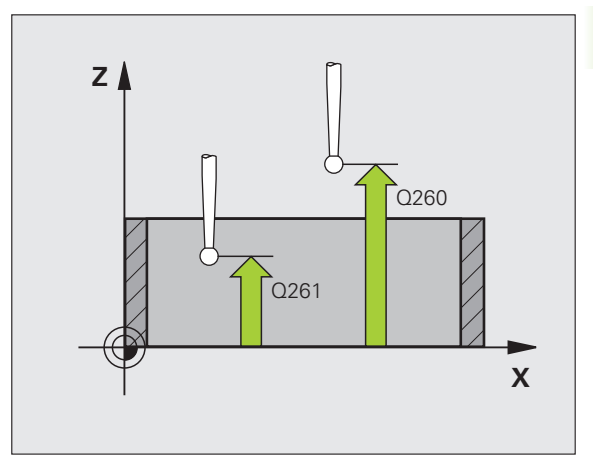

- U **Déplacement haut. sécu.** Q301: définir comment le palpeur doit se déplacer entre les points de mesure: **0**: entre les points de mesure, à la hauteur de mesure **1**: entre les points de mesure, à la hauteur de sécurité
- U **Numéro point zéro dans tableau** Q305: indiquer le numéro dans le tableau de points zéro/tableau Preset dans lequel la TNC doit mémoriser les coordonnées du centre de la poche. Si vous introduisez Q305=0, la TNC initialise automatiquement l'affichage, le nouveau point d'origine étant au centre de la poche. Plage d'introduction 0 à 2999
- U **Nouveau pt de réf. axe principal** Q331 (en absolu): coordonnée dans l'axe principal à laquelle la TNC doit initialiser le centre de la poche déterminé. Valeur par défaut = 0. Plage d'introduction -99999,9999 à 99999,9999
- U **Nouveau pt de réf. axe secondaire** Q332 (en absolu): coordonnée dans l'axe secondaire à laquelle la TNC doit initialiser le centre de la poche. Valeur par défaut = 0. Plage d'introduction -99999,9999 à 99999,9999
- U **Transfert val. mesure (0,1)** Q303: définir si le point d'origine déterminé doit être mémorisé dans le tableau de points zéro ou dans le tableau Preset: **-1**: Ne pas utiliser! Sera inscrit par la TNC si d'anciens programmes sont importés (voir "Mémoriser le point d'origine calculé" à la page 402)

**0**: écrire le point d'origine déterminé dans le tableau de points zéro courant. Le système de référence est le système de coordonnées pièce courant

**1**: écrire le point d'origine déterminé dans le tableau Preset. Le système de référence est le système de coordonnées machine (système REF)

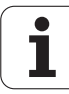

**16.4 PT DE REF INTERIEUR RECTANGLE (cycle 410, DIN/ISO: G410)** 16.4 PT DE REF INTERIEUR RECTANGLE (cycle 410, DIN/ISO: G410)

U **Palpage dans axe palpeur** Q381: définir si la TNC doit également initialiser le point d'origine dans l'axe du palpeur:

**0**: ne pas initialiser le point d'origine dans l'axe du palpeur

**1**: initialiser le point d'origine dans l'axe du palpeur

- Palp. axe palp.: Coord. 1. axe Q382 (en absolu): coordonnée du point de palpage dans l'axe principal du plan d'usinage à laquelle le point d'origine doit être initialisé dans l'axe du palpeur. N'agit que si Q381 = 1. Plage d'introduction -99999,9999 à 99999,9999
- Palp. axe palp.: Coord. 2. axe Q383 (en absolu): coordonnée du point de palpage dans l'axe secondaire du plan d'usinage à laquelle le point d'origine doit être initialisé dans l'axe du palpeur. N'agit que si Q381 = 1. Plage d'introduction -99999,9999 à 99999,9999
- U **Palp. axe palp.: Coord. 3. axe** Q384 (en absolu): coordonnée du point de palpage dans l'axe du palpeur à laquelle le point d'origine de cet axe doit être initialisé. N'agit que si  $\text{Q}381 = 1$ . Plage d'introduction -99999,9999 à 99999,9999
- U **Nouveau pt de réf. sur axe TS** Q333 (en absolu): coordonnée dans l'axe du palpeur à laquelle la TNC doit initialiser le point d'origine. Valeur par défaut = 0. Plage d'introduction -99999,9999 à 99999,9999

#### **Exemple : Séquences CN**

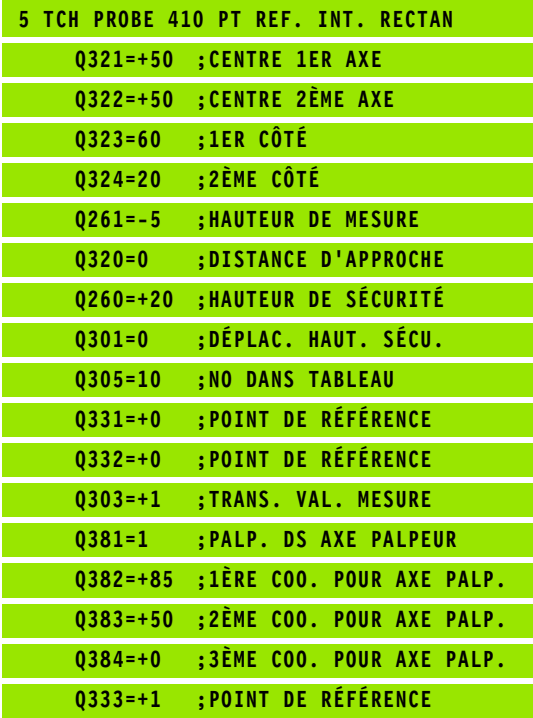

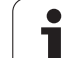

# <span id="page-413-0"></span>**16.5 PT DE REF EXTERIEUR RECTANGLE (cycle 411, DIN/ISO: G411)**

# **Mode opératoire du cycle**

Le cycle palpeur 411 détermine le centre d'un tenon rectangulaire et l'initialise comme point d'origine. Si vous le souhaitez, la TNC peut aussi mémoriser le centre dans un tableau de points zéro ou de Preset.

- **1** La TNC positionne le palpeur en avance rapide (valeur de la colonne **FMAX**) avec la logique de positionnement (voir "Exécuter [les cycles palpeurs" à la page 373\)](#page-372-0) au point de palpage **1**. La TNC calcule les points de palpage à partir des données du cycle et de la distance d'approche programmée dans la colonne **SET\_UP** du tableau des palpeurs
- **2** Le palpeur se déplace ensuite à la hauteur de mesure programmée et exécute la première opération de palpage avec l'avance de palpage (colonne **F**)
- **3** Puis, le palpeur se déplace soit en paraxial à la hauteur de mesure, soit avec une interpolation linéaire à la hauteur de sécurité au point de palpage suivant **2** et exécute la deuxième opération de palpage à cette position
- **4** La TNC positionne le palpeur au point de palpage **3** puis au point de palpage **4**, et y exécute la troisième ou la quatrième opération de palpage
- **5** La TNC dégage ensuite le palpeur à la hauteur de sécurité et traite le point d'origine calculé en fonction des paramètres de cycle Q303 et Q305 (voir "Mémoriser le point d'origine calculé" à la page 402).
- **6** Ensuite, si cela est souhaité, la TNC détermine également, dans une opération de palpage séparée, le point d'origine dans l'axe du palpeur et mémorise les valeurs effectives dans les paramètres Q suivants

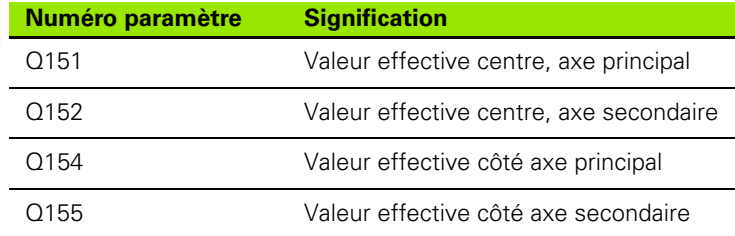

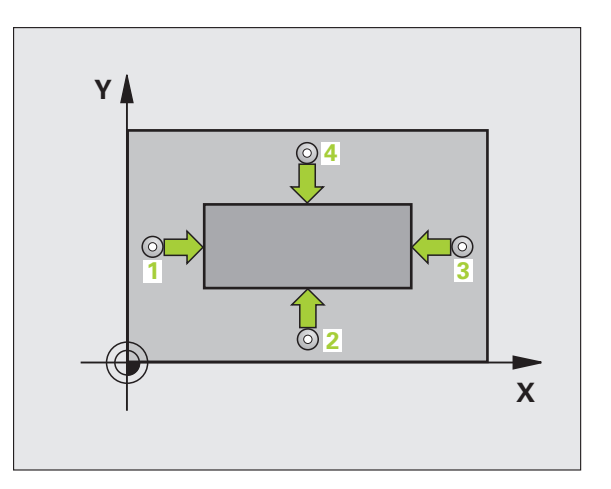

# **Attention lors de la programmation!**

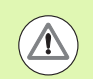

### **Attention, risque de collision!**

Pour éviter toute collision entre le palpeur et la pièce, introduisez le 1er et le 2ème côté du tenon de manière à ce qu'ils soient plutôt plus **grands** .

Avant de définir le cycle, vous devez avoir programmé un appel d'outil pour définir l'axe du palpeur.

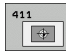

- **Centre 1er axe** Q321 (en absolu): centre du tenon dans l'axe principal du plan d'usinage. Plage d'introduction -99999,9999 à 99999,9999
- **Centre 2ème axe** Q322 (en absolu): centre du tenon dans l'axe secondaire du plan d'usinage. Plage d'introduction -99999,9999 à 99999,9999
- U **Longueur 1er côté** Q323 (en incrémental): longueur du tenon parallèle à l'axe principal du plan d'usinage. Plage d'introduction 0 à 99999,9999
- U **Longueur 2ème côté** Q324 (en incrémental): longueur du tenon parallèle à l'axe secondaire du plan d'usinage. Plage d'introduction 0 à 99999,9999
- U **Hauteur mesure dans axe palpage** Q261 (en absolu): coordonnée du centre de la bille (=point de contact) dans l'axe du palpeur prévu pour la mesure. Plage d'introduction -99999,9999 à 99999,9999
- U **Distance d'approche** Q320 (en incrémental): distance supplémentaire entre le point de mesure et la bille du palpeur. Q320 est additionné à **SET\_UP** (tableau palpeurs). Plage d'introduction 0 à 99999,9999
- U **Hauteur de sécurité** Q260 (en absolu): coordonnée dans l'axe du palpeur excluant toute collision entre le palpeur et la pièce (éléments de fixation). Plage d'introduction -99999,9999 à 99999,9999

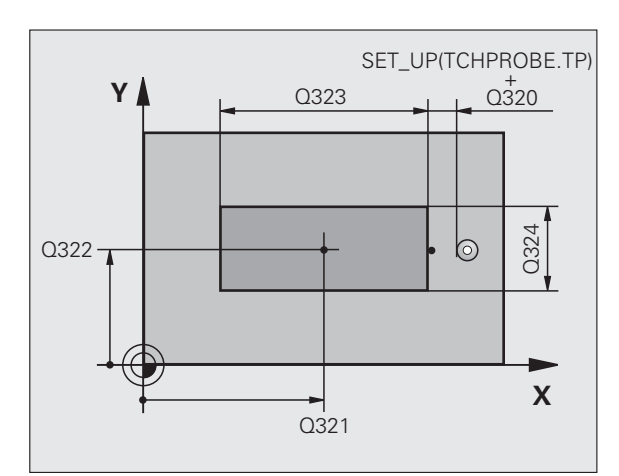

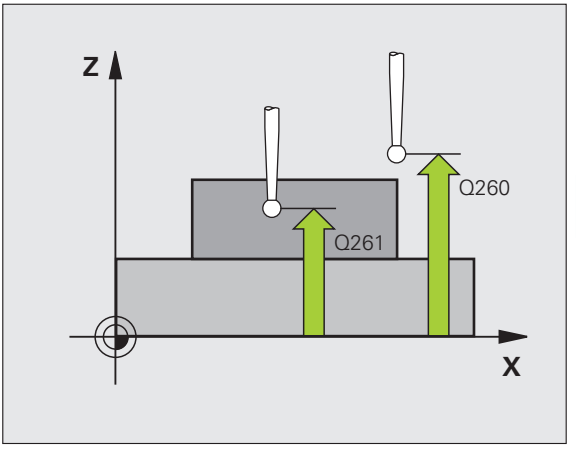

- U **Déplacement haut. sécu.** Q301: définir comment le palpeur doit se déplacer entre les points de mesure: **0**: entre les points de mesure, à la hauteur de mesure **1**: entre les points de mesure, à la hauteur de sécurité
- U **Numéro point zéro dans tableau** Q305: indiquer le numéro dans le tableau de points zéro/tableau Preset dans lequel la TNC doit mémoriser les coordonnées du centre du tenon. Si vous introduisez Q305=0, la TNC initialise automatiquement l'affichage, le nouveau point d'origine étant au centre du tenon. Plage d'introduction 0 à 2999
- U **Nouveau pt de réf. axe principal** Q331 (en absolu): coordonnée dans l'axe principal à laquelle la TNC doit initialiser le centre du tenon déterminé. Valeur par défaut = 0. Plage d'introduction -99999,9999 à 99999,9999
- U **Nouveau pt de réf. axe secondaire** Q332 (en absolu): coordonnée dans l'axe secondaire à laquelle la TNC doit initialiser le centre du tenon déterminé. Valeur par défaut = 0. Plage d'introduction -99999,9999 à 99999,9999
- U **Transfert val. mesure (0,1)** Q303: définir si le point d'origine déterminé doit être mémorisé dans le tableau de points zéro ou dans le tableau Preset: **-1**: Ne pas utiliser! Sera inscrit par la TNC si d'anciens programmes sont importés (voir "Mémoriser le point d'origine calculé" à la page 402)

**0**: écrire le point d'origine déterminé dans le tableau de points zéro courant. Le système de référence est le système de coordonnées pièce courant

**1**: écrire le point d'origine déterminé dans le tableau Preset. Le système de référence est le système de coordonnées machine (système REF)

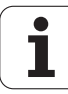

**16.5 PT DE REF EXTERIEUR RECTANGLE (cycle 411, DIN/ISO: G411)** 6.5 PT DE REF EXTERIEUR RECTANGLE (cycle 411, DIN/ISO: G411

U **Palpage dans axe palpeur** Q381: définir si la TNC doit également initialiser le point d'origine dans l'axe du palpeur:

**0**: ne pas initialiser le point d'origine dans l'axe du palpeur

**1**: initialiser le point d'origine dans l'axe du palpeur

- Palp. axe palp.: Coord. 1. axe Q382 (en absolu): coordonnée du point de palpage dans l'axe principal du plan d'usinage à laquelle le point d'origine doit être initialisé dans l'axe du palpeur. N'agit que si Q381 = 1. Plage d'introduction -99999,9999 à 99999,9999
- U **Palp. axe palp.: Coord. 2. axe** Q383 (en absolu): coordonnée du point de palpage dans l'axe secondaire du plan d'usinage à laquelle le point d'origine doit être initialisé dans l'axe du palpeur. N'agit que si Q381 = 1. Plage d'introduction -99999,9999 à 99999,9999
- U **Palp. axe palp.: Coord. 3. axe** Q384 (en absolu): coordonnée du point de palpage dans l'axe du palpeur à laquelle le point d'origine de cet axe doit être initialisé. N'agit que si  $\text{Q}381 = 1$ . Plage d'introduction -99999,9999 à 99999,9999
- U **Nouveau pt de réf. sur axe TS** Q333 (en absolu): coordonnée dans l'axe du palpeur à laquelle la TNC doit initialiser le point d'origine. Valeur par défaut = 0. Plage d'introduction -99999,9999 à 99999,9999

#### **Exemple : Séquences CN**

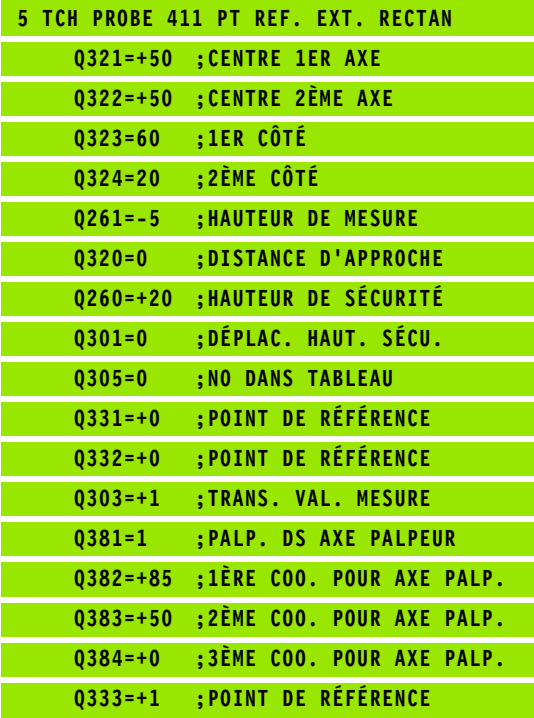

# <span id="page-417-0"></span>**16.6 POINT DE REFERENCE INTERIEUR CERCLE (cycle 412, DIN/ISO: G412)**

# **Mode opératoire du cycle**

Le cycle palpeur 412 calcule le centre d'une poche circulaire (trou) et initialise ce centre comme point d'origine. Si vous le souhaitez, la TNC peut aussi mémoriser le centre dans un tableau de points zéro ou de Preset.

- **1** La TNC positionne le palpeur en avance rapide (valeur de la colonne **FMAX**) avec la logique de positionnement (voir "Exécuter [les cycles palpeurs" à la page 373\)](#page-372-0) au point de palpage **1**. La TNC calcule les points de palpage à partir des données du cycle et de la distance d'approche programmée dans la colonne **SET\_UP** du tableau des palpeurs
- **2** Le palpeur se déplace ensuite à la hauteur de mesure programmée et exécute la première opération de palpage avec l'avance de palpage (colonne **F**). La TNC définit automatiquement le sensde palpage en fonction de l'angle initial programmé
- **3** Le palpeur se déplace ensuite sur une trajectoire circulaire, soit à la hauteur de mesure, soit à la hauteur de sécurité au point de palpage suivant **2** et exécute la deuxième opération de palpage à cette position
- **4** La TNC positionne le palpeur au point de palpage **3** puis au point de palpage **4**, et y exécute la troisième ou la quatrième opération de palpage
- **5** La TNC dégage ensuite le palpeur à la hauteur de sécurité et traite le point d'origine déterminé en fonction des paramètres Q303 et Q305 du cycle.(voir "Mémoriser le point d'origine calculé" à la page 402) Les valeurs effectives sont mémorisées dans les paramètres Q indiqués ci-après
- **6** Ensuite, si cela est souhaité, la TNC détermine également le point d'origine dans l'axe du palpeur au moyen d'une opération de palpage séparée

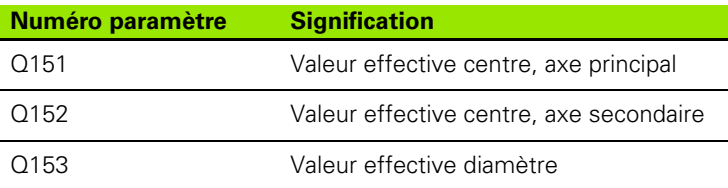

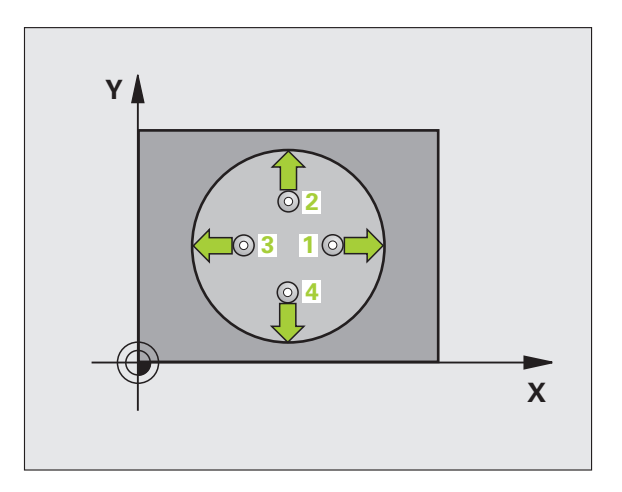

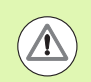

#### **Attention, risque de collision!**

Pour éviter toute collision entre le palpeur et la pièce, introduisez le diamètre nominal de la poche (trou) de manière à ce qu'il soit plutôt plus **petit** .

Si les dimensions de la poche et la distance d'approche ne permettent pas d'effectuer un prépositionnement à proximité des points de palpage, la TNC palpe toujours en partant du centre de la poche. Dans ce cas, le palpeur ne se déplace pas à la hauteur de sécurité entre les quatre points de mesure.

Plus l'incrément angulaire programmé Q247 est petit et moins le centre de cercle calculé par la TNC sera précis. Valeur d'introduction min.: 5°.

Avant de définir le cycle, vous devez avoir programmé un appel d'outil pour définir l'axe du palpeur.

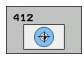

- ▶ **Centre 1er axe** Q321 (en absolu): centre de la poche dans l'axe principal du plan d'usinage. Plage d'introduction -99999,9999 à 99999,9999
- U **Centre 2ème axe** Q322 (en absolu): centre de la poche dans l'axe secondaire du plan d'usinage Si vous programmez Q322 = 0, la TNC aligne le centre du trou sur l'axe Y positif, si vous programmez Q322 différent de 0, la TNC aligne le centre du trou à la position nominale. Plage d'introduction -99999,9999 à 99999,9999
- ▶ **Diamètre nominal** Q262: diamètre approximatif de la poche circulaire (trou). Introduire de préférence une valeur plus petite. Plage d'introduction 0 à 99999,9999
- ▶ Angle initial Q325 (en absolu): angle compris entre l'axe principal du plan d'usinage et le premier point de palpage. Plage d'introduction -360,0000 à 360,0000
- **Incrément angulaire** Q247 (en incrémental): angle compris entre deux points de mesure. Le signe de l'incrément angulaire détermine le sens de rotation (- = sens horaire) pour le déplacement du palpeur au point de mesure suivant. Si vous souhaitez mesurer des secteurs circulaires, programmez un incrément angulaire inférieur à 90°. Plage d'introduction -120,0000 à 120,0000

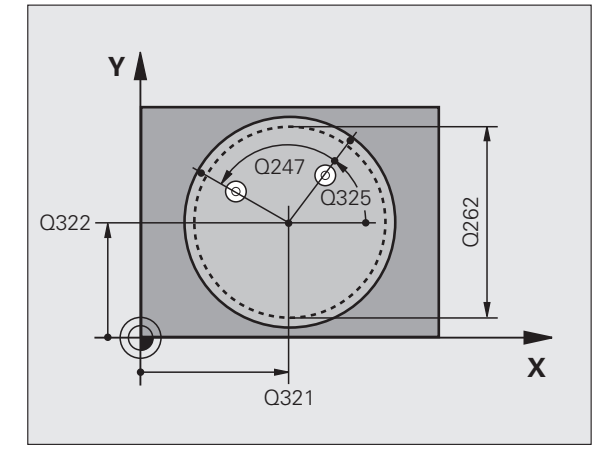

- U **Hauteur mesure dans axe palpage** Q261 (en absolu): coordonnée du centre de la bille (=point de contact) dans l'axe du palpeur prévu pour la mesure. Plage d'introduction -99999,9999 à 99999,9999
- U **Distance d'approche** Q320 (en incrémental): distance supplémentaire entre le point de mesure et la bille du palpeur. Q320 est additionné à **SET\_UP** (tableau palpeurs). Plage d'introduction 0 à 99999,9999
- U **Hauteur de sécurité** Q260 (en absolu): coordonnée dans l'axe du palpeur excluant toute collision entre le palpeur et la pièce (éléments de fixation). Plage d'introduction -99999,9999 à 99999,9999
- U **Déplacement haut. sécu.** Q301: définir comment le palpeur doit se déplacer entre les points de mesure: **0**: entre les points de mesure, à la hauteur de mesure **1**: entre les points de mesure, à la hauteur de sécurité
- U **Numéro point zéro dans tableau** Q305: indiquer le numéro dans le tableau de points zéro/tableau Preset dans lequel la TNC doit mémoriser les coordonnées du centre de la poche. Si vous introduisez Q305=0, la TNC initialise automatiquement l'affichage, le nouveau point d'origine étant au centre de la poche. Plage d'introduction 0 à 2999
- U **Nouveau pt de réf. axe principal** Q331 (en absolu): coordonnée dans l'axe principal à laquelle la TNC doit initialiser le centre de la poche déterminé. Valeur par défaut = 0. Plage d'introduction -99999,9999 à 99999,9999
- U **Nouveau pt de réf. axe secondaire** Q332 (en absolu): coordonnée dans l'axe secondaire à laquelle la TNC doit initialiser le centre de la poche. Valeur par défaut = 0. Plage d'introduction -99999,9999 à 99999,9999
- ▶ Transfert val. mesure (0,1) Q303: définir si le point d'origine déterminé doit être mémorisé dans le tableau de points zéro ou dans le tableau Preset: **-1**: Ne pas utiliser! Sera inscrit par la TNC si d'anciens programmes sont importés (voir "Mémoriser le point d'origine calculé" à la page 402)

**0**: écrire le point d'origine déterminé dans le tableau de points zéro courant. Le système de référence est le système de coordonnées pièce courant

**1**: écrire le point d'origine déterminé dans le tableau Preset. Le système de référence est le système de coordonnées machine (système REF)

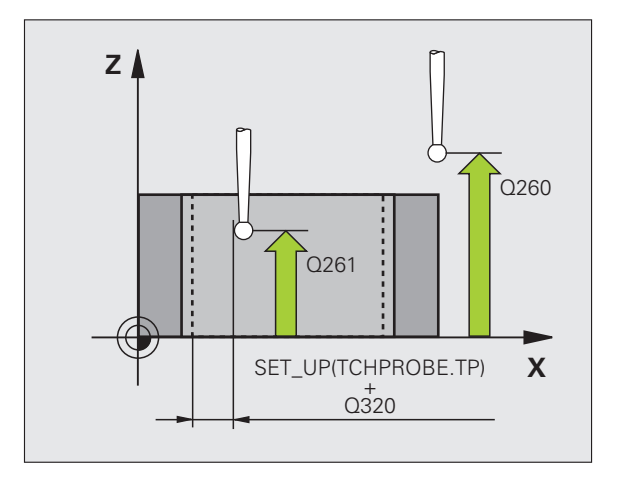

▶ **Palpage dans axe palpeur** Q381: définir si la TNC doit également initialiser le point d'origine dans l'axe du palpeur:

**0**: ne pas initialiser le point d'origine dans l'axe du palpeur

**1**: initialiser le point d'origine dans l'axe du palpeur

- Palp. axe palp.: Coord. 1. axe Q382 (en absolu): coordonnée du point de palpage dans l'axe principal du plan d'usinage à laquelle le point d'origine doit être initialisé dans l'axe du palpeur. N'agit que si Q381 = 1. Plage d'introduction -99999,9999 à 99999,9999
- Palp. axe palp.: Coord. 2. axe Q383 (en absolu): coordonnée du point de palpage dans l'axe secondaire du plan d'usinage à laquelle le point d'origine doit être initialisé dans l'axe du palpeur. N'agit que si Q381 = 1. Plage d'introduction -99999,9999 à 99999,9999
- Palp. axe palp.: Coord. 3. axe Q384 (en absolu): coordonnée du point de palpage dans l'axe du palpeur à laquelle le point d'origine de cet axe doit être initialisé. N'agit que si  $\Omega$ 381 = 1. Plage d'introduction -99999,9999 à 99999,9999
- U **Nouveau pt de réf. sur axe TS** Q333 (en absolu): coordonnée dans l'axe du palpeur à laquelle la TNC doit initialiser le point d'origine. Valeur par défaut = 0. Plage d'introduction -99999,9999 à 99999,9999
- U **Nombre de points de mesure (4/3)** Q423: définir si la TNC doit mesurer le trou avec 4 ou 3 points de mesure:

**4**: utiliser 4 points de mesure (configuration par défaut)

**3**: utiliser 3 points de mesure

U **Type déplacement? Droite=0/cercle=1** Q365: définir la fonction de contournage à utiliser pour se déplacer entre les points de mesure si le déplacement à la hauteur de sécurité (Q301=1) est actif:

**0**: entre les opérations de palpage, se déplacer sur une droite

**1**: entre les opérations de palpage, se déplacer sur un cercle

#### **Exemple : Séquences CN**

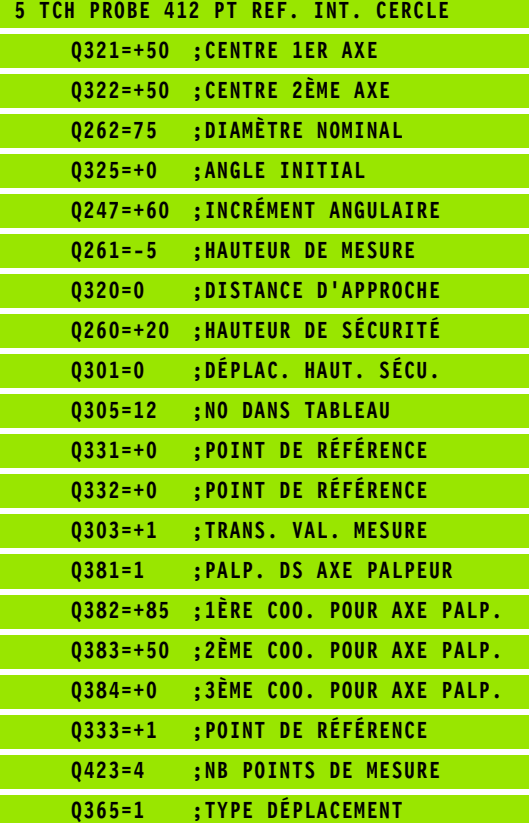

# <span id="page-421-0"></span>**16.7 PT DE REF EXTERIEUR CERCLE (cycle 413, DIN/ISO: G413)**

# **Mode opératoire du cycle**

Le cycle palpeur 413 détermine le centre d'un tenon circulaire et l'initialise comme point d'origine. Si vous le souhaitez, la TNC peut aussi mémoriser le centre dans un tableau de points zéro ou de Preset.

- **1** La TNC positionne le palpeur en avance rapide (valeur de la colonne **FMAX**) avec la logique de positionnement (voir "Exécuter [les cycles palpeurs" à la page 373\)](#page-372-0) au point de palpage **1**. La TNC calcule les points de palpage à partir des données du cycle et de la distance d'approche programmée dans la colonne **SET\_UP** du tableau des palpeurs
- **2** Le palpeur se déplace ensuite à la hauteur de mesure programmée et exécute la première opération de palpage avec l'avance de palpage (colonne **F**). La TNC détermine automatiquement le sens du palpage en fonction de l'angle initial programmé
- **3** Le palpeur se déplace ensuite sur une trajectoire circulaire, soit à la hauteur de mesure, soit à la hauteur de sécurité au point de palpage suivant **2** et exécute la deuxième opération de palpage à cette position
- **4** La TNC positionne le palpeur au point de palpage **3** puis au point de palpage **4**, et y exécute la troisième ou la quatrième opération de palpage
- **5** La TNC dégage ensuite le palpeur à la hauteur de sécurité et traite le point d'origine déterminé en fonction des paramètres Q303 et Q305 du cycle. (voir "Mémoriser le point d'origine calculé" à la page 402) Les valeurs effectives sont mémorisées dans les paramètres Q indiqués ci-après
- **6** Ensuite, si cela est souhaité, la TNC détermine également le point d'origine dans l'axe du palpeur au moyen d'une opération de palpage séparée

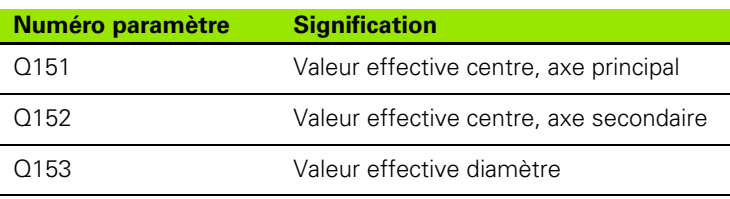

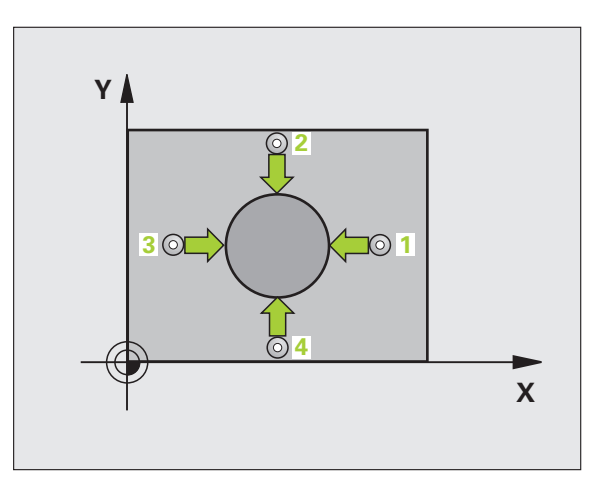

# **Attention lors de la programmation!**

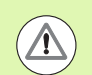

#### **Attention, risque de collision!**

Pour éviter toute collision entre le palpeur et la pièce, introduisez le le diamètre nominal du tenon de manière à ce qu'il soit plutôt plus **grand** .

Avant de définir le cycle, vous devez avoir programmé un appel d'outil pour définir l'axe du palpeur.

Plus l'incrément angulaire programmé Q247 est petit et moins le centre de cercle calculé par la TNC sera précis. Valeur d'introduction min.: 5°.

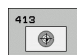

- **Centre 1er axe** Q321 (en absolu): centre du tenon dans l'axe principal du plan d'usinage. Plage d'introduction -99999,9999 à 99999,9999
- ▶ **Centre 2ème axe** Q322 (en absolu): centre du tenon dans l'axe secondaire du plan d'usinage. Si vous programmez Q322 = 0, la TNC aligne le centre du trou sur l'axe Y positif, si vous programmez Q322 différent de 0, la TNC aligne le centre du trou à la position nominale. Plage d'introduction -99999,9999 à 99999,9999
- U **Diamètre nominal** Q262: diamètre approximatif du tenon. Introduire de préférence une valeur plus grande. Plage d'introduction 0 à 99999,9999
- ▶ Angle initial Q325 (en absolu): angle compris entre l'axe principal du plan d'usinage et le premier point de palpage. Plage d'introduction -360,0000 à 360,0000
- ▶ Incrément angulaire Q247 (en incrémental): angle compris entre deux points de mesure; le signe de l'incrément angulaire définit le sens de rotation (- = sens horaire) pour le déplacement du palpeur au point de mesure suivant. Si vous souhaitez mesurer des secteurs circulaires, programmez un incrément angulaire inférieur à 90°. Plage d'introduction -120,0000 à 120,0000

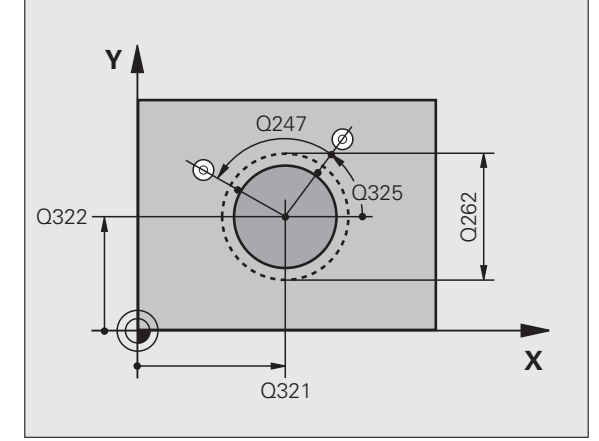

- U **Hauteur mesure dans axe palpage** Q261 (en absolu): coordonnée du centre de la bille (=point de contact) dans l'axe du palpeur prévu pour la mesure. Plage d'introduction -99999,9999 à 99999,9999
- U **Distance d'approche** Q320 (en incrémental): distance supplémentaire entre le point de mesure et la bille du palpeur. Q320 est additionné à **SET\_UP** (tableau palpeurs). Plage d'introduction 0 à 99999,9999
- U **Hauteur de sécurité** Q260 (en absolu): coordonnée dans l'axe du palpeur excluant toute collision entre le palpeur et la pièce (éléments de fixation). Plage d'introduction -99999,9999 à 99999,9999
- U **Déplacement haut. sécu.** Q301: définir comment le palpeur doit se déplacer entre les points de mesure: **0**: entre les points de mesure, à la hauteur de mesure **1**: entre les points de mesure, à la hauteur de sécurité
- U **Numéro point zéro dans tableau** Q305: indiquer le numéro dans le tableau de points zéro/tableau Preset dans lequel la TNC doit mémoriser les coordonnées du centre du tenon. Si vous introduisez Q305=0, la TNC initialise automatiquement l'affichage, le nouveau point d'origine étant au centre du tenon. Plage d'introduction 0 à 2999
- U **Nouveau pt de réf. axe principal** Q331 (en absolu): coordonnée dans l'axe principal à laquelle la TNC doit initialiser le centre du tenon déterminé. Valeur par défaut = 0. Plage d'introduction -99999,9999 à 99999,9999
- U **Nouveau pt de réf. axe secondaire** Q332 (en absolu): coordonnée dans l'axe secondaire à laquelle la TNC doit initialiser le centre du tenon déterminé. Valeur par défaut = 0. Plage d'introduction -99999,9999 à 99999,9999
- ▶ Transfert val. mesure (0,1) Q303: définir si le point d'origine déterminé doit être mémorisé dans le tableau de points zéro ou dans le tableau Preset: **-1**: Ne pas utiliser! Sera inscrit par la TNC si d'anciens programmes sont importés (voir "Mémoriser le point d'origine calculé" à la page 402)

**0**: écrire le point d'origine déterminé dans le tableau de points zéro courant. Le système de référence est le système de coordonnées pièce courant

**1**: écrire le point d'origine déterminé dans le tableau Preset. Le système de référence est le système de coordonnées machine (système REF)

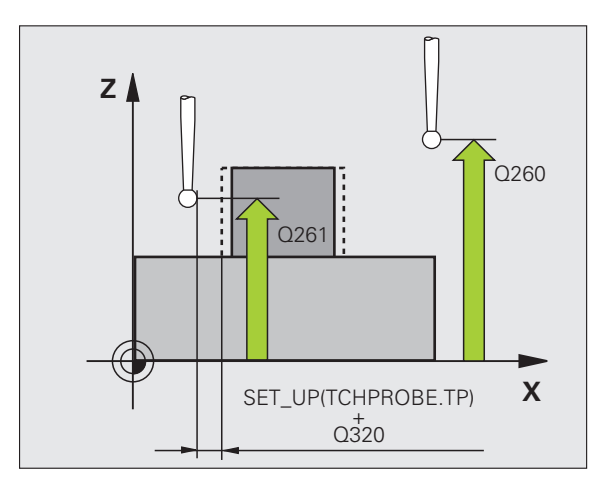

HEIDENHAIN TNC 640 **425**

▶ **Palpage dans axe palpeur** Q381: définir si la TNC doit également initialiser le point d'origine dans l'axe du palpeur:

**0**: ne pas initialiser le point d'origine dans l'axe du palpeur

**1**: initialiser le point d'origine dans l'axe du palpeur

- Palp. axe palp.: Coord. 1. axe Q382 (en absolu): coordonnée du point de palpage dans l'axe principal du plan d'usinage à laquelle le point d'origine doit être initialisé dans l'axe du palpeur. N'agit que si Q381 = 1. Plage d'introduction -99999,9999 à 99999,9999
- Palp. axe palp.: Coord. 2. axe Q383 (en absolu): coordonnée du point de palpage dans l'axe secondaire du plan d'usinage à laquelle le point d'origine doit être initialisé dans l'axe du palpeur. N'agit que si Q381 = 1. Plage d'introduction -99999,9999 à 99999,9999
- Palp. axe palp.: Coord. 3. axe Q384 (en absolu): coordonnée du point de palpage dans l'axe du palpeur à laquelle le point d'origine de cet axe doit être initialisé. N'agit que si  $\Omega$ 381 = 1. Plage d'introduction -99999,9999 à 99999,9999
- U **Nouveau pt de réf. sur axe TS** Q333 (en absolu): coordonnée dans l'axe du palpeur à laquelle la TNC doit initialiser le point d'origine. Configuration par  $d$ éfaut =  $0$
- U **Nombre de points de mesure (4/3)** Q423: définir si la TNC doit mesurer le tenon avec 4 ou 3 points de mesure:

**4**: utiliser 4 points de mesure (configuration par défaut)

- **3**: utiliser 3 points de mesure
- U **Type déplacement? Droite=0/cercle=1** Q365: définir la fonction de contournage à utiliser pour se déplacer entre les points de mesure si le déplacement à la hauteur de sécurité (Q301=1) est actif:

**0**: entre les opérations de palpage, se déplacer sur une droite

**1**: entre les opérations de palpage, se déplacer sur un cercle

#### **Exemple : Séquences CN**

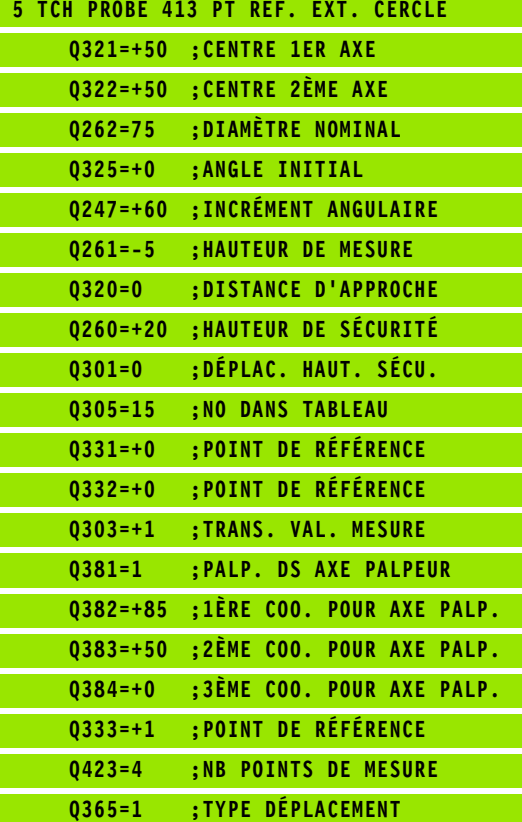

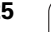

# <span id="page-425-0"></span>**16.8 POINT DE REFERENCE EXTERIEUR COIN (cycle 414, DIN/ISO: G414)**

# **Mode opératoire du cycle**

Le cycle palpeur 414 détermine le point d'intersection de deux droites et l'initialise comme point d'origine. Si vous le souhaitez, la TNC peut également mémoriser le point d'intersection dans un tableau de points zéro ou de Preset.

- **1** La TNC positionne le palpeur en avance rapide (valeur de la colonne **FMAX**) avec la logique de positionnement (voir "Exécuter [les cycles palpeurs" à la page 373\)](#page-372-0) au point de palpage **1** (voir fig. en haut et à droite). La TNC décale alors le palpeur de la valeur de la distance d'approche, dans le sens opposé au sens de déplacement concerné
- **2** Le palpeur se déplace ensuite à la hauteur de mesure programmée et exécute la première opération de palpage avec l'avance de palpage (colonne **F**). La TNC détermine automatiquement la direction de palpage en fonction du 3ème point de mesure programmé
- **3** Puis, le palpeur se déplace au point de palpage suivant **2** et exécute la deuxième opération de palpage
- **4** La TNC positionne le palpeur au point de palpage **3** puis au point de palpage **4**, et y exécute la troisième ou la quatrième opération de palpage
- **5** Pour terminer, la TNC dégage le palpeur à la hauteur de sécurité et traite le point d'origine déterminé en fonction des paramètres de cycle Q303 et Q305 (voir "Mémoriser le point d'origine calculé" à la page 402). Les coordonnées déterminées du coin sont mémorisées dans les paramètres Q ci-après
- **6** Ensuite, si cela est souhaité, la TNC détermine également le point d'origine dans l'axe du palpeur au moyen d'une opération de palpage séparée

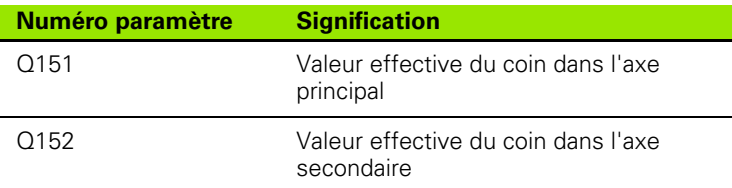

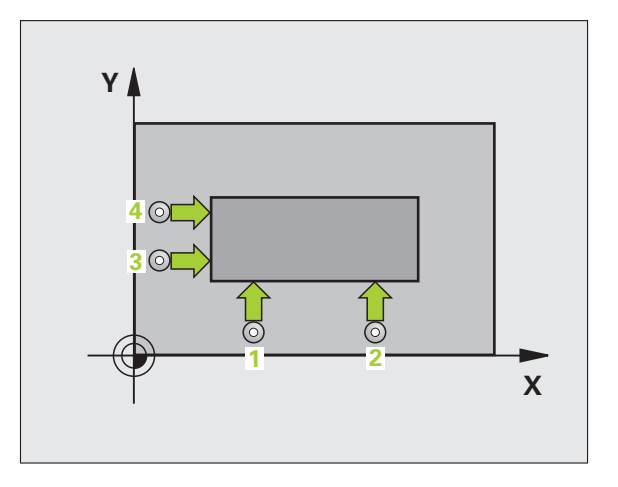

# **Attention lors de la programmation!**

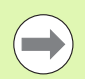

Avant de définir le cycle, vous devez avoir programmé un appel d'outil pour définir l'axe du palpeur.

La TNC mesure toujours la première droite dans le sens de l'axe secondaire du plan d'usinage.

La position des points de mesure **1** et **3** permet de définir le coin auquel la TNC initialisera le point d'origine (voir fig. de droite, au centre et tableau ci-après).

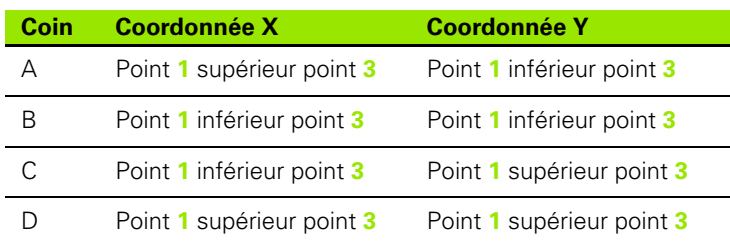

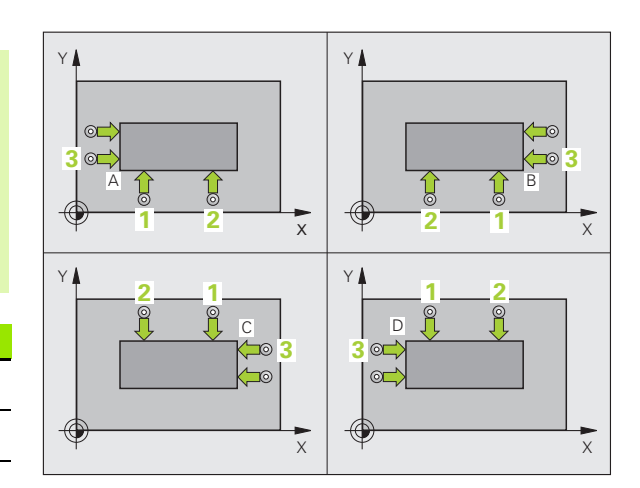

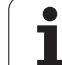

- $\begin{array}{|c|c|}\n\hline\n\text{414} \\
\hline\n\end{array}$
- ▶ **1er point mesure sur 1er axe** Q263 (en absolu): coordonnée du 1er point de palpage dans l'axe principal du plan d'usinage. Plage d'introduction -99999,9999 à 99999,9999
- ▶ 1er point mesure sur 2ème axe Q264 (en absolu): coordonnée du 1er point de palpage dans l'axe secondaire du plan d'usinage. Plage d'introduction -99999,9999 à 99999,9999
- **Distance 1er axe Q326 (en incrémental): distance** entre le 1er et le 2ème point de mesure dans l'axe principal du plan d'usinage. Plage d'introduction 0 à 99999,9999
- ▶ 3ème point mesure sur 1er axe Q296 (en absolu): coordonnée du 3ème point de palpage dans l'axe principal du plan d'usinage. Plage d'introduction -99999,9999 à 99999,9999
- U **3ème point mesure sur 2ème axe** Q297 (en absolu): coordonnée du 3ème point de palpage dans l'axe secondaire du plan d'usinage. Plage d'introduction -99999,9999 à 99999,9999
- **Distance 2ème axe Q327 (en incrémental): distance** entre le 3ème et le 4ème point de mesure dans l'axe secondaire du plan d'usinage. Plage d'introduction 0 à 99999,9999
- U **Hauteur mesure dans axe palpage** Q261 (en absolu): coordonnée du centre de la bille (=point de contact) dans l'axe du palpeur prévu pour la mesure. Plage d'introduction -99999,9999 à 99999,9999
- ▶ Distance d'approche Q320 (en incrémental): distance supplémentaire entre le point de mesure et la bille du palpeur. Q320 est additionné à **SET\_UP** (tableau palpeurs). Plage d'introduction 0 à 99999,9999
- U **Hauteur de sécurité** Q260 (en absolu): coordonnée dans l'axe du palpeur excluant toute collision entre le palpeur et la pièce (éléments de fixation). Plage d'introduction -99999,9999 à 99999,9999

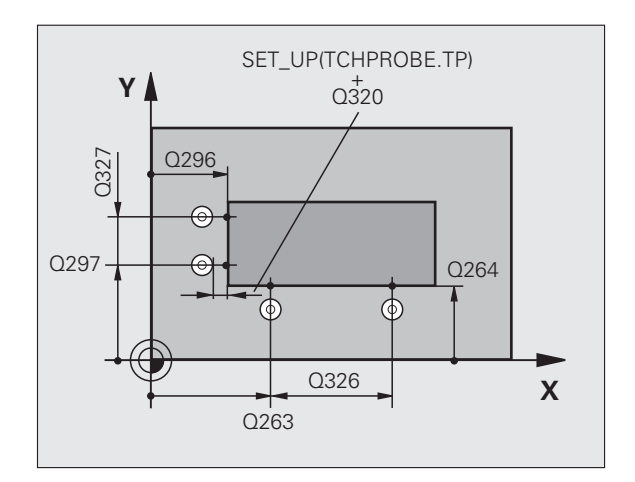

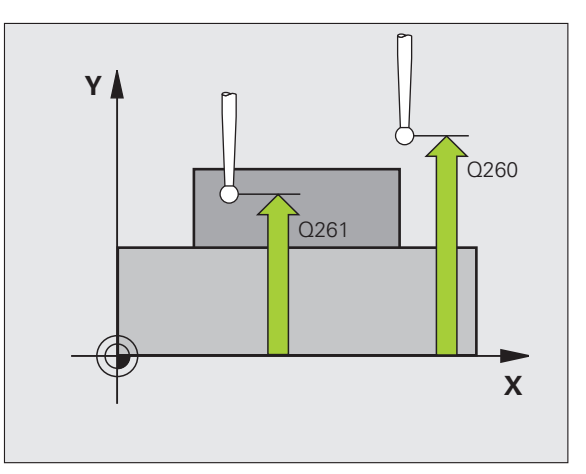

- U **Déplacement haut. sécu.** Q301: définir comment le palpeur doit se déplacer entre les points de mesure: **0**: entre les points de mesure, à la hauteur de mesure **1**: entre les points de mesure, à la hauteur de sécurité
- U **Exécuter rotation de base** Q304: définir si la TNC doit compenser le désalignement de la pièce par une rotation de base:
	- **0**: ne pas exécuter de rotation de base
	- **1**: exécuter une rotation de base
- U **Numéro point zéro dans tableau** Q305: indiquer le numéro dans le tableau de points zéro/tableau Preset dans lequel la TNC doit mémoriser les coordonnées du coin. Si vous introduisez Q305=0, la TNC initialise automatiquement l'affichage, le nouveau point d'origine étant dans le coin. Plage d'introduction 0 à 2999
- U **Nouveau pt de réf. axe principal** Q331 (en absolu): coordonnée dans l'axe principal à laquelle la TNC doit initialiser le coin déterminé. Valeur par défaut =  $0$ . Plage d'introduction -99999,9999 à 99999,9999
- U **Nouveau pt de réf. axe secondaire** Q332 (en absolu): coordonnée dans l'axe secondaire à laquelle la TNC doit initialiser le coin déterminé. Valeur par défaut = 0. Plage d'introduction -99999,9999 à 99999,9999
- ▶ **Transfert val. mesure (0,1)** Q303: définir si le point d'origine déterminé doit être mémorisé dans le tableau de points zéro ou dans le tableau Preset: **-1**: Ne pas utiliser! Sera inscrit par la TNC si d'anciens programmes sont importés (voir "Mémoriser le point d'origine calculé" à la page 402)

**0**: écrire le point d'origine déterminé dans le tableau de points zéro courant. Le système de référence est le système de coordonnées pièce courant

**1**: écrire le point d'origine déterminé dans le tableau Preset. Le système de référence est le système de coordonnées machine (système REF)

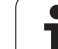

U **Palpage dans axe palpeur** Q381: définir si la TNC doit également initialiser le point d'origine dans l'axe du palpeur:

**0**: ne pas initialiser le point d'origine dans l'axe du palpeur

**1**: initialiser le point d'origine dans l'axe du palpeur

- U **Palp. axe palp.: Coord. 1. axe** Q382 (en absolu): coordonnée du point de palpage dans l'axe principal du plan d'usinage à laquelle le point d'origine doit être initialisé dans l'axe du palpeur. N'agit que si Q381 = 1. Plage d'introduction -99999,9999 à 99999,9999
- **Palp. axe palp.: Coord. 2. axe Q383 (en absolu):** coordonnée du point de palpage dans l'axe secondaire du plan d'usinage à laquelle le point d'origine doit être initialisé dans l'axe du palpeur. N'agit que si Q381 = 1. Plage d'introduction -99999,9999 à 99999,9999
- U **Palp. axe palp.: Coord. 3. axe** Q384 (en absolu): coordonnée du point de palpage dans l'axe du palpeur à laquelle le point d'origine de cet axe doit être initialisé. N'agit que si Q381 = 1. Plage d'introduction -99999,9999 à 99999,9999
- ▶ **Nouveau pt de réf. sur axe TS** Q333 (en absolu): coordonnée dans l'axe du palpeur à laquelle la TNC doit initialiser le point d'origine. Valeur par défaut = 0. Plage d'introduction -99999,9999 à 99999,9999

#### **Exemple : Séquences CN**

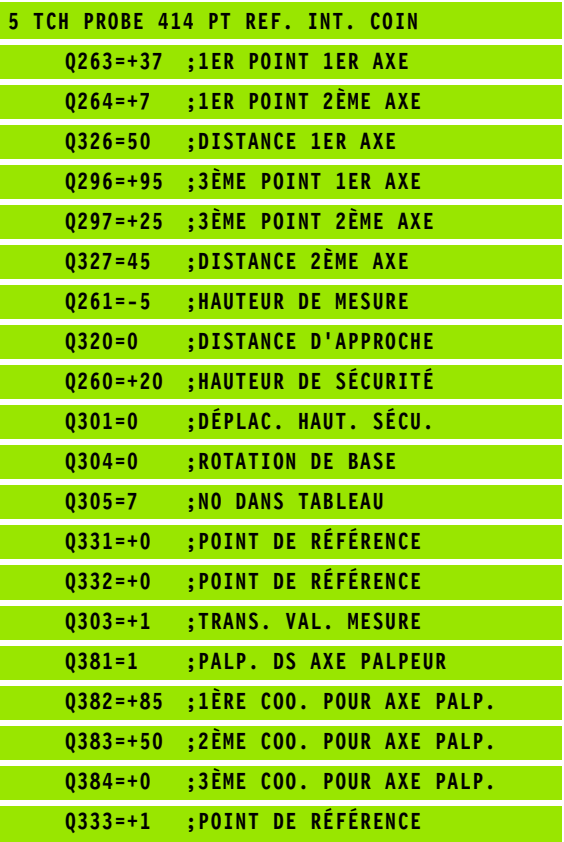

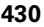

# <span id="page-430-0"></span>**16.9 POINT DE REFERENCE INTERIEUR COIN (cycle 415, DIN/ISO: G415)**

## **Mode opératoire du cycle**

Le cycle palpeur 415 détermine le point d'intersection de deux droites et l'initialise comme point d'origine. Si vous le souhaitez, la TNC peut également mémoriser le point d'intersection dans un tableau de points zéro ou de Preset.

- **1** La TNC positionne le palpeur en avance rapide (valeur de la colonne **FMAX**) avec la logique de positionnement (voir "Exécuter [les cycles palpeurs" à la page 373\)](#page-372-0) au premier point de palpage **1** (voir fig. en haut et à droite) que vous définissez dans le cycle. La TNC décale alors le palpeur de la valeur de la distance d'approche, dans le sens opposé au sens de déplacement concerné
- **2** Le palpeur se déplace ensuite à la hauteur de mesure programmée et exécute la première opération de palpage suivant l'avance de palpage (colonne **F**). Le sens de palpage dépend du numéro du coin
- **3** Puis, le palpeur se déplace au point de palpage suivant **2** et exécute la deuxième opération de palpage
- **4** La TNC positionne le palpeur au point de palpage **3** puis au point de palpage **4**, et y exécute la troisième ou la quatrième opération de palpage
- **5** Pour terminer, la TNC dégage le palpeur à la hauteur de sécurité et traite le point d'origine déterminé en fonction des paramètres de cycle Q303 et Q305 (voir "Mémoriser le point d'origine calculé" à la page 402). Les coordonnées déterminées du coin sont mémorisées dans les paramètres Q ci-après
- **6** Ensuite, si cela est souhaité, la TNC détermine également le point d'origine dans l'axe du palpeur au moyen d'une opération de palpage séparée

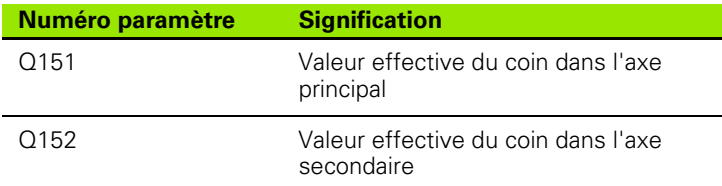

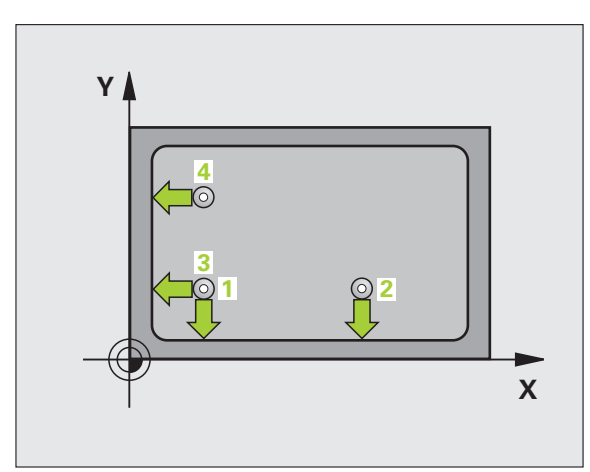

# **Attention lors de la programmation!**

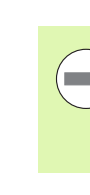

Avant de définir le cycle, vous devez avoir programmé un appel d'outil pour définir l'axe du palpeur.

La TNC mesure toujours la première droite dans le sens de l'axe secondaire du plan d'usinage.

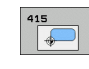

- ▶ 1er point mesure sur 1er axe Q263 (en absolu): coordonnée du 1er point de palpage dans l'axe principal du plan d'usinage. Plage d'introduction -99999,9999 à 99999,9999
- ▶ **1er point mesure sur 2ème axe** Q264 (en absolu): coordonnée du 1er point de palpage dans l'axe secondaire du plan d'usinage. Plage d'introduction -99999,9999 à 99999,9999
- ▶ Distance 1er axe Q326 (en incrémental): distance entre le 1er et le 2ème point de mesure dans l'axe principal du plan d'usinage. Plage d'introduction 0 à 99999,9999
- U **Distance 2ème axe** Q327 (en incrémental): distance entre le 3ème et le 4ème point de mesure dans l'axe secondaire du plan d'usinage. Plage d'introduction 0 à 99999,9999
- ▶ Coin Q308: numéro du coin auquel la TNC doit initialiser le point d'origine. Plage d'introduction 1 à 4
- U **Hauteur mesure dans axe palpage** Q261 (en absolu): coordonnée du centre de la bille (=point de contact) dans l'axe du palpeur prévu pour la mesure. Plage d'introduction -99999,9999 à 99999,9999
- ▶ Distance d'approche Q320 (en incrémental): distance supplémentaire entre le point de mesure et la bille du palpeur. Q320 est additionné à **SET\_UP** (tableau palpeurs). Plage d'introduction 0 à 99999,9999
- U **Hauteur de sécurité** Q260 (en absolu): coordonnée dans l'axe du palpeur excluant toute collision entre le palpeur et la pièce (éléments de fixation). Plage d'introduction -99999,9999 à 99999,9999

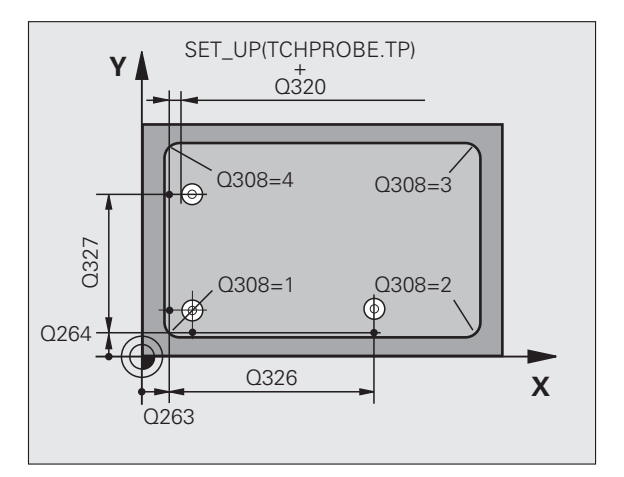

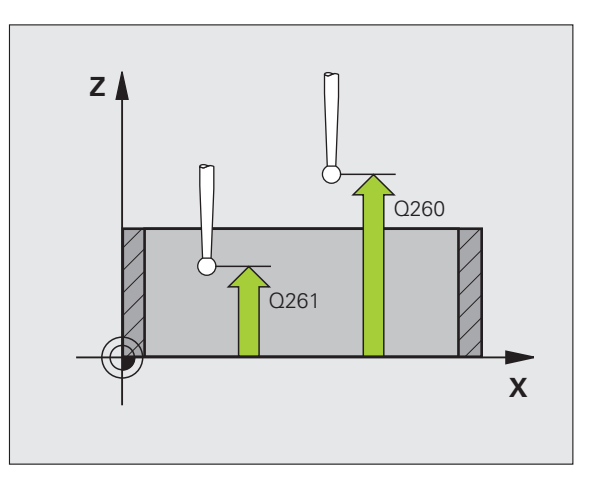
- U **Déplacement haut. sécu.** Q301: définir comment le palpeur doit se déplacer entre les points de mesure: **0**: entre les points de mesure, à la hauteur de mesure **1**: entre les points de mesure, à la hauteur de sécurité
- U **Exécuter rotation de base** Q304: définir si la TNC doit compenser le désalignement de la pièce par une rotation de base:
	- **0**: ne pas exécuter de rotation de base
	- **1**: exécuter une rotation de base
- U **Numéro point zéro dans tableau** Q305: indiquer le numéro dans le tableau de points zéro/tableau Preset dans lequel la TNC doit mémoriser les coordonnées du coin. Si vous introduisez Q305=0, la TNC initialise automatiquement l'affichage, le nouveau point d'origine étant dans le coin. Plage d'introduction 0 à 2999
- U **Nouveau pt de réf. axe principal** Q331 (en absolu): coordonnée dans l'axe principal à laquelle la TNC doit initialiser le coin déterminé. Valeur par défaut  $= 0$ . Plage d'introduction -99999,9999 à 99999,9999
- U **Nouveau pt de réf. axe secondaire** Q332 (en absolu): coordonnée dans l'axe secondaire à laquelle la TNC doit initialiser le coin déterminé. Valeur par défaut = 0. Plage d'introduction -99999,9999 à 99999,9999
- ▶ **Transfert val. mesure (0,1)** Q303: définir si le point d'origine déterminé doit être mémorisé dans le tableau de points zéro ou dans le tableau Preset: **-1**: Ne pas utiliser! Sera inscrit par la TNC si d'anciens programmes sont importés (voir "Mémoriser le point d'origine calculé" à la page 402)

**0**: écrire le point d'origine déterminé dans le tableau de points zéro courant. Le système de référence est le système de coordonnées pièce courant

**1**: écrire le point d'origine déterminé dans le tableau Preset. Le système de référence est le système de coordonnées machine (système REF)

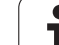

U **Palpage dans axe palpeur** Q381: définir si la TNC doit également initialiser le point d'origine dans l'axe du palpeur:

**0**: ne pas initialiser le point d'origine dans l'axe du palpeur

**1**: initialiser le point d'origine dans l'axe du palpeur

- U **Palp. axe palp.: Coord. 1. axe** Q382 (en absolu): coordonnée du point de palpage dans l'axe principal du plan d'usinage à laquelle le point d'origine doit être initialisé dans l'axe du palpeur. N'agit que si Q381 = 1. Plage d'introduction -99999,9999 à 99999,9999
- **Palp. axe palp.: Coord. 2. axe Q383 (en absolu):** coordonnée du point de palpage dans l'axe secondaire du plan d'usinage à laquelle le point d'origine doit être initialisé dans l'axe du palpeur. N'agit que si Q381 = 1. Plage d'introduction -99999,9999 à 99999,9999
- U **Palp. axe palp.: Coord. 3. axe** Q384 (en absolu): coordonnée du point de palpage dans l'axe du palpeur à laquelle le point d'origine de cet axe doit être initialisé. N'agit que si Q381 = 1. Plage d'introduction -99999,9999 à 99999,9999
- ▶ **Nouveau pt de réf. sur axe TS** Q333 (en absolu): coordonnée dans l'axe du palpeur à laquelle la TNC doit initialiser le point d'origine. Valeur par défaut = 0. Plage d'introduction -99999,9999 à 99999,9999

#### **Exemple : Séquences CN**

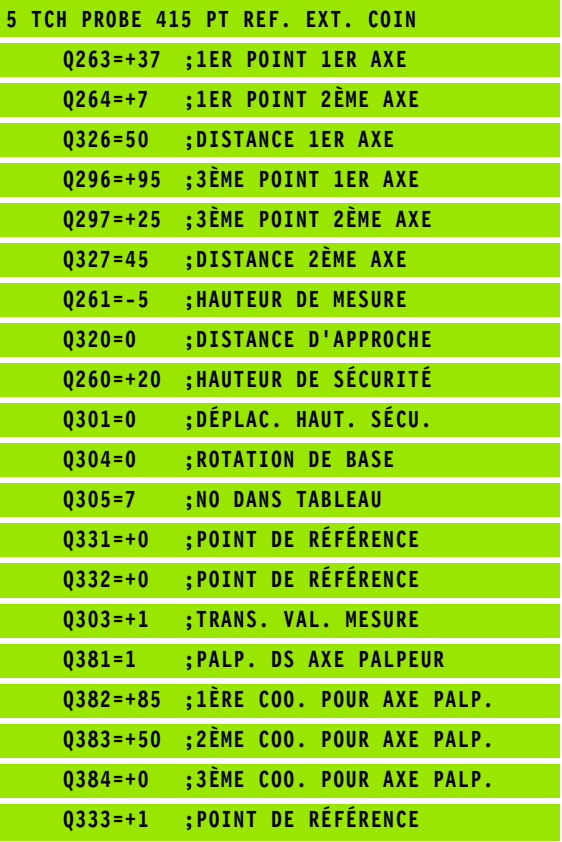

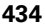

# **16.10 PT DE REF CENTRE C.TROUS (cycle 416, DIN/ISO: G416)**

### **Mode opératoire du cycle**

Le cycle palpeur 416 calcule le centre d'un cercle de trous en mesurant trois trous et initialise ce centre comme point d'origine. Si vous le souhaitez, la TNC peut aussi mémoriser le centre dans un tableau de points zéro ou de Preset.

- **1** La TNC positionne le palpeur en avance rapide (valeur de la colonne **FMAX**) et avec la logique de positionnement (voir "Exécuter [les cycles palpeurs" à la page 373\)](#page-372-0) au centre programmé du premier trou **1**
- **2** Le palpeur se déplace ensuite à la hauteur de mesure programmée et enregistre le centre du premier trou en palpant quatre fois
- **3** Puis, la TNC dégage le palpeur à la hauteur de sécurité et le positionne au centre programmé du second trou **2**
- **4** La TNC déplace le palpeur à la hauteur de mesure programmée et détermine le centre du deuxième trou en palpant quatre fois
- **5** Puis, la TNC dégage le palpeur à la hauteur de sécurité et le positionne au centre programmé du troisième trou **3**
- **6** La TNC déplace le palpeur à la hauteur de mesure programmée et détermine le centre du troisième trou en palpant quatre fois
- **7** La TNC dégage ensuite le palpeur à la hauteur de sécurité et traite le point d'origine déterminé en fonction des paramètres Q303 et Q305 du cycle.(voir "Mémoriser le point d'origine calculé" à la page 402) Les valeurs effectives sont mémorisées dans les paramètres Q indiqués ci-après
- **8** Ensuite, si cela est souhaité, la TNC détermine également le point d'origine dans l'axe du palpeur au moyen d'une opération de palpage séparée

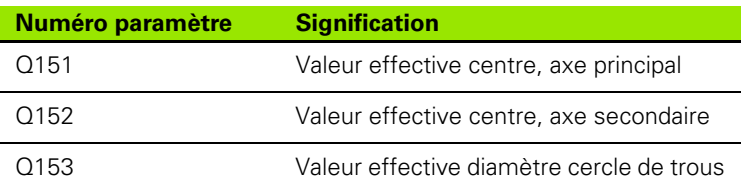

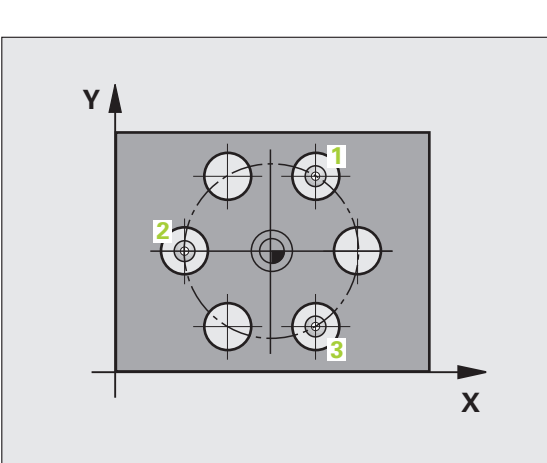

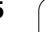

## **Attention lors de la programmation!**

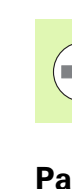

Avant de définir le cycle, vous devez avoir programmé un appel d'outil pour définir l'axe du palpeur.

#### **Paramètres du cycle**

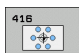

- **▶ Centre 1er axe** Q273 (en absolu): centre du cercle de trous (valeur nominale) dans l'axe principal du plan d'usinage. Plage d'introduction -99999,9999 à 99999,9999
- **▶ Centre 2ème axe Q274 (en absolu): centre du cercle** de trous (valeur nominale) dans l'axe secondaire du plan d'usinage. Plage d'introduction -99999,9999 à 99999,9999
- U **Diamètre nominal** Q262: introduire le diamètre approximatif du cercle de trous. Plus le diamètre du trou est petit et plus le diamètre nominal à introduire doit être précis. Plage d'introduction -0 à 99999,9999
- ▶ Angle 1er trou Q291 (en absolu): angle en coordonnées polaires du 1er centre de trou dans le plan d'usinage. Plage d'introduction -360,0000 à 360,0000
- U **Angle 2ème trou** Q292 (en absolu): angle en coordonnées polaires du 2ème centre de trou dans le plan d'usinage. Plage d'introduction -360,0000 à 360,0000
- ▶ Angle 3ème trou Q293 (en absolu): angle en coordonnées polaires du 3ème centre de trou dans le plan d'usinage. Plage d'introduction -360,0000 à 360,0000
- U **Hauteur mesure dans axe palpage** Q261 (en absolu): coordonnée du centre de la bille (=point de contact) dans l'axe du palpeur prévu pour la mesure. Plage d'introduction -99999,9999 à 99999,9999
- U **Hauteur de sécurité** Q260 (en absolu): coordonnée dans l'axe du palpeur excluant toute collision entre le palpeur et la pièce (éléments de fixation). Plage d'introduction -99999,9999 à 99999,9999

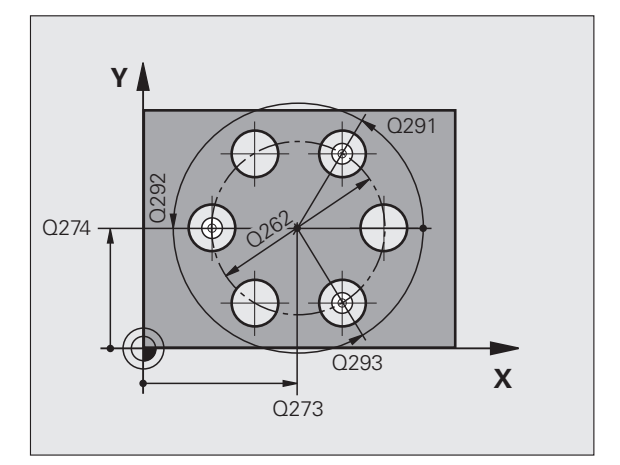

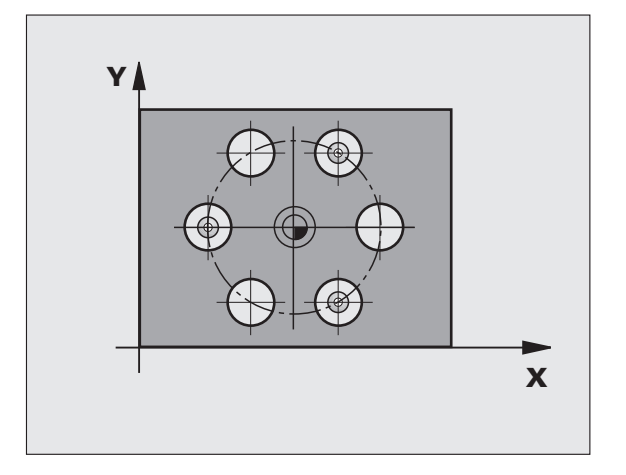

- U **Numéro point zéro dans tableau** Q305: indiquer le numéro dans le tableau de points zéro/tableau Preset dans lequel la TNC doit mémoriser les coordonnées du cercle de trous. Si vous introduisez Q305=0, la TNC initialise automatiquement le nouveau point d'origine au centre du cercle de trous. Plage d'introduction 0 à 2999
- U **Nouveau pt de réf. axe principal** Q331 (en absolu): coordonnée dans l'axe principal à laquelle la TNC doit initialiser le centre calculé pour le cercle de trous. Valeur par défaut = 0. Plage d'introduction -99999,9999 à 99999,9999
- U **Nouveau pt de réf. axe secondaire** Q332 (en absolu): coordonnée dans l'axe secondaire à laquelle la TNC doit initialiser le centre calculé pour le cercle de trous. Valeur par défaut  $= 0$ . Plage d'introduction -99999,9999 à 99999,9999
- ▶ Transfert val. mesure (0,1) Q303: définir si le point d'origine déterminé doit être mémorisé dans le tableau de points zéro ou dans le tableau Preset: **-1**: Ne pas utiliser! Sera inscrit par la TNC si d'anciens

programmes sont importés (voir "Mémoriser le point d'origine calculé" à la page 402)

**0**: écrire le point d'origine déterminé dans le tableau de points zéro courant. Le système de référence est le système de coordonnées pièce courant

**1**: écrire le point d'origine déterminé dans le tableau Preset. Le système de référence est le système de coordonnées machine (système REF)

U **Palpage dans axe palpeur** Q381: définir si la TNC doit également initialiser le point d'origine dans l'axe du palpeur:

**0**: ne pas initialiser le point d'origine dans l'axe du palpeur

**1**: initialiser le point d'origine dans l'axe du palpeur

- U **Palp. axe palp.: Coord. 1. axe** Q382 (en absolu): coordonnée du point de palpage dans l'axe principal du plan d'usinage à laquelle le point d'origine doit être initialisé dans l'axe du palpeur. N'agit que si Q381 = 1. Plage d'introduction -99999,9999 à 99999,9999
- **Palp. axe palp.: Coord. 2. axe Q383 (en absolu):** coordonnée du point de palpage dans l'axe secondaire du plan d'usinage à laquelle le point d'origine doit être initialisé dans l'axe du palpeur. N'agit que si Q381 = 1. Plage d'introduction -99999,9999 à 99999,9999
- U **Palp. axe palp.: Coord. 3. axe** Q384 (en absolu): coordonnée du point de palpage dans l'axe du palpeur à laquelle le point d'origine de cet axe doit être initialisé. N'agit que si Q381 = 1. Plage d'introduction -99999,9999 à 99999,9999
- ▶ **Nouveau pt de réf. sur axe TS** Q333 (en absolu): coordonnée dans l'axe du palpeur à laquelle la TNC doit initialiser le point d'origine. Valeur par défaut = 0. Plage d'introduction -99999,9999 à 99999,9999
- U **Distance d'approche** Q320 (en incrémental): distance supplémentaire entre le point de mesure et la bille du palpeur. Q320 est additionné à **SET\_UP** (tableau des palpeurs) et seulement lors du palpage du point d'origine dans l'axe du palpeur. Plage d'introduction 0 à 99999,9999

#### **Exemple : Séquences CN**

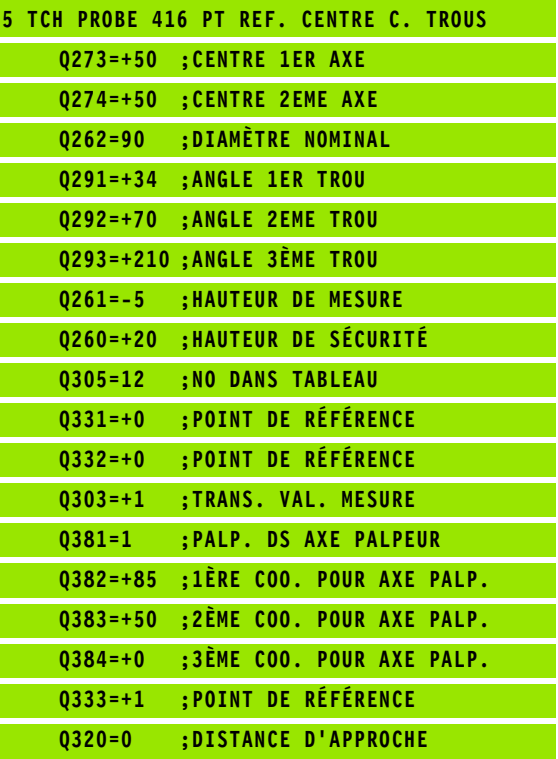

# **16.11 PT DE REF DANS L'AXE DU PALPEUR (cycle 417, DIN/ISO: G417)**

#### **Mode opératoire du cycle**

Le cycle palpeur 417 mesure une coordonnée au choix dans l'axe du palpeur et l'initialise comme point d'origine. Au choix, la TNC peut mémoriser également la coordonnée mesurée dans un tableau de points zéro ou dans le tableau Preset.

- **1** La TNC positionne le palpeur en avance rapide (valeur de la colonne **FMAX**) selon la logique de positionnement (voir "Exécuter [les cycles palpeurs" à la page 373\)](#page-372-0) au point de palpage programmé **1**. La TNC décale alors le palpeur de la valeur de la distance d'approche, dans le sens positif de l'axe du palpeur
- **2** Puis, le palpeur se déplace dans l'axe du palpeur jusqu'à la coordonnée programmée pour le point de palpage **1**.La position effective est mémorisée par simple palpage.
- **3** Pour terminer, la TNC dégage le palpeur à la hauteur de sécurité et traite le point d'origine déterminé en fonction des paramètres de cycle Q303 et Q305. (voir "Mémoriser le point d'origine calculé" à la page 402)La valeur effective est mémorisée dans le paramètre Q ci-après

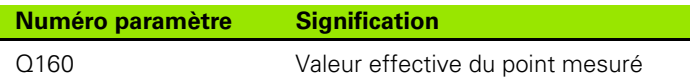

#### **Attention lors de la programmation!**

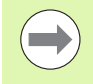

Avant de définir le cycle, vous devez avoir programmé un appel d'outil pour définir l'axe du palpeur. La TNC initialise ensuite le point d'origine dans cet axe.

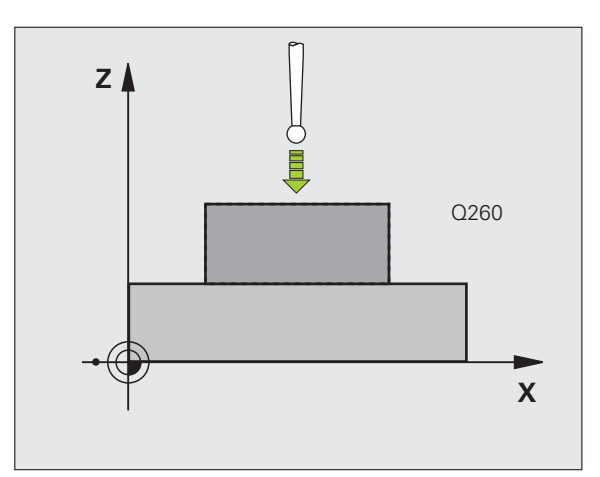

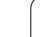

#### **Paramètres du cycle**

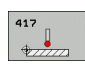

- ▶ 1er point mesure sur 1er axe Q263 (en absolu): coordonnée du 1er point de palpage dans l'axe principal du plan d'usinage. Plage d'introduction -99999,9999 à 99999,9999
- ▶ 1er point mesure sur 2ème axe Q264 (en absolu): coordonnée du 1er point de palpage dans l'axe secondaire du plan d'usinage. Plage d'introduction -99999,9999 à 99999,9999
- ▶ **1er point mesure sur 3ème axe** Q294 (en absolu): coordonnée du 1er point de palpage dans l'axe du palpeur. Plage d'introduction -99999,9999 à 99999,9999
- ▶ Distance d'approche Q320 (en incrémental): distance supplémentaire entre le point de mesure et la bille du palpeur. Q320 est additionné à **SET\_UP** (tableau palpeurs). Plage d'introduction 0 à 99999,9999
- U **Hauteur de sécurité** Q260 (en absolu): coordonnée dans l'axe du palpeur excluant toute collision entre le palpeur et la pièce (éléments de fixation). Plage d'introduction -99999,9999 à 99999,9999
- U **Numéro point zéro dans tableau** Q305: indiquer le numéro dans le tableau de points zéro/tableau Preset dans lequel la TNC doit mémoriser la coordonnée. Si vous introduisez Q305=0, la TNC initialise automatiquement l'affichage, le nouveau point d'origine étant sur la surface palpée. Plage d'introduction 0 à 2999
- U **Nouveau pt de réf. sur axe TS** Q333 (en absolu): coordonnée dans l'axe du palpeur à laquelle la TNC doit initialiser le point d'origine. Valeur par défaut = 0. Plage d'introduction -99999,9999 à 99999,9999
- ▶ **Transfert val. mesure (0,1)** Q303: définir si le point d'origine déterminé doit être mémorisé dans le tableau de points zéro ou dans le tableau Preset: **-1**: Ne pas utiliser! Sera inscrit par la TNC si d'anciens programmes sont importés (voir .. Mémoriser le point d'origine calculé" à la page 402)

**0**: écrire le point d'origine déterminé dans le tableau de points zéro courant. Le système de référence est le système de coordonnées pièce courant

**1**: écrire le point d'origine déterminé dans le tableau Preset. Le système de référence est le système de coordonnées machine (système REF)

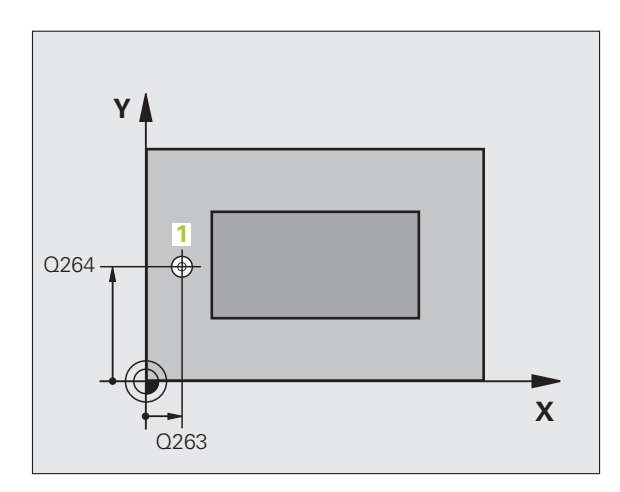

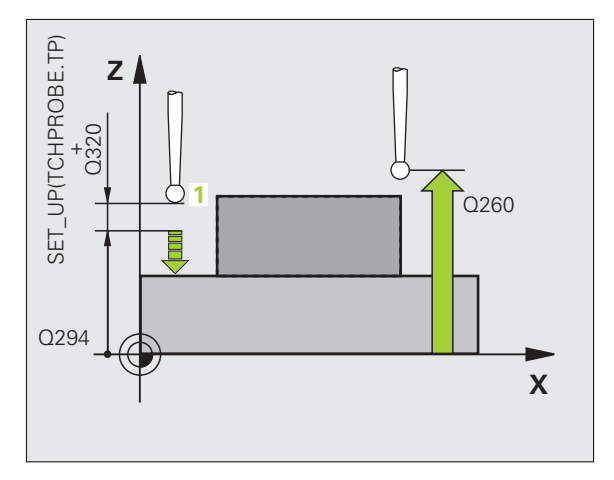

#### **Exemple : Séquences CN**

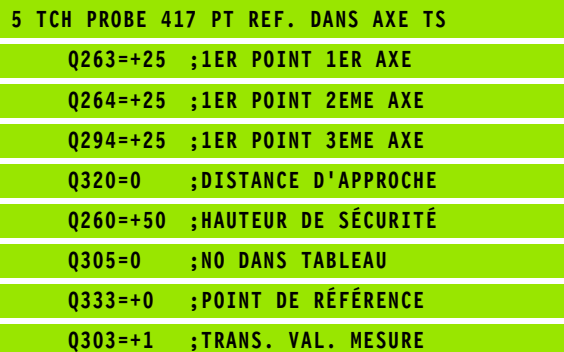

# **16.12 POINT DE REFERENCE CENTRE 4 TROUS (cycle 418, DIN/ISO: G418)**

#### **Mode opératoire du cycle**

Le cycle palpeur 418 détermine le point d'intersection de deux droites reliant les centres respectifs de deux trous et l'initialise comme point d'origine. Si vous le souhaitez, la TNC peut également mémoriser le point d'intersection dans un tableau de points zéro ou de Preset.

- **1** La TNC positionne le palpeur en avance rapide (valeur de la colonne **FMAX**) avec la logique de positionnement (voir "Exécuter [les cycles palpeurs" à la page 373\)](#page-372-0) au centre du premier trou **1**
- **2** Le palpeur se déplace ensuite à la hauteur de mesure programmée et détermine le centre du premier trou en palpant quatre fois
- **3** Puis, la TNC dégage le palpeur à la hauteur de sécurité et le positionne au centre programmé du second trou **2**
- **4** La TNC déplace le palpeur à la hauteur de mesure programmée et détermine le centre du deuxième trou en palpant quatre fois
- **5** La TNC répète les procédures 3 et 4 pour les trous **3** et **4**
- **6** Pour terminer, la TNC dégage le palpeur à la hauteur de sécurité et traite le point d'origine déterminé en fonction des paramètres de cycle Q303 et Q305 (voir "Mémoriser le point d'origine calculé" à la page 402). La TNC détermine comme point d'origine le point d'intersection des deux droites reliant les centres des trous **1** /**3** et **2** /**4** . Les valeurs effectives sont mémorisées dans les paramètres Q ci-après
- **7** Ensuite, si cela est souhaité, la TNC détermine également le point d'origine dans l'axe du palpeur au moyen d'une opération de palpage séparée

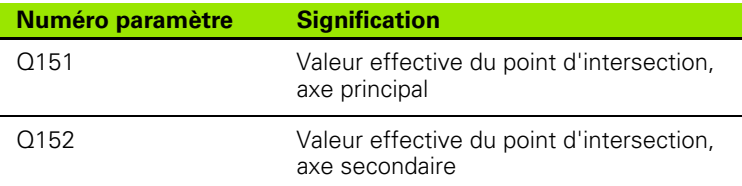

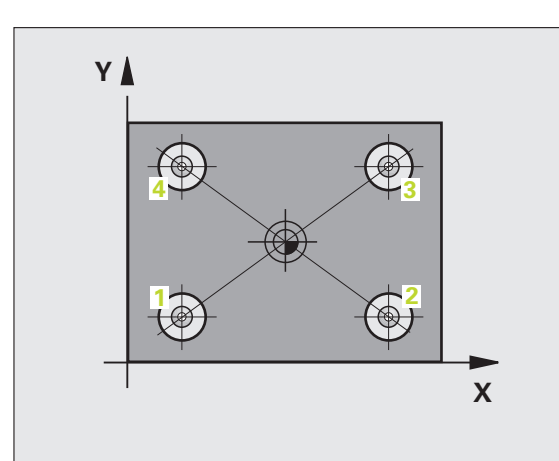

# **Attention lors de la programmation!**

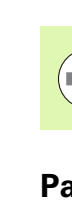

**16.12 POINT DE REFERENCE CENTRE 4 TROUS (cycle 418, DIN/ISO: G418)**

16.12 POINT DE REFERENCE CENTRE 4 TROUS (cycle 418, DIN/ISO: G418)

Avant de définir le cycle, vous devez avoir programmé un appel d'outil pour définir l'axe du palpeur.

#### **Paramètres du cycle**

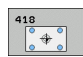

- ▶ 1er centre sur 1er axe Q268 (en absolu): centre du 1er trou dans l'axe principal du plan d'usinage. Plage d'introduction -99999,9999 à 99999,9999
- ▶ 1er centre sur 2ème axe Q269 (en absolu): centre du 1er trou dans l'axe secondaire du plan d'usinage. Plage d'introduction -99999,9999 à 99999,9999
- ▶ 2ème centre sur 1er axe Q270 (en absolu): centre du 2ème trou dans l'axe principal du plan d'usinage. Plage d'introduction -99999,9999 à 99999,9999
- U **2ème centre sur 2ème axe** Q271 (en absolu): centre du 2ème trou dans l'axe secondaire du plan d'usinage. Plage d'introduction -99999,9999 à 99999,9999
- ▶ 3ème centre sur 1er axe Q316 (en absolu): centre du 3ème trou dans l'axe principal du plan d'usinage. Plage d'introduction -99999,9999 à 99999,9999
- ▶ 3ème centre sur 2ème axe Q317 (en absolu): centre du 3ème trou dans l'axe secondaire du plan d'usinage. Plage d'introduction -99999,9999 à 99999,9999
- ▶ 4ème centre sur 1er axe Q318 (en absolu): centre du 4ème trou dans l'axe principal du plan d'usinage. Plage d'introduction -99999,9999 à 99999,9999
- U **4ème centre sur 2ème axe** Q319 (en absolu): centre du 4ème trou dans l'axe secondaire du plan d'usinage. Plage d'introduction -99999,9999 à 99999,9999
- U **Hauteur mesure dans axe palpage** Q261 (en absolu): coordonnée du centre de la bille (=point de contact) dans l'axe du palpeur prévu pour la mesure. Plage d'introduction -99999,9999 à 99999,9999
- U **Hauteur de sécurité** Q260 (en absolu): coordonnée dans l'axe du palpeur excluant toute collision entre le palpeur et la pièce (éléments de fixation). Plage d'introduction -99999,9999 à 99999,9999

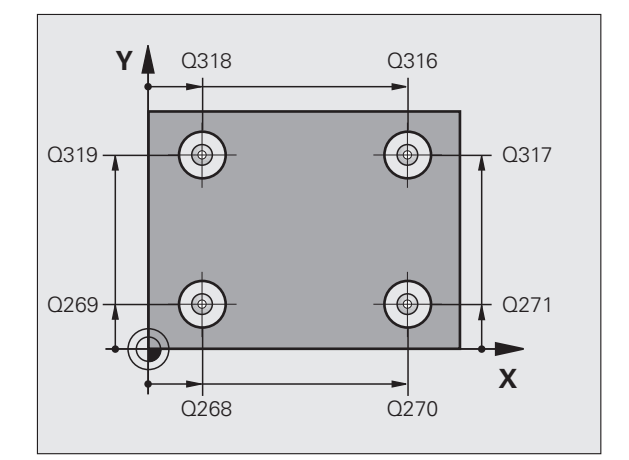

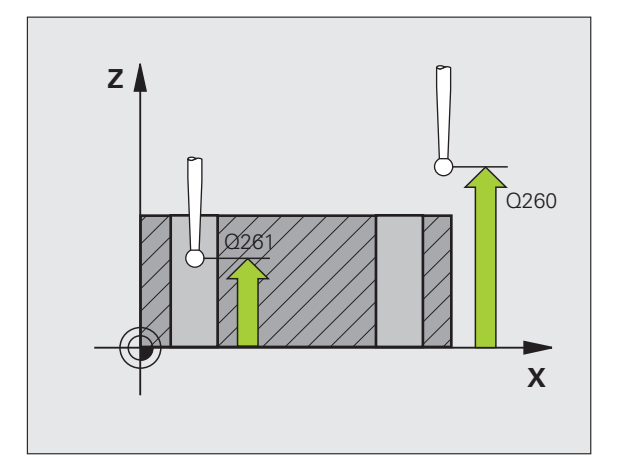

- U **Numéro point zéro dans tableau** Q305: indiquer le numéro dans le tableau de points zéro/tableau Preset avec lequel la TNC doit mémoriser les coordonnées du point d'intersection des droites. Si vous introduisez Q305=0, la TNC initialise automatiquement l'affichage, le nouveau point d'origine étant à l'intersection des droites. Plage d'introduction 0 à 2999
- U **Nouveau pt de réf. axe principal** Q331 (en absolu): coordonnée dans l'axe principal à laquelle la TNC doit initialiser le point d'intersection des droites reliant les centres des trous. Valeur par défaut = 0. Plage d'introduction -99999,9999 à 99999,9999
- U **Nouveau pt de réf. axe secondaire** Q332 (en absolu): coordonnée dans l'axe secondaire à laquelle la TNC doit initialiser le point d'intersection des droites reliant les centres des trous. Valeur par défaut = 0. Plage d'introduction -99999,9999 à 99999,9999

U **Transfert val. mesure (0,1)** Q303: définir si le point d'origine déterminé doit être mémorisé dans le tableau de points zéro ou dans le tableau Preset: **-1**: Ne pas utiliser! Sera inscrit par la TNC si d'anciens programmes sont importés (voir "Mémoriser le point d'origine calculé" à la page 402) **0**: écrire le point d'origine déterminé dans le tableau de points zéro courant. Le système de référence est le système de coordonnées pièce courant **1**: écrire le point d'origine déterminé dans le tableau Preset. Le système de référence est le système de coordonnées machine (système REF)

U **Palpage dans axe palpeur** Q381: définir si la TNC doit également initialiser le point d'origine dans l'axe du palpeur:

**0**: ne pas initialiser le point d'origine dans l'axe du palpeur

**1**: initialiser le point d'origine dans l'axe du palpeur

- U **Palp. axe palp.: Coord. 1. axe** Q382 (en absolu): coordonnée du point de palpage dans l'axe principal du plan d'usinage à laquelle le point d'origine doit être initialisé dans l'axe du palpeur. N'agit que si Q381 = 1
- U **Palp. axe palp.: Coord. 2. axe** Q383 (en absolu): coordonnée du point de palpage dans l'axe secondaire du plan d'usinage à laquelle le point d'origine doit être initialisé dans l'axe du palpeur.  $N'$ agit que si  $\Omega$ 381 = 1. Plage d'introduction -99999,9999 à 99999,9999
- U **Palp. axe palp.: Coord. 3. axe** Q384 (en absolu): coordonnée du point de palpage dans l'axe du palpeur à laquelle le point d'origine de cet axe doit être initialisé. N'agit que si Q381 = 1. Plage d'introduction -99999,9999 à 99999,9999
- U **Nouveau pt de réf. sur axe TS** Q333 (en absolu): coordonnée dans l'axe du palpeur à laquelle la TNC doit initialiser le point d'origine. Valeur par défaut = 0. Plage d'introduction -99999,9999 à 99999,9999

#### **Exemple : Séquences CN**

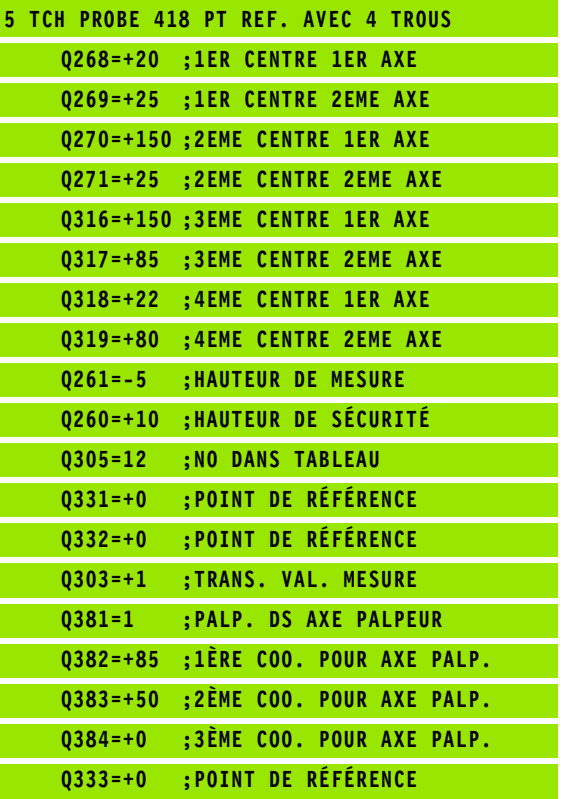

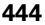

# **16.13 PT DE REF SUR UN AXE (cycle 419, DIN/ISO: G419)**

### **Mode opératoire du cycle**

Le cycle palpeur 419 mesure une coordonnée sur un axe au choix et l'initialise comme point d'origine. Au choix, la TNC peut mémoriser également la coordonnée mesurée dans un tableau de points zéro ou dans le tableau Preset.

- **1** La TNC positionne le palpeur en avance rapide (valeur de la colonne **FMAX**) avec la logique de positionnement (voir "Exécuter [les cycles palpeurs" à la page 373\)](#page-372-0) au point de palpage programmé **1**. La TNC décale alors le palpeur de la valeur de la distance d'approche, dans le sens opposé au sens de palpage programmé
- **2** Pour terminer, le palpeur se déplace à la hauteur de mesure programmée et enregistre la position effective par simple palpage
- **3** La TNC dégage ensuite le palpeur à la hauteur de sécurité et traite le point d'origine calculé en fonction des paramètres de cycle Q303 et Q305 (voir "Mémoriser le point d'origine calculé" à la page 402).

### **Attention lors de la programmation!**

Avant de définir le cycle, vous devez avoir programmé un appel d'outil pour définir l'axe du palpeur.

Si vous utilisez le cycle 419 plusieurs fois de suite pour enregistrer le point d'origine sur plusieurs axes dans le tableau Preset, vous devez, après chaque exécution du cycle 419, activer le numéro du dernier Preset dans lequel le cycle 419 a écrit (ceci n'est pas nécessaire si vous écrasez le Preset actif).

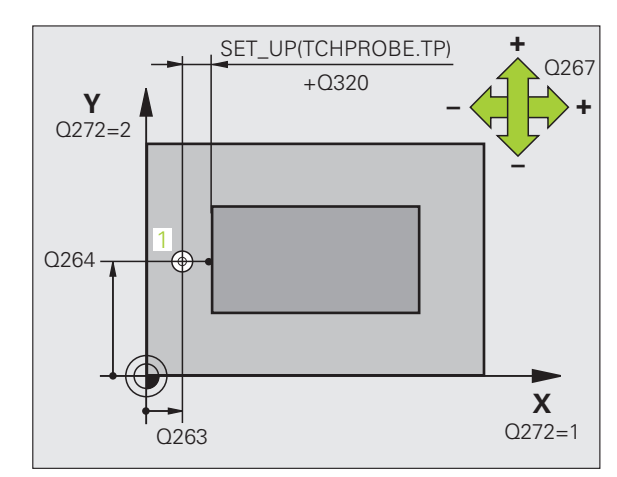

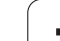

#### **Paramètres du cycle**

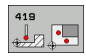

- ▶ **1er point mesure sur 1er axe** Q263 (en absolu): coordonnée du 1er point de palpage dans l'axe principal du plan d'usinage. Plage d'introduction -99999,9999 à 99999,9999
- ▶ 1er point mesure sur 2ème axe Q264 (en absolu): coordonnée du 1er point de palpage dans l'axe secondaire du plan d'usinage. Plage d'introduction -99999,9999 à 99999,9999
- U **Hauteur mesure dans axe palpage** Q261 (en absolu): coordonnée du centre de la bille (=point de contact) dans l'axe du palpeur prévu pour la mesure. Plage d'introduction -99999,9999 à 99999,9999
- ▶ Distance d'approche Q320 (en incrémental): distance supplémentaire entre le point de mesure et la bille du palpeur. Q320 est additionné à **SET\_UP** (tableau palpeurs). Plage d'introduction 0 à 99999,9999
- U **Hauteur de sécurité** Q260 (en absolu): coordonnée dans l'axe du palpeur excluant toute collision entre le palpeur et la pièce (éléments de fixation). Plage d'introduction -99999,9999 à 99999,9999
- ▶ Axe de mesure (1...3: 1=axe principal) Q272 axe sur lequel doit être effectuée la mesure:
	- **1**: axe principal  $=$  axe de mesure
	- **2**: axe secondaire = axe de mesure
	- **3**: axe palpeur = axe de mesure

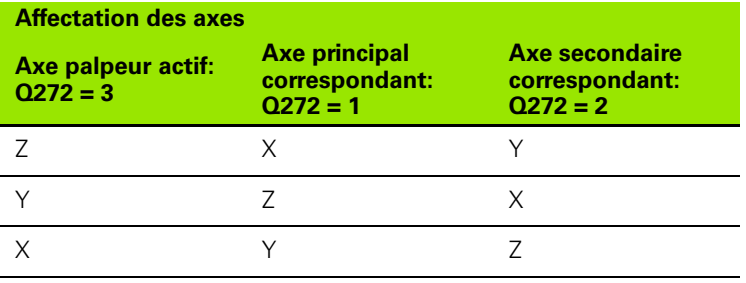

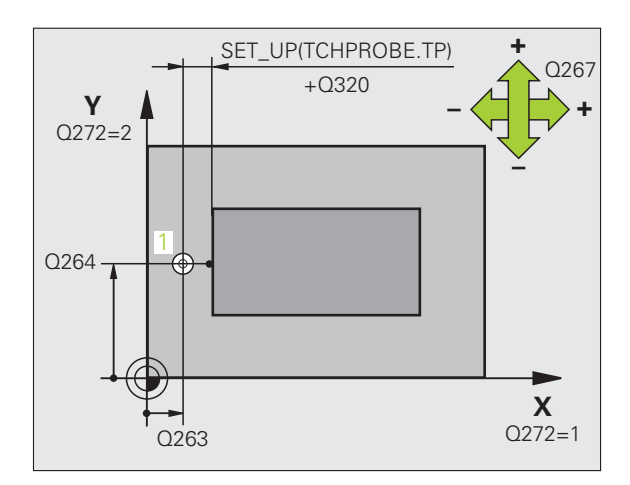

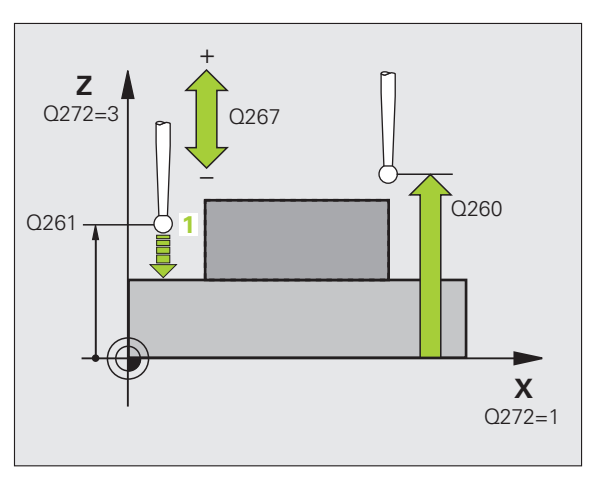

- U **Sens déplacement** Q267: sens de déplacement du palpeur vers la pièce:
	- **-1**: sens de déplacement négatif
	- **+1**: sens de déplacement positif
- U **Numéro point zéro dans tableau** Q305: indiquer le numéro dans le tableau de points zéro/tableau Preset dans lequel la TNC doit mémoriser la coordonnée. Si vous introduisez Q305=0, la TNC initialise automatiquement l'affichage, le nouveau point d'origine étant sur la surface palpée. Plage d'introduction 0 à 2999
- U **Nouveau pt de réf.** Q333 (en absolu): coordonnée à laquelle la TNC doit initialiser le point d'origine. Valeur par défaut = 0. Plage d'introduction -99999,9999 à 99999,9999
- U **Transfert val. mesure (0,1)** Q303: définir si le point d'origine déterminé doit être mémorisé dans le tableau de points zéro ou dans le tableau Preset: **-1**: Ne pas utiliser! voir "Mémoriser le point d'origine calculé", page 402

**0**: écrire le point d'origine déterminé dans le tableau de points zéro courant. Le système de référence est le système de coordonnées pièce courant

**1**: écrire le point d'origine déterminé dans le tableau Preset. Le système de référence est le système de coordonnées machine (système REF)

#### **Exemple : Séquences CN**

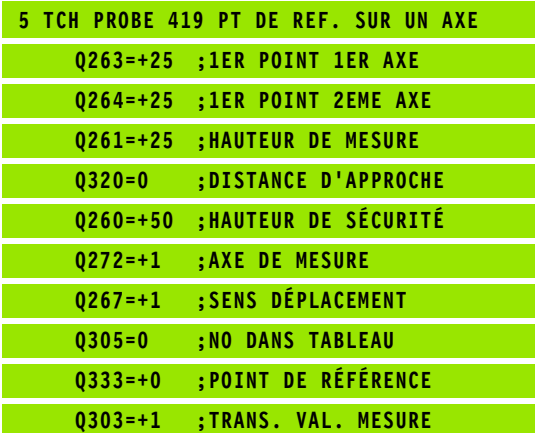

#### **Exemple: initialiser le point d'origine: centre d'un secteur circulaire et la face supérieure de la pièce**

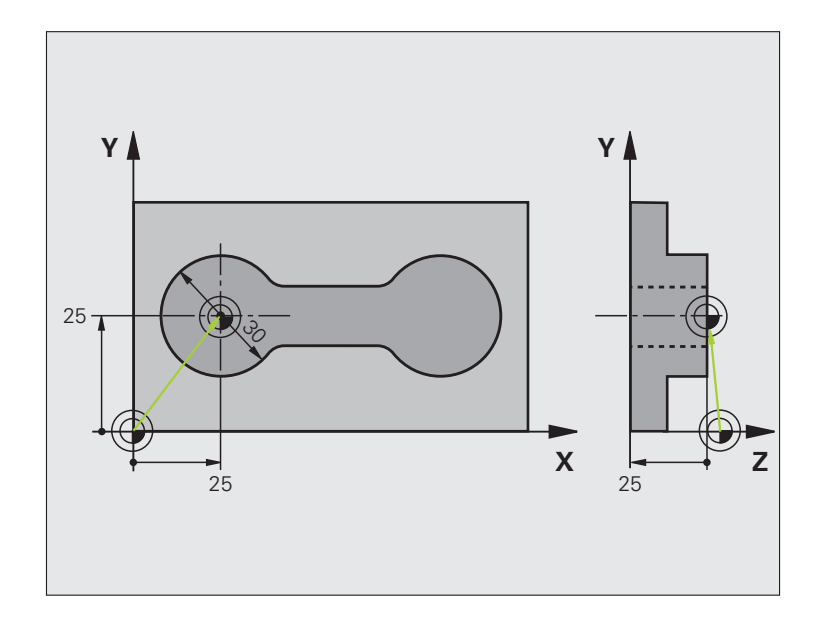

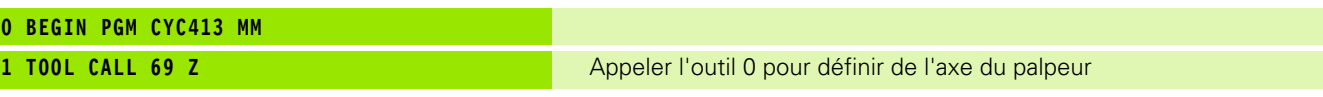

 $\mathbf i$ 

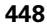

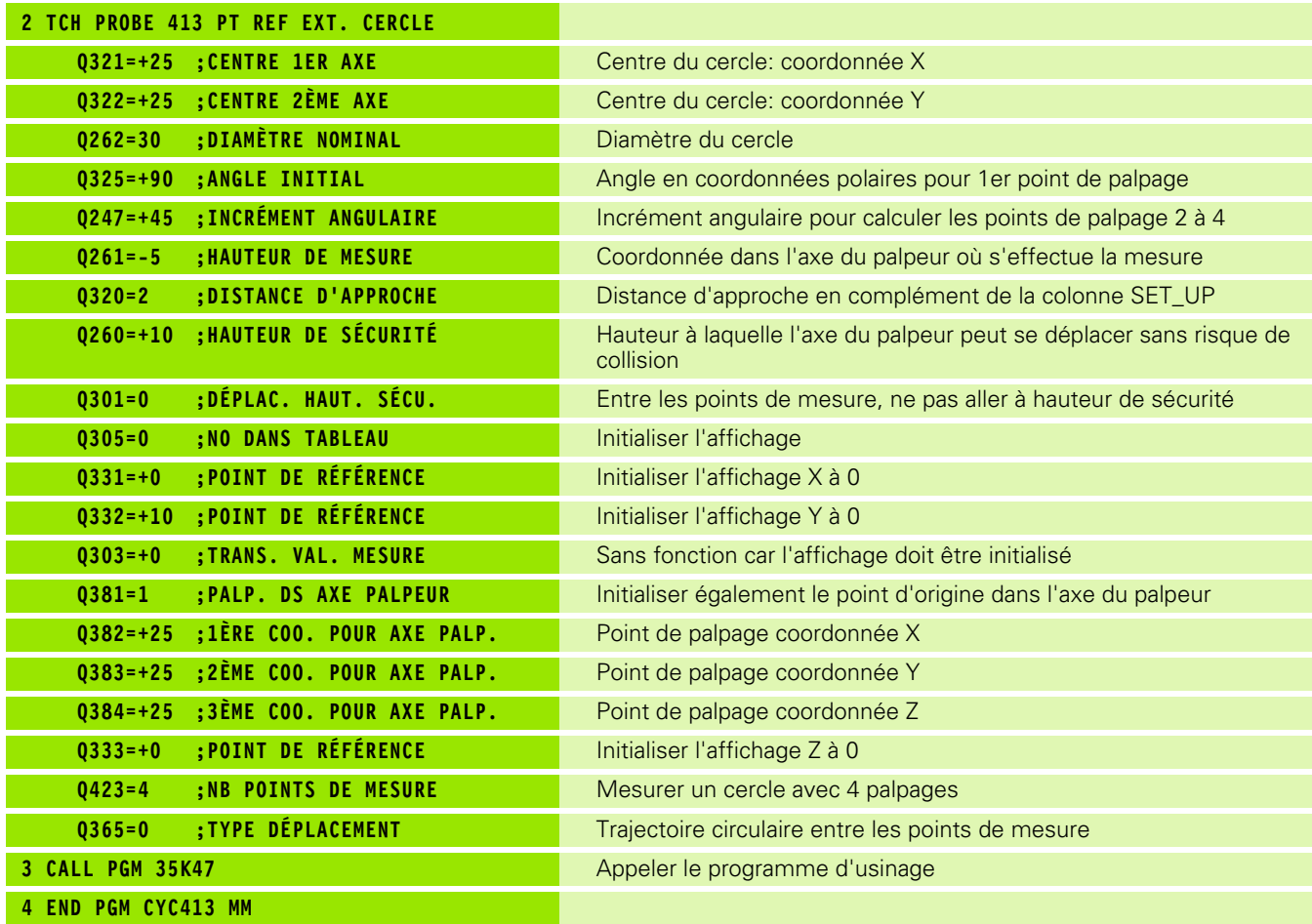

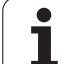

#### **Exemple: initialiser le point d'origine sur la face supérieure de la pièce et au centre du cercle de trous**

Le centre du cercle de trous mesuré doit être mémorisé dans un tableau Preset pour une utilisation ultérieure.

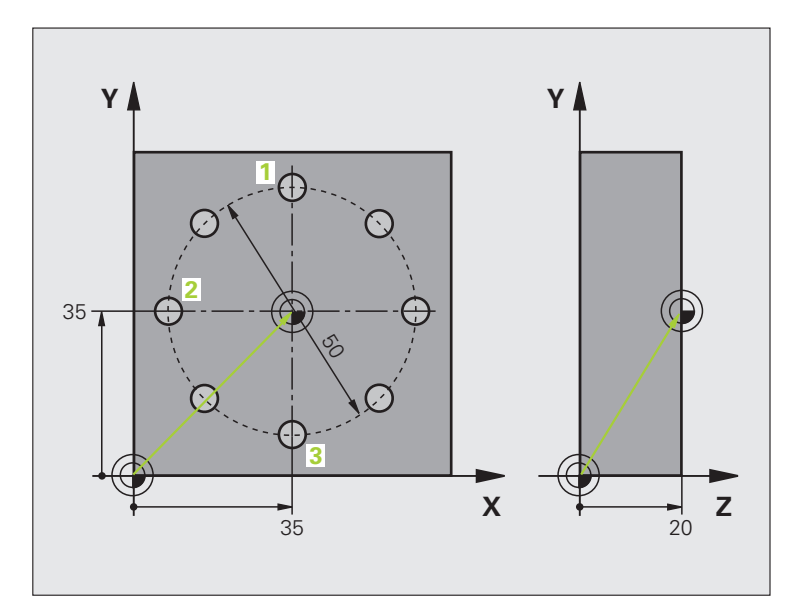

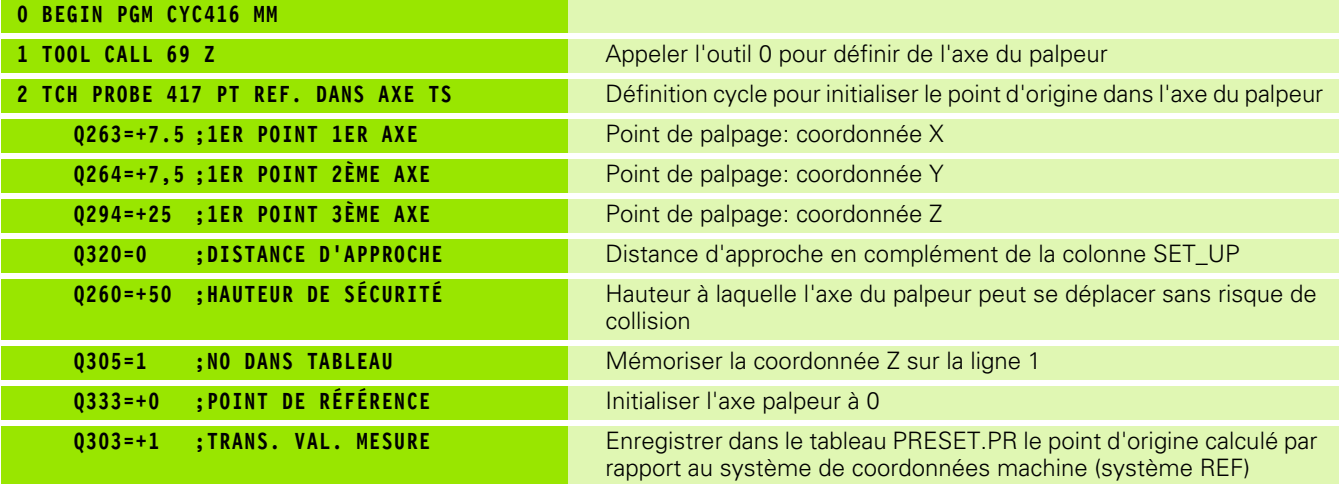

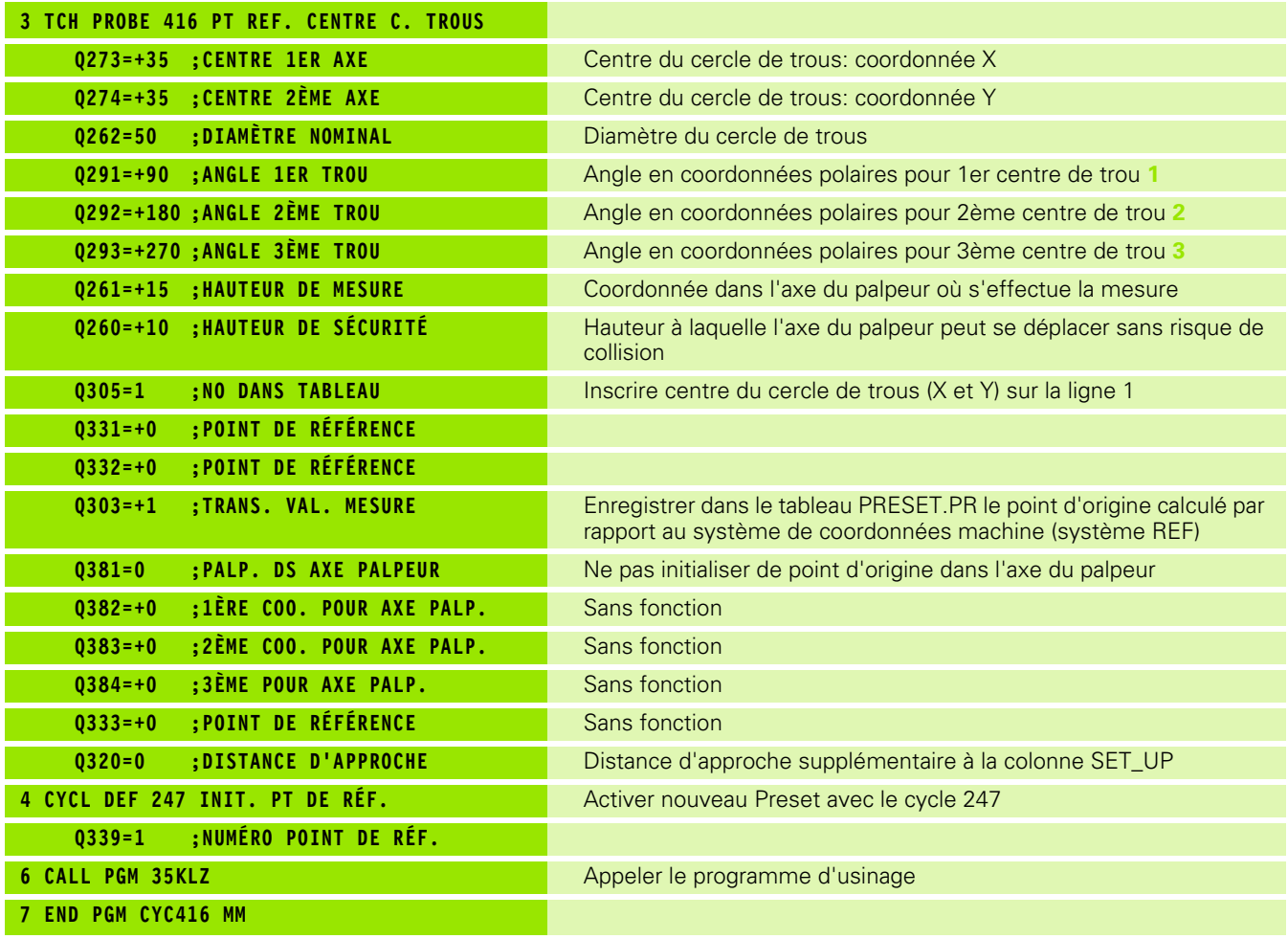

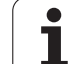

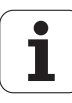

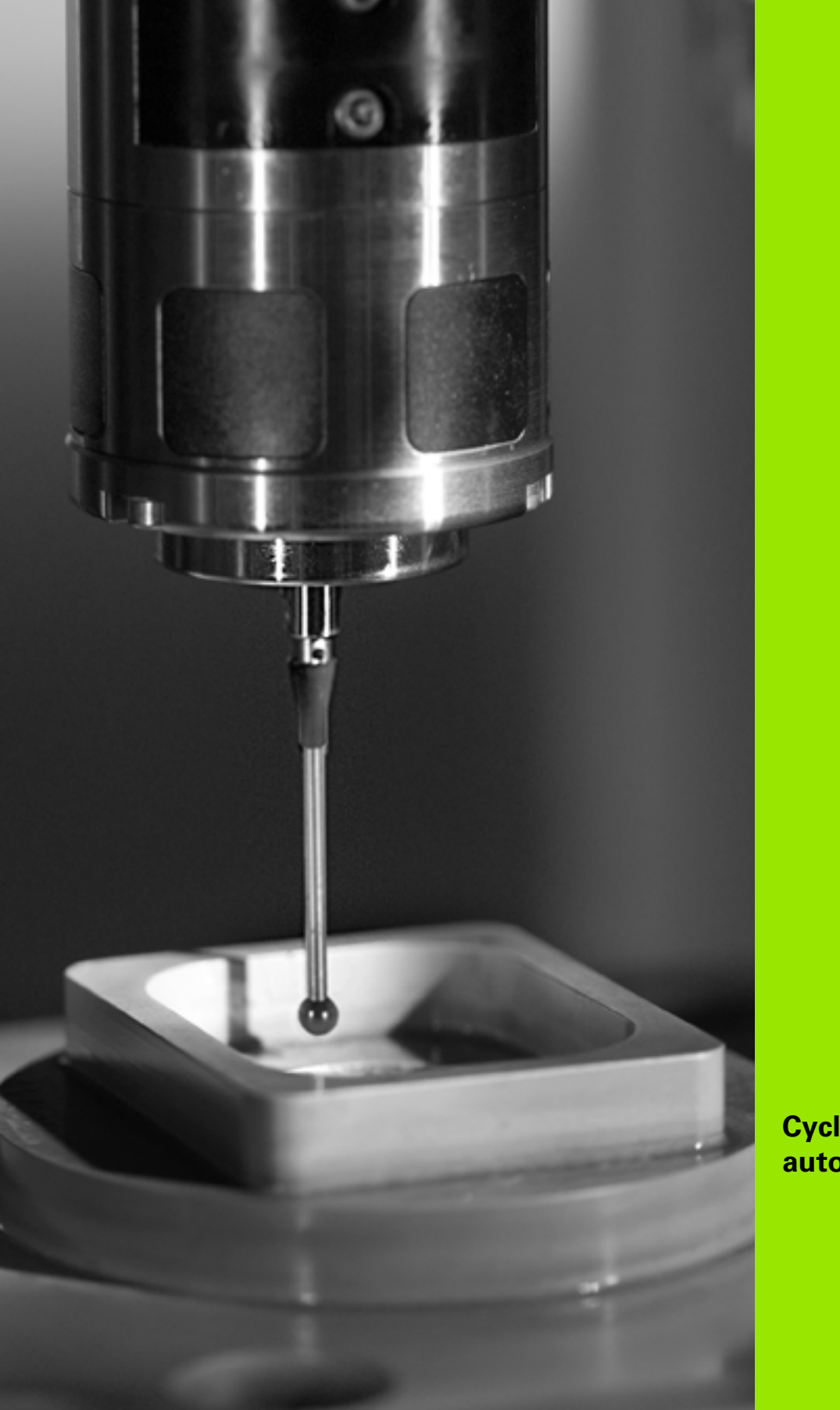

 $\overline{\phantom{a}}$  $\overline{\phantom{a}}$ 

**Cycles palpeurs: contrôle automatique des pièces**

# **17.1 Principes de base**

# **Résumé**

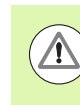

Lors de l'exécution des cycles de palpage, les cycles 8 IMAGE MIROIR, cycle 11 FACTEUR ECHELLE et cycle 26 FACTEUR ECHELLE AXE ne doivent pas être actifs.

HEIDENHAIN ne garantit le fonctionnement correct des cycles de palpage qu'avec les palpeurs HEIDENHAIN.

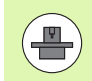

La TNC doit avoir été préparée par le constructeur de la machine pour l'utilisation des palpeurs 3D.

La TNC dispose de douze cycles destinés à la mesure automatique de pièces:

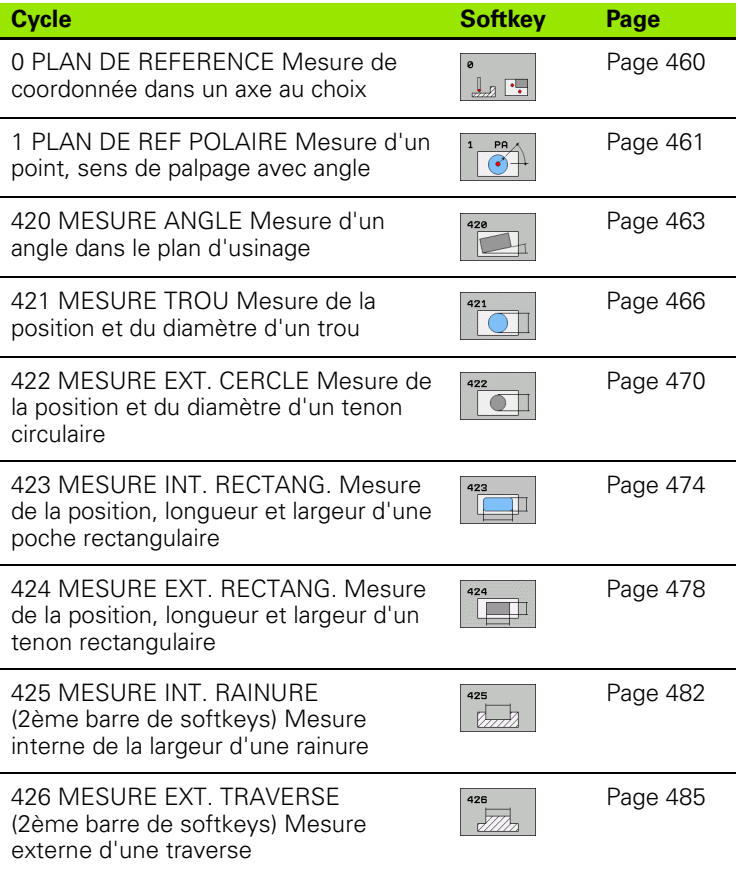

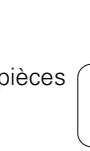

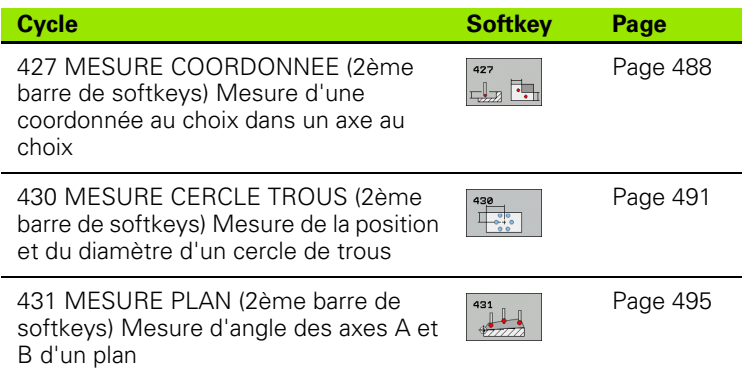

### **Procès-verbal des résultats de la mesure**

Pour tous les cycles (sauf les cycles 0 et 1) destinés à la mesure automatique des pièces, vous pouvez faire établir un procès-verbal de mesure par la TNC. Dans le cycle de palpage utilisé, vous pouvez définir si la TNC doit

- enregistrer le procès-verbal de mesure dans un fichier
- restituer à l'écran le procès-verbal de mesure et interrompre le déroulement du programme
- ne pas générer de procès-verbal de mesure

Si vous souhaitez enregistrer le procès-verbal de mesure dans un fichier, la TNC mémorise par défaut les données sous la forme d'un fichier ASCII dans le répertoire TNC:\.

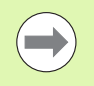

Utilisez le logiciel de transfert de données TNCremo de HEIDENHAIN pour transmettre le procès-verbal de mesure via l'interface de données.

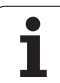

#### **Procès-verbal mesure cycle 421 Mesure trou**

Date: 30-06-2005 Heure: 6:55:04 Programme de mesure: TNC:\GEH35712\CHECK1.H

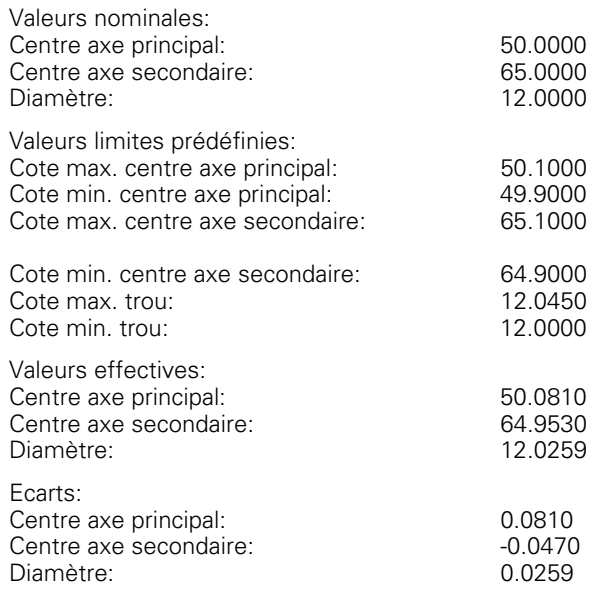

Autres résultats de mesure: hauteur de mesure: -5.0000

#### **Fin procès-verbal de mesure**

Ш

### **Résultats de la mesure dans les paramètres Q**

Les résultats de la mesure du cycle palpeur concerné sont mémorisés par la TNC dans les paramètres globaux Q150 à Q160. Les écarts par rapport à la valeur nominale sont mémorisés dans les paramètres Q161 à Q166. Tenez compte du tableau des paramètres de résultat associé à chaque définition de cycle.

Lors de la définition du cycle, la TNC affiche les paramètres de résultat également dans l'écran d'aide du cycle concerné (voir fig. en haut et à droite). Le paramètre de résultat en surbrillance correspond au paramètre d'introduction concerné.

#### **Etat de la mesure**

Avec certains cycles, vous pouvez interroger l'état de la mesure avec les paramètres globaux de Q180 à Q182:

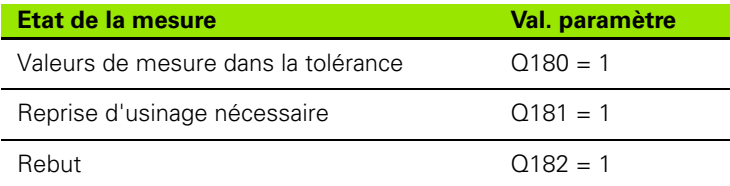

La TNC active les marqueurs de reprise d'usinage ou de rebut dès que l'une des valeurs de mesure est hors tolérance. Pour déterminer le résultat de la mesure hors tolérance, consultez également le procèsverbal de mesure ou vérifiez les résultats de la mesure concernés (Q150 à Q160) par rapport à leurs valeurs limites.

Avec le cycle 427, la TNC définit (par défaut) que vous mesurez une cote externe (tenon). En choisissant la cote max. et la cote min. en relation avec le sens du palpage, vous pouvez toutefois configurer correctement l'état de la mesure.

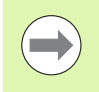

La TNC active également les marqueurs d'état même si vous n'avez pas introduit de tolérances ou de cotes max. ou min..

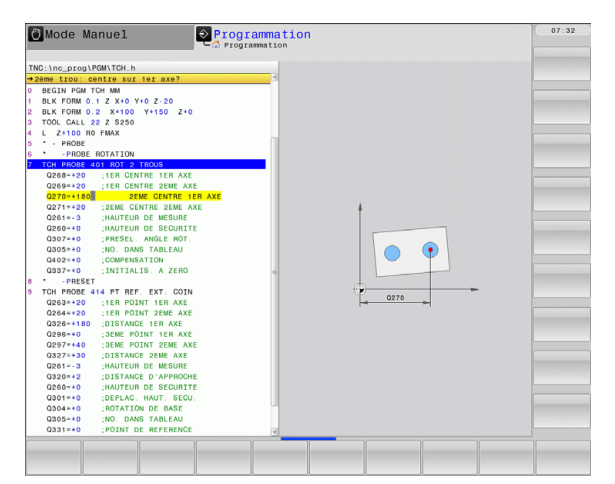

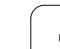

### **Surveillance de tolérances**

Dans la plupart des cycles permettant le contrôle des pièces, vous pouvez faire exécuter par la TNC une surveillance de tolérances. Pour cela, lors de la définition du cycle, vous devez définir les valeurs limites nécessaires. Si vous ne souhaitez pas de surveillance de tolérances, introduisez 0 dans ce paramètre (= valeur par défaut)

# **Surveillance d'outil**

Dans certains cycles permettant le contrôle des pièces, vous pouvez faire exécuter une surveillance d'outil par la TNC. Dans ce cas, la TNC vérifie si

- le rayon d'outil doit être corrigé en fonction des écarts de la valeur nominale (valeurs dans Q16x)
- l'écart par rapport à la valeur nominale (valeurs dans Q16x) est supérieur à la tolérance de rupture de l'outil

#### **Correction d'outil**

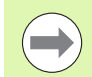

- Cette fonction n'est possible que si:
- le tableau d'outils est actif
- vous activez la surveillance d'outil dans le cycle: pour **Q330**, introduire une valeur différente de 0 ou un nom d'outil. Vous introduisez le nom de l'outil par softkey. Remarque pour les concepteurs AWT: la TNC n'affiche plus le guillemet de droite.

Si vous exécutez plusieurs mesures de correction, la TNC additionne l'écart mesuré à la valeur déjà mémorisée dans le tableau d'outils.

D'une manière générale, la TNC corrige toujours le rayon d'outil dans la colonne DR du tableau d'outils, même si l'écart mesuré est à l'intérieur des tolérances prédéfinies. Pour savoir si vous devez faire une reprise d'usinage, consultez le paramètre Q181 dans votre programme CN (Q181=1: réusinage).

Pour le cycle 427, il convient de noter que:

- si un axe du plan d'usinage actif a été défini comme axe de mesure (Q272 = 1 ou 2), la TNC applique une correction du rayon d'outil tel que décrit précédemment. Le sens de la correction est calculé par la TNC en fonction e du sens de déplacement défini (Q267)
- si l'axe du palpeur a été sélectionné comme axe de mesure (Q272 = 3), la TNC effectue une correction de longueur d'outil

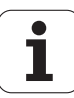

#### **Surveillance de rupture d'outil**

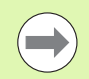

Cette fonction n'est possible que si:

■ le tableau d'outils est actif

- vous activez la surveillance d'outil dans le cycle (Q330 différent de 0)
- vous avez introduit dans le tableau, pour le numéro d'outil programmé, une tolérance de rupture RBREAK supérieure à 0 (voir également Manuel d'utilisation, chap. 5.2 "Données d'outils")

La TNC délivre un message d'erreur et stoppe l'exécution du programme lorsque l'écart mesuré est supérieur à la tolérance de rupture de l'outil. Elle verrouille simultanément l'outil dans le tableau  $d'$ outils (colonne  $TL = L$ ).

#### **Système de référence pour les résultats de la mesure**

La TNC mémorise tous les résultats de mesure dans les paramètres de résultat ainsi que dans le fichier de procès-verbal dans le système de coordonnées courant – et éventuellement décalé ou/et pivoté/incliné.

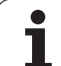

# <span id="page-459-0"></span>**17.2 PLAN DE REFERENCE (cycle 0, DIN/ISO: G55)**

### **Mode opératoire du cycle**

- **1** En suivant une trajectoire 3D en avance rapide, le palpeur se déplace (valeur de la colonne **FMAX**) à la position **1** pré-programmée dans le cycle
- **2** Le palpeur exécute ensuite l'opération de palpage avec l'avance de palpage (colonne **F**). Le sens du palpage est à définir dans le cycle
- **3** Lorsque la TNC a enregistré la position, elle dégage le palpeur au point initial de l'opération de palpage et mémorise la coordonnée mesurée dans un paramètre Q. Par ailleurs, la TNC mémorise dans les paramètres Q115 à Q119 les coordonnées de la position où se trouve le palpeur au signal de commutation. La TNC ne tient pas compte de la longueur et du rayon de la tige de palpage dans les valeurs de ces paramètres.

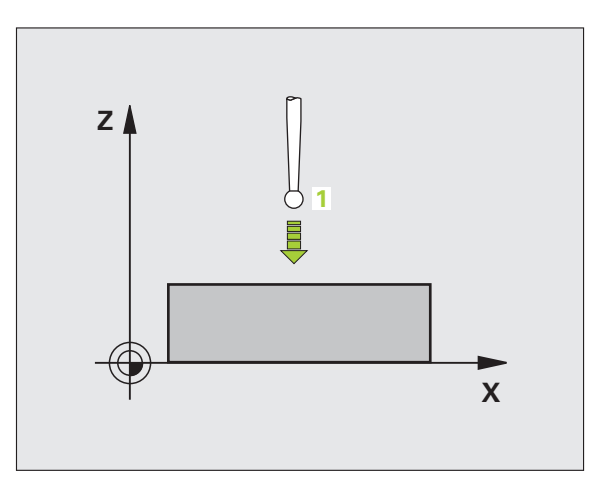

## **Attention lors de la programmation!**

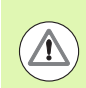

#### **Attention, risque de collision!**

Prépositionner le palpeur de manière à éviter toute collision lors du déplacement à la pré-position programmée.

### **Paramètres du cycle**

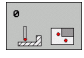

- U **No. paramètre pour résultat**: introduire le numéro du paramètre Q auquel doit être affectée la valeur de coordonnée. Plage d'introduction 0 à 1999
- U **Axe de palpage/sens de palpage**: introduire l'axe de palpage avec la touche de sélection d'axe ou à partir du clavier ASCII, ainsi que le signe du sens du déplacement. Valider avec la touche ENT. Plage d'introduction de tous les axes CN
- U **Position à atteindre**: introduire toutes les coordonnées de pré-positionnement du palpeur à l'aide des touches de sélection des axes ou à partir du clavier ASCII. Plage d'introduction -99999,9999 à 99999,9999
- U Terminer l'introduction: appuyer sur la touche ENT

#### **Exemple : Séquences CN**

**67 TCH PROBE 0.0 PLAN DE RÉFÉRENCE Q5 X-68 TCH PROBE 0.1 X+5 Y+0 Z-5**

# <span id="page-460-0"></span>**17.3 PLAN DE REFERENCE polaire (cycle 1)**

### **Mode opératoire du cycle**

Le cycle palpeur 1 détermine une position au choix sur la pièce, dans n'importe quel sens de palpage

- **1** En suivant une trajectoire 3D en avance rapide, le palpeur se déplace (valeur de la colonne **FMAX**) à la position **1** pré-programmée dans le cycle
- **2** Le palpeur exécute ensuite l'opération de palpage avec l'avance de palpage (colonne **F**). Lors de l'opération de palpage, la TNC déplace le palpeur simultanément sur 2 axes (en fonction de l'angle de palpage). Il convient de définir le sens de palpage avec l'angle polaire dans le cycle
- **3** Lorsque la TNC a enregistré la position, le palpeur retourne au point initial de l'opération de palpage. La TNC mémorise dans les paramètres Q115 à Q119 les coordonnées de la position où se trouve le palpeur au moment du signal de commutation.

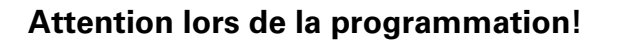

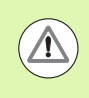

#### **Attention, risque de collision!**

Prépositionner le palpeur de manière à éviter toute collision lors du déplacement à la pré-position programmée.

L'axe de palpage défini dans le cycle définit le plan de palpage:

Axe de palpage X: plan X/Y

Axe de palpage Y: plan Y/Z

Axe de palpage Z: plan Z/X

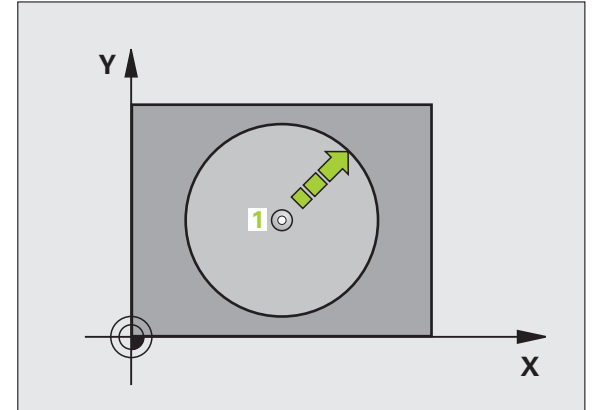

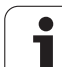

#### **Paramètres du cycle**

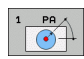

- ▶ Axe de palpage: introduire l'axe de palpage avec la touche de sélection d'axe ou avec le clavier ASCII. Valider avec la touche ENT. Plage d'introduction **X**, **Y** ou **Z**
- U **Angle de palpage**: angle se référant à l'axe de palpage avec lequel le palpeur doit se déplacer. Plage d'introduction -180,0000 à 180,0000
- U **Position à atteindre**: introduire toutes les coordonnées de pré-positionnement du palpeur à l'aide des touches de sélection des axes ou à partir du clavier ASCII. Plage d'introduction -99999,9999 à 99999,9999
- U Terminer l'introduction: appuyer sur la touche ENT

#### **Exemple : Séquences CN**

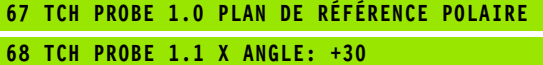

**69 TCH PROBE 1.2 X+5 Y+0 Z-5**

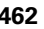

# <span id="page-462-0"></span>**17.4 MESURE ANGLE (cycle 420, DIN/ISO: G420)**

### **Mode opératoire du cycle**

Le cycle palpeur 420 détermine l'angle formé par n'importe quelle droite et l'axe principal du plan d'usinage.

- **1** La TNC positionne le palpeur en avance rapide (valeur de la colonne **FMAX**) avec la logique de positionnement (voir "Exécuter [les cycles palpeurs" à la page 373\)](#page-372-0) au point de palpage programmé **1**. Ce faisant, la TNC décale le palpeur de la valeur de la distance d'approche, dans le sens opposé au sens de déplacement défini
- **2** Le palpeur se déplace ensuite à la hauteur de mesure programmée et exécute la première opération de palpage avec l'avance de palpage (colonne **F** )
- **3** Puis, le palpeur se déplace au point de palpage suivant **2** et exécute la deuxième opération de palpage
- **4** La TNC dégage le palpeur à la hauteur de sécurité et mémorise l'angle calculé dans le paramètre Q suivant:

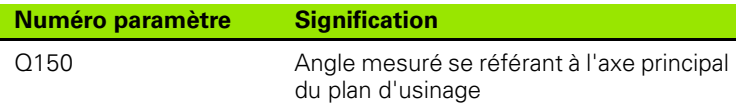

### **Attention lors de la programmation!**

Avant de définir le cycle, vous devez avoir programmé un appel d'outil pour définir l'axe du palpeur.

Si l'axe du palpeur = axe de mesure, sélectionner **Q263** égal à **Q265** si l'angle doit être mesuré en direction de l'axe A; sélectionner -**Q263** différent de **Q265** si l'angle doit être mesuré en direction de l'axe B.

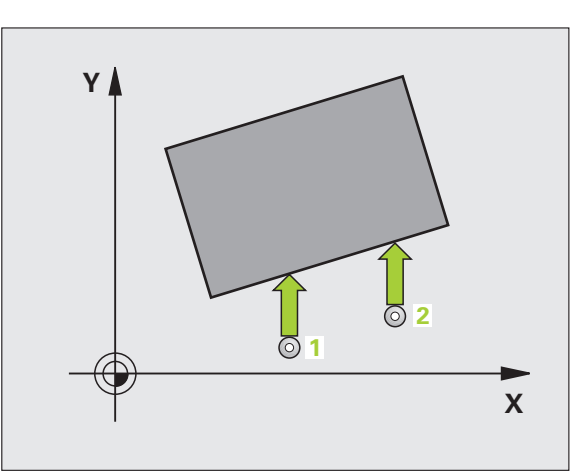

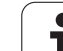

#### **Paramètres du cycle**

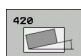

- ▶ **1er point mesure sur 1er axe** Q263 (en absolu): coordonnée du 1er point de palpage dans l'axe principal du plan d'usinage. Plage d'introduction -99999,9999 à 99999,9999
- ▶ 1er point mesure sur 2ème axe Q264 (en absolu): coordonnée du 1er point de palpage dans l'axe secondaire du plan d'usinage. Plage d'introduction -99999,9999 à 99999,9999
- ▶ 2ème point mesure sur 1er axe Q265 (en absolu): coordonnée du 2ème point de palpage dans l'axe principal du plan d'usinage. Plage d'introduction -99999,9999 à 99999,9999
- U **2ème point mesure sur 2ème axe** Q266 (en absolu): coordonnée du 2ème point de palpage dans l'axe secondaire du plan d'usinage. Plage d'introduction -99999,9999 à 99999,9999
- ▶ Axe de mesure Q272: axe sur lequel doit être
	- effectuée la mesure:
	- **1**: Axe principal  $=$  axe de mesure
	- **2**: Axe secondaire = axe de mesure
	- **3**: Axe du palpeur = axe de mesure

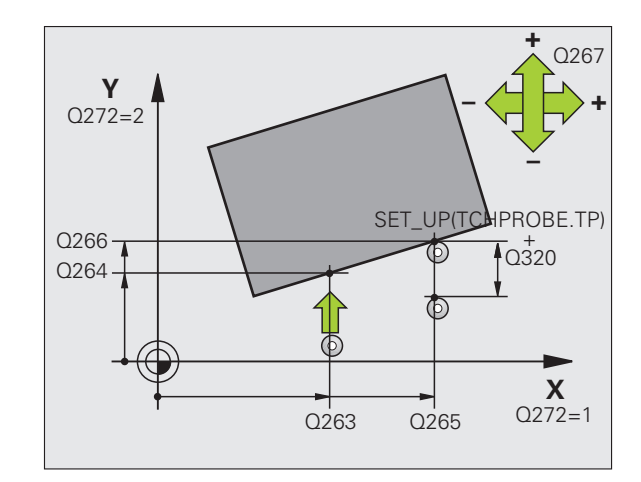

- ▶ Sens déplacement 1 Q267: sens de déplacement du palpeur vers la pièce: **-1**: sens de déplacement négatif
	- **+1**: sens de déplacement positif
- U **Hauteur mesure dans axe palpage** Q261 (en absolu): coordonnée du centre de la bille (=point de contact) dans l'axe du palpeur prévu pour la mesure. Plage d'introduction -99999,9999 à 99999,9999
- ▶ **Distance d'approche** Q320 (en incrémental): distance supplémentaire entre le point de mesure et la bille du palpeur. Q320 est additionné à **SET\_UP** (tableau palpeurs). Plage d'introduction 0 à 99999,9999
- U **Hauteur de sécurité** Q260 (en absolu): coordonnée dans l'axe du palpeur excluant toute collision entre le palpeur et la pièce (éléments de serrage). Plage d'introduction -99999,9999 à 99999,9999
- U **Déplacement haut. sécu.** Q301: définir comment le palpeur doit se déplacer entre les points de mesure: **0**: entre les points de mesure, à la hauteur de mesure **1**: entre les points de mesure, à la hauteur de sécurité
- U **Procès-verb. mes.** Q281: définir si la TNC doit ou non établir le procès-verbal de mesure: **0**: ne pas établir de procès-verbal de mesure **1**: établir un procès-verbal de mesure: la TNC mémorise par défaut le **fichier de procès-verbal TCHPR420.TXT** dans le répertoire TNC:\. **2**: interrompre le déroulement du programme et afficher le procès-verbal de mesure dans l'écran de la TNC. Poursuivre le programme avec Start CN

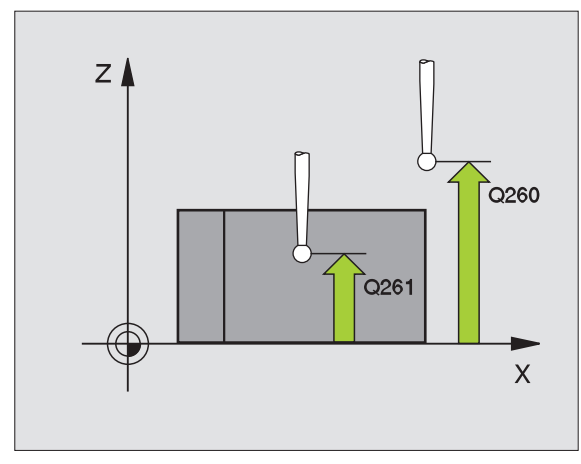

**Exemple : Séquences CN**

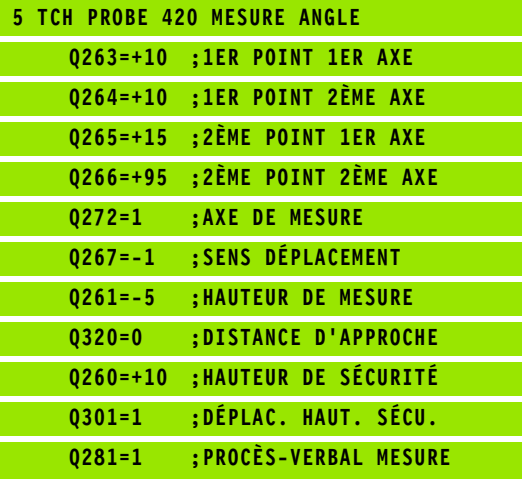

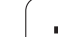

# <span id="page-465-0"></span>**17.5 MESURE TROU (cycle 421, DIN/ISO: G421)**

#### **Mode opératoire du cycle**

Le cycle palpeur 421 détermine le centre et le diamètre d'un trou (poche circulaire). Si vous définissez les tolérances correspondantes dans le cycle, la TNC compare les valeurs effectives aux valeurs nominales et mémorise les écarts dans les paramètres-système.

- **1** La TNC positionne le palpeur en avance rapide (valeur de la colonne **FMAX**) avec la logique de positionnement (voir "Exécuter [les cycles palpeurs" à la page 373\)](#page-372-0) au point de palpage **1**. La TNC calcule les points de palpage à partir des données contenues dans le cycle et de la distance d'approche programmée dans la colonne SET\_UP du tableau palpeurs
- **2** Le palpeur se déplace ensuite à la hauteur de mesure programmée et exécute la première opération de palpage avec l'avance de palpage (colonne **F**). La TNC définit automatiquement le sens du palpage en fonction de l'angle initial programmé
- **3** Le palpeur se déplace ensuite sur une trajectoire circulaire, soit à la hauteur de mesure, soit à la hauteur de sécurité au point de palpage suivant **2** et exécute la deuxième opération de palpage à cette position
- **4** La TNC positionne le palpeur au point de palpage **3** puis au point de palpage **4**, et y exécute la troisième ou la quatrième opération de palpage
- **5** La TNC dégage ensuite le palpeur à la hauteur de sécurité et mémorise les valeurs effectives ainsi que les écarts dans les paramètres Q suivants:

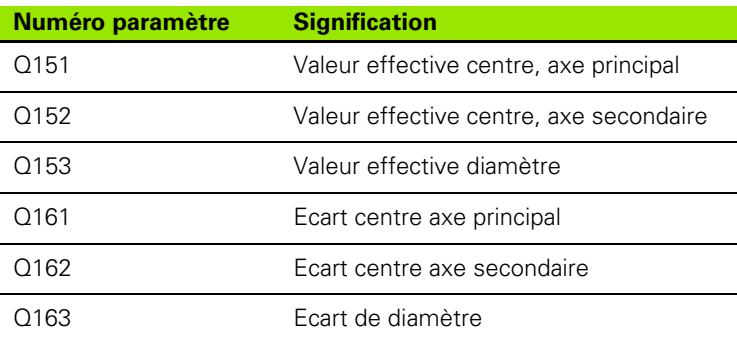

### **Attention lors de la programmation!**

Avant de définir le cycle, vous devez avoir programmé un appel d'outil pour définir l'axe du palpeur.

Plus l'incrément angulaire programmé est petit et plus la cote du trou calculée par la TNC sera imprécise. Valeur d'introduction min.: 5°.

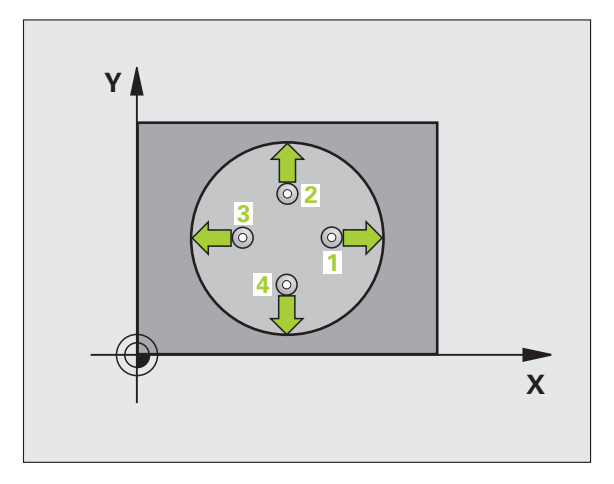

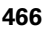

#### **Paramètres du cycle**

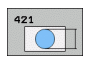

- ▶ **Centre 1er axe** Q273 (en absolu): centre du trou dans l'axe principal du plan d'usinage. Plage d'introduction -99999,9999 à 99999,9999
- ▶ **Centre 2ème axe** Q274 (en absolu): centre du trou dans l'axe secondaire du plan d'usinage. Plage d'introduction -99999,9999 à 99999,9999
- U **Diamètre nominal** Q262: introduire le diamètre du trou. Plage d'introduction 0 à 99999,9999
- ▶ Angle initial Q325 (en absolu): angle compris entre l'axe principal du plan d'usinage et le premier point de palpage. Plage d'introduction -360,0000 à 360,0000
- ▶ Incrément angulaire Q247 (en incrémental): angle compris entre deux points de mesure, le signe de l'incrément angulaire définit le sens de rotation (- = sens horaire). Si vous souhaitez mesurer des secteurs angulaires, programmez un incrément angulaire inférieur à 90°. Plage d'introduction -120,0000 à 120,0000

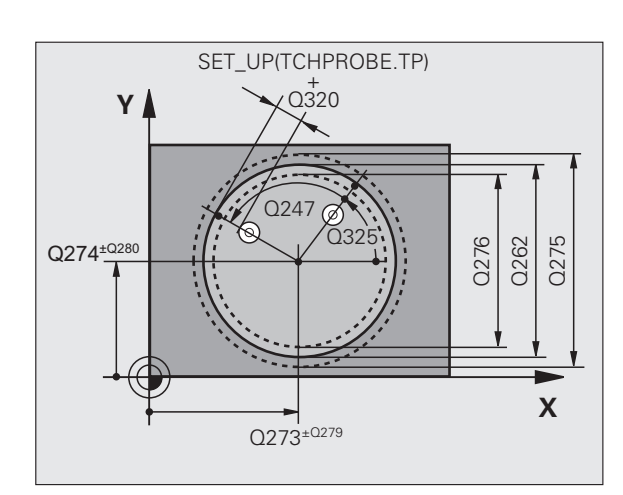

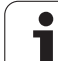

- U **Hauteur mesure dans axe palpage** Q261 (en absolu): coordonnée du centre de la bille (=point de contact) dans l'axe du palpeur prévu pour la mesure. Plage d'introduction -99999,9999 à 99999,9999
- U **Distance d'approche** Q320 (en incrémental): distance supplémentaire entre le point de mesure et la bille du palpeur. Q320 est additionné à **SET\_UP** (tableau palpeurs). Plage d'introduction 0 à 99999,9999
- U **Hauteur de sécurité** Q260 (en absolu): coordonnée dans l'axe du palpeur excluant toute collision entre le palpeur et la pièce (éléments de serrage). Plage d'introduction -99999,9999 à 99999,9999
- U **Déplacement haut. sécu.** Q301: définir comment le palpeur doit se déplacer entre les points de mesure: **0**: entre les points de mesure, à la hauteur de mesure **1**: entre les points de mesure, à la hauteur de sécurité
- ▶ Cote max. du trou Q275: diamètre max. autorisé pour le trou (poche circulaire). Plage d'introduction 0 à 99999,9999
- ▶ Cote min. du trou Q276: diamètre min. autorisé pour le trou (poche circulaire). Plage d'introduction 0 à 99999,9999
- ▶ **Tolérance centre 1er axe** Q279: écart de position autorisé dans l'axe principal du plan d'usinage. Plage d'introduction 0 à 99999,9999
- ▶ **Tolérance centre 2ème axe** Q280: écart de position autorisé dans l'axe secondaire du plan d'usinage. Plage d'introduction 0 à 99999,9999

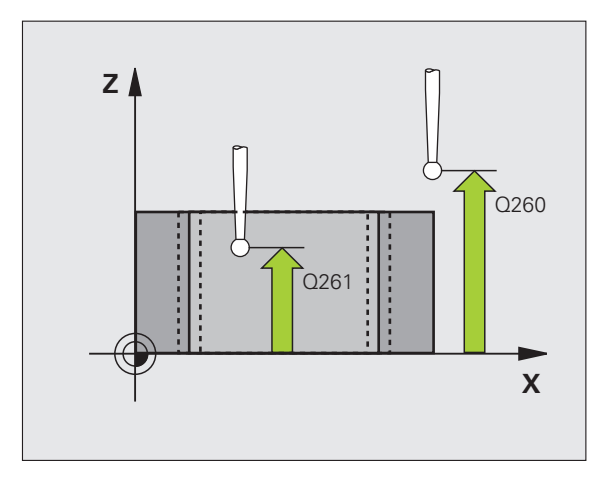
- U **Procès-verb. mes.** Q281: définir si la TNC doit ou non établir le procès-verbal de mesure:
	- **0**: ne pas établir de procès-verbal de mesure **1**: établir un procès-verbal de mesure: la TNC mémorise par défaut le **fichier de procès-verbal TCHPR421.TXT** dans le répertoire TNC:\. **2**: interrompre le déroulement du programme et afficher le procès-verbal de mesure dans l'écran de la TNC. Poursuivre le programme avec Start CN
- U **Arrêt PGM si tolérance dépassée** Q309: définir si la TNC doit ou non interrompre l'exécution du programme et délivrer un message d'erreur en cas de dépassement des tolérances:

**0**: ne pas interrompre l'exécution du programme, ne pas délivrer de message d'erreur

**1**: interrompre l'exécution du programme, délivrer un message d'erreur

▶ Outil pour surveillance Q330: définir si la TNC doit exécuter une surveillance de l'outil (voir "Surveillance [d'outil" à la page 458\)](#page-457-0). Plage d'introduction 0 à 32767,9, en alternative, nom d'outil avec 16 caractères max.

**0**: surveillance inactive

**>0**: numéro d'outil dans le tableau d'outils TOOL.T

U **Nombre de points de mesure (4/3)** Q423: définir si la TNC doit mesurer le tenon avec 4 ou 3 points de mesure:

**4**: utiliser 4 points de mesure (configuration par défaut)

**3**: utiliser 3 points de mesure

▶ Type déplacement? Droite=0/cercle=1 Q365: définir la fonction de contournage à utiliser pour se déplacer entre les points de mesure si le déplacement à la hauteur de sécurité (Q301=1) est actif:

**0**: entre les opérations de palpage, se déplacer sur une droite

**1**: entre les opérations de palpage, se déplacer sur le cercle du diamètre primitif

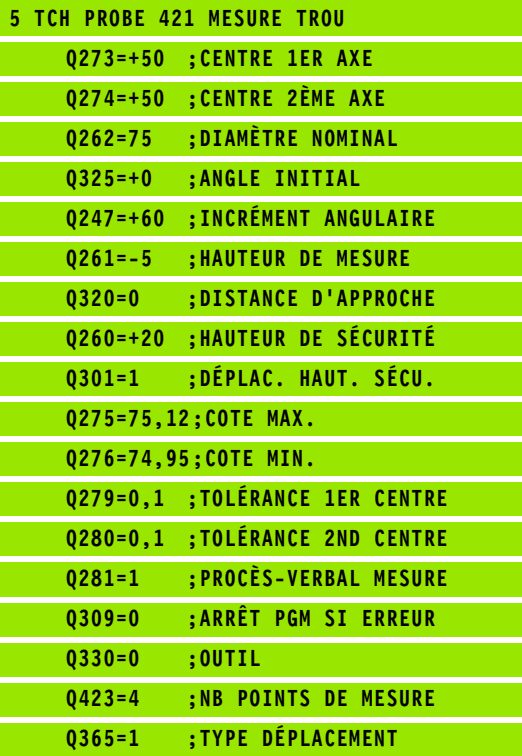

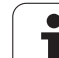

# **17.6 MESURE EXTERIEUR CERCLE (cycle 422, DIN/ISO: G422)**

## **Mode opératoire du cycle**

Le cycle palpeur 422 détermine le centre et le diamètre d'un tenon circulaire. Si vous définissez les tolérances correspondantes dans le cycle, la TNC compare les valeurs effectives aux valeurs nominales et mémorise les écarts dans les paramètres-système.

- **1** La TNC positionne le palpeur en avance rapide (valeur de la colonne **FMAX**) avec la logique de positionnement (voir "Exécuter [les cycles palpeurs" à la page 373\)](#page-372-0) au point de palpage **1**. La TNC calcule les points de palpage à partir des données du cycle et de la distance d'approche programmée dans la colonne **SET\_UP** du tableau des palpeurs
- **2** Le palpeur se déplace ensuite à la hauteur de mesure programmée et exécute la première opération de palpage avec l'avance de palpage (colonne **F**). La TNC détermine automatiquement le sens du palpage en fonction de l'angle initial programmé
- **3** Le palpeur se déplace ensuite sur une trajectoire circulaire, soit à la hauteur de mesure, soit à la hauteur de sécurité au point de palpage suivant **2** et exécute la deuxième opération de palpage à cette position
- **4** La TNC positionne le palpeur au point de palpage **3** puis au point de palpage **4**, et y exécute la troisième ou la quatrième opération de palpage
- **5** La TNC dégage ensuite le palpeur à la hauteur de sécurité et mémorise les valeurs effectives ainsi que les écarts dans les paramètres Q suivants:

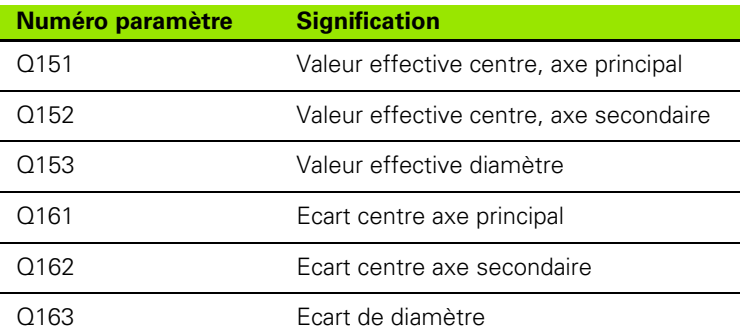

## **Attention lors de la programmation!**

Avant de définir le cycle, vous devez avoir programmé un appel d'outil pour définir l'axe du palpeur.

d'introduction min.: 5°.

Plus l'incrément angulaire programmé est petit et plus la cote du tenon calculée par la TNC sera imprécise. Valeur

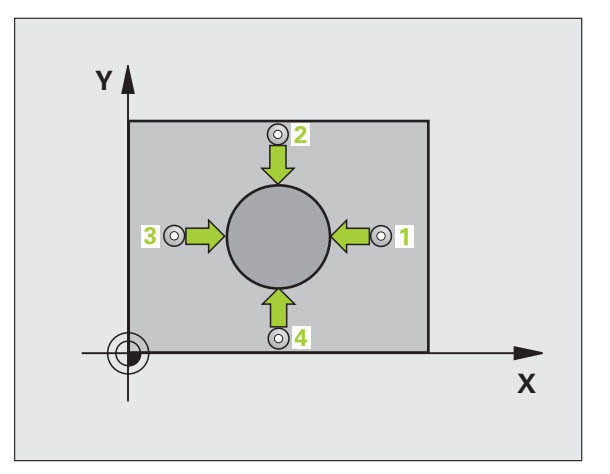

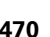

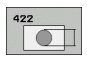

- ▶ **Centre 1er axe** Q321 (en absolu): centre du tenon dans l'axe principal du plan d'usinage. Plage d'introduction -99999,9999 à 99999,9999
- **▶ Centre 2ème axe Q274 (en absolu): centre du tenon** dans l'axe secondaire du plan d'usinage. Plage d'introduction -99999,9999 à 99999,9999
- U **Diamètre nominal** Q262: introduire le diamètre du tenon. Plage d'introduction 0 à 99999,9999
- ▶ Angle initial Q325 (en absolu): angle compris entre l'axe principal du plan d'usinage et le premier point de palpage. Plage d'introduction -360,0000 à 360,0000
- U **Incrément angulaire** Q247 (en incrémental): angle compris entre deux points de mesure, le signe de l'incrément angulaire définit le sens de rotation (- = sens horaire). Si vous souhaitez mesurer des secteurs angulaires, programmez un incrément angulaire inférieur à 90°. Plage d'introduction -120,0000 à 120,0000

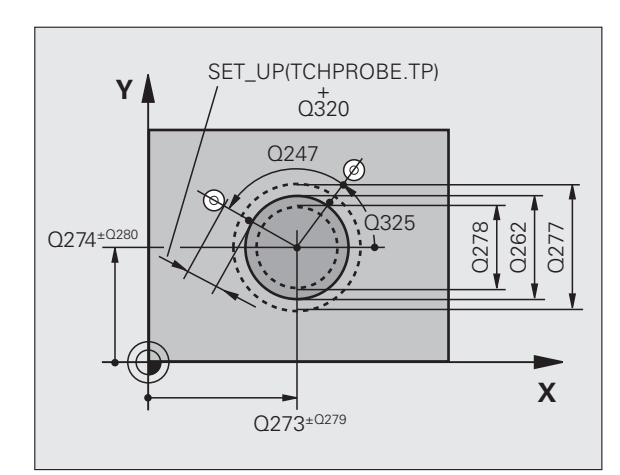

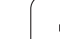

- U **Hauteur mesure dans axe palpage** Q261 (en absolu): coordonnée du centre de la bille (=point de contact) dans l'axe du palpeur prévu pour la mesure. Plage d'introduction -99999,9999 à 99999,9999
- U **Distance d'approche** Q320 (en incrémental): distance supplémentaire entre le point de mesure et la bille du palpeur. Q320 est additionné à **SET\_UP** (tableau palpeurs). Plage d'introduction 0 à 99999,9999
- U **Hauteur de sécurité** Q260 (en absolu): coordonnée dans l'axe du palpeur excluant toute collision entre le palpeur et la pièce (éléments de serrage). Plage d'introduction -99999,9999 à 99999,9999
- U **Déplacement haut. sécu.** Q301: définir comment le palpeur doit se déplacer entre les points de mesure: **0**: entre les points de mesure, à la hauteur de mesure **1**: entre les points de mesure, à la hauteur de sécurité
- ▶ Cote max. du tenon Q277: diamètre max. autorisé pour le tenon. Plage d'introduction 0 à 99999,9999
- ▶ Cote min. du tenon Q278: diamètre min. autorisé pour le tenon. Plage d'introduction 0 à 99999,9999
- ▶ **Tolérance centre 1er axe** Q279: écart de position autorisé dans l'axe principal du plan d'usinage. Plage d'introduction 0 à 99999,9999
- U **Tolérance centre 2ème axe** Q280: écart de position autorisé dans l'axe secondaire du plan d'usinage. Plage d'introduction 0 à 99999,9999

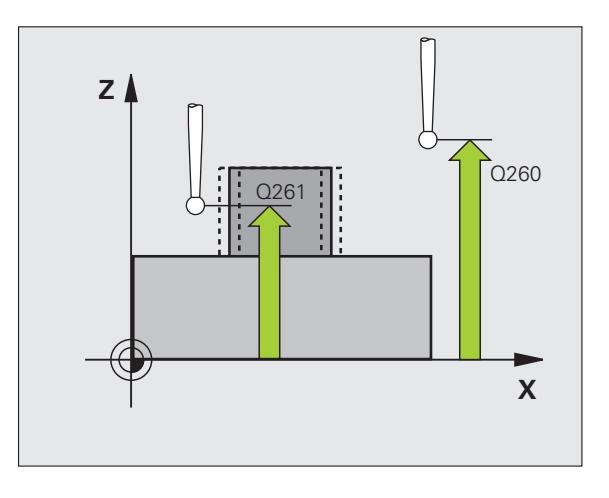

- U **Procès-verb. mes.** Q281: définir si la TNC doit ou non établir le procès-verbal de mesure:
	- **0**: ne pas établir de procès-verbal de mesure **1**: établir un procès-verbal de mesure: la TNC mémorise par défaut le **fichier de procès-verbal TCHPR422.TXT** dans le répertoire TNC:\. **2**: interrompre le déroulement du programme et afficher le procès-verbal de mesure dans l'écran de la TNC. Poursuivre le programme avec Start CN
- U **Arrêt PGM si tolérance dépassée** Q309: définir si la TNC doit ou non interrompre l'exécution du programme et délivrer un message d'erreur en cas de dépassement des tolérances:

**0**: ne pas interrompre l'exécution du programme, ne pas délivrer de message d'erreur

**1**: interrompre l'exécution du programme, délivrer un message d'erreur

▶ Outil pour surveillance Q330: définir si la TNC doit exécuter une surveillance de l'outil (voir "Surveillance [d'outil" à la page 458\)](#page-457-0). Plage d'introduction 0 à 32767,9, en alternative, nom d'outil avec 16 caractères max.

**0**: surveillance inactive

**>0**: numéro d'outil dans le tableau d'outils TOOL.T

U **Nombre de points de mesure (4/3)** Q423: définir si la TNC doit mesurer le tenon avec 4 ou 3 points de mesure:

**4**: utiliser 4 points de mesure (configuration par défaut)

**3**: utiliser 3 points de mesure

▶ Type déplacement? Droite=0/cercle=1 Q365: définir la fonction de contournage à utiliser pour se déplacer entre les points de mesure si le déplacement à la hauteur de sécurité (Q301=1) est actif:

**0**: entre les opérations d'usinage, se déplacer sur une droite

**1**: entre les opérations de palpage, se déplacer sur le cercle du diamètre primitif

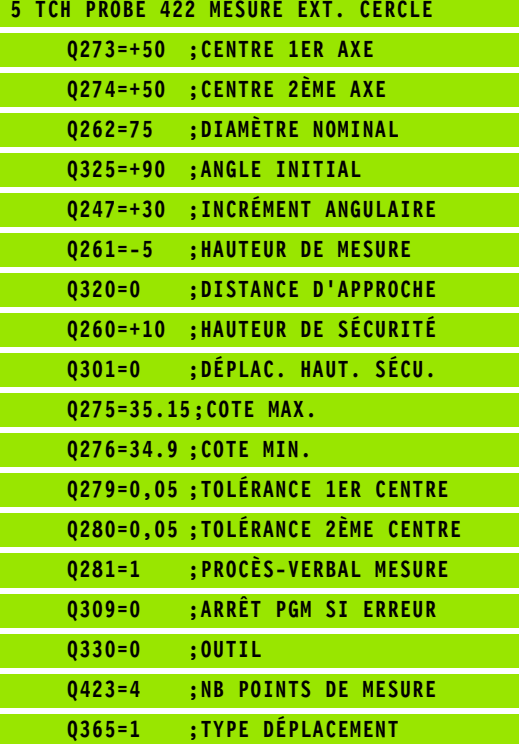

# **17.7 MESURE INTERIEUR RECTANGLE (cycle 423, DIN/ISO: G423)**

## **Mode opératoire du cycle**

Le cycle palpeur 423 détermine le centre, la longueur et la largeur d'une poche rectangulaire. Si vous définissez les tolérances correspondantes dans le cycle, la TNC compare les valeurs effectives aux valeurs nominales et mémorise les écarts dans les paramètressystème.

- **1** La TNC positionne le palpeur en avance rapide (valeur de la colonne **FMAX**) avec la logique de positionnement (voir "Exécuter [les cycles palpeurs" à la page 373\)](#page-372-0) au point de palpage **1**. La TNC calcule les points de palpage à partir des données du cycle et de la distance d'approche programmée dans la colonne **SET\_UP** du tableau des palpeurs
- **2** Le palpeur se déplace ensuite à la hauteur de mesure programmée et exécute la première opération de palpage avec l'avance de palpage (colonne **F**)
- **3** Puis, le palpeur se déplace soit en paraxial à la hauteur de mesure, soit avec une interpolation linéaire à la hauteur de sécurité au point de palpage suivant **2** et exécute la deuxième opération de palpage à cette position
- **4** La TNC positionne le palpeur au point de palpage **3** puis au point de palpage **4**, et y exécute la troisième ou la quatrième opération de palpage
- **5** La TNC dégage ensuite le palpeur à la hauteur de sécurité et mémorise les valeurs effectives ainsi que les écarts dans les paramètres Q suivants:

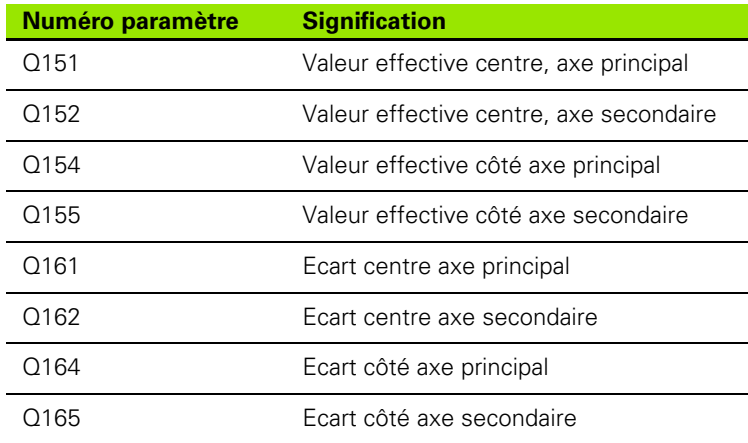

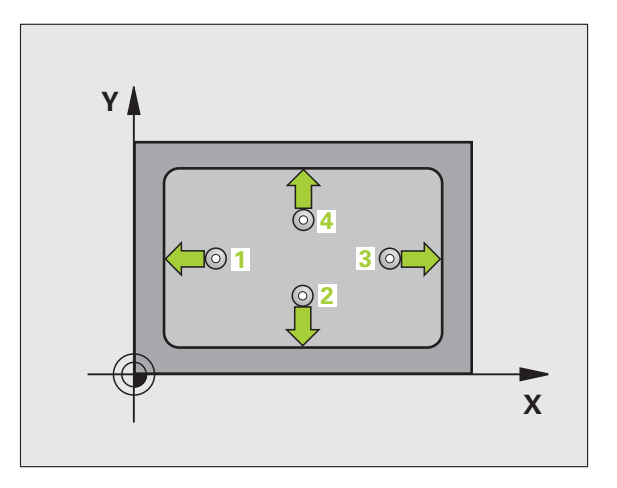

## **Attention lors de la programmation!**

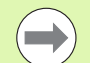

Avant de définir le cycle, vous devez avoir programmé un appel d'outil pour définir l'axe du palpeur.

Si les dimensions de la poche et la distance d'approche ne permettent pas d'effectuer un prépositionnement à proximité des points de palpage, la TNC palpe toujours en partant du centre de la poche. Dans ce cas, le palpeur ne se déplace pas à la hauteur de sécurité entre les quatre points de mesure.

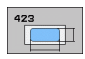

- ▶ **Centre 1er axe** Q273 (en absolu): centre de la poche dans l'axe principal du plan d'usinage Plage d'introduction -99999,9999 à 99999,9999
- **Centre 2ème axe** Q274 (en absolu): centre de la poche dans l'axe secondaire du plan d'usinage Plage d'introduction -99999,9999 à 99999,9999
- U **Longueur 1er côté** Q282: longueur de la poche parallèle à l'axe principal du plan d'usinage. Plage d'introduction 0 à 99999,9999
- U **Longueur 2ème côté** Q283: longueur de la poche parallèle à l'axe secondaire du plan d'usinage. Plage d'introduction 0 à 99999,9999
- U **Hauteur mesure dans axe palpage** Q261 (en absolu): coordonnée du centre de la bille (=point de contact) dans l'axe du palpeur prévu pour la mesure. Plage d'introduction -99999,9999 à 99999,9999

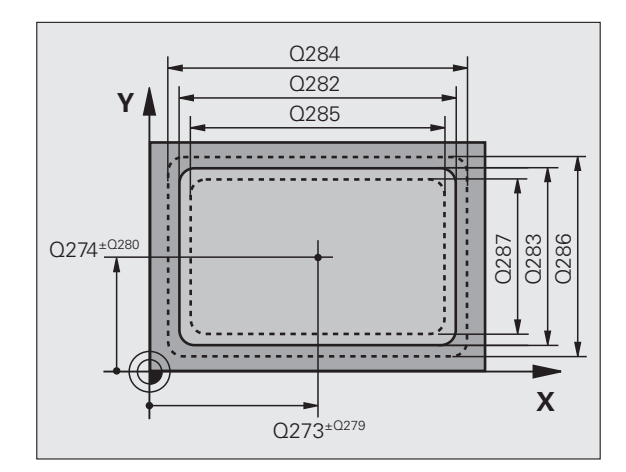

- U **Distance d'approche** Q320 (en incrémental): distance supplémentaire entre le point de mesure et la bille du palpeur. Q320 est additionné à **SET\_UP** (tableau palpeurs). Plage d'introduction 0 à 99999,9999
- U **Hauteur de sécurité** Q260 (en absolu): coordonnée dans l'axe du palpeur excluant toute collision entre le palpeur et la pièce (éléments de serrage). Plage d'introduction -99999,9999 à 99999,9999
- ▶ Déplacement haut. sécu. **Q301: définir comment le** palpeur doit se déplacer entre les points de mesure: **0**: entre les points de mesure, à la hauteur de mesure **1**: entre les points de mesure, à la hauteur de sécurité
- ▶ Cote max. 1er côté Q284: longueur max. autorisée pour la poche. Plage d'introduction 0 à 99999,9999
- ▶ Cote min. 1er côté Q285: longueur min. autorisée pour la poche. Plage d'introduction 0 à 99999,9999
- ▶ Cote max. 2ème côté Q286: largeur max. autorisée pour la poche. Plage d'introduction 0 à 99999,9999
- ▶ Cote min. 2ème côté Q287: largeur min. autorisée pour la poche. Plage d'introduction 0 à 99999,9999
- ▶ **Tolérance centre 1er axe** Q279: écart de position autorisé dans l'axe principal du plan d'usinage. Plage d'introduction 0 à 99999,9999
- U **Tolérance centre 2ème axe** Q280: écart de position autorisé dans l'axe secondaire du plan d'usinage. Plage d'introduction 0 à 99999,9999

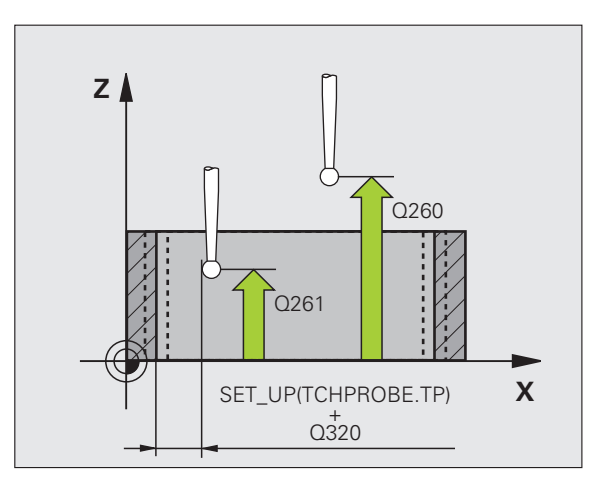

- ▶ **Procès-verb. mes.** Q281: définir si la TNC doit ou non établir le procès-verbal de mesure:
	- **0**: ne pas établir de procès-verbal de mesure **1**: établir un procès-verbal de mesure: la TNC mémorise par défaut le **fichier de procès-verbal TCHPR423.TXT** dans le répertoire TNC:\. **2**: interrompre le déroulement du programme et afficher le procès-verbal de mesure dans l'écran de la TNC. Poursuivre le programme avec Start CN
- U **Arrêt PGM si tolérance dépassée** Q309: définir si la TNC doit ou non interrompre l'exécution du programme et délivrer un message d'erreur en cas de dépassement des tolérances:

**0**: ne pas interrompre l'exécution du programme, ne pas délivrer de message d'erreur

**1**: interrompre l'exécution du programme, délivrer un message d'erreur

▶ Outil pour surveillance Q330: définir si la TNC doit exécuter une surveillance de l'outil (voir "Surveillance [d'outil" à la page 458\)](#page-457-0). Plage d'introduction 0 à 32767,9, en alternative, nom d'outil avec 16 caractères max.

**0**: surveillance inactive

**>0**: numéro d'outil dans le tableau d'outils TOOL.T

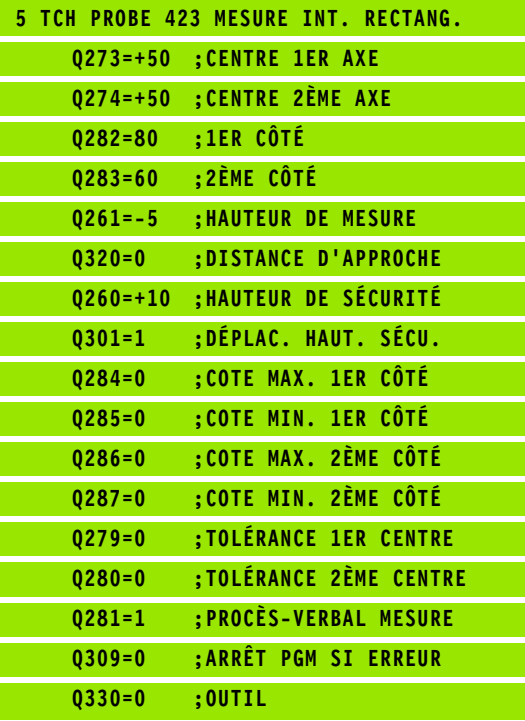

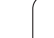

# **17.8 MESURE EXTERIEUR RECTANGLE (cycle 424, DIN/ISO: G424)**

## **Mode opératoire du cycle**

Le cycle palpeur 424 détermine le centre ainsi que la longueur et la largeur d'un tenon rectangulaire. Si vous définissez les tolérances correspondantes dans le cycle, la TNC compare les valeurs effectives aux valeurs nominales et mémorise les écarts dans les paramètressystème.

- **1** La TNC positionne le palpeur en avance rapide (valeur de la colonne FMAX) avec la logique de positionnement (voir "Exécuter [les cycles palpeurs" à la page 373\)](#page-372-0) au point de palpage **1**. La TNC calcule les points de palpage à partir des données du cycle et de la distance d'approche programmée dans la colonne **SET\_UP** du tableau des palpeurs
- **2** Le palpeur se déplace ensuite à la hauteur de mesure programmée et exécute la première opération de palpage avec l'avance de palpage (colonne **F**)
- **3** Puis, le palpeur se déplace soit en paraxial à la hauteur de mesure, soit avec une interpolation linéaire à la hauteur de sécurité au point de palpage suivant **2** et exécute la deuxième opération de palpage à cette position
- **4** La TNC positionne le palpeur au point de palpage **3** puis au point de palpage **4**, et y exécute la troisième ou la quatrième opération de palpage
- **5** La TNC dégage ensuite le palpeur à la hauteur de sécurité et mémorise les valeurs effectives ainsi que les écarts dans les paramètres Q suivants:

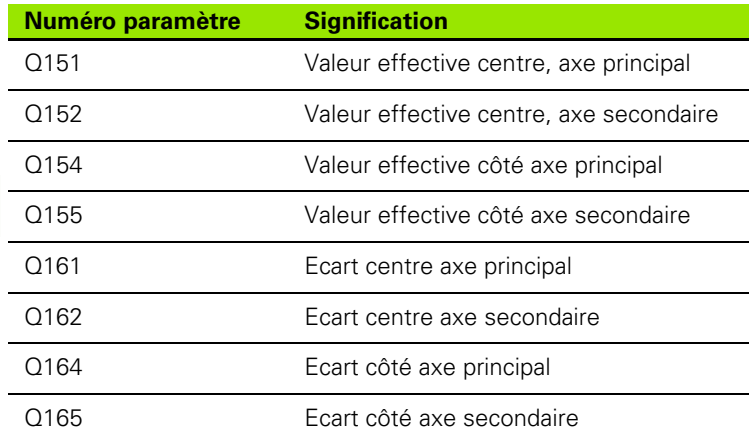

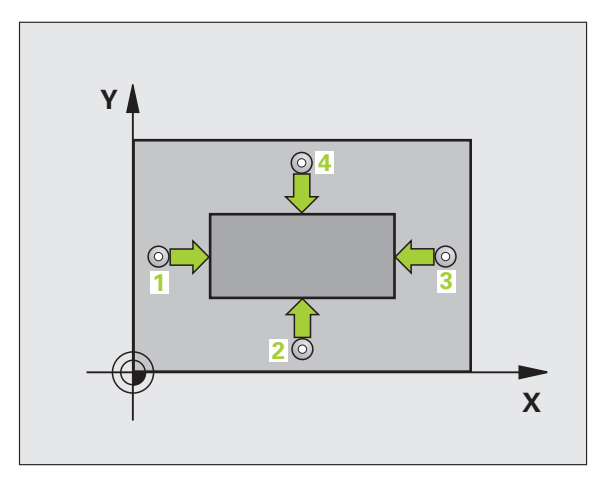

## **Attention lors de la programmation!**

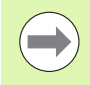

Avant de définir le cycle, vous devez avoir programmé un appel d'outil pour définir l'axe du palpeur.

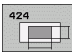

- ▶ **Centre 1er axe** Q321 (en absolu): centre du tenon dans l'axe principal du plan d'usinage. Plage d'introduction -99999,9999 à 99999,9999
- ▶ **Centre 2ème axe** Q274 (en absolu): centre du tenon dans l'axe secondaire du plan d'usinage. Plage d'introduction -99999,9999 à 99999,9999
- U **Longueur 1er côté** Q282: longueur du tenon parallèle à l'axe principal du plan d'usinage. Plage d'introduction 0 à 99999,9999
- U **Longueur 2ème côté** Q283: longueur du tenon parallèle à l'axe secondaire du plan d'usinage. Plage d'introduction 0 à 99999,9999
- U **Hauteur mesure dans axe palpage** Q261 (en absolu): coordonnée du centre de la bille (=point de contact) dans l'axe du palpeur prévu pour la mesure. Plage d'introduction -99999,9999 à 99999,9999

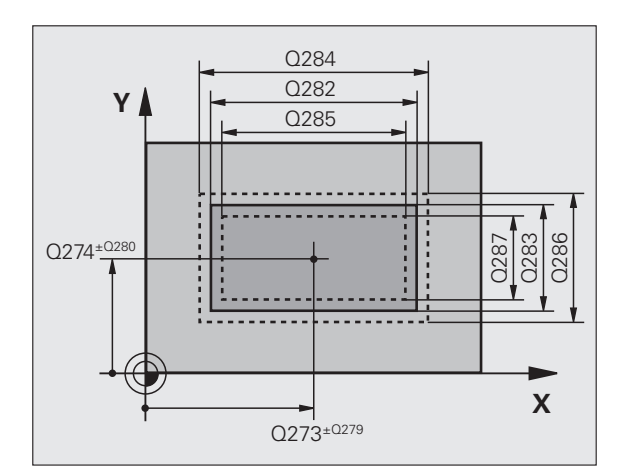

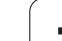

- U **Distance d'approche** Q320 (en incrémental): distance supplémentaire entre le point de mesure et la bille du palpeur. Q320 est additionné à **SET\_UP** (tableau palpeurs). Plage d'introduction 0 à 99999,9999
- U **Hauteur de sécurité** Q260 (en absolu): coordonnée dans l'axe du palpeur excluant toute collision entre le palpeur et la pièce (éléments de serrage). Plage d'introduction -99999,9999 à 99999,9999
- ▶ Déplacement haut. sécu. **Q301: définir comment le** palpeur doit se déplacer entre les points de mesure: **0**: entre les points de mesure, à la hauteur de mesure **1**: entre les points de mesure, à la hauteur de sécurité
- ▶ Cote max. 1er côté Q284: longueur max. autorisée pour le tenon. Plage d'introduction 0 à 99999,9999
- ▶ Cote min. 1er côté Q285 longueur min. autorisée pour le tenon. Plage d'introduction 0 à 99999,9999
- ▶ Cote max. 2ème côté Q286: largeur max. autorisée pour le tenon. Plage d'introduction 0 à 99999,9999
- ▶ Cote min. 2ème côté Q287: largeur min. autorisée pour le tenon. Plage d'introduction 0 à 99999,9999
- ▶ **Tolérance centre 1er axe** Q279: écart de position autorisé dans l'axe principal du plan d'usinage. Plage d'introduction 0 à 99999,9999
- U **Tolérance centre 2ème axe** Q280: écart de position autorisé dans l'axe secondaire du plan d'usinage. Plage d'introduction 0 à 99999,9999

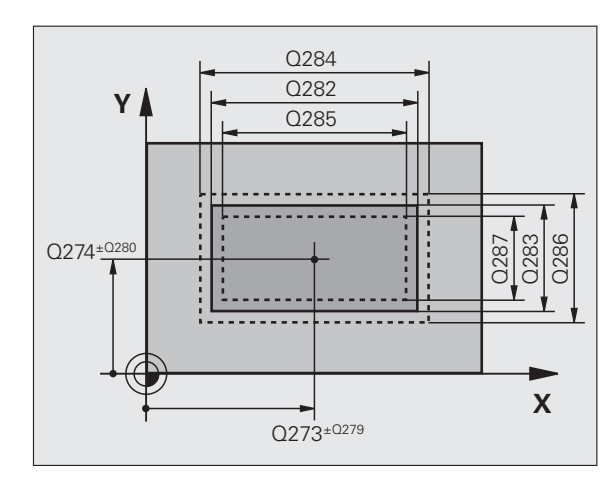

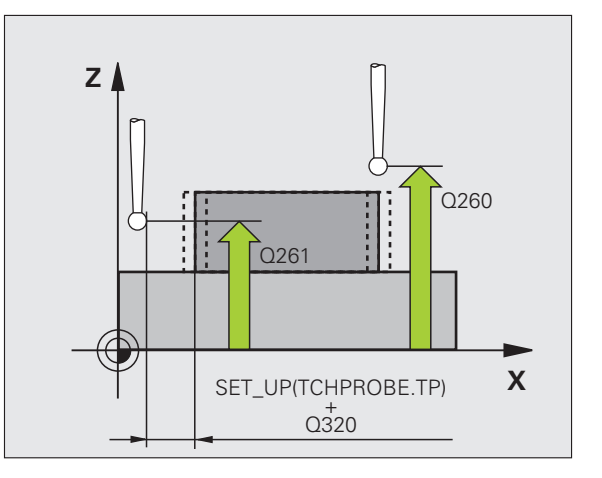

- ▶ **Procès-verb. mes.** Q281: définir si la TNC doit ou non établir le procès-verbal de mesure:
	- **0**: ne pas établir de procès-verbal de mesure **1**: établir un procès-verbal de mesure: la TNC mémorise par défaut le **fichier de procès-verbal TCHPR424.TXT** dans le répertoire TNC:\. **2**: interrompre le déroulement du programme et afficher le procès-verbal de mesure dans l'écran de la TNC. Poursuivre le programme avec Start CN
- U **Arrêt PGM si tolérance dépassée** Q309: définir si la TNC doit ou non interrompre l'exécution du programme et délivrer un message d'erreur en cas de dépassement des tolérances:

**0**: ne pas interrompre l'exécution du programme, ne pas délivrer de message d'erreur

**1**: interrompre l'exécution du programme, délivrer un message d'erreur

▶ Outil pour surveillance Q330: définir si la TNC doit exécuter une surveillance de l'outil (voir "Surveillance [d'outil" à la page 458\)](#page-457-0). Plage d'introduction 0 à 32767,9, en alternative, nom d'outil avec 16 caractères max:

**0**: surveillance inactive

**>0**: numéro d'outil dans le tableau d'outils TOOL.T

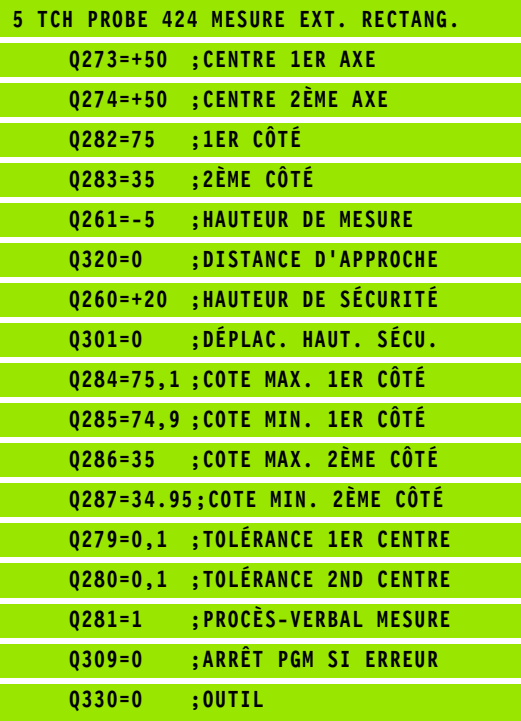

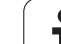

# **17.9 MESURE INTERIEUR RAINURE (cycle 425, DIN/ISO: G425)**

## **Mode opératoire du cycle**

Le cycle palpeur 425 détermine la position et la largeur d'une rainure (poche). Si vous définissez les tolérances correspondantes dans le cycle, la TNC compare la valeur effective à la valeur nominale et mémorise l'écart dans un paramètre-système.

- **1** La TNC positionne le palpeur en avance rapide (valeur de la colonne **FMAX**) avec la logique de positionnement (voir "Exécuter [les cycles palpeurs" à la page 373\)](#page-372-0) au point de palpage **1**. La TNC calcule les points de palpage à partir des données du cycle et de la distance d'approche programmée dans la colonne **SET\_UP** du tableau des palpeurs
- **2** Le palpeur se déplace ensuite à la hauteur de mesure programmée et exécute la première opération de palpage avec l'avance de palpage (colonne **F**). 1. palpage toujours dans le sens positif de l'axe programmé
- **3** Si vous introduisez un décalage pour la deuxième mesure, la TNC déplace le palpeur (si nécessaire à la hauteur de sécurité) au point de palpage suivant **2** et exécute à cet endroit la deuxième opération de palpage. Si la longueur nominale est importante, la TNC positionne le palpeur en avance rapide au second point de palpage. Si vous n'introduisez pas de décalage, la TNC mesure directement la largeur dans le sens opposé
- **4** La TNC dégage ensuite le palpeur à la hauteur de sécurité et mémorise les valeurs effectives ainsi que l'écart dans les paramètres Q suivants:

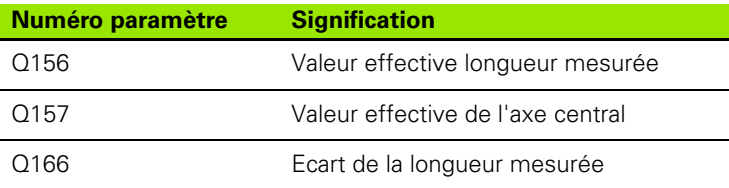

## **Attention lors de la programmation!**

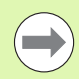

Avant de définir le cycle, vous devez avoir programmé un appel d'outil pour définir l'axe du palpeur.

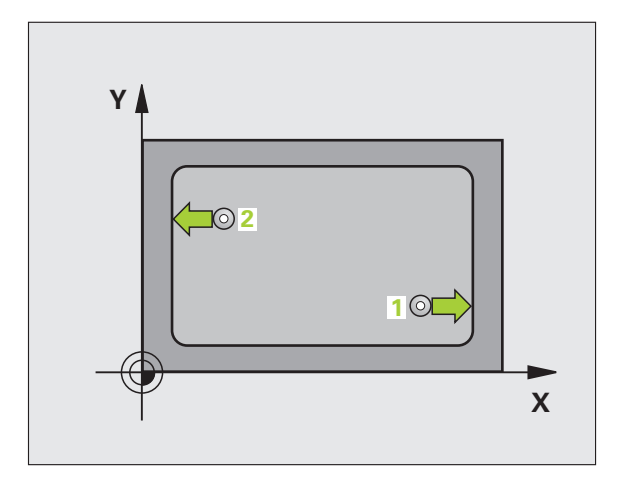

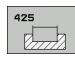

- ▶ **Point initial 1er axe** Q328 (en absolu): point initial de l'opération de palpage dans l'axe principal du plan d'usinage. Plage d'introduction -99999,9999 à 99999,9999
- U **Point initial 2ème axe** Q329 (en absolu): point initial de l'opération de palpage dans l'axe secondaire du plan d'usinage. Plage d'introduction -99999,9999 à 99999,9999
- U **Décalage pour 2ème mesure** Q310 (en incrémental): valeur pour le décalage du palpeur avant qu'il effectue la 2ème mesure. Si vous introduisez 0, la TNC ne décale pas le palpeur. Plage d'introduction -99999,9999 à 99999,9999
- Axe de mesure Q272: axe du plan d'usinage sur lequel doit être effectuée la mesure: **1**: Axe principal  $=$  axe de mesure **2**:Axe secondaire = axe de mesure
- U **Hauteur mesure dans axe palpage** Q261 (en absolu): coordonnée du centre de la bille (=point de contact) dans l'axe du palpeur prévu pour la mesure. Plage d'introduction -99999,9999 à 99999,9999
- U **Hauteur de sécurité** Q260 (en absolu): coordonnée dans l'axe du palpeur excluant toute collision entre le palpeur et la pièce (éléments de serrage). Plage d'introduction -99999,9999 à 99999,9999
- U **Longueur nominale** Q311: (en incrémental): valeur nominale de la longueur à mesurer. Plage d'introduction 0 à 99999,9999
- ▶ Cote max. Q288: longueur max. autorisée. Plage d'introduction 0 à 99999,9999
- ▶ Cote min. Q289: longueur min. autorisée. Plage d'introduction 0 à 99999,9999

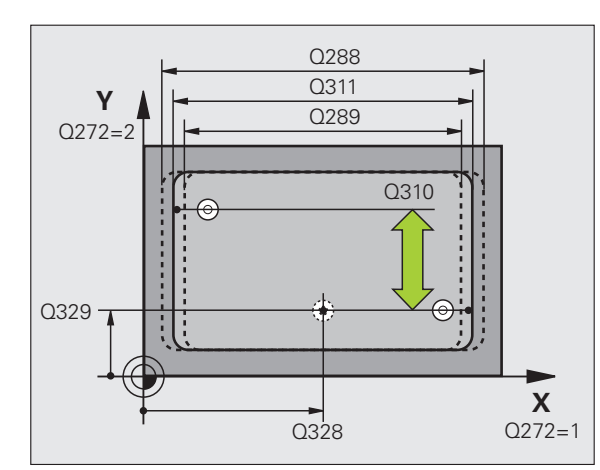

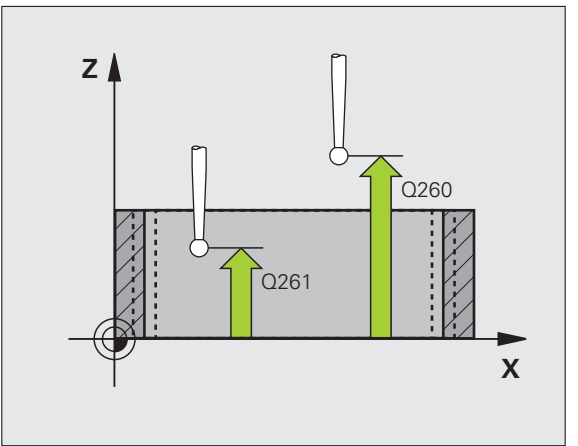

- U **Procès-verb. mes.** Q281: définir si la TNC doit ou non établir le procès-verbal de mesure:
	- **0**: ne pas établir de procès-verbal de mesure

**1**: Etablir un procès-verbal de mesure: la TNC mémorise par défaut le **fichier de procès-verbal TCHPR425.TXT** dans le répertoire TNC:\.

**2**: interrompre le déroulement du programme et afficher le procès-verbal de mesure dans l'écran de la TNC. Poursuivre le programme avec Start CN

U **Arrêt PGM si tolérance dépassée** Q309: définir si la TNC doit ou non interrompre l'exécution du programme et délivrer un message d'erreur en cas de dépassement des tolérances:

**0**: ne pas interrompre l'exécution du programme, ne pas délivrer de message d'erreur

**1**: interrompre l'exécution du programme, délivrer un message d'erreur

▶ Outil pour surveillance Q330: définir si la TNC doit exécuter une surveillance de l'outil (voir "Surveillance [d'outil" à la page 458\).](#page-457-0) Plage d'introduction 0 à 32767,9, en alternative, nom d'outil avec 16 caractères max. **0**: surveillance inactive

**>0**: numéro d'outil dans le tableau d'outils TOOL.T

- U **Distance d'approche** Q320 (en incrémental): distance supplémentaire entre le point de mesure et la bille du palpeur. Q320 est additionné à **SET\_UP** (tableau palpeurs). Plage d'introduction 0 à 99999,9999
- U **Déplacement haut. sécu.** Q301: définir comment le palpeur doit se déplacer entre les points de mesure: **0**: entre les points de mesure, à la hauteur de mesure **1**: entre les points de mesure, à la hauteur de sécurité

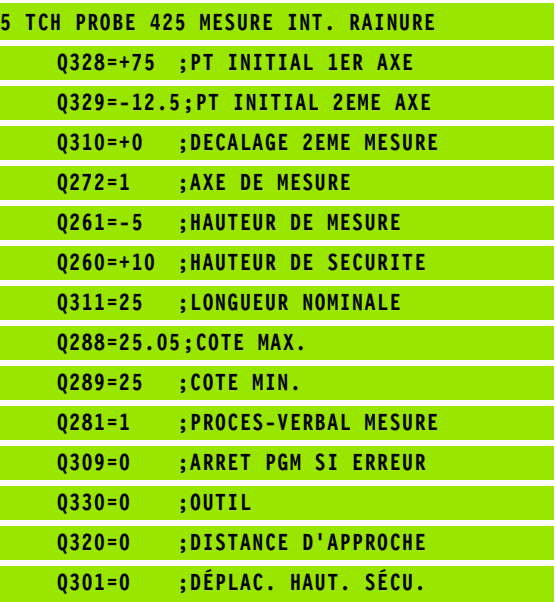

## **17.10 MESURE EXTERIEUR TRAVERSE (cycle 426, DIN/ISO: G426)**

## **Mode opératoire du cycle**

Le cycle palpeur 426 détermine la position et la largeur d'une traverse. Si vous définissez les tolérances correspondantes dans le cycle, la TNC compare la valeur effective à la valeur nominale et mémorise l'écart dans un paramètre-système.

- **1** La TNC positionne le palpeur en avance rapide (valeur de la colonne **FMAX**) avec la logique de positionnement (voir "Exécuter [les cycles palpeurs" à la page 373\)](#page-372-0) au point de palpage **1**. La TNC calcule les points de palpage à partir des données du cycle et de la distance d'approche programmée dans la colonne **SET\_UP** du tableau des palpeurs
- **2** Le palpeur se déplace ensuite à la hauteur de mesure programmée et exécute la première opération de palpage avec l'avance de palpage (colonne **F**). 1. palpage toujours dans le sens négatif de l'axe programmé
- **3** Puis, le palpeur se déplace à la hauteur de sécurité au point de palpage suivant et exécute la deuxième opération de palpage
- **4** La TNC dégage ensuite le palpeur à la hauteur de sécurité et mémorise les valeurs effectives ainsi que l'écart dans les paramètres Q suivants:

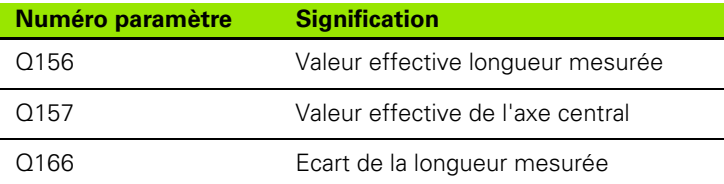

## **Attention lors de la programmation!**

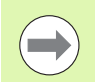

Avant de définir le cycle, vous devez avoir programmé un appel d'outil pour définir l'axe du palpeur.

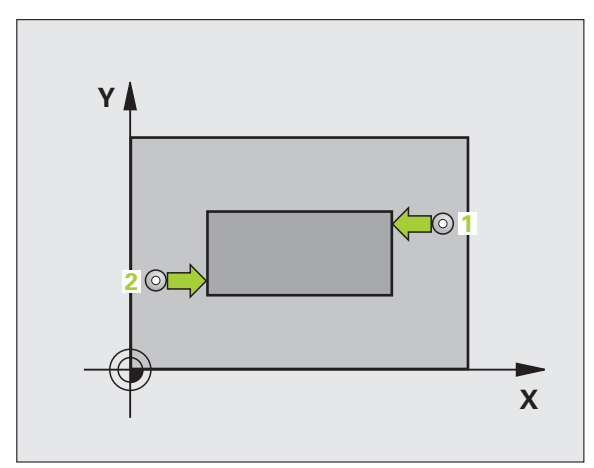

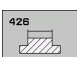

- ▶ **1er point mesure sur 1er axe** Q263 (en absolu): coordonnée du 1er point de palpage dans l'axe principal du plan d'usinage. Plage d'introduction -99999,9999 à 99999,9999
- ▶ 1er point mesure sur 2ème axe Q264 (en absolu): coordonnée du 1er point de palpage dans l'axe secondaire du plan d'usinage. Plage d'introduction -99999,9999 à 99999,9999
- ▶ 2ème point mesure sur 1er axe Q265 (en absolu): coordonnée du 2ème point de palpage dans l'axe principal du plan d'usinage. Plage d'introduction -99999,9999 à 99999,9999
- U **2ème point mesure sur 2ème axe** Q266 (en absolu): coordonnée du 2ème point de palpage dans l'axe secondaire du plan d'usinage. Plage d'introduction -99999,9999 à 99999,9999
- Axe de mesure Q272: axe du plan d'usinage sur lequel doit être effectuée la mesure: **1**: Axe principal  $=$  axe de mesure **2**:Axe secondaire = axe de mesure
- U **Hauteur mesure dans axe palpage** Q261 (en absolu): coordonnée du centre de la bille (=point de contact) dans l'axe du palpeur prévu pour la mesure. Plage d'introduction -99999,9999 à 99999,9999
- ▶ **Distance d'approche** Q320 (en incrémental): distance supplémentaire entre le point de mesure et la bille du palpeur. Q320 est additionné à **SET\_UP** (tableau palpeurs). Plage d'introduction 0 à 99999,9999
- U **Hauteur de sécurité** Q260 (en absolu): coordonnée dans l'axe du palpeur excluant toute collision entre le palpeur et la pièce (éléments de serrage). Plage d'introduction -99999,9999 à 99999,9999
- ▶ Longueur nominale Q311: (en incrémental): valeur nominale de la longueur à mesurer. Plage d'introduction 0 à 99999,9999
- ▶ Cote max. Q288: longueur max. autorisée. Plage d'introduction 0 à 99999,9999
- ▶ Cote min. Q289: longueur min. autorisée. Plage d'introduction 0 à 99999,9999

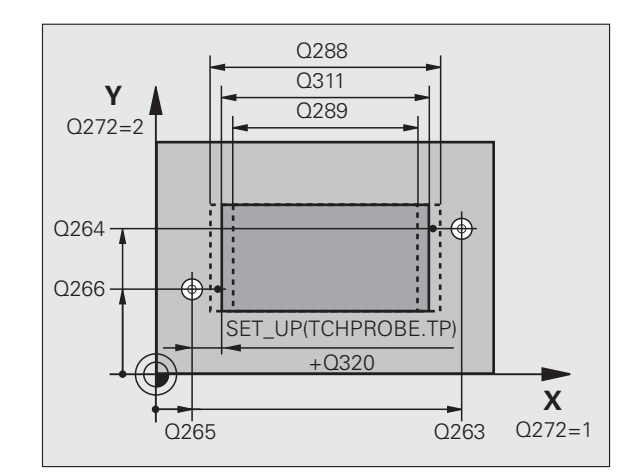

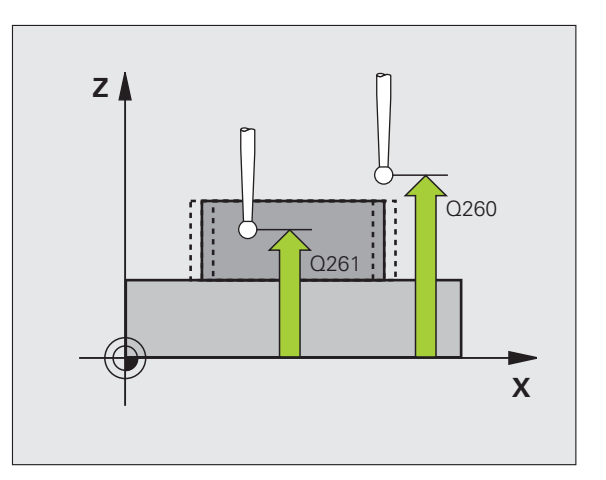

- ▶ **Procès-verb. mes.** Q281: définir si la TNC doit ou non établir le procès-verbal de mesure:
	- **0**: Ne pas établir de procès-verbal de mesure **1**: Etablir un procès-verbal de mesure: la TNC mémorise par défaut le **fichier de procès-verbal TCHPR426.TXT** dans le répertoire TNC:\. **2**: interrompre le déroulement du programme et afficher le procès-verbal de mesure dans l'écran de la TNC. Poursuivre le programme avec Start CN
- U **Arrêt PGM si tolérance dépassée** Q309: définir si la TNC doit ou non interrompre l'exécution du programme et délivrer un message d'erreur en cas de dépassement des tolérances:

**0**: ne pas interrompre l'exécution du programme, ne pas délivrer de message d'erreur

**1**: interrompre l'exécution du programme, délivrer un message d'erreur

▶ Outil pour surveillance Q330: définir si la TNC doit exécuter une surveillance de l'outil (voir "Surveillance [d'outil" à la page 458\)](#page-457-0). Plage d'introduction 0 à 32767,9, en alternative, nom d'outil avec 16 caractères max.

**0**: surveillance inactive

**>0**: numéro d'outil dans le tableau d'outils TOOL.T

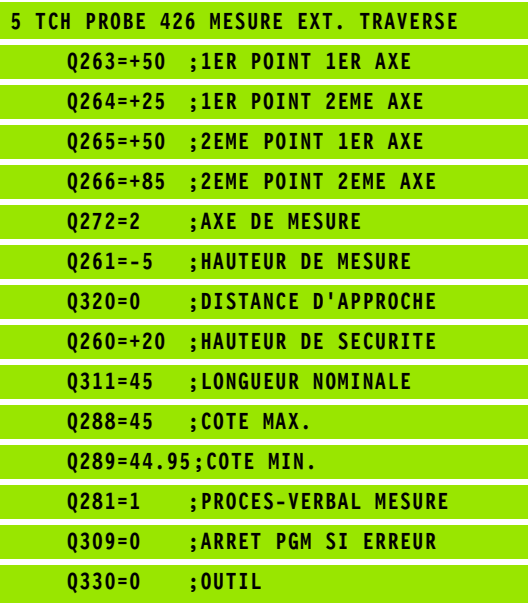

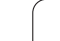

# **17.11 MESURE COORDONNEE (cycle 427, DIN/ISO: G427)**

## **Mode opératoire du cycle**

Le cycle palpeur 427 détermine une coordonnée dans un axe au choix et mémorise la valeur dans un paramètre-système. Si vous définissez les tolérances correspondantes dans le cycle, la TNC compare les valeurs effectives aux valeurs nominales et mémorise l'écart dans des paramètres-système.

- **1** La TNC positionne le palpeur en avance rapide (valeur de la colonne **FMAX**) avec la logique de positionnement (voir "Exécuter [les cycles palpeurs" à la page 373\)](#page-372-0) au point de palpage **1**. Puis la TNC décale le palpeur de la valeur de la distance d'approche, dans le sens opposé au sens de déplacement défini
- **2** La TNC positionne ensuite le palpeur dans le plan d'usinage au point de palpage programmé **1** et mesure à cet endroit la valeur effective dans l'axe sélectionné
- **3** La TNC dégage ensuite le palpeur à la hauteur de sécurité et mémorise la coordonnée calculée dans le paramètre Q suivant:

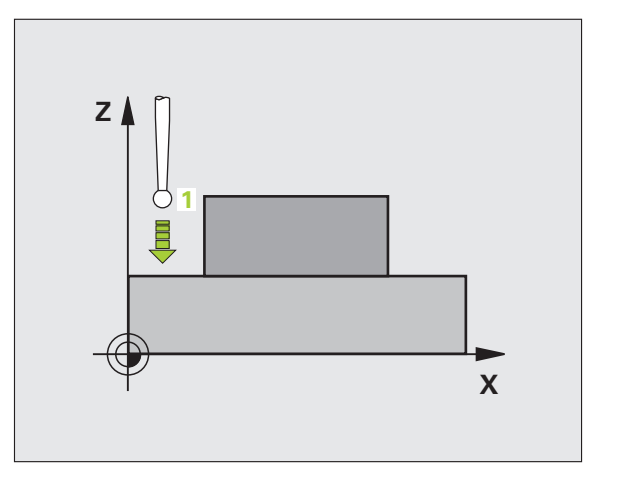

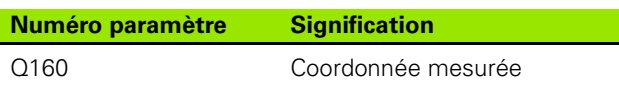

## **Attention lors de la programmation!**

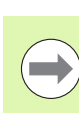

Avant de définir le cycle, vous devez avoir programmé un appel d'outil pour définir l'axe du palpeur.

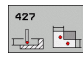

- ▶ **1er point mesure sur 1er axe** Q263 (en absolu): coordonnée du 1er point de palpage dans l'axe principal du plan d'usinage. Plage d'introduction -99999,9999 à 99999,9999
- **1er point mesure sur 2ème axe Q264 (en absolu):** coordonnée du 1er point de palpage dans l'axe secondaire du plan d'usinage. Plage d'introduction -99999,9999 à 99999,9999
- U **Hauteur mesure dans axe palpage** Q261 (en absolu): coordonnée du centre de la bille (=point de contact) dans l'axe du palpeur prévu pour la mesure. Plage d'introduction -99999,9999 à 99999,9999
- U **Distance d'approche** Q320 (en incrémental): distance supplémentaire entre le point de mesure et la bille du palpeur. Q320 est additionné à **SET\_UP** (tableau palpeurs). Plage d'introduction 0 à 99999,9999
- ▶ Axe de mesure (1..3: 1=axe principal) Q272: axe sur lequel doit être effectuée la mesure: **1**: Axe principal  $=$  axe de mesure **2**:Axe secondaire = axe de mesure **3**: Axe du palpeur = axe de mesure
- ▶ Sens déplacement 1 Q267: sens de déplacement du palpeur vers la pièce: **-1**: sens de déplacement négatif **+1**: sens de déplacement positif
- U **Hauteur de sécurité** Q260 (en absolu): coordonnée dans l'axe du palpeur excluant toute collision entre le palpeur et la pièce (éléments de serrage). Plage d'introduction -99999,9999 à 99999,9999

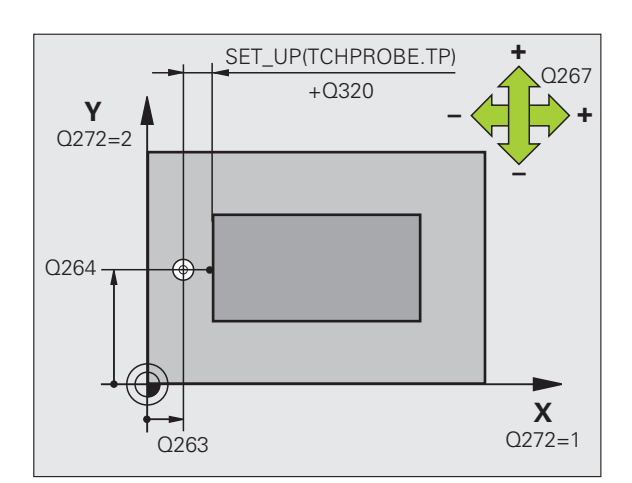

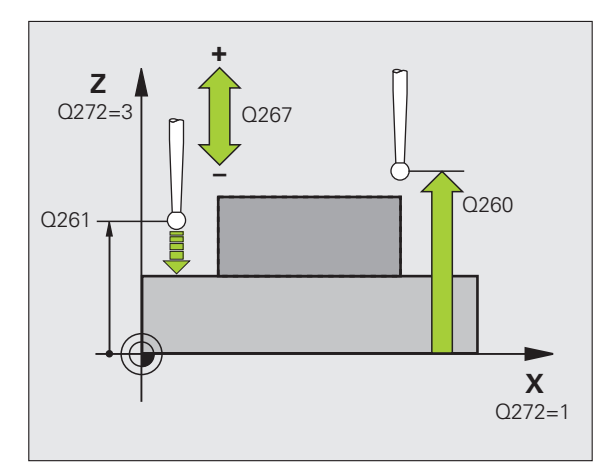

U **Procès-verb. mes.** Q281: définir si la TNC doit ou non établir le procès-verbal de mesure:

**0**: ne pas établir de procès-verbal de mesure **1**: établir un procès-verbal de mesure: la TNC mémorise par défaut le **fichier de procès-verbal TCHPR427.TXT** dans le répertoire TNC:\. **2**: interrompre le déroulement du programme et afficher le procès-verbal de mesure dans l'écran de la TNC. Poursuivre le programme avec Start CN

- ▶ Cote max. Q288: valeur de mesure max. autorisée. Plage d'introduction 0 à 99999,9999
- ▶ Cote min. Q289: valeur de mesure min. autorisée. Plage d'introduction 0 à 99999,9999
- U **Arrêt PGM si tolérance dépassée** Q309: définir si la TNC doit ou non interrompre l'exécution du programme et délivrer un message d'erreur en cas de dépassement des tolérances:

**0**: ne pas interrompre l'exécution du programme, ne pas délivrer de message d'erreur

**1**: interrompre l'exécution du programme, délivrer un message d'erreur

▶ Outil pour surveillance Q330: définir si la TNC doit exécuter une surveillance de l'outil (voir "Surveillance [d'outil" à la page 458\).](#page-457-0) Plage d'introduction 0 à 32767,9, en alternative, nom d'outil avec 16 caractères max.:

**0**: surveillance inactive

**>0**: numéro d'outil dans le tableau d'outils TOOL.T

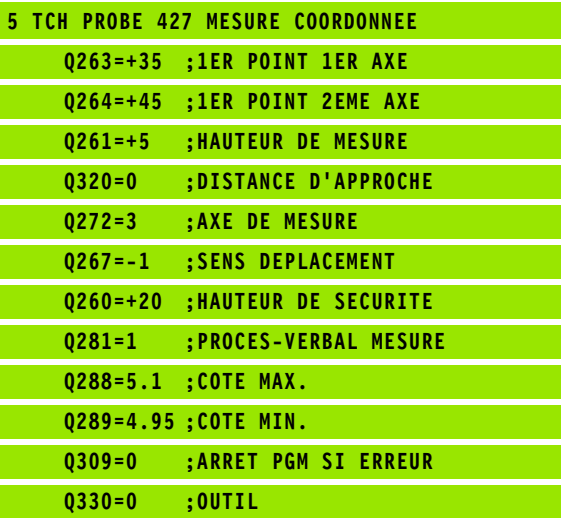

# **17.12 MESURE CERCLE TROUS (cycle 430, DIN/ISO: G430)**

## **Mode opératoire du cycle**

Le cycle palpeur 430 détermine le centre et le diamètre d'un cercle de trous grâce à la mesure de trois trous. Si vous définissez les tolérances correspondantes dans le cycle, la TNC compare la valeur effective à la valeur nominale et mémorise l'écart dans un paramètre-système.

- **1** La TNC positionne le palpeur en avance rapide (valeur de la colonne **FMAX**) et avec la logique de positionnement (voir "Exécuter [les cycles palpeurs" à la page 373\)](#page-372-0) au centre programmé du premier trou **1**
- **2** Le palpeur se déplace ensuite à la hauteur de mesure programmée et détermine le centre du premier trou en palpant quatre fois
- **3** Puis, la TNC dégage le palpeur à la hauteur de sécurité et le positionne au centre programmé du second trou **2**
- **4** La TNC déplace le palpeur à la hauteur de mesure programmée et détermine le centre du deuxième trou en palpant quatre fois
- **5** Puis, la TNC dégage le palpeur à la hauteur de sécurité et le positionne au centre programmé du troisième trou **3**
- **6** La TNC déplace le palpeur à la hauteur de mesure programmée et enregistre le centre du troisième trou en palpant quatre fois
- **7** La TNC dégage ensuite le palpeur à la hauteur de sécurité et mémorise les valeurs effectives ainsi que les écarts dans les paramètres Q suivants:

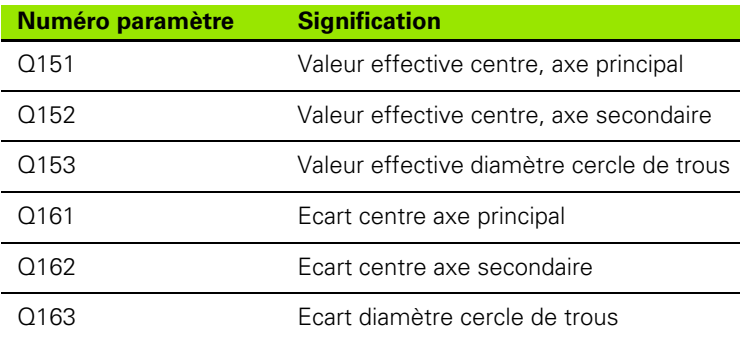

## **Attention lors de la programmation!**

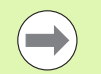

Avant de définir le cycle, vous devez avoir programmé un appel d'outil pour définir l'axe du palpeur.

Le cycle 430 ne permet que la surveillance de bris d'outil, pas la correction automatique.

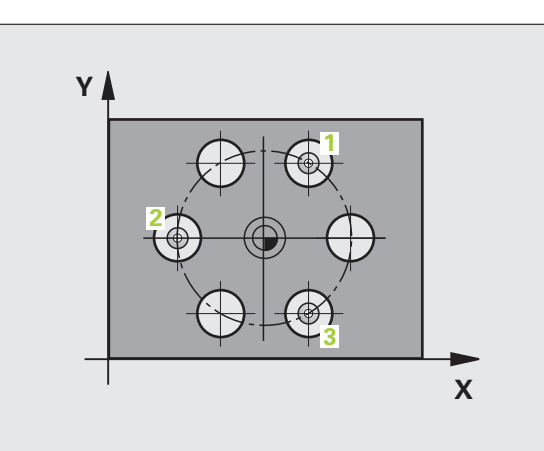

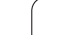

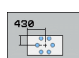

- U **Centre 1er axe** Q273 (en absolu): centre du cercle de trous (valeur nominale) dans l'axe principal du plan d'usinage. Plage d'introduction -99999,9999 à 99999,9999
- ▶ **Centre 2ème axe** Q274 (en absolu): centre du cercle de trous (valeur nominale) dans l'axe secondaire du plan d'usinage. Plage d'introduction -99999,9999 à 99999,9999
- U **Diamètre nominal** Q262: introduire le diamètre du cercle de trous. Plage d'introduction 0 à 99999,9999
- ▶ Angle 1er trou Q291 (en absolu): angle en coordonnées polaires du 1er centre de trou dans le plan d'usinage. Plage d'introduction -360,0000 à 360,0000
- ▶ Angle 2ème trou Q292 (en absolu): angle en coordonnées polaires du 2ème centre de trou dans le plan d'usinage. Plage d'introduction -360,0000 à 360,0000
- ▶ Angle 3ème trou Q293 (en absolu): angle en coordonnées polaires du 3ème centre de trou dans le plan d'usinage. Plage d'introduction -360,0000 à 360,0000

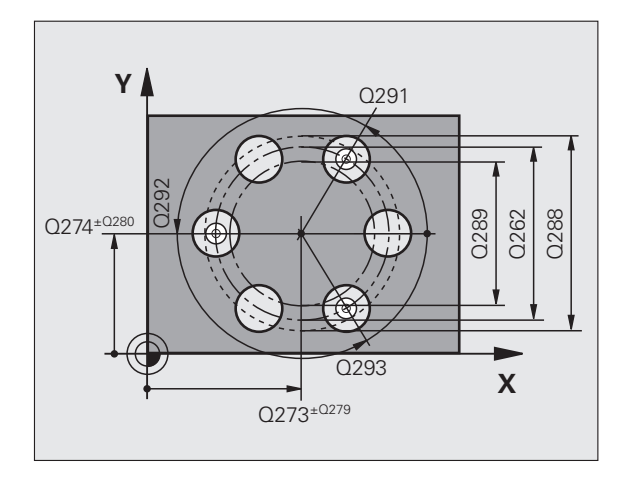

**17.12 MESURE CERCLE TROUS (cycle 430, DIN/ISO: G430)** 17.12 MESURE CERCLE TROUS (cycle 430, DIN/ISO: G430)

- U **Hauteur mesure dans axe palpage** Q261 (en absolu): coordonnée du centre de la bille (=point de contact) dans l'axe du palpeur prévu pour la mesure. Plage d'introduction -99999,9999 à 99999,9999
- U **Hauteur de sécurité** Q260 (en absolu): coordonnée dans l'axe du palpeur excluant toute collision entre le palpeur et la pièce (éléments de serrage). Plage d'introduction -99999,9999 à 99999,9999
- ▶ Cote max. Q288: diamètre max. autorisé pour le cercle de trous. Plage d'introduction 0 à 99999,9999
- ▶ Cote min. Q289: diamètre min. autorisé pour le cercle de trous. Plage d'introduction 0 à 99999,9999
- U **Tolérance centre 1er axe** Q279: écart de position autorisé dans l'axe principal du plan d'usinage. Plage d'introduction 0 à 99999,9999
- U **Tolérance centre 2ème axe** Q280: écart de position autorisé dans l'axe secondaire du plan d'usinage. Plage d'introduction 0 à 99999,9999

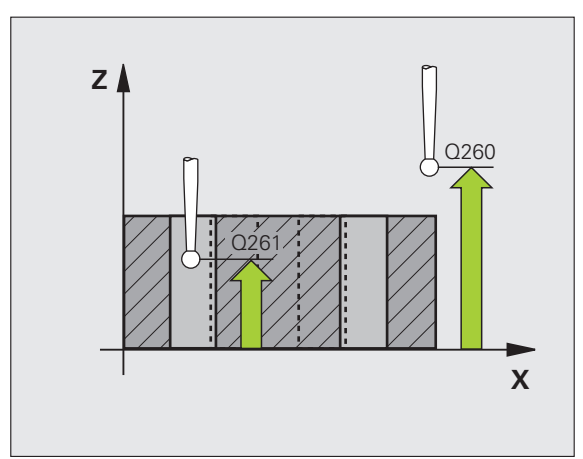

- U **Procès-verb. mes.** Q281: définir si la TNC doit ou non établir le procès-verbal de mesure:
	- **0**: ne pas établir de procès-verbal de mesure **1**: Etablir un procès-verbal de mesure: la TNC

mémorise par défaut le **fichier de procès-verbal TCHPR430.TXT** dans le répertoire TNC:\. **2**: interrompre le déroulement du programme et afficher le procès-verbal de mesure dans l'écran de la TNC. Poursuivre le programme avec Start CN

U **Arrêt PGM si tolérance dépassée** Q309: définir si la TNC doit ou non interrompre l'exécution du programme et délivrer un message d'erreur en cas de dépassement des tolérances:

**0**: ne pas interrompre l'exécution du programme, ne pas délivrer de message d'erreur

**1**: interrompre l'exécution du programme, délivrer un message d'erreur

U **Outil pour surveillance** Q330: définir si la TNC doit surveiller un bris d'outil (voir "Surveillance d'outil" à la [page 458\).](#page-457-0) Plage d'introduction 0 à 32767,9, en alternative, nom d'outil avec 16 caractères max. **0**: surveillance inactive

**>0**: numéro d'outil dans le tableau d'outils TOOL.T

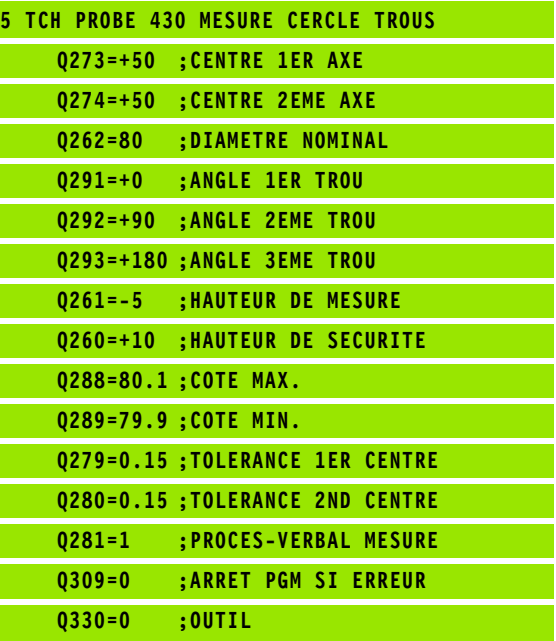

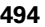

# **17.13 MESURE PLAN (cycle 431, DIN/ISO: G431)**

## **Mode opératoire du cycle**

Le cycle palpeur 431 détermine la pente d'un plan grâce à la mesure de trois points et mémorise les valeurs dans les paramètres-système.

- **1** La TNC positionne le palpeur en avance rapide (valeur dans la colonne **FMAX**) et avec la logique de positionnement (voir "Exécuter [les cycles palpeurs" à la page 373\)](#page-372-0) au point de palpage programmé **1** où celui-ci mesure le premier point du plan. Pour cela, la TNC décale le palpeur de la valeur de la distance d'approche, dans le sens opposé au sens de palpage
- **2** Le palpeur se dégage à la hauteur de sécurité, puis se positionne dans le plan d'usinage au point de palpage **2** où il mesure la valeur effective du deuxième point du plan
- **3** Le palpeur se dégage à la hauteur de sécurité, puis se positionne dans le plan d'usinage au point de palpage **3** où il mesure la valeur effective du troisième point du plan
- **4** La TNC dégage ensuite le palpeur à la hauteur de sécurité et mémorise les valeurs angulaires calculées dans les paramètres Q suivants:

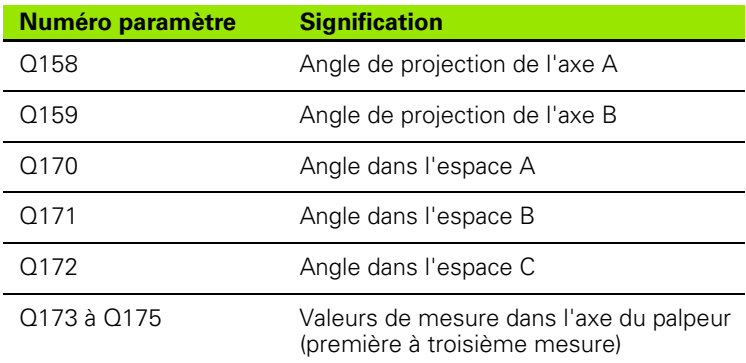

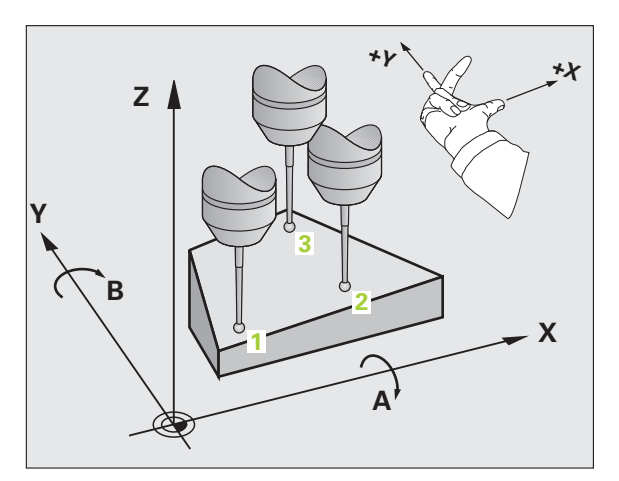

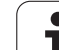

## **Attention lors de la programmation!**

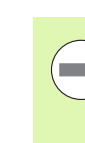

Avant de définir le cycle, vous devez avoir programmé un appel d'outil pour définir l'axe du palpeur.

Pour que la TNC puisse calculer les valeurs angulaires, les trois points de mesure ne doivent pas se trouver sur une droite.

Les angles dans l'espace utilisés avec la fonction d'inclinaison du plan d'usinage sont mémorisés dans les paramètres Q170 - Q172. Les deux premiers points de mesure servent à définir la direction de l'axe principal pour l'inclinaison du plan d'usinage.

Le troisième point de mesure définit le sens de l'axe d'outil. Définir le troisième point de mesure dans le sens positif de l'axe Y pour que l'axe d'outil soit situé correctement dans le système de coordonnées sens horaire

# **17.13 MESURE PLAN (cycle 431, DIN/ISO: G431)** 17.13 MESURE PLAN (cycle 431, DIN/ISO: G431)

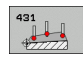

- ▶ **1er point mesure sur 1er axe** Q263 (en absolu): coordonnée du 1er point de palpage dans l'axe principal du plan d'usinage. Plage d'introduction -99999,9999 à 99999,9999
- **1er point mesure sur 2ème axe Q264 (en absolu):** coordonnée du 1er point de palpage dans l'axe secondaire du plan d'usinage. Plage d'introduction -99999,9999 à 99999,9999
- ▶ 1er point mesure sur 3ème axe Q294 (en absolu): coordonnée du 1er point de palpage dans l'axe du palpeur. Plage d'introduction -99999,9999 à 99999,9999
- U **2ème point mesure sur 1er axe** Q265 (en absolu): coordonnée du 2ème point de palpage dans l'axe principal du plan d'usinage. Plage d'introduction -99999,9999 à 99999,9999
- U **2ème point mesure sur 2ème axe** Q266 (en absolu): coordonnée du 2ème point de palpage dans l'axe secondaire du plan d'usinage. Plage d'introduction -99999,9999 à 99999,9999
- U **2ème point de mesure 3ème axe** Q295 (en absolu): coordonnée du 2ème point de palpage dans l'axe du palpeur. Plage d'introduction -99999,9999 à 99999,9999
- ▶ 3ème point mesure sur 1er axe Q296 (en absolu): coordonnée du 3ème point de palpage dans l'axe principal du plan d'usinage. Plage d'introduction -99999,9999 à 99999,9999
- ▶ 3ème point mesure sur 2ème axe Q297 (en absolu): coordonnée du 3ème point de palpage dans l'axe secondaire du plan d'usinage. Plage d'introduction -99999,9999 à 99999,9999
- U **3ème point de mesure sur 3ème axe** Q298 (en absolu): coordonnée du 3ème point de palpage dans l'axe du palpeur. Plage d'introduction -99999,9999 à 99999,9999

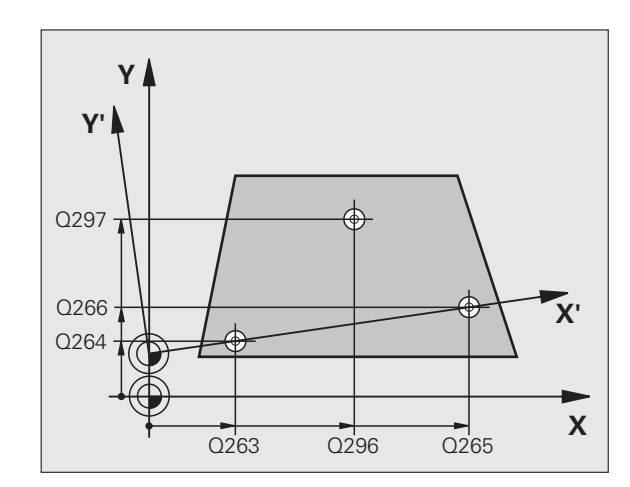

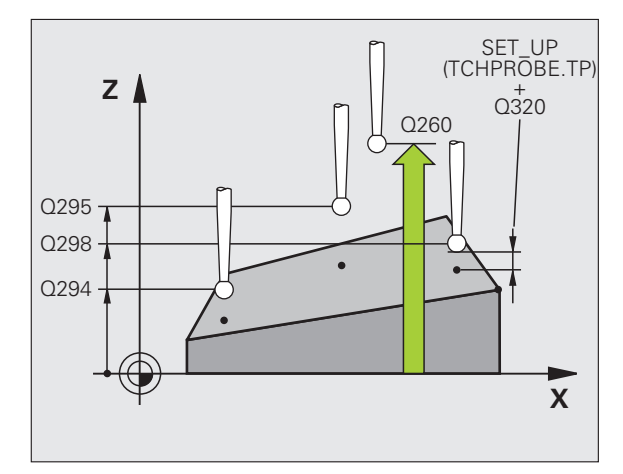

- U **Distance d'approche** Q320 (en incrémental): distance supplémentaire entre le point de mesure et la bille du palpeur. Q320 est additionné à **SET\_UP** (tableau palpeurs). Plage d'introduction 0 à 99999,9999
- U **Hauteur de sécurité** Q260 (en absolu): coordonnée dans l'axe du palpeur excluant toute collision entre le palpeur et la pièce (éléments de serrage). Plage d'introduction -99999,9999 à 99999,9999
- ▶ **Procès-verb. mes.** Q281: définir si la TNC doit ou non établir le procès-verbal de mesure: **0**: ne pas établir de procès-verbal de mesure **1**: établir un procès-verbal de mesure: la TNC mémorise par défaut le **fichier de procès-verbal TCHPR431.TXT** dans le répertoire TNC:\. **2**: interrompre le déroulement du programme et afficher le procès-verbal de mesure dans l'écran de la TNC. Poursuivre le programme avec Start CN

#### **Exemple : Séquences CN**

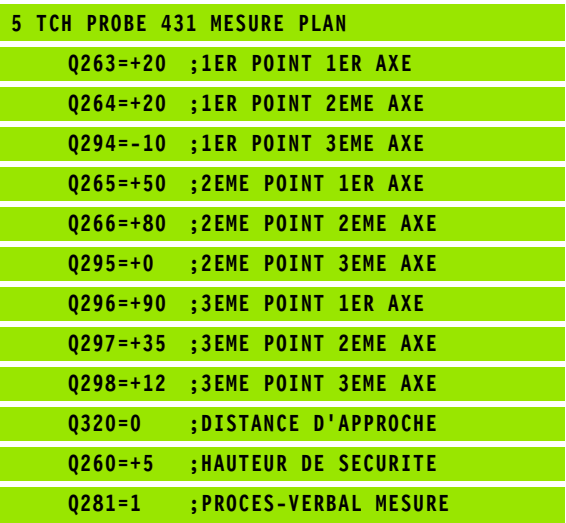

1

# **17.14 Exemples de programmation**

## **Exemple: mesure d'un tenon rectangulaire avec reprise d'usinage**

Déroulement du programme:

- Ebauche du tenon rectangulaire avec surépaisseur 0,5
- **Mesure du tenon rectangulaire**
- Finition du tenon rectangulaire en tenant compte des valeurs de mesure

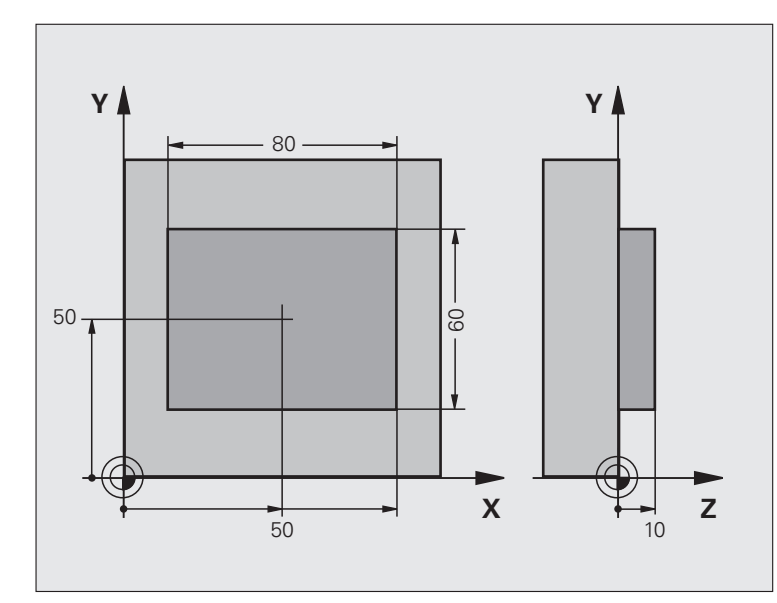

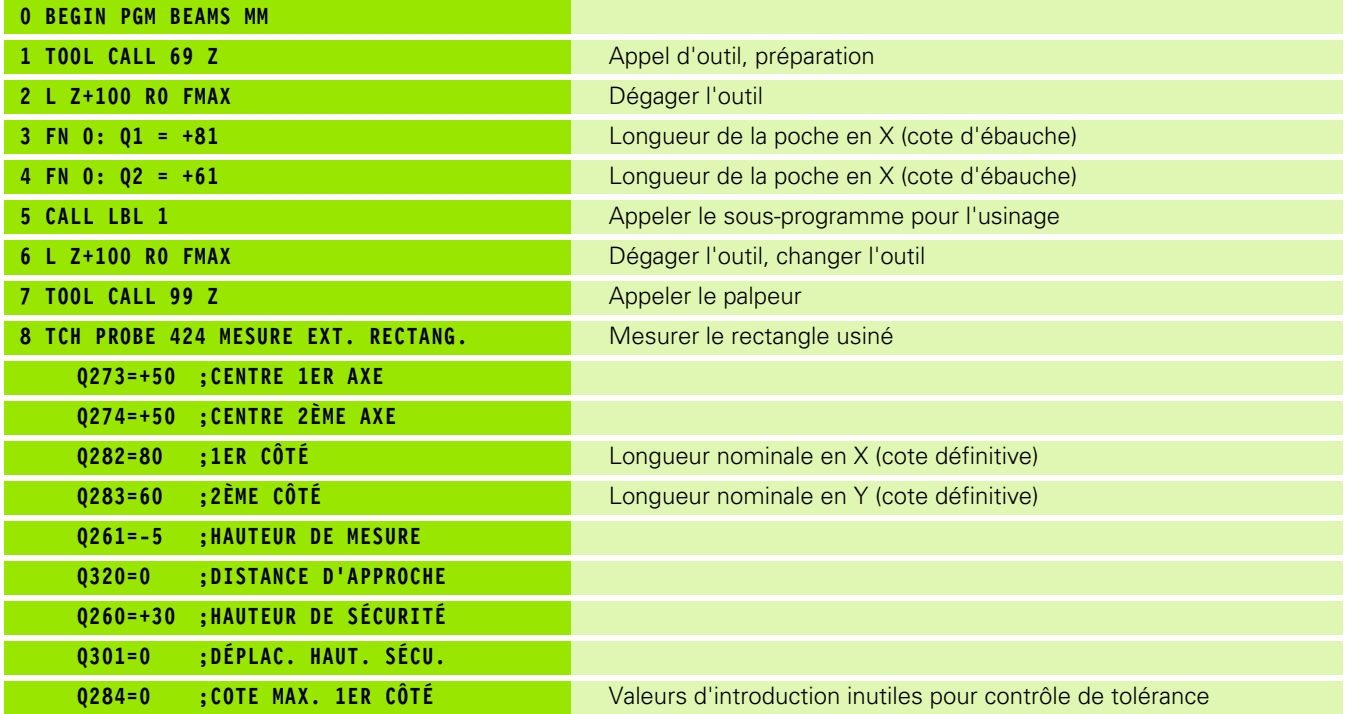

L

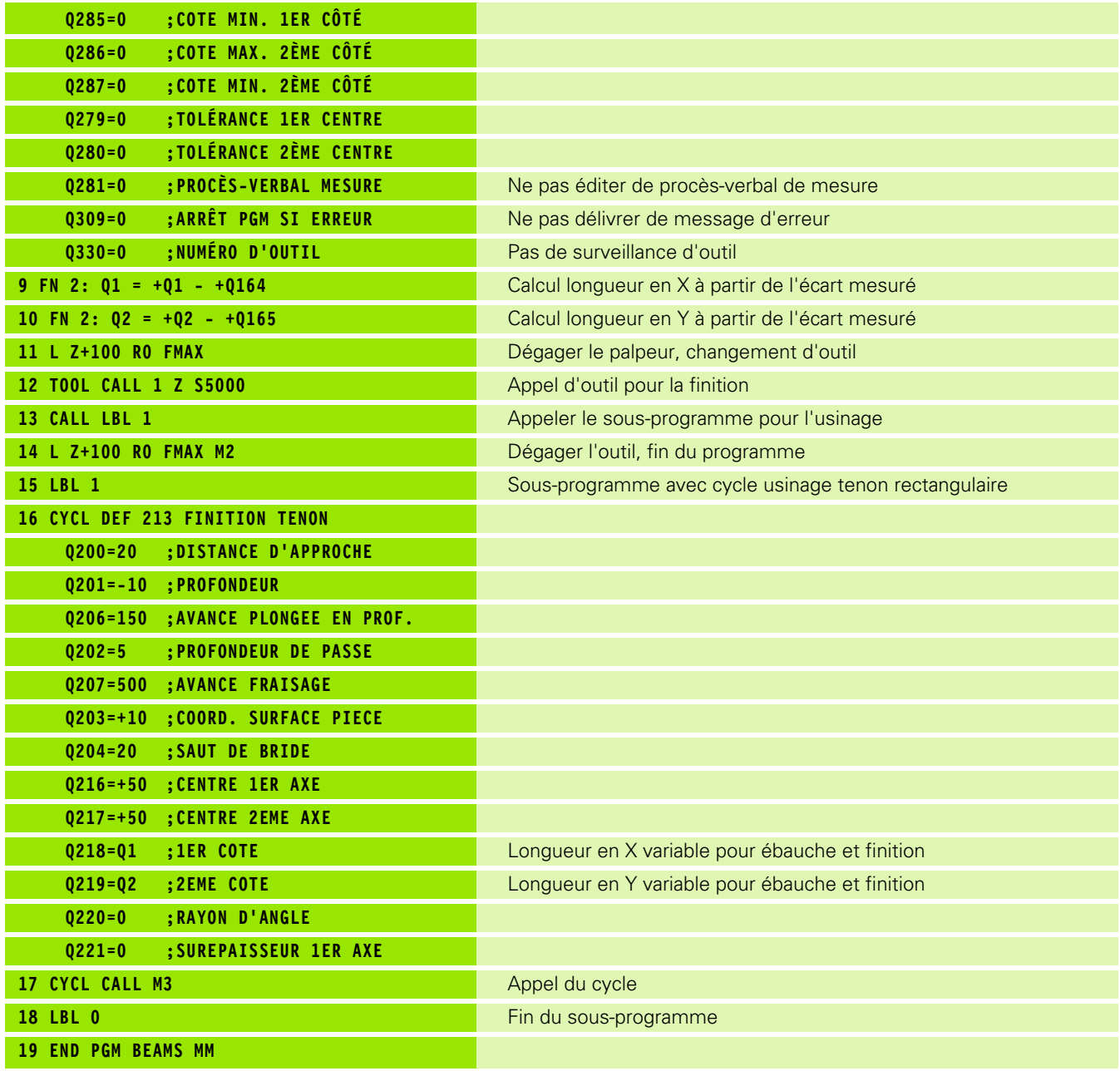

 $\mathbf{i}$ 

# **Exemple: mesure d'une poche rectangulaire, procès-verbal de mesure**

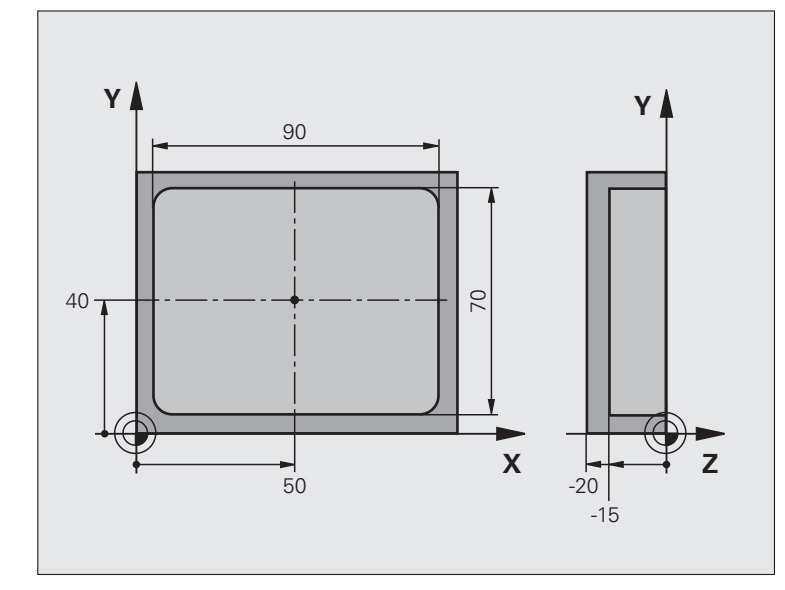

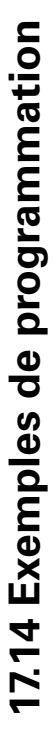

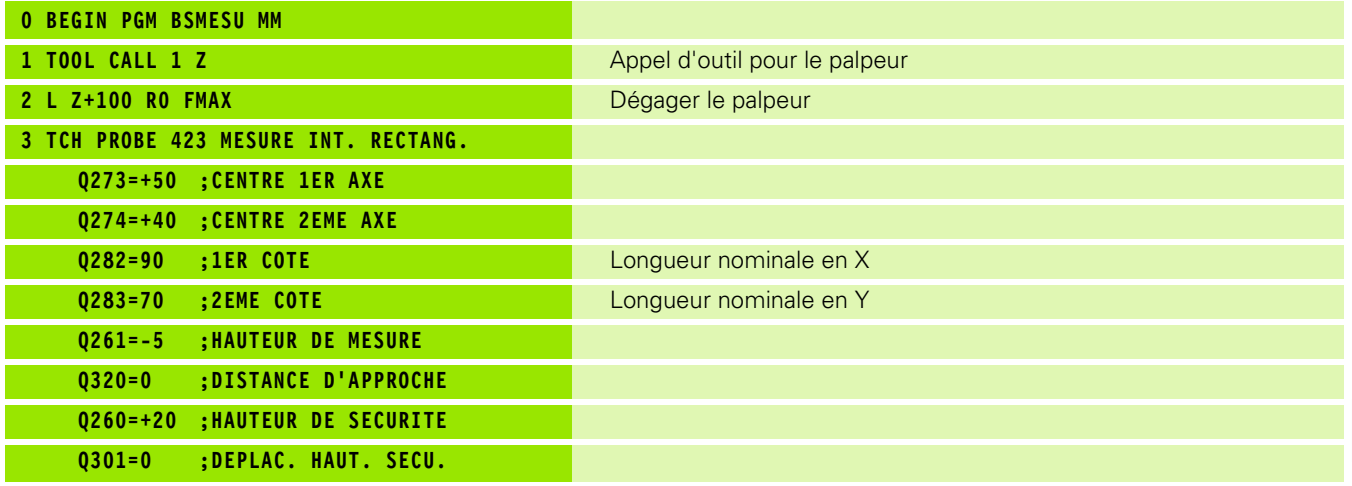

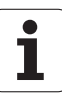

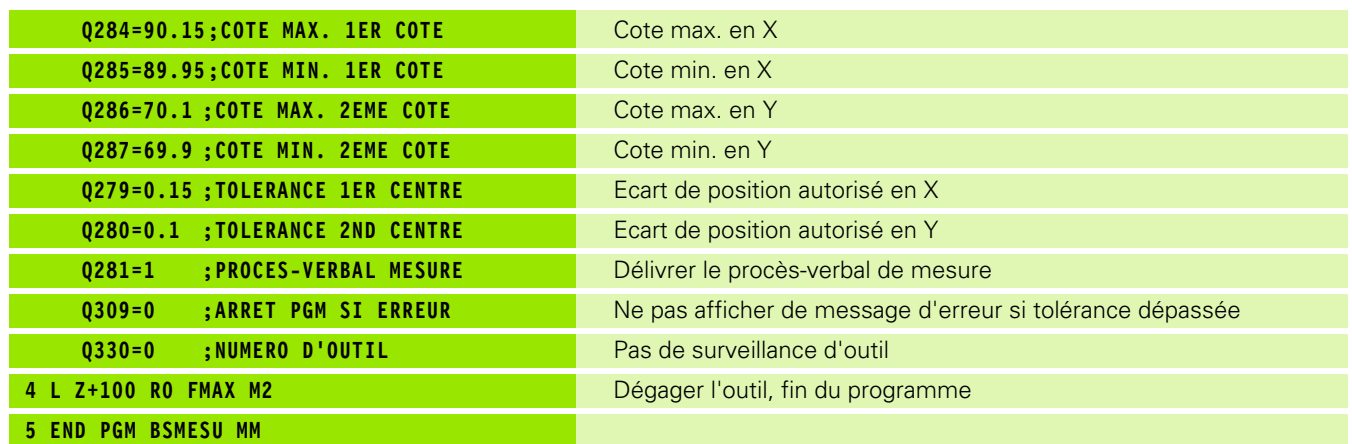

 $\mathbf{i}$ 

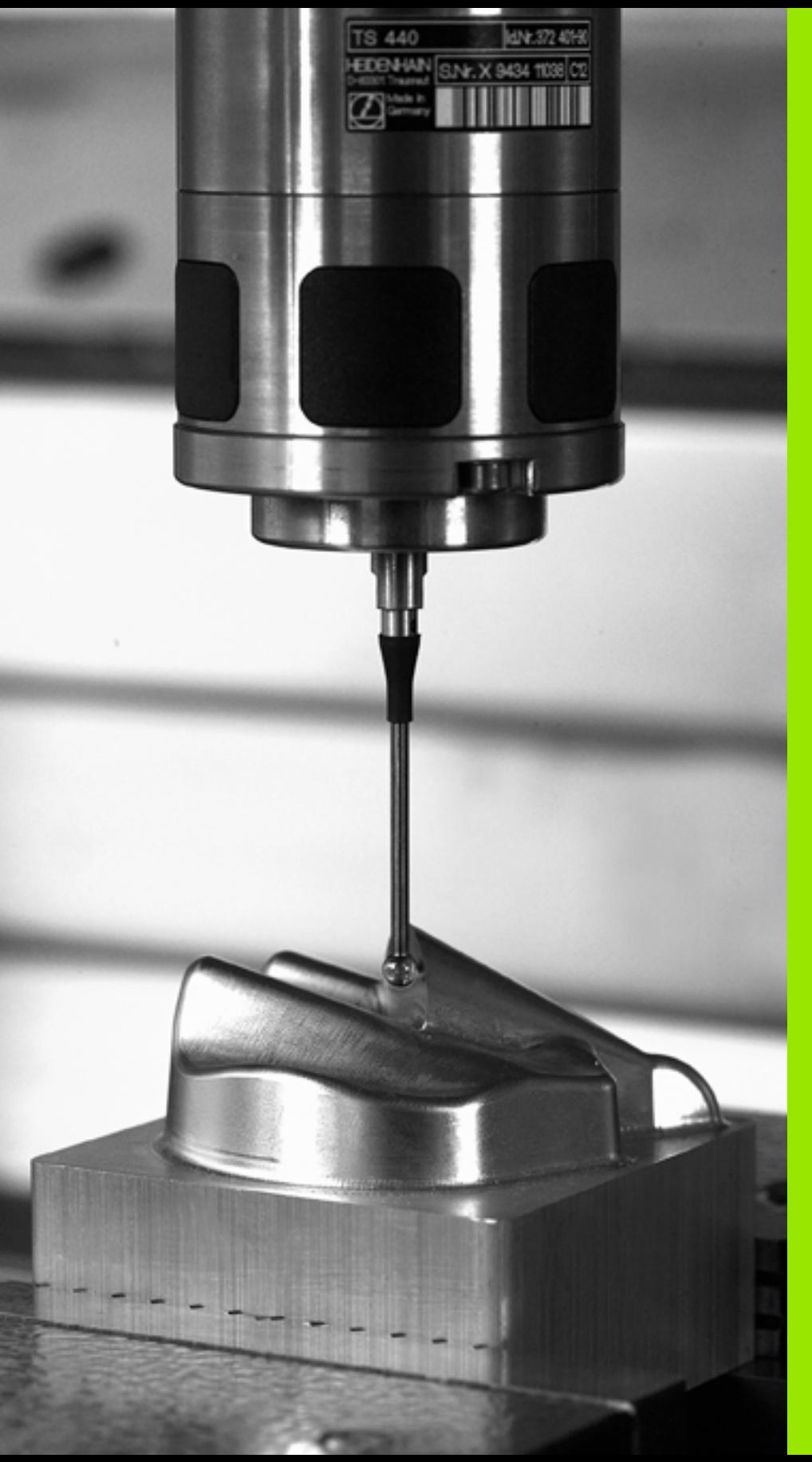

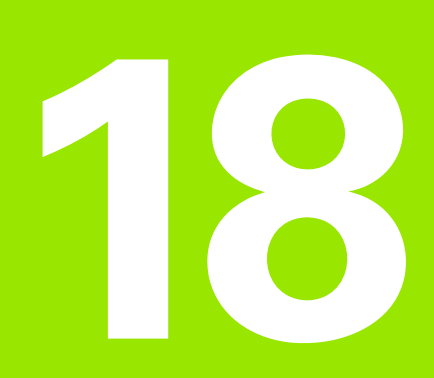

**Cycles palpeurs: fonctions spéciales** 

# **18.1 Principes de base**

## **Résumé**

Lors de l'exécution des cycles de palpage, les cycles 8 IMAGE MIROIR, cycle 11 FACTEUR ECHELLE et cycle 26 FACTEUR ECHELLE AXE ne doivent pas être actifs.

HEIDENHAIN ne garantit le fonctionnement correct des cycles de palpage qu'avec les palpeurs HEIDENHAIN.

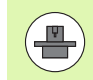

 $\sqrt{1}$ 

La TNC doit avoir été préparée par le constructeur de la machine pour l'utilisation des palpeurs 3D.

La TNC dispose d'un cycle destiné à l'application spéciale suivante:

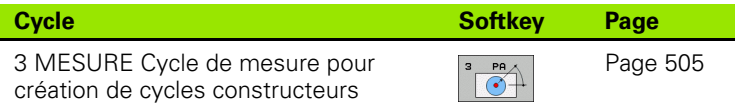
# **18.2 MESURE (cycle 3)**

## **Mode opératoire du cycle**

Le cycle palpeur 3 détermine une position au choix sur la pièce, et cela dans une direction choisie. Contrairement aux autres cycles de mesure, le cycle 3 permet d'introduire directement la course de mesure **DIST** ainsi que l'avance de mesure **F**. Le dégagement après détermination de la valeur de mesure est programmable avec **MB** .

- **1** Le palpeur se déplace avec l'avance programmée dans le sens de palpage défini, à partir de la position courante. Le sens de palpage doit être défini dans le cycle avec un angle polaire
- **2** Lorsque la TNC a déterminé la position, le palpeur s'arrête. La TNC mémorise les coordonnées X, Y et Z du centre de la bille de palpage dans trois paramètres qui se suivent. La TNC n'applique ni correction linéaire ni correction de rayon. Vous définissez le numéro du premier paramètre de résultat dans le cycle
- **3** Finalement, et dans le sens inverse au sens de palpage, la TNC dégage le palpeur de la valeur que vous avez définie dans le paramètre **MB**

## **Attention lors de la programmation!**

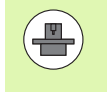

Le mode opératoire précis du cycle palpeur 3 est défini par le constructeur de votre machine ou par un fabricant de logiciels utilisant le cycle 3 dans les cycles palpeurs spéciaux.

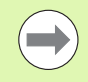

Les données système **DIST** (course max. jusqu'au point de palpage) et **F** (avance de palpage) qui agissent dans d'autres cycles n'ont pas d'effet dans le cycle palpeur 3.

D'une manière générale, la TNC décrit toujours 4 paramètres Q successifs.

Si la TNC n'a pas pu calculer un point de palpage valide, le programme se poursuit sans message d'erreur. Dans ce cas, la TNC attribue la valeur -1 au 4ème paramètre de résultat. Vous pouvez ainsi traiter vous-même les erreurs de manière adéquate.

La TNC dégage le palpeur au maximum de la course de retrait **MB**, sans toutefois aller au delà du point initial de la mesure. Ainsi, aucune collision ne peut donc se produire lors du retrait.

Avec la fonction **FN17: SYSWRITE ID 990 NR 6** vous pouvez définir si le cycle doit agir sur l'entrée palpeur X12 ou X13.

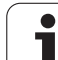

## **Paramètres du cycle**

- $\sqrt[3]{\frac{P}{\odot}}$
- U **Nr. de paramètre pour résultat**: introduire le numéro du paramètre Q auquel doit être affectée la valeur de la première coordonnée (X) déterminée. Les valeurs Y et Z sont mémorisées dans les paramètres Q qui suivent. Plage d'introduction 0 à 1999
- U **Axe de palpage**: introduire l'axe dans le sens prévu du palpage, valider avec la touche ENT. Plage d'introduction X, Y ou Z
- U **Angle de palpage**: angle se référant à l'**axe de palpage** défini et avec lequel le palpeur doit se déplacer; valider avec la touche ENT. Plage d'introduction -180,0000 à 180,0000
- ▶ Course de mesure max.: introduire le déplacement correspondant à la distance que doit parcourir le palpeur à partir du point initial, valider avec la touche ENT. Plage d'introduction -99999,9999 à 99999,9999
- U **Avance de mesure**: introduire l'avance de mesure en mm/min. Plage d'introduction 0 à 3000,000
- ▶ Course de retrait max.: course de déplacement dans le sens opposé au sens du palpage après déviation de la tige de palpage. La TNC dégage le palpeur au maximum jusqu'au point initial pour éviter toute collision. Plage d'introduction 0 à 99999,9999
- U **Système de réf.? (0=EFF/1=REF)**: définir si le sens de palpage et le résultat de la mesure doivent se référer au système de coordonnées courant (**EFF**, peut donc être décalé ou pivoté) ou au système de coordonnées machine (**REF**):

**0**: palper dans le système courant et enregistrer le résultat dans le système **EFF**

**1**: palper dans le système REF et enregistrer le résultat dans le système **REF**

▶ Mode erreur (0=0FF/1=0N): définir si la TNC doit délivrer, ou non, un message d'erreur quand la tige de palpage est déviée en début de cycle. Si le mode **1** a été sélectionné, la TNC mémorise la valeur **-1** dans le 4ème paramètre de résultat et poursuit l'exécution du cycle:

**0**: délivrer un message d'erreur

**1**: ne pas délivrer de message d'erreur

#### **Exemple : Séquences CN**

- **4 TCH PROBE 3.0 MESURE 5 TCH PROBE 3.1 Q1 6 TCH PROBE 3.2 X ANGLE: +15 7 TCH PROBE 3.3 DIST +10 F100 MB1 SYSTÈME DE RÉFÉRENCE: 0**
- **8 TCH PROBE 3.4 ERRORMODE1**

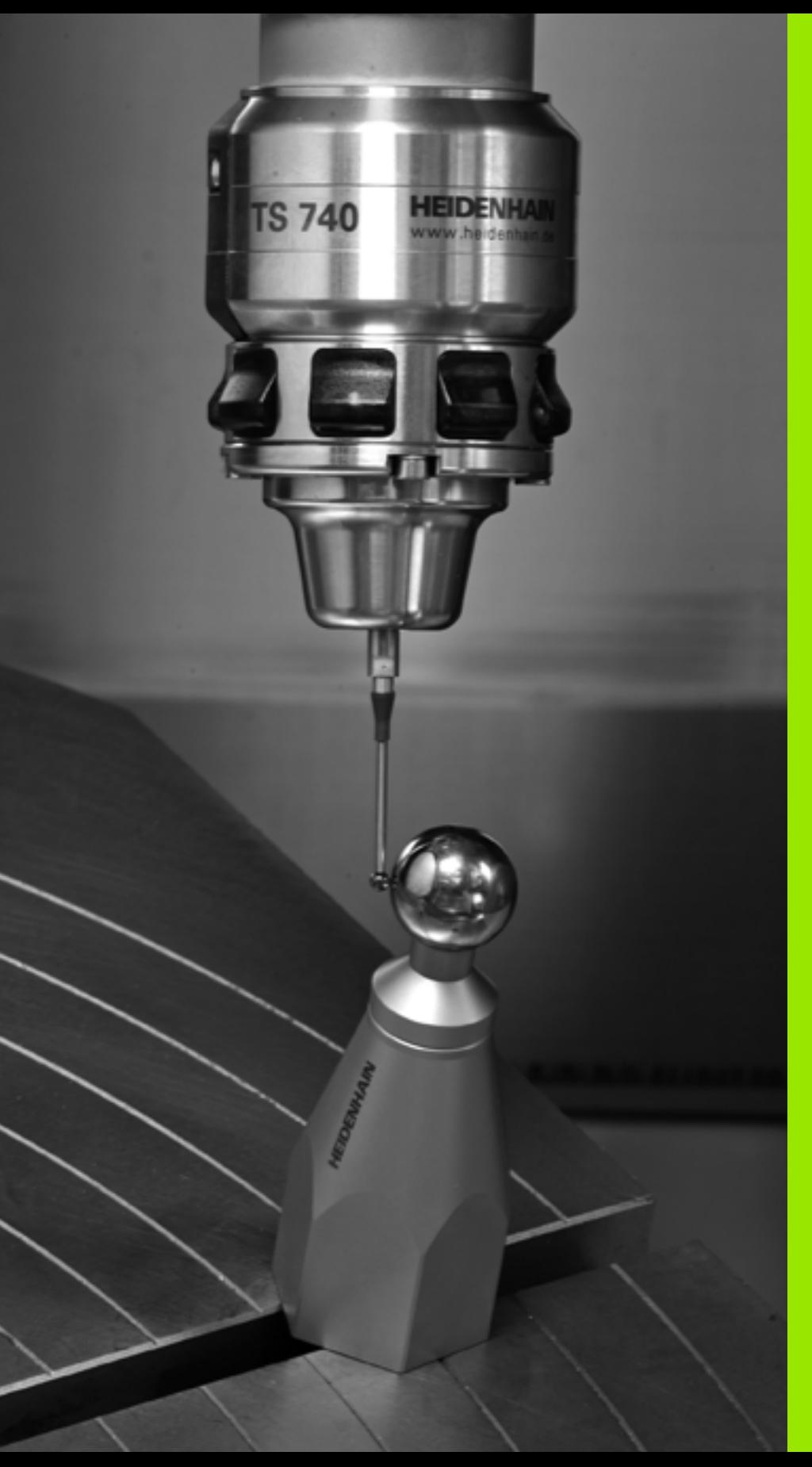

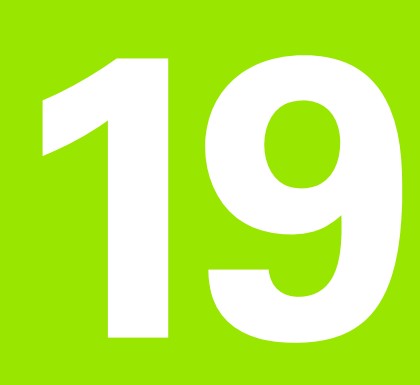

**Cycles palpeurs: mesure automatique de la cinématique**

# **19.1 Mesure de cinématique avec les palpeurs TS (option KinematicsOpt)**

## **Principes**

Les exigences en matière de précision ne cessent de croître, en particulier pour l'usinage 5 axes. Les pièces complexes doivent pouvoir être produites avec une précision reproductible, y compris sur de longues périodes.

Lors d'un usinage sur plusieurs axes, l'origine des erreurs provient entre autres - des différences entre le modèle cinématique enregistré dans la commande numérique (voir figure de droite **1**) et les conditions cinématiques réellement présentes sur la machine (voir figure de droite **2**). Lors du positionnement des axes rotatifs, ces différences entraînent un défaut sur la pièce (voir figure de droite **3**). Un modèle doit être créé en étant le plus proche possible de la réalité.

La nouvelle fonction **KinematicsOpt** de la TNC est un composant essentiel qui répond à ces exigences complexes: un cycle de palpage 3D étalonne de manière entièrement automatique les axes rotatifs présents sur la machine, que les axes rotatifs soient associés à un plateau circulaire ou à une tête pivotante. Une bille étalon est fixée à un emplacement quelconque de la table de la machine et mesurée avec la résolution définie. Lors de la définition du cycle, il suffit d'introduire séparément pour chaque axe rotatif la plage que vous voulez mesurer.

La TNC détermine la précision statique d'inclinaison avec les valeurs mesurées. Le logiciel minimise les erreurs de positionnement résultant des mouvements d'inclinaison. A la fin de la mesure, il mémorise automatiquement la géométrie de la machine dans les constantes-machine du tableau de la cinématique.

## **Résumé**

La TNC propose des cycles permettant de sauvegarder, restaurer, contrôler et optimiser automatiquement la cinématique de votre machine:

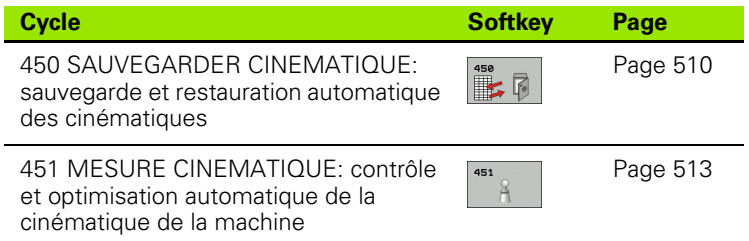

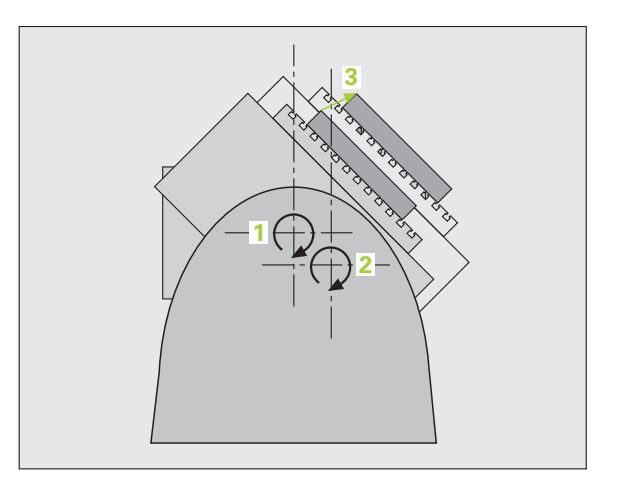

# **19.2 Conditions requises**

Pour pouvoir utiliser KinematicsOpt, les conditions suivantes doivent être remplies:

- Les options de logiciel 48 (KinematicsOpt), 8 (option de logiciel 1) et 17 (Touch probe function) doivent être activées
- Le palpeur 3D utilisé pour l'opération doit être étalonné
- Les cycles ne peuvent être exécutés qu'avec l'axe d'outil Z
- Une bille étalon (diamètre connu avec précision) suffisamment rigide doit être fixée à n'importe quel emplacement sur la table de la machine. HEIDENHAIN préconise l'utilisation des billes-étalon HEIDENHAIN **KKH 250** (numéro de commande 655475-01) ou **KKH 100** (numéro de commande 655475-02) . Elles possèdent une grande rigidité et sont conçues spécialement pour l'étalonnage des machines. Si vous êtes intéressés, merci de bien vouloir prendre contact avec HEIDENHAIN.
- La description de la cinématique de la machine doit être intégralement et correctement définie. Les cotes de transformation doivent être enregistrées avec une précision d'environ 1 mm
- La machine doit être étalonnée géométriquement et intégralement (opération réalisée par le constructeur de la machine lors de sa mise en route)
- Le constructeur de la machine doit avoir mémorisé les paramètres machines pour **CfgKinematicsOpt** dans les données de configuration. **maxModification** définit les limites de tolérance à partir desquelles la TNC doit signaler quand les modifications des données de la cinématique dépassent ces valeurs limites. **maxDevCalBall** définit quelle grandeur peut avoir le rayon de la bille de calibration du paramètre du cycle introduit. **mStrobeRotAxPos** définit une fonction M définie par le constructeur de machine avec laquelle l'axe rotatif sera positionné.

## **Attention lors de la programmation!**

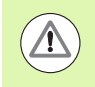

HEIDENHAIN ne garantit le fonctionnement correct des cycles de palpage qu'avec les palpeurs HEIDENHAIN.

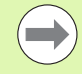

Si une fonction M est définie dans le paramètre **mStrobeRotAxPos**, vous devez positionner l'axe rotatif à 0 degré (Système EFF) avant de démarrer un des cycles KinematicsOpt (sauf 450).

Si les paramètres machines ont été modifiés par les cycles KinematicsOp, la commande doit être redémarrée. Sinon, il peut y avoir, dans certaines conditions, un risque de perte des modifications.

# <span id="page-509-0"></span>**19.3 SAUVEGARDER CINEMATIQUE (cycle 450, DIN/ISO: G450, option)**

## **Mode opératoire du cycle**

Le cycle palpeur 450 permet de sauvegarder la cinématique courante de la machine ou de restaurer une cinématique préalablement sauvegardée. Les données mémorisées peuvent être affichées et effacées. Au total 16 emplacements mémoires sont disponibles.

# **Attention lors de la programmation!**

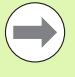

Avant d'optimiser une cinématique, nous vous conseillons de sauvegarder systématiquement la cinématique courante. Avantage:

Si le résultat ne correspond pas à votre attente ou si des erreurs se produisent lors de l'optimisation (une coupure de courant, par exemple), vous pouvez alors restaurer les anciennes données.

Remarques avec le mode **Créer**:

- Par principe, la TNC ne peut restaurer les données sauvegardées que dans une description cinématique identique.
- Une modification de la cinématique modifie toujours la valeur Preset. Si nécessaire, réinitialiser le Preset

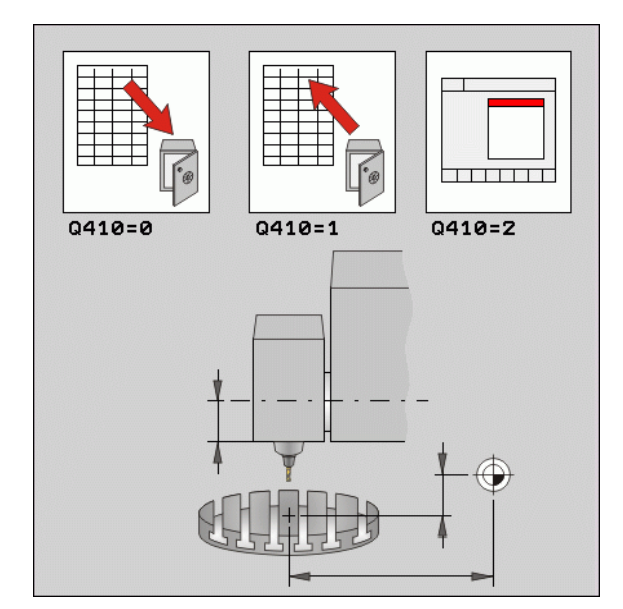

#### **Paramètres du cycle**

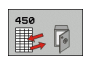

▶ Mode (0/1/2/3) Q410: définir si vous souhaitez sauvegarder ou restaurer une cinématique:

- **0**: sauvegarder la cinématique courante
- **1**: restaurer une cinématique mémorisée
- **2**: afficher l'état actuel de la mémoire
- **3**: effacer un jeu de données

U **Désignation mémoire** Q409/QS409: numéro ou nom de l'identificateur du jeu de données. La longueur de la chaîne ne doit pas dépasser 16 caractères. Au total 16 emplacements mémoires sont disponibles. Sans fonction, si le mode 2 est sélectionné. Des jokers peuvent être utilisés dans les modes 1 et 3 (créer et effacer). Si en utilisant des jokers, plusieurs jeux de données sont trouvés, les valeurs moyennes des données sont restaurées (mode 1), ou tous les jeux de données sont effacés après confirmation (mode 3). Les jokers suivants sont disponibles:

- **?**: un caractère unique indéfini
- **\$**: un caractère alphabétique unique (lettre)
- **#**: un chiffre unique indéfini

**\***: une chaîne de caractère indéfinie de n'importe quelle longueur

**Exemple : Sauvegarde de la cinématique courante**

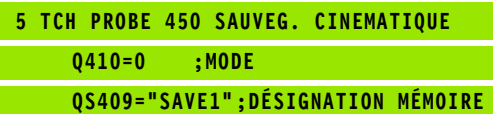

#### **Exemple : Restauration des jeux de données**

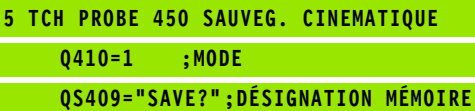

**Exemple : Afficher tous les jeux de données mémorisés**

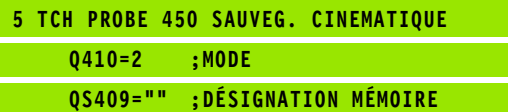

**Exemple : Effacer des jeux de données**

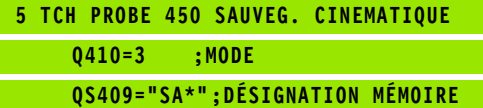

## **Fonction log**

Après avoir exécuté le cycle 450, la TNC génère un fichier log (**TCHPR450.TXT**) avec les données suivantes:

- Date et heure auxquelles le procès-verbal a été établi
- Chemin d'accès au programme CN à partir duquel le cycle a été exécuté
- Mode exécuté (0=sauvegarder/1=créer/2=état de la mémoire/3=effacer)
- Identificateur de la cinématique courante
- Identificateur du jeu de données introduit

Les autres données du protocole dépendent du mode sélectionné:

 $\blacksquare$  Mode 0:

Ecriture dans le journal de tous les enregistrements d'axes et de transformation de la chaîne cinématique sauvegardés par la TNC

Mode 1:

Ecriture dans le protocole de tous les enregistrements de transformation antérieurs et postérieurs à la restauration

 $\blacksquare$  Mode 2:

Liste des jeux de données mémorisés.

Mode 3:

Liste des jeux de données effacés.

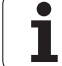

## **Remarques sur la sauvegarde des données**

La TNC mémorise les données sauvegardées dans le fichier **TNC:\table\DATA450.KD**. Ce fichier peut p. ex. être sauvegardé sur un PC externe au moyen de **TNCREMO**. Si le fichier est effacé, les données sauvegardées sont également perdues. Une modification manuelle des données du fichier peut avoir comme conséquence de corrompre les jeux de données et de les rendre inutilisables.

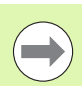

Si le fichier **TNC:\table\DATA450.KD** n'existe pas, il est créé automatiquement lors de l'exécution du cycle 450.

Ne faites aucune modification manuelle aux données sauvegardées..

Sauvegardez le fichier **TNC:\table\DATA450.KD**, pour pouvoir le restaurer si nécessaire (p. ex. en cas support de données défectueux).

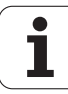

# <span id="page-512-0"></span>**19.4 MESURE CINEMATIQUE (cycle 451, DIN/ISO: G451, option)**

## **Mode opératoire du cycle**

Le cycle palpeur 451 permet de contrôler et, si nécessaire, optimiser la cinématique de votre machine. A l'aide d'un palpeur 3D TS, vous mesurez une bille étalon HEIDENHAIN que vous fixez sur la table de la machine.

HEIDENHAIN préconise l'utilisation des billes-étalon HEIDENHAIN **KKH 250** (numéro de commande 655475-01) ou **KKH 100** (numéro de commande 655475-02) . Elles possèdent une grande rigidité et sont conçues spécialement pour l'étalonnage des machines. Si vous êtes intéressés, merci de bien vouloir prendre contact avec HEIDENHAIN.

La TNC détermine la précision statique d'inclinaison. Le logiciel minimise les erreurs dans l'espace résultant des mouvements d'inclinaison et, à la fin de la mesure, mémorise automatiquement la géométrie de la machine dans les constantes-machine correspondantes de la description cinématique.

- **1** Fixer la bille étalon, attention au risque de collision
- **2** En mode Manuel, initialiser le point d'origine au centre de la bille. Ou si vous avez défini **Q431=1** ou **Q431=3**: dans l'axe du palpeur, positionner celui-ci manuellement au dessus de la bille étalon et, dans le plan d'usinage, au centre de la bille
- **3** Sélectionner le mode Exécution de programme et démarrer le programme d'étalonnage
- **4** La TNC mesure automatiquement et successivement tous les axes rotatifs avec la résolution introduite
- **5** La TNC mémorise les valeurs de mesure dans les paramètres Q suivants:

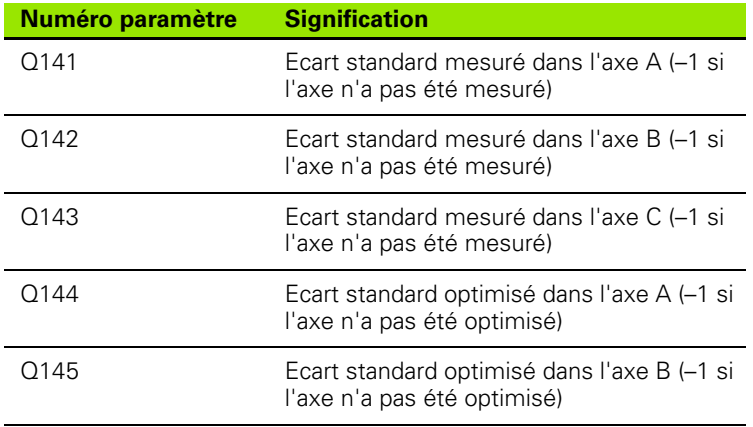

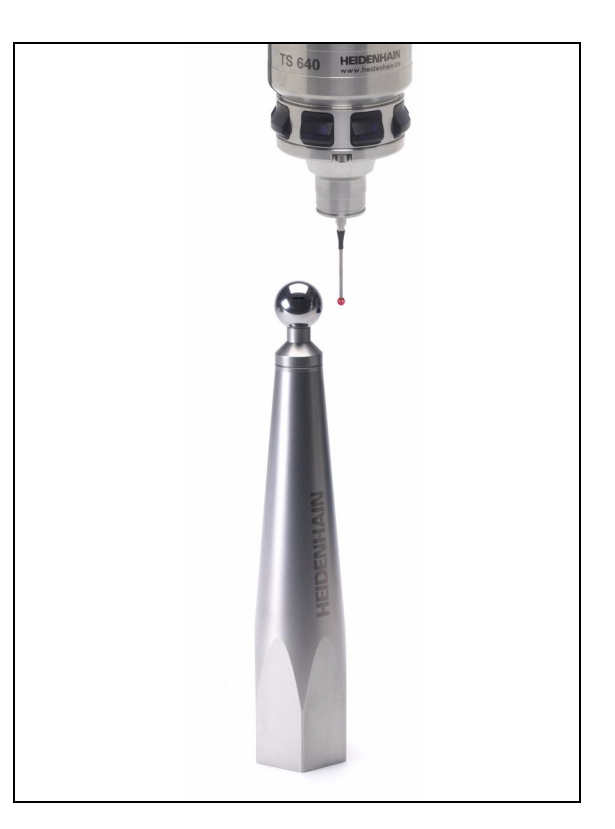

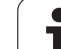

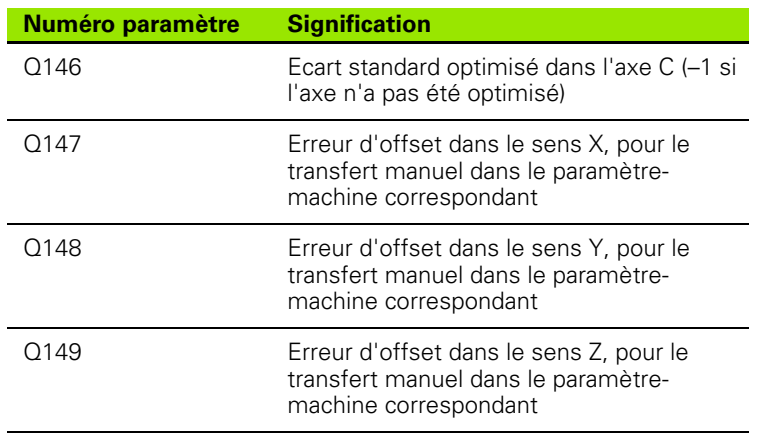

 $\mathbf{i}$ 

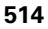

## **Sens du positionnement**

Le sens du positionnement de l'axe rotatif à mesurer résulte de l'angle initial et de l'angle final que vous avez définis dans le cycle. Une mesure de référence est réalisée automatiquement à 0°.

Choisir l'angle initial et l'angle final de manière à ce que la TNC n'ait pas à mesurer deux fois la même position. La double mesure de point (p. ex. position de mesure +90° et -270°) n'est pas judicieuse mais n'occasionne pas de message d'erreur.

Exemple: angle initial =  $+90^\circ$ , angle final =  $-90^\circ$ 

- Angle initial =  $+90^\circ$
- Angle final  $= -90^\circ$
- $\blacksquare$  Nombre de points de mesure = 4
- Incrément angulaire calculé =  $(-90 +90) / (4-1) = -60^{\circ}$
- Point de mesure  $1 = +90^\circ$
- Point de mesure  $2 = +30^{\circ}$
- Point de mesure  $3 = -30^{\circ}$
- $\blacksquare$  Point de mesure 4 = -90 $^{\circ}$
- Exemple: angle initial =  $+90^\circ$ , angle final =  $+270^\circ$ 
	- Angle initial =  $+90^\circ$
	- Angle final  $= +270^\circ$
	- $\blacksquare$  Nombre de points de mesure = 4
	- Incrément angulaire calculé =  $(270 90) / (4-1) = +60^{\circ}$
	- Point de mesure  $1 = +90^\circ$
	- Point de mesure  $2 = +150^\circ$
	- Point de mesure  $3 = +210^{\circ}$
	- Point de mesure  $4 = +270^{\circ}$

## **Machines avec axes à denture Hirth**

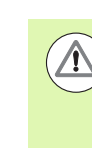

#### **Attention, risque de collision!**

Pour le positionnement, l'axe doit sortir du crantage Hirth. Par conséquent, prévoyez une distance d'approche suffisante pour éviter toutes collisions entre le palpeur et la bille étalon. Dans le même temps, veiller à ce qu'il y ait suffisamment de place pour un positionnement à la distance d'approche (fin de course logiciel).

Définir une hauteur de retrait **Q408** supérieure à 0 si l'option de logiciel 2 (**M128**, **FUNCTION TCPM**) n'est pas disponible.

Si nécessaire, la TNC arrondit les positions de mesure pour qu'elles correspondent au crantage Hirth (en fonction de l'angle initial, de l'angle final et du nombre de points de mesure).

En fonction de la configuration de la machine, la TNC peut ne pas positionner automatiquement les axes rotatifs. Dans ce cas, vous avez besoin d'une fonction M spéciale du constructeur de la machine pour déplacer les axes rotatifs. Le numéro de la fonction M doit avoir été enregistré dans le paramètre machine **mStrobeRotAxPos** par le constructeur de la machine.

Les positions de mesure sont calculées à partir de l'angle initial, de l'angle final et du nombre de mesures pour l'axe concerné et la denture Hirth.

#### **Exemple de calcul des positions de mesure pour un axe A:**

Angle initial **Q411** = -30 Angle final **Q412** = +90 Nombre de points de mesure **Q414** = 4 Denture Hirth  $= 3^\circ$ Incrément angulaire calculé =  $( Q412 - Q411 ) / ( Q414 - 1 )$ Incrément angulaire calculé = ( 90 - -30 ) / ( 4 - 1 ) = 120 / 3 = 40 Position de mesure  $1 = 0.411 + 0$  \* incrément angulaire =  $-30^{\circ}$  -->  $-30^{\circ}$ Position de mesure  $2 = 0.411 + 1$  \* incrément angulaire =  $+10^{\circ}$  -> 9°

Position de mesure  $3 = 0.411 + 2$  \* incrément angulaire =  $+50^{\circ}$  -->  $51^{\circ}$ 

Position de mesure  $4 = 0.411 + 3$  \* incrément angulaire =  $+90^{\circ}$  -  $> 90^{\circ}$ 

## **Choix du nombre de points de mesure**

Pour gagner du temps, vous pouvez procéder à une optimisation grossière avec un petit nombre de points de mesure (1-2).

Vous exécutez ensuite une optimisation fine avec un nombre moyen de points de mesure (valeur préconisée = 4). Un plus grand nombre de points de mesure n'apporte généralement pas de meilleurs résultats. Idéalement, il est conseillé de répartir régulièrement les points de mesure sur toute la plage d'inclinaison de l'axe.

Nous conseillons donc de mesurer un axe sur une plage d'inclinaison de 0-360° avec 3 points de mesure à 90°, 180° et 270°. Définissez alors un angle initial de 90° et un angle final de 270°.

Si vous désirez contrôler la précision correspondante, vous pouvez alors indiquer un nombre plus élevé de points de mesure en mode **Contrôler** .

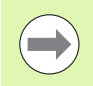

Si un point de mesure est défini à 0°, celui-ci est ignoré car avec 0°, l'opération suivante est toujours la mesure de référence.

#### **Choix de la position de la bille étalon sur la table de la machine**

En principe, vous pouvez fixer la bille étalon à n'importe quel endroit accessible sur la table de la machine, mais également sur les dispositifs de serrage ou les pièces. Les facteurs suivants peuvent influencer positivement le résultat de la mesure:

- Machine équipée d'un plateau circulaire/d'une table pivotante: Brider la bille étalon aussi loin que possible du centre de rotation
- Machines avec très grandes courses: Fixer la bille étalon aussi près que possible de la future position d'usinage

## **Remarques concernant la précision**

Les erreurs de géométrie et de positionnement de la machine influent sur les valeurs de mesure et, par conséquent, sur l'optimisation d'un axe rotatif. Une erreur résiduelle que l'on ne peut pas éliminer sera ainsi toujours présente.

S'il n'y avait pas d'erreurs de géométrie et de positionnement, on pourrait reproduire avec précision les valeurs déterminées par le cycle à n'importe quel emplacement sur la machine et à un moment précis. Plus les erreurs de géométrie et de positionnement sont importantes, et plus la dispersion des résultats est importante si vous faites les mesures à différentes postions.

La dispersion figurant dans le procès-verbal est un indicateur de précision des mouvements statiques d'inclinaison d'une machine. Concernant la précision, il faut tenir compte également du rayon du cercle de mesure, du nombre et de la position des points de mesure. La dispersion ne peut pas être calculée avec un seul point de mesure. Dans ce cas, la dispersion indiquée correspond à l'erreur dans l'espace du point de mesure.

Si plusieurs axes rotatifs se déplacent simultanément, leurs erreurs se superposent et, dans le cas le plus défavorable, elles s'additionnent.

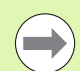

Si votre machine est équipée d'une broche asservie, il faut activer l'actualisation angulaire dans le tableau des palpeurs (**colonne TRACK**) En général, cela permet d'améliorer la précision des mesures réalisées avec un palpeur 3D.

Désactiver si nécessaire le blocage des axes rotatifs pendant toute la durée de la mesure, sinon les résultats de celle-ci peuvent être faussés. Consultez le manuel de votre machine.

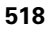

#### **Jeu**

Le jeu à l'inversion est un jeu très faible entre le capteur rotatif (système de mesure angulaire) et la table, généré lors d'un changement de direction, Si les axes rotatifs ont du jeu en dehors de la chaîne d'asservissement, ils peuvent générer d'importantes erreurs lors de l'inclinaison.

Le paramètre à introduire **Q432** permet d'activer la mesure du jeu à l'inversion. Pour cela, introduisez un angle que la TNC utilise comme angle de dépassement. Le cycle exécute deux mesures par axe rotatif. Si vous introduisez la valeur angulaire 0, la TNC ne détermine pas de jeu à l'inversion.

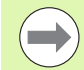

La TNC n'applique aucune compensation automatique de jeu à l'inversion.

Si le rayon du cercle de mesure est < 1 mm, la TNC ne détermine pas de jeu à l'inversion. Plus le rayon du cercle de mesure est grand et plus le jeu à l'inversion déterminé par la TNC est précis (voir également "Fonction log" à la [page 525\)](#page-524-0).

Le jeu à l'inversion ne peut pas être déterminé lorsqu'une fonction M pour un positionnement est initialisé dans le paramètre machine **mStrobeRotAxPos**, ou lorsque l'axe possède une denture Hirth.

## **Attention lors de la programmation!**

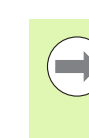

Veiller à ce que toutes les fonctions d'inclinaison du plan d'usinage soient réinitialisées. **M128** ou **FONCTION TCPM** sont désactivées.

Choisir la position de la bille étalon sur la table de la machine de manière à ce que l'opération de mesure n'engendre aucune collision.

Avant la définition du cycle, vous devez soit initialiser et activer le point d'origine au centre de la bille étalon, ou initialiser en conséquence le paramètre Q431 à 1 ou à 3.

Si le paramètre machine **mStrobeRotAxPos** est différent de -1 (fonction M positionne les axes rotatifs), ne démarrez une mesure que si tous les axes rotatifs sont à 0°.

Pour l'avance de déplacement à la hauteur de palpage dans l'axe du palpeur, la TNC utilise la plus petite valeur entre le paramètre de cycle **Q253** et la valeur **FMAX** du tableau des palpeurs. En règle générale, la TNC déplace les axes rotatifs avec l'avance de positionnement **Q253**, la surveillance du palpeur est alors inactive.

En mode Optimisation, si les données cinématiques déterminées sont supérieures à la valeur limite autorisée (**maxModification**), la TNC délivre un message d'avertissement. Vous devez alors valider les valeurs déterminées avec Marche CN.

Une modification de la cinématique modifie toujours la valeur Preset. Après une optimisation, réinitialiser la valeur Preset.

A chaque opération de palpage, la TNC détermine d'abord le rayon de la bille étalon. Si le rayon mesuré de la bille est différent de celui programmé, d'une valeur supérieure à celle définie dans le paramètre-machine **maxDevCalBall**, la TNC délivre un message d'erreur et interrompt la mesure.

Avant d'effectuer une optimisation, sauvegardez la cinématique courante avec le cycle 450 pour pouvoir restaurer la dernière cinématique en cas d'erreur.

Programmation en pouces: la TNC délivre par principe les résultats des mesures et les données du procès-verbal en mm.

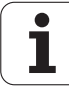

#### **Paramètres du cycle**

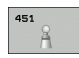

U **Mode (0=Contrôler/1=Mesurer)** Q406: définir si la TNC doit vérifier la cinématique courante ou l'optimiser:

**0**: vérifier la cinématique courante de la machine. La TNC mesure la cinématique des axes rotatifs que vous avez définis, mais ne modifie pas la cinématique courante. Elle affiche les résultats des mesures dans un procès-verbal.

**1**: optimiser la cinématique courante de la machine. La TNC mesure la cinématique des axes rotatifs que vous avez définis et **optimise la position** des axes rotatifs de la cinématique courante.

- ▶ Rayon bille calibr. exact Q407: introduire le rayon exact de la bille étalon utilisée. Plage d'introduction 0,0001 à 99,9999
- U **Distance d'approche** Q320 (en incrémental): distance supplémentaire entre le point de mesure et la bille du palpeur. Q320 est additionné à SET\_UP dans le tableau palpeurs. Plage d'introduction: 0 à 99999,9999, en alternative **PREDEF**
- U **Hauteur de retrait** Q408 (en absolu): plage d'introduction 0,0001 à 99999,9999
	- $\blacksquare$  Introduction: 0

Pas de positionnement à la hauteur de retrait, la TNC va à la position de mesure suivante sur l'axe à mesurer. Non autorisé pour les axes Hirth! La TNC va la première position de mesure dans l'ordre A, puis B, puis C

 $\blacksquare$  Introduction  $>0$ :

Hauteur de retrait dans le système de coordonnées pièce non incliné à laquelle la TNC positionne l'axe de broche avant d'effectuer un positionnement d'axe rotatif. En plus, la TNC positionne le palpeur au point zéro, dans le plan d'usinage. Dans ce mode, la surveillance du palpeur est inactive. Définir la vitesse de positionnement dans le paramètre Q253

#### **Exemple : Sauvegarder et contrôler la cinématique**

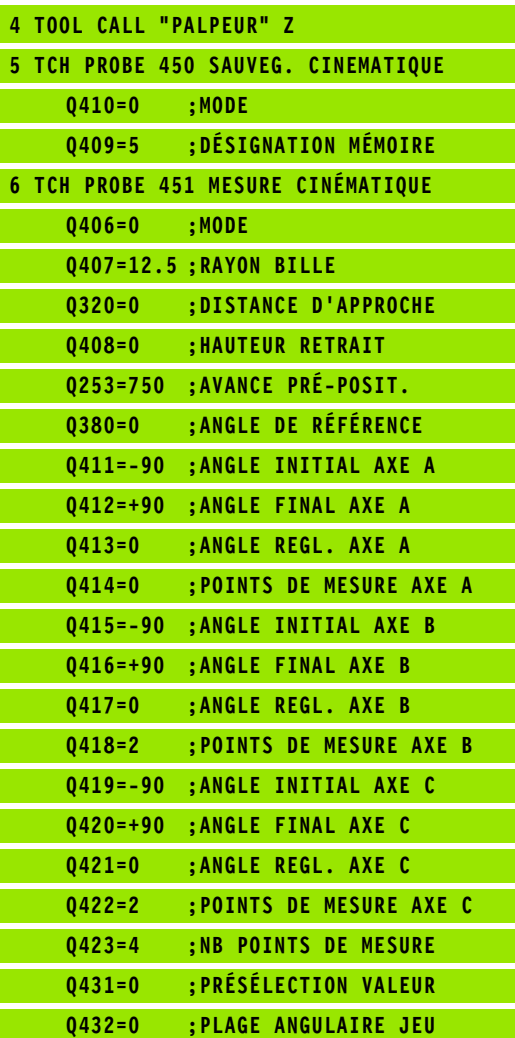

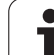

- U **Avance de pré-positionnement** Q253: vitesse de déplacement de l'outil lors du positionnement, en mm/min. Plage d'introduction 0,0001 à 99999,9999, en alternative **FMAX**, **FAUTO**, **PREDEF**
- U **Angle de référence** Q380 (en absolu): angle de référence (rotation de base) pour saisir les points de mesure dans le système de coordonnées pièce courant. La définition d'un angle de référence peut accroître considérablement la plage de mesure d'un axe. Plage d'introduction 0 à 360,0000
- ▶ Angle initial axe A Q411 (en absolu): angle initial sur l'axe A avec lequel doit avoir lieu la première mesure. Plage d'introduction: -359,999 à 359,999
- ▶ Angle final axe A Q412 (en absolu): angle final sur l'axe A avec lequel doit avoir lieu la dernière mesure. Plage d'introduction: -359,999 à 359,999
- ▶ Angle de réglage axe A Q413: angle de réglage de l'axe A avec lequel les autres axes rotatifs doivent être mesurés. Plage d'introduction: -359,999 à 359,999
- U **Nb points de mesure axe A** Q414: nombre de palpages à exécuter par la TNC pour mesurer l'axe A. Si la valeur introduite  $= 0$ , la TNC ne mesure pas cet axe. Plage d'introduction 0 à 12
- ▶ **Angle initial axe B** Q415 (en absolu): angle initial sur l'axe B avec lequel la première mesure doit avoir lieu. Plage d'introduction -359,999 à 359,999
- ▶ Angle final axe B Q416 (en absolu): angle final sur l'axe B avec lequel la dernière mesure doit avoir lieu. Plage d'introduction -359,999 à 359,999
- U **Angle de réglage axe B** Q417: angle de réglage de l'axe B avec lequel les autres axes rotatifs doivent être mesurés. Plage d'introduction -359,999 à 359,999
- U **Nb points de mesure axe B** Q418: nombre de palpages à exécuter par la TNC pour mesurer l'axe B. Si la valeur introduite = 0, la TNC ne mesure pas cet axe. Plage d'introduction 0 à 12
- ▶ **Angle initial axe C** Q419 (en absolu): angle initial sur l'axe C avec lequel la première mesure doit avoir lieu. Plage d'introduction -359,999 à 359,999
- ▶ Angle final axe C Q420 (en absolu): angle final sur l'axe C avec lequel la dernière mesure doit avoir lieu. Plage d'introduction -359,999 à 359,999
- ▶ Angle de réglage axe C Q421: angle de réglage de l'axe C avec lequel les autres axes rotatifs doivent être mesurés. Plage d'introduction -359,999 à 359,999
- ▶ **Nb points de mesure axe C** Q422: nombre de palpages à exécuter par la TNC pour mesurer l'axe C. Plage d'introduction 0 à 12. Avec une valeur  $= 0$ , la TNC ne mesure pas cet axe.
- ▶ **Nombre de points de mesure (4/3)** Q423: définir si la TNC doit mesurer la bille étalon dans le plan avec 4 ou 3 points de palpage. 3 points de palpage améliorent la vitesse:

**4**: utiliser 4 points de mesure (configuration par défaut)

**3**: utiliser 3 points de mesure

▶ Présélection valeur (0/1/2/3) Q431: définir si la TNC doit initialiser automatiquement le Preset actif (point d'origine) au centre de la bille:

**0**: ne pas initialiser automatiquement le Preset au centre de la bille: initialiser manuellement le Preset avant de lancer le cycle

**1**: initialiser automatiquement le Preset au centre de la bille avant la mesure: prépositionner le palpeur manuellement au dessus de la bille étalon avant de lancer le cycle.

**2**: initialiser automatiquement le Preset au centre de la bille après la mesure: initialiser manuellement avant de lancer le cycle

**3**: initialiser le Preset au centre de la bille avant et après la mesure: prépositionner le palpeur manuellement au dessus de la bille étalon avant de lancer le cycle.

▶ **Plage angulaire jeu** Q432: c'est la valeur angulaire de dépassement nécessaire pour la mesure du jeu à l'inversion de l'axe rotatif. L'angle de dépassement doit être nettement supérieur au jeu réel de l'axe rotatif. Si la valeur introduite  $= 0$ , la TNC ne mesure pas le jeu sur cet axe. Plage d'introduction: -3,0000 à +3,0000

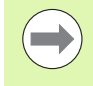

Si vous activez l'initialisation Preset avant la mesure (Q431 = 1/3), déplacez le palpeur à proximité du centre, à la distance de sécurité (Q320 + SET\_UP), au dessus de la bille étalon avant de démarrer le cycle.

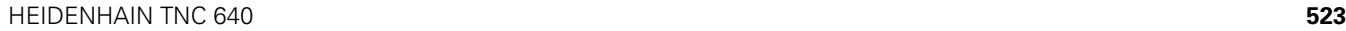

## **Différents modes (Q406)**

#### **Mode contrôler Q406 = 0**

- La TNC mesure les axes rotatifs dans les positions définies et détermine la précision statique de la transformation d'orientation
- La TNC écrit les résultats dans un protocole d'une éventuelle optimisation de position, mais n'opère toutefois aucune adaptation

#### ■ Mode Optimiser position Q406 = 1

- La TNC mesure les axes rotatifs dans les positions définies et détermine la précision statique de la transformation d'orientation
- La TNC essaie de modifier la position de l'axe rotatif dans le modèle cinématique pour obtenir une précision plus importante.
- Les données de la machine sont adaptées automatiquement

**Exemple : Optimisation des positions des axes rotatifs après initialisation automatique du point d'origine et mesure du jeu de l'axe rotatif**

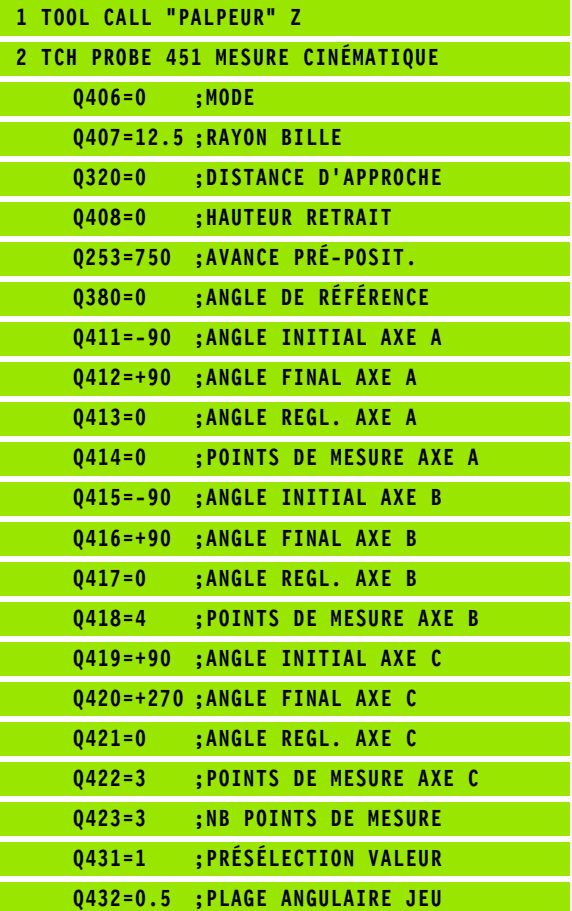

## <span id="page-524-0"></span>**Fonction log**

Après avoir exécuté le cycle 451, la TNC génère un fichier journal **(TCHPR451.TXT)** contenant les données suivantes:

- Date et heure auxquelles le procès-verbal a été établi
- Chemin d'accès au programme CN à partir duquel le cycle a été exécuté
- $\blacksquare$  Mode utilisé (0=contrôler/1=optimiser position/2=optimiser pos+angle)
- Numéro de la cinématique courante
- Rayon de la bille étalon introduit
- **Pour chaque axe rotatif mesuré:** 
	- Angle initial
	- Angle final
	- Angle de réglage
	- Nombre de points de mesure
	- Dispersion (écart standard)
	- Erreur maximale
	- Erreur angulaire
	- Jeu moyen
	- **Erreur moyenne de positionnement**
	- Rayon du cercle de mesure
	- Valeurs de correction sur tous les axes (décalage Preset)
	- Evaluation des points de mesure

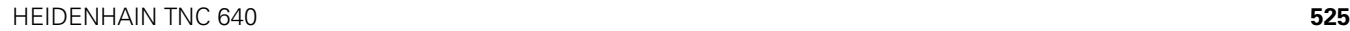

#### **Explications concernant les valeurs log**

#### **Emission de l'erreur**

En mode contrôler (**Q406=0**) la TNC indique la précision que l'on peut atteindre avec l'optimisation, ou les précisions atteintes avec les optimisations (mode 1 et 2).

Les données mesurées apparaissent également dans le protocole dans le cas ou la position angulaire d'un axe rotatif a pu être déterminée.

#### **Dispersion**

La "dispersion" est un terme statistique. Il est utilisée par la TNC dans le fichier journal pour définir une grandeur de précision. La **dispersion mesurée** indique que 68.3% des erreurs dans l'espace réellement mesurées se situent dans cette plage de dispersion (+/-). La **dispersion optimisée** (écart standard optimisé) signifie que 68.3% des erreurs dans l'espace escomptées après correction de la cinématique se situent à l'intérieur de cette plage de dispersion  $(+/-)$ .

#### **Evaluation des points de mesure**

Le chiffre d'évaluation est un critère de qualité des positions de mesure choisies. Plus le chiffre d'évaluation est élevé et meilleure est l'optimisation réalisée par la TNC. Le chiffre d'évaluation de chaque axe rotatif ne doit pas être inférieur à **2**. Une valeur supérieure ou égale à **4** doit être le but recherché. Les chiffres d'évaluation sont indépendants des erreurs mesurées. Ils sont déterminés par le modèle cinématique, la position et le nombre de points de mesure par axe rotatif.

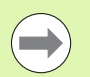

Si les chiffres d'évaluation sont trop faibles, agrandissez la plage de mesure de l'axe rotatif ou augmentez le nombre de points de mesure.

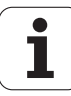

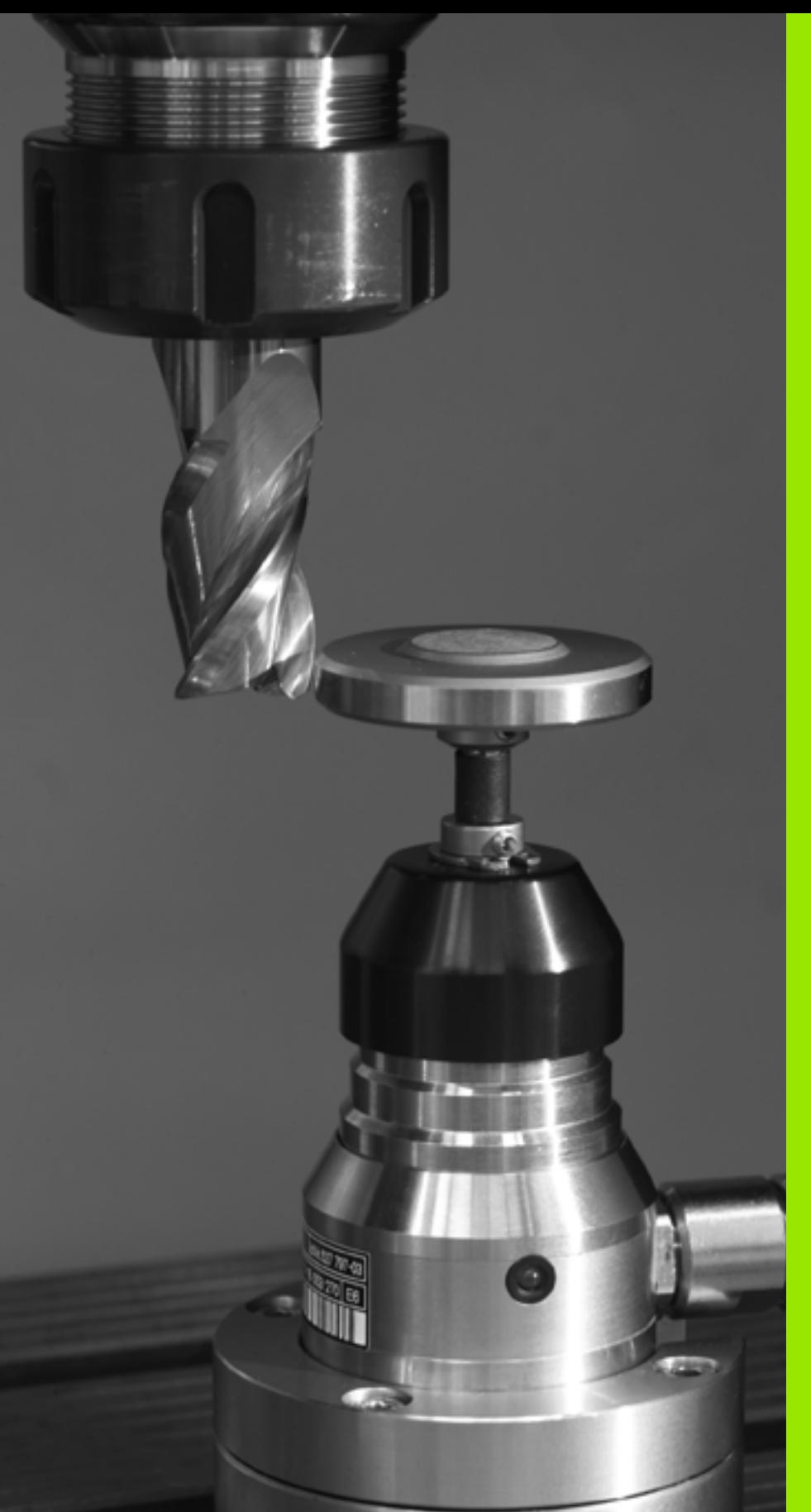

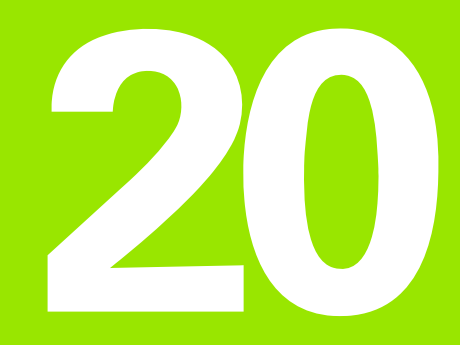

**Cycles palpeurs: étalonnage automatique des outils**

# **20.1 Principes de base**

## **Résumé**

Lors de l'exécution des cycles de palpage, les cycles 8 IMAGE MIROIR, cycle 11 FACTEUR ECHELLE et cycle 26 FACTEUR ECHELLE AXE ne doivent pas être actifs.

HEIDENHAIN ne garantit le fonctionnement correct des cycles de palpage qu'avec les palpeurs HEIDENHAIN.

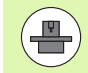

La machine et la TNC doivent avoir été préparées par le constructeur de la machine pour la mise en œuvre du palpeur TT.

Il est possible que tous les cycles ou fonctions décrits ici ne soient pas disponibles sur votre machine. Consultez le manuel de votre machine.

Grâce au palpeur de table et aux cycles d'étalonnage d'outils de la TNC, vous pouvez effectuer automatiquement l'étalonnage de vos outils: les valeurs de correction pour la longueur et le rayon sont stockées dans la mémoire centrale d'outils TOOL.T et calculées automatiquement à la fin du cycle de palpage. Modes d'étalonnage disponibles:

- Etalonnage d'outil avec outil à l'arrêt
- Etalonnage d'outil avec outil en rotation
- Etalonnage dent par dent

Programmez les cycles d'étalonnage d'outil en mode Mémorisation/édition de programme à l'aide de la touche TOUCH PROBE. Vous disposez des cycles suivants:

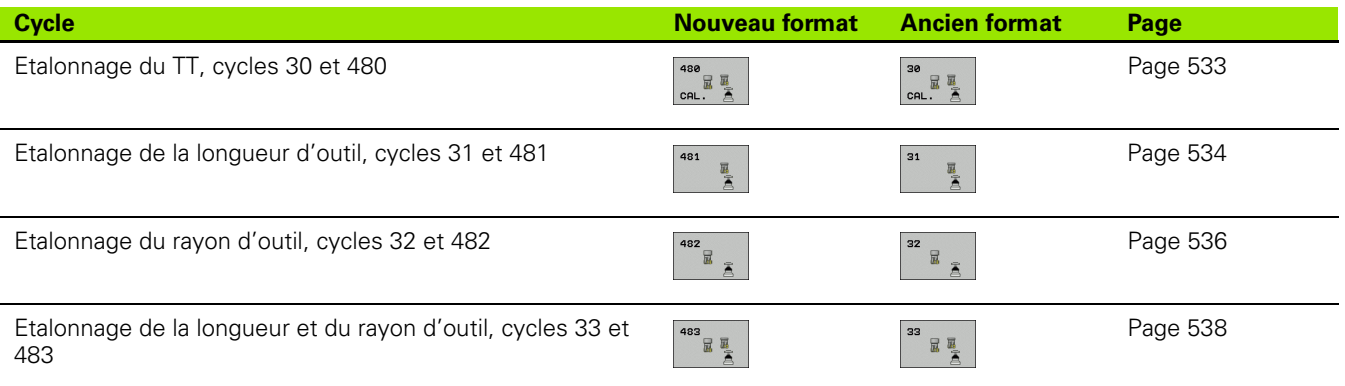

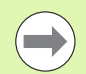

Les cycles d'étalonnage ne fonctionnent que si la mémoire centrale d'outils TOOL.T est active.

Avant de travailler avec les cycles d'étalonnage, vous devez introduire toutes les données nécessaires à l'étalonnage dans la mémoire centrale d'outils et appeler l'outil à étalonner avec **TOOL CALL**.

## <span id="page-528-0"></span>**Différences entre les cycles 31 à 33 et 481 à 483**

Les fonctions et les modes opératoires des cycles sont identiques. Cependant, entre les cycles 31 à 33 et 481 à 483 subsistent les deux différences suivantes:

- Les cycles 481 à 483 existent également en DIN/ISO, soit les cycles G481 à G483
- Pour l'état de la mesure, les nouveaux cycles utilisent le paramètre fixe **Q199** au lieu d'un paramètre sélectionnable.

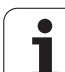

# **Configurer les paramètres-machine**

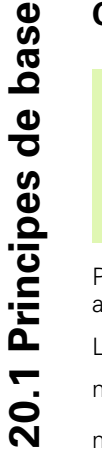

Avant de travailler avec les cycles TT, vérifier tous les paramètres-machine définis dans **ProbSettings** > **CfgToolMeasurement** et **CfgTTRoundStylus**.

Pour l'étalonnage avec broche à l'arrêt, la TNC utilise l'avance de palpage du paramètre-machine **probingFeed**.

Pour l'étalonnage avec outil en rotation, la TNC calcule automatiquement la vitesse de rotation et l'avance de palpage.

La vitesse de rotation broche est calculée de la manière suivante:

n = **maxPeriphSpeedMeas** / (r • 0,0063) avec

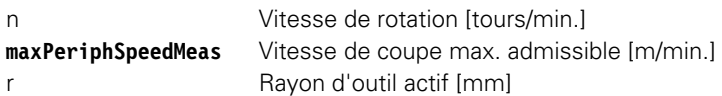

Calcul de l'avance de palpage:

v = tolérance de mesure • n avec

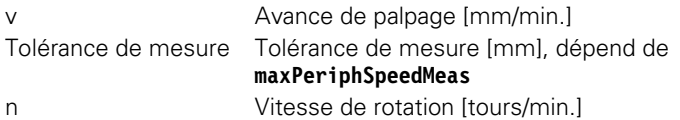

**probingFeedCalc** permet de calculer l'avance de palpage:

#### **probingFeedCalc** = **ConstantTolerance**:

La tolérance de mesure reste constante – indépendamment du rayon d'outil. Avec de très gros outils, l'avance de palpage tend toutefois vers zéro. Plus la vitesse de coupe (**maxPeriphSpeedMeas**) et la tolérance admissible (**measureTolerance1**) sélectionnées sont réduites et plus cet effet est rapide.

#### **probingFeedCalc** = **VariableTolerance**:

La tolérance de mesure se modifie avec l'accroissement du rayon d'outil. Cela assure une avance de palpage suffisante, également avec des outils de grands rayons. La TNC modifie la tolérance de mesure en fonction du tableau suivant:

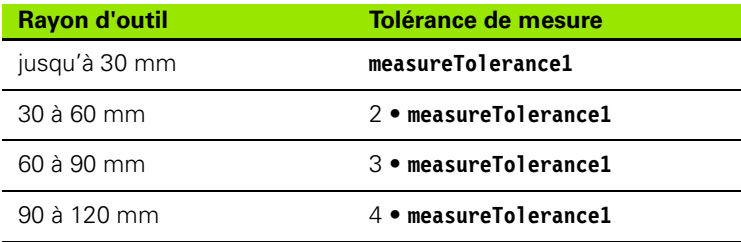

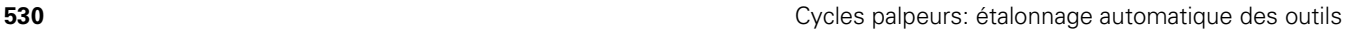

#### **probingFeedCalc** = **ConstantFeed**:

L'avance de palpage reste constante, toutefois l'erreur de mesure croît de manière linéaire lorsque le rayon d'outil augmente:

Tolérance de mesure = (r • **measureTolerance1**)/ 5 mm) avec

r Rayon d'outil actif [mm] **measureTolerance1** Erreur de mesure max. admissible

#### **Données d'introduction dans le tableau d'outils TOOL.T**

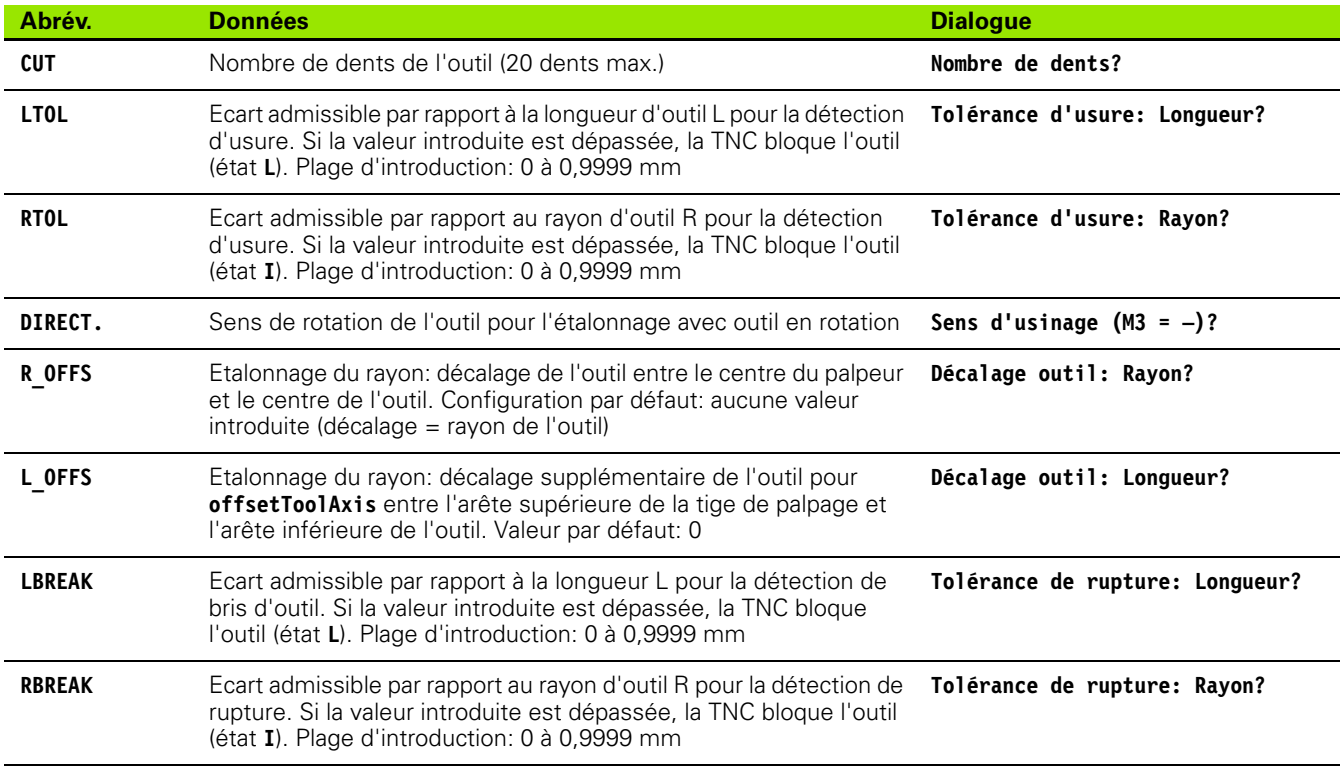

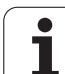

# 20.1 Principes de base **20.1 Principes de base**

#### **Exemple de données à introduire pour types d'outils courants**

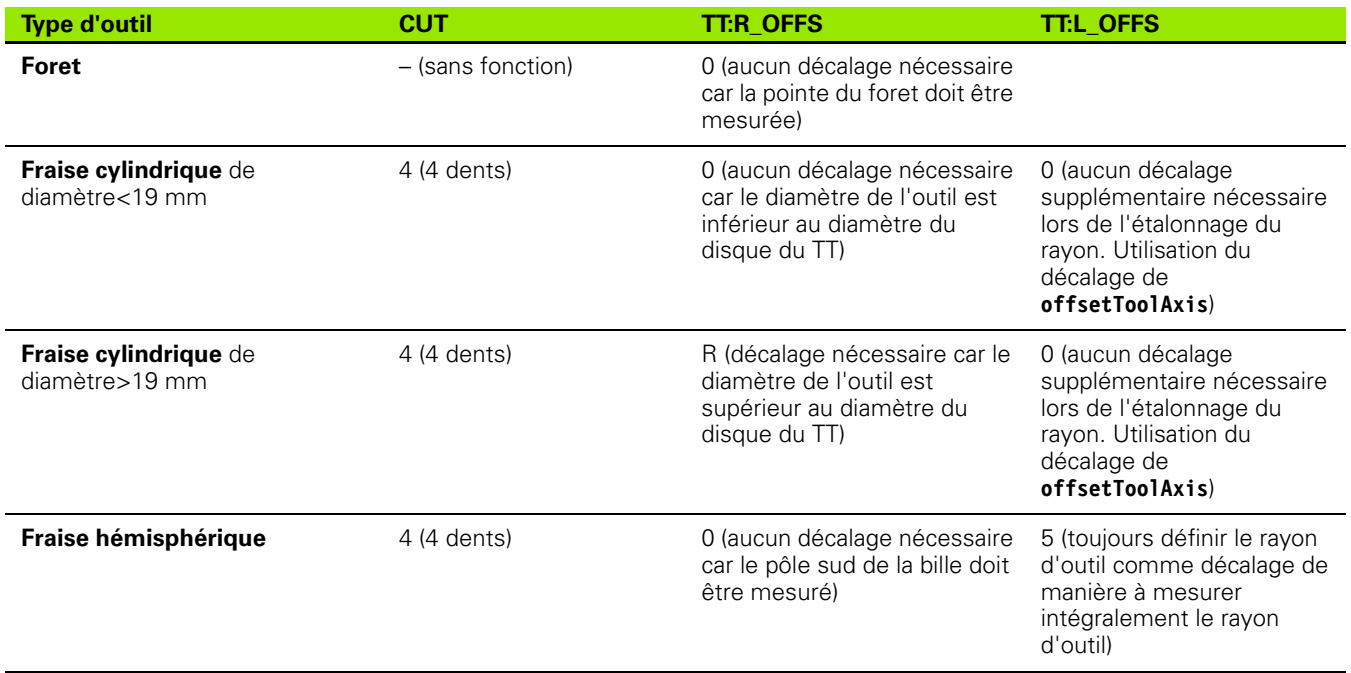

# <span id="page-532-0"></span>**20.2 Etalonnage du TT (cycle 30 ou 480, DIN/ISO: G480)**

#### **Mode opératoire du cycle**

Vous étalonnez le TT avec le cycle de mesure TCH PROBE 30 ou TCH PROBE 480 (voir également "Différences entre les cycles 31 à 33 et [481 à 483" à la page 529](#page-528-0)). L'opération d'étalonnage est automatique. La TNC calcule également de manière automatique l'excentricité de l'outil d'étalonnage. Pour cela, elle fait tourner la broche de 180° au milieu du cycle d'étalonnage.

Utilisez comme outil d'étalonnage une pièce parfaitement cylindrique, par exemple une tige cylindrique. Les valeurs ainsi obtenues sont mémorisées dans la TNC et prises en compte lors des étalonnages d'outils suivants.

## **Attention lors de la programmation!**

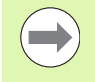

Le mode opératoire du cycle d'étalonnage dépend du paramètre-machine **CfgToolMeasurement**. Consultez le manuel de votre machine.

Avant l'étalonnage, vous devez introduire dans le tableau d'outils TOOL.T le rayon et la longueur exacts de l'outil d'étalonnage.

Dans les paramètres-machine **centerPos** > **[0]** à **[2]**, il faut définir la position du TT à l'intérieur de la zone de travail de la machine.

Si vous modifiez l'un des paramètres-machine **centerPos** > **[0]** à **[2]**, vous devez effectuer un nouvel étalonnage.

## **Paramètres du cycle**

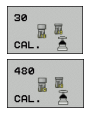

U **Hauteur de sécurité**: introduire la position dans l'axe de broche pour laquelle aucune collision ne peut se produire avec les pièces ou les dispositifs de serrage. La hauteur de sécurité se réfère au point d'origine pièce courant. Si vous avez introduit une hauteur de sécurité aussi petite que la pointe de l'outil soit en dessous de la face supérieure du plateau, la TNC positionne automatiquement l'outil d'étalonnage audessus du plateau (zone de sécurité dans **safetyDistStylus**). Plage d'introduction -99999,9999 à 99999,9999

#### **Exemple : Séquences CN de l'ancien format**

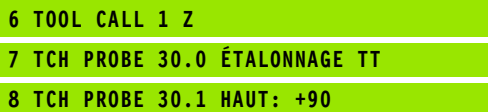

#### **Exemple : Séquences CN, nouveau format**

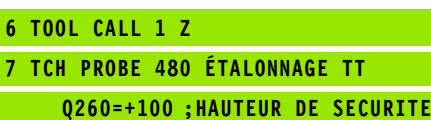

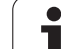

# <span id="page-533-0"></span>**20.3 Etalonnage de la longueur d'outil (cycle 31 ou 481, DIN/ISO: G481)**

#### **Mode opératoire du cycle**

Vous programmez l'étalonnage de la longueur d'outil à l'aide du cycle de mesure TCH PROBE 31 ou TCH PROBE 480 [\(voir également](#page-528-0)  ["Différences entre les cycles 31 à 33 et 481 à 483" à la page 529\)](#page-528-0). En introduisant un paramètre, vous pouvez déterminer la longueur d'outil de trois manières différentes:

- Si le diamètre de l'outil est supérieur au plateau de mesure du TT, étalonnez avec outil en rotation
- Si le diamètre de l'outil est inférieur au diamètre du plateau de mesure du TT ou si vous déterminez la longueur de forets ou de fraises hémisphérique, étalonnez avec outil à l'arrêt
- Si le diamètre de l'outil est supérieur au diamètre du plateau de mesure du TT, effectuez l'étalonnage dent par dent avec outil à l'arrêt

#### **Mode opératoire de l'"étalonnage avec outil en rotation"**

Pour déterminer la dent la plus longue, l'outil à étalonner est décalé au centre du système de palpage et déplacé en rotation sur le plateau de mesure du TT. Programmez le décalage dans Décalage d'outil: Rayon (**TT: R\_OFFS**) du tableau d'outils.

#### **Mode opératoire de l'"étalonnage avec outil à l'arrêt" (p. ex. pour foret)**

L'outil à étalonner est déplacé au centre, au dessus du plateau de mesure. Il se déplace ensuite avec broche à l'arrêt sur le plateau de mesure du TT. Pour cette mesure, introduisez "0" dans le décalage d'outil: Rayon (**TT: R\_OFFS**) du tableau d'outils.

#### Mode opératoire de l'"étalonnage dent par dent"

La TNC positionne l'outil à étalonner à coté du plateau de palpage. Le bout de l'outil est positionné à une valeur définie dans **offsetToolAxis**, au dessous de la face supérieure du plateau de palpage. Dans le tableau d'outils, vous pouvez définir un décalage supplémentaire dans Décalage d'outil: Longueur (**TT: L\_OFFS**). La TNC palpe ensuite radialement avec l'outil en rotation. Ainsi est déterminé l'angle de départ qui va servir à l'étalonnage dent par dent. Les longueurs de toutes les dents sont ensuite mesurées par le changement d'orientation de la broche. Pour cette mesure, programmez ETALONNAGE DENTS dans le cycle TCH PROBE 31 = 1.

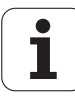

## **Attention lors de la programmation!**

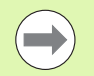

Avant d'étalonner un outil pour la première fois, introduisez le rayon et la longueur approximatifs, le nombre de dents ainsi que le sens de rotation palpage dans le tableau d'outils TOOL.T.

L'étalonnage dent par dent est possible pour des outils avec **20 dents au maximum**.

#### **Paramètres du cycle**

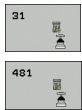

- U **Mesure outil=0 / contrôle=1**: définir si vous désirez étalonner l'outil pour la première fois ou contrôler un outil déjà étalonné. Pour un premier étalonnage, la TNC écrase la longueur d'outil L de la mémoire centrale d'outils TOOL.T et initialise la valeur Delta DL à 0. Si vous contrôlez un outil, la longueur mesurée est comparée à la longueur d'outil L dans TOOL.T. La TNC calcule l'écart en tenant compte du signe et l'inscrit comme valeur Delta DL dans TOOL.T. Cet écart est également disponible dans le paramètre Q115. Si la valeur Delta est supérieure à la tolérance d'usure ou à la tolérance de rupture admissibles pour la longueur d'outil, la TNC bloque l'outil (état L dans TOOL.T)
- U **Nr. paramètre pour résultat?**: numéro du paramètre dans lequel la TNC mémorise l'état de la mesure: **0,0**: outil à l'intérieur des tolérances
	- **1,0**: Outil usé (**LTOL** dépassée)

**2,0**: Outil cassé (**LBREAK** dépassée). Si vous ne souhaitez pas exploiter le résultat de la mesure dans le programme, valider la question de dialogue avec la touche NO ENT

- U **Hauteur de sécurité**: introduire la position dans l'axe de broche pour laquelle aucune collision ne peut se produire avec les pièces ou les dispositifs de serrage. La hauteur de sécurité se réfère au point d'origine pièce courant. Si vous avez introduit une hauteur de sécurité aussi petite que la pointe de l'outil soit en dessous de la face supérieure du plateau, la TNC positionne automatiquement l'outil d'étalonnage audessus du plateau (zone de sécurité dans **safetyDistStylus**). Plage d'introduction -99999,9999 à 99999,9999
- U **Etalonnage dents 0=Non / 1=Oui**: définir s'il faut effectuer un étalonnage dent par dent (étalonnage possible de 20 dents max.)

#### **Exemple : Premier étalonnage avec outil en rotation: ancien format**

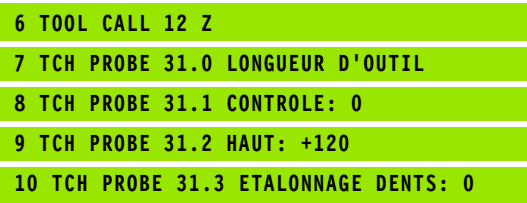

**Exemple : Contrôle avec étalonnage dent par dent, mémorisation de l'état dans Q5, ancien format**

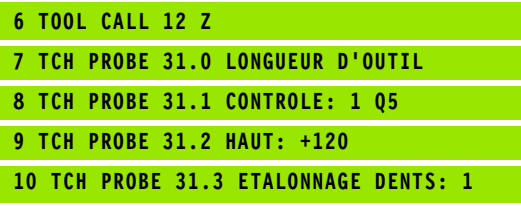

#### **Exemple : Séquences CN, nouveau format**

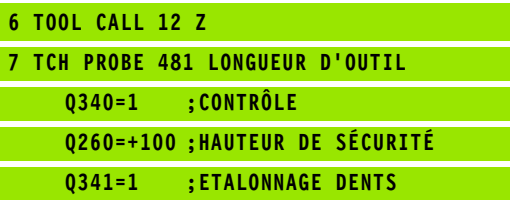

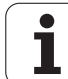

# <span id="page-535-0"></span>**20.4 Etalonnage du rayon d'outil (cycle 32 ou 482, DIN/ISO: G482)**

## **Mode opératoire du cycle**

Vous programmez l'étalonnage du rayon d'outil à l'aide du cycle de mesure TCH PROBE 32 ou TCH PROBE 482 ([voir également](#page-528-0)  ["Différences entre les cycles 31 à 33 et 481 à 483" à la page 529](#page-528-0)). Vous pouvez déterminer par paramètre le rayon d'outil de deux manières différentes:

- Etalonnage avec outil en rotation
- Etalonnage avec outil en rotation suivi d'un étalonnage dent par dent

La TNC positionne l'outil à étalonner à coté du plateau de palpage. L'extrémité de la fraise se trouve en dessous de la face supérieure du plateau de palpage à une valeur définie dans **offsetToolAxis**. La TNC palpe ensuite radialement, avec l'outil en rotation. Si vous souhaitez réaliser en plus un étalonnage dent par dent, mesurez les rayons de toutes les dents au moyen de l'orientation broche.

## **Attention lors de la programmation!**

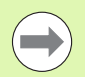

Avant d'étalonner un outil pour la première fois, introduisez dans le tableau d'outils TOOL.T le rayon et la longueur approximatifs, le nombre de dents ainsi que le sens de rotation du palpage.

Les outils de forme cylindrique avec revêtement diamant peuvent être étalonnés avec broche à l'arrêt. Pour cela, vous devez définir à 0 le nombre de dents **CUT** dans le tableau d'outils et adapter le paramètre machine **CfgToolMeasurement**. Consultez le manuel de votre machine.

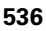

#### **Paramètres du cycle**

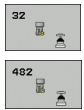

- U **Mesure outil=0 / contrôle=1**: définir si vous souhaitez étalonner l'outil pour la première fois ou contrôler un outil déjà étalonné. Pour un premier étalonnage, la TNC écrase le rayon d'outil R de la mémoire centrale d'outils TOOL.T et met pour la valeur Delta DR = 0. Si vous contrôlez un outil, le rayon mesuré est comparé au rayon d'outil dans TOOL.T. La TNC calcule l'écart en tenant compte du signe et l'inscrit comme valeur Delta DR dans TOOL.T. Cet écart est également disponible dans le paramètre Q116. Si la valeur Delta est supérieure à la tolérance d'usure ou à la tolérance de rupture admissibles pour le rayon d'outil, la TNC bloque l'outil (état L dans TOOL.T).
- ▶ **Nr. paramètre pour résultat?**: numéro du paramètre dans lequel la TNC mémorise l'état de la mesure: **0,0**: outil à l'intérieur des tolérances

**1,0**: outil usé (**RTOL** dépassée)

**2,0**: Outil cassé (**RBREAK** dépassée). Si vous ne souhaitez pas exploiter le résultat de la mesure dans le programme, répondez à la question du dialogue avec la touche NO ENT

- U **Hauteur de sécurité**: introduire la position dans l'axe de broche pour laquelle aucune collision ne peut se produire avec les pièces ou les dispositifs de serrage. La hauteur de sécurité se réfère au point d'origine pièce courant. Si vous avez introduit une hauteur de sécurité aussi petite que la pointe de l'outil soit en dessous de la face supérieure du plateau, la TNC positionne automatiquement l'outil d'étalonnage audessus du plateau (zone de sécurité dans **safetyDistStylus**). Plage d'introduction -99999,9999 à 99999,9999
- U **Etalonnage dents 0=Non / 1=Oui**: définir s'il faut en plus effectuer ou non un étalonnage dent par dent (étalonnage possible de 20 dents max.)

**Exemple : Premier étalonnage avec outil en rotation: ancien format**

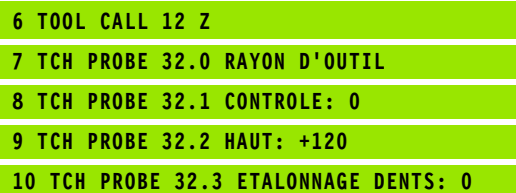

**Exemple : Contrôle avec étalonnage dent par dent, mémorisation de l'état dans Q5, ancien format**

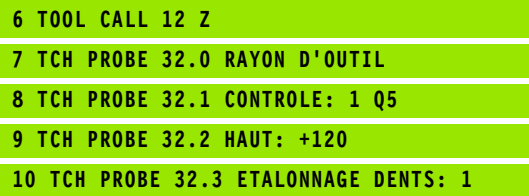

#### **Exemple : Séquences CN, nouveau format**

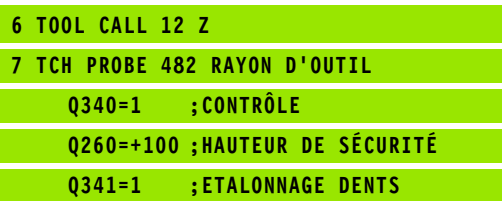

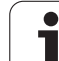

# <span id="page-537-0"></span>**20.5 Etalonnage total de l'outil (cycle 33 ou 483, DIN/ISO: G483)**

## **Mode opératoire du cycle**

Pour un étalonnage total de l'outil (longueur et rayon), programmez le cycle TCH PROBE 33 ou TCH PROBE 482 ([voir également](#page-528-0)  ["Différences entre les cycles 31 à 33 et 481 à 483" à la page 529](#page-528-0)). Le cycle convient particulièrement à un premier étalonnage d'outils. Il représente en effet un gain de temps considérable comparé à l'étalonnage dent par dent de la longueur et du rayon. Par paramètre de saisie, vous pouvez étalonner l'outil de deux manières différentes:

- Etalonnage avec outil en rotation
- Etalonnage avec outil en rotation suivi d'un étalonnage dent par dent

La TNC étalonne l'outil suivant un mode opératoire programmé de manière fixe. Le rayon d'outil est d'abord étalonné suivi de la longueur d'outil. Le mode opératoire est identique à celui des cycles de mesure 31 et 32.

## **Attention lors de la programmation!**

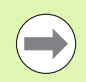

Avant d'étalonner un outil pour la première fois, introduisez dans le tableau d'outils TOOL.T le rayon et la longueur approximatifs, le nombre de dents ainsi que le sens de rotation du palpage.

Les outils de forme cylindrique avec revêtement diamant peuvent être étalonnés avec broche à l'arrêt. Pour cela, vous devez définir à 0 le nombre de dents **CUT** dans le tableau d'outils et adapter le paramètre machine **CfgToolMeasurement**. Consultez le manuel de votre machine.

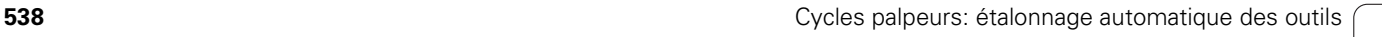

#### **Paramètres du cycle**

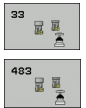

- U **Mesure outil=0 / contrôle=1**: définir si vous désirez étalonner l'outil pour la première fois ou contrôler un outil déjà étalonné. Pour un premier étalonnage, la TNC écrase le rayon d'outil R et la longueur d'outil L de la mémoire centrale d'outils TOOL.T et initialise les valeurs Delta DR et DL à 0. Si vous contrôlez un outil, les données d'outil mesurées sont comparées aux données d'outil correspondantes dans TOOL.T. La TNC calcule les écarts en tenant compte du signe et les inscrit comme valeurs Delta DR et DL dans TOOL.T. Ces écarts sont également disponibles dans les paramètres Q115 et Q116. Si l'une des valeurs Delta est supérieure à la tolérance d'usure ou à la tolérance de rupture admissibles, la TNC bloque l'outil (état L dans TOOL.T).
- U **Nr. paramètre pour résultat?**: numéro du paramètre dans lequel la TNC mémorise l'état de la mesure: **0,0**: outil à l'intérieur des tolérances **1,0**: outil usé (**LTOL** ou/et **RTOL** dépassée) **2,0**: outil cassé (**LBREAK** ou/et **RBREAK** dépassée). Si vous ne souhaitez pas exploiter le résultat de la mesure dans le programme, répondez NO ENT à la question du dialogue.
- U **Hauteur de sécurité**: introduire la position dans l'axe de broche pour laquelle aucune collision ne peut se produire avec les pièces ou les dispositifs de serrage. La hauteur de sécurité se réfère au point d'origine pièce courant. Si vous avez introduit une hauteur de sécurité aussi petite que la pointe de l'outil soit en dessous de la face supérieure du plateau, la TNC positionne automatiquement l'outil d'étalonnage audessus du plateau (zone de sécurité dans **safetyDistStylus**). Plage d'introduction -99999,9999 à 99999,9999
- U **Etalonnage dents 0=Non / 1=Oui**: définir s'il faut en plus effectuer ou non un étalonnage dent par dent (étalonnage possible de 20 dents max.)

**Exemple : Premier étalonnage avec outil en rotation: ancien format**

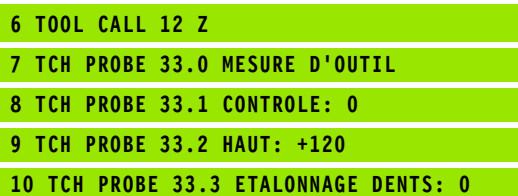

**Exemple : Contrôle avec étalonnage dent par dent, mémorisation de l'état dans Q5, ancien format**

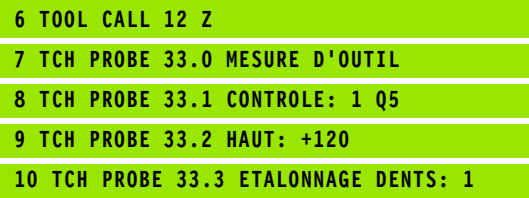

**Exemple : Séquences CN, nouveau format**

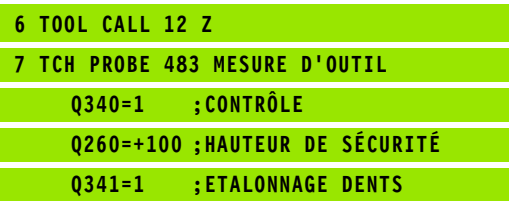

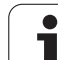

20.5 Etalonnage total de l'outil (cycle 33 ou 483, DIN/ISO: G483) **20.5 Etalonnage total de l'outil (cycle 33 ou 483, DIN/ISO: G483)**

 $\mathbf i$ 

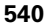
# **Tableau récapitulatif**

# **Cycles d'usinage**

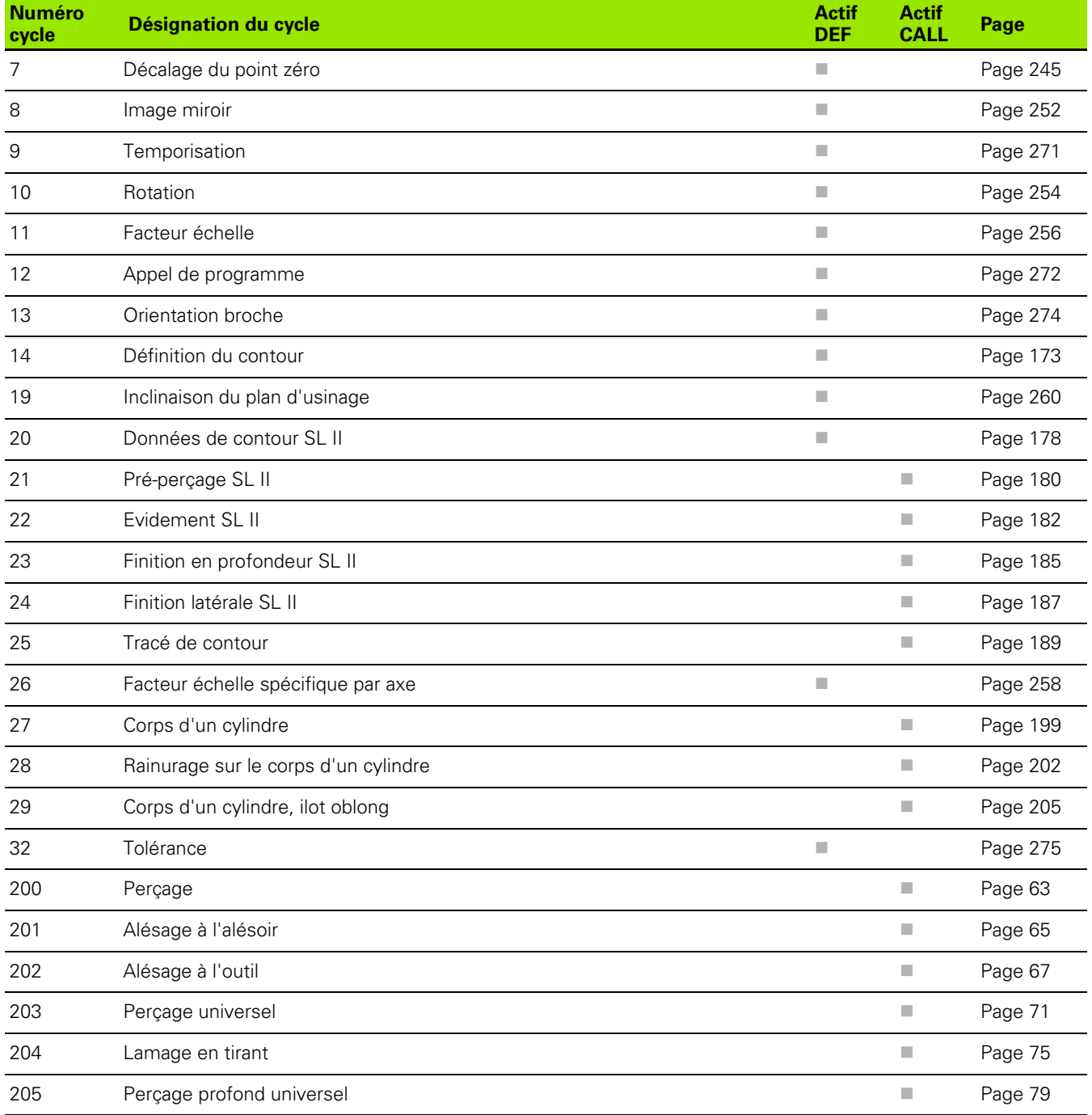

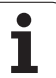

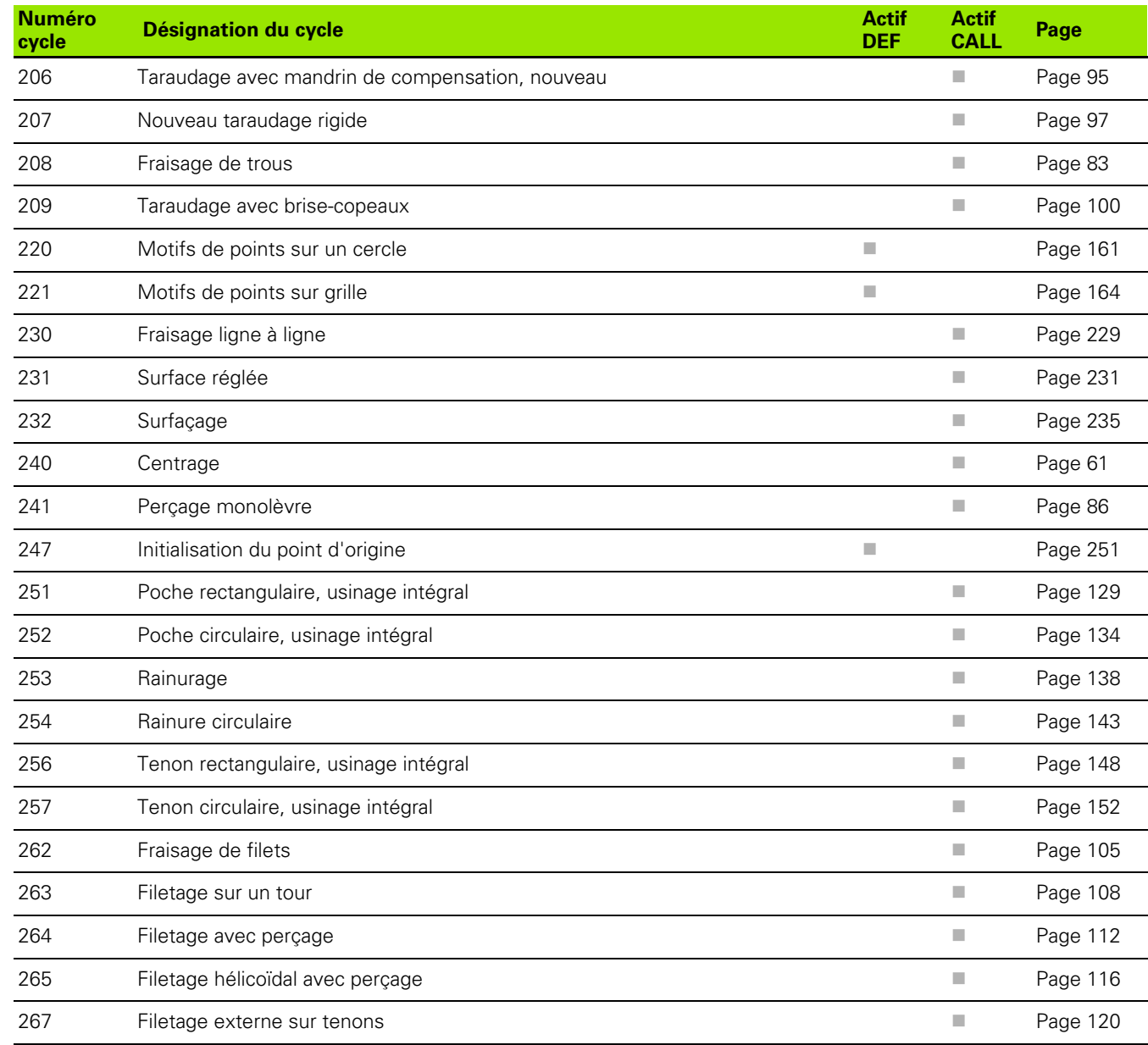

 $\boxed{\mathbf{i}}$ 

## **Cycles de tournage**

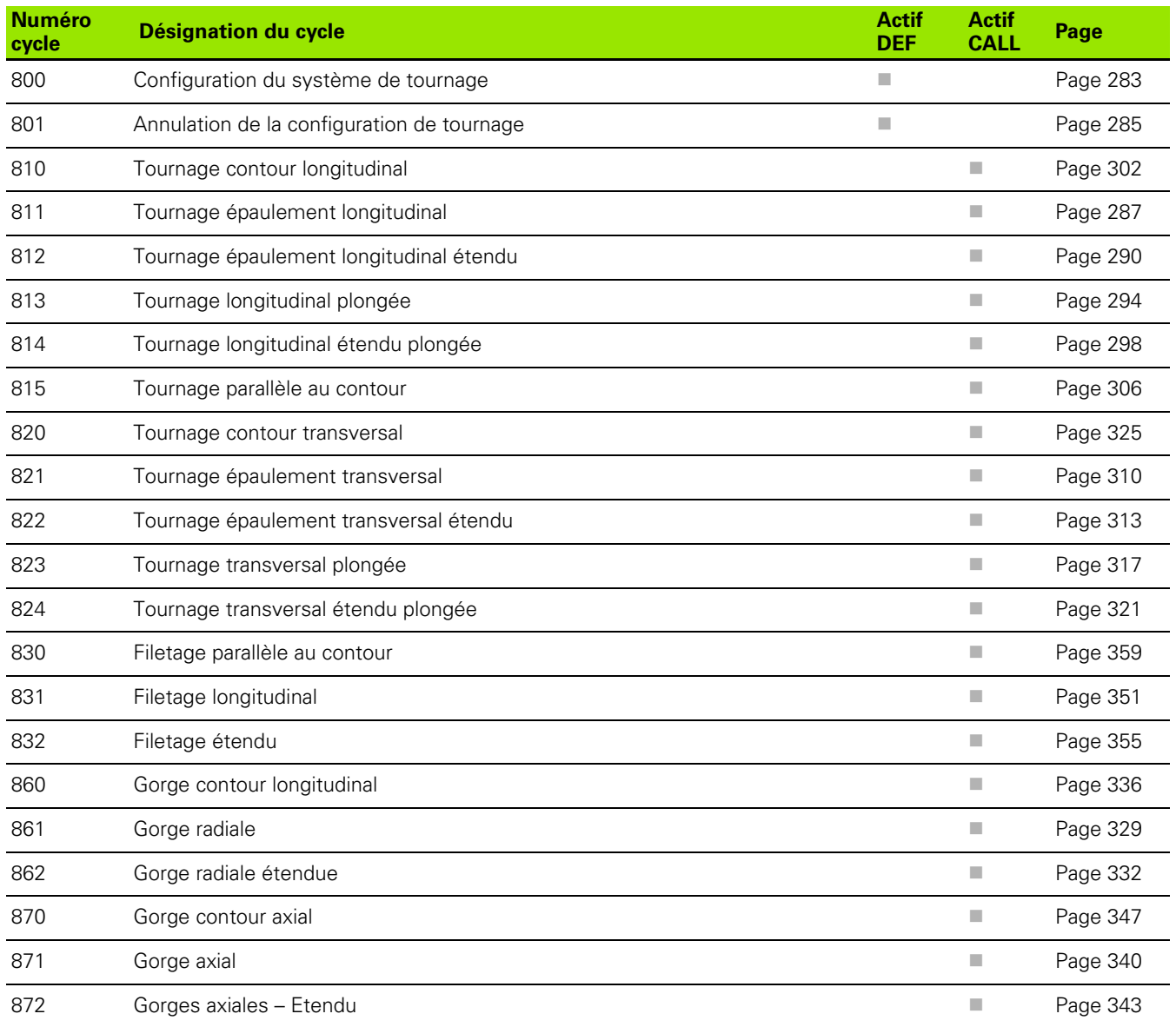

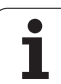

## **Cycles palpeurs**

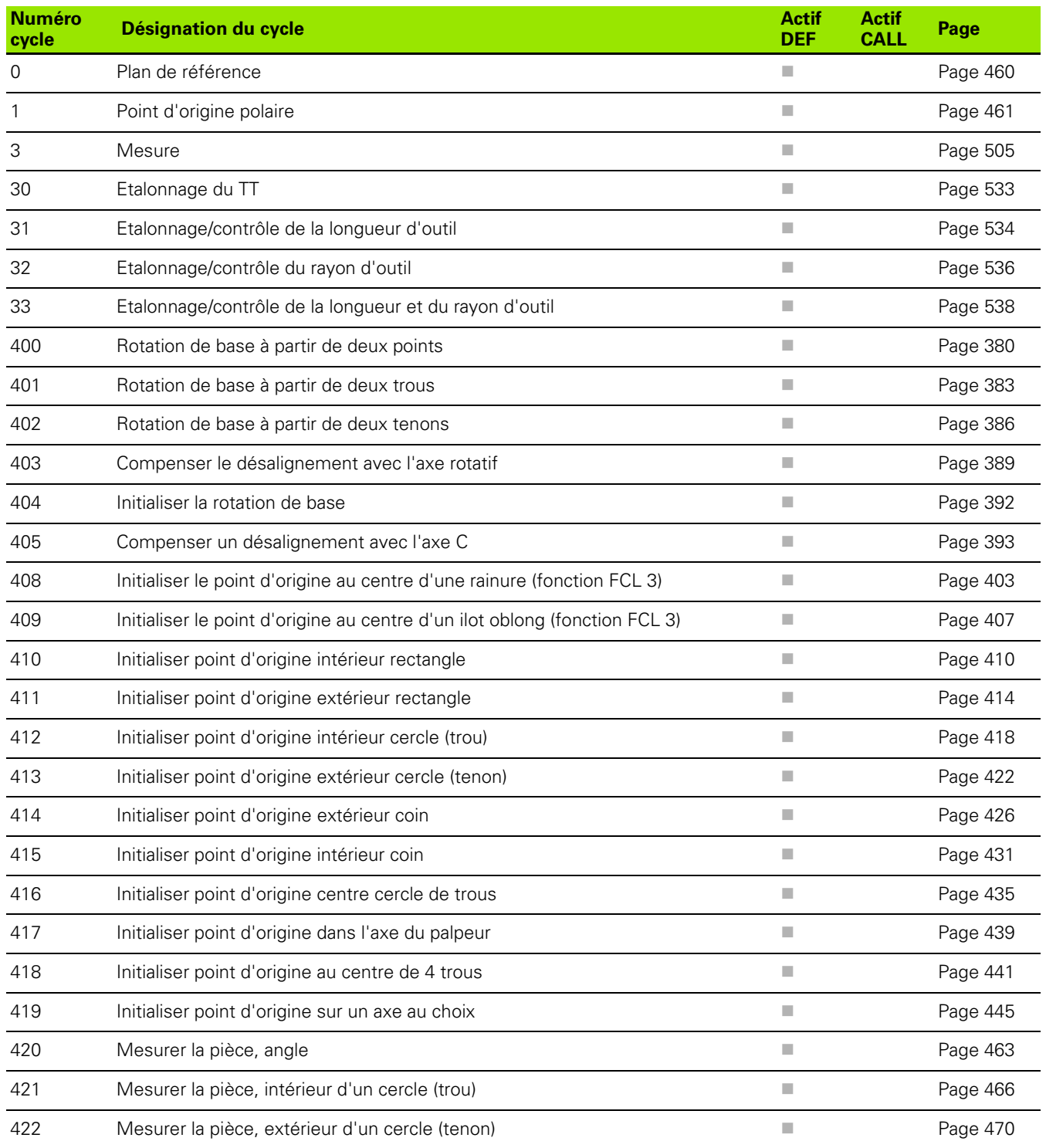

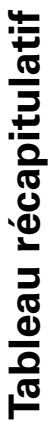

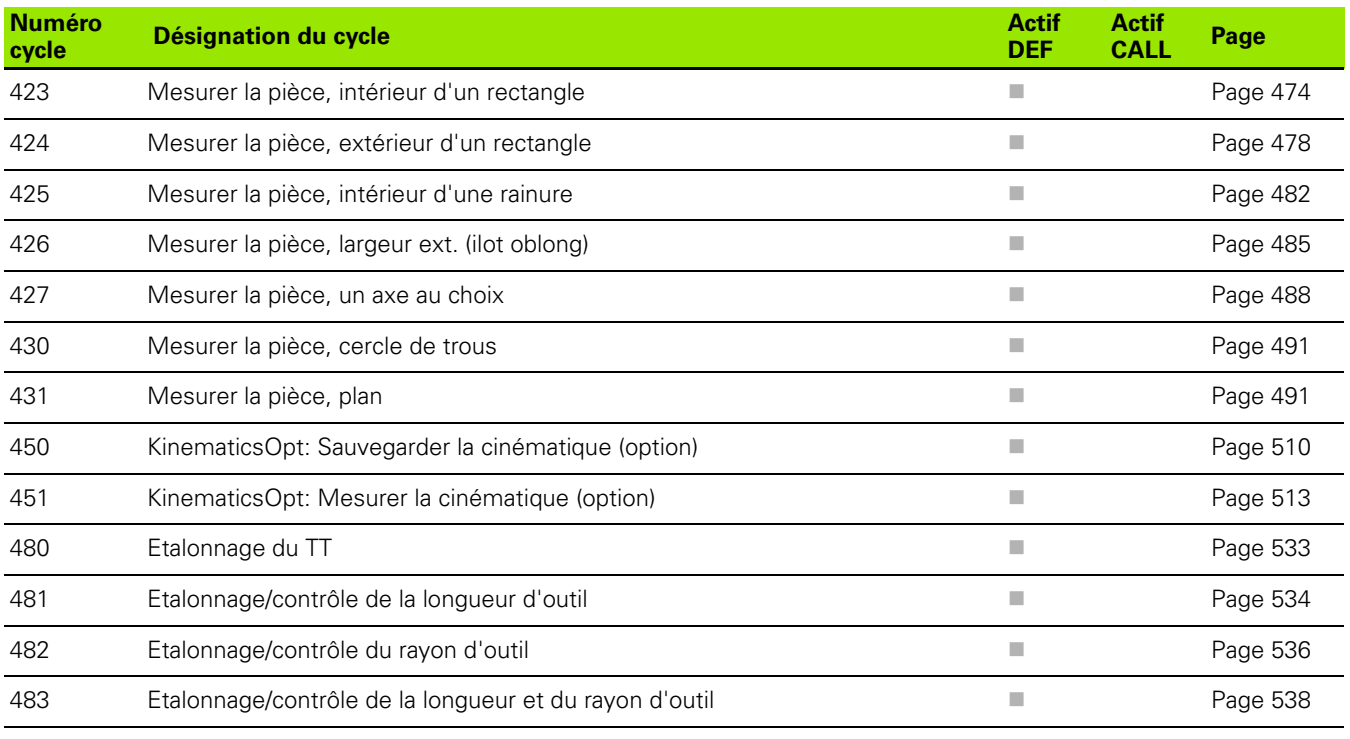

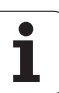

Tableau récapitulatif  **Tableau récapitulatif**

#### **A**

[Alésage à l'alésoir ... 65](#page-64-0) [Alésage à l'outil ... 67](#page-66-0) [Angle, mesure ... 463](#page-462-0) [Annulation de la configuration de](#page-284-1)  tournage ... 285 [Appel de programme](#page-271-0) [via le cycle ... 272](#page-271-0) [Avance de palpage ... 372](#page-371-0)

#### **C**

[Centrage ... 61](#page-60-0) [Cercle de trous ... 161](#page-160-0) [Cercle de trous, mesurer ... 491](#page-490-0) [Cercle, mesure extérieure ... 470](#page-469-0) [Cercle, mesure intérieure ... 466](#page-465-0) [Cinématique, mesure ... 508,](#page-507-0) [513](#page-512-0) [Choix de la position de](#page-516-0)  mesure ... 517 [Choix du point de mesure ... 512,](#page-511-0)  [517](#page-516-1) [Cinématique, mesure ... 513](#page-512-0) [Cinématique, sauvegarder ... 510](#page-509-0) [Conditions requises ... 509](#page-508-0) [Denture Hirth ... 516](#page-515-0) [Fonction log ... 511,](#page-510-0) [525](#page-524-0) Jeu 519 [Précision ... 518](#page-517-0) [Configuration du système de](#page-282-1)  tournage ... 283 [Conversion de coordonnées ... 244](#page-243-0) [Coordonnée unique, mesurer ... 488](#page-487-0) Corps d'un cylindre [Contour, usiner ... 199](#page-198-1) [Ilot oblong, fraiser ... 205](#page-204-0) [Rainure, usiner ... 202](#page-201-0) **[Cycle](#page-41-0)** Cycle, [appeler ... 44](#page-43-0) [Cycles de contour ... 170](#page-169-0) Cycles de palpage [dans le mode automatique ... 370](#page-369-0)

#### **C**

[Cycles de perçage ... 60](#page-59-0) [Cycles de tournage ... 280](#page-279-0) [Contour longitudinal ... 302](#page-301-1) [Contour transversal ... 325](#page-324-1) [Epaulement longitudinal ... 287](#page-286-1) [Epaulement longitudinal](#page-289-1)  étendu ... 290 [Epaulement transversal ... 310](#page-309-1) [Epaulement transversal](#page-312-1)  étendu ... 313 [Filetage étendu ... 355](#page-354-1) [Filetage longitudinal ... 351](#page-350-1) [Filetage parallèle au contour ... 359](#page-358-1) [Gorge axial ... 340](#page-339-1) [Gorge contour axial ... 347](#page-346-1) [Gorge contour longitudinal ... 336](#page-335-1) [Gorge radiale ... 329](#page-328-1) [Gorge radiale étendue ... 332](#page-331-1) [Gorges axiales – Etendu ... 343](#page-342-1) [Parallèle au contour ... 306](#page-305-1) [Plongée longitudinale ... 294](#page-293-1) [Plongée longitudinale –](#page-297-1)  Etendu ... 298 [Plongée transversale ... 317](#page-316-1) [Plongée transversale –](#page-320-1)  Etendu ... 321 [Cycles et tableaux de points ... 57](#page-56-0) [Cycles Multipasses ... 286](#page-285-0) [Cycles SL](#page-169-1) [Contours superposés ... 174,](#page-173-0) [218](#page-217-0) [Cycle Contour ... 173](#page-172-0) [Données du contour ... 178](#page-177-0) [Evidement ... 182](#page-181-0) [Finition en profondeur ... 185](#page-184-0) [Finition latérale ... 187](#page-186-0) [Pré-perçage ... 180](#page-179-0) [Principes de base ... 170,](#page-169-0) [224](#page-223-0) [Tracé de contour ... 189](#page-188-0) [Cycles SL avec formule complexe de](#page-213-0)  contour [Cycles SL avec formule simple de](#page-223-1)  contour ... 224

#### **D**

[Décalage du point zéro](#page-244-0) [avec tableaux points zéro ... 246](#page-245-0) [dans le programme ... 245](#page-244-0) Définir [un cycle ... 43](#page-42-0) Désalignement de la pièce, compensation [à partir de deux tenons](#page-385-0)  circulaires ... 386 [à partir de deux trous ... 383](#page-382-0) [au moyen d'un axe rotatif ... 389,](#page-388-0)  [393](#page-392-0) [en mesurant deux points d'une](#page-379-0)  droite ... 380 [Désalignement pièce, compenser](#page-377-0) [Données du palpeur ... 375](#page-374-0)

#### **E**

[Etat de la mesure ... 457](#page-456-0) [Evidement: voir Cycles SL, évidement](#page-181-0)

#### **F**

[Facteur échelle ... 256](#page-255-0) [Facteur échelle spéc. par axe ... 258](#page-257-0) [Filetage avec perçage ... 112](#page-111-0) [Filetage extérieur, fraisage ... 120](#page-119-0) [Filetage hélicoïdal avec perçage ... 116](#page-115-0) [Filetage intérieur, fraisage ... 105](#page-104-0) [Filetage sur un tour avec](#page-107-0)  chanfrein ... 108 [Finition en profondeur ... 185](#page-184-0) [Finition latérale ... 187](#page-186-0) [Fonction FCL ... 6](#page-5-0) [Fraisage de filets, principe ... 103](#page-102-0) [Fraisage de trous ... 83](#page-82-0)

#### **I**

[Image miroir ... 252](#page-251-0)

#### **K**

[KinematicsOpt ... 508](#page-507-0)

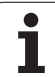

# **Index**

[Lamage en tirant ... 75](#page-74-0) [Logique de positionnement ... 373](#page-372-0)

#### **M**

**L**

[Mesure des pièces ... 454](#page-453-0) [Mesure multiple ... 372](#page-371-1) [Motif, définition ... 46](#page-45-0) [Motifs d'usinage ... 46](#page-45-0) [Motifs de points](#page-159-0) [Résumé ... 160](#page-159-1) [sur grille ... 164](#page-163-0) [sur un cercle ... 161](#page-160-0)

#### **N**

[Niveau de développement ... 6](#page-5-0)

#### **O**

[Orientation broche ... 274](#page-273-0) [Outil, correction ... 458](#page-457-0) [Outil, surveillance ... 458](#page-457-1) [Outils, étalonnage ...](#page-527-0) [531](#page-530-0) [Etalonnage du TT ... 533](#page-532-0) [Etalonnage total ... 538](#page-537-0) [Longueur d'outil ... 534](#page-533-0) [Paramètres-machine ... 530](#page-529-0) [Rayon d'outil ... 536](#page-535-0) [Outils, étalonnage automatique ... 531](#page-530-0)

#### **P**

[Palpeurs 3D ... 38,](#page-37-0) [368](#page-367-0) [Paramètres de résultat ... 402,](#page-401-0) [457](#page-456-1) [Paramètres-machine pour palpeur](#page-370-0)  3D ... 371 [Pente d'un plan, mesurer ... 495](#page-494-0) [Perçage ... 63,](#page-62-0) [71,](#page-70-0) [79](#page-78-0) [Point de départ plus profond ... 82,](#page-81-0)  [87](#page-86-0) [Perçage monolèvre ... 86](#page-85-0) [Perçage profond ... 79,](#page-78-0) [86](#page-85-0) [Point de départ plus profond ... 82,](#page-81-0)  [87](#page-86-0) [Perçage universel ... 71,](#page-70-0) [79](#page-78-0) [Perçage, mesurer ... 466](#page-465-0) [Plan d'usinage, inclinaison ... 260](#page-259-0) [Cycle ... 260](#page-259-0) [Marche à suivre ... 265](#page-264-0) Poche circulaire [Ebauche+finition ... 134](#page-133-0)

#### **P**

Poche rectangulaire [Ebauche+finition ... 129](#page-128-0) [Poche rectangulaire, mesurer ... 478](#page-477-0) Point d'origine [Mémoriser dans tableau de points](#page-401-1)  zéro ... 402 [Mémoriser dans tableau](#page-401-1)  Preset ... 402 [Point d'origine, init. automatique ... 400](#page-399-0) [Centre d'un cercle de trous ... 435](#page-434-0) [Centre de 4 trous ... 441](#page-440-0) [Centre oblong ... 407](#page-406-0) [Centre poche circulaire \(trou\) ... 418](#page-417-0) [Centre poche rectangulaire ... 410](#page-409-0) [Centre rainure ... 403](#page-402-0) [Centre tenon circulaire ... 422](#page-421-0) [Centre tenon rectangulaire ... 414](#page-413-0) [dans l'axe du palpeur ... 439](#page-438-0) [Extérieur coin ... 426](#page-425-0) [intérieur coin ... 431](#page-430-0) [sur un axe au choix ... 445](#page-444-0) [Point de départ plus profond,](#page-81-0)  [perçage ... 82,](#page-81-0) [87](#page-86-0) [Procès-verbal, résultats des](#page-454-0)  mesures ... 455

#### **R**

Rainurage [Ebauche+finition ... 138](#page-137-0) Rainure circulaire [Ebauche+finition ... 143](#page-142-0) [Rainure, mesurer l'intérieur ... 482](#page-481-0) [Rainure, mesurer la largeur ... 482](#page-481-0) [Résultats mesure dans param.](#page-401-0)  [Q ... 402,](#page-401-0) [457](#page-456-1) [Rotation ... 254](#page-253-0) Rotation de base [à déterminer pendant le déroul. du](#page-377-0)  PGM ... 378 [Initialisation directe ... 392](#page-391-0) [Rotation de base, prise en](#page-367-1)  compte ... 368

#### **S**

[Surfaçage ... 235](#page-234-0) [Surface réglée ... 231](#page-230-0)

#### **T**

[Tableau des palpeurs ... 374](#page-373-0) [Tableau Preset ... 402](#page-401-1) [Tableaux de points ... 54](#page-53-0) **Taraudage** [avec brise-copeaux ... 100](#page-99-0) avec mandrin de [compensation ... 95](#page-94-0) [sans mandrin de](#page-96-0)  [compensation ... 97,](#page-96-0) [100](#page-99-0) [Temporisation ... 271](#page-270-0) [Tenon circulaire ... 152](#page-151-0) [Tenon rectangulaire ... 148](#page-147-0) [Tenon rectangulaire, mesurer ... 474](#page-473-0) [Tolérances, surveillance ... 458](#page-457-2) [Tracé de contour ... 189](#page-188-0) [Traverse, mesurer l'extérieur ... 485](#page-484-0) [Traverse, mesurer largeur ... 485](#page-484-0)

#### **Z**

[Zone de sécurité ... 372](#page-371-2)

# **HEIDENHAIN**

DR. JOHANNES HEIDENHAIN GmbH Dr.-Johannes-Heidenhain-Straße 5 83301 Traunreut, Germany <sup>2</sup> +49 8669 31-0  $FAX$  +49 8669 5061 E-mail: info@heidenhain.de **Technical support**  $\sqrt{[FAX]} + 49866932 - 1000$ **Measuring systems** <sup>®</sup> +49 8669 31-3104 E-mail: service.ms-support@heidenhain.de **TNC support**  $\circledcirc$  +49 8669 31-3101

E-mail: service.nc-support@heidenhain.de **NC programming** <sup>**<sup>\$</sup>** +49 8669 31-3103</sup> E-mail: service.nc-pgm@heidenhain.de **PLC programming** <sup>®</sup> +49 8669 31-3102 E-mail: service.plc@heidenhain.de **Lathe controls 8** +49 8669 31-3105 E-mail: service.lathe-support@heidenhain.de

www.heidenhain.de

# **Palpeurs 3D HEIDENHAIN**

Une aide précieuse qui vous permet de réduire les temps morts et d'améliorer la précision dimensionnelle des pièces usinées.

# **Palpeurs pièce**

transmission du signal par câble **TS 440, TS 444** transmission infrarouge<br> **TS 640. TS 740** transmission infrarouge transmission infrarouge

- Dégauchir une pièce
- Initialiser les points d'origine
- Mesure des pièces

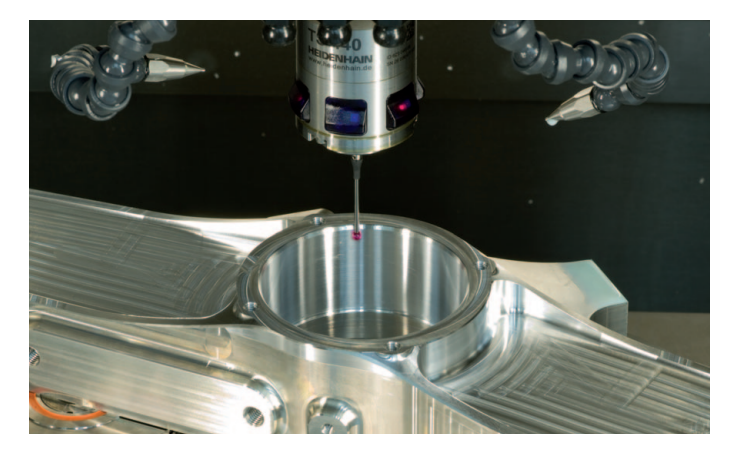

#### **Palpeurs outils**

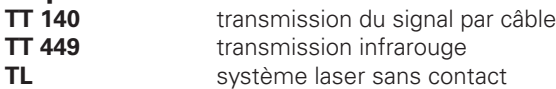

- Etalonnage des outils
- Contrôle d'usure
- Contrôle de bris d'outils

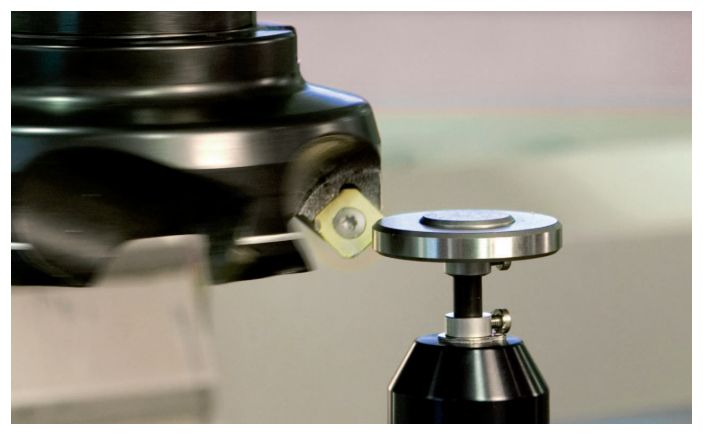

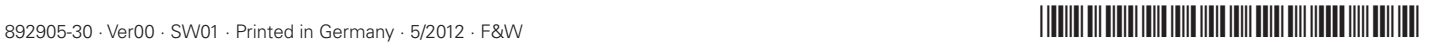